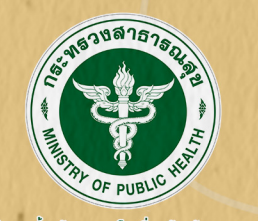

# คู่มือทารปฏิบัติมาน

(Standard Operating Procedure: SOP)

สำนักมานปู องกันควบคุมโรคที่ 3 จังหวัดนครสวรค์ ปีมบประมาณ 2566

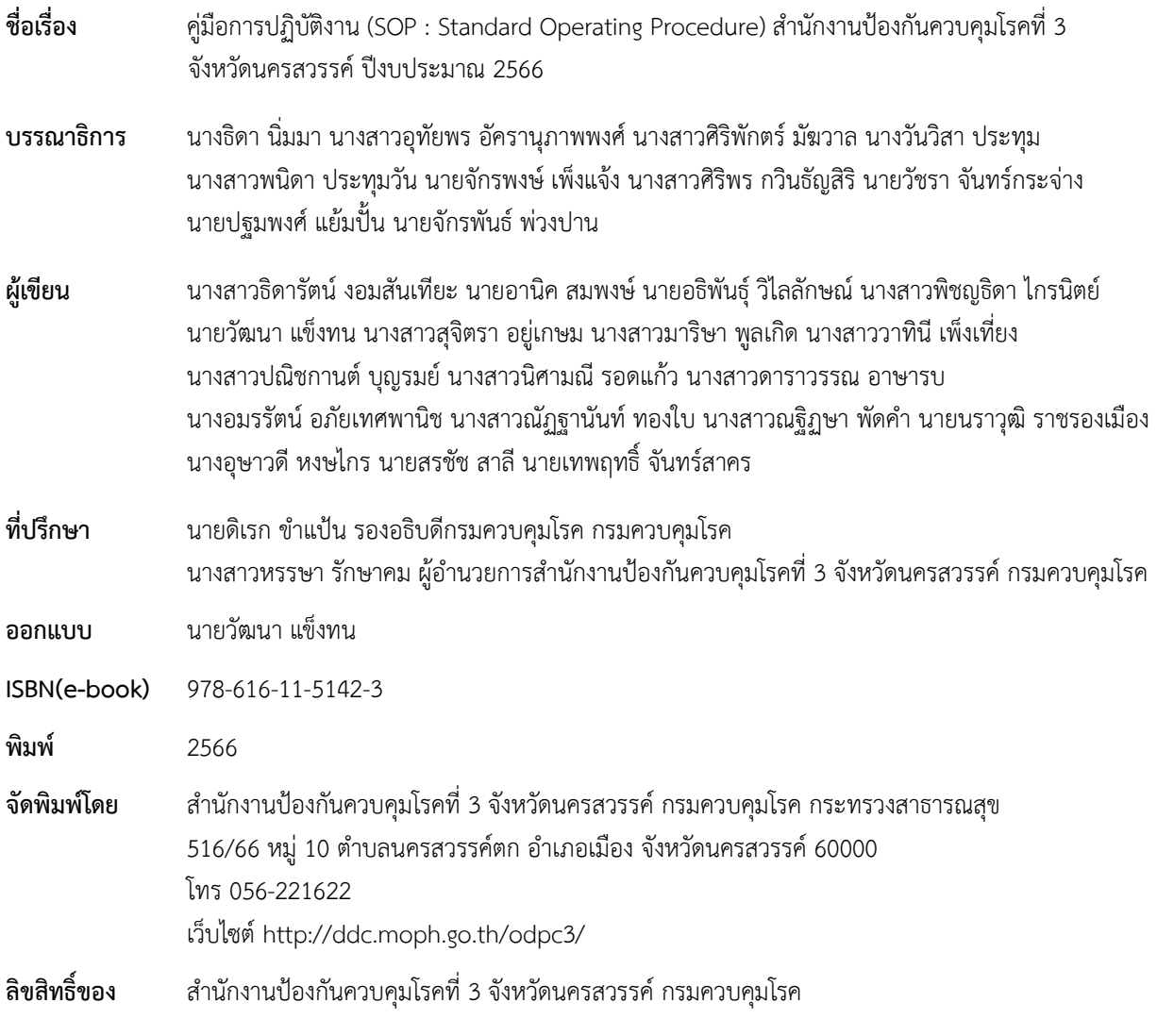

 ถูกต้องตามขั้นตอน การจัดทำคู่มือการปฏิบัติงานมีเหตุผลเฉพาะเจาะจงและแตกต่างกันในแต่ละเรื่อง ผลลัพธ์ สำนักงานป้องกันควบคุมโรคที่ 3 จังหวัดนครสวรรค์ เล็งเห็นความสำคัญของการจัดทำคู่มือการ ปฏิบัติงาน (SOP : Standard operation Procedure) เพื่อให้ผู้ที่เกี่ยวข้องเกิดความเข้าใจและปฏิบัติได้ ที่ได้เป็นเรื่องของคุณภาพ ความปลอดภัย ประสิทธิภาพการทำงานเพื่อเพิ่มผลผลิต และลดความผิดพลาด จากการปฏิบัติงาน

เพื่อเป็นการพัฒนาคู่มือการปฏิบัติงาน (SOP : Standard Operating Procedure) สำนักงานป้องกัน ควบคุมโรคที่ 3 จังหวัดนครสรรค์ ได้แต่งตั้งคณะทำงานตรวจประเมินผลิตภัณฑ์หลักและคู่มือการปฏิบัติงาน เพื่อพัฒนาและให้ข้อเสนอแนะการจัดทำคู่มือการปฏิบัติงาน (SOP : Standard Operating Procedure) ให้เป็นไปตามมาตรฐาน

> คณะผู้จัดทำ มกราคม 2566

# **สารบัญ**

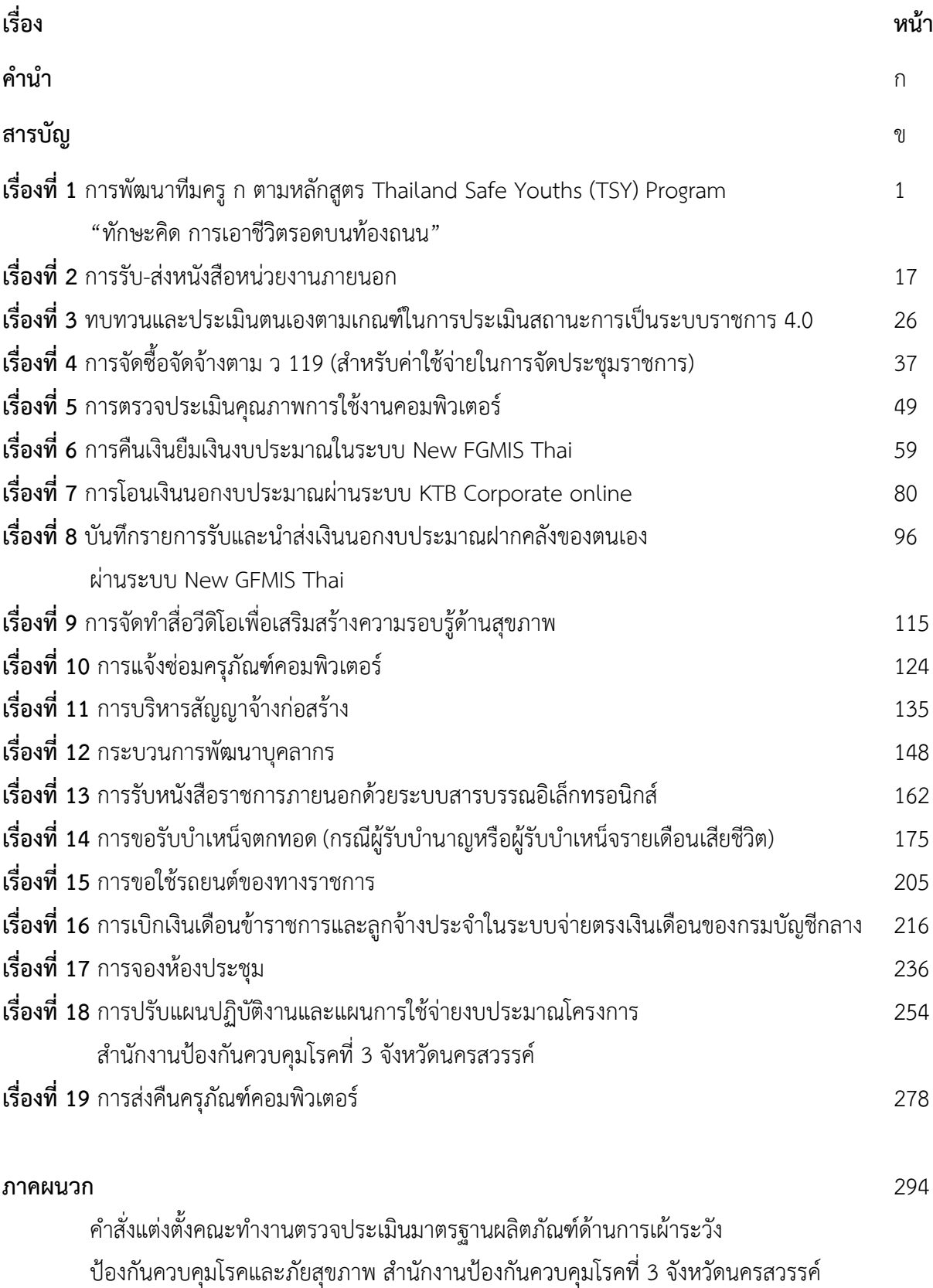

**รหัส SOP : DPC3 01 04 29122565 0**

# **คู่มือการปฏิบัติงาน**

**(Standard Operating Procedure : SOP)**

**การพัฒนาทีมครู ก** 

**ตามหลักสูตร Thailand Safe Youths (TSY) Program "ทักษะคิด การเอาชีวิตรอดภัยบนท้องถนน"**

**กลุ่มโรคไม่ติดต่อ ส านักงานป้องกันควบคุมโรคที่ 3 จังหวัดนครสวรรค์**

คู่มือการปฏิบัติงาน SOP (Standard Operating Procedure) เรื่อง การพัฒนาทีมครู ก ตามหลักสูตร Thailand Safe Youths (TSY) Program "ทักษะคิด การเอาชีวิตรอดภัยบนท้องถนน" เล่มนี้จัดท าขึ้น โดย กลุ่มโรคไม่ติดต่อ สำนักงานป้องกันควบคุมโรคที่ 3 จังหวัดนครสวรรค์ มีวัตถุประสงค์ เพื่อใช้เป็นแนวทาง ในการปฏิบัติงานการป้องกันการบาดเจ็บและเสียชีวิตจากอุบัติเหตุทางถนน ในกลุ่มเด็กและเยาวชน ้ เพื่อสนับสนุนการทำงานในการพัฒนาศักยภาพผู้ปฏิบัติงานด้านการป้องกันอุบัติเหตุทางถนน ในกลุ่มเด็ก และเยาวชน ในการขับเคลื่อนอย่างมีแผนงาน แนวทาง วิธีการ และมีประสิทธิภาพ

ึกล่มโรคไม่ติดต่อ สำนักงานป้องกันควบคมโรคที่ 3 จังหวัดนครสวรรค์ หวังเป็นอย่างยิ่งว่าค่มือ ึการปฏิบัติงานฉบับนี้ จะเป็นประโยชน์แก่ผู้ปฏิบัติงานด้านการป้องกันอุบัติเหตุทางถนน สำนักงานป้องกัน ควบคุมโรคที่ 3 จังหวัดนครสวรรค์ สามารถน าไปใช้เป็นแนวทางในการปฏิบัติงานได้อย่างราบรื่น และมีประสิทธิภาพต่อไป

> ธิดารัตน์ งอมสันเทียะ 29 ธันวาคม 2565

คู่มือการปฏิบัติงาน รหัส SOP : DPC3 01 04 29122565 0 (Standard Operating Procedure) หน้าที่ 1 จาก 6 การพัฒนาทีมครู ก ตามหลักสูตร กรมควบคุมโรค แก้ไขครั้งที่ 01 Thailand Safe Youths (TSY) Program สำนักงานป้องกันควบคุมโรคที่ 3 จังหวัดนครสวรรค์ ประกาศใช้วันที่ 29 ธันวาคม 2565 "ทักษะคิด การเอาชีวิตรอดภัยบนท้องถนน" ผู้จัดทำ ผู้ตรวจสอบ Tont (นายพิสุทธิ์ ชื่นจงกลกุล) (นางสาวธิดารัตน์ งอมสันเทียะ) นักวิชาการสาธารณสุขปฏิบัติการ นายแพทย์ชำนาญการ 29 ธันวาคม 2565 หัวหน้ากลุ่มโรคไม่ติดต่อ 29 ธันวาคม 2565 ผู้อนุมัติ (นายดิเรก ขำแป้น) ผู้อำนวยการสำนักงานป้องกันควบคุมโรคที่ 3 จังหวัดนครสวรรค์ 29 ธันวาคม 2565

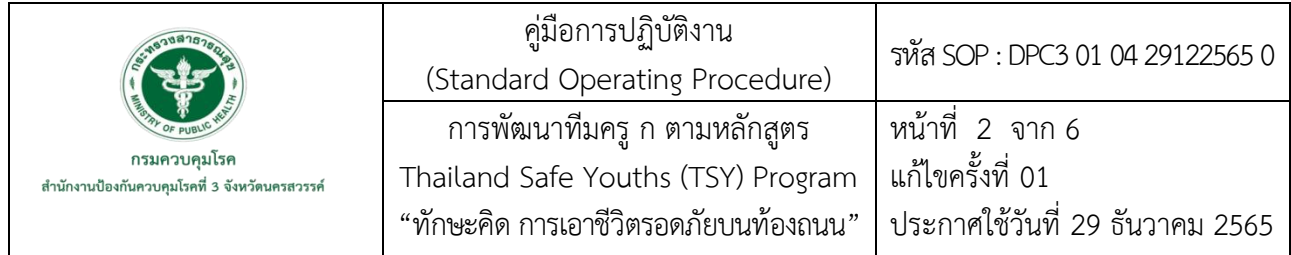

#### **1. บทน า**

การเสียชีวิตและการบาดเจ็บจากอุบัติเหตุทางถนนเป็นปัญหาสังคมที่สร้างความสูญเสียให้กับคนไทย มาอย่างยาวนาน โดยเฉพาะกลุ่มเด็กและเยาวชนช่วงอายุ 10 - 19 ปี ซึ่งเป็นกลุ่มที่เสียชีวิตจากอุบัติเหตุทางถนน มากที่สุด ทศวรรษแห่งความปลอดภัยทางถนนที่ผ่านมา (ปี 2554 - 2563) มีเด็กและเยาวชนช่วงอายุ 10 - 19 ปี เสียชีวิต 28,444 คน หรือเฉลี่ยปีละ 2,844 คน

ในเขตสุขภาพที่ 3 ปี 2561-2565 ที่ผ่านมาพบการเสียชีวิตและการบาดเจ็บจากอุบัติเหตุทางถนน โดยเฉพาะกลุ่มเด็กและเยาวชนช่วงอายุ 10 - 19 ปี ซึ่งเป็นกลุ่มที่เสียชีวิตจากอุบัติเหตุทางถนนมากที่สุด ้มีเด็กและเยาวชนช่วงอายุ 10 - 19 ปี เสียชีวิต 2,872 คน โดยมีแนวโน้มเพิ่มขึ้น จึงได้มีการกำหนดเป้าหมาย ้จังหวัดที่มีการผู้เสียชีวิตและบาดเจ็บลดลงอย่างน้อยร้อยละ 5 ต่อปี โดยมีเป้าหมายจำนวน 1 จังหวัดนำร่อง และมีอำเภอนำร่องอย่างน้อย 3 อำเภอ ในการพัฒนาทีมครู ก ตามหลักสูตร Thailand Safe Youths (TSY) Program "ทักษะคิด การเอาชีวิตรอดภัยบนท้องถนน" เพื่อลดการตายและการบาดเจ็บจากอุบัติเหตุทางถนน ของเยาวชนไทยและสร้างวัฒนธรรมความปลอดภัยในระยะยาว

งานป้องกันการบาดเจ็บ กลุ่มโรคไม่ติดต่อ สำนักงานป้องกันควบคุมโรคที่ 3 จังหวัดนครสวรรค์ จึงจัดทำ คู่มือการปฏิบัติงาน SOP (Standard Operating Procedure) เรื่อง การพัฒนาทีมครู ก ตามหลักสูตร Thailand Safe Youths (TSY) Program "ทักษะคิด การเอาชีวิตรอดภัยบนท้องถนน" เพื่อสนับสนุน การทำงานของผู้รับผิดชอบงานป้องกันการบาดเจ็บและเสียชีวิตจากอุบัติเหตุทางถนน ในการพัฒนาศักยภาพ ผู้ปฏิบัติงานด้านการป้องกันอุบัติเหตุทางถนน ในกลุ่มเด็กและเยาวชน เพื่อลดการตายของเด็กและเยาวชน และวางรากฐานวัฒนธรรมความปลอดภัยที่เริ่มตั้งแต่ในวัยเด็กและเยาวชนที่จะโตเป็นผู้ใหญ่ในอนาคต อย่างยั่งยืน

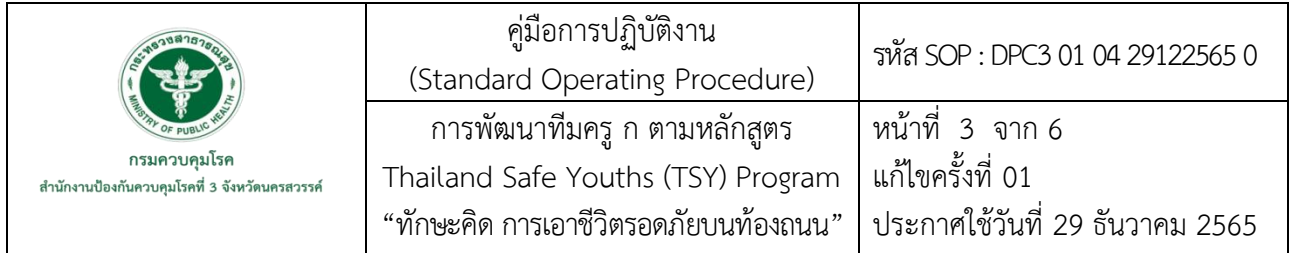

#### **2. วัตถุประสงค์**

เพื่อใช้เป็นแนวทางในการพัฒนาทีมครู ก ตามหลักสูตร Thailand Safe Youths (TSY) Program ในการขับเคลื่อนการดำเนินงานการแก้ปัญหาการตายและการบาดเจ็บจากอุบัติเหตุทางถนน ในกลุ่มเด็กและเยาวชน

#### **3. ขอบเขต**

ใช้สำหรับผู้รับผิดชอบงานป้องกันการบาดเจ็บและเสียชีวิตจากอุบัติเหตุทางถนนของสำนักงานป้องกัน ควบคุมโรคที่ 3 จังหวัดนครสวรรค์

## **4. นิยาม/ค าจ ากัดความ/เนื้อหา**

**การพัฒนา** หมายถึง กระบวนการพัฒนาศักยภาพและการอบรมตามหลักสูตร Thailand Safe Youths (TSY) Program "ทักษะคิด การเอาชีวิตรอดภัยบนท้องถนน"

**ทีมครู ก** หมายถึง ทีมวิทยากรระดับจังหวัดที่จะได้รับการพัฒนาตามหลักสูตร Thailand Safe Youths (TSY) Program "ทักษะคิด การเอาชีวิตรอดภัยบนท้องถนน" ในกลุ่มเด็กและเยาวชน ได้แก่ เจ้าหน้าที่ ี สาธารณสุข ครู ตำรวจ เจ้าหน้าที่ท้องถิ่น แกนนำชุมชน (คณะทำงานศูนย์อำนวยการความปลอดภัยทางถนน ระดับจังหวัด ระดับอำเภอ และระดับท้องถิ่น)

**Thailand Safe Youth Program: TSY Program** หมายถึง กระบวนการแก้ไขปัญหาการเสียชีวิต ้ และบาดเจ็บในกลุ่มเด็กและเยาวชนจากอุบัติเหตุทางถนน ทั้งในระดับจังหวัดและอำเภอ ประยุกต์ใช้แนวคิด Swiss Cheese Model เรียกว่า TSY Program (Thailand Safe Youth Program)

## **5. เอกสารอ้างอิง**

กรมควบคุมโรค. (2564). **คู่มือ Train the Trainer and Managers การเป็นวิทยากรและผู้จัดการแผนงาน**

 **มืออาชีพ การจัดการปัญหาการตายและบาดเจ็บจากอุบัติเหตุทางถนน ในกลุ่มเด็กและเยาวชน.** นนทบุรี: กรมควบคุมโรค.

กรมควบคุมโรค. (2564). **คู่มือผู้จัดการเรียนรู้"ทักษะคิด การเอาชีวิตรอดภัยบนท้องถนน" TSY Camp ส าหรับเด็กและเยาวชน อายุ 10-12 ปี.** นนทบุรี: กรมควบคุมโรค.

กรมควบคุมโรค. (2564). **คู่มือผู้จัดการเรียนรู้ "ทักษะคิด การเอาชีวิตรอดภัยบนท้องถนน" TSY Camp ส าหรับเด็กและเยาวชน อายุ 13-19 ปี.** นนทบุรี: กรมควบคุมโรค.

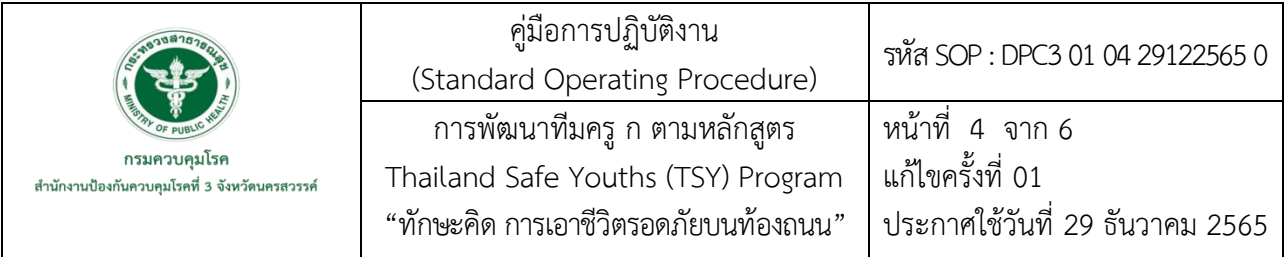

# **6. ขั้นตอนการปฏิบัติงาน**

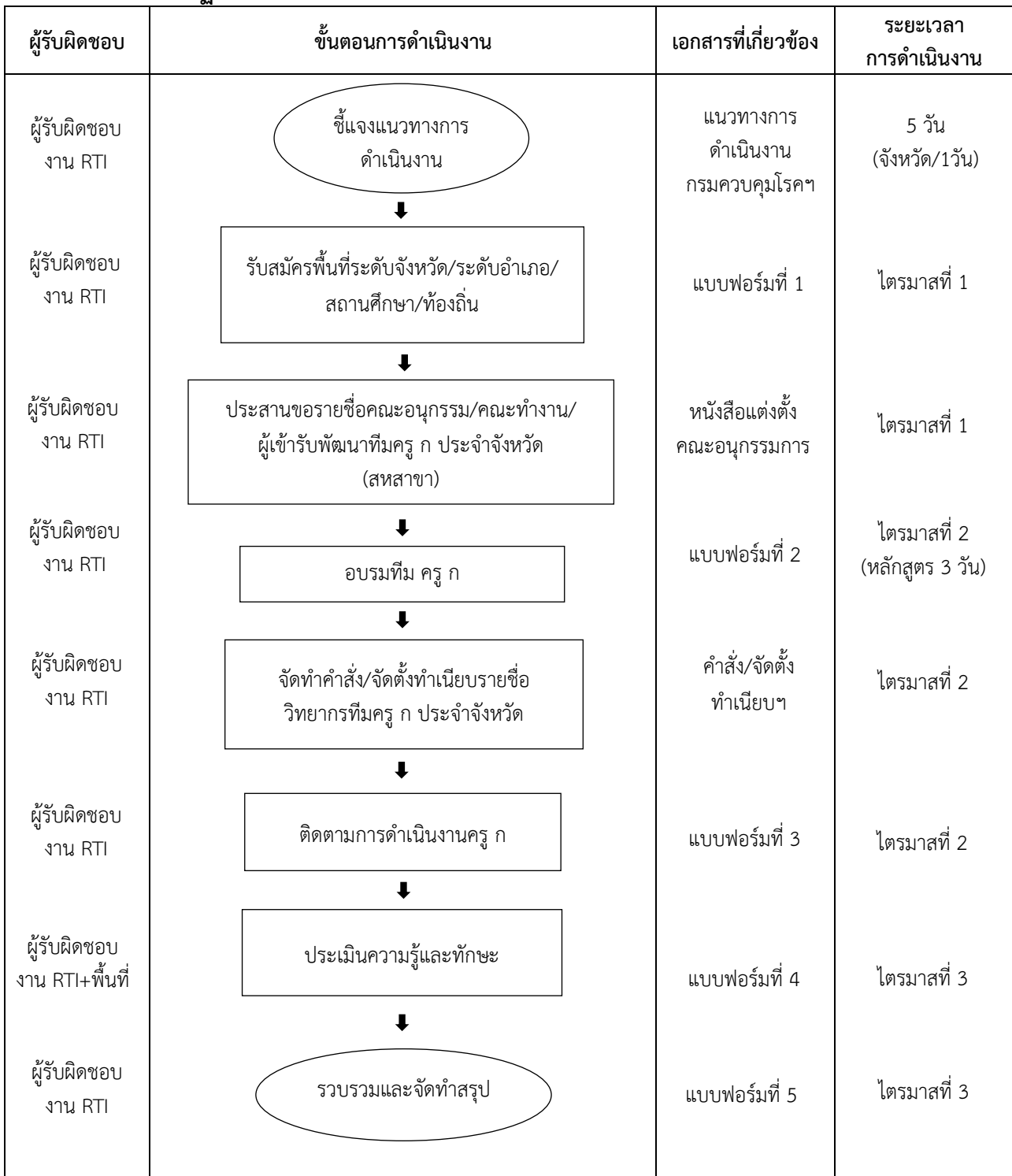

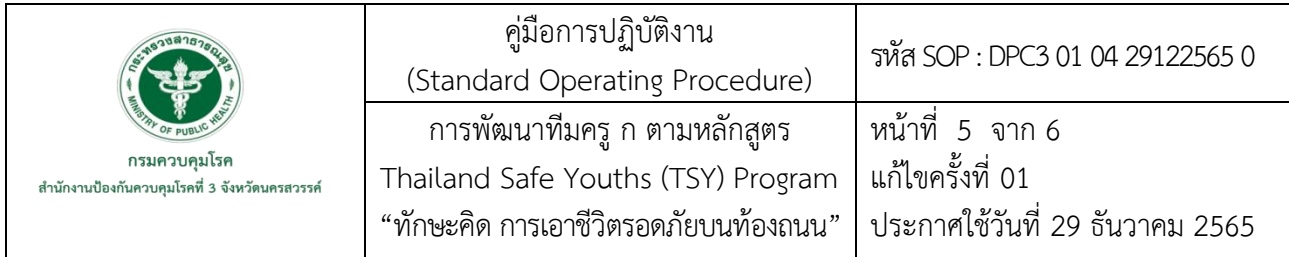

# **7. รายละเอียดขั้นตอนการปฏิบัติงาน**

# **7.1 ชี้แจงแนวทางการด าเนินงานการพัฒนาทีมครู ก**

้จัดประชุมชี้แจง/ทำหนังสือประสานงาน ขับเคลื่อนเชิงนโยบายระดับจังหวัดนำร่องอย่างน้อย 1 จังหวัด/เขต โดยจัดประชุมร่วมกับทีมระดับจังหวัดและมีอำเภอในจังหวัดเข้าร่วม เพื่อชี้แจงแนวทาง การด าเนินงานการแก้ไขปัญหาการตายและบาดเจ็บในกลุ่มเด็กและเยาวชน โดยใช้ TSY Program (Thailand Safe Youth Program) ให้กับสำนักงานสาธารณสุขจังหวัดในเขตสุขภาพที่ 3 ทั้งหมด 5 จังหวัด ได้แก่ พิจิตร ้อทัยธานี ชัยนาท นครสวรรค์ และกำแพงเพชร

# **7.2 รับสมัครพื้นที่ระดับจังหวัด/ระดับอ าเภอ/สถานศึกษา/ท้องถิ่น**

ดำเนินการรับสมัครพื้นที่ระดับจังหวัด/ระดับอำเภอ/สถานศึกษา/ท้องถิ่น เข้าร่วมโครงการขับเคลื่อน การแก้ปัญหาการตายและการบาดเจ็บในกลุ่มเด็กและเยาวชนด้วย TSY Program (ปี 2566)

# 7.3 ประสานขอรายชื่อคณะอนุกรรม/คณะทำงาน/ผู้เข้ารับพัฒนาทีมวิทยากรครู ก ประจำจังหวัด

จัดให้มีคณะอนุกรรมการ ภายใต้ศูนย์อำนวยการความปลอดภัยทางถนน (ศปถ.)จังหวัด หรือคณะทำงานขับเคลื่อนในการแก้ปัญหาอุบัติเหตุทางถนนในกลุ่มเด็กและเยาวชน (Core team) โดยเป็น ้ คำสั่งของหน่วยงานระดับจังหวัด ประกอบด้วย หน่วยงานภาคส่วนที่เกี่ยวข้องทั้งระดับจังหวัด อำเภอ ท้องถิ่น และสถานศึกษา เช่น สำนักงานป้องกันและบรรเทาสาธารณภัยจังหวัด สำนักงานขนส่งจังหวัด ศึกษาธิการ จังหวัด สาธารณสุขจังหวัด สำนักงานเขตพื้นที่การศึกษา ตำรวจภูธรจังหวัดแขวงการทาง ผู้บริหาร/ครูสถานศึกษา ้ คณะทำงานอำเภอนำร่อง องค์การปกครองส่วนท้องถิ่น เครือข่ายภาคประชาสังคม เป็นต้น มีอำนาจหน้าที่ ในการขับเคลื่อนแผนจังหวัด และการสวบสวนสาเหตุการเกิดอุบัติเหตุทางถนนในกลุ่มเด็กและเยาวชน

## **7.4 อบรมทีมครู ก**

จัดฝึกอบรมเพื่อการพัฒนาศักยภาพทีม ครู ก "ทักษะคิด การเอาชีวิตรอดจากภัยบนท้องถนน" และผู้จัดการแผนงานมืออาชีพ TSY Program เพื่อให้เกิดการถ่ายทอดและการจัดการเรียนรู้ความปลอดภัย ทางถนนที่มีประสิทธิภาพแก่เด็กและเยาวชน จำนวน 30 - 50 คน

# **7.5 จัดท าค าสั่งหรือหนังสือจัดตั้งท าเนียบรายชื่อวิทยากรทีมครู ก ประจ าจังหวัด**

้จัดทำคำสั่งหรือหนังสือจัดตั้งทำเนียบรายชื่อวิทยากรทีมครู ก ประจำจังหวัด โดยเป็นผู้ได้รับ การฝึกอบรม Train the Trainer และมีประกาศนียบัตร

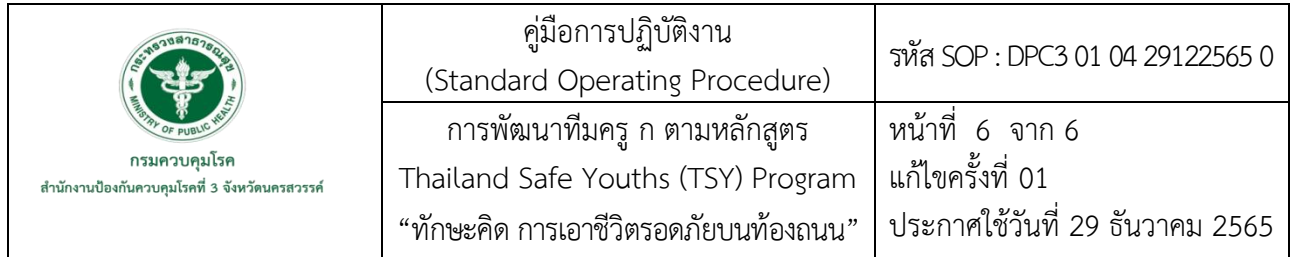

## **7.6 ติดตามการด าเนินงานครู ก**

ติดตามการดำเนินงานครู ก ในการฝึกอบรมเด็กและเยาวชนในพื้นที่ โดยใช้ TSY Program (Thailand Safe Youth Program) จำนวนไม่น้อยกว่า 500-1,000 คน/อำเภอ รวมทั้งผลักดัน สนับสนุน จังหวัด/เขตนำร่อง จัดฝึกอบรมความปลอดภัยทางถนนแก่เด็กและเยาวชน แบบ Hazard Perception "ทักษะคิด การเอาชีวิตรอดภัย ี บนท้องถนน" (วัคซีนจราจร) อย่างมีประสิทธิภาพในพื้นที่จังหวัดนำร่อง ไม่น้อยกว่า 500 - 1,000 คน/จังหวัด/เขต และสนับสนุนให้มีมาตรการหรือกิจกรรมหรือนวัตกรรมส่งเสริมความปลอดภัยของเด็กและเยาวชนอย่างน้อย 1 มาตรการ

# **7.7 ประเมินความรู้และทักษะ**

พื้นที่ทำการประเมินผลสัมฤทธิ์ร้อยละของนักเรียนที่ผ่านการจัดการเรียนรู้และผ่านเกณฑ์การประเมินความรู้ "ทักษะคิด การเอาชีวิตรอดจากภัยบนท้องถนน" ผลเชิงพฤติกรรม เช่น อัตราการสวมหมวกนิรภัยเพิ่มขึ้น จำนวน ี เยาวชนที่มีใบอนุญาตขับขี่เพิ่มขึ้น เชิงผลลัพธ์จำนวนเด็กและเยาวชนที่ได้รับบาดเจ็บและเสียชีวิตลดลง และมีความ ้คุ้มค่าในการดำเนินโครงการ และรายงานผลการดำเนิน/ข้อเสนอแนะให้กับสำนักงานป้องกันควบคุมโรคที่ 3 จังหวัด นครสวรรค์

# **7.8 รวบรวมและจัดท าสรุป**

้สำนักงานป้องกันควบคุมโรคที่ 3 จังหวัดนครสวรรค์ รวบรวมรายงานสรุปผลการดำเนินงาน จังหวัด/เขต ที่ด าเนินการ พร้อมระบุปัญหา อุปสรรค ข้อเสนอแนะ เสนอผู้บริหารและส่งข้อมูลย้อนกลับให้กับพื้นที่

**ภาคผนวก**

**คู่มือ Train the Trainer and Managers การเป็นวิทยากรและผู้จัดการแผนงานมืออาชีพ การจัดการปัญหาการตายและบาดเจ็บจากอุบัติเหตุทางถนน ในกลุ่มเด็กและเยาวชน** (กองป้องกันการบาดเจ็บ กรมควบคุมโรค ปี 2564)

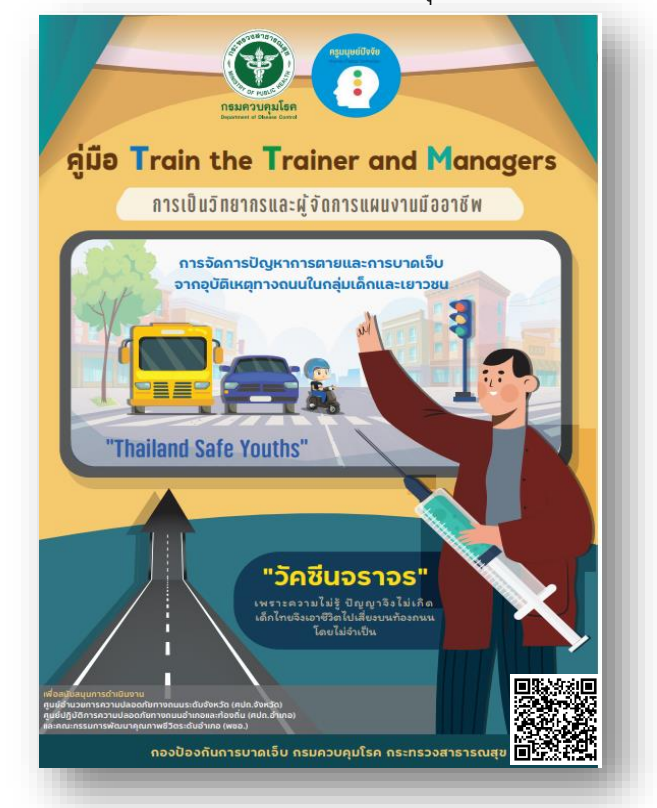

**คู่มือผู้จัดการเรียนรู้ "ทักษะคิด การเอาชีวิตรอดภัยบนท้องถนน" TSY Camp ส าหรับเด็กและเยาวชน อายุ 10-12 ปี** (กองป้องกันการบาดเจ็บ กรมควบคุมโรค ปี 2564)

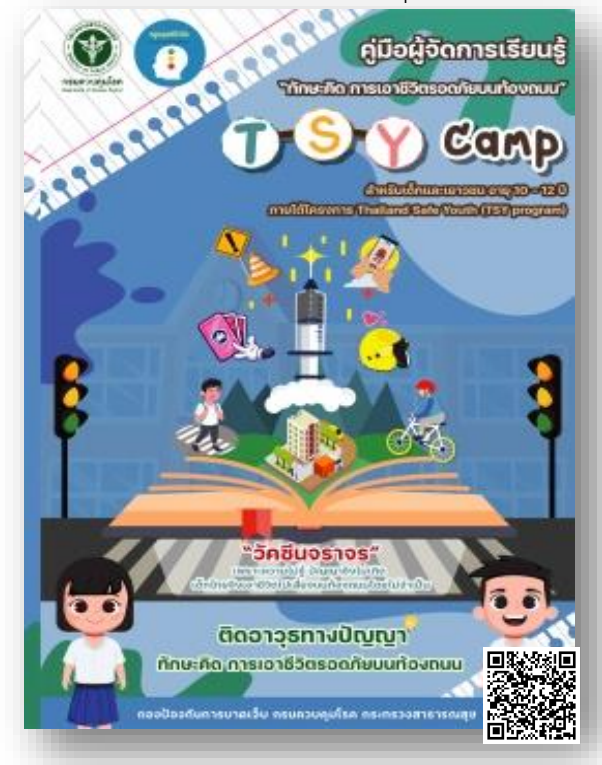

#### **คู่มือผู้จัดการเรียนรู้ "ทักษะคิด การเอาชีวิตรอดภัยบนท้องถนน" TSY Camp ส าหรับเด็กและเยาวชน อายุ 13-19 ปี**

(กองป้องกันการบาดเจ็บ กรมควบคุมโรค ปี 2564)

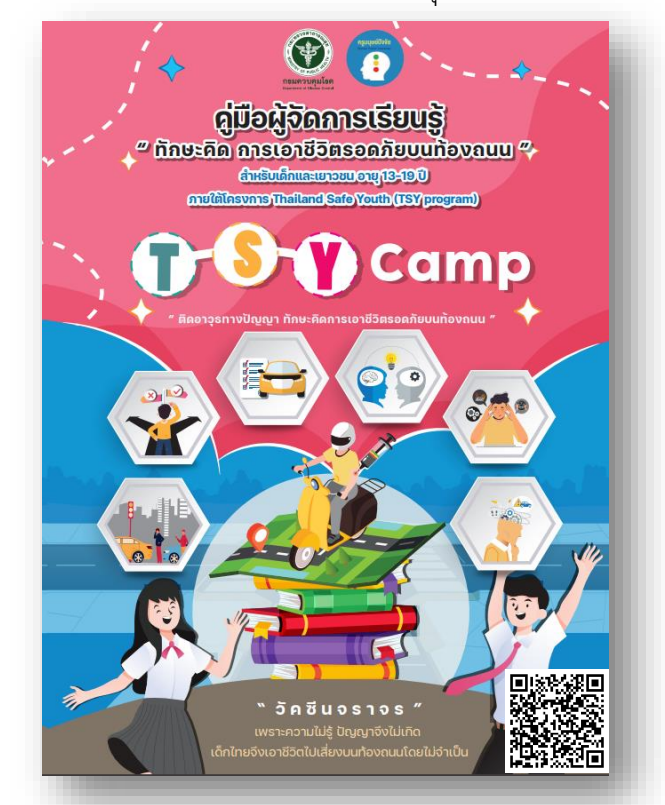

**คู่มือติดอาวุธทางปัญญา "ทักษะคิด การเอาชีวิตรอดภัยบนท้องถนน" "มองอันตรายออก บอกความเสี่ยงได้ แก้ไขความเสี่ยงเป็น"**

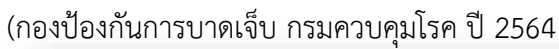

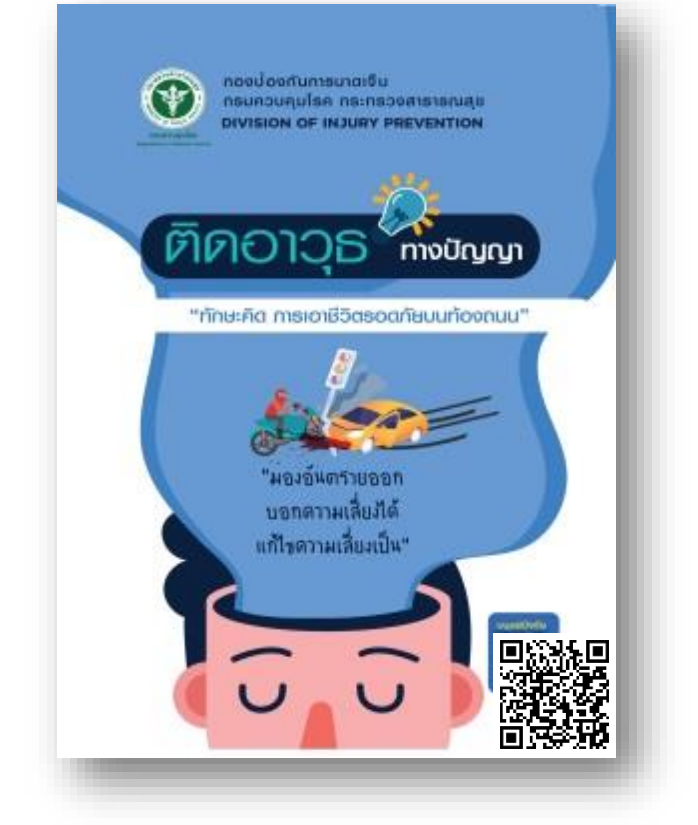

# **แบบฟอร์มที่ 1 ใบสมัครเข้าร่วมโครงการขับเคลื่อนการแก้ปัญหาการตายและการบาดเจ็บ ในกลุ่มเด็กและเยาวชนด้วย TSY Program (ปี 2566)**

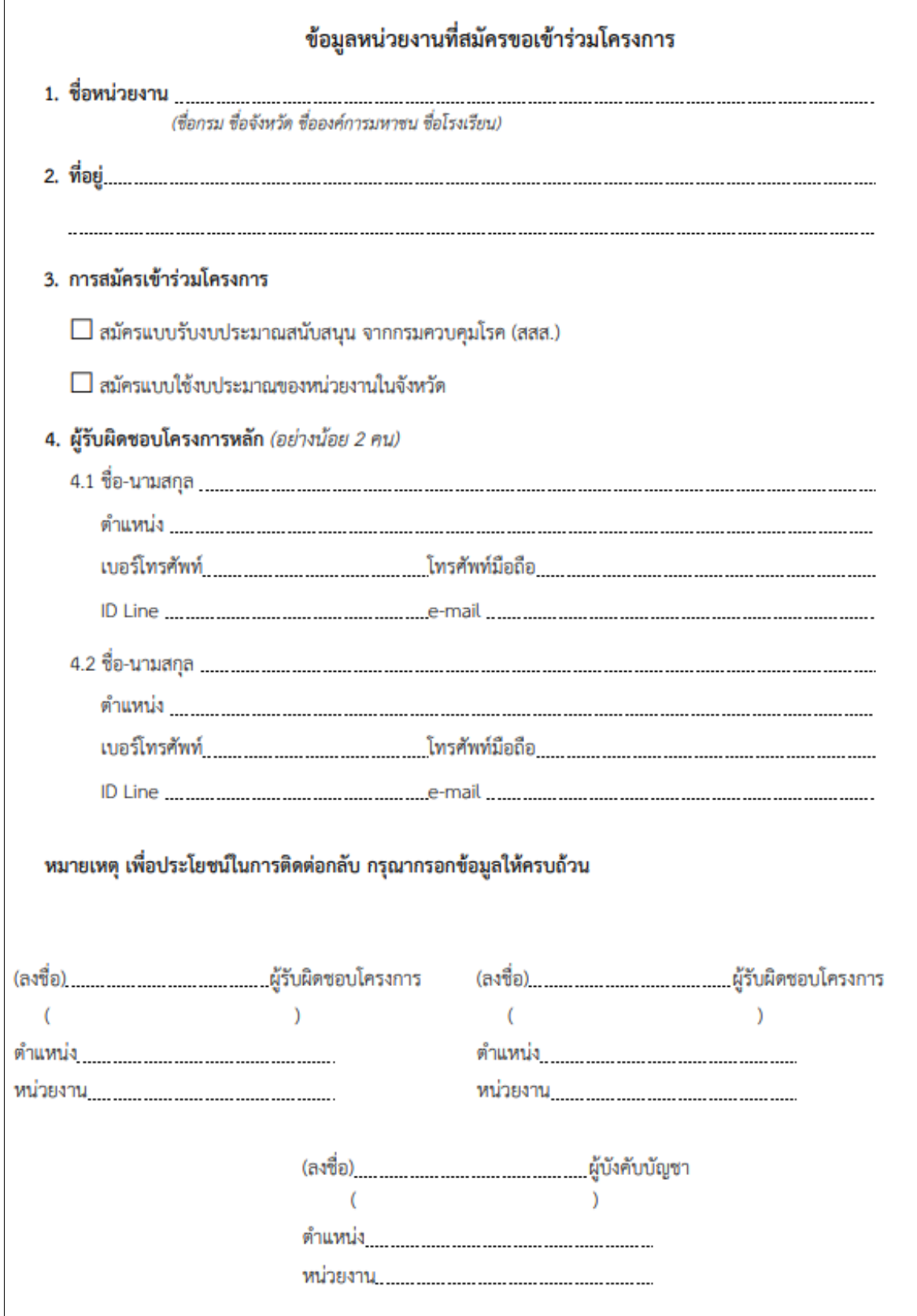

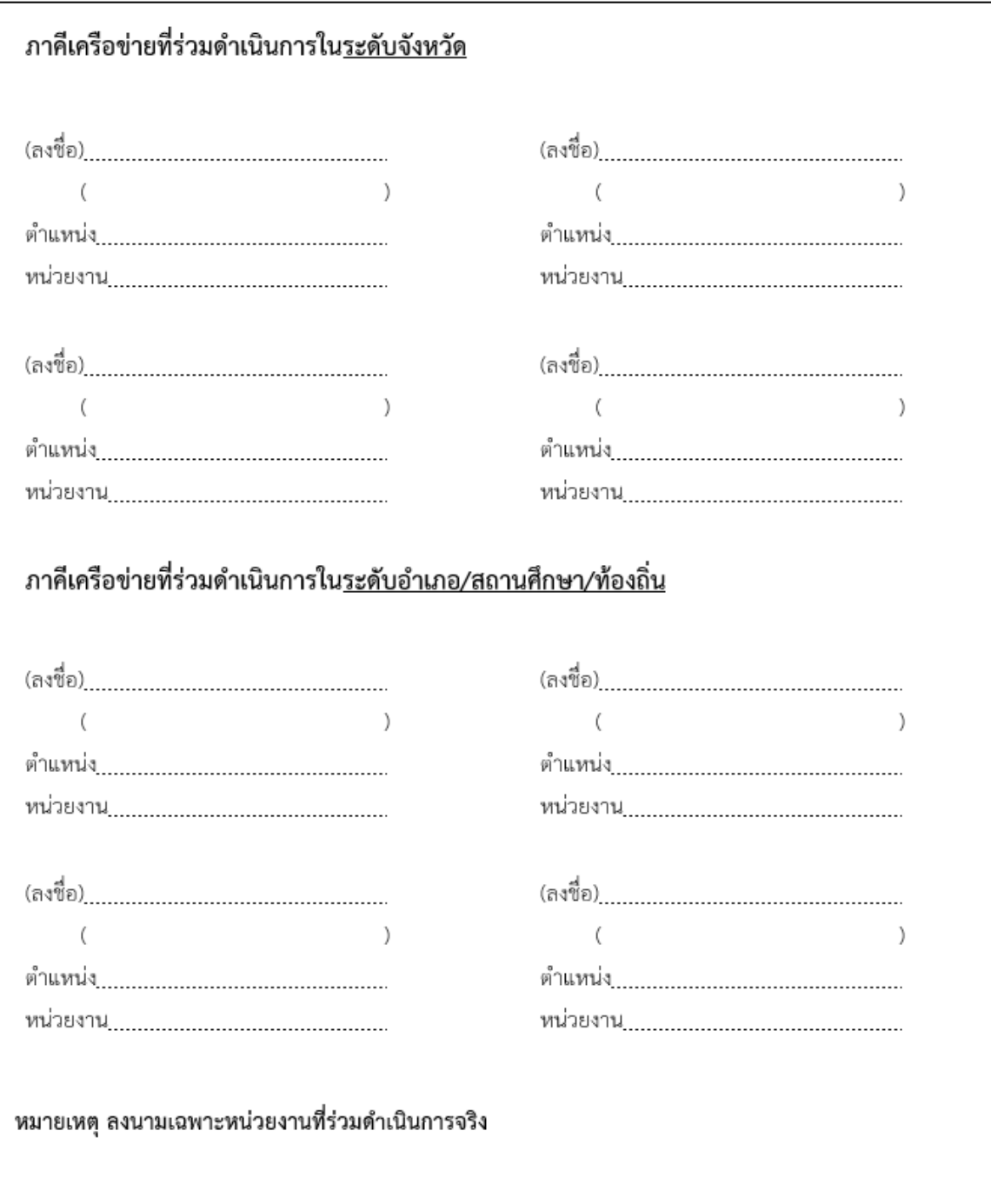

# ภาคีเครือข่ายที่ร่วมดำเนินการในระดับจังหวัด/อำเภอ/สถานศึกษา/ท้องถิ่น

**แบบฟอร์มที่ 2 รายงานสรุปผลการพัฒนาทีมครู ก ประจ าจังหวัด (Trainer)**

| จังหวัด | จำนวนผู้เข้าอบรม | ผลการประเมิน |           | แผนการดำเนินการหลังการฝึกอบรม                                                          |
|---------|------------------|--------------|-----------|----------------------------------------------------------------------------------------|
|         |                  | Pre-test     | Post-test |                                                                                        |
|         |                  |              |           | แผนการดำเนินการหลังมีการฝึกอบรม พร้อมทั้งระบุ<br>พื้นที่และกลุ่มเป้าหมายที่จะดำเนินการ |
|         |                  |              |           |                                                                                        |

## **แบบฟอร์มที่ 3** สรุปรายงานการดำเนินงานจัดฝึกอบรมความปลอดภัยทางถนน ู<br>แก่เด็กและเยาวชน ของจังหวัดน<mark>ำ</mark>ร่อง

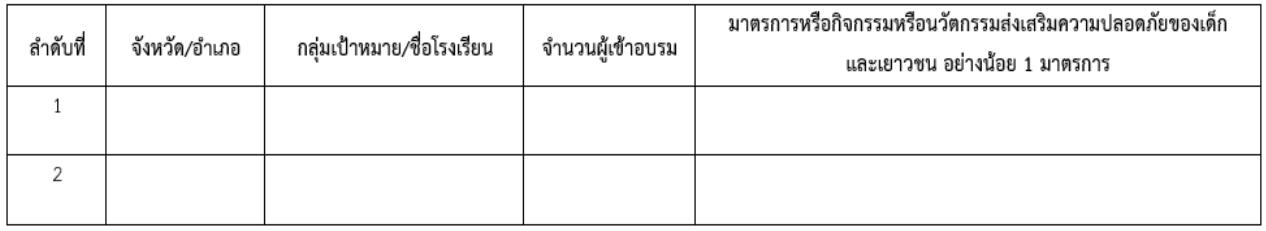

(ภาพการทำฝึกอบรม และภาพมาตรการหรือกิจกรรมหรือนวัตกรรมส่งเสริมความปลอดภัยของเด็กและเยาวชน อย่างน้อย ๑ มาตรการ)

# **แบบฟอร์มที่ 4 ประเมินความรู้และทักษะเด็กและเยาวชน**

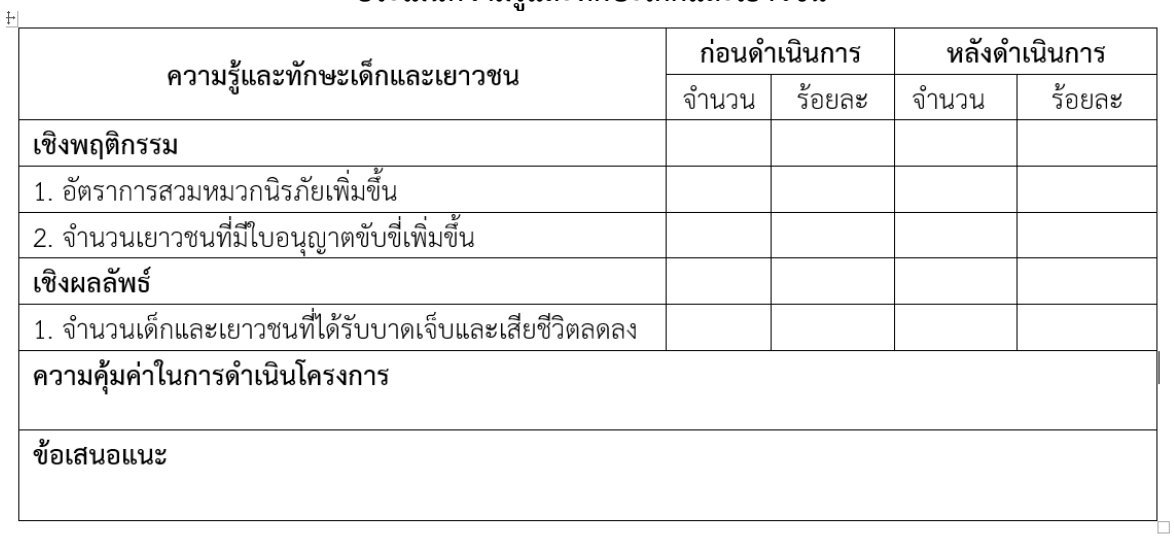

# **แบบฟอร์มที่ 5**

#### **รายงานสรุปร้อยละของผู้เสียชีวิตหรือผู้บาดเจ็บจากอุบัติเหตุทางถนน ในกลุ่มเด็กและเยาวชน**

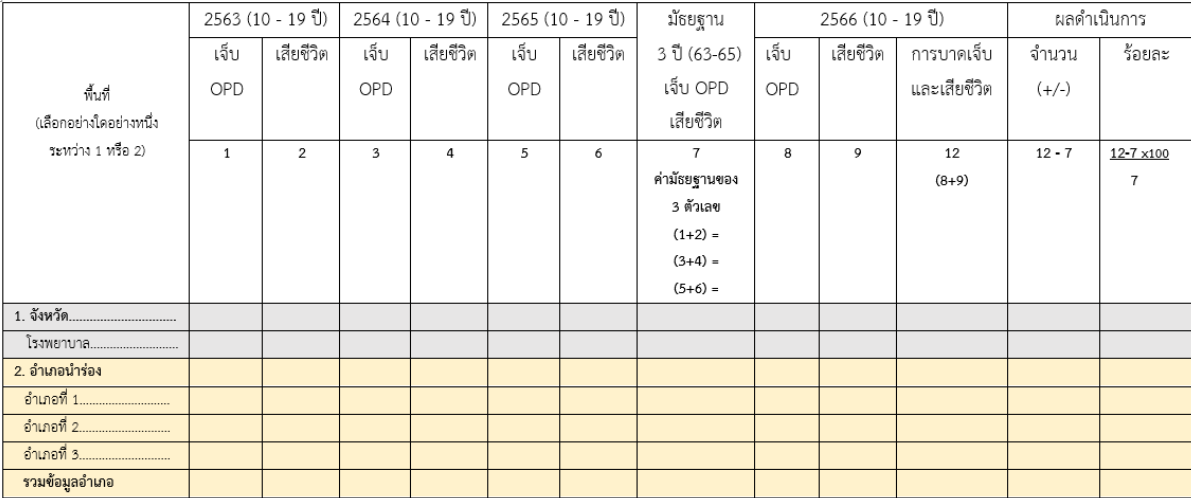

#### **ตัวอย่าง หนังสือแต่งตั้งคณะอนุกรรมการสร้างความปลอดภัยทางถนนในกลุ่มเด็กและเยาวชน**

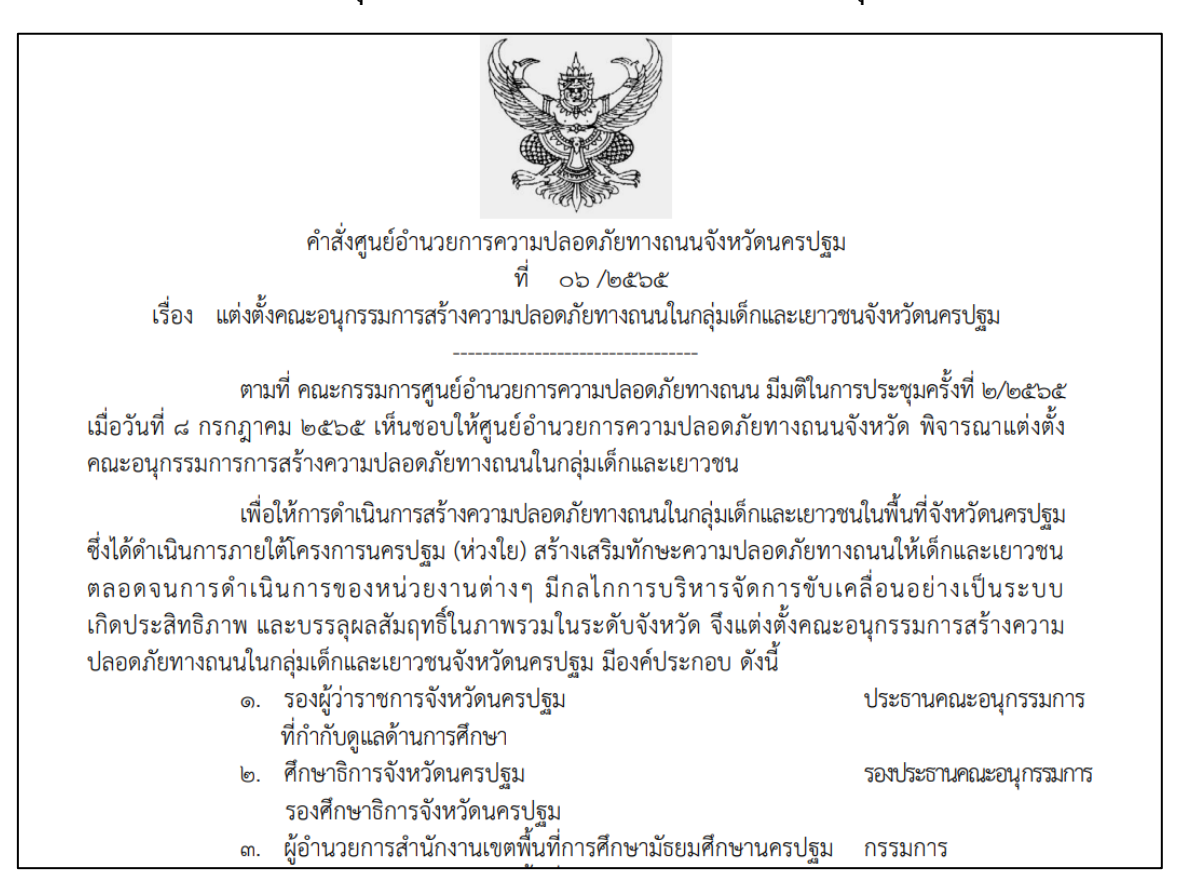

#### **ประกาศนียบัตรผู้ได้รับการฝึกอบรม Train the Trainer**

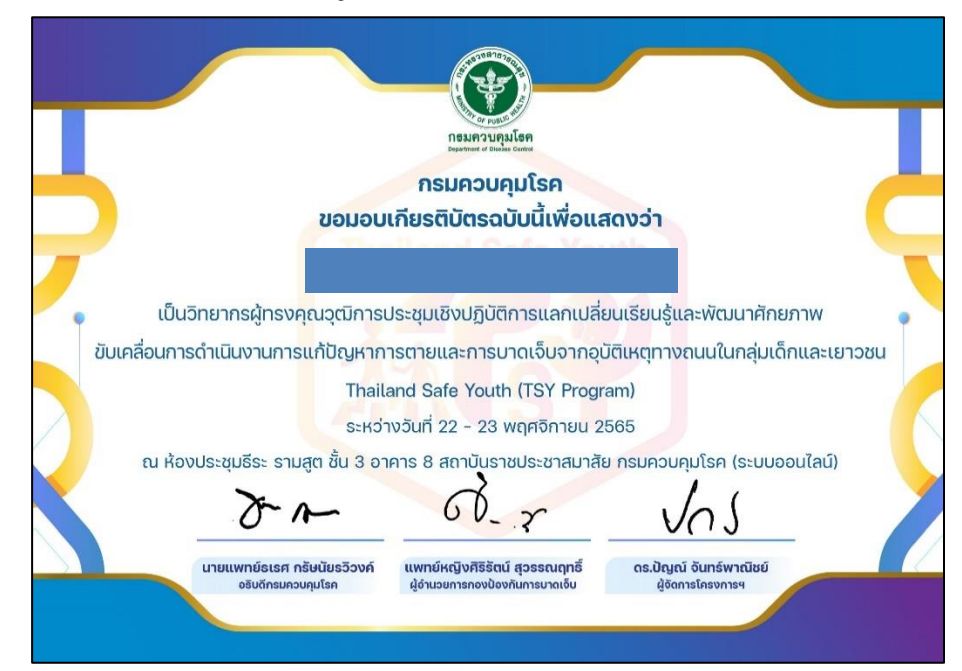

**รหัส DPC3 02 20 29122565 0**

**คู่มือการปฏิบัติงาน** 

**(Standard Operating Procedure : SOP)**

**การรับ – ส่ง หนังสือราชการหน่วยงานภายนอก** 

**กลุ่มบริหารทั่วไป ส านักงานป้องกันควบคุมโรคที่ 3 จังหวัดนครสวรรค์**

#### **ค าน า**

ในโลกปัจจุบันนี้ด้วยระบบเทคโนโลยี ข่าวสาร ข้อมูลที่เปลี่ยนแปลงไปอย่างรวดเร็วทำให้เรา ้ต้องก้าวไปให้ทันกับสถานการณ์ที่เปลี่ยนไป แต่ด้วยการที่เรานั้นต้องทำงานหรือดำเนินกิจวัตรประจำวัน บาง ท่านก็อาจจะพบกับความยุ่งยากของเวลาที่ไม่ลงตัวด้วยปัญหาดังกล่าวทำให้มีผู้ที่เล็งเห็นและพร้อมที่จะทำให้ ชีวิตของคนในปัจจุบันนั้นง่ายขึ้น กรมควบคุมโรค จึงได้จัดทำเครื่องมือช่วยในการจัดการระบบงาน ให้ทุกคน ขึ้นมาเพื่อให้เกิดความรวดเร็ว และลดระยะเวลาในการดำเนินงาน โดยจัดทำโปรแกรม ระบบสารบรรณ อิเล็กทรอนิกส์ <https://sso-ddc.moph.go.th/> เพื่อสอดคล้องกับการปฏิบัติงานของบุคลากรกรมควบคุมโรค

คู่มือการปฏิบัติงาน (Standard Operating Procedure : SOP) เรื่อง การรับ – ส่ง หนังสือราชการหน่วยงานภายนอก จัดทำขึ้นมาเพื่อให้การดำเนินงานผู้ที่ปฏิบัติงานด้านของสำนักงานป้องกัน ควบคุมโรคที่ 3 นครสวรรค์ และใช้เป็นแนวทางในการดำเนินงาน

> อานิค สมพงษ์ 29 ธันวาคม 2565

คู่มือการปฏิบัติงาน (Standard Operating Procedure: SOP) รหัส DPC3 02 20 29122565 0 ้การรับ - ส่ง หนังสือราชการหน่วยงานภายนอก กธมควบคุมโธค หน้าที่ 1 จาก 7 สำนักขานป่องกันควบคุมโธคที่ 3 นครสวธรค์ แก้ไขครั้งที่ 00 ประกาศใช้วันที่ 29 ธันวาคม 2565 ผู้จัดทำ ผู้ตรวจสอบ นายอานิค สมพงษ์ (นางนงเยาว์ ปานพิม) เจ้าพนักงานธุรการ นักวิชาการเงินและบัญชีชำนาญการ 29 ธันวาคม 2565 หัวหน้ากลุ่มบริหารทั่วไป 29 ธันวาคม 2565 ผู้อนุมัติ (นายดิเรก ขำแป้น) ผู้อำนวยการสำนักงานป้องกันควบคุมโรคที่ 3 นครสวรรค์ 29 ธันวาคม 2565

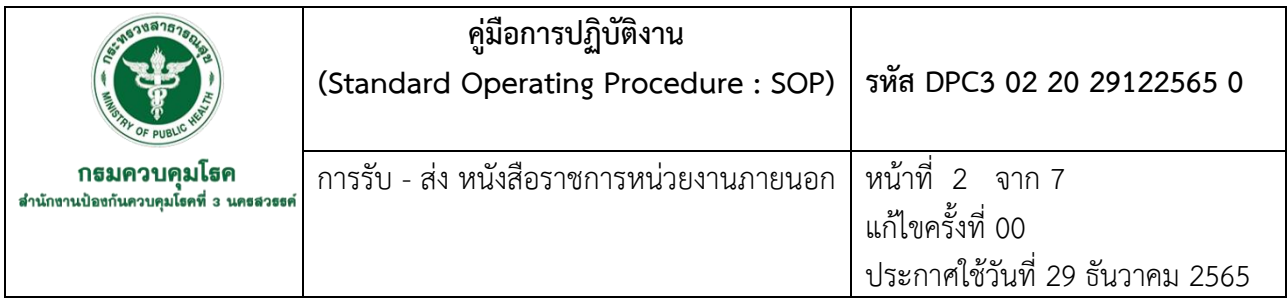

#### **1. บทน า**

ส านักงานป้องกันควบคุมโรคที่ 3 นครสวรรค์ ด าเนินการงานสารบรรณตั้งแต่อดีตจนถึงปัจจุบันมี การปฏิบัติงานด้านหนังสืออย่างมีแบบแผน โดยมีระเบียบสำนักนายกรัฐมนตรีว่าด้วยงานสารบรรณ พ.ศ.2526 ้ และที่แก้ไขเพิ่มเติม ปัจจุบันได้นำเทคโนโลยีเข้ามาเสริมการทำงานให้ก้าวทันต่อการพัฒนาของยุคสมัย โดย การประยุกต์ระบบอินเตอร์เน็ตความเร็วสูง ติดต่อ ประสานงาน หรือส่งเอกสารต่างๆ ผ่านระบบออนไลน์ เช่น นำเอาระบบสารบรรณอิเล็กทรอนิกส์ กรมควบคุมโรค มาใช้การรับ – ส่ง หนังสือราชการภายนอก กับส่วน ราชการภายในส านักงานป้องกันควบคุมโรคที่ 3 นครสวรรค์

#### **2. วัตถุประสงค์**

แนวทางในการรับ – ส่ง หนังสือราชการหน่วยงานภายนอก

#### **3. ขอบเขตงาน**

้ผู้ปฏิบัติงานสารบรรณ สำนักงานป้องกันควบคุมโรคที่ 3 นครสวรรค์

# **4. นิยาม/ค าจัดกัดความ/เนื้อหา**

หนังสือภายนอก คือ หนังสือติดต่อราชการที่เป็นแบบพิธีโดยใช้กระดาษตราครุฑเป็นหนังสือติดต่อ ระหว่างส่วนราชการ หรือส่วนราชการมีถึงหน่วยงานอื่นใดซึ่งมิใช่ส่วนราชการ หรือที่มีถึงบุคคลภายนอก

่ หนังสือส่ง คือ หนังสือที่ส่งออกไปภายนอก ให้ปฏิบัติตามที่กำหนดไว้

การรับหนังสือ คือ หนังสือที่ได้รับเข้ามาจากภายนอก ให้เจ้าหน้าที่ของหน่วยงานสารบรรณกลาง ปฏิบัติตามที่กำหนดไว้

## **5. เอกสารอ้างอิง**

ระเบียบสำนักนายกรัฐมนตรีว่าด้วยงานสารบรรณ พ.ศ.2526. (2526,23 กันยายน). ราชกิจจานุเบกษา. เล่ม 122 ตอนพิเศษ 99 ง. หน้า 3,14-17.

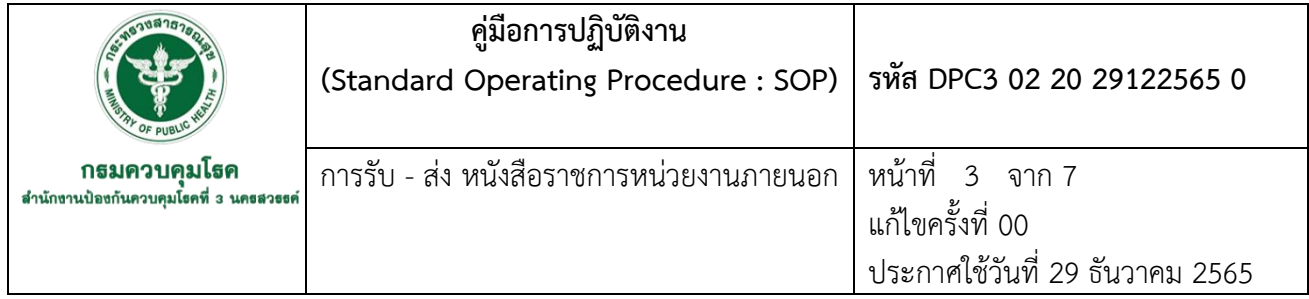

# **6. ขั้นตอนการปฏิบัติงาน**

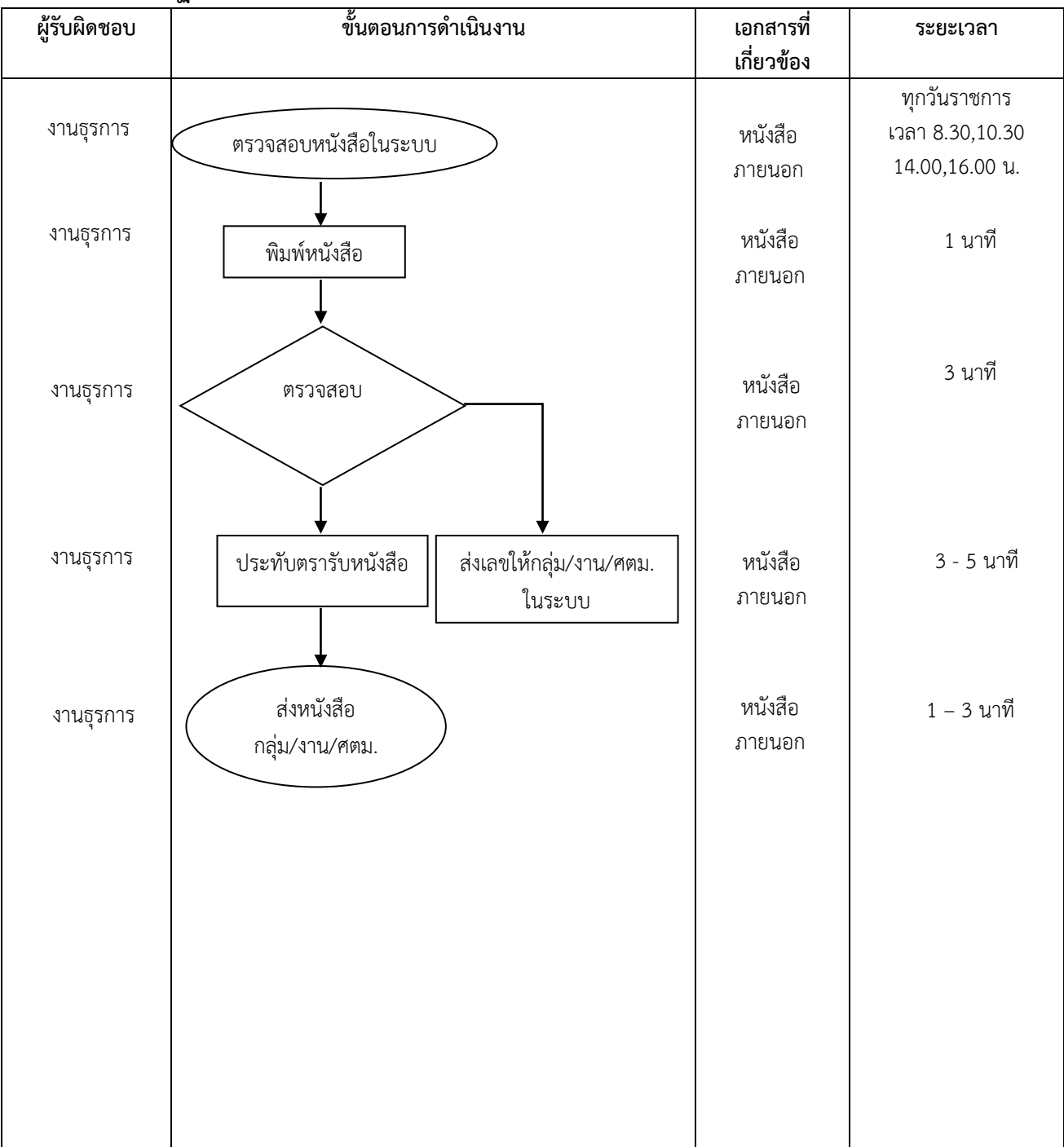

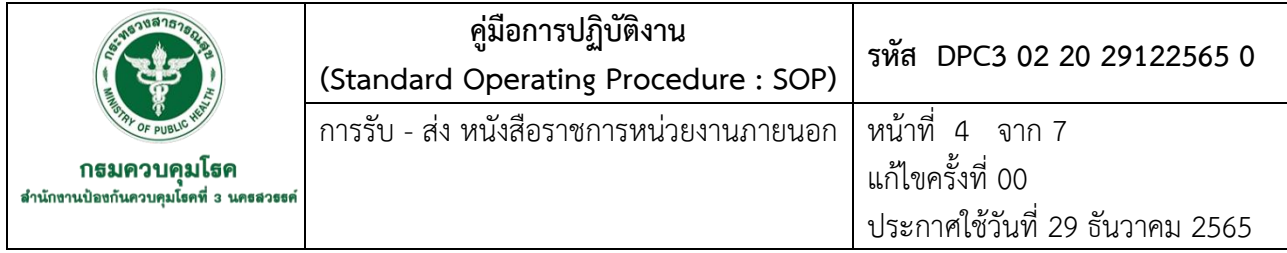

# **7. รายละเอียดขั้นตอนการปฏิบัติงาน**

- 1. เปิดระบบสารบรรณอิเล็กทรอนิกส์ <https://sso-ddc.moph.go.th/>
	- 1.1 กรอก Usename และ Password
	- 1.2 กดเข้าสู่ระบบ
	- 1.3 เลือก เมนูรอลงรับหนังสือ

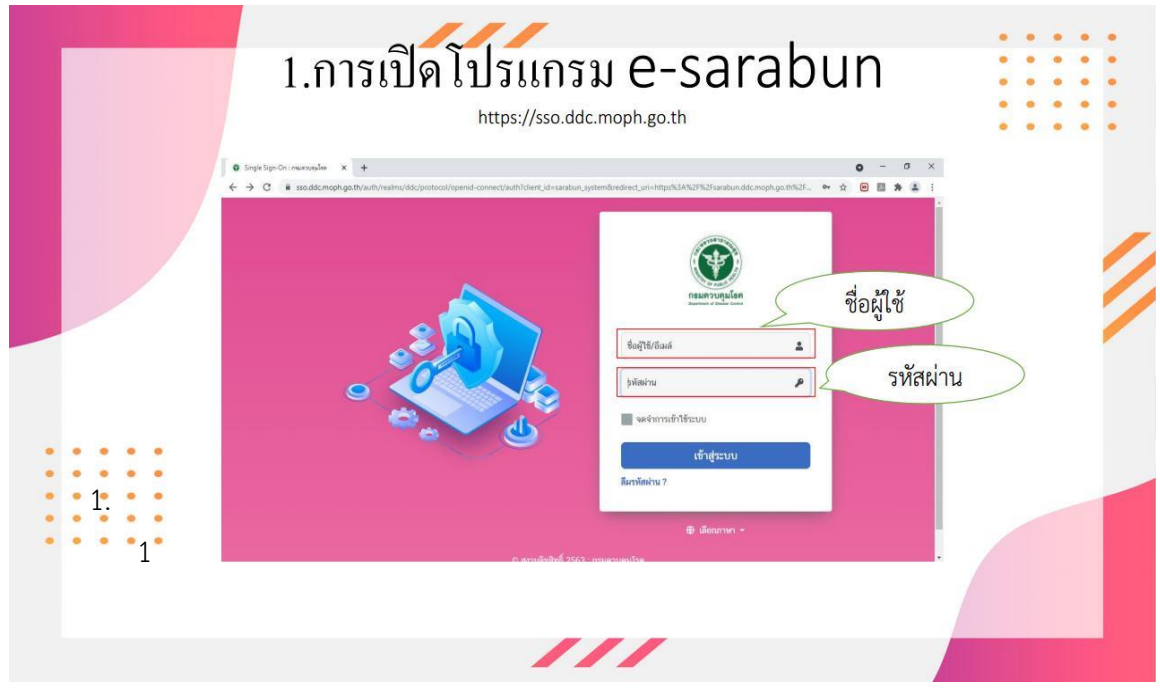

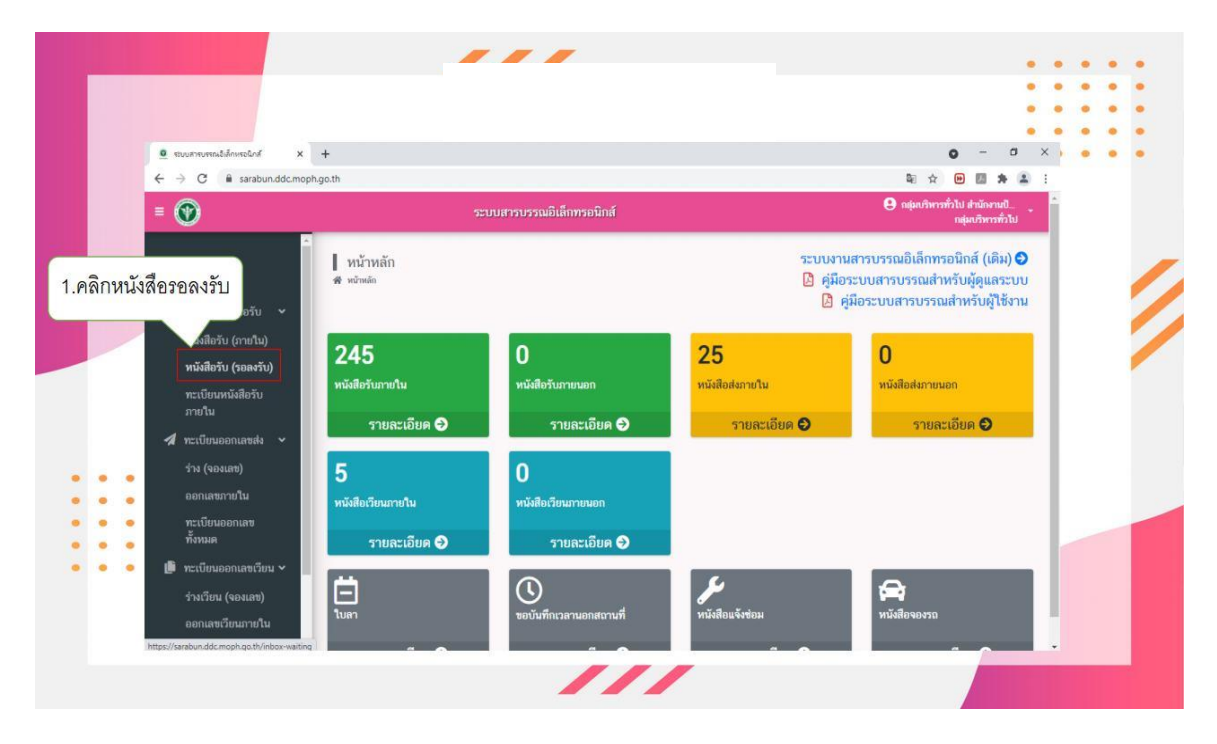

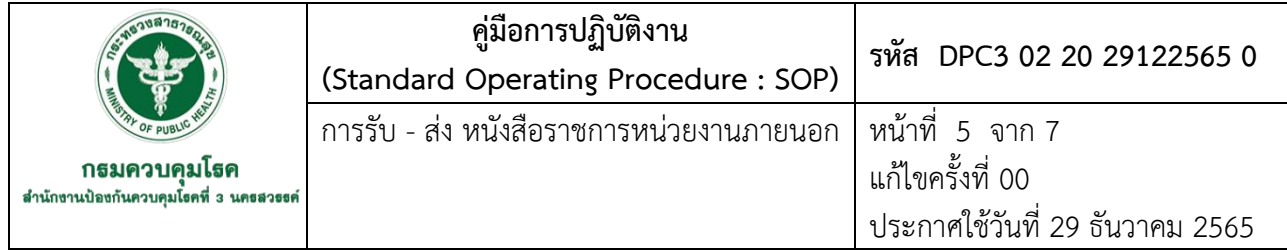

#### 2. พิมพ์หนังสือ

2.1 เลือกเรื่องที่ต้องการจะพิมพ์

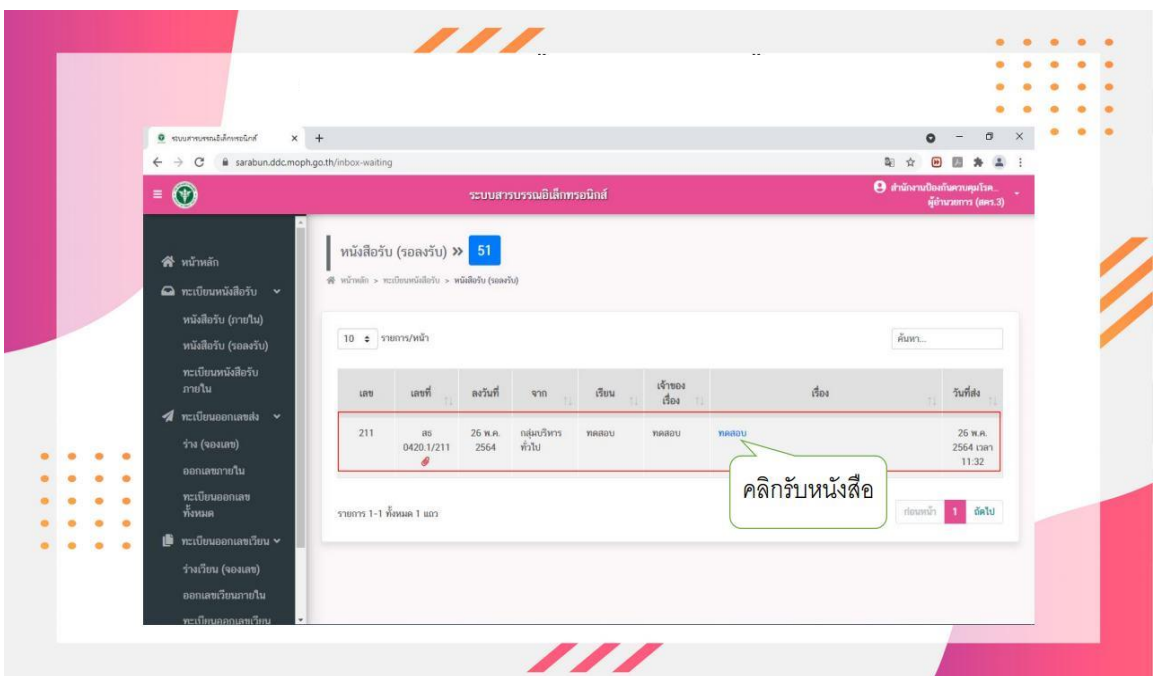

#### 2.2 พิมพ์หนังสือ

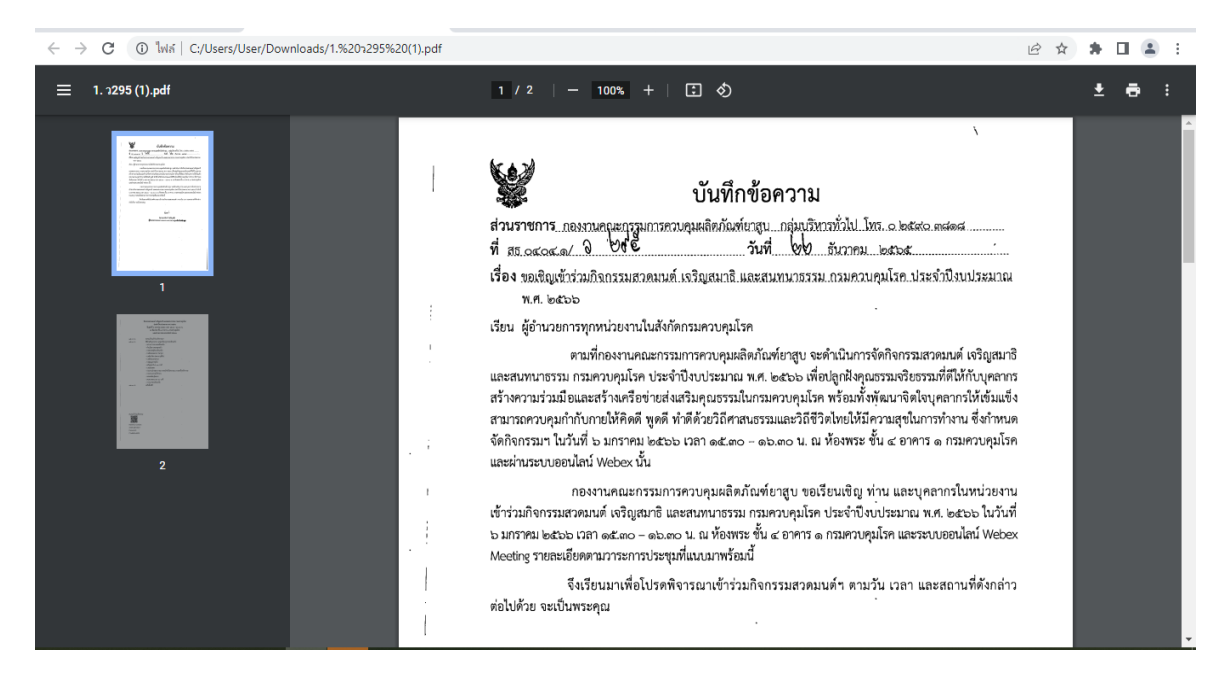

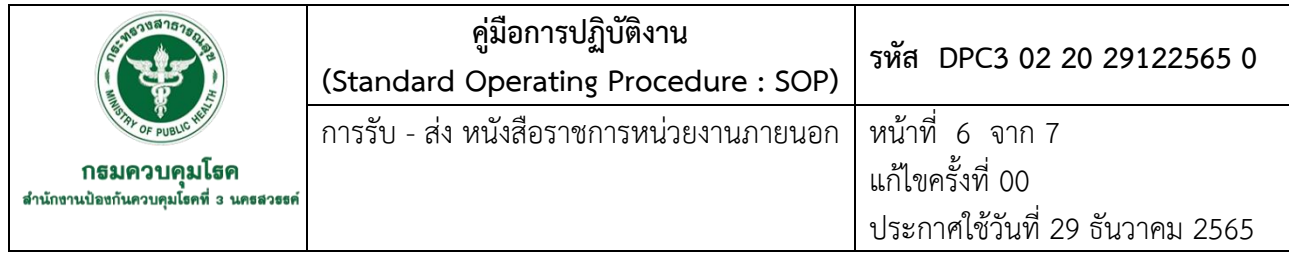

3. ตรวจสอบหนังสือเกี่ยวข้องกับ กลุ่ม งาน ศตม. โดยดำเนินการส่งหนังสือผ่านระบบสารบรรณ

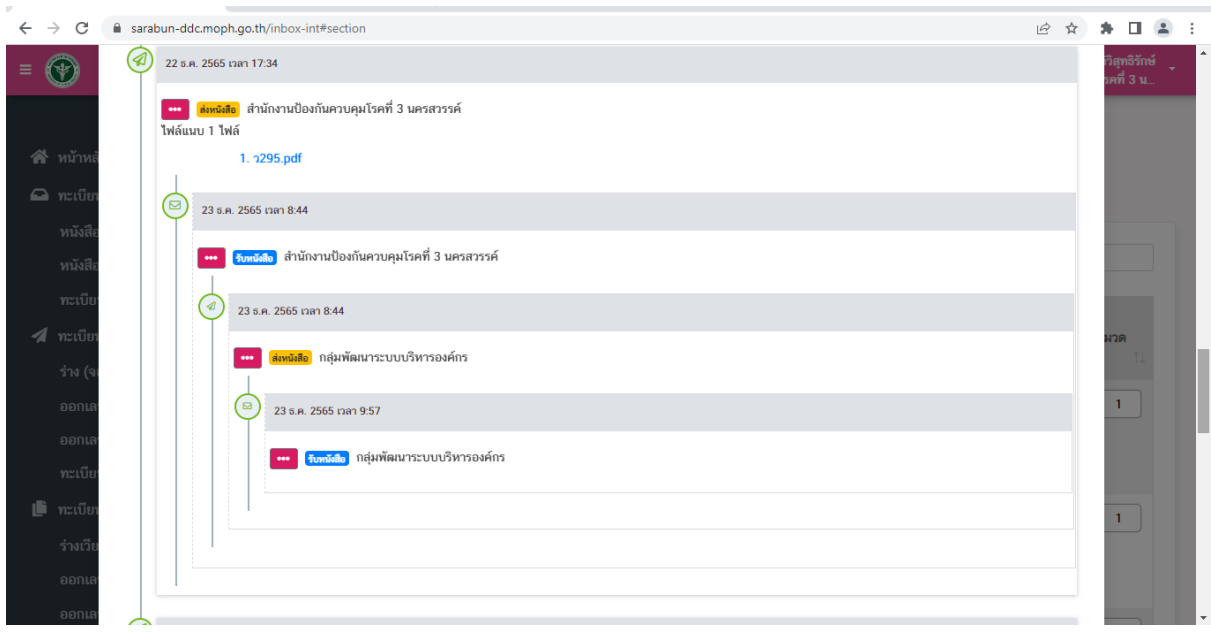

- 4. ประทับตรารับหนังสือ
	- 4.1 ประทับตรารับหนังสือ โดยเรียงลำดับเลขรับจากระบบสารบรรณ
	- 4.2 ส่งเลขรับหนังสือ ให้กับกลุ่ม งาน ศตม. ที่เกี่ยวข้อง ผ่านระบบสารบรรณ

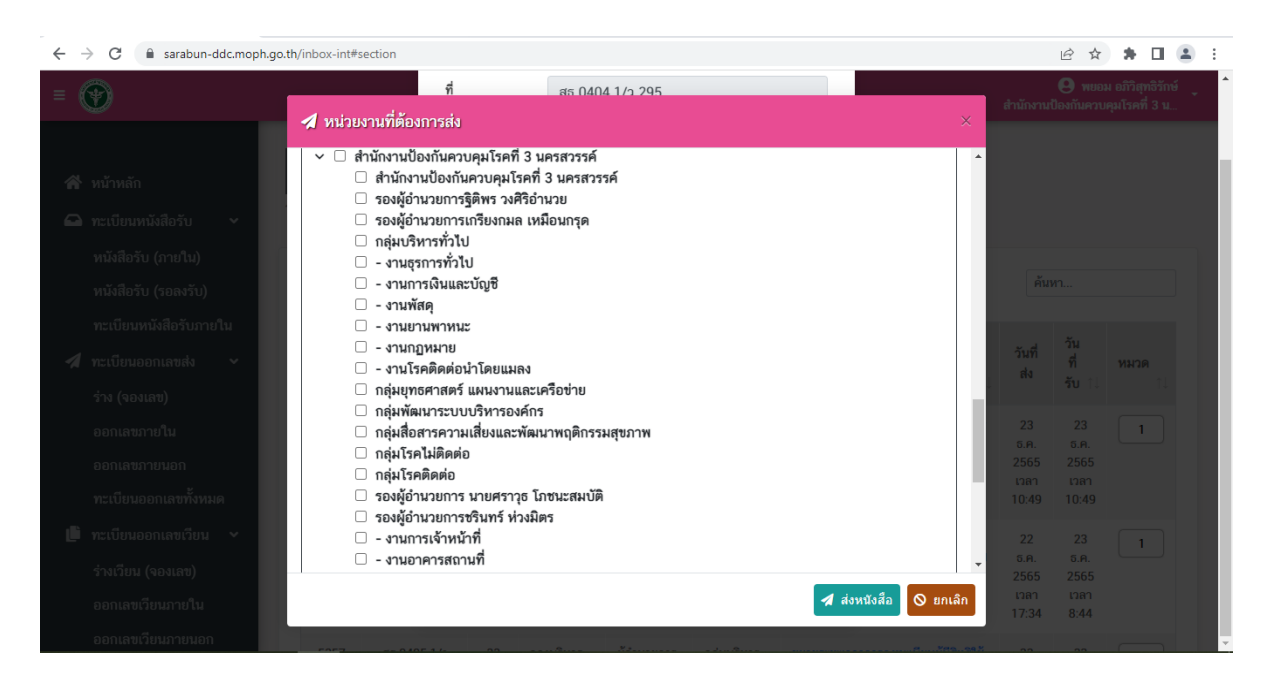

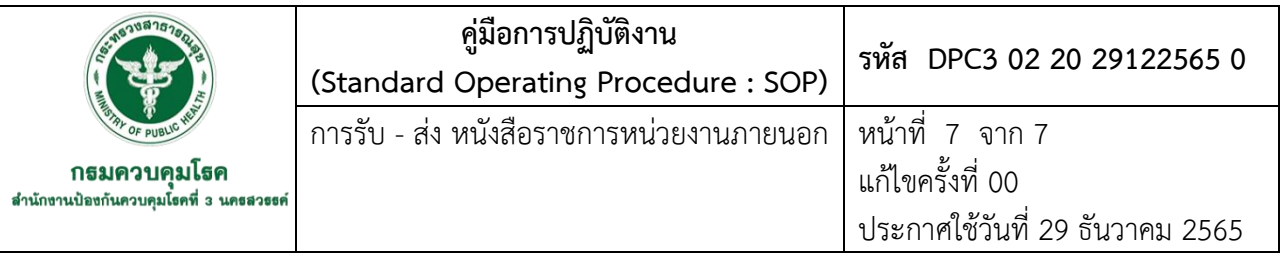

- 5. ส่งหนังสือ
	- 5.1 ส่งหนังสือใส่ชั้นที่หน้าห้องงานธุรการ (รอผู้เกี่ยวข้องนำไปดำเนินการ)

5.2 ส่งเอกสาร วัสดุ ประสานแจ้งให้ผู้เกี่ยวข้องมารับไปดำเนินการ

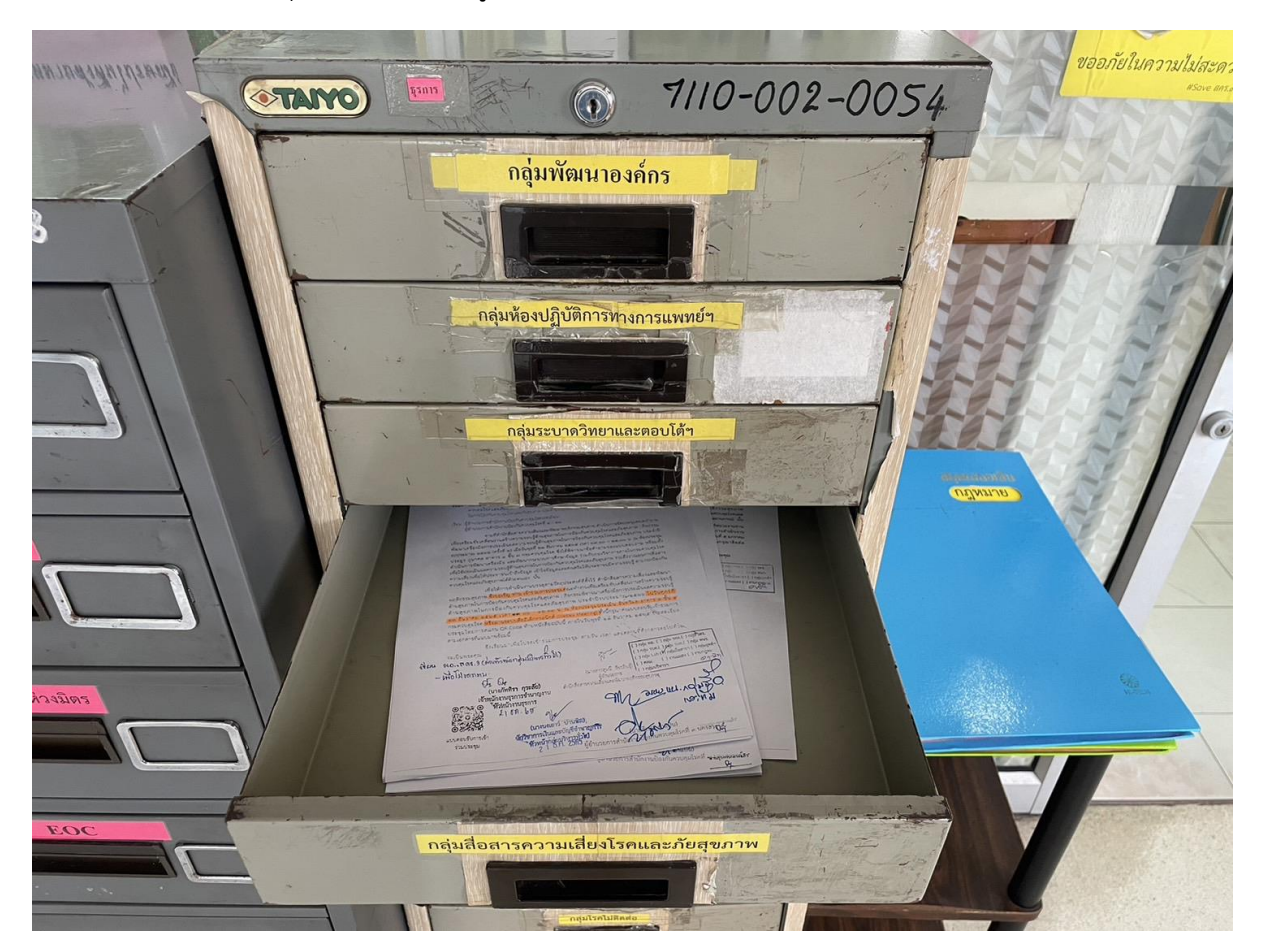

**DPC3 02 21 29122565 0**

**คู่มือการปฏิบัติงาน (Standard Operating Procedure : SOP)**

**ทบทวนและประเมินตนเองตามเกณฑ์ ในการประเมินสถานะการเป็นระบบราชการ 4.0**

**กลุ่มพัฒนาองค์กร ส านักงานป้องกันควบคุมโรคที่ 3 จังหวัดนครสวรรค์**

#### **ค าน า**

การประเมินสถานะการเป็นระบบราชการ 4.0 ที่มีประสิทธิภาพ กระบวนการตรวจสอบความพร้อม ี สำหรับการดำเนินการตามเกณฑ์ PMQA 4.0 เป็นปัจจัยสำคัญยิ่ง กลุ่มพัฒนาองค์กรจึงได้จัดทำคู่มือการปฏิบัติงาน (Standard Operating Procedure: SOP) เรื่อง ทบทวนและประเมินตนเองตามเกณฑ์ในการประเมินสถานะ การเป็นระบบราชการ 4.0 เพื่อให้คณะกรรมการ PMQA 4.0 นำคู่มือมาใช้ในการปฏิบัติงาน โดยฉบับนี้แสดง รายละเอียดขั้นตอนการปฏิบัติงาน วิธีการทบทวนและประเมินตนเอง เพื่อให้บรรลุวัตถุประสงค์ของการประเมิน สถานะเป็นระบบราชการ 4.0

> อธิพันธุ์ วิไลลักษณ์ 29 ธันวาคม 2565

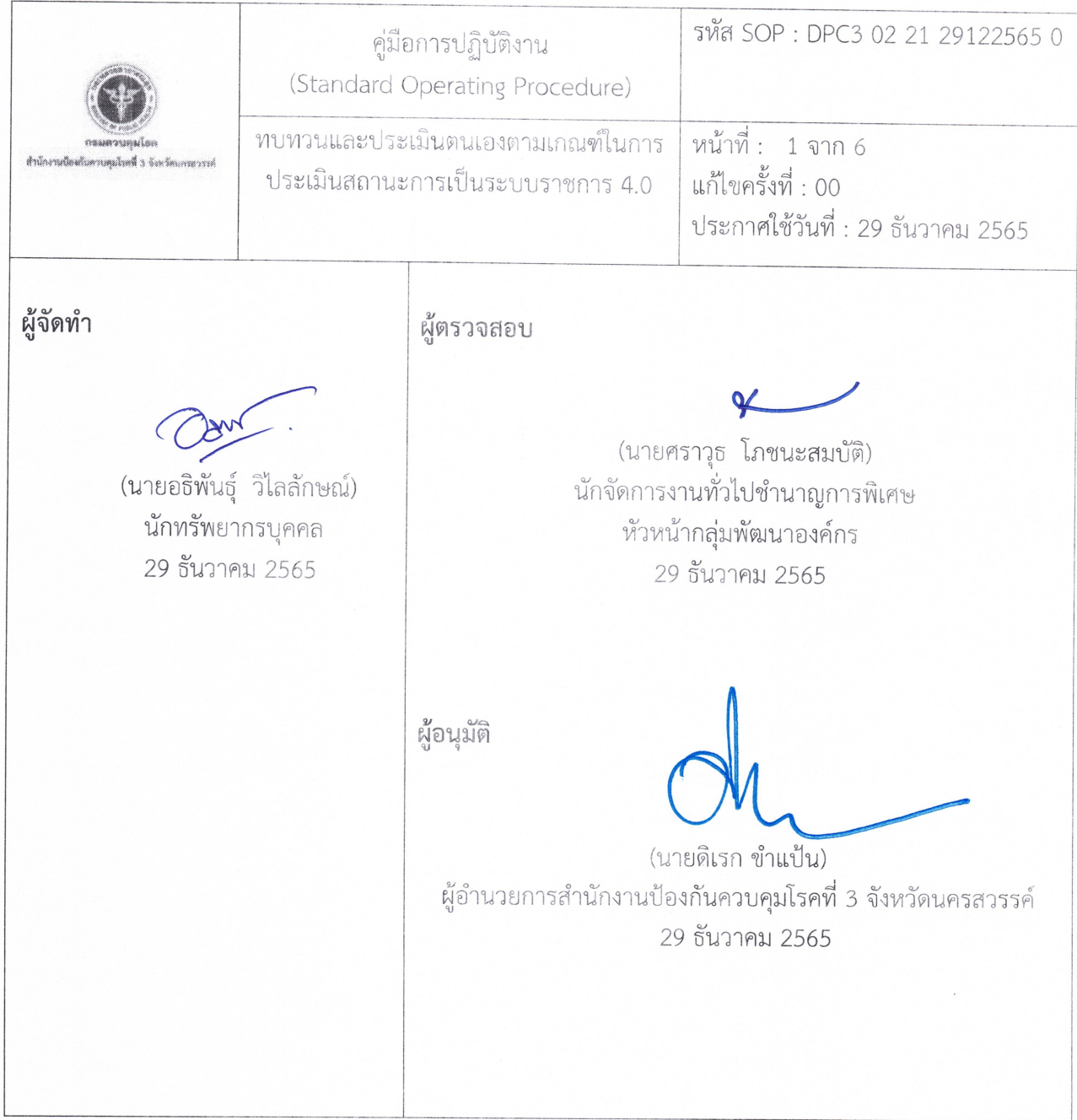

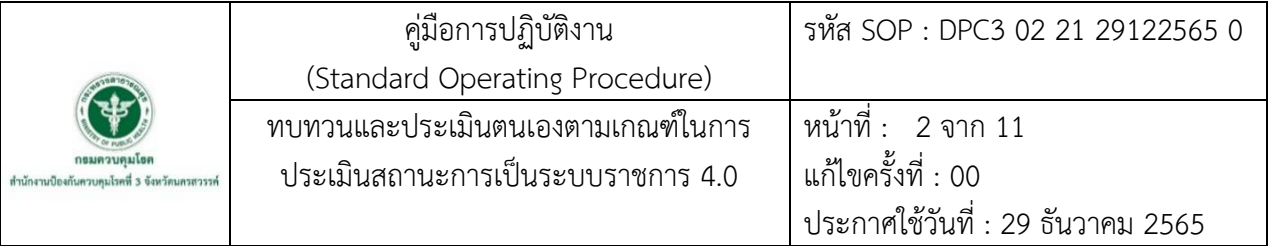

#### **1. บทน า**

ส านักงานป้องกันควบคุมโรคที่ ๓ จังหวัดนครสวรรค์ เป็นองค์การภาครัฐที่รับนโยบายการบริหาร จัดการภาครัฐเข้าสู่ระบบราชการ 4.0 มุ่งสู่การเป็นหน่วยงานที่มีคุณภาพด้วยระบบการบริหารจัดการภาครัฐ แนวใหม่ ภายใต้กรอบการประเมินผลการปฏิบัติราชการตามแนวคิดของเกณฑ์การพัฒนาคุณภาพการบริหาร ้จัดการภาครัฐเพื่อยกระดับคุณภาพการบริหารจัดการ โดยที่กลุ่มพัฒนาระบบบริหาร กรมควบคุมโรค ได้นำมา ึกำหนดเป็นตัวชี้วัดคำรับรองการปฏิบัติราชการ ทั้งนี้กลุ่มพัฒนาองค์กรได้จัดทำคู่มือการปฏิบัติงานไว้ ส าหรับใช้เป็นแนวทางในการทบทวนและประเมินตนเองตามเกณฑ์ในการประเมินสถานะการเป็นระบบ ราชการ 4.0

#### **2. วัตถุประสงค์**

ใช้เป็นแนวทางในการทบทวนและประเมินตนเองตามเกณฑ์ในการประเมินสถานะการเป็นระบบ ราชการ 4.0

#### **3. ขอบเขต**

คณะกรรมการพัฒนาคุณภาพการบริหารจัดการภาครัฐ 4.0 และผู้รับผิดชอบงาน PMQA สำนักงาน ป้องกันควบคุมโรคที่ 3 จังหวัดนครสวรรค์

#### **4. นิยาม/ค าจ ากัดความ/เนื้อหา**

การทบทวนและประเมินตนเอง คือ การพิจารณาทบทวนวิเคราะห์ถึงช่องว่าง การปฏิบัติงานในรอบปี ้ที่ผ่านมาว่ามีประเด็นที่ได้รับการพัฒนาและประเด็นที่ต้องการพัฒนา เพื่อนำไปประกอบการประเมินสถานะ ของการเป็นระบบราชการ 4.0

การประเมินสถานะ คือ การประเมินเพื่อตอบสนองพันธกิจตามหนาที่สวนราชการและการเชื่อมโยงสู ยุทธศาสตรและผลลัพธดานการพัฒนาของประเทศ

ระบบราชการ 4.0 เป็นระบบราชการที่ต้องทำงานโดยยึดหลักธรรมาภิบาลของการบริหารกิจการ บ้านเมืองที่ดี เพื่อประโยชน์สุขของประชาชน หมายความว่า ระบบราชการต้องปรับเปลี่ยนแนวคิดและวิธีการ ท างานใหม่ เพื่อพลิกโฉมให้สามารถเป็นที่เชื่อถือไว้วางใจและเป็นพึ่งของประชาชนได้อย่างแท้จริง

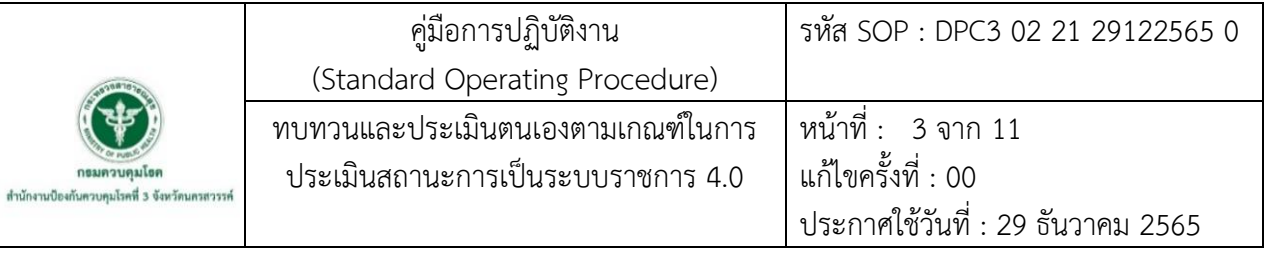

# **5. เอกสารอ้างอิง**

- กลุ่มพัฒนาระบบบริหาร กรมควบคุมโรค. (2565). คู่มือการตรวจสอบความพรอมสำหรับการดำเนินการ ตามเกณฑ PMQA 4.0 (PMQA 4.0 Checklist) กรมควบคุมโรค (ฉบับปรับปรุง). พิมพ์ครั้งที่ 1. กรุงเทพฯ: กรมควบคุมโรค.
- ส านักงานคณะกรรมการพัฒนาระบบราชการ. (2562). คู่มือประเมินสถานะของหน่วยงานภาครัฐใน การเป็นระบบราชการ 4.0. พิมพ์ครั้งที่ 1. กรุงเทพฯ: สำนักงาน ก.พ.ร.

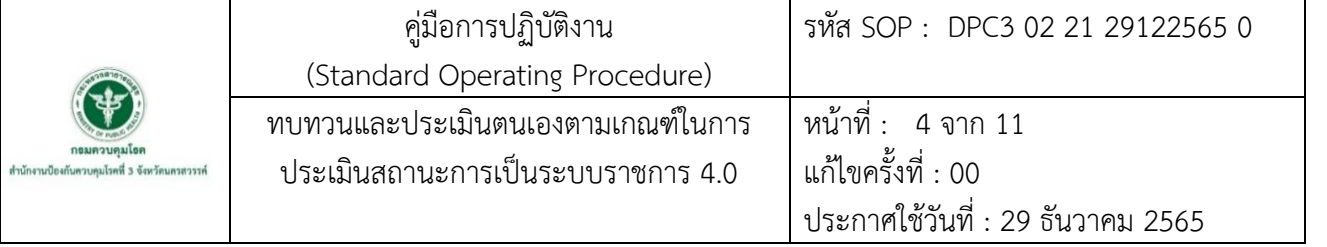

**6. ขั้นตอนการปฏิบัติ**

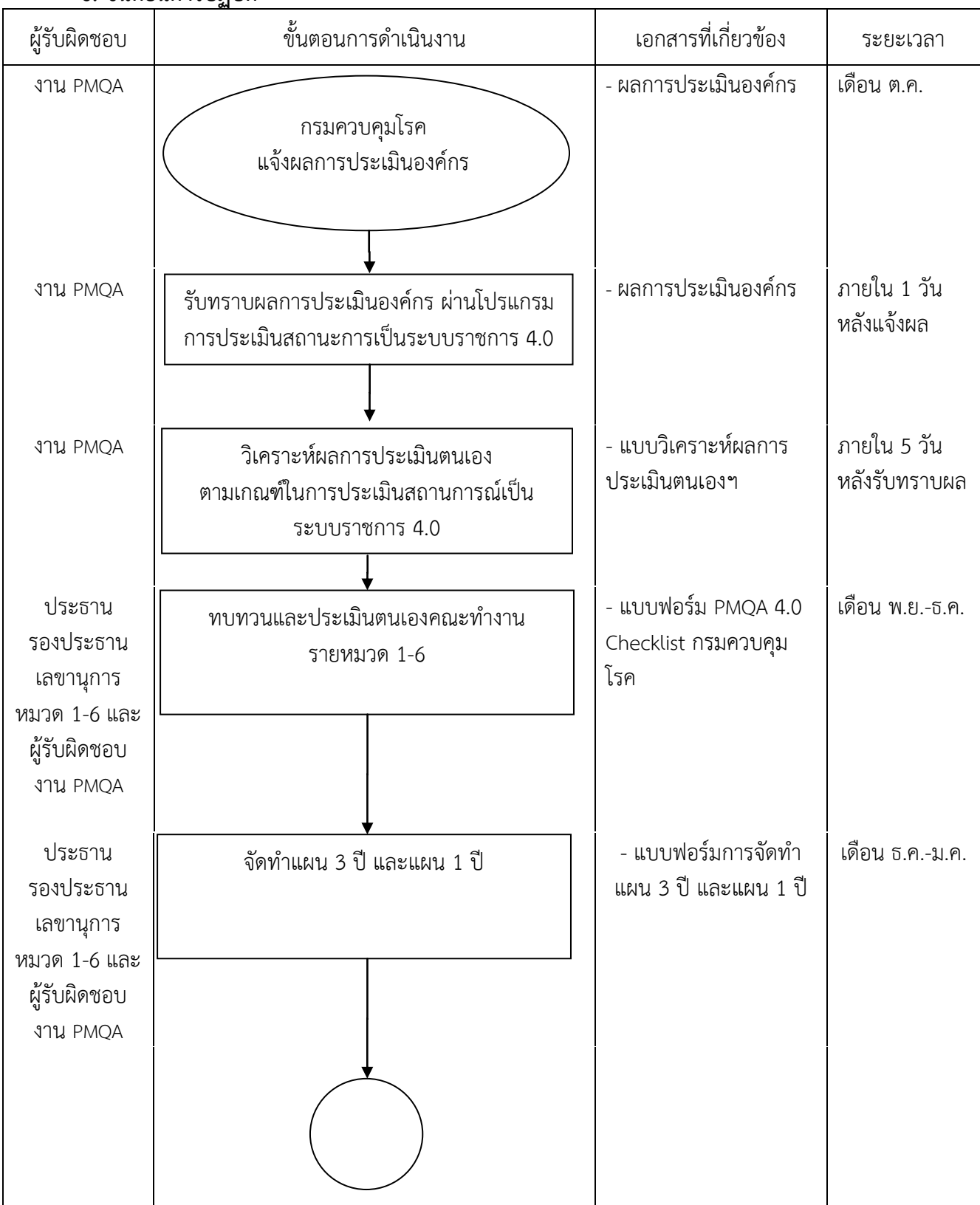

31

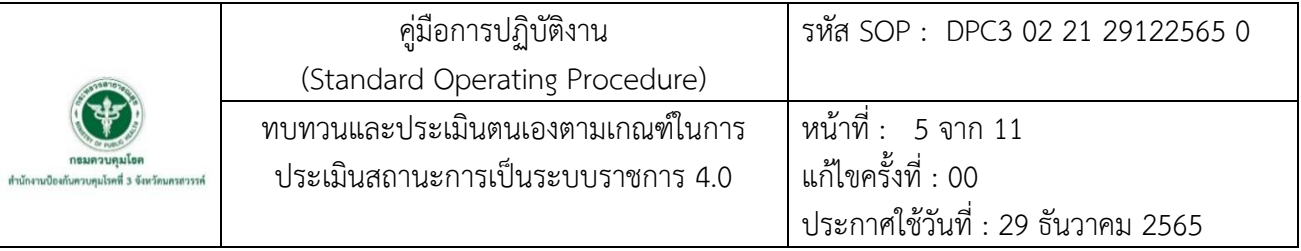

# **6. ขั้นตอนการปฏิบัติ (ต่อ)**

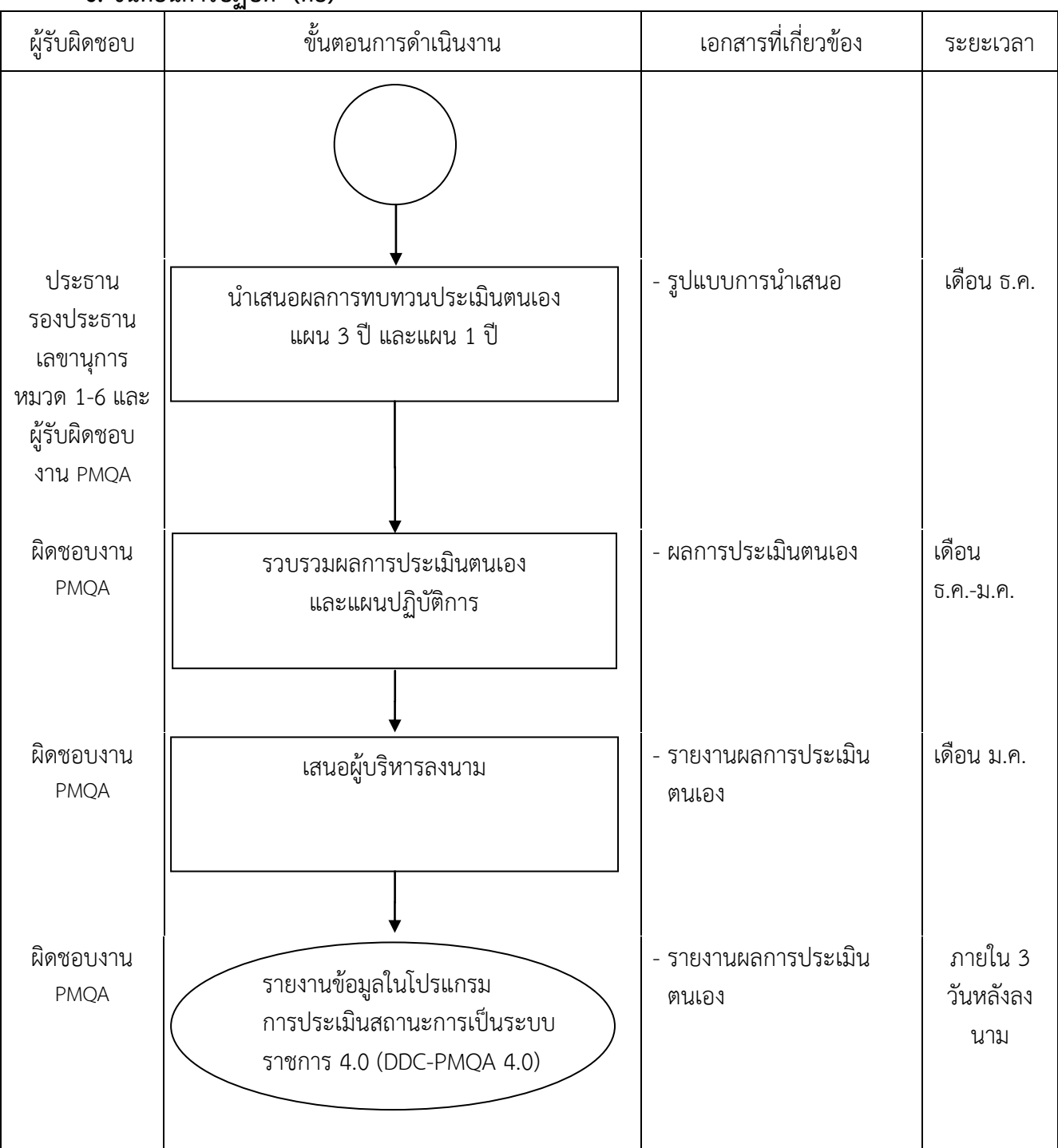
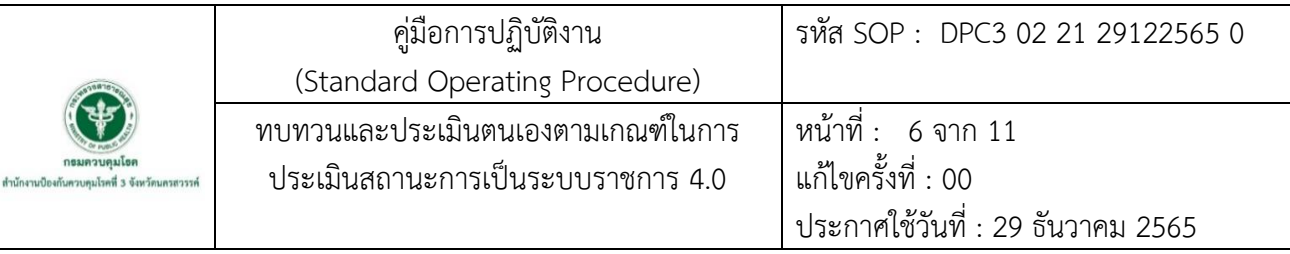

## **7. รายละเอียดขั้นตอนการปฏิบัติงาน**

## **7.1 กรมควบคุมโรค แจ้งผลการประเมินองค์กร**

 กลุ่มพัฒนาระบบบริหาร กรมควบคุมโรค แจ้งผลการประเมินตนเองตามเกณฑ์ในการประเมิน สถานะการเป็นระบบราชการ 4.0 โดยให้ผู้รับผิดชอบงาน PMQA ของ สคร.3 เข้าไปรับแจ้งผลการประเมิน ตนเองผ่านโปรแกรมการประเมินสถานะการเป็นระบบราชการ 4.0

## **7.2 รับทราบผลการประเมินองค์กร ผ่านโปรแกรมการประเมินสถานะการเป็นระบบราชการ 4.0**

 ผู้รับผิดชอบงาน PMQA ของ สคร.3 เข้าไปรับทราบผลการประเมินตนเองผ่านโปรแกรม ึการประเมินสถานะการเป็นระบบราชการ 4.0 เพื่อผลการประเมินตนเองมาดำเนินการวิเคราะห์ผล ให้รายหมวดได้นำผลการประเมินไปทบทวนและพัฒนา

### **7.3 วิเคราะห์ผลการประเมินตนเองตามเกณฑ์ในการประเมินสถานการณ์เป็นระบบราชการ 4.0**

ผู้รับผิดชอบงาน PMQA ของ สคร.3 นำผลการประเมินตนเองมาดำเนินการวิเคราะห์ข้อมูล โดยเปรียบเทียบผลการประเมินระหว่างปีปัจจุบันและกับปีที่ผ่านมาซึ่งท าให้เห็นความแตกต่างของผลคะแนน ทุกหมวดและแสดงให้เห็นโอกาสในการปรับปรุงของตนเองที่ผู้ประเมินได้ให้ข้อเสนอแนะ

### **7.4 ทบทวนและประเมินตนเองคณะท างานรายหมวด 1-6**

ผู้รับผิดชอบงาน PMQA ดำเนินการจัดประชุมในช่วงเดือนพฤศจิกายน ถึงเดือนธันวาคม ซึ่งประสานงานผ่านประธาน รองประธาน เลขานุการหมวด 1-6 โดยให้ทุกหมวดรับทราบผลการประเมิน ของรายหมวด และนำผลการประเมินที่ได้รับข้อเสนอแนะ มาดำเนินการพัฒนาและจัดทำข้อมูลโอกาส ในการปรับปรุง ที่ต้องดำเนินการของปีนั้น

## **7.5 จัดท าแผน 3 ปี และแผน 1 ปี**

ผู้รับผิดชอบงาน PMQA ส่งมอบแบบฟอร์มการจัดทำแผนให้ทุกหมวด เพื่อให้ดำเนินการ ้ จัดทำแผน 3 ปี และแผน 1 ปี โดยนำเสนอผลการทบทวนประเมินตนเอง แผน 3 ปี และแผน 1 ปี ให้ที่ประชุม คณะกรรมการพัฒนาคุณภาพการบริหารจัดการภาครัฐ 4.0 ร่วมพิจารณาให้ข้อเสนอแนะ

### **7.6 น าเสนอผลการทบทวนประเมินตนเอง แผน 3 ปี และแผน 1 ปี**

ผู้รับผิดชอบงาน PMQA จัดประชุม โดยให้ทุกหมวดนำเสนอผลการทบทวนประเมินตนเอง แผน 3 ปี และแผน 1 ปี โดยให้ที่ประชุมร่วมพิจารณาให้ข้อเสนอแนะ

### **7.7 รวบรวมผลการประเมินตนเอง และแผนปฏิบัติการ**

ผู้รับผิดชอบงาน PMQA ดำเนินการติดตามและรับผลการทบทวนประเมินตนเองของทุกหมวด แผน 3 ปี และแผน 1 ปีเพื่อรวบรวมเสนอผู้บริหารลงนาม

### **7.8 เสนอผู้บริหารลงนาม**

ผู้รับผิดชอบงาน PMQA เสนอผลการประเมินประเมินตนเองหมวด 1-6 ให้ผู้บริหารลงนาม

## **7.9 รายงานข้อมูลในโปรแกรมการประเมินสถานะการเป็นระบบราชการ 4.0 (DDC-PMQA 4.0)**

 น าข้อมูลผลการทบทวนและประเมินองค์กร รายงานข้อมูลลงในโปรแกรมการประเมินสถานะ การเป็นระบบราชการ 4.0 (DDC-PMQA 4.0)

**ภาคผนวก**

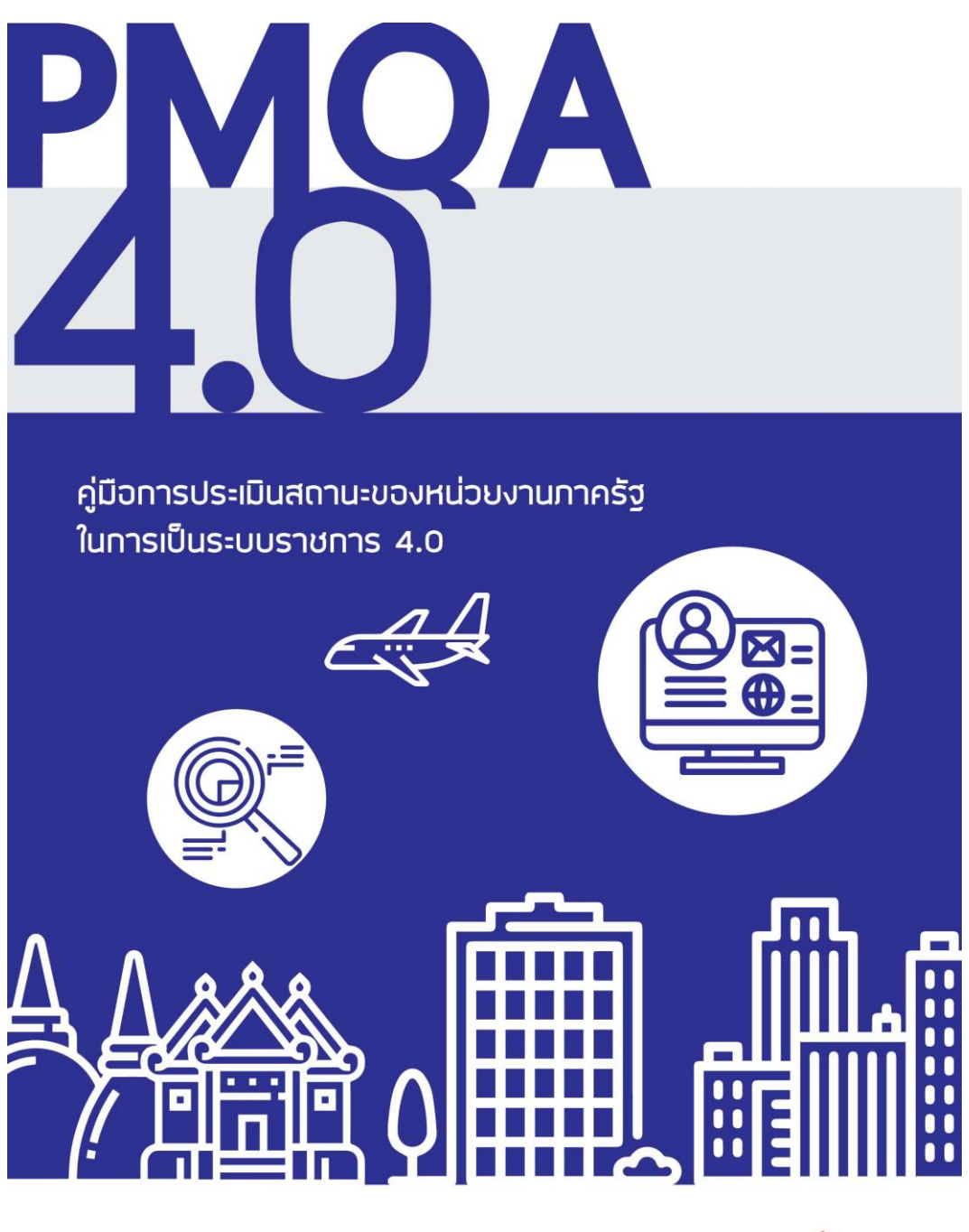

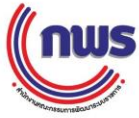

 คู่มือการประเมินสถานะของหน่วยงานภาครัฐในการเป็นระบบราชการ 4.0 Link :<https://office.dpt.go.th/asdg/th/manual-pmqa4-0/>

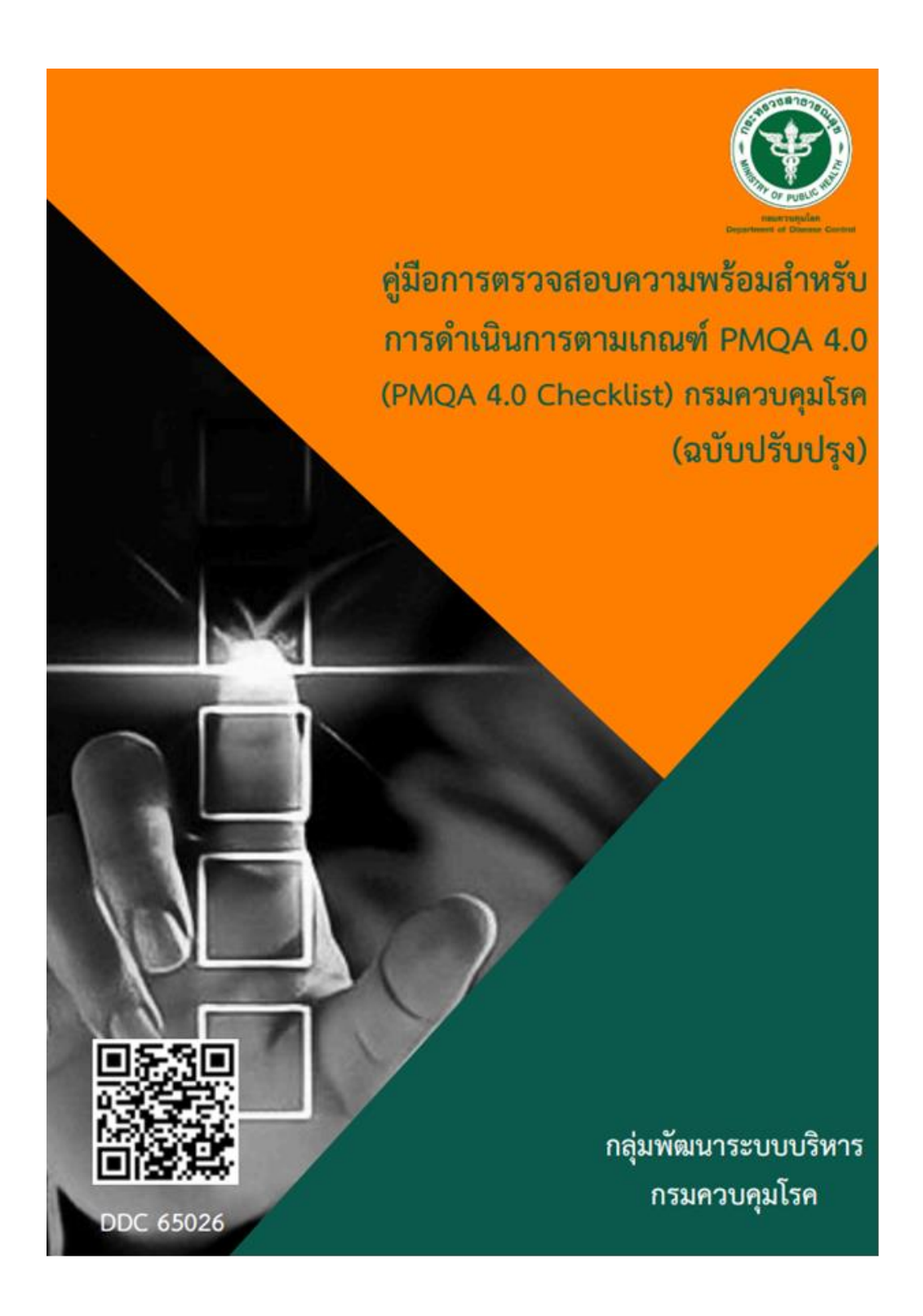

คู่มือการตรวจสอบความพรอมสำหรับการดำเนินการตามเกณฑ PMQA 4.0 (PMQA 4.0 Checklist) กรมควบคุมโรค (ฉบับปรับปรุง)

Link :<http://klb.ddc.moph.go.th/dataentry/handbook/form/178>

**คู่มือการปฏิบัติงาน**

**(Standard Operating Procedure : SOP)**

**การจัดซื้อจัดจ้างตาม ว 119 (ส าหรับค่าใช้จ่ายในการจัดประชุมราชการ)**

**กลุ่มบริหารทั่วไป ส านักงานป้องกันควบคุมโรคที่ 3 จังหวัดนครสวรรค์**

#### **ค าน า**

คู่มือการปฏิบัติงานการจัดซื้อจัดจ้าง ตาม ว.119 สำหรับค่าใช้จ่ายในการจัดประชุมราชการฉบับนี้ มีวัตถุประสงค์เพื่อสร้างความรู้ความเข้าใจในกระบวนการจัดซื้อจัดจ้าง และเป็นแนวทางปฏิบัติงานการจัดซื้อ ้จัดจ้าง ตาม ว.119 สำหรับเจ้าหน้าที่ในกลุ่มบริหารทั่วไป และกลุ่มงานต่างๆ ที่เกี่ยวข้อง

ผู้จัดท าหวังเป็นอย่างยิ่งว่าคู่มือการปฏิบัติงานฉบับนี้ จะเป็นประโยชน์ในการปฏิบัติงานของงานพัสดุ ในการจัดซื้อจัดจ้าง ทำให้มีการปฏิบัติงานมีประสิทธิภาพมากยิ่งขึ้น รวมทั้งมีประโยชน์สำหรับผู้ที่สนใจและ เจ้าหน้าที่ที่เข้ามาปฏิบัติงานใหม่ภายในส านักงานป้องกันควบคุมโรคที่ 3จังหวัดนครสวรรค์

> พิชญธิดา ไกรนิตย์ 29 ธันวาคม 2565

คู่มือการปฏิบัติงาน (Standard Operating Procedure) รหัส SOP : DPC3 02 22 29122565 0 การจัดซื้อจัดจ้าง ตาม ว 119 หน้าที่ 1 จาก 7 กรมควบคมโรค แก้ไขครั้งที่ 00 สำนักงานป้องกันควบคุมโรคที่ 3 จังหวัดนครสวรรค์ (สำหรับค่าใช้จ่ายในการจัดประชุม ประกาศใช้วันที่ 29 ธันวาคม 2565 ราชการ) ผู้จัดทำ ผู้ตรวจสอบ  $\n *W* 500\n *W* 500$ (นางสาวพิชญธิดา ไกรนิตย์) (นางนงเยาว์ ปานพิม) ตำแหน่ง นักวิชาการพัสดุ ตำแหน่ง นักวิชาการเงินและบัญชีชำนาญการ 29 ธันวาคม 2565 หัวหน้ากลุ่มบริหารทั่วไป 29 ธันวาคม 2565 ผู้อนุมัติ (นายดิเรก ขำแป้น) ผู้อำนวยการสำนักงานป้องกันควบคุมโรคที่ 3 จังหวัดนคสวรรค์ 29 ธันวาคม 2565

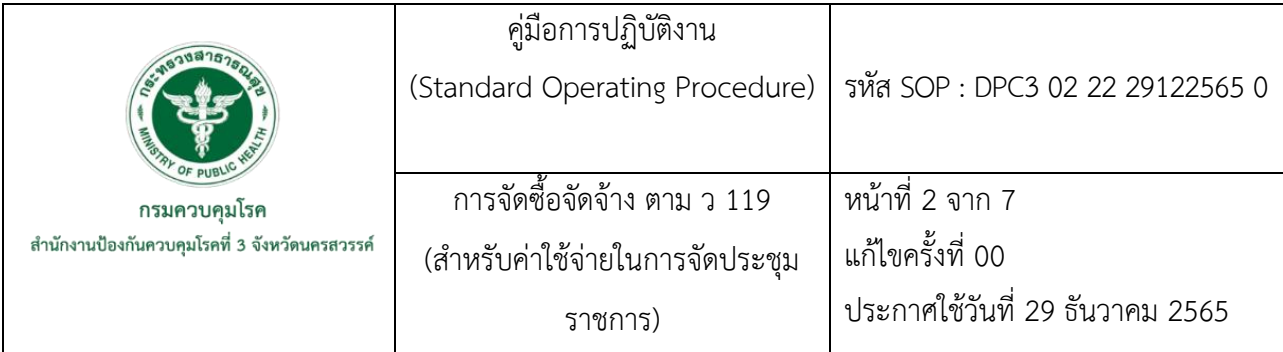

### **1. บทน า**

ตามพระราชบัญญัติการจัดซื้อจัดจ้างและการบริหารพัสดุภาครัฐ พ.ศ. 2560 และหนังสือ ที่ กค(กวจ) 0405.2/ว119 ลงวันที่ 7 มีนาคม 2561 เรื่อง แนวทางการปฏิบัติ ในการด าเนินการจัดหาพัสดุที่เกี่ยวกับ ค่าใช้จ่ายในการบริหารงาน ค่าใช้จ่ายในการฝึกอบรม การจัดงาน และการประชุมของหน่วยงานของรัฐ ี่ ซึ่งอธิบายกระบวนการจัดซื้อจัดจ้างพัสดุสำหรับค่าใช้จ่ายในการจัดประชุมราชการ ที่มีวงเงินการจัดซื้อจัดจ้าง ครั้งหนึ่งไม่เกิน 10,000 บาท ให้สามารถจัดซื้อจัดจ้างได้ถูกต้องตรงตามระเบียบ และเนื่องจากปัจจุบัน ส านักงานป้องกันควบคุมโรคที่ 3 จังหวัดนครสวรรค์ มีโครงการจัดประชุมราชการหลายโครงการ และ เจ้าหน้าที่บางท่านยังไม่ทราบถึงขั้นตอนการปฏิบัติงานการจัดซื้อจัดจ้างตาม ว.119 ทำให้ดำเนินการไม่เป็นไป ตามระเบียบ และไม่เป็นไปในทิศทางเดียวกัน

งานพัสดุ กลุ่มบริหารทั่วไป จึงจัดทำคู่มือการจัดซื้อจัดจ้าง ตาม ว.119 สำหรับค่าใช้จ่ายในการ ้จัดประชุม เพื่อให้การดำเนินการจัดซื้อจัดจ้างพัสดุที่เกี่ยวกับค่าใช้จ่ายในการจัดประชุมราชการ ตาม ว.119 งบประมาณไม่เกิน 10,000 บาท เป็นไปด้วยความสะดวก รวดเร็ว ถูกต้อง และมีแนวทางปฏิบัติเดียวกันโดย ไม่ขัดต่อระเบียบฯ หลักเกณฑ์ข้อบังคับต่างๆ

### **2. วัตถุประสงค์**

เพื่อเป็นแนวทางในปฏิบัติการจัดซื้อจัดจ้าง ตาม ว.119 สำหรับค่าใช้จ่ายในการจัดประชุมราชการ ของส านักงานป้องกันควบคุมโรคที่ 3 จังหวัดนครสวรรค์

#### **3. ขอบเขต**

- 3.1 เจ้าหน้าที่พัสดุ กลุ่มบริหารทั่วไป
- 3.2 เจ้าหน้าที่ สำนักงานป้องกันควบคุมโรคที่ ๓ จังหวัดนครสวรรค์

### **4. นิยาม/ค าจ ากัดความ/เนื้อหา**

**การจัดซื้อจัดจ้าง** หมายถึง การด าเนินการเพื่อให้ได้มาซึ่งพัสดุ โดยการซื้อ จ้าง เช่า แลกเปลี่ยน

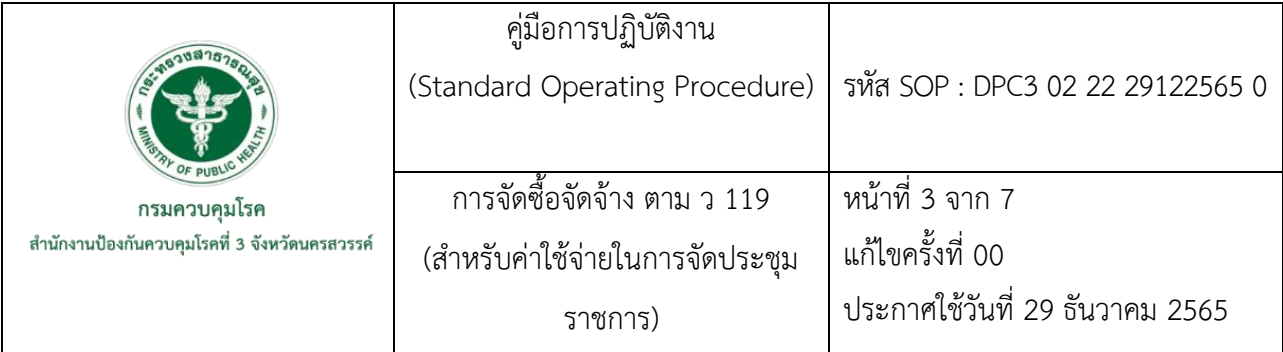

**ค่าใช้จ่ายในการจัดประชุมราชการ** หมายถึง ค่าใช้จ่ายในการจัดประชุมราชการ สัมมนาจัดงานและ ให้หมายความรวมถึงการประชุมราชการทางไกลผ่านดาวเทียม ตามที่จำเป็น เช่น ค่าเช่าสถานที่อบรม ค่าเช่ารถ ค่ากระเป๋า ค่าเอกสาร และอุปกรณ์เครื่องเขียน ค่าดอกไม้ ค่าตกแต่งสถานที่ ค่าป้ายไวนิล ค่าของที่ระลึก วิทยากร

**ว 119** หมายถึง หนังสือคณะกรรมการวินิจฉัยปัญหาการจัดซื้อจัดจ้าง และการบริหารพัสดุภาครัฐ กรมบัญชีกลาง

**หัวหน้าเจ้าหน้าที่พัสดุ** หมายถึง หัวหน้าหน่วยงานระดับกองหรือที่มีฐานะเทียบกอง ซึ่งปฏิบัติงาน ในสายงานที่เกี่ยวข้องกับการพัสดุตามที่องค์การบริหารงานบุคคลกำหนด หรือข้าราชการอื่นซึ่งได้รับแต่งตั้ง จากหัวหน้าส่วนราชการให้เป็นหัวหน้าเจ้าหน้าที่พัสดุแล้วแต่กรณี

หัวหน้าหน่วยงานของรัฐ หมายถึง ผู้ดำรงตำแหน่งสูงสุดของหน่วยงาน

**เจ้าหน้าที่** หมายถึง ผู้มีหน้าที่เกี่ยวกับการจัดซื้อจัดจ้างหรือการบริหารพัสดุ หรือผู้ที่ได้รับมอบหมาย ้ จากผู้มีอำนาจให้ปฏิบัติหน้าที่เกี่ยวกับการจัดซื้อจัดจ้างหรือการบริหารพัสดุของหน่วยงานของรัฐ

## **5. เอกสารอ้างอิง**

- พระราชบัญญัติการจัดซื้อจัดจ้างและการบริหารพัสดุภาครัฐ พ.ศ.2560. (2560,24 กุมภาพันธ์). ราชกิจจานุเบกษา. เล่ม 134 ตอนที่ 24ก. หน้า 1-3.
- ระเบียบกระทรวงการคลังว่าด้วยการจัดซื้อจัดจ้างและการบริหารพัสดุภาครัฐ พ.ศ.2560. (2560,23 สิงหาคม). ราชกิจจานุเบกษา. เล่ม 134 ตอนพิเศษ 210ง. หน้า 9.

 คณะกรรมการวินิจฉัยปัญหาการจัดซื้อจัดจ้างและการบริหารพัสดุภาครัฐ กรมบัญชีกลาง. (2561, 7 ้มีนาคม). แนวทางการปฏิบัติในการดำเนินการจัดหาพัสดุ ที่เกี่ยวกับค่าใช้จ่ายในการ บริหารงาน ค่าใช้จ่ายในการฝึกอบรม การจัดงาน และการประชุมของหน่วยงานของรัฐ. ด่วนที่สุด ที่ กค(กวจ) 0405.2/ว.119.

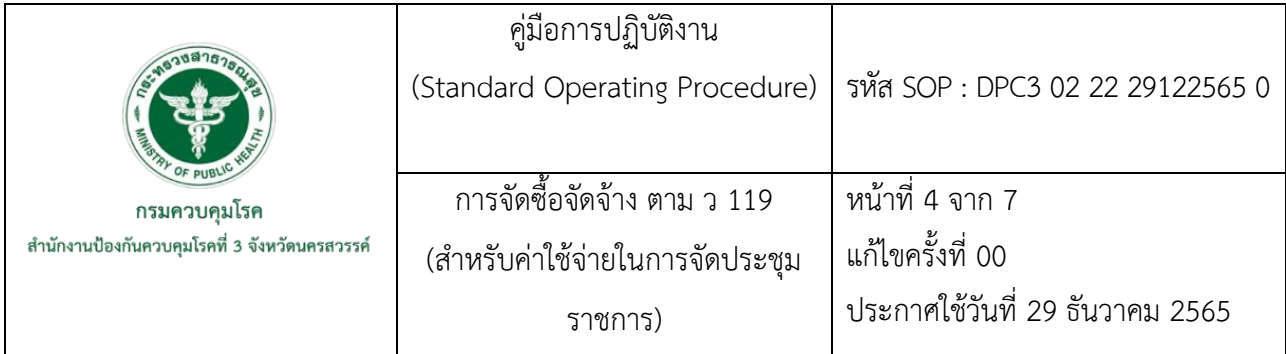

# **6. ขั้นตอนการปฏิบัติงาน**

การจัดซื้อจัดจ้าง ตาม ว.119 ส าหรับค่าใช้จ่ายในการจัดประชุมราชการ รายละเอียดขั้นตอนการ ด าเนินงานดังนี้

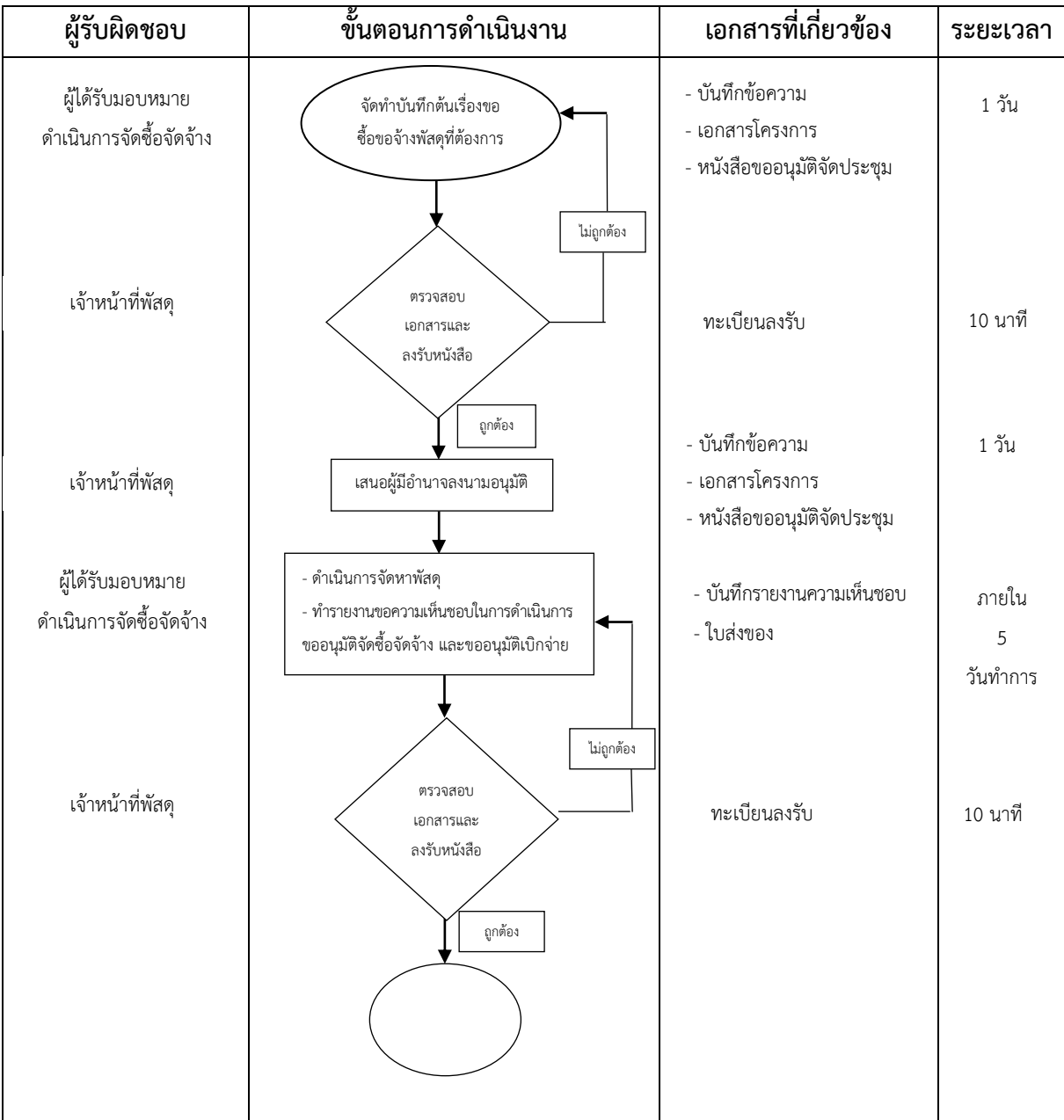

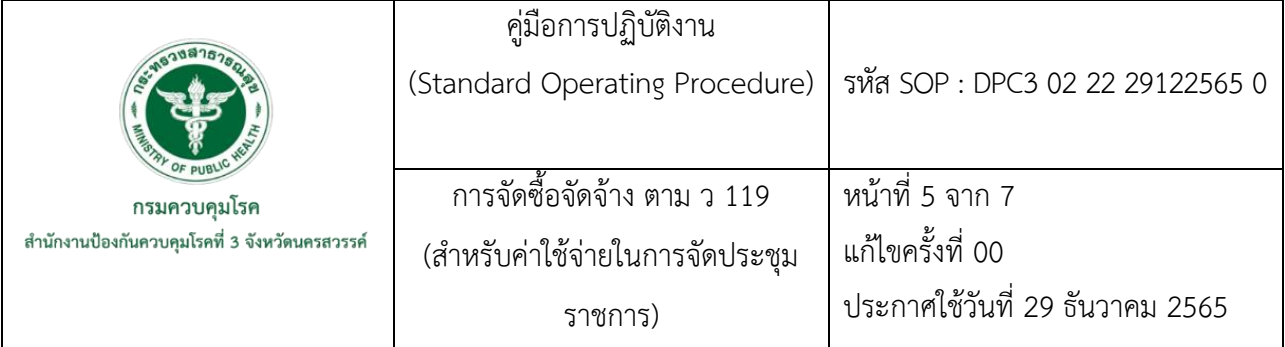

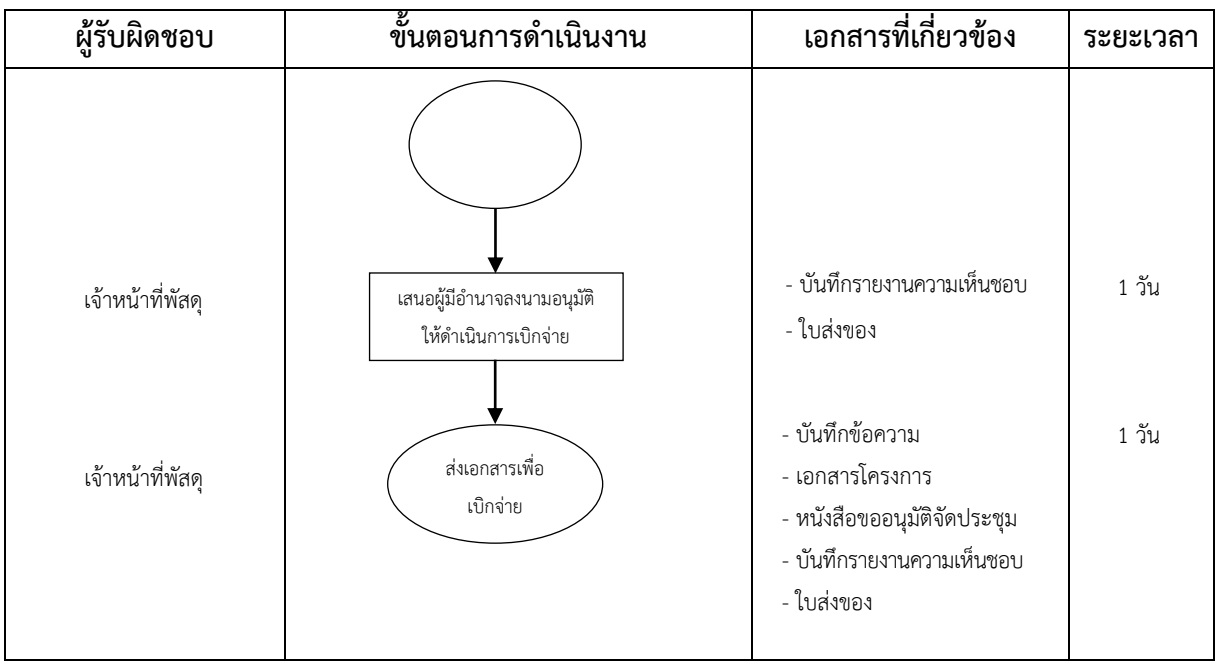

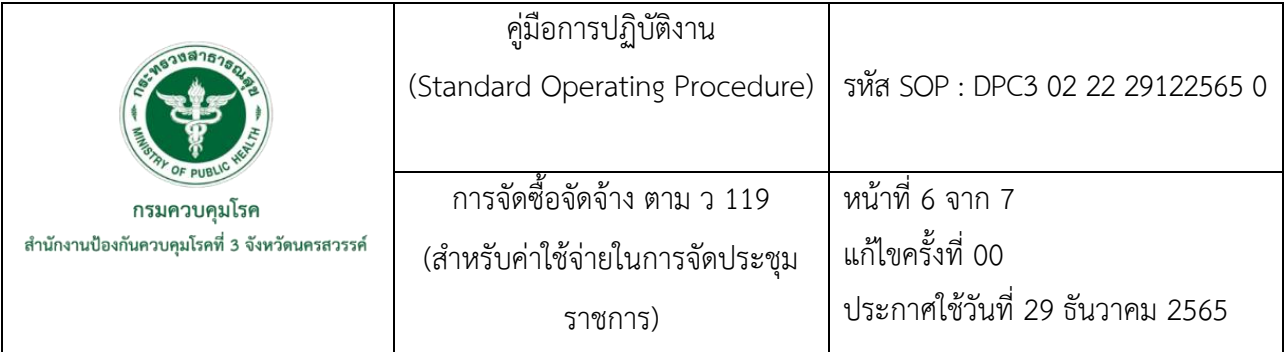

## **7. รายละเอียดขั้นตอนการปฏิบัติงาน**

การจัดซื้อจัดจ้าง ตาม ว.119 สำหรับค่าใช้จ่ายในการจัดประชุมราชการ มีรายละเอียดดังนี้

- 1. ผู้ได้รับมอบหมายดำเนินการจัดซื้อจัดจ้างจัดทำบันทึกข้อความขอซื้อขอจ้างพัสดุที่ต้องการใช้ พร้อม แนบเอกสารแนบดังนี้
	- เอกสารโครงการ
	- หนังสือขออนุมัติจัดประชุม
	- เมื่อจัดท าเอกสารครบแล้ว ส่งเอกสารที่เจ้าหน้าที่พัสดุ
- 2. เจ้าหน้าที่พัสดุดำเนินการตรวจสอบความถูกต้องครบถ้วนของเอกสารและทำการลงรับหนังสือใน ทะเบียนรับหนังสือ
	- ึ กรณีเอกสารไม่ถูกต้อง เจ้าหน้าที่พัสดุจะแจ้งผู้ที่ได้รับมอบหมายดำเนินการจัดซื้อจัดจ้าง แก้ไขเอกสาร และจะต้องนำเอกสารที่แก้ไขส่งเจ้าหน้าที่พัสดุใหม่อีกครั้ง
	- กรณีเอกสารถูกต้อง เจ้าหน้าที่พัสดุด าเนินการลงรับหนังสือ
- 3. เจ้าหน้าที่พัสดุดำเนินการเสนอขออนุมัติจัดซื้อจัดจ้าง ดังนี้ เสนอหัวหน้างานพัสดุ ,หัวหน้ากลุ่ม ้ บริหารทั่วไป และผู้อำนวยการสำนักงานป้องกันควบคุมโรคที่ 3 จังหวัดนครสวรรค์ ตามลำดับ
- 4. ผู้ได้รับมอบหมายดำเนินการจัดซื้อจัดจ้างดำเนินการจัดซื้อจัดจ้างพัสดุที่ต้องการใช้ และต้องรีบ ดำเนินการจัดทำรายงานขอความเห็นชอบในการดำเนินการขออนุมัติจัดซื้อจัดจ้าง และขออนุมัติ เบิกจ่าย พร้อมด้วยหลักฐานการจัดซื้อจัดจ้าง ภายใน 5 วันท าการถัดไป พร้อมแนบเอกสารดังนี้
	- ใบส่งของ พร้อมลงลายมือชื่อผู้รับของหรืองานจ้าง
	- เมื่อจัดท าเอกสารครบแล้ว ส่งเอกสารที่เจ้าหน้าที่พัสดุ
- 5. เจ้าหน้าที่พัสดุดำเนินการตรวจสอบความถูกต้องครบถ้วนของเอกสารและทำการลงรับหนังสือใน ทะเบียนรับหนังสือ
	- กรณีเอกสารไม่ถูกต้อง เจ้าหน้าที่พัสดุจะแจ้งผู้ที่ได้รับมอบหมายดำเนินการจัดซื้อจัดจ้าง แก้ไขเอกสาร และจะต้องนำเอกสารที่แก้ไขส่งเจ้าหน้าที่พัสดุใหม่อีกครั้ง
	- กรณีเอกสารถูกต้อง เจ้าหน้าที่พัสดุด าเนินการลงรับหนังสือ

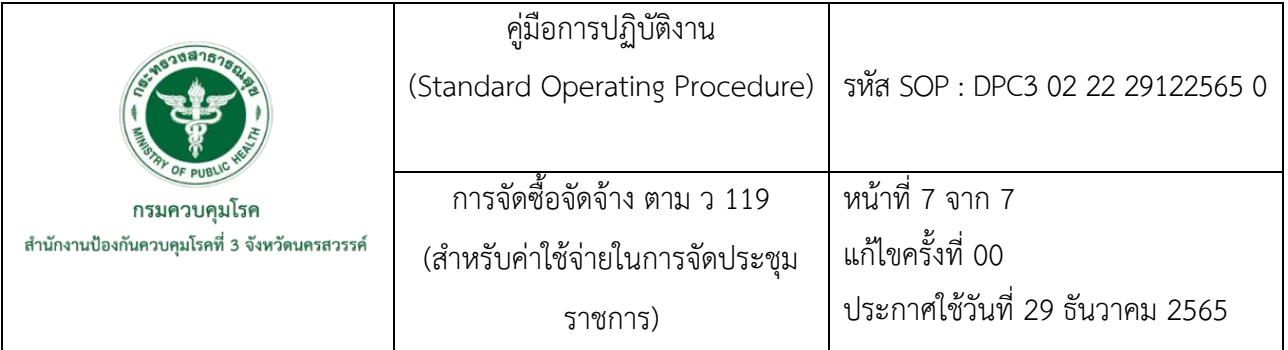

- 6. เจ้าหน้าที่พัสดุดำเนินการเสนอขออนุมัติจัดซื้อจัดจ้าง และขออนุมัติเบิกจ่าย ดังนี้ เสนอหัวหน้า งานพัสดุ ,หัวหน้ากลุ่มบริหารทั่วไป และผู้อำนวยการสำนักงานป้องกันควบคุมโรคที่ 3 จังหวัด นครสวรรค์ ตามลำดับ
- 7. เจ้าหน้าที่พัสดุนำเอกสารส่งการเงินเพื่อเบิกจ่าย ดังนี้
	- บันทึกข้อความ
	- เอกสารโครงการ
	- หนังสือขออนุมัติจัดประชุม
	- บันทึกรายงานความเห็นชอบ
	- ใบส่งของ

น าส่งเอกสารการเงินเรียบร้อยถือว่าสิ้นสุดการจัดซื้อจัดจ้าง ตาม ว.119

**ภาคผนวก**

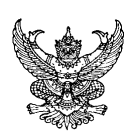

# **บันทึกข้อความ**

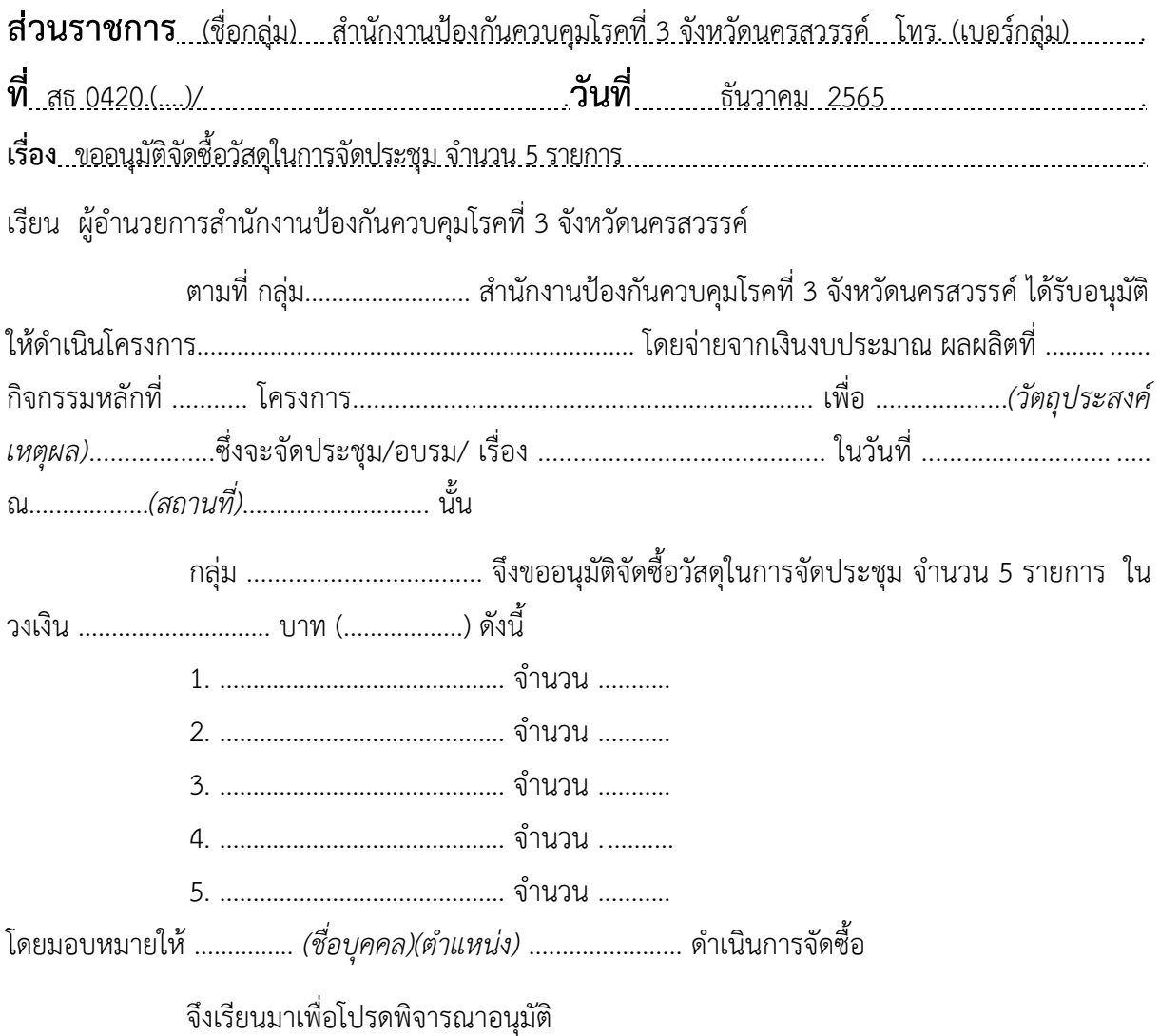

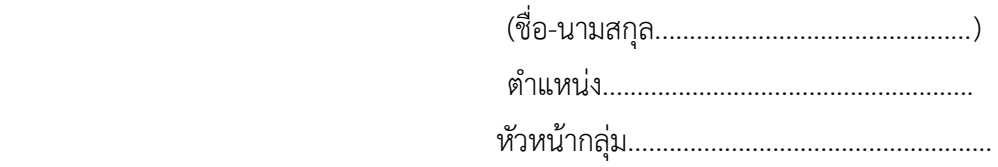

**อัตลักษณ์ : ซื่อสัตย์ เสียสละ รับผิดชอบ**

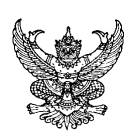

# **บันทึกข้อความ**

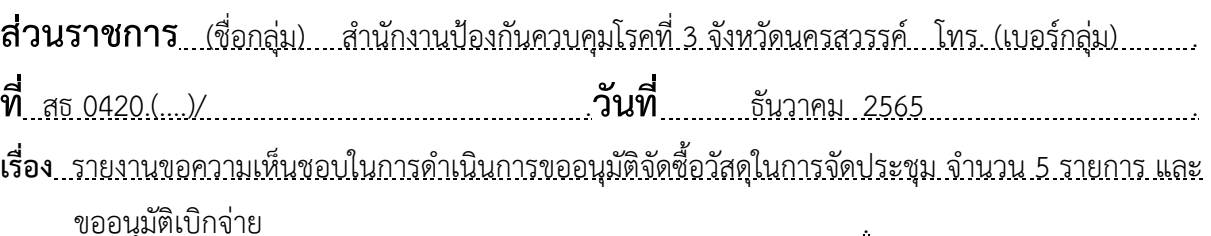

เรียนผู้อ านวยการส านักงานป้องกันควบคุมโรคที่ 3 จังหวัดนครสวรรค์

### **ความเป็นมา**

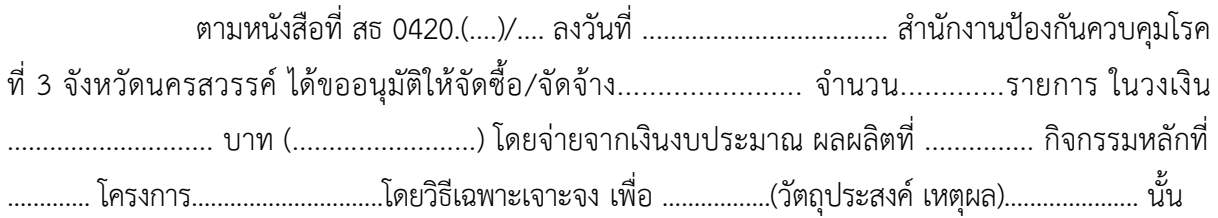

### **ข้อพิจารณา**

เพื่อให้เป็นไปตามแนวทางปฏิบัติตามหนังสือคณะกรรมการวินิจฉัยปัญหาการจัดซื้อจัดจ้าง และการบริหารพัสดุภาครัฐ กรมบัญชีกลาง ที่ กค (กวจ) 0405.2/ว.119 ลงวันที่ 7 มีนาคม 2561 เรื่อง แนวทางการปฏิบัติในการดำเนินการจัดหาพัสดุเกี่ยวกับค่าใช้จ่ายในการบริหารงาน ค่าใช้จ่ายในการฝึกอบรม การจัดงาน และการประชุมของหน่วยงานของรัฐ ที่มีวงเงินการจัดซื้อจัดจ้างครั้งหนึ่งไม่เกิน 10,000.-บาท (หนึ่งหมื่นบาทถ้วน) จึงรายงานขอความเห็นชอบในการดำเนินการจัดซื้อจัดจ้างพัสดุ ตามหลักฐานคือ ใบส่งของ ี จำนวน 1 ใบ ร้าน..................... เลขที่........................ จำนวน 1 ใบ

### **ข้อเสนอ**

จึงเรียนมาเพื่อโปรดพิจารณา หากเห็นสมควรโปรดลงนาม

1. เห็นชอบในการขออนุมัติจัดซื้อฯ ครั้งนี้และให้ถือว่ารายงานขอความเห็นชอบดังกล่าวเป็น หลักฐานในการตรวจรับโดยอนุโลม

2. ขออนุมัติเบิกจ่ายเงิน จำนวน ................. บาท (.........................) ให้แก่ ร้าน................. ตามใบส่งของ เลขที่ ...............................

จึงขออนุมัติเบิกจ่ายเป็นค่าจัดซื้อฯ ดังกล่าวต่อไปด้วย จะเป็นพระคุณ

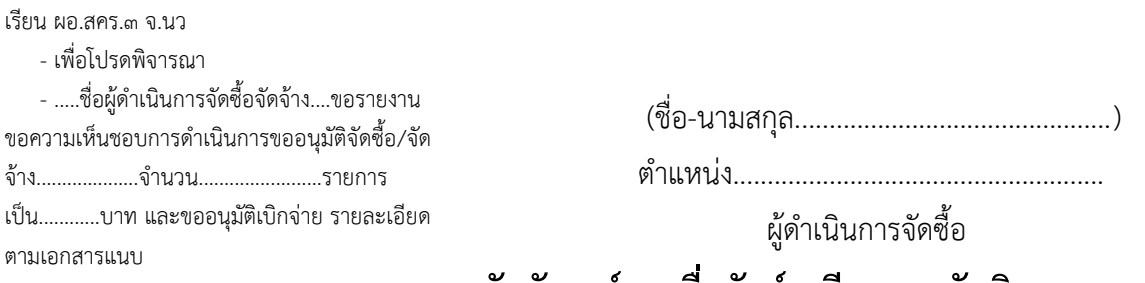

**อัตลักษณ์ : ซื่อสัตย์ เสียสละ รับผิดชอบ**

รหัส SOP : DPC3 02 23 29122565 0

## **คู่มือการปฏิบัติงาน**

**(Standard Operating Procedure : SOP)**

# **การตรวจประเมินคุณภาพการใช้งานเครื่องคอมพิวเตอร์**

**กลุ่มพัฒนานวัตกรรมและวิจัย สำนักงานป้องกันควบคุมโรคที่ 3 จังหวัดนครสวรรค์**

#### **คำนำ**

คู่มือการปฏิบัติงาน (Standard Operating Procedure : SOP) เรื่องการตรวจประเมินคุณภาพการ ใช้งานเครื่องคอมพิวเตอร์ สำนักงานป้องกันควบคุมโรคที่ 3 จังหวัดนครสวรรค์ เล่มนี้จัดทำขึ้นโดยงาน เทคโนโลยีสารสนเทศ กลุ่มพัฒนานวัตกรรมและวิจัย สำนักงานป้องกันควบคุมโรคที่ 3 จังหวัดนครสวรรค์ มี วัตถุประสงค์เพื่อใช้เป็นแนวทางในการปฏิบัติงานตรวจประเมินคุณภาพการใช้งานเครื่องคอมพิวเตอร์ของ เจ้าหน้าที่และผู้รับผิดชอบในการตรวจประเมินคุณภาพการใช้งานเครื่องคอมพิวเตอร์ให้สามารถปฏิบัติงานได้ อย่างมีประสิทธิภาพ

ผู้จัดทำ หวังเป็นอย่างยิ่งว่าคู่มือการปฏิบัติงานฉบับนี้จะเป็นประโยชน์ต่อเจ้าหน้าที่และผู้รับผิดชอบใน การตรวจประเมินคุณภาพการใช้งานเครื่องคอมพิวเตอร์สามารถนำไปใช้เป็นแนวทางการปฏิบัติงานได้อย่างมี ประสิทธิภาพต่อไป

> วัฒนา แข็งทน 29 ธันวาคม 2565

คู่มือการปฏิบัติงาน รหัส SOP : DPC3 02 23 29122565 0 (Standard Operating Procedure) หน้าที่ 1 จาก 6 ้การตรวจประเมินคุณภาพ แก้ไขครั้งที่ 01 การใช้งานเครื่องคอมพิวเตอร์ กรมควบคุมโรค สำนักงานป้องกันควบคุมโรคที่ 3 จังหวัดนครสวรรค์ ประกาศใช้วันที่ 29 ธันวาคม 2565 ผู้จัดทำ ผู้ตรวจสอบ True Stronica (นายวัฒนา แข็งทน) (นายสำราญ สิริภคมงคล) นักวิชาการคอมพิวเตอร์ นักวิชาการสาธารณสุขชำนาญการพิเศษ 29 ธันวาคม 2565 หัวหน้ากลุ่มพัฒนานวัตกรรมและวิจัย 29 ธันวาคม 2565 ผู้อนุมัติ (นายดิเรก ขำแป้น) ผู้อำนวยการสำนักงานป้องกันควบคุมโรคที่ 3 จังหวัดนคสวรรค์ 29 ธันวาคม 2565

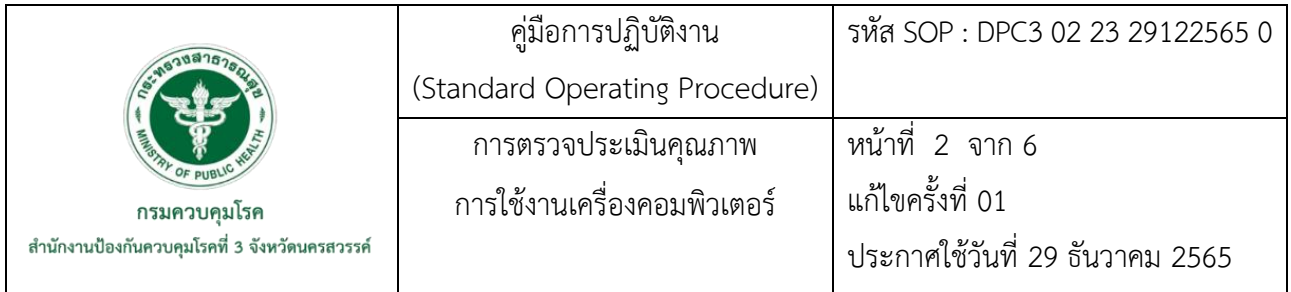

#### **1. บทนำ**

ในปัจจุบันเครื่องคอมพิวเตอร์ที่ใช้งานในสำนักงานป้องกันควบคุมโรคที่ 3 จังหวัดนครสวรรค์ มีหลากหลายรุ่น และในหลายๆ เครื่องมีอายุการใช้งานค่อนข้างมาก ทำให้มีข้อจำกัดในการใช้งานโปรแกรม ต่างๆ ที่เกี่ยวข้องกับการทำงานของบุคลากร และด้วยปัญหาดังกล่าวอาจส่งผลให้การใช้งานไม่สามารถทำได้ ไม่เต็มประสิทธิภาพ จึงต้องมีการตรวจประเมินคุณภาพการใช้งานเครื่องคอมพิวเตอร์ต่างๆ เพื่อตรวจประเมิน คุณภาพการใช้งานเครื่องคอมพิวเตอร์และนำไปสู่การวางแผนในการซ่อมบำรุงหรือการจัดซื้อครุภัณฑ์ คอมพิวเตอร์ทดแทนที่เครื่องที่ไม่สามารถใช้งานได้เต็มประสิทธิภาพหรือเครื่องที่มีอายุการใช้งานเกิน 5 ปี ต่อไป

### **2. วัตถุประสงค์**

เพื่อให้ทราบถึงขั้นตอนและแนวทางการตรวจประเมินคุณภาพการใช้งานเครื่องคอมพิวเตอร์สำนักงาน ป้องกันควบคุมโรคที่ 3 จังหวัดนครสวรรค์

### **3. ขอบเขต**

ใช้กับผู้รับผิดชอบงานเทคโนโลยีสารสนเทศ สำนักงานป้องกันควบคุมโรคที่ 3 จังหวัดนครสวรรค์

### **4. นิยาม**

การตรวจประเมิน (Audit) หมายถึง กระบวนการอย่างเป็นระบบ มีความเป็นอิสระ และมีการจัดทำ เป็นเอกสาร เพื่อให้ได้หลักฐานของการตรวจ ประเมิน (Audit evidence) และการประเมินอย่างเป็นกลาง เพื่อพิจารณาถึงความสอดคล้องตามเกณฑ์การตรวจประเมิน (Audit criteria) เช่น นโยบาย ขั้นตอนการ ปฏิบัติงาน หรือข้อกำหนดของระบบบริหารจัดการ

เกณฑ์การตรวจประเมิน (Audit criteria) หมายถึง การตรวจประเมินเบื้องต้นเป็นการตรวจประเมิน คุณภาพการใช้งานของระบบการทำงานของเครื่องคอมพิวเตอร์ว่าสามารถใช้งานได้หรือไม่

ผู้ตรวจประเมิน (Auditor) หมายถึง บุคคลที่มีคุณสมบัติหรือประสบการณ์ในด้านการตรวจสอบและ การประเมินผลความคุณภาพการใช้งานของเครื่องคอมพิวเตอร์ เพื่อให้ได้มาซึ่งหลักฐานการตรวจประเมิน และ ผลการตรวจประเมินอย่างเป็นรูปธรรม สำหรับการตัดสินระดับการบรรลุผลตามความสอดคล้องของเกณฑ์การ ตรวจประเมิน

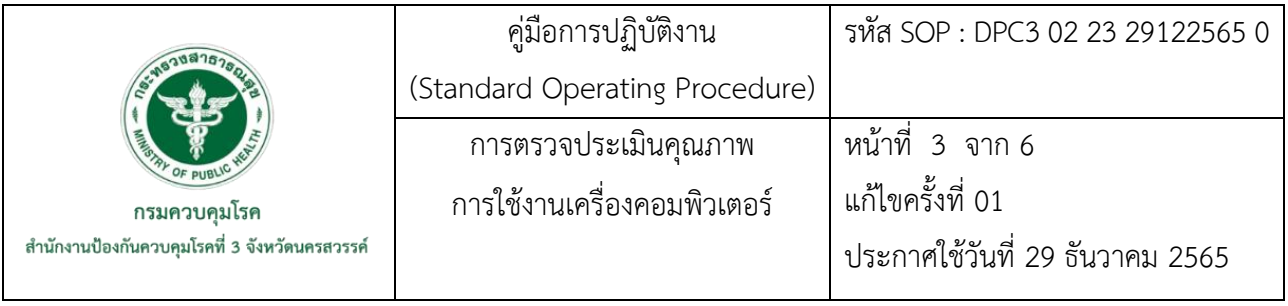

คอมพิวเตอร์ (Computer) คือ เครื่องคำนวณอิเล็กทรอนิกส์ที่สามารถทำงานคำนวณผลและ เปรียบเทียบค่าตามชุดคำสั่งด้วยความเร็วสูงอย่างต่อเนื่องและอัตโนมัติพจนานุกรมฉบับราชบัณฑิตยสถาน พ.ศ.2525 ได้ให้คำจำกัดความของคอมพิวเตอร์ไว้ค่อนข้างกะทัดรัดว่า เครื่องอิเล็กทรอนิกส์แบบอัตโนมัติ ทำหน้าที่เสมือนสมองกล ใช้สำหรับแก้ปัญหาต่างๆ ทั้งที่ง่ายและซับซ้อน โดยวิธีทางคณิตศาสตร์สามารถ รับข้อมูลและคำสั่ง ผ่านอุปกรณ์รับข้อมูล แล้วนำข้อมูลและคำสั่งนั้นไปประมวลผลด้วยหน่วยประมวลผล เพื่อให้ได้ผลลัพธ์ที่ต้องการและแสดงผลผ่านอุปกรณ์แสดงผล ตลอดจนสามารถบันทึกรายการต่างๆ ไว้เพื่อใช้ งานได้ด้วยอุปกรณ์บันทึกข้อมูลสำรอง

### **5. เอกสารอ้างอิง**

กิตติพงศ์ จิรวัสวงศ์. (2565). ISO 19011:2011 มาตรฐานการตรวจประเมินระบบบริหารจัดการ [ออนไลน์], เข้าถึงได้จาก: https://slideplayer.in.th/slide/14702940. (2565, 25 พฤศจิกายน)

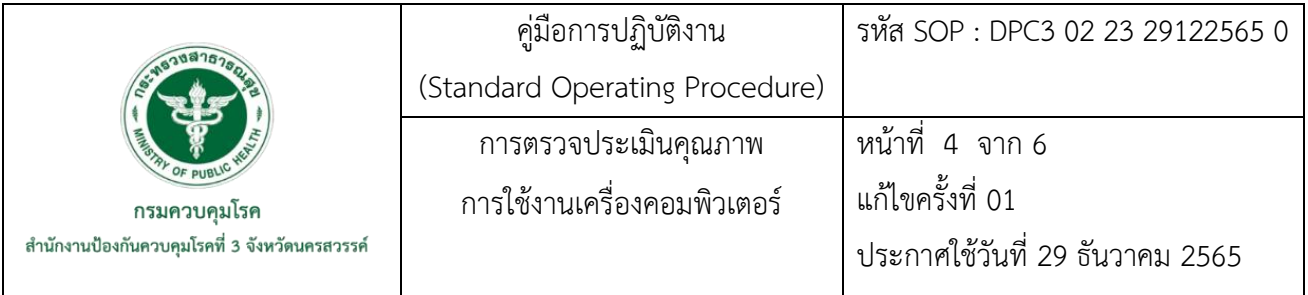

# **6. ขั้นตอนการปฏิบัติงาน**

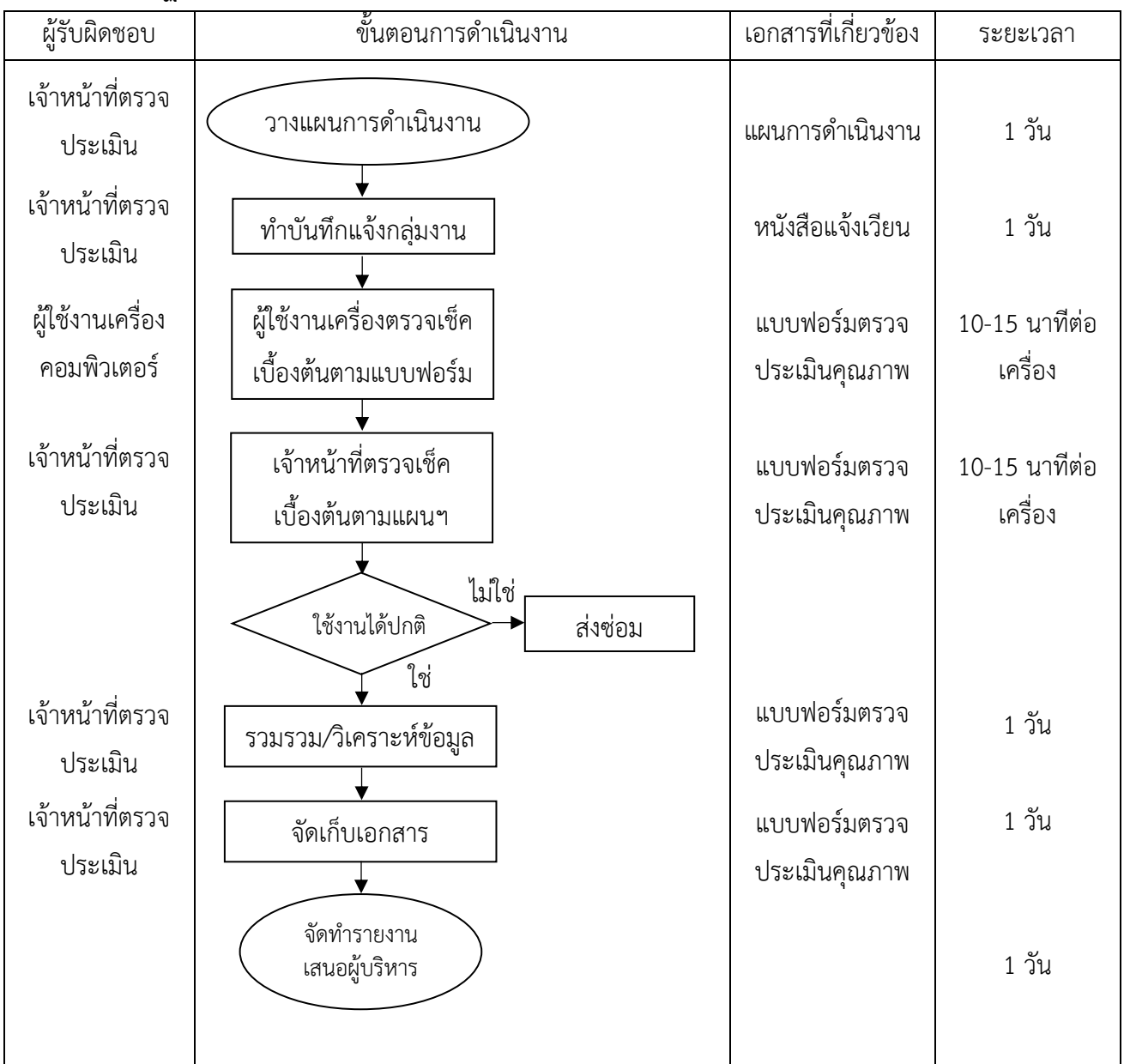

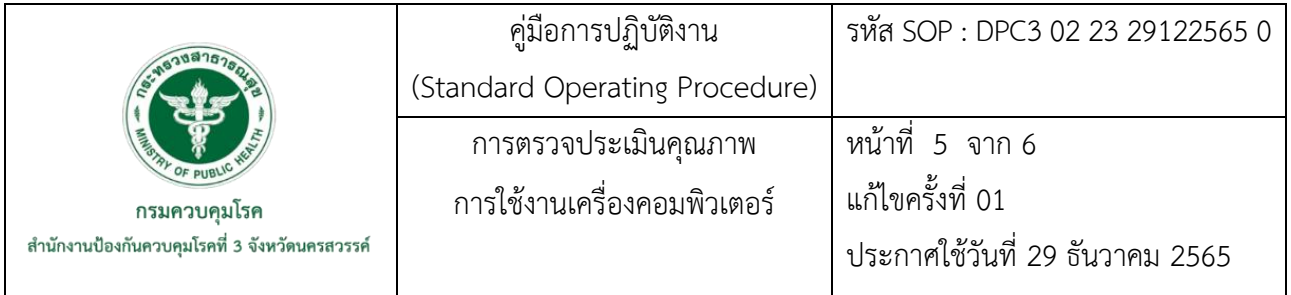

## **7. รายละเอียดขั้นตอนการปฏิบัติงาน**

7.1 วางแผนการดำเนินงาน

วางแผนการดำเนินงาน โดยใช้ข้อมูลครุภัณฑ์ของแต่ละกลุ่มงานเพื่อกำหนดวันที่และ ระยะเวลาในการลงตรวจประเมินคุณภาพคอมพิวเตอร์ของเจ้าหน้าที่ และออกแบบแบบฟอร์มที่ใช้ในการตรวจ ประเมินคุณภาพคอมพิวเตอร์

7.2 ทำบันทึกแจ้งกลุ่มงาน

จัดทำบันทึกแจ้งเวียนกลุ่มงานต่างๆ ให้ทราบข้อกำหนด ขั้นตอน และกำหนดการในตรวจ ประเมินคุณภาพคอมพิวเตอร์ของเจ้าหน้าที่

7.3 ผู้ใช้งานเครื่องตรวจเช็คเบื้องต้นตามแบบฟอร์ม

ผู้ใช้งานเครื่องคอมพิวเตอร์ดำเนินการตรวจประเมินคุณภาพการใช้งานเครื่องคอมพิวเตอร์ เบื้องต้น รายละเอียดตามแบบฟอร์มที่ได้แนบมาตามบันทึกเวียนแจ้ง

7.4 เจ้าหน้าที่ตรวจเช็คตามแผนการตรวจประเมิน

เจ้าหน้าที่ลงตรวจประเมินตามแผนการตรวจประเมิน โดยอิงการจากตรวจประเมินเบื้องต้น ของผู้ใช้งาน

7.5 ผลการตรวจประเมิน

1) สามารถใช้งานได้ปกติให้ดำเนินการตามแผนต่อไป

2) ไม่สามารถใช้งานได้ตามปกติ ให้ดำเนินการซ่อมให้ใช้งานได้ปกติในลำดับถัดไป หากไม่ สามารถซ่อมได้ให้ดำเนินการส่งซ่อมตามขั้นตอนต่อไป

7.6 รวมรวม/วิเคราะห์ข้อมูล

หลังจากดำเนินการตรวจประเมินคุณภาพคอมเพิวเตอร์เรียบร้อยและ นำข้อมูลที่ได้จากการ ตรวจประเมินมาวิเคราะห์หาจุดที่เป็นปัญหาในการใช้งานเครื่องพิวเตอร์ เพื่อเป็นข้อมูลในการซ่อมบำรุงและ จัดซื้อวัสดุอุปกรณ์คอมพิวเตอร์ในการซ่อมบำรุงเครื่องคอมพิวเตอร์ต่อไป

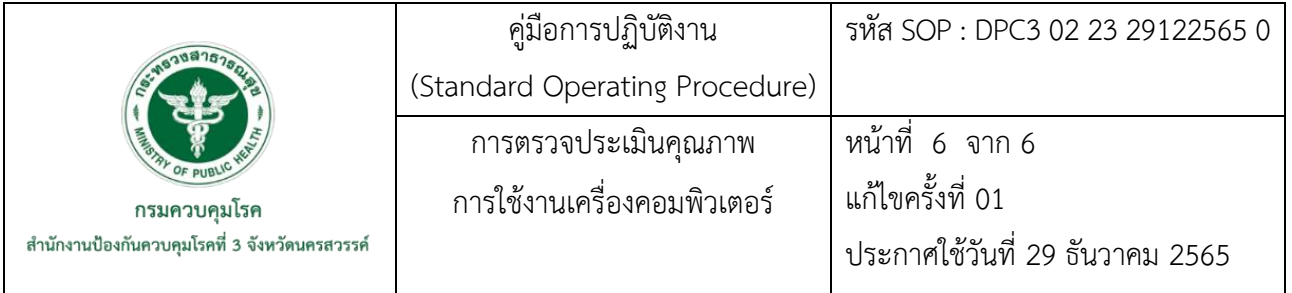

7.7 จัดเก็บเอกสาร

จัดเก็บเอกสารแบบฟอร์มจากการตรวจประเมินคุณภาพคอมเพิวเตอร์ไว้เป็นเอกสารอ้างอิง

7.8 จัดทำรายงานเสนอผู้บริหาร

จัดทำรายงานการตรวจประเมินคุณภาพการใช้งานเครื่องคอมพิวเตอร์ที่ได้จากการวิเคราะห์ ข้อมูล เสนอผู้บริหารให้รับทราบ

**ภาคผนวก**

58

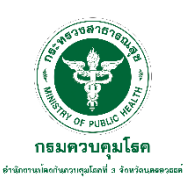

**แบบฟอร์มการตรวจประเมินคุณภาพการใช้งานเครื่องคอมพิวเตอร์ สำนักงานป้องกันควบคุมโรคที่ 3 จังหวัดนครสวรรค์**

## **ประจำปีงบประมาณ พ.ศ. 2566**

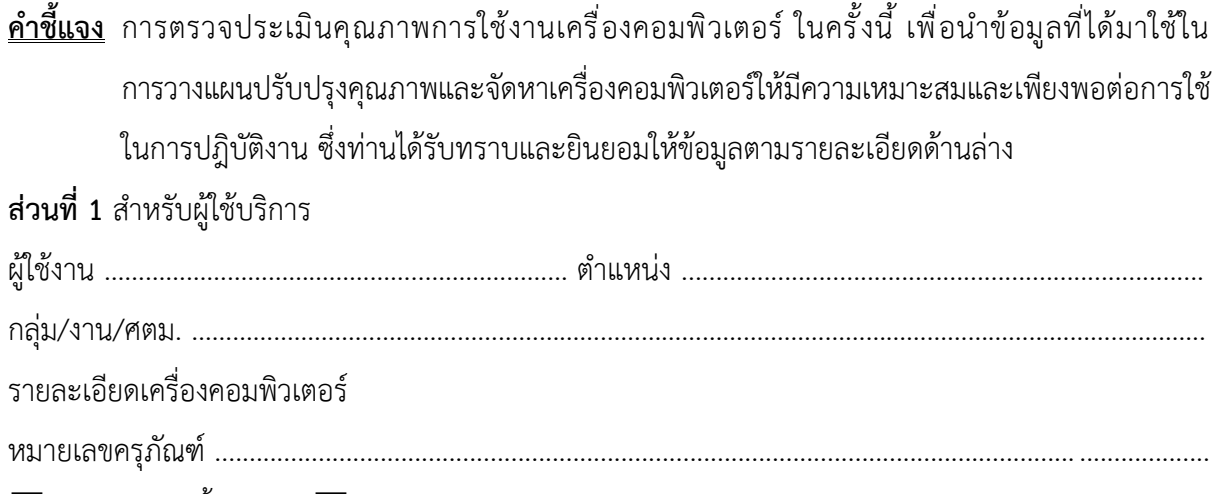

 $\Box$  คอมพิวเตอร์ตั้งโต๊ะ  $\quad \Box$  คอมพิวเตอร์โน๊ตบุ๊ค

## **ส่วนที่ 2** การตรวจเช็ค

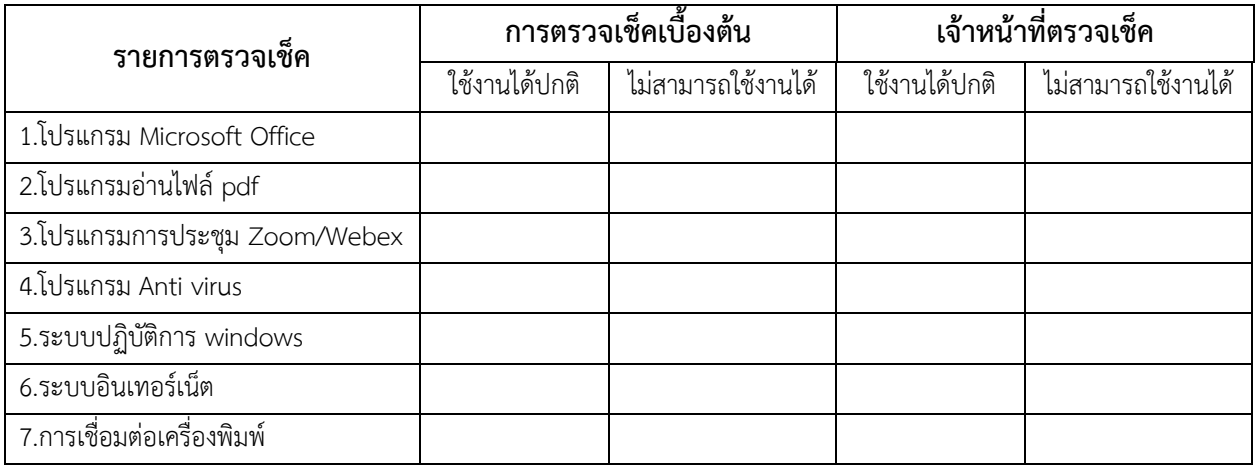

## **ส่วนที่ 3** ประวัติการซ่อมเครื่อง (หากไม่ทราบไม่ต้องระบุ)

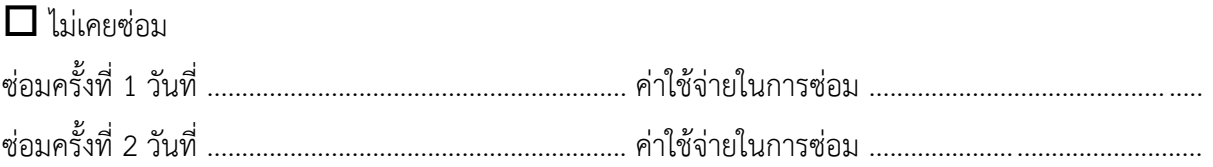

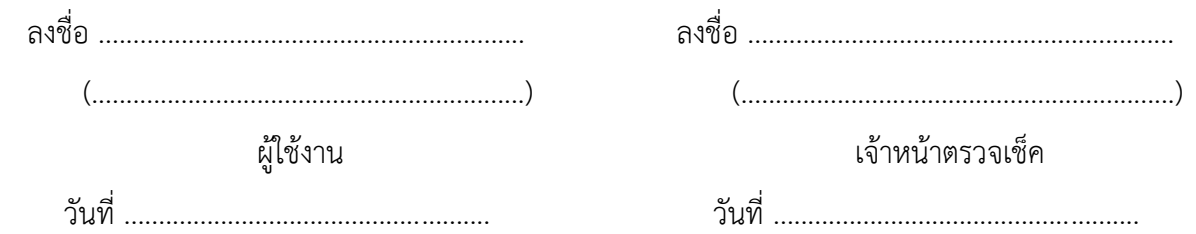

## **คู่มือการปฏิบัติงาน**

**(Standard Operating Procedure : SOP)**

**การคืนเงินยืมเงินงบประมาณ ในระบบ New GFMIS Thai**

**กลุ่มบริหารทั่วไป**

**สำนักงานป้องกันควบคุมโรคที่ 3 จังหวัดนครสวรรค์**

คู่มือการปฏิบัติงานด้านการเงินและบัญชี เรื่อง การคืนเงินยืมเงินงบประมาณในระบบการบริหาร การเงินการคลังภาครัฐด้วยระบบอิเล็กทรอนิกส์ Government Fiscal Management Information System : GFMIS (New GFMIS Thai) จัดทำเพื่อให้ทราบถึงรายละเอียดขั้นตอนของการคืนเงินยืมเงินงบประมาณ ของสำนักงานป้องกันควบคุมโรคที่ 3 จังหวัดนครสวรรค์ เพื่อให้การคืนเงินยืมเงินงบประมาณเป็นไปอย่าง ถูกต้องและมีประสิทธิภาพและสามารถใช้เป็นแนวทางปฏิบัติงานด้านการเงินและบัญชีให้มีประสิทธิภาพได้ดี ยิ่งขึ้น

สำนักงานป้องกันควบคุมโรคที่ 3 นครสวรรค์ โดย งานการเงินและบัญชี กลุ่มบริหารทั่วไป จึงจัดทำ คู่มือการปฏิบัติงาน (Standard Operating Procedure : SOP) สำหรับผู้ที่ปฏิบัติงานด้านการเงินและบัญชี และกลุ่ม/งานในสำนักงานป้องกันควบคุมโรคที่ 3 นครสวรรค์

สุจิตรา อยู่เกษม

29 ธันวาคม 2565

คู่มือการปฏิบัติงาน รหัส SOP : DPC3 02 24 29122565 0 (Standard Operation Procedure) การคืนเงินยืมเงินงบประมาณในระบบ หน้าที่ 1 จาก 8 กรมควบคุมโธค แก้ไขครั้งที่ : 00 New GFMIS Thai ประกาศใช้วันที่ 29 ธันวาคม 2565 ผู้จัดทำ ผู้ตรวจสอบ นางสาวสุจิตรา อยู่เกษม (นางนงเยาว์ ปานพิม) เจ้าพนักงานการเงินและบัญชี นักวิชาการเงินและบัญชีชำนาญการ 29 ธันวาคม 2565 หัวหน้ากลุ่มบริหารทั่วไป 29 ธันวาคม 2565 ผู้อนุมัติ (นายดิเรก ขำแป้น) ผู้อำนวยการสำนักงานป้องกันควบคุมโรคที่ 3 จังหวัดนครสวรรค์ 29 ธันวาคม 2565

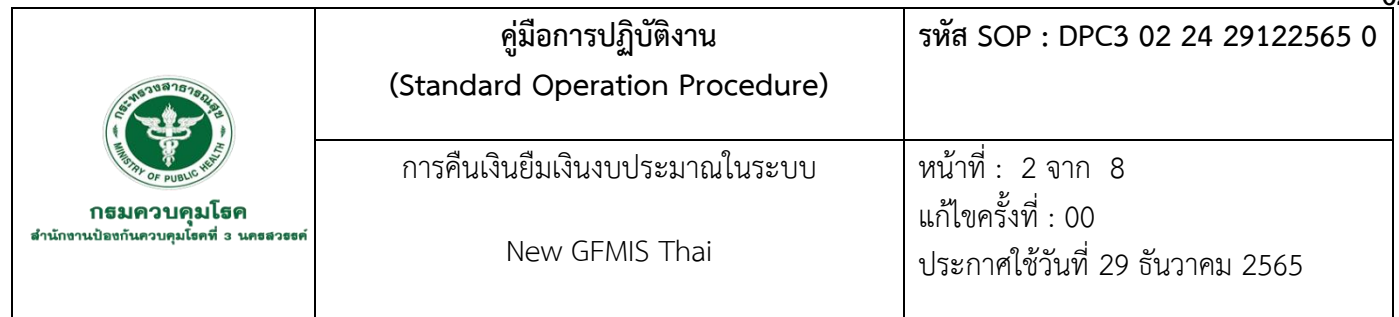

62

#### **1. บทนำ**

 ในระยะที่ผ่านมายังไม่มีการเผยแพร่วิธีปฏิบัติให้แก่ เจ้าหน้าที่ในหน่วยงานด้านการเงินและบัญชีซึ่งจะเป็น ประโยชน์แก่ผู้ปฏิบัติงานและเจ้าหน้าที่ในหน่วยงานและลดความเสี่ยงจากการถูกตรวจสอบจากผู้ตรวจสอบภายใน ของกรมควบคุมโรคและของสำนักงานตรวจสอบแผ่นดินต่อไป

 ระบบการบริหารการเงินการคลังภาครัฐ ด้วยระบบอิเล็กทรอนิกส์ Government Fiscal Management Information System : GFMIS (New GFMIS Thai) เป็นระบบบริหารการเงินการคลังแบบอิเล็กทรอนิกส์ใหม่ ดำเนินงานปรับปรุงระบบการจัดการด้านการเงินการคลังของภาครัฐให้มีความทันสมัยและมีประสิทธิภาพยิ่งขึ้น โดยนำเทคโนโลยีสารสนเทศมาประยุกต์ใช้เพื่อปรับกระบวนการดำเนินงานและการจัดการภาครัฐด้าน การงบประมาณ การเบิกจ่าย และการบริหารทรัพยากรให้เป็นไปในทิศทางเดียวกับนโยบายราชการที่เน้น ประสิทธิภาพและความคล่องตัวในการดำเนินงาน

### **2. วัตถุประสงค์**

 เพื่อให้เจ้าหน้าที่ผู้ปฏิบัติงานการเงินและบัญชีหรือเจ้าหน้าที่งานการเงินและบัญชีที่เข้ารับการบรรจุใหม่/ ย้าย/โอน ได้ทราบถึงกระบวนการสร้างความรู้และความเข้าใจ ขั้นตอน และวิธีปฏิบัติการคืนเงินยืมเงินงบประมาณ ในระบบการบริหารการเงินการคลังภาครัฐด้วยระบบอิเล็กทรอนิกส์ Government Fiscal Management Information System : GFMIS (New GFMIS Thai) ได้อย่างถูกต้องตรงตามระเบียบ

### **3. ขอบเขตงาน**

 เจ้าหน้าที่ผู้ปฏิบัติงานการเงินและบัญชีหรือเจ้าหน้าที่งานการเงินและบัญชีที่เข้ารับการบรรจุใหม่/ย้าย/โอน สำนักงานป้องกันควบคุมโรคที่ 3 จังหวัดนครสวรรค์

### **4. นิยาม/คำจำกัดความ/เนื้อหา**

การจัดทำคู่มือการปฏิบัติงาน (Standard Operating Procedure : SOP) เรื่องการคืนเงินยืมเงิน งบประมาณ เพื่อให้เจ้าหน้าที่ผู้ปฏิบัติงานการเงินและบัญชีหรือเจ้าหน้าที่การเงินและบัญชีที่เข้ารับการบรรจุใหม่/

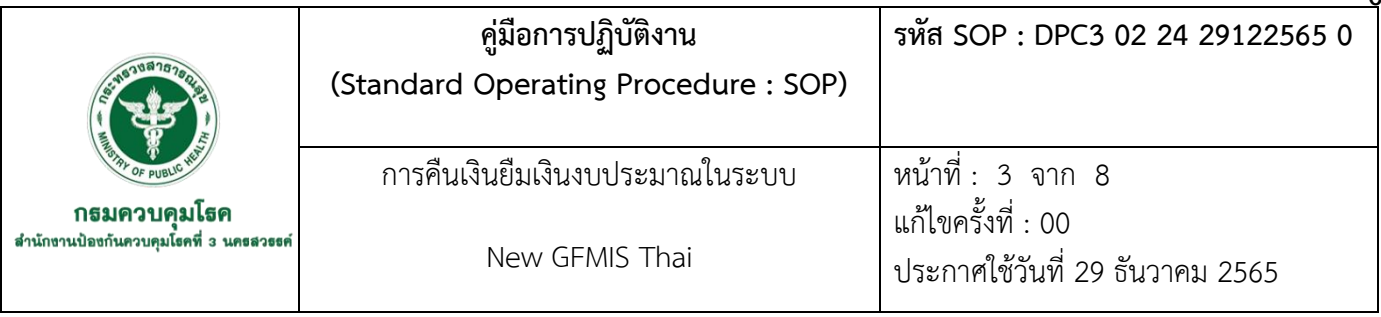

ย้าย/โอนได้ทราบถึงกระบวนการขั้นตอนและวิธีปฏิบัติการคืนเงินยืมเงินงบประมาณได้อย่างถูกต้องมีประสิทธิภาพ

 ระบบการบริหารการเงินการคลังภาครัฐด้วยระบบอิเล็กทรอนิกส์ Government Fiscal Management Information System : GFMIS (New GFMIS Thai) หมายความว่า การดำเนินงานปรับปรุงระบบการจัดการด้าน การเงินการคลังของภาครัฐให้มีความทันสมัยและมีประสิทธิภาพยิ่งขึ้นโดยการนำเทคโนโลยีสารสนเทศมาประยุกต์ใช้ เพื่อปรับกระบวนการดำเนินงานและการจัดการชองภาครัฐประกอบด้วยระบบบริหารงบประมาณระบบจัดซื้อจัดจ้าง ระบบเบิกจ่ายระบบรับและนำส่งรายได้ระบบบัญชีแยกประเภทและระบบบัญชีสินทรัพย์ถาวรให้เป็นไปในทิศทาง เดียวกัน

งบรายจ่าย หมายความว่า งบรายจ่ายตามระเบียบว่าด้วยการบริหารงบประมาณ

 หลักฐานการจ่าย หมายความว่า หลักฐานที่แสดงว่าได้มีการจ่ายเงินให้แก่ผู้รับหรือเจ้าหนี้ตามข้อผูกพันโดย ถูกต้องแล้ว

 เงินยืม หมายความว่า เงินที่ส่วนราชการจ่ายให้แก่บุคคลใดบุคคลหนึ่งยืมเพื่อเป็นค่าใช้จ่ายในการเดินทางไป ราชการหรือการปฏิบัติราชการอื่นใดทั้งนี้ไม่ว่าจะจ่ายจากงบประมาณรายจ่ายหรือเงินนอกงบประมาณ

 เจ้าหน้าที่การเงิน หมายความว่า หัวหน้าฝ่ายการเงินหรือผู้ดำรงตำแหน่งอื่นซึ่งปฏิบัติงานในลักษณะเช่นเดียว กันกับหัวหน้าฝ่ายการเงินและให้หมายความรวมถึงเจ้าหน้าที่รับจ่ายเงินของส่วนราชการด้วย

 เงินเบิกเกินส่งคืน หมายความว่า เงินงบประมาณรายจ่ายที่ส่วนราชการเบิกจากคลังไปแล้วแต่ไม่ได้จ่ายหรือ จ่ายไม่หมดหรือจ่ายไปแล้วแต่ถูกเรียกคืนและได้นำส่งคลังก่อนสิ้นปีงบประมาณหรือก่อนสิ้นระยะเวลาเบิกเงินที่กัน ไว้เบิกเหลื่อมปี

 ปีงบประมาณ หมายความว่า ระยะเวลาตั้งแต่วันที่ ๑ ตุลาคมของปีหนึ่ง ถึงวันที่ ๓๐ กันยายนของปีถัดไป ้ และให้ใช้ปี พ.ศ. ที่ถัดไปบั้บเป็นชื่อสำหรับปีงบประมาณบั้น

 ระบบ หมายความว่า ระบบการบริหารการเงินการคลังภาครัฐด้วยระบบอิเล็กทรอนิกส์ Government Fiscal Management Information System : GFMIS ซึ่งปฏิบัติโดยผ่านช่องทาง ที่กระทรวงการคลังกำหนด

### **5. เอกสารอ้างอิง**

ระเบียบกระทรวงการคลังว่าด้วยการเบิกเงินจากคลัง การรับเงิน การจ่ายเงิน การเก็บรักษาเงิน และการนำ เงินส่งคลัง พ.ศ. 2562 (2562,13 พฤษภาคม). ราชกิจจานุเบกษา. เล่ม 136 ตอนพิเศษ 120 ง หน้า 9-11.

พระราชบัญญัติวิธีการงบประมาณ พ.ศ. 2561 (2561,11 พฤศจิกายน). ราชกิจจานุเบกษา. เล่ม 135 ตอนที่ 92 ก หน้า 2.

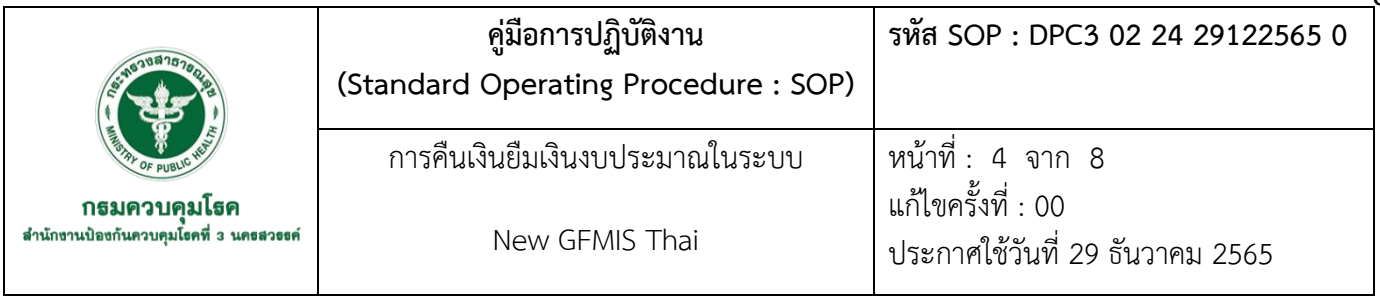

# **6. ขั้นตอนการปฏิบัติ**

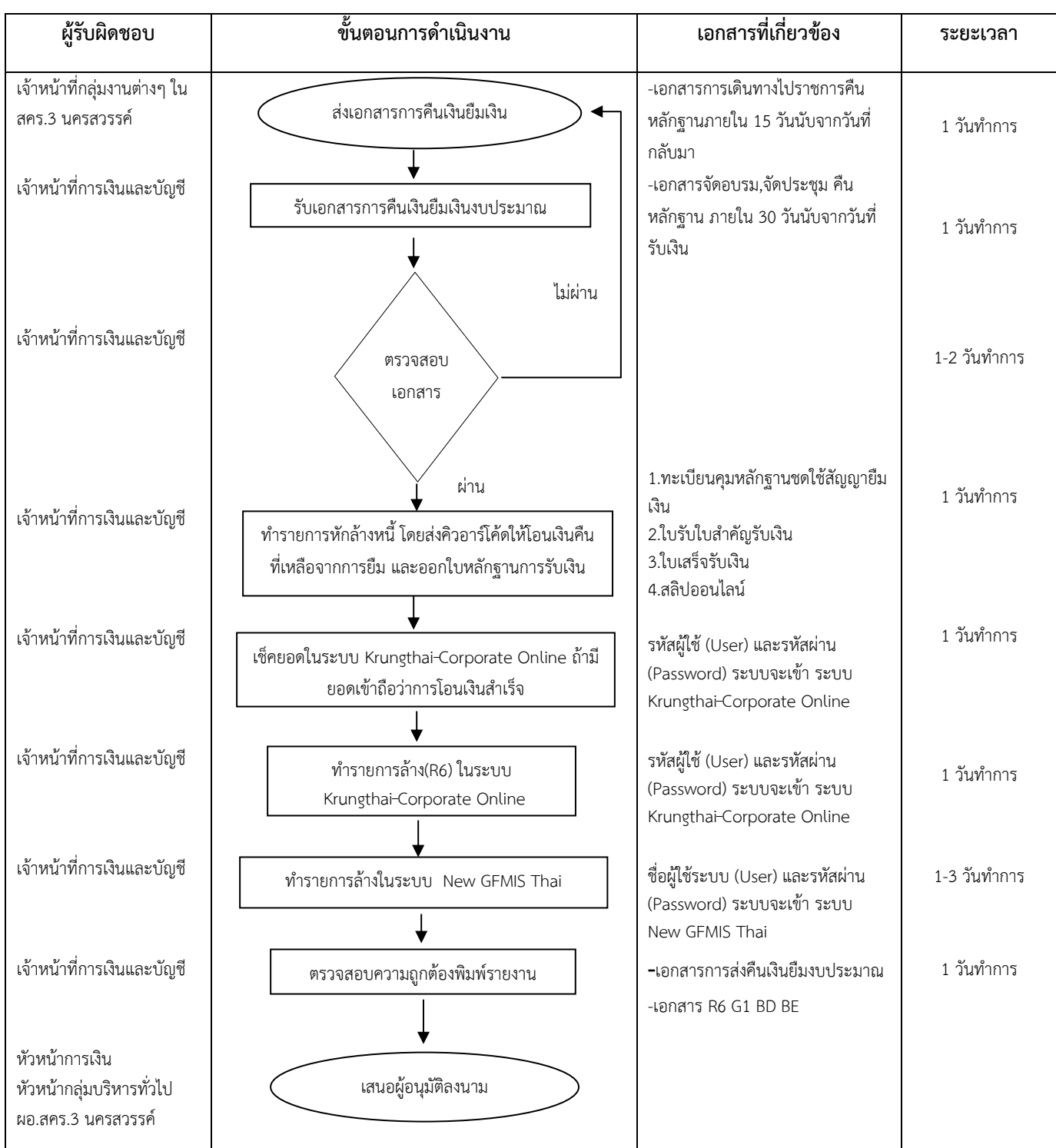

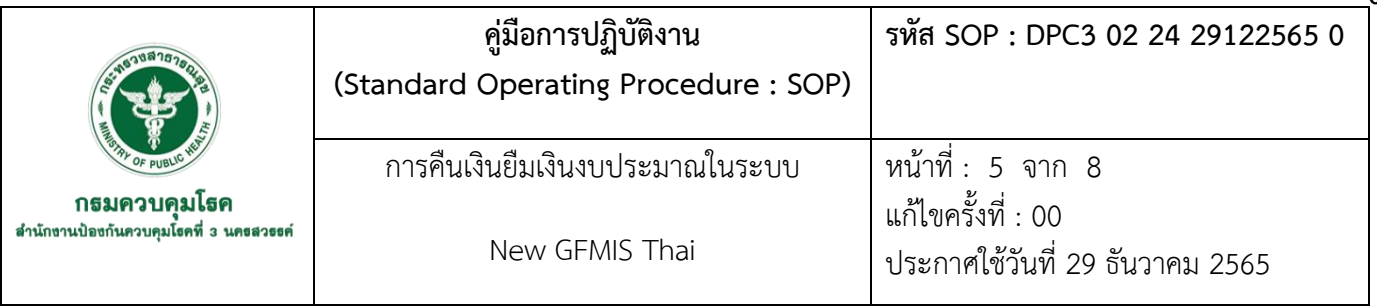

## **7. รายละเอียดขั้นตอนการดำเนินงาน**

- 7.1 เจ้าหน้าที่กลุ่มงานต่างๆ ส่งเอกสารการคืนเงินยืมเงินงบประมาณ
- 7.2 เจ้าหน้าที่การเงินและบัญชีรับเอกสารการคืนเงินยืมเงินงบประมาณ

7.3 ตรวจสอบเอกสารการคืนเงินพร้อมเอกสารหลักฐานที่ใช้ประกอบการเบิก หากเอกสารไม่ครบถ้วนจะคืน เจ้าของเรื่องทำการแก้ไขเมื่อทำการแก้ไขเอกสารประกอบการเบิกครบถ้วนสามารถดำเนินการต่อไปขั้นถัดไป

7.4 ทำรายการหักล้างหนี้โดยส่งคิวอาร์โค้ดให้โอนเงินคืนที่เหลือจากการยืมและออกใบเสร็จรับเงินและใบรับ ใบสำคัญรับเงินถ้าในกรณีไม่มีเงินคืนจะออกใบรับใบสำคัญเพียงอย่างเดียว

7.5 เช็คยอดในระบบ Krungthai Corporate Online มีขั้นตอนดังนี้

7.5.1 ลงชื่อเข้าใช้งานระบบ Krungthai-Corporate Online โดยลงข้อมูลผู้ใช้งานคือรหัสผู้ใช้ (User) และรหัสผ่าน (Password) เพื่อระบบจะเข้าสู่หน้า Krungthai-Corporate Online

7.5.2 กดเลือก Online และกดเข้ารหัส Come Code เลือกเลขที่บัญชีหน่วยงานแล้วเปิดดูข้อมูลถ้ามี การโอนเงินเข้าระบบผ่านอิเล็กทรอนิคจะปรากฏหลักฐานการโอนเงินเข้าถือว่ารายการนั้นโอนเงินเข้าสำเร็จ

7.6 ทำรายการส่งคืนเงินยืมงบประมาณในระบบ Krungthai-Corporate Online(R6) ในวันถัดไปมีขั้นตอนดังนี้

7.6.1 ลงชื่อเข้าใช้งานระบบ Krungthai-Corporate Online โดยลงข้อมูลผู้ใช้งานคือรหัสผู้ใช้ (User) และรหัสผ่าน (Password) เพื่อระบบจะเข้าสู่หน้า Krungthai-Corporate Online

7.6.2 กดเลือก Pay In และกดเข้ารหัสกรอกรายละเอียดเลือกชำระจากบัญชีคลิกเลือกเลขที่บัญชี ธนาคารของหน่วยงานเลือกประเภทเอกสารเบิกเกินส่งคืนลงรายการหมายเหตุอ้างถึงเลขฎีกาที่ยืมเงินและชื่อผู้ ยืมเงินจำนวนเงินที่คืนและเลขอ้างอิง 15 หลักจาก (ขบ 02) แล้วกด Verity ถ้าข้อมูลถูกต้องจะขึ้นข้อความว่า ผลการตรวจสอบข้อมูลการนำส่งคืนในระบบ GFMIS ผลสำเร็จให้ประมวลผลต่อได้ แล้วกด OK และทำกันการ Submit ต่อและกด Confirm จากนั้น Ctrl P เพื่อปริ๊นเอกสารเป็นหลักฐานและนำเอกสารให้หัวหน้าการเงินเช็ค ข้อมูลยืนยันอีกครั้ง

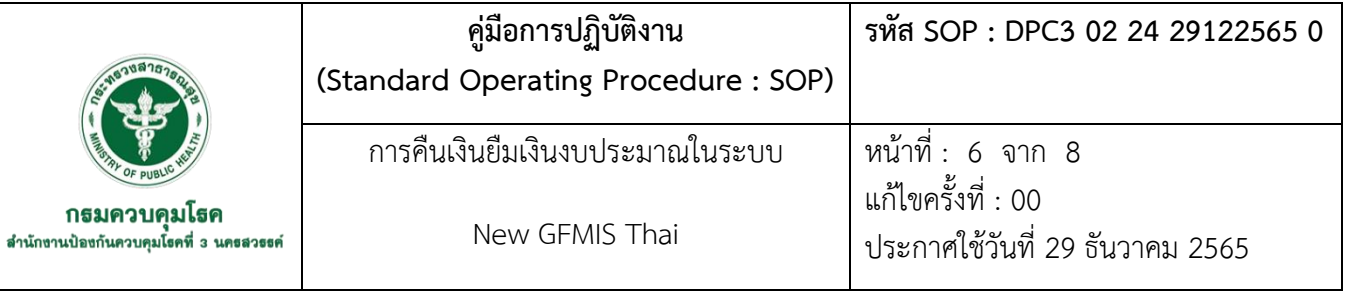

## 7.7 ทำรายการส่งคืนเงินยืมเงินงบประมาณในระบบ New GFMIS Thai มีขั้นตอนดังนี้

7.7.1 ลงชื่อเข้าใช้งานระบบ New GFMIS Thai โดยลงข้อมูลชื่อผู้ใช้ระบบ (User) และรหัสผ่าน (Password) เพื่อระบบจะเข้าสู่หน้า GFMIS

7.7.2 เมื่อเข้าระบบเบิกจ่าย New GFMIS Thai เลือกประเภทการบันทึกเบิกเกินส่งคืน/ล้างลูกหนี้เงิน ยืม**/**คืนเงินทดรองราชการ

7.7.3 ทำรายการคืนเงินยืมเงินงบประมาณในระบบ New GFMIS Thai โดยเลือก บช 01/การบันทึก รายการแยกประเภทและเลือกประเภท G1 ซึ่งมีรายการดังนี้

- $\blacktriangleright$  ส่วนที่ 1 ลงข้อมูลที่เกี่ยวข้องกับการหักล้างหนี้ คือการอ้างอิงเลขที่โดยดูเลขที่เอกสารจาก ขบ 02 (การอ้างอิง 15 หลัก ปีงบประมาณ คศ.2 หลัก + เลขที่เอกสารขอเบิก 10 หลัก + บรรทัดรายการค่าใช้จ่าย 3 หลัก) พร้อมลงข้อมูลทั่วไปวันที่ที่ลงข้อมูลจะต้องเป็นวันเดียวกับ วันที่มีการโอนเงินและออกใบเสร็จรับเงินและใบรับใบสำคัญ
- $\blacktriangleright$  ส่วนที่ 2 ลงรายละเอียดในการหักล้างหนี้ ซึ่งมีรายการดังนี้

**ด้านเดบิต** ลงข้อมูลรหัสบัญชีแยกประเภทของรายการยืมรหัสศูนย์ต้นทุนรหัส แหล่งของเงินรหัส งบประมาณ รหัสกิจกรรมหลักลงจำนวนเงินที่ใช้จริงเมื่อลงรายการที่เกี่ยวข้องทั้งหมดแล้วก็จัดเก็บรายการนี้ลง ในตารางแต่การเบิกแต่ละรายการที่เกี่ยวข้องเช่น ค่าเบี้ยเลี้ยงค่าเช่าที่พักและค่าพาหนะต้องทำทีละรายการ เพราะรหัสบัญชีแยกประเภทแต่ละแบบเบิกคนละหมวดกันถ้าเป็นการประชุมราชการหรือประชุมเชิงฯ สามารถ เบิกเป็นรหัสแยกประเภทเดียวได้เพราะรวมค่าใช้จ่ายอยู่ในหมดเดียวกัน

**ด้านเครดิต** ลงข้อมูลรหัสบัญชีแยกประเภทของลูกหนี้เงินยืมในงบประมาณรหัสศูนย์ต้นทุน รหัสแหล่ง ของเงิน รหัสงบประมาณรหัสกิจกรรมหลักลงจำนวนเงินที่ใช้จริงเมื่อลงรายการที่เกี่ยวข้องทั้งหมดแล้วก็จัดเก็บ รายการนี้ลงในตารางเมื่อลงรายการที่จะเบิกครบทุกประเภทแล้วจำลองการบันทึกและบันทึกรายการเป็นอัน เสร็จสิ้นกระบวนการพิมพ์บันทึกรายงานการบันทึกรายการแยกประเภท/บช 01 – บันทึกรายการแยกประเภท

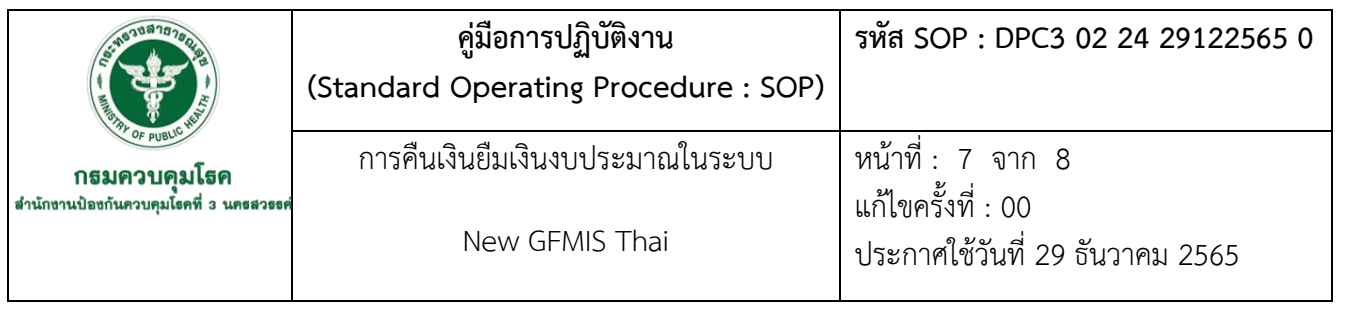

7.7.4 ทำรายการคืนเงินยืมเงินงบประมาณในระบบ New GFMIS Thai โดยเลือก บช 01/การบันทึก รายการแยกประเภทและเลือกประเภท BD ซึ่งมีรายการดังนี้

> $\triangleright$  ส่วนที่ 1 ลงข้อมูลที่เกี่ยวข้องกับการหักล้างหนี้ คือการอ้างอิงเลขที่โดยดูเลขที่เอกสารจาก ขบ 02 (การอ้างอิง 15 หลัก ปีงบประมาณ คศ.2 หลัก + เลขที่เอกสารขอเบิก 10 หลัก + บรรทัด รายการค่าใช้จ่าย 3 หลัก) พร้อมลงข้อมูลทั่วไปวันที่ที่ลงข้อมูลจะต้องเป็นวันเดียวกับวันที่มี การโอนเงินและออกใบเสร็จรับเงินและใบรับใบสำคัญ

67

 $\triangleright$  ส่วนที่ 2 ลงรายละเอียดในการหักล้างหนี้ ซึ่งมีรายการดังนี้

**ด้านเดบิต** ลงข้อมูลรหัสบัญชีแยกประเภทเงินฝากธนาคารเพื่อนำส่งคลังรหัสศูนย์ต้นทุน รหัสแหล่งของ เงินรหัสงบประมาณ รหัสกิจกรรมหลักลงจำนวนเงินที่ส่งคืนเมื่อลงรายการที่เกี่ยวข้องทั้งหมดแล้วก็จัดเก็บ รายการนี้ลงในตาราง

**ด้านเครดิต** ลงข้อมูลรหัสบัญชีแยกประเภทเบิกเกินส่งคืนรอนำส่งรหัสศูนย์ต้นทุนรหัส แหล่งของเงิน รหัสงบประมาณ รหัสกิจกรรมหลักลงจำนวนเงินที่ส่งคืนเมื่อลงรายการที่เกี่ยวข้องทั้งหมดแล้วก็จัดเก็บรายการนี้ ลงในตารางเมื่อลงรายการที่จะเบิกครบทุกประเภทแล้วจำลองการบันทึกและบันทึกรายการเป็นอันเสร็จสิ้น กระบวนการพิมพ์บันทึกรายงานการบันทึกรายการแยกประเภท/บช 01 – บันทึกรายการแยกประเภท

7.7.5 ทำรายการคืนเงินยืมเงินงบประมาณในระบบ New GFMIS Thai โดยเลือก บช 01/การบันทึก รายการแยกประเภทและเลือกประเภท BE ซึ่งมีรายการดังนี้

- $\triangleright$  ส่วนที่ 1 ลงข้อมูลที่เกี่ยวข้องกับการหักล้างหนี้ คือการอ้างอิงเลขที่โดยดูเลขที่เอกสารจาก ขบ 02 (การอ้างอิง 15 หลัก ปีงบประมาณ คศ.2 หลัก + เลขที่เอกสารขอเบิก 10 หลัก + บรรทัด รายการค่าใช้จ่าย 3 หลัก) พร้อมลงข้อมูลทั่วไปวันที่ที่ลงข้อมูลจะต้องเป็นวันเดียวกับวันที่ทำ รายการในระบบ Krungthai-Corporate Online
- $\blacktriangleright$  ส่วนที่ 2 ลงรายละเอียดในการหักล้างหนี้ ซึ่งมีรายการดังนี้

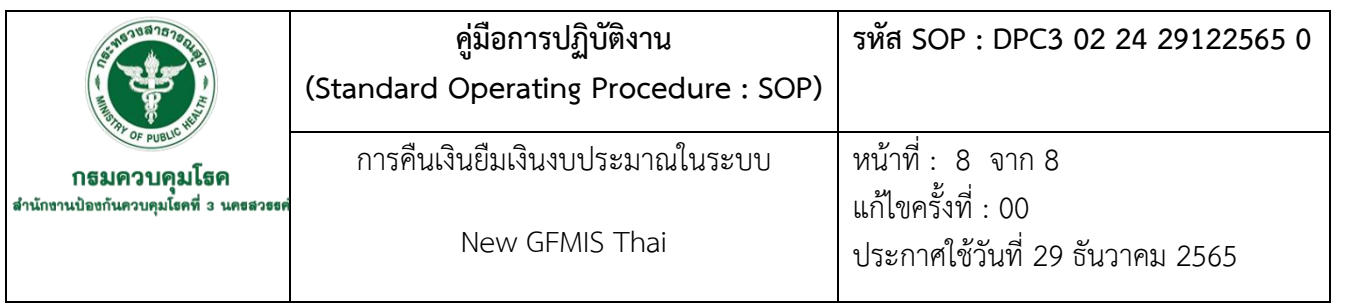

**ด้านเดบิต** ลงข้อมูลรหัสบัญชีแยกประเภทเบิกเกินส่งคืนรอนำส่งรหัสศูนย์ต้นทุนรหัส แหล่งของเงิน รหัสงบประมาณ รหัสกิจกรรมหลักลงจำนวนเงินที่ส่งคืนเมื่อลงรายการที่เกี่ยวข้องทั้งหมดแล้วก็จัดเก็บรายการนี้ ลงในตาราง

**ด้านเครดิต** ลงข้อมูลรหัสบัญชีแยกประเภทลูกหนี้เงินยืมในงบประมาณรหัสศูนย์ต้นทุน รหัสแหล่งของ เงิน รหัสงบประมาณ รหัสกิจกรรมหลักลงจำนวนเงินที่ส่งคืนเมื่อลงรายการที่เกี่ยวข้องทั้งหมดแล้วก็จัดเก็บ รายการนี้ลงในตารางเมื่อลงรายการที่จะเบิกครบทุกประเภทแล้วจำลองการบันทึกและบันทึกรายการเป็นอัน เสร็จสิ้นกระบวนการพิมพ์บันทึกรายงานการบันทึกรายการแยกประเภท/บช 01 – บันทึกรายการแยกประเภท

 7.8 ตรวจสอบความถูกต้องของเอกสารที่เกี่ยวข้องกับการหักล้างหนี้ทั้งหมด คือ เอกสารการคืนเงินยืมเงิน งบประมาณและเอกสารทั้ง 4 รายการ G1/ BD/ R6/ BE

 7.9 เสนอผู้อนุมัติลงนามตามลำดับคือ หัวหน้าการเงินและบัญชี/หัวหน้ากลุ่มบริหารทั่วไป/ผู้อำนวยการ สำนักงานป้องกันควบคุมโรคที่ 3 จังหวัดนครสวรรค์
**ภาคผนวก**

**ตัวอย่างคิวอาร์โค้ดสำหรับโอนเงินคืน**

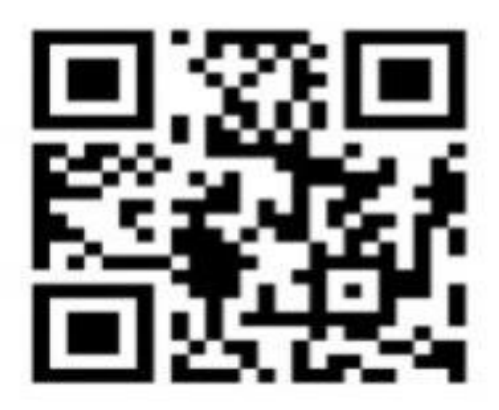

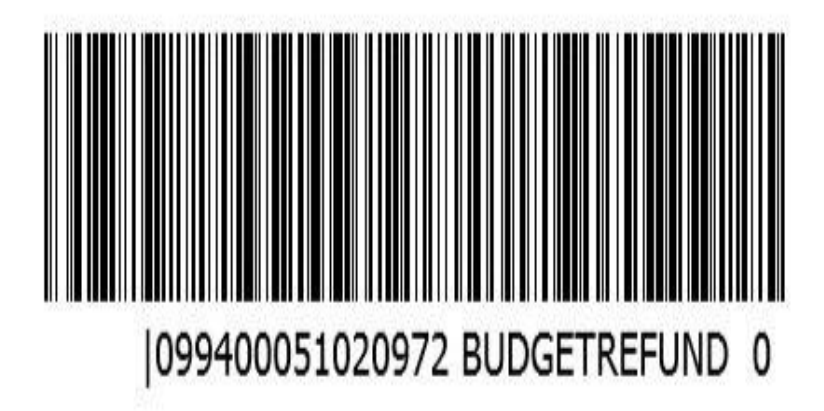

ตัวอย่างการโอนเงินผ่าน ทางคิวอาร์โค้ด

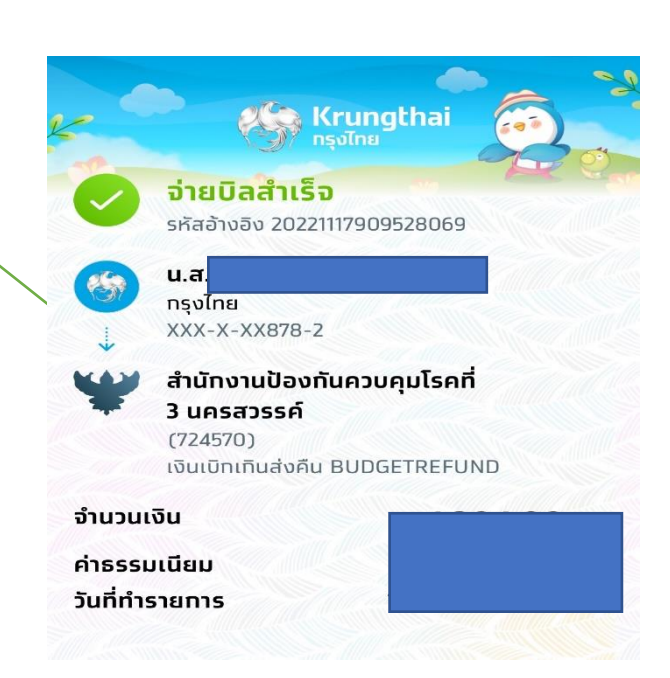

# **เช็คยอดในระบบ Krungthai Corporat Online มีขั้นตอนดังนี้**

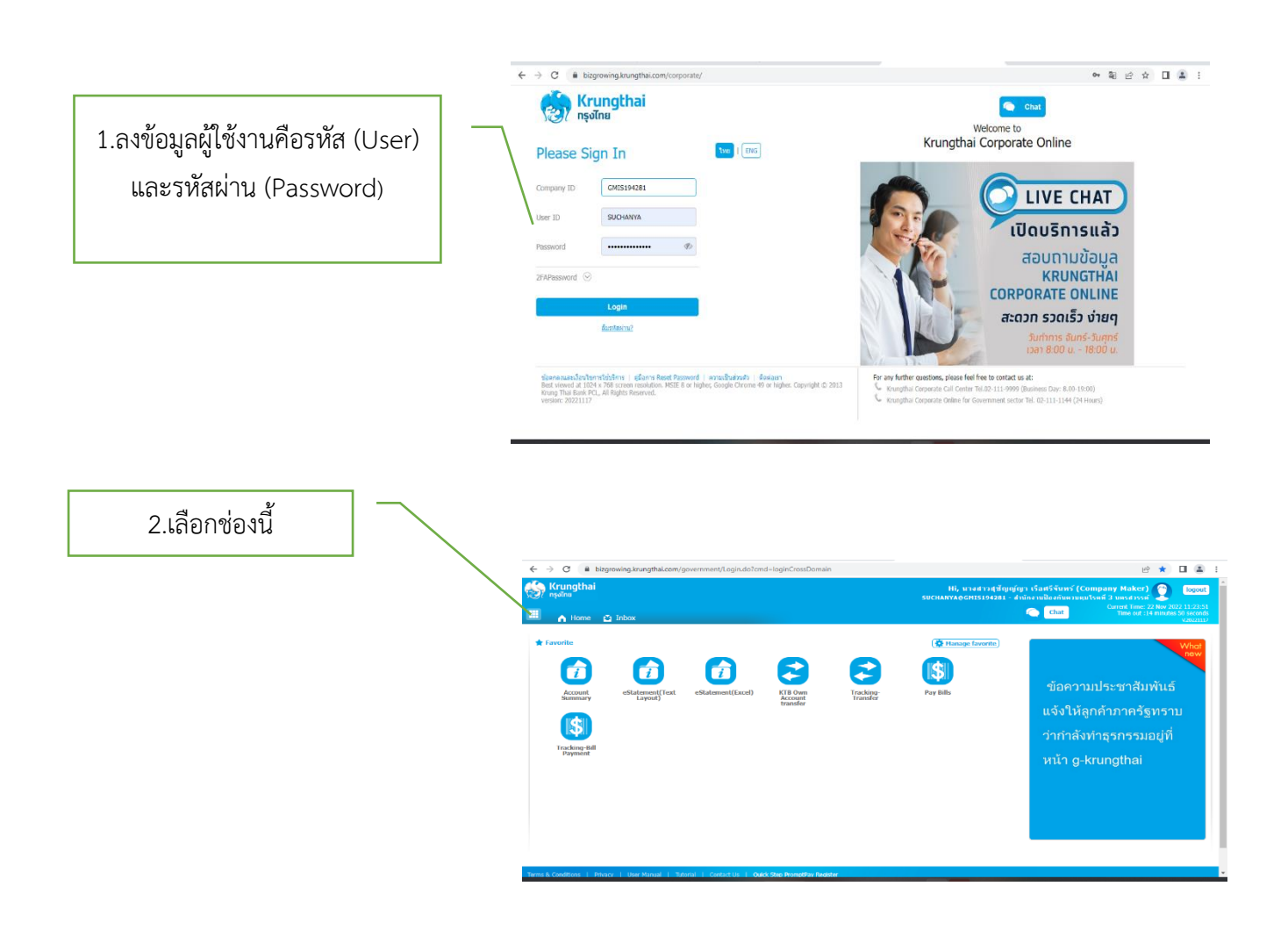

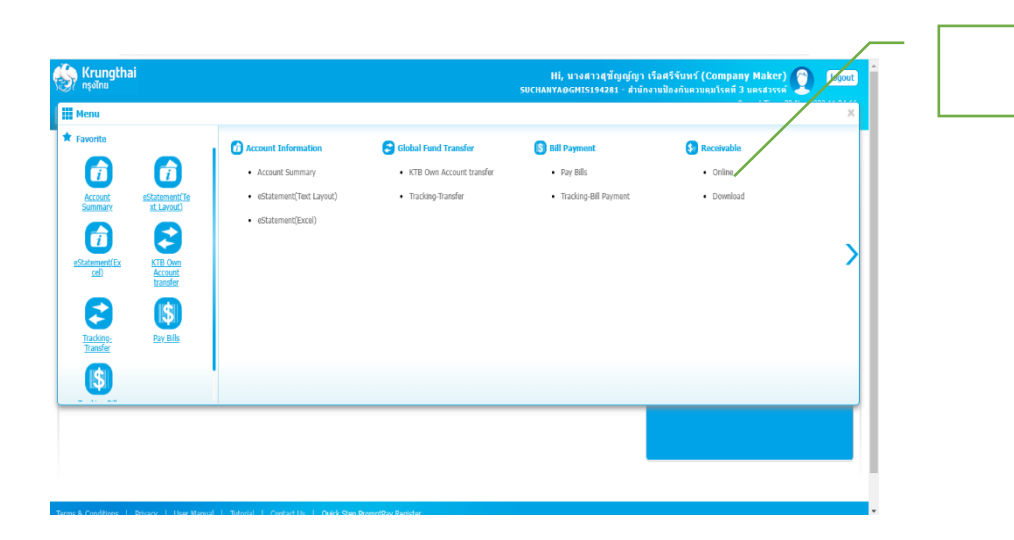

### 3. กดเข้า Oline

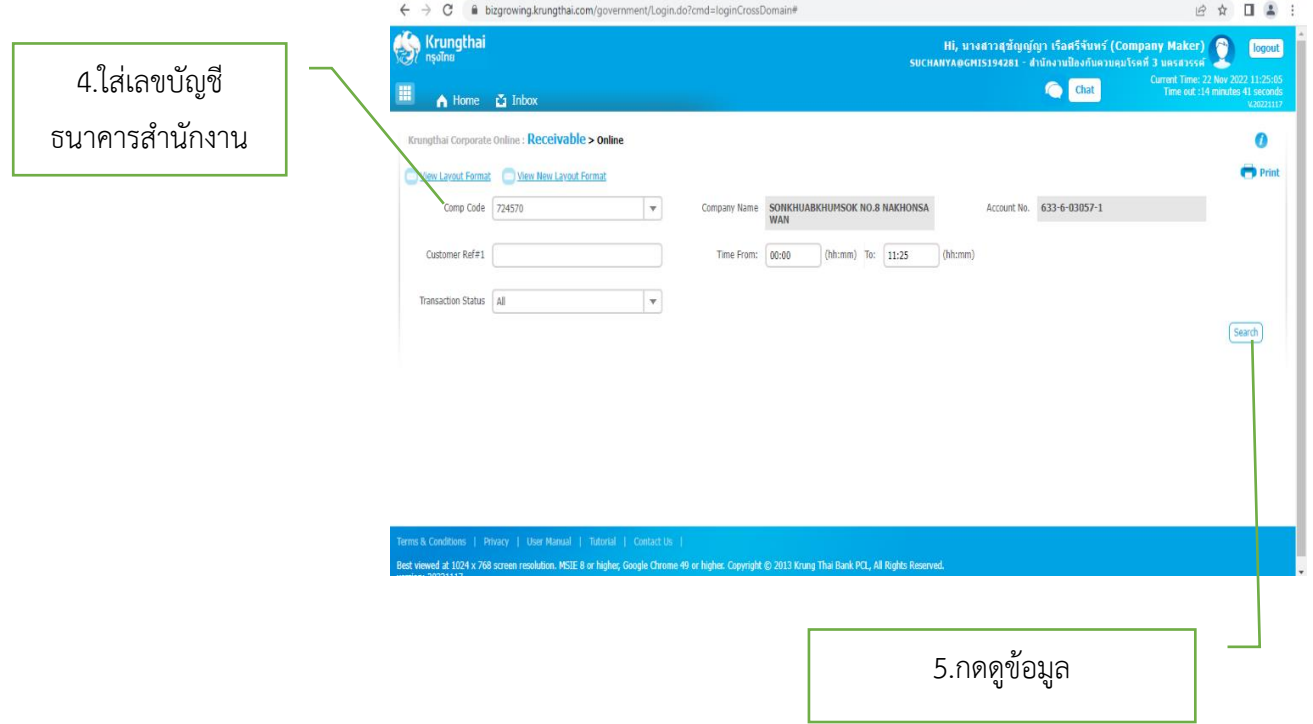

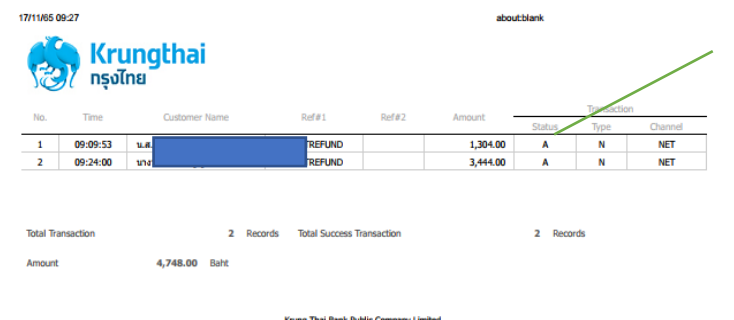

Krung Thai Bank Public Company Limited<br>35 Sukhumvit Road, Klong Toey Nua Subdistrict, Wattana District, Bangkok, 10110<br>Tel. 0-2208-7799, Email: corporate.banking@ktb.co.th

6.มีชื่อที่โอนเงินคืนถือว่ารายการโอนสำเร็จ

 $1/2$ 

# **การคืนเงินยืมงบประมาณในระบบ Krungthai-Corporat Online (R6) มีขั้นตอนดังนี้**

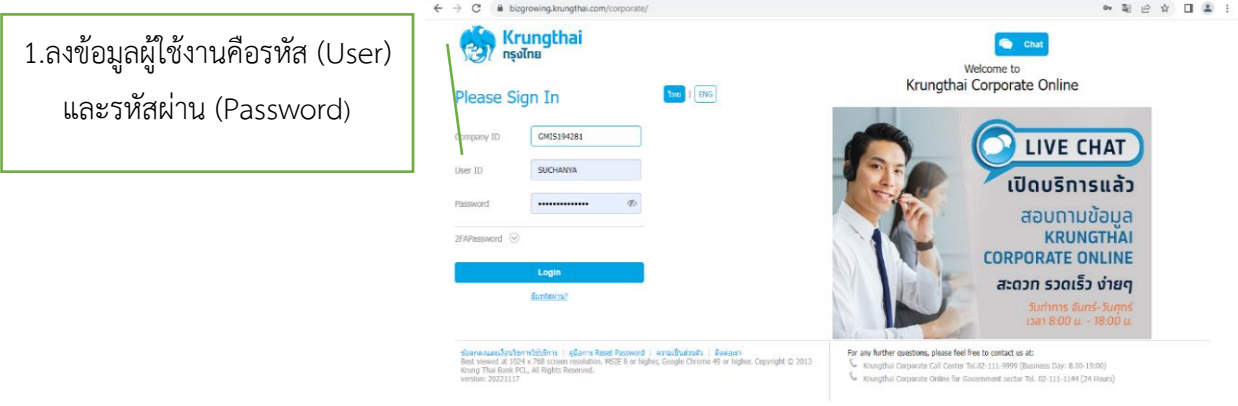

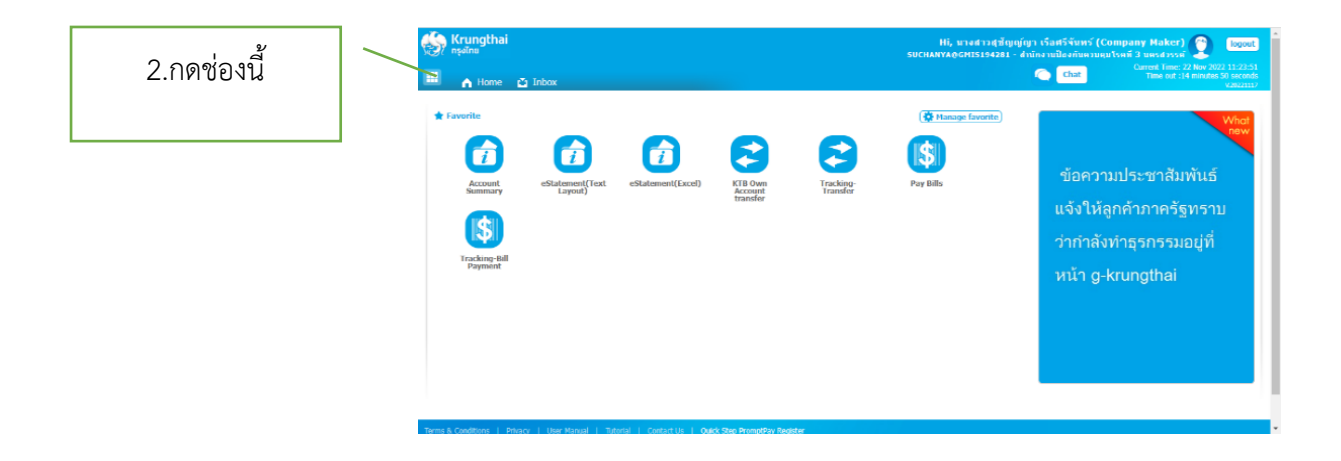

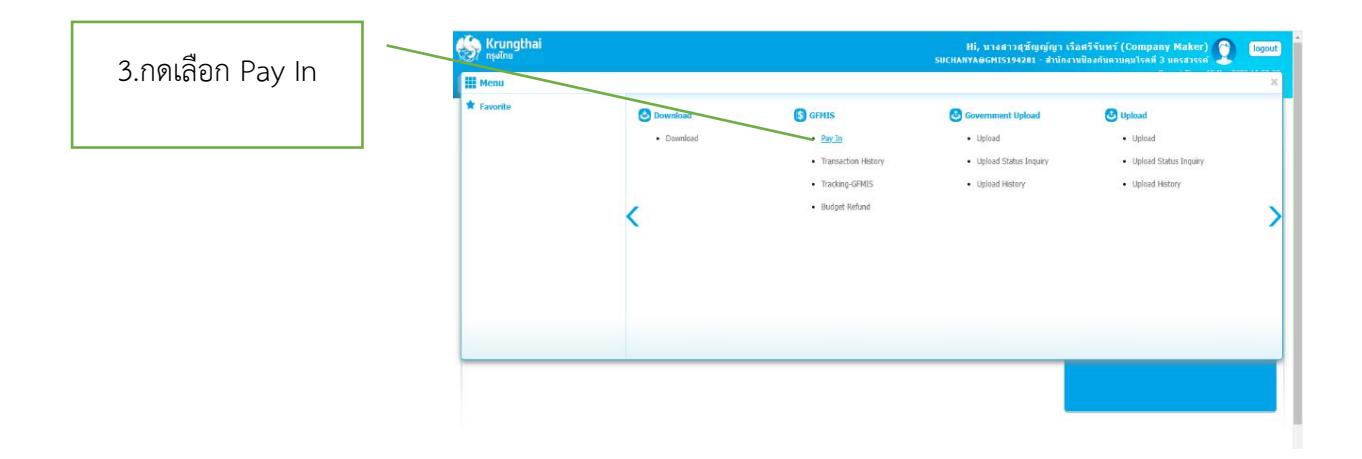

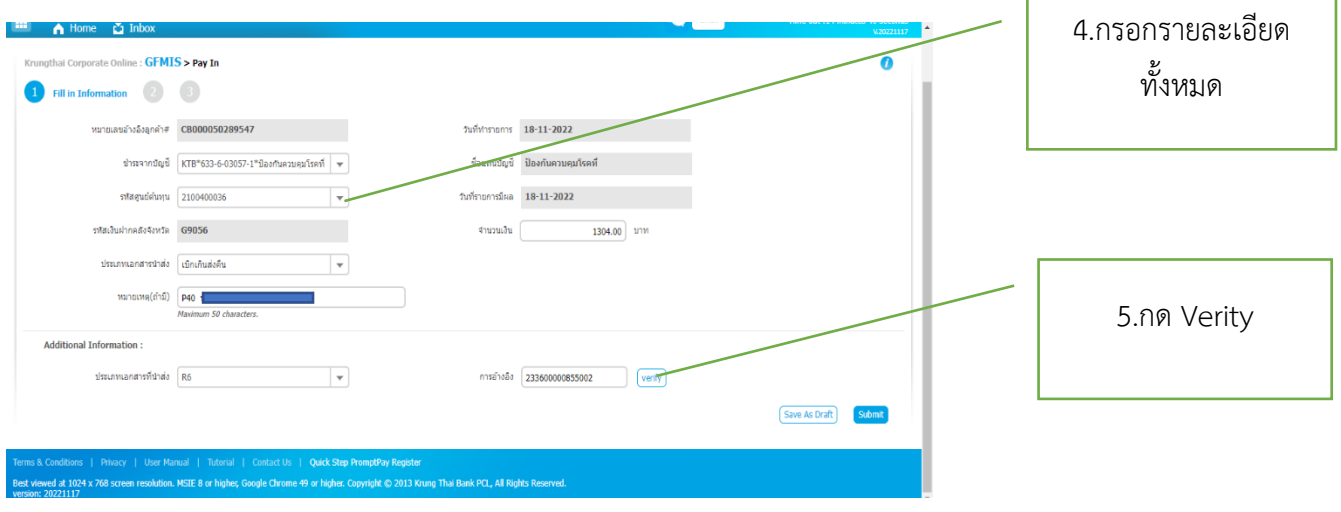

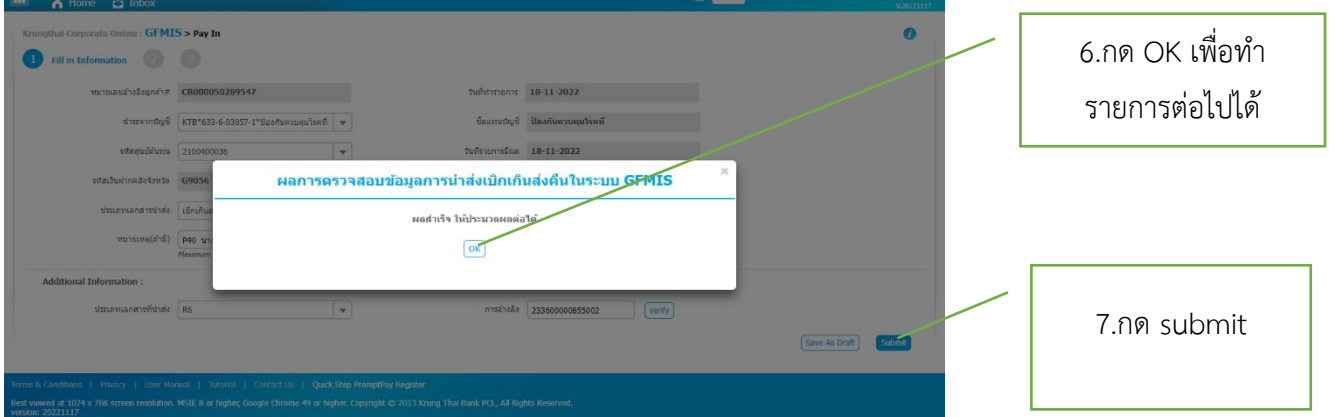

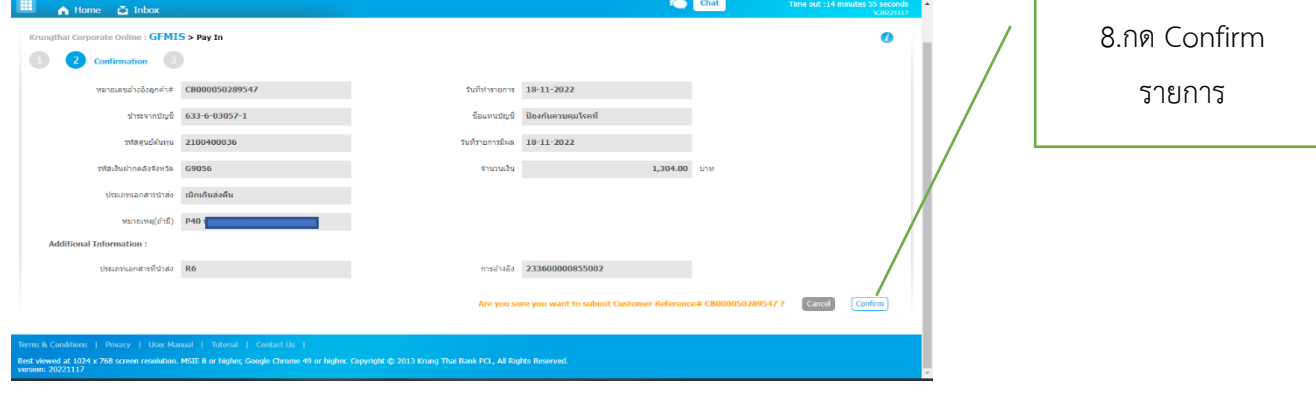

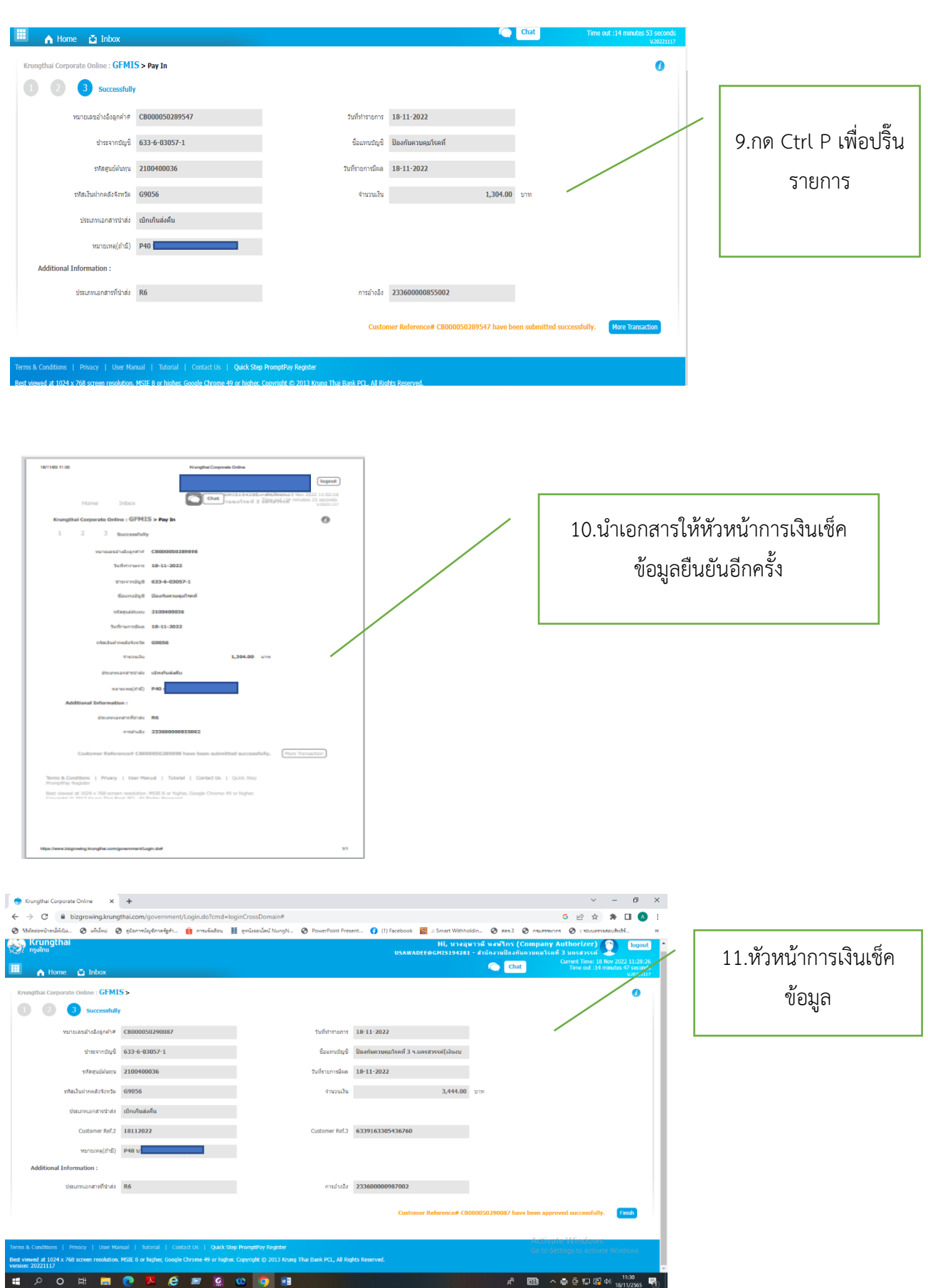

# **รายการคืนเงินยืมเงินงบประมาณในระบบ New GFMIS Thai มีขั้นตอนดังนี้**

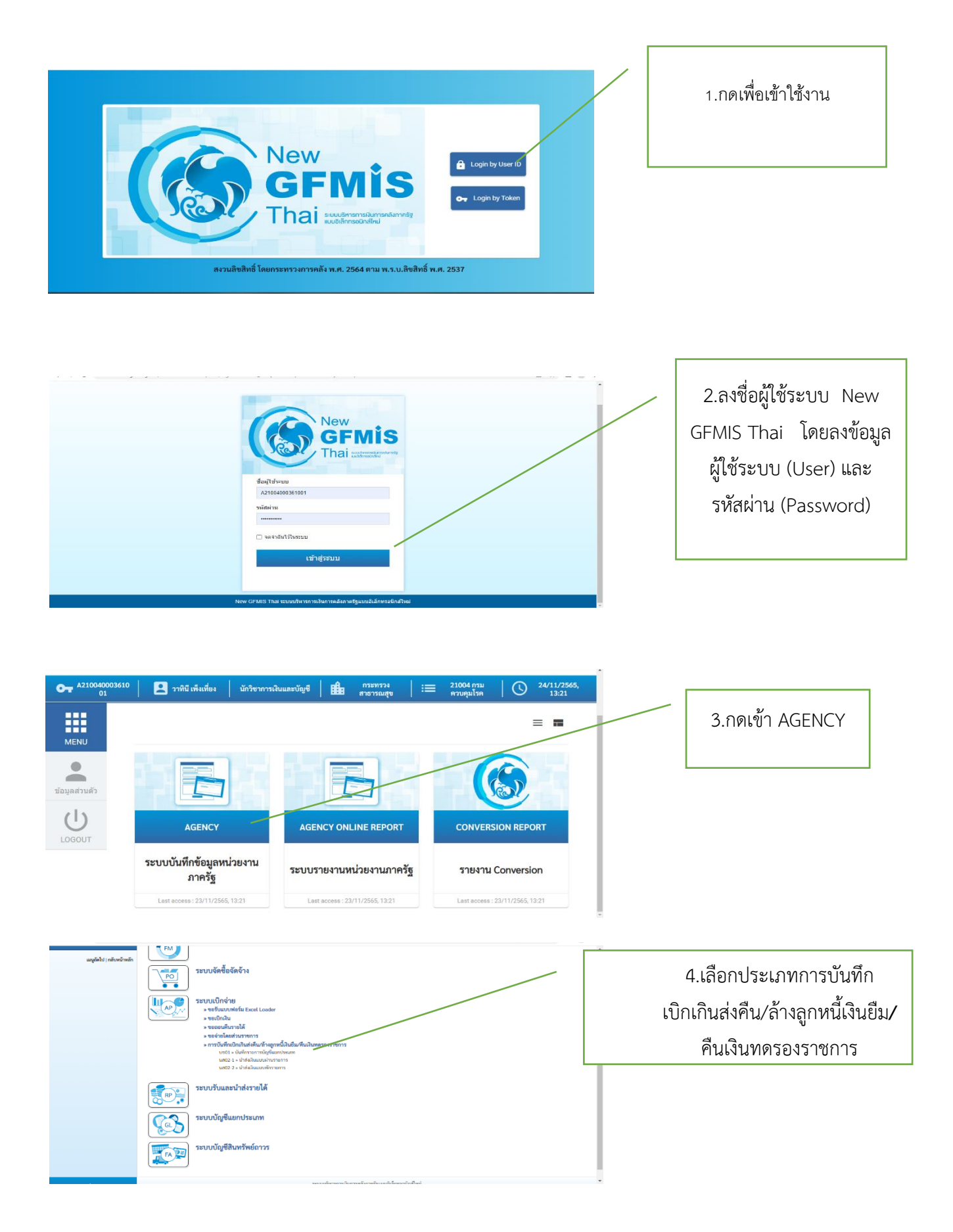

# ตัวอย่างการทำ G1

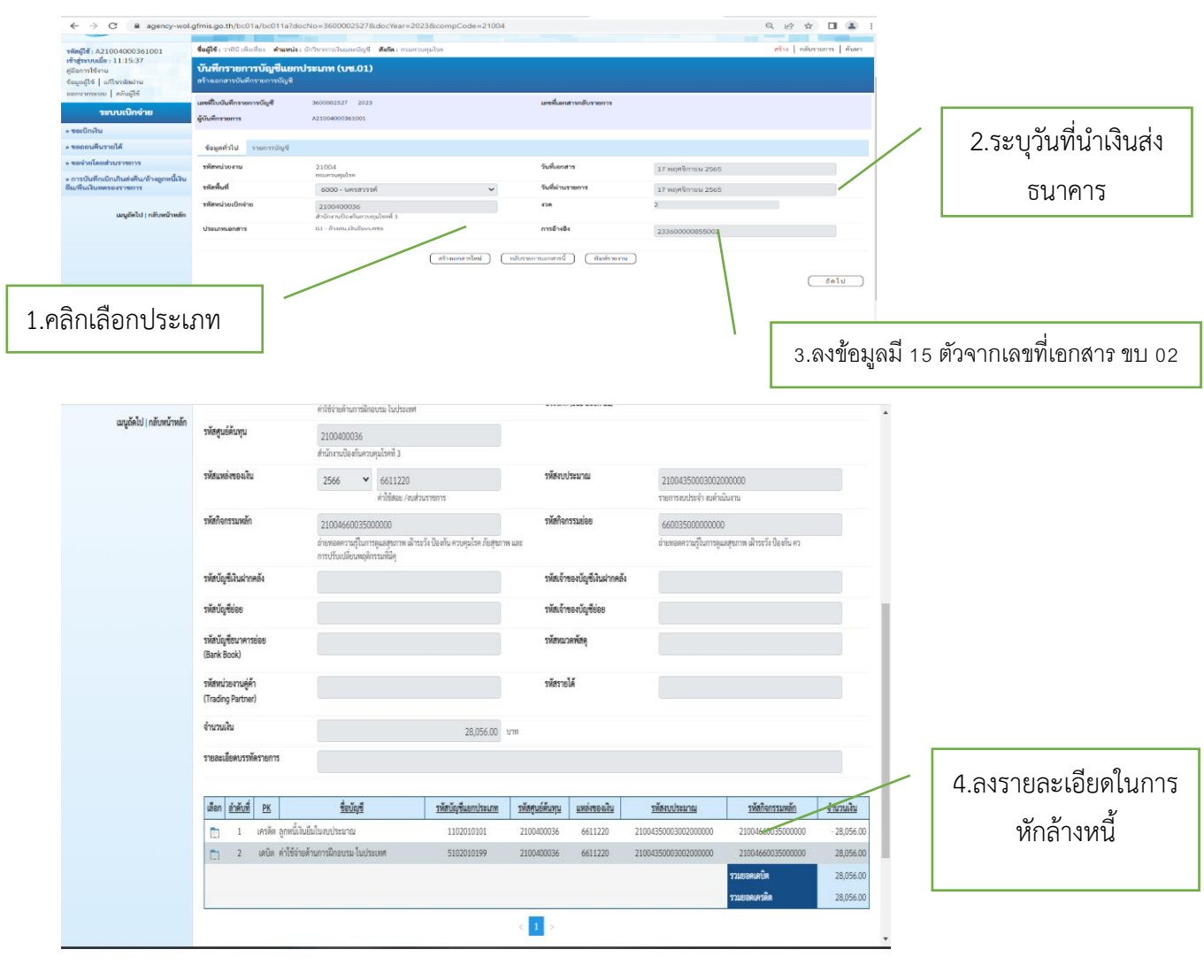

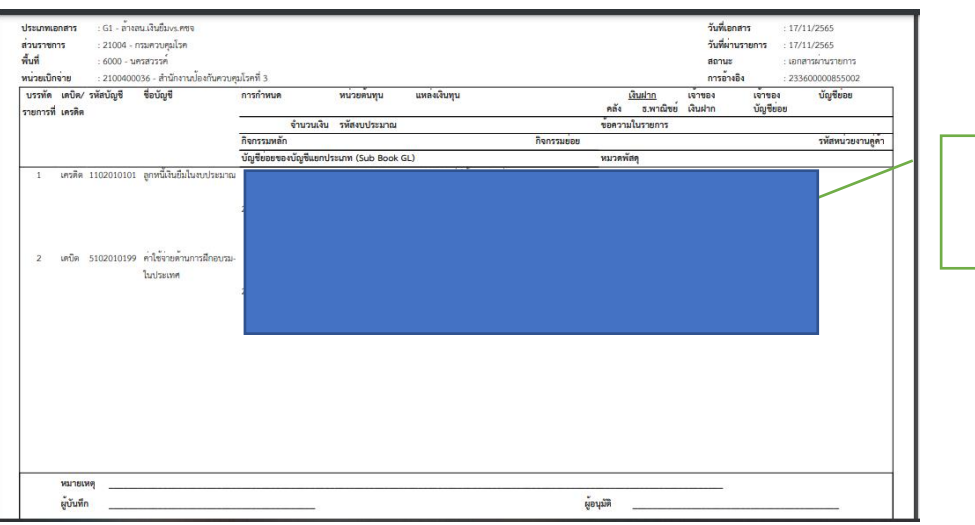

5.พิมพ์บันทึกรายการ

# ตัวอย่างการทำ BD

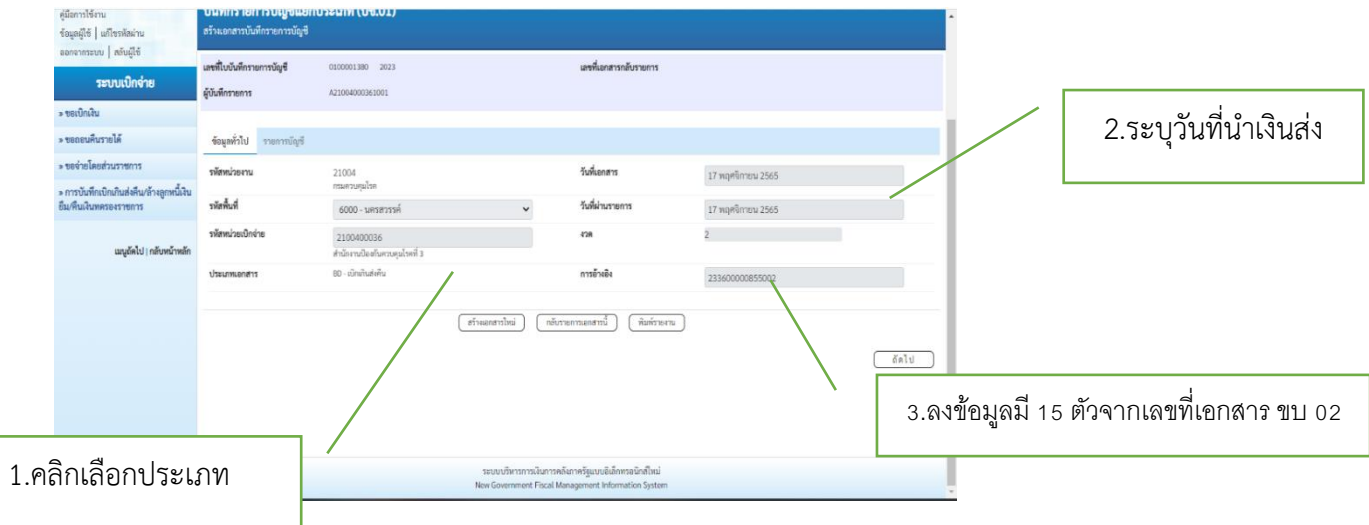

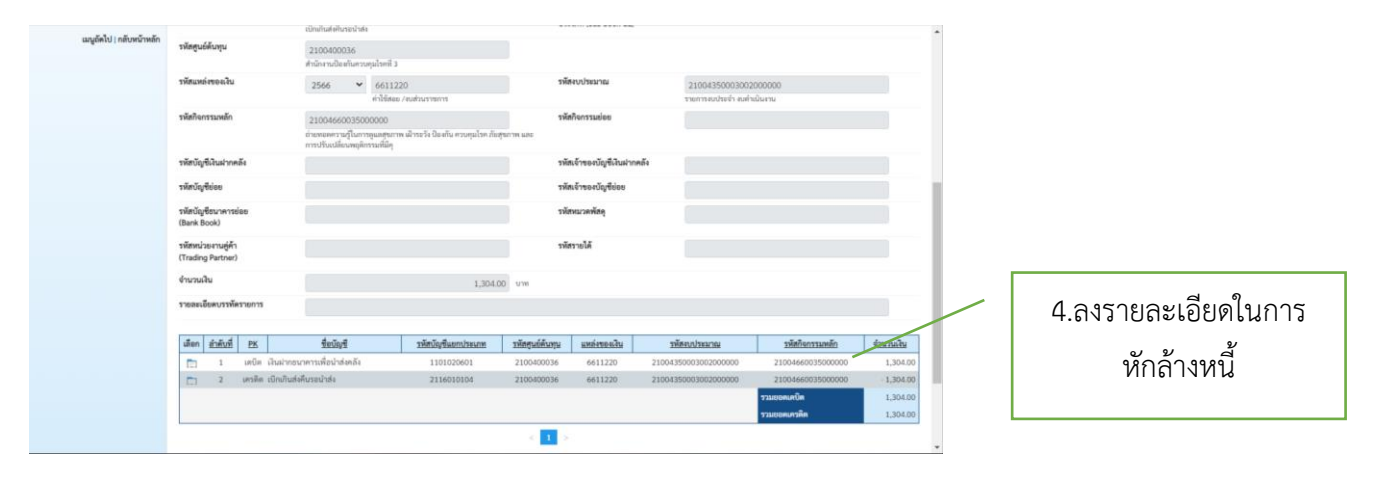

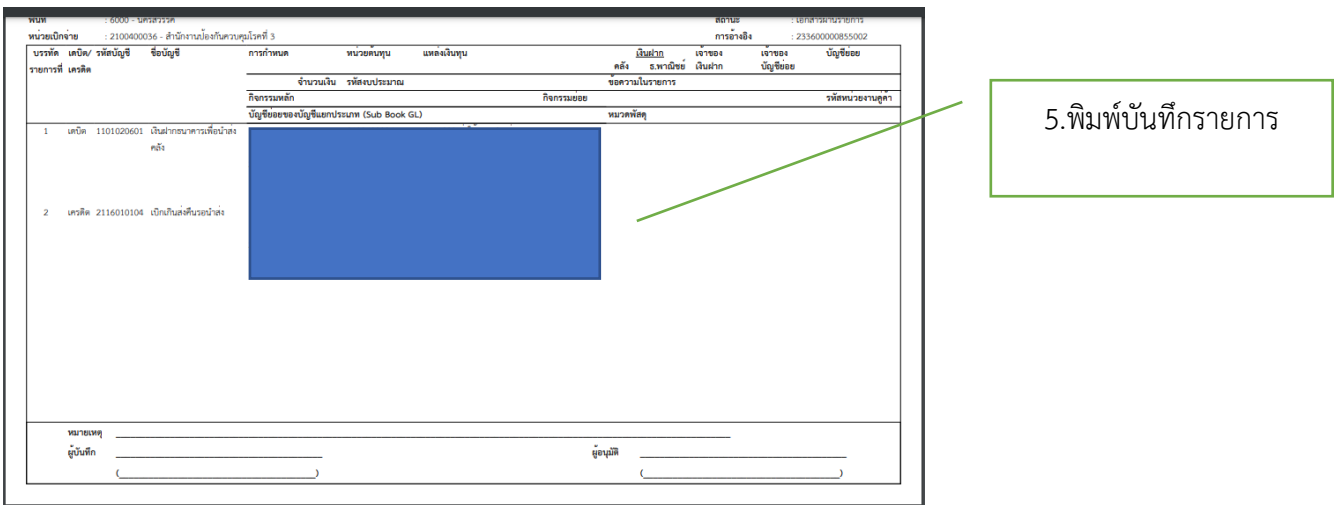

# ตัวอย่างการทำ BE

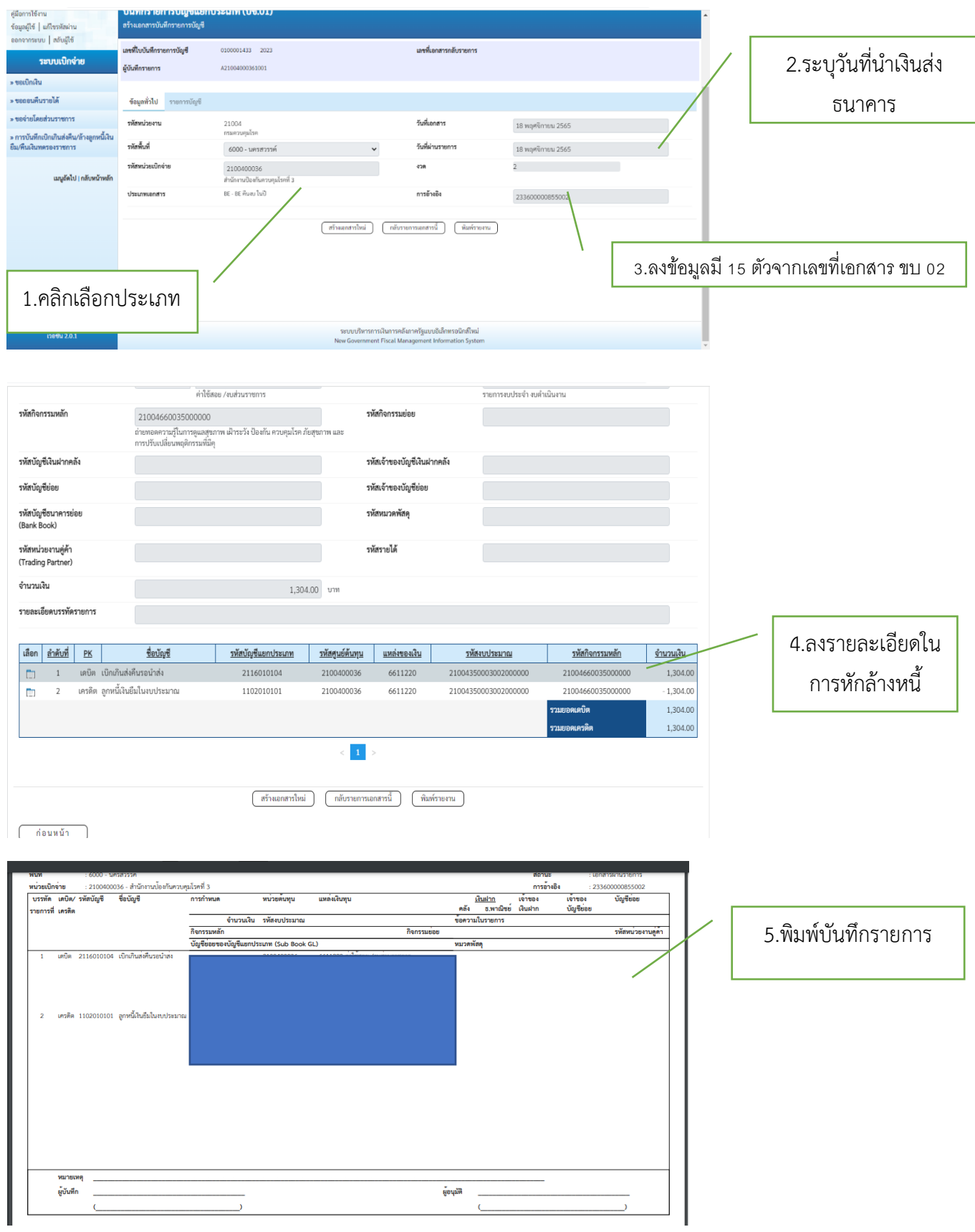

**รหัส SOP : DPC3 02 25 29122565 0**

**คู่มือการปฏิบัติงาน**

**(Standard Operating Procedure : SOP)**

**การโอนเงินนอกงบประมาณผ่านระบบ KTB Corporate Online**

**กลุ่มบริหารทั่วไป**

**สำนักงานป้องกันควบคุมโรคที่ 3 จังหวัดนครสวรรค์**

### คำนำ

สำนักงานป้องกันควบคุมโรคที่ 3 จังหวัดนครสวรรค์ ได้ทำการเบิกจ่ายเงินนอกงบประมาณของ หน่วยงาน ให้แก่ เจ้าหน้าที่ ร้านค้าต่างๆ โดยปกติจ่ายจาการทำเช็คเงินนอกงบประมาณ แล้วนำไปจ่ายที่ร้านค้า หรือธนาคารกรุงไทย แต่เนื่องด้วยธนาคารกรุงไทยได้เปิดบริการผ่านระบบอิเล็กทรอนิกส์ คือ การโอนชำระเงิน ผ่านระบบอิเล็กทรอนิกส์ระบบ KTB Corporate Online ทำให้ลดขั้นตอนการทำเช็ค และไม่ต้องไป ร้านค้า/ ธนาคารกรุงไทย ทำให้สะดวกรวดเร็วในการดำเนินการโอนเงินนอกงบประมาณ

คู่มือปฏิบัติงาน เรื่อง การโอนเงินนอกงบประมาณผ่าน ระบบ KTB Corporate Online จัดทำขึ้นเพื่อใช้เป็นแนวทางสำหรับผู้ปฏิบัติงานด้านการเงิน ได้ศึกษาและทราบวิธีปฏิบัติในแต่ละขั้นตอนได้อย่าง ถูกต้อง เป็นมาตรฐานเดียวกัน และสามารถปฏิบัติได้ด้วยความถูกต้อง ครบถ้วน

> มาริษา พูลเกิด 29 ธันวาคม 2565

คู่มือการปฏิบัติงาน (Standard Operating Procedure) รหัส SOP : DPC3 02 25 29122565 0 ีการโอนเงินนอกงบประมาณผ่าน ระบบ หน้าที่ : 1 จาก 8 แก้ไขครั้งที่ : 00 KTB Corporate Online ประกาศใช้วันที่ 29 ธันวาคม 2565 ผู้จัดทำ ผู้ตรวจสอบ Inne (นางสาวมาริษา พูลเกิด) เจ้าพนักงานการเงินและบัญชีชำนาญงาน (นางนงเยาว์ ปานพิม) 29 ธันวาคม 2565 นักวิชาการเงินและบัญชีชำนาญการ 29 ธันวาคม 2565 ผู้อนุมัติ (นายดิเรก ขำแป้น) ผู้อำนวยการสำนักงานป้องกันควบคุมโรคที่ 3 จังหวัดนครสวรรค์ 29 ธันวาคม 2565

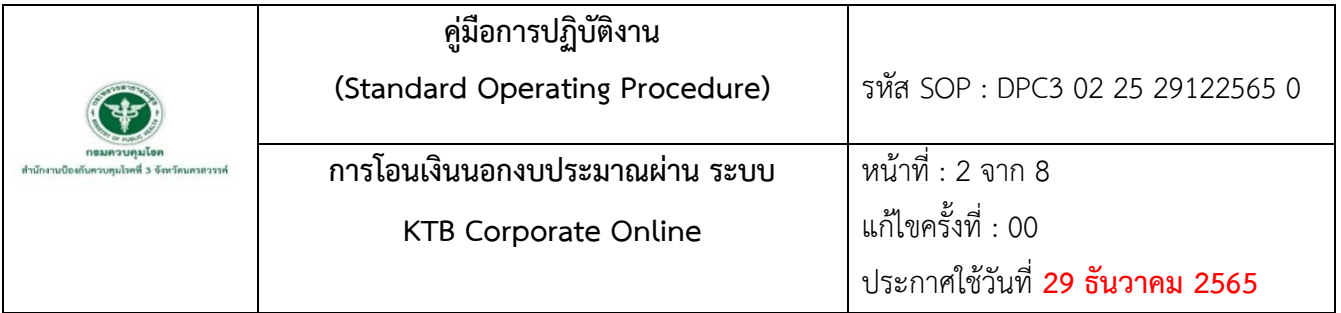

### **1. บทนำ**

สำนักงานป้องกันควบคุมโรคที่ 3 จังหวัดนครสวรรค์ มีรายการโอนเงินนอกงบประมาณ เป็นประจำทุก เดือน โดยปกติจะจัดทำเช็คและนำไปจ่ายที่ธนาคาร หรือ ร้านค้าต่าง ๆ สำนักงานป้องกันควบคุมโรคที่ 3 จังหวัด นครสวรรค์ ตระหนักถึงปัญหาดังกล่าวโดยเล็งเห็นความสำคัญ และประโยชน์ของการมีคู่มือการปฏิบัติงานการ โอนเงินนอกงบประมาณผ่านระบบ KTB Corporate Online เพื่อเป็นเครื่องมือให้เจ้าหน้าที่ผู้ปฏิบัติงานของ หน่วยงานเบิกจ่ายใช้เป็นแนวทางในการปฏิบัติงานด้านการจ่ายเงินให้เป็นมาตรฐานเดียวกัน

ตามที่ธนาคารกรุงไทยได้เปิดให้บริการอิเล็กทรอนิกส์ เพื่ออำนวยความสะดวกสำหรับสถานประกอบการ และบุคคลทั่วไป เพื่อลดการเดินทางมาติดต่อยังธนาคาร โดยให้ทำธุรกรรมผ่านทางอินเตอร์เน็ต

### **2. วัตถุประสงค์**

เพื่อใช้เป็นแนวทางสำหรับผู้ปฏิบัติงานด้านการเงินและบัญชีการโอนเงินนอกงบประมาณผ่านระบบ KTB Corporate Online ของสำนักงานป้องกันควบคุมโรคที่ 3 จังหวัดนครสวรรค์

### **3. ขอบเขต**

เจ้าหน้าที่การเงินของสำนักงานป้องกันควบคุมโรคที่ 3 จังหวัดนครสวรรค์

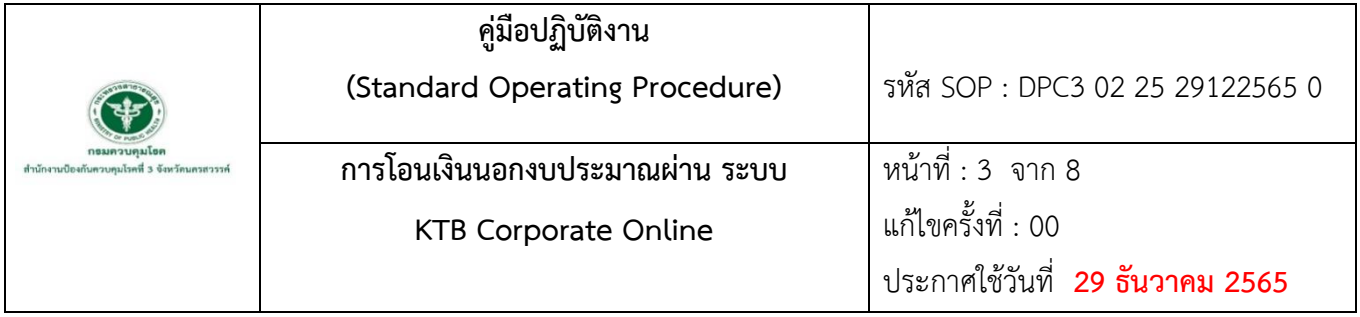

# **4. นิยาม/คำจำกัดความ/เนื้อหา**

เงินนอกงบประมาณ หมายถึง เงินทั้งปวงที่อยู่ในความรับผิดชอบของส่วนราชการ นอกจากเงิน งบประมาณรายจ่ายเงินรายได้แผ่นดิน เงินเบิกเกินส่งคืน และเงินเหลือจ่ายปีเก่าส่งคืน

บริการอิเล็กทรอนิกส์ (KTB Corporate Online) หมายถึง การทำธุรกรรมผ่านระบบอินเตอร์เน็ตของ ธนาคารกรุงไทย

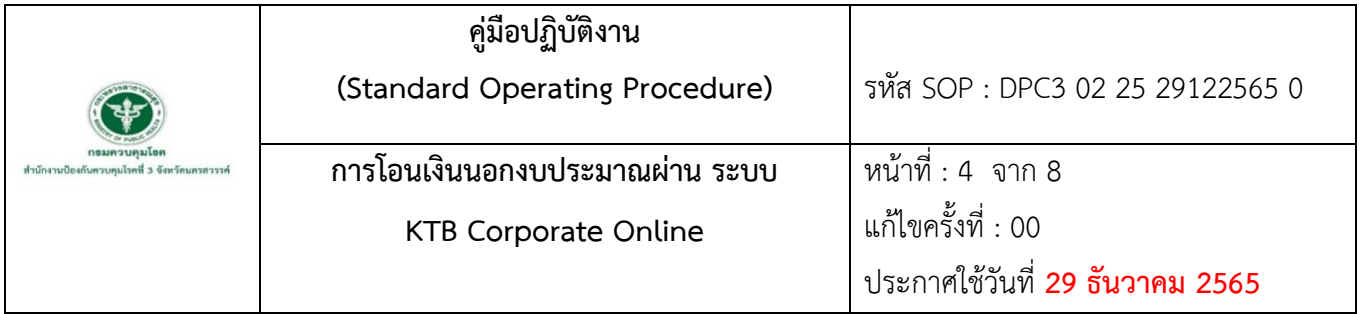

### **5. เอกสารอ้างอิง**

การโอนชำระเงินผ่านระบบอิเล็กทรอนิกส์ (KTB Corporate Online) ธนาคารกรุงไทย ระบบ KTB Corporate Online [อินเตอร์เน็ต]. [เข้าถึงเมื่อ 22 พฤศจิกายน 2565].เข้าถึงได้จาก https://www.bizgrowing.krungthai.com/corporate/Login.do;jbsessionid=Q1coJxJLL OCn7XPo2MnwmUnkqdGv-99z-l6gyQ1f.bizapp531.

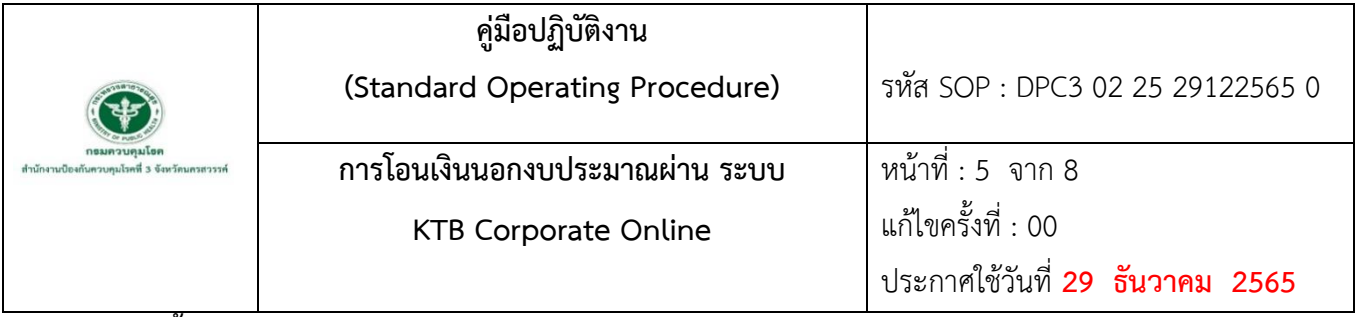

**6. ขั้นตอนการปฏิบัติ**

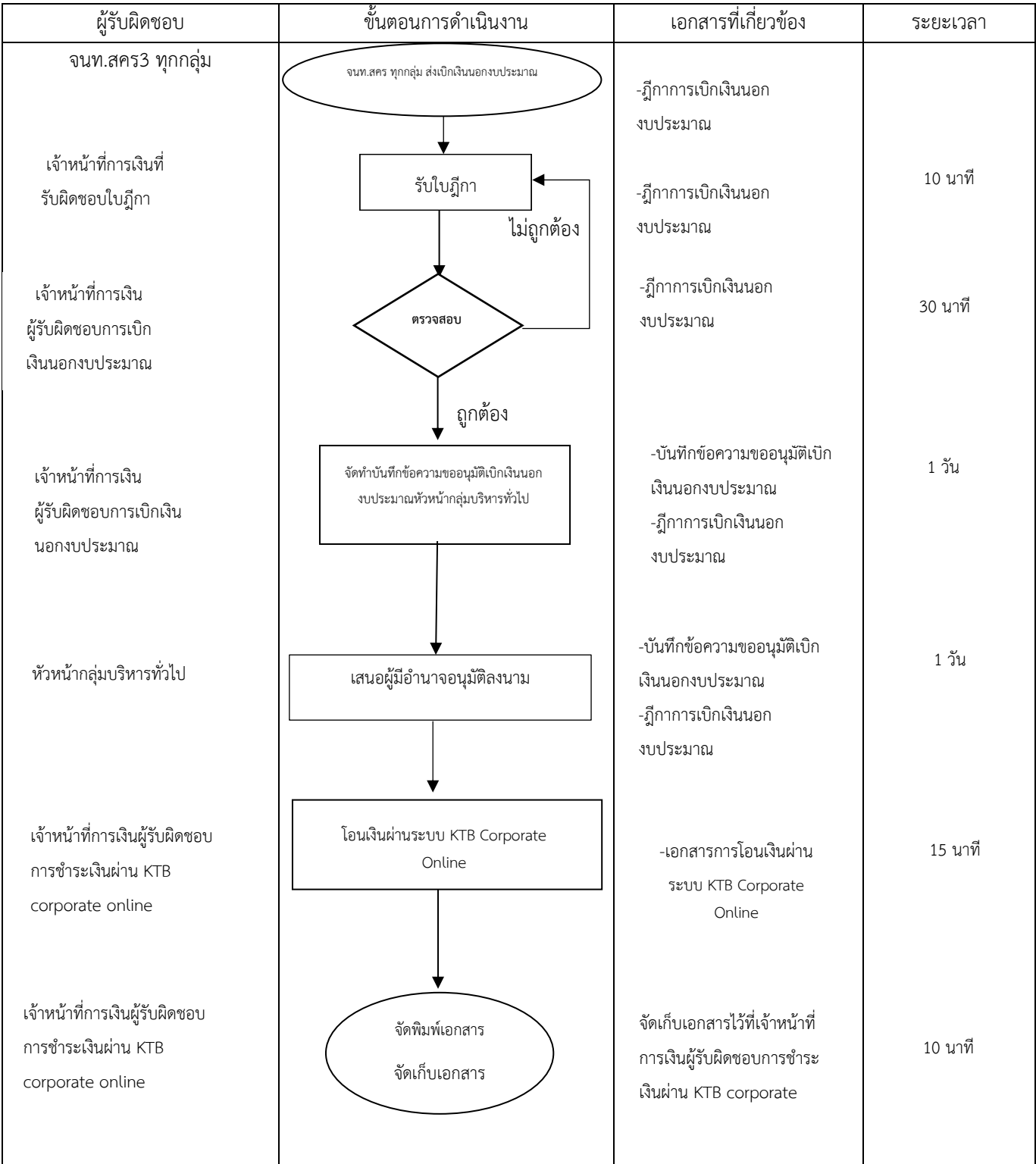

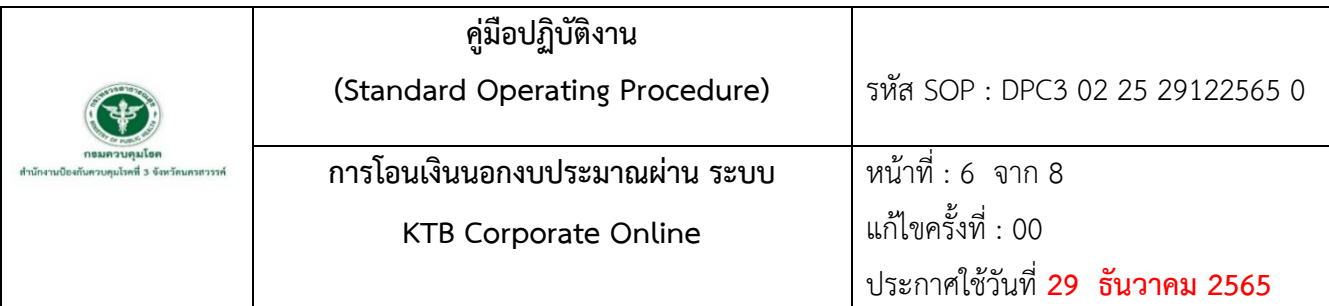

### **7. รายละเอียดขั้นตอนการดำเนินงาน**

- 7.1 เจ้าหน้าที่ สคร.3 กลุ่มงานต่างๆ ทุกกลุ่มส่งฎีกาเบิกเงินนอกงบประมาณ
- 7.2 เจ้าหน้าที่การเงินรับฎีกาเบิกเงินนอกงบประมาณจากเจ้าหน้าที่กลุ่มงานต่างๆ
	- ฎีกาวางเบิกเงินนอกงบประมาณสำนักงานป้องกันควบคุมโรคที่ 3 จังหวัดนครสวรรค์
- 7.3 ตรวจสอบความถูกต้องของเอกสาร
	- ตรวจสอบความถูกต้อง และจำนวนเงินที่ต้องจ่ายชำระ ถ้าไม่ถูกต้องส่งคืนกลับไปให้

เจ้าหน้าที่กลุ่มงานนำกลับไปแก้ไข

7.4 เจ้าหน้าที่การเงินจัดทำบันทึกข้อความขออนุมัติเบิกเงินนอกงบประมาณ

-เสนอหัวหน้ากลุ่มบริหารงานทั่วไป

- 7.5 เจ้าหน้าที่การเงินจัดทำบันทึกข้อความขออนุมัติเบิกเงินนอกงบประมาณ -เสนอผู้อำนวยการสำนักงานป้องกันควบคุมโรคที่ 3 จ.นครสวรรค์หรือผู้มีอำนาจอนุมัติลงนาม
- 7.6 เจ้าหน้าที่การเงินผู้รับผิดชอบการชำระเงินผ่าน KTB corporate online
	- เข้าสู่ระบบ KTB corporate online ของธนาคารกรุงไทย

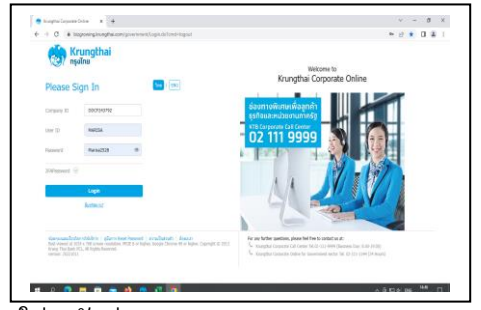

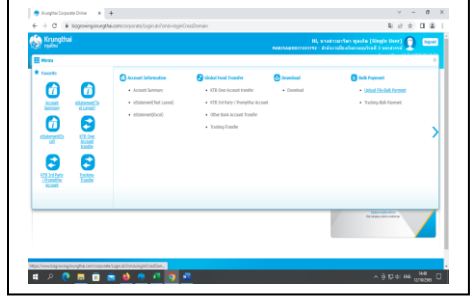

1 ใส่ รหัสผ่าน user \*\*\*\*\*\* password \*\*\*\*\* 2 เลือก หัวข้อUpload File-Bulk payment

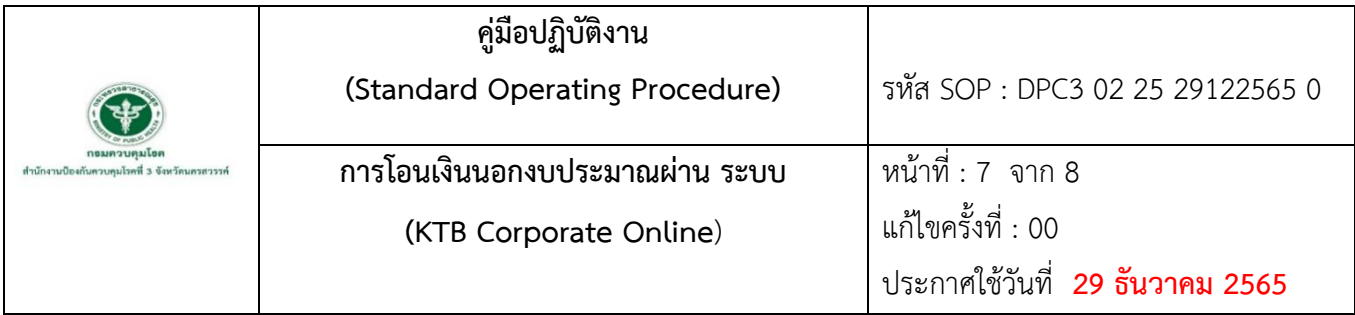

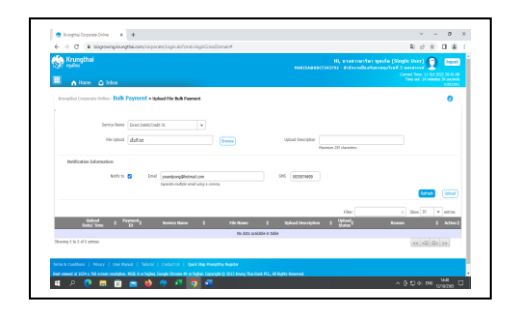

3 เลือก Service Name – Direct Debit/Credit01 4 เลือก File upload - เลือกไฟล์ที่เตรียมไว้

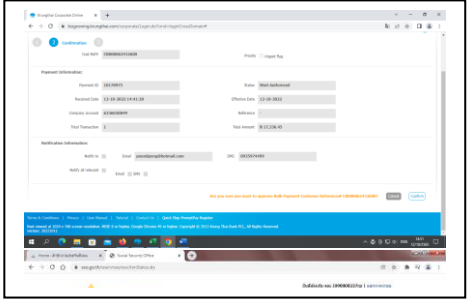

5 ตรวจสอบจำนวนเงินที่ต้องชำระกด Confirm 6 กด Finish

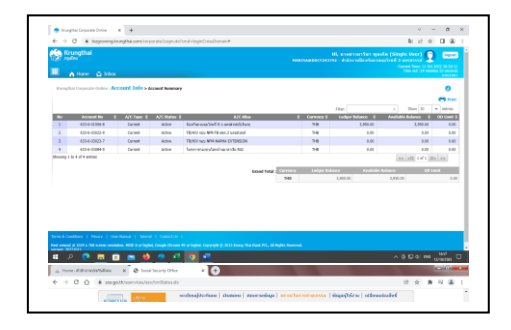

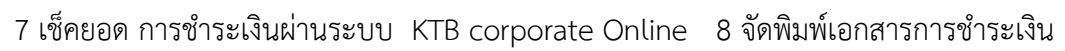

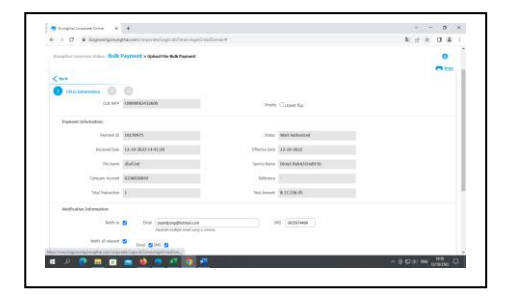

กด Upload

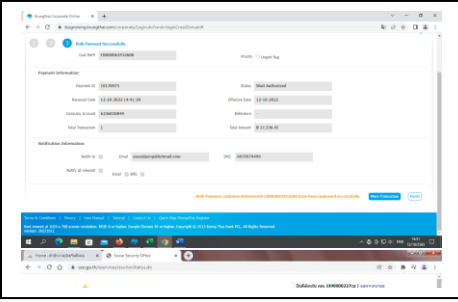

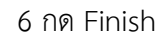

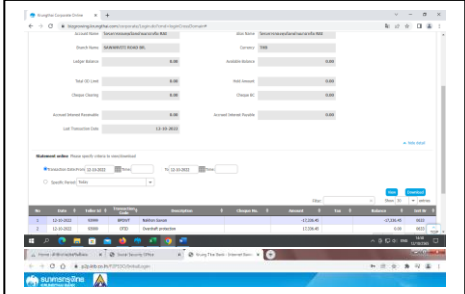

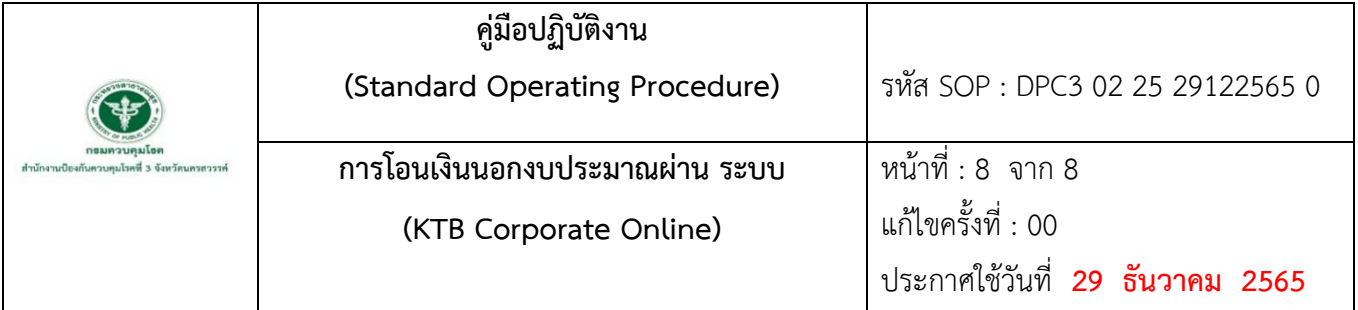

### 7.7 จัดเก็บเอกสาร

จัดเก็บเอกสารไว้ที่เจ้าหน้าที่ผู้รับผิดชอบการโอนเงินผ่าน ระบบ KTB Corporate Online

# **ภาคผนวก**

**2 8 W.U. 2500** 

 $R A 4$ 

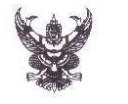

# บันทึกข้อความ

ี่**ส่วนราชการ** งานการเงินฯ กลุ่มบริหารทั่วไป สำนักงานป้องกันควบคุมโรคที่๓จังหวัดนครสวรรค์ โทรดog

 $\vec{v}$   $\pi$   $\frac{1}{2}$ <mark>วันที่ 6<sub>00 พฤศจิกายน ๒๕๖๕</mark></mark></sub> <u>เรื่อง ขออนุมัติเบิกเงินนอกงบประมาณ \_\_\_\_\_</u>

เรียน ผู้อำนวยการสำนักงานป้องกันควบคุมโรคที่ ๓ จังหวัดนครสวรรค์

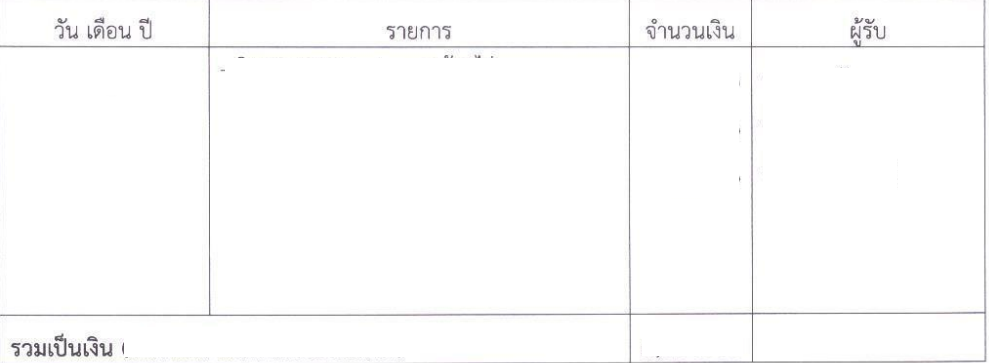

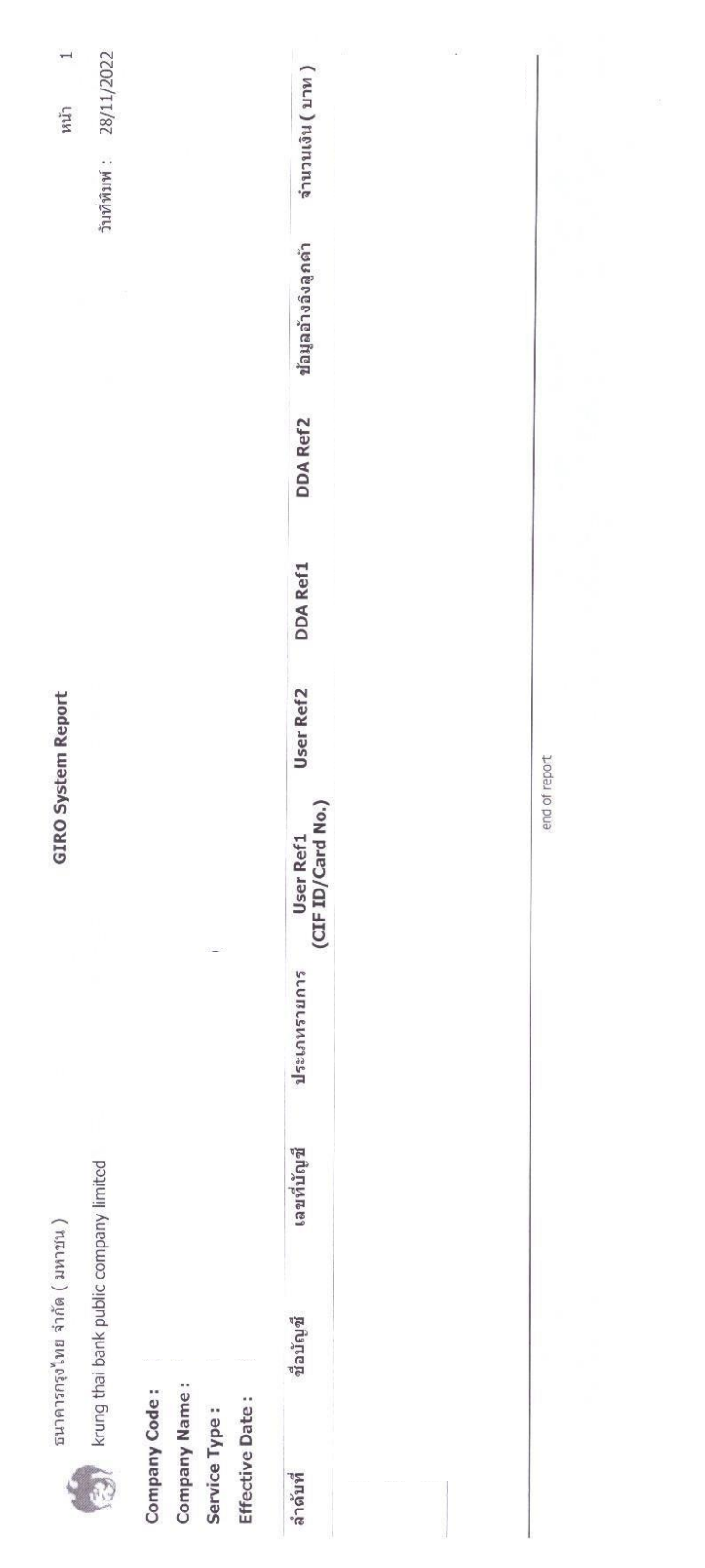

### **ตัวอย่าง** แบบรายการแสดงรายละเอียดการโอนเงิน ผ่านระบบ KTB Corporate Online

28/11/65 11:04

about:blank

**Example 165** 

Account Detail

 $0.00$  $0.00$  $0.00$  $0.00$ Available Balance Accrued Interest Payable Hold Amount Cheque BC  $0.00$  $0.00$  $0.00$ 0.00 15-11-2022 Account No. Account Name Branch Name<sup>1</sup> Ledger Balance Cheque Clearing Accrued Interest Receivable Last Transaction Date Total OD Limit

 $\overline{a}$ 

Statement online Please specify criteria to view/download

To 28-11-2022 Time: -Transaction Date: From 28-11-2022 Time: -

Specific Period: Today

Balance Init Br No Date Teller Id Transaction Code Description Cheque No. Amount inni mono **DOM: 11-00**  $\ddot{\phantom{0}}$ 

 $1/2$ 

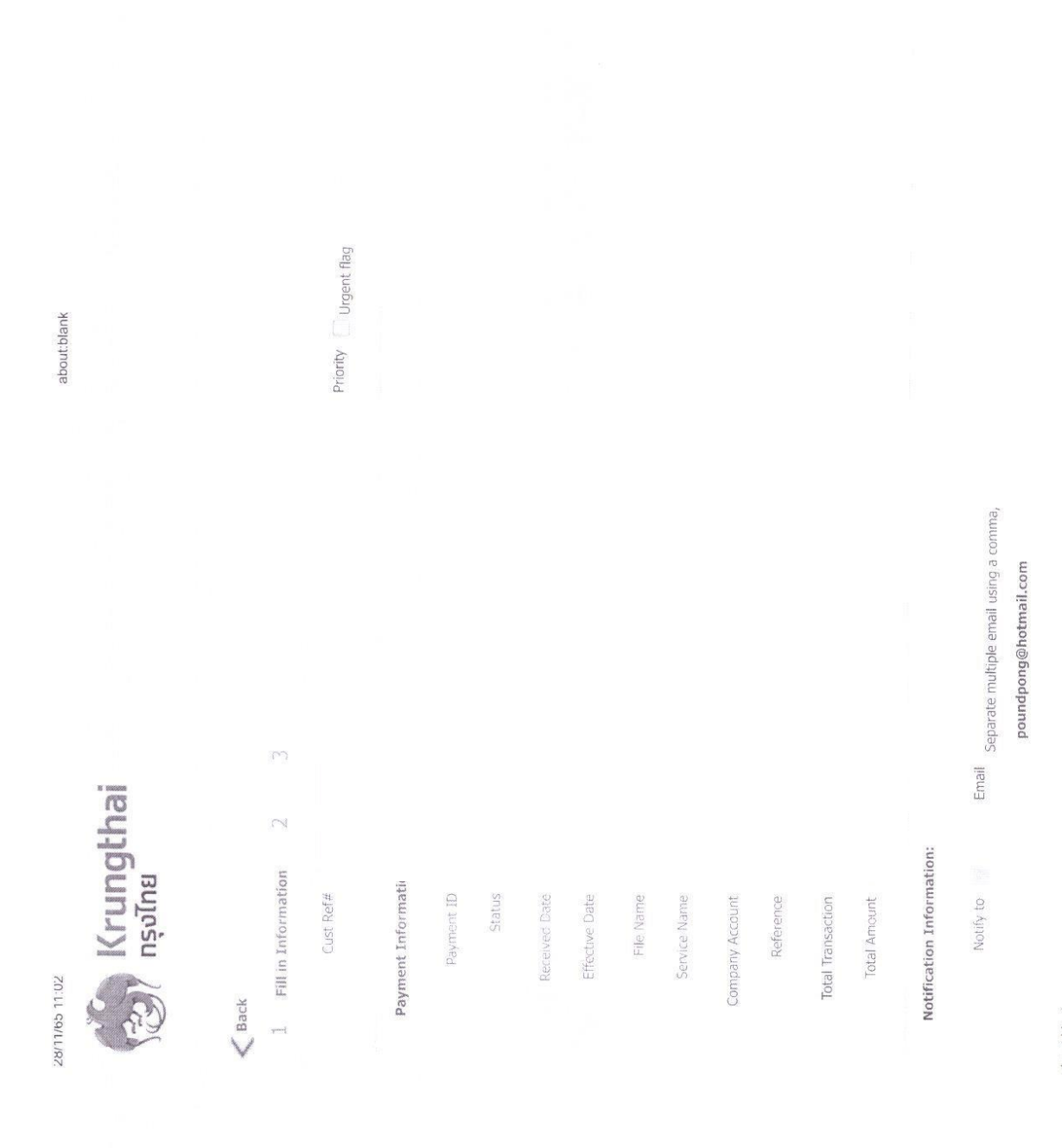

Print

about:blank

 $1/2$ 

94

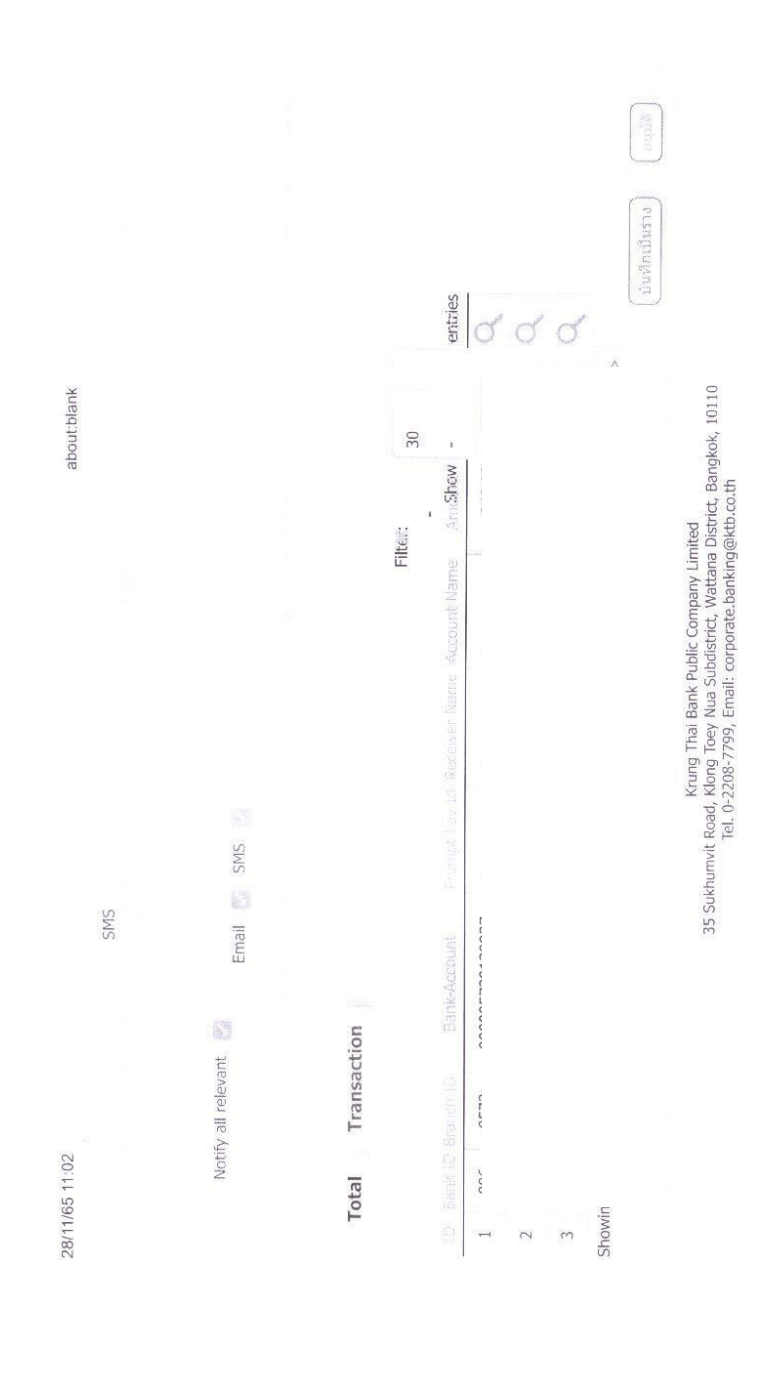

about:blank

 $2/2$ 

รหัส SOP : DPC3 02 26 29122565 0

**คู่มือการปฏิบัติงาน** 

**(Standard Operating Procedure : SOP)**

**บันทึกรายการรับและน าส่งเงินนอกงบประมาณฝากคลังของตนเอง ผ่านระบบ New GFMIS Thai**

> **กลุ่มบริหารทั่วไป ส านักงานป้องกันควบคุมโรคที่ 3 จังหวัดนครสวรรค์**

คู่มือปฏิบัติงาน เรื่อง บันทึกรายการรับและนำส่งเงินนอกงบประมาณฝากคลังของตนเอง ผ่านระบบ New GFMIS Thai จัดทำขึ้นเพื่อใช้เป็นแนวทางสำหรับผู้ปฏิบัติงานด้านการเงินและบัญชี ได้ศึกษาและทราบ ้วิธีปฏิบัติในแต่ละขั้นตอนได้อย่างถูกต้อง เป็นมาตรฐานเดียวกัน และสามารถจัดทำรายงานทางการเงินมีความ ถูกต้อง ครบถ้วน เชื่อถือได้

้งานการเงินและบัญชี มีหน้าที่เกี่ยวกับการจัดทำบัญชีตรวจสอบความถูกต้องของหลักฐานเบิกจ่าย การรับและน าส่งทั้งเงินในงบประมาณ เงินนอกงบประมาณ บันทึกบัญชีในระบบบริหารการเงินการคลังภาครัฐ แบบอิเล็กทรอนิกส์ใหม่ New GFMIS Thai ตรวจสอบบัญชีแยกประเภทตามระบบเกณฑ์คงค้าง ตรวจสอบ ความถูกต้องการเบิกจ่ายในระบบบัญชี ปรับปรุงแก้ไขข้อผิดพลาด จัดทำงบกระทบยอดเงินฝากธนาคาร พาณิชย์ จัดทำรายงานการเงิน จึงเห็นว่าการจัดทำคู่มือปฏิบัติงานเรื่องบันทึกรายการรับและนำส่งเงินนอก งบประมาณฝากคลังของตนเองผ่านระบบ New GFMIS Thai จะเป็นประโยชน์สำหรับผู้ปฏิบัติงานด้าน การเงินและบัญชีและใช้เป็นเครื่องมือประกอบการตัดสินใจข้อมูลทางการเงินของผู้บริหารต่อไป

> วาทินี เพ็งเที่ยง 29 ธันวาคม 2565

คู่มือการปฏิบัติงาน (Standard Operating Procedure) รหัส SOP : DPC3 02 26 29122565 0 หน้าที่ 1 จาก 13 บันทึกรายการรับและนำส่งเงินนอก กรมควบคุมโรค แก้ไขครั้งที่ 00 งบประมาณฝากคลังของตนเอง สำนักงานป้องกันควบคุมโรคที่ 3 จังหวัดนครสวรรค์ ประกาศใช้วันที่ 29 ธันวาคม 2565 ผ่านระบบ New GFMIS Thai ผู้จัดทำ ผู้ตรวจสอบ (นางสาววาทินี เพ็งเที่ยง) (นางนงเยาว์ ปานพิม) นักวิชาการเงินและบัญชี นักวิชาการเงินและบัญชีชำนาญการ หัวหน้ากลุ่มบริหารทั่วไป 29 ธันวาคม 2565 29 ธันวาคม 2565 ผู้อนุมัติ (นายดิเรก ขำแป้น) ผู้อำนวยการสำนักงานป้องกันควบคุมโรคที่ 3 จังหวัดนคสวรรค์ 29 ธันวาคม 2565

98

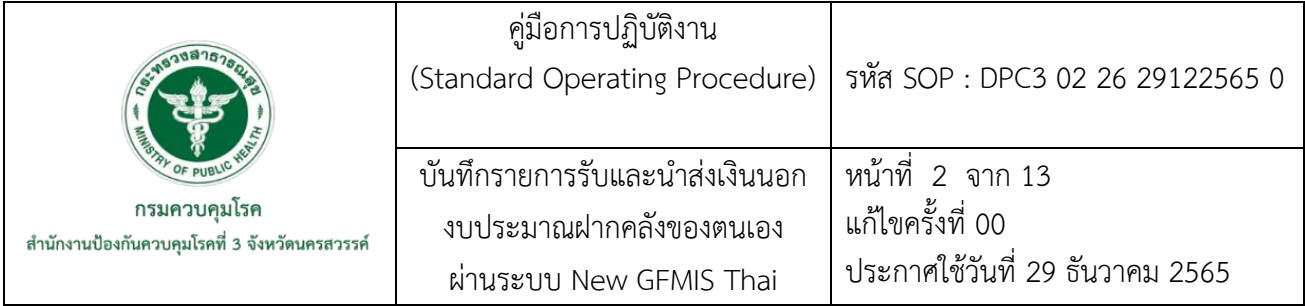

### **1. บทน า**

ตามที่กระทรวงการคลังได้ดำเนินการโครงการพัฒนาระบบบริหารการเงินการคลังภาครัฐแบบ อิเล็กทรอนิกส์ใหม่ New GFMIS Thai เพื่อทดแทนระบบบริหารการเงินการคลังภาครัฐแบบอิเล็กทรอนิกส์ GFMIS ที่ใช้อยู่เดิม และกำหนดหลักเกณฑ์และวิธีปฏิบัติในการปฏิบัติงานผ่านระบบ New GFMIS Thai โดย ให้หน่วยงานผู้เบิกดำเนินการเบิกเงินจากคลัง รับเงิน จ่ายเงิน และนำเงินส่งคลังในระบบ New GFMIS Thai ตั้งแต่วันจันทร์ที่ 4 เมษายน 2565 เป็นต้นไป เพื่อรองรับการปฏิบัติงานในทุกระบบงาน คือ ระบบบริหาร ึงบประมาณ ระบบจัดซื้อจัดจ้าง ระบบเบิกจ่าย ระบบรับและนำส่งรายได้ ระบบบัญชีแยกประเภท และระบบ บัญชีสินทรัพย์ถาวร ผ่านระบบ New GFMIS Thai

สำนักงานป้องกันควบคมโรคที่ 3 จังหวัดนครสวรรค์ มีการรับและนำส่งเงินประกันสัญญาจากผู้ขาย และผู้รับจ้าง ซึ่งเป็นรายได้เข้าเงินฝากคลังของหน่วยงาน หน่วยงานจึงจัดท าคู่มือการปฏิบัติการบันทึกรายการ ้รับและนำส่งเงินนอกงบประมาณฝากคลังของตนเอง ผ่านระบบ New GFMIS Thai เพื่อเป็นเครื่องมือให้ เจ้าหน้าที่ผู้ที่ปฏิบัติงานของหน่วยเบิกจ่ายใช้เป็นแนวทางในการปฏิบัติงานได้อย่างมีประสิทธิภาพ

### **2. วัตถุประสงค์**

2.1 เพื่อใช้เป็นแนวทางวิธีการบันทึกรายการรับและนำส่งเงินนอกงบประมาณฝากคลังของตนเอง ส าหรับผู้ปฏิบัติงานด้านการเงินและบัญชี

2.2 เพื่อจัดทำรายงานทางการเงินมีความถูกต้อง ครบถ้วน เชื่อถือได้

### **3. ขอบเขต**

ใช้ในการบันทึกรายการรับและนำส่งเงิน สำหรับผู้ปฏิบัติงานด้านการเงินและบัญชีของสำนักงาน ป้องกันควบคุมโรคที่ 3 จังหวัดนครสวรรค์

### **4. นิยาม**

เงินนอกงบประมาณฝากคลังของตนเอง หมายถึง เงินประกันสัญญา เงินค่าสมัครสอบ ของสำนักงาน ป้องกันควบคุมโรคที่ 3 จังหวัดนครสวรรค์

ระบบ New GFMIS Thai หมายถึง การดำเนินงานปรับปรงระบบการจัดการด้านการเงินการคลังของ ภาครัฐให้มีความทันสมัยและมีประสิทธิภาพยิ่งขึ้น โดยนำเทคโนโลยีสารสนเทศมาประยุกต์ใช้ เพื่อปรับ ึกระบวนการดำเนินงานและการจัดการภาครัฐ ประกอบด้วยระบบบริหารงบประมาณ ระบบจัดซื้อจัดจ้าง ระบบเบิกจ่าย ระบบรับและนำส่งรายได้ ระบบบัญชีแยกประเภท และระบบบัญชีสินทรัพย์ถาวร ให้เป็นไปใน ทิศทางเดียวกัน

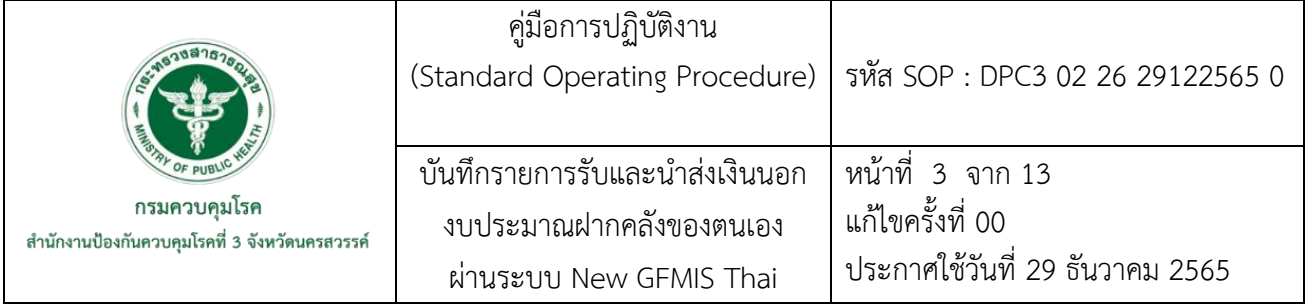

### **5. เอกสารอ้างอิง**

ึกรมบัญชีกลาง. (2564). การรับเงินและการนำเงินส่งคลังผ่านระบบอิเล็กทรอนิกส์ [ออนไลน์], เข้าถึงได้ จาก: [http://www.dmsc.moph.go.th/audit/upload/news/QRcordKTBCorp.pdf.](http://www.dmsc.moph.go.th/audit/upload/news/QRcordKTBCorp.pdf) (2565, พฤศจิกายน 23).

กรมบัญชีกลาง. (2564). คู่มือปฏิบัติงานระบบรับและนำส่งรายได้ผ่านระบบบริหารการเงินการคลังภาครัฐแบบ อิเล็กทรอนิกส์ New GFMIS Thai. กรุงเทพฯ: กรมบัญชีกลาง.

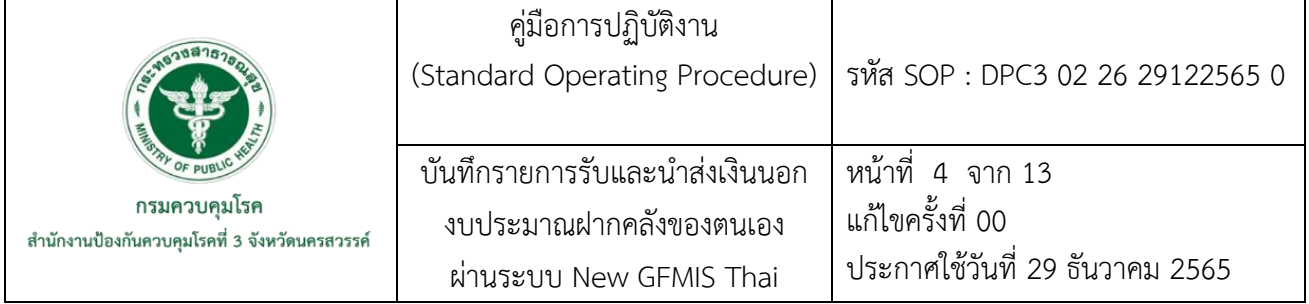

# **6. ขั้นตอนการปฏิบัติงาน**

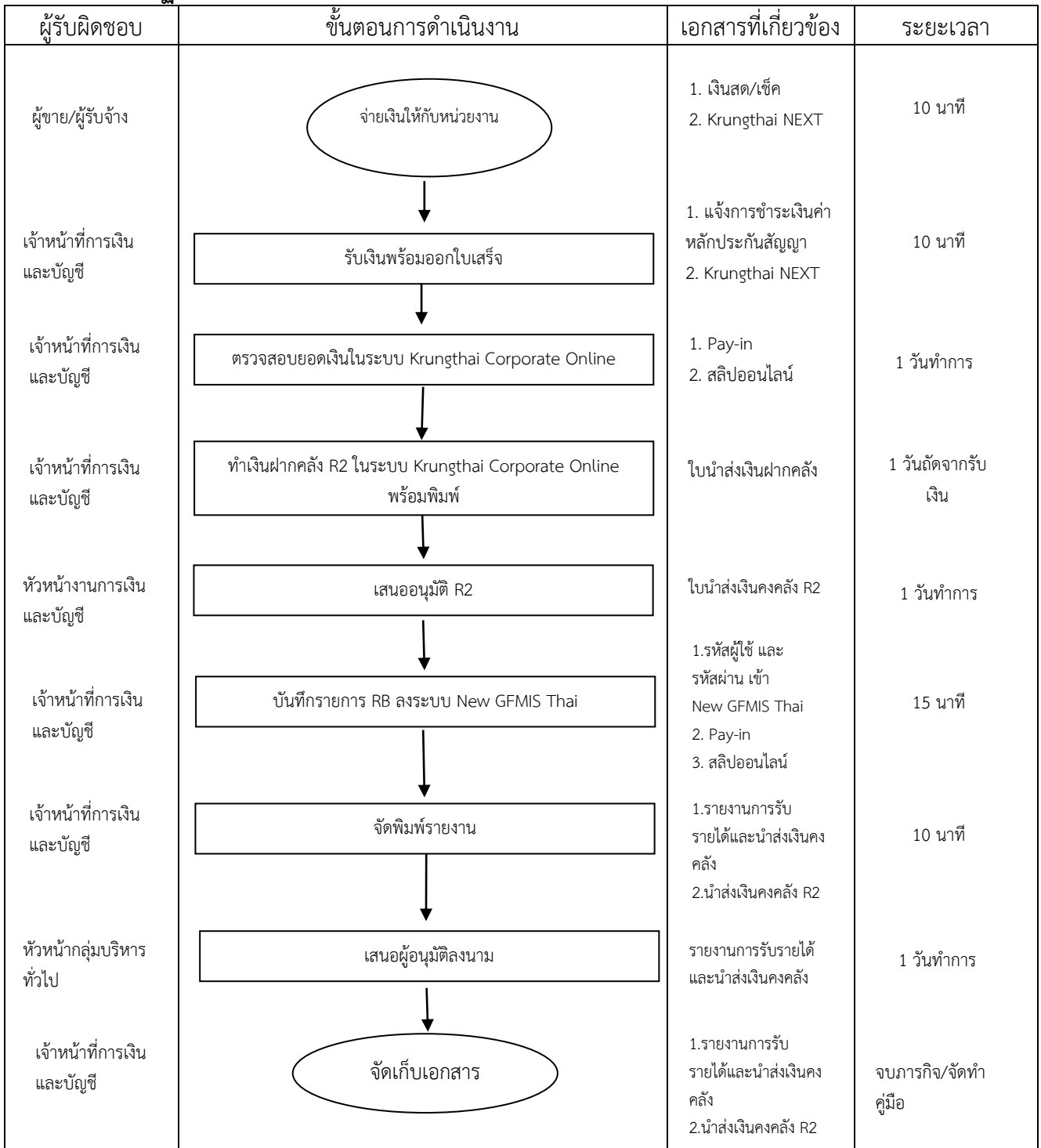

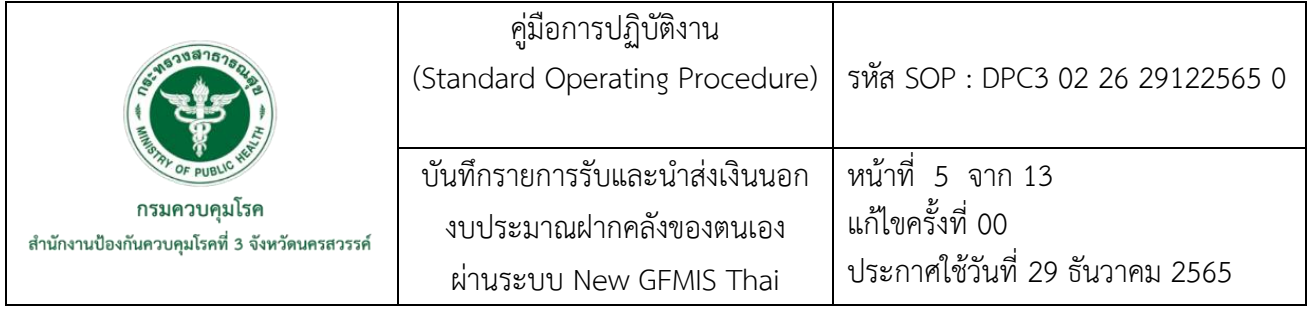

### **7. รายละเอียดขั้นตอนการปฏิบัติงาน**

7.1 ผู้ขาย/ผู้รับจ้างจ่ายเงินให้กับหน่วยงาน

7.**2** รับเงินจากผู้ขาย/ผู้รับจ้าง พร้อมออกใบเสร็จรับเงิน นำเงินส่งธนาคารกรุงไทยเป็นเงินฝากคลัง มี รับชำระ 2 กรณี ดังนี้

 7.2.1 กรณีโอนเงินทางมือถือ ผ่านแอพพลิเคชั่น Krungthai NEXT เลือกจ่ายบิล ใส่รหัส 707354 (สำนักงานป้องกันควบคุมโรคที่ 3) จากนั้นใส่อ้างอิง 00920 และยอดจำนวนเงิน

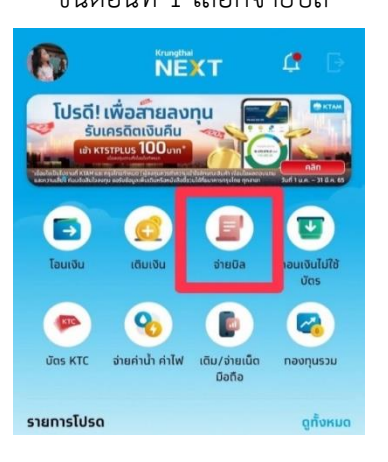

ขั้นตอนที่ 1 เลือกจ่ายบิล ขั้นตอนที่ 2 ใส่รหัส 707354

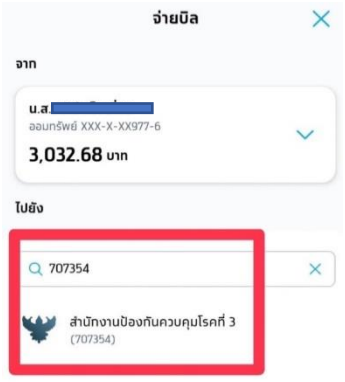

### ขั้นตอนที่ 3 ใส่อ้างอิง 00920 และยอดจ านวนเงิน ขั้นตอนที่ 4 กดยืนยัน

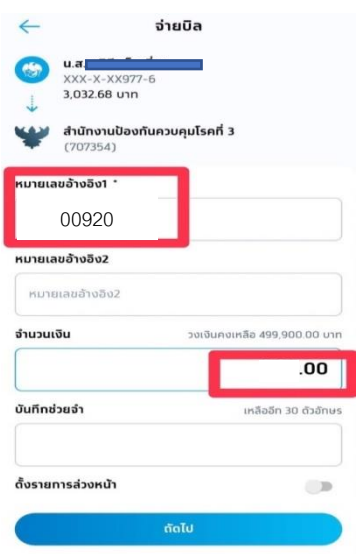

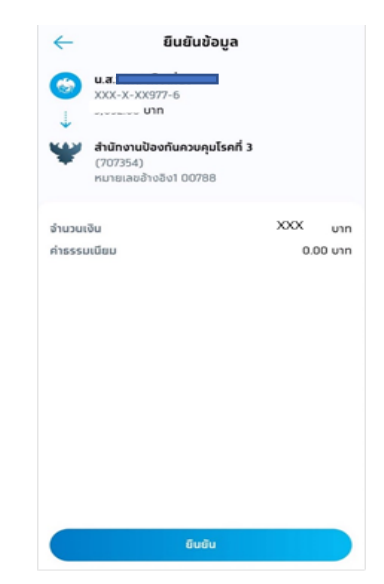

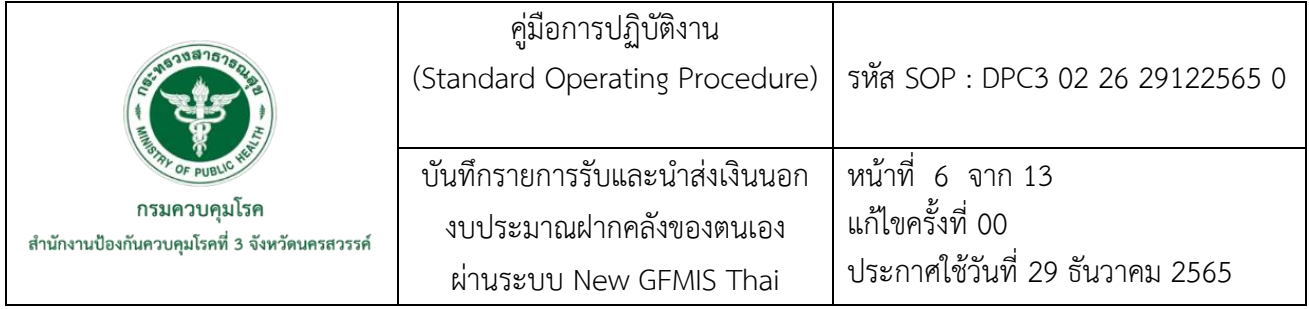

7.2.2 กรณีเงินสด/เช็ค นำเงินไปพร้อมใบแจ้งการชำระเงินค่าหลักประกันสัญญาฝาก

ธนาคารกรุงไทย

7.3 ตรวจสอบยอดเงินในระบบ Krungthai Corporate Online ถ้ามียอดเข้าถือว่าการชำระค่าบริการ หลักประกันสัญญาสำเร็จ ขั้นตอนการตรวจสอบยอดเงิน ดังนี้

ลงชื่อผู้ใช้งานในระบบ Krungthai Corporate Online

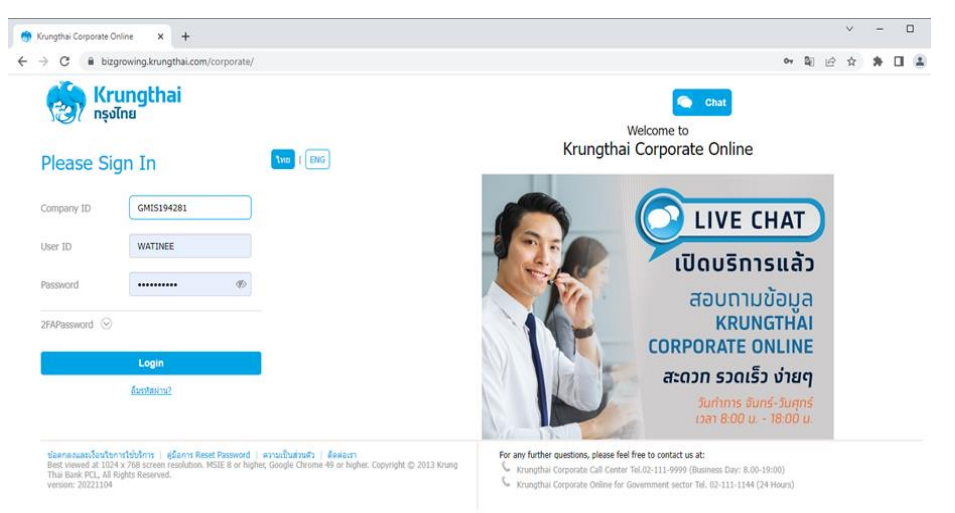

### เข้า MENU เลือก Receivable เลือก Online

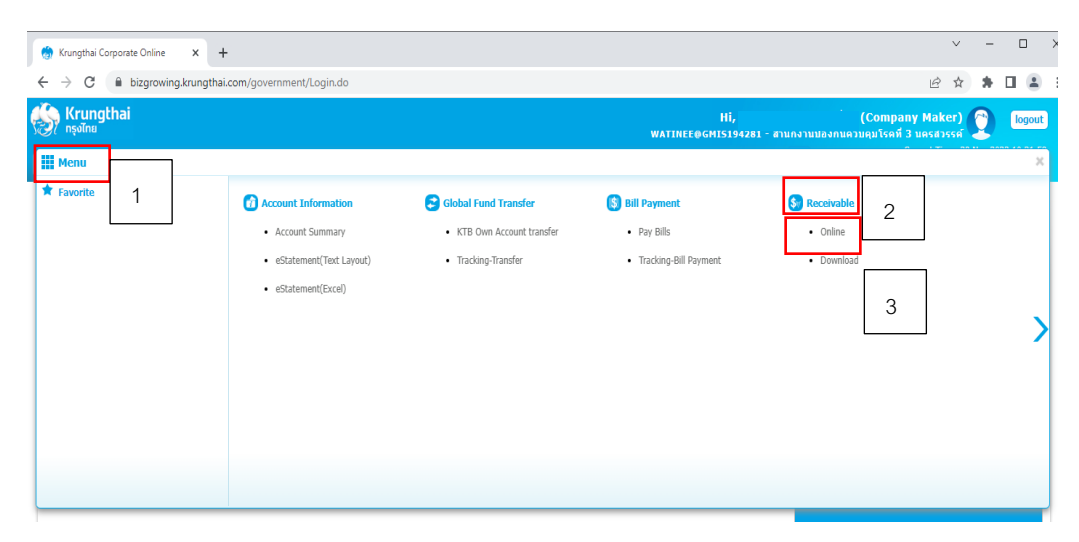

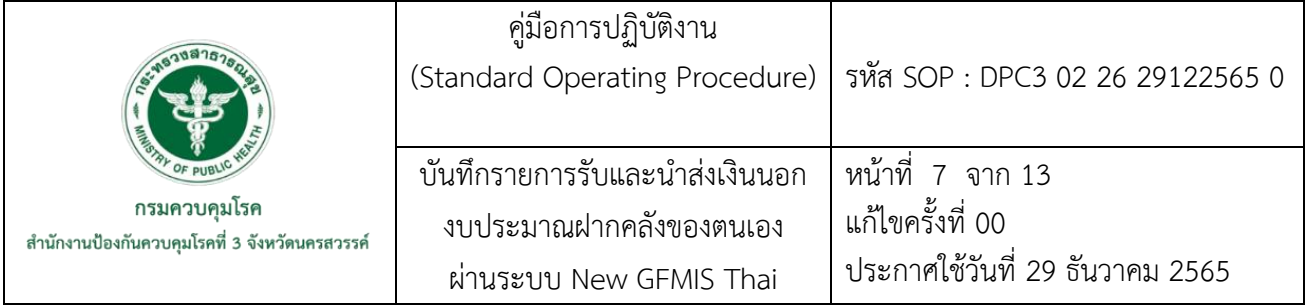

 เลือกเข้ารหัส Come Code ที่ต้องการ แล้วกดปุ่ม Search ถ้ามียอดเงินเข้าจะ ปรากฏจำนวนเงินในระบบ

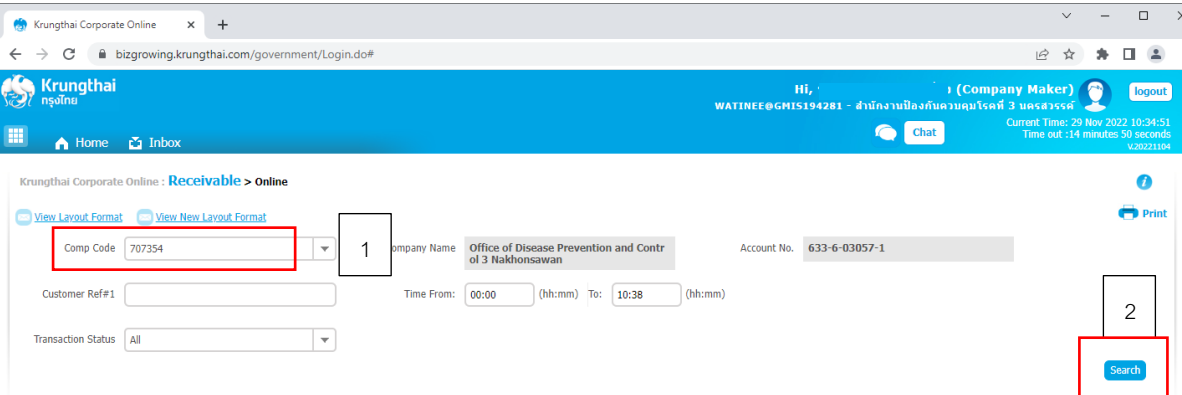

7.4 ทำรายการ เงินฝากคลัง R2 ในระบบ Krungthai Corporate Online ทำในวันถัดไป ลงชื่อผู้ใช้งานในระบบ Krungthai Corporate Online

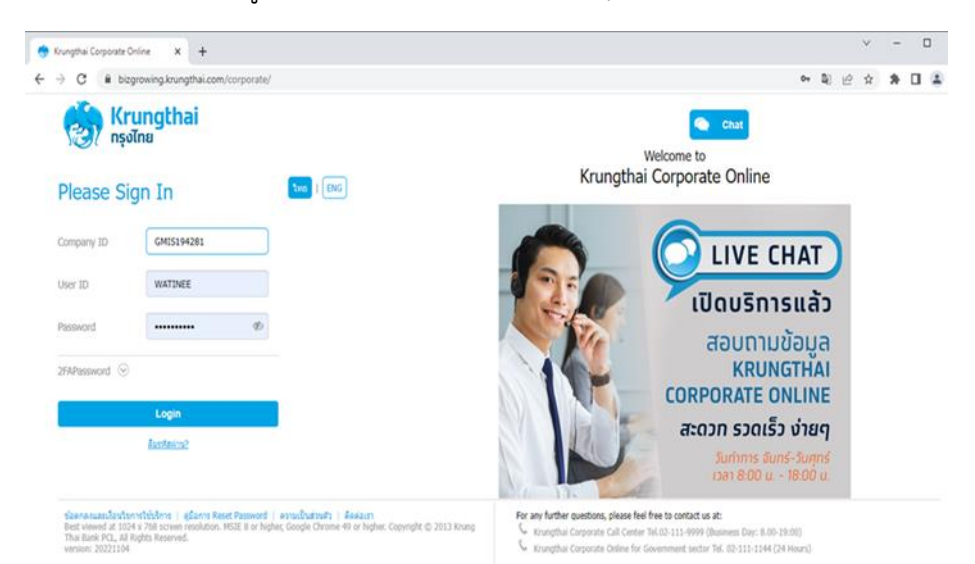
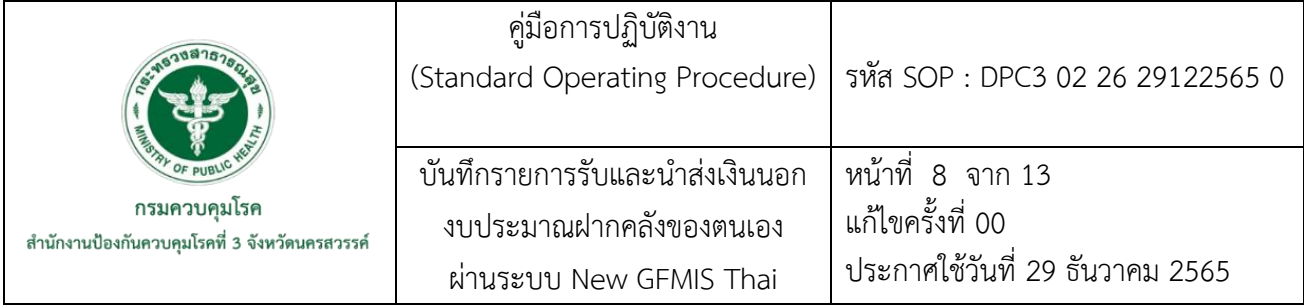

#### เข้า MENU เลือก GFMIS เลือก Pay-in

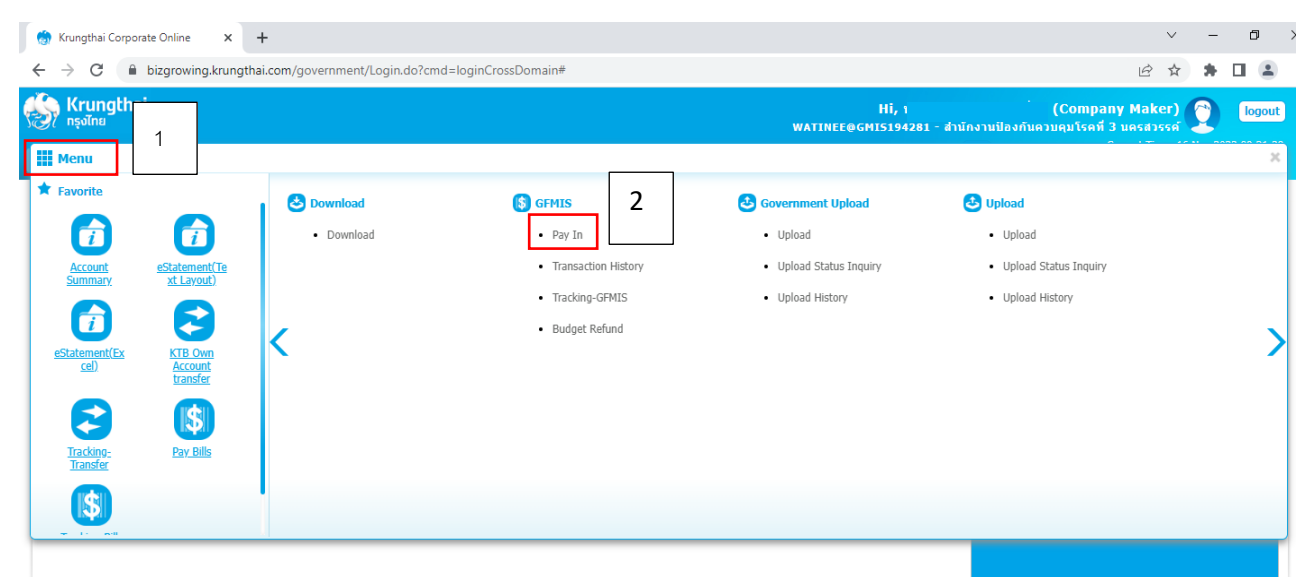

 เลือกช าระจากบัญชี **633-6-03057-1** รหัสศูนย์ต้นทุน **2100400036** เลือก ี ประเภทเอกสารนำส่ง **เงินฝากคลัง** จากนั้นระบุจำนวนเงิน

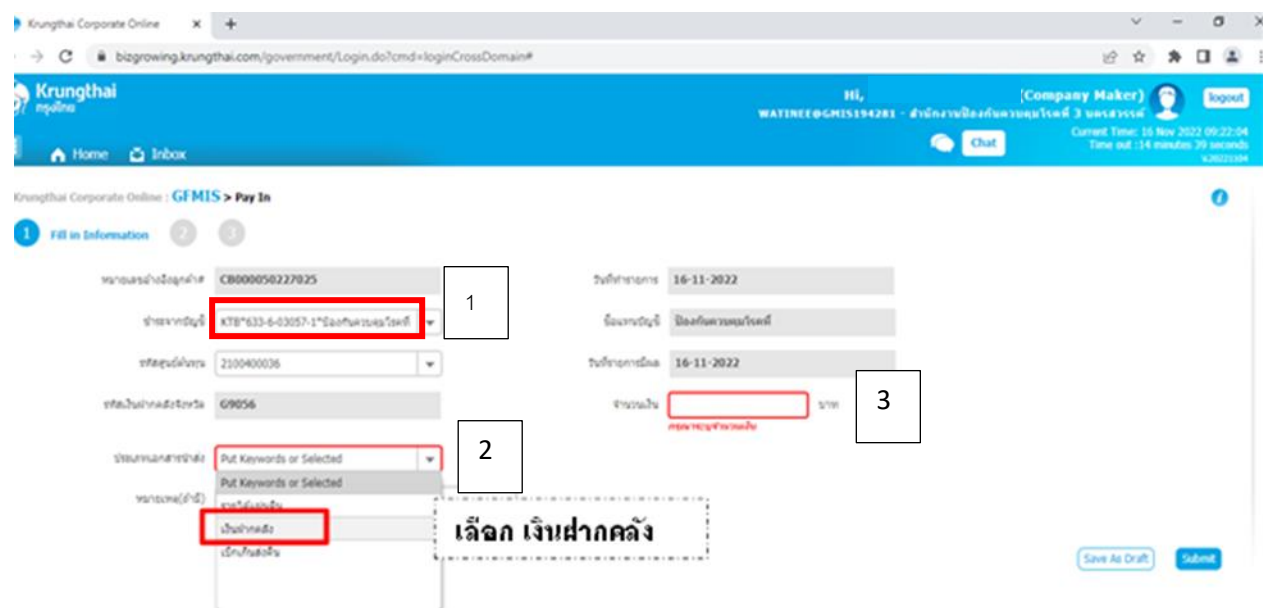

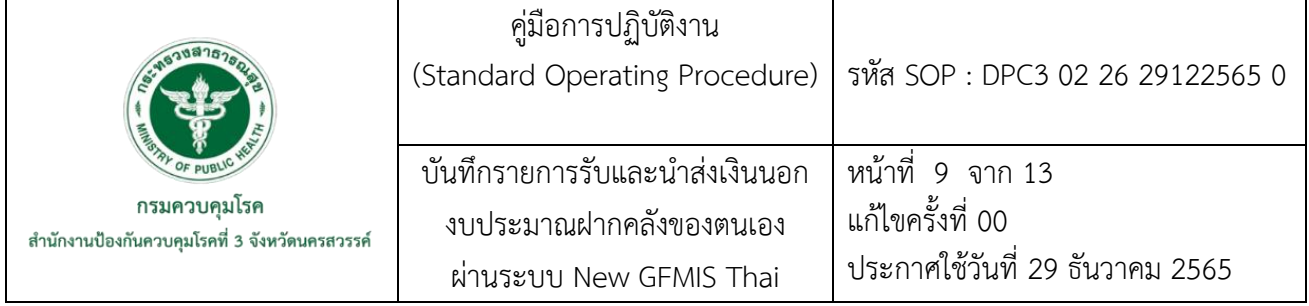

- $\blacktriangleright$  ระบุการอ้างอิง RYYXXXXXXX (R คือ ค่าคงที่ YY คือ 2 หลักท้ายของปีพ.ศ. และ ตามด้วยการให้ลำดับเลขที่เอกสารภายในหน่วยงาน 7 หลัก)
- $\blacktriangleright$  ระบุรหัสบัญชีเงินฝากคลัง 10920 ระบบเจ้าของบัญชีเงินฝากคลัง 2100400036
- กดปุ่ม Sumit แล้ว confirm จากนั้นพิมพ์(Shift+P)

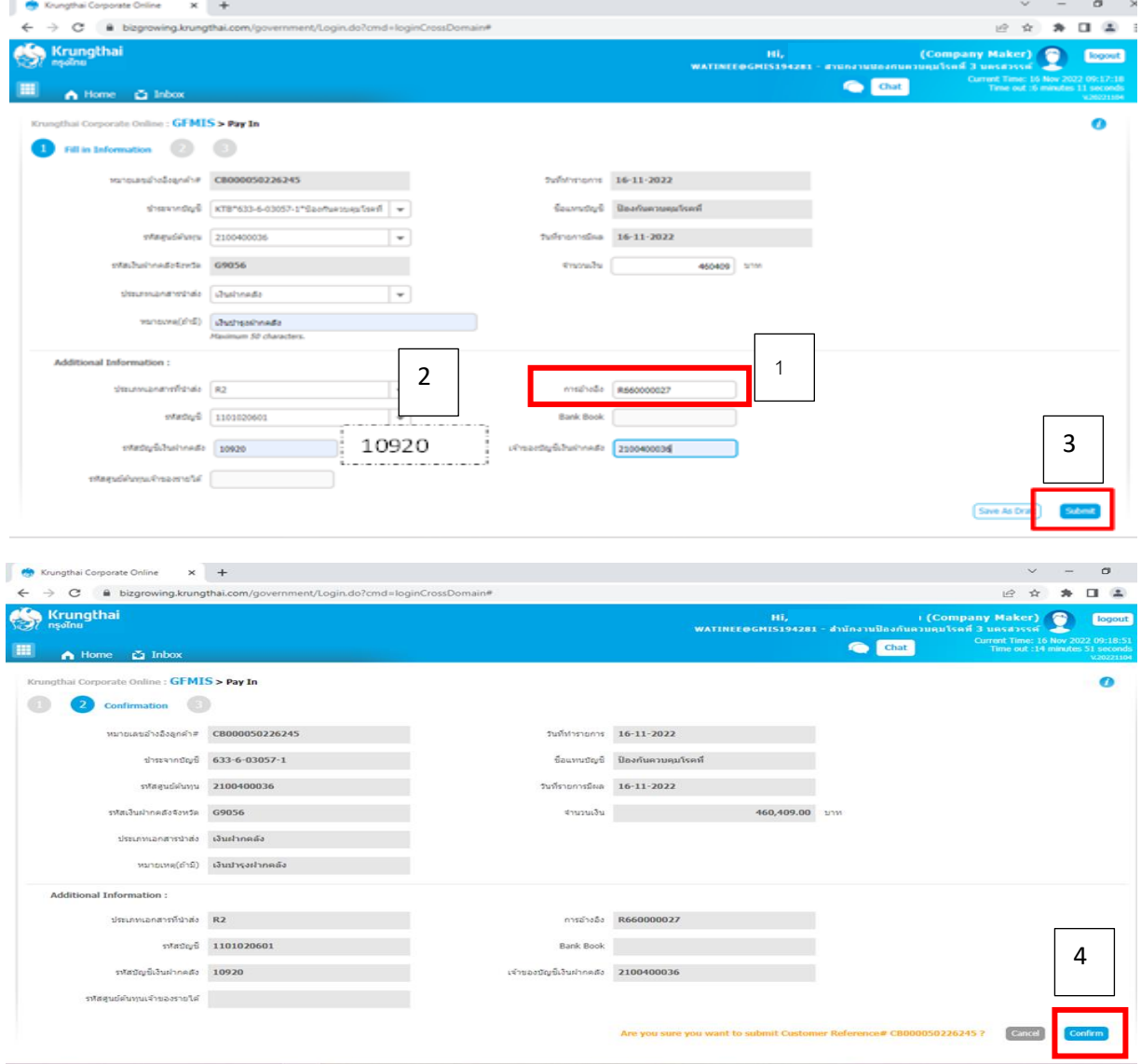

7.5 เสนอให้หัวหน้าการเงินและบัญชีอนุมัติ R2 ในระบบ Krungthai Corporate Online

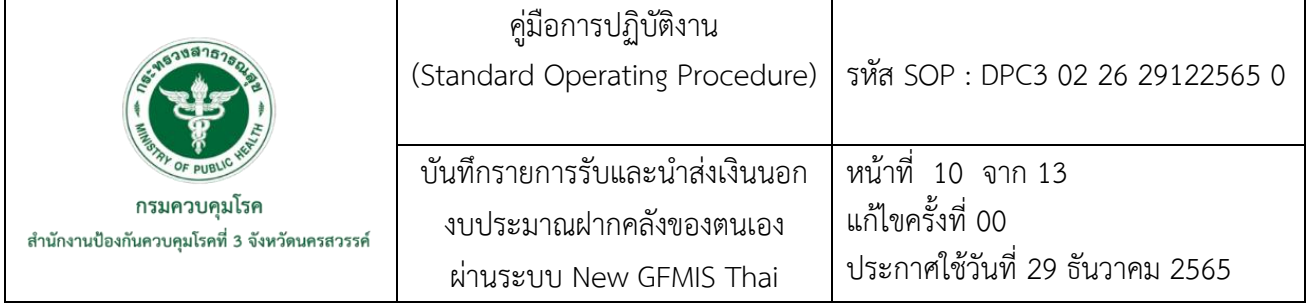

# 7.6 บันทึกรายการ RB ลงระบบ New GFMIS Thai ทำวันที่รับเงิน

# 7.6.1 เมื่อตรวจสอบยอดเงินในระบบเรียบร้อยแล้ว

เข้าสู่ระบบ New GFMIS Thai

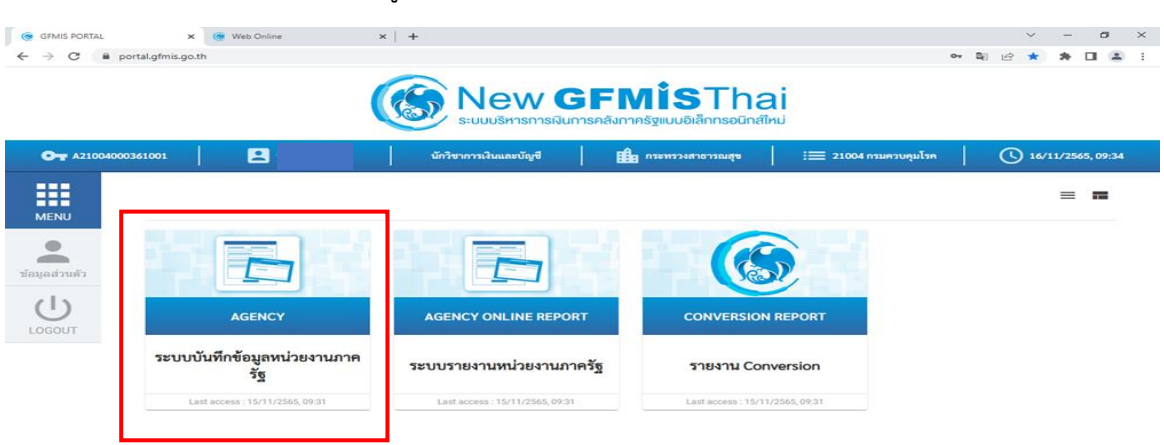

- $\triangleright$  เลือกระบบรับและนำส่งรายได้
- $\triangleright$  เลือกจัดเก็บรายได้
- $\blacktriangleright$  เลือก นส01 การรับเงินของหน่วยงาน

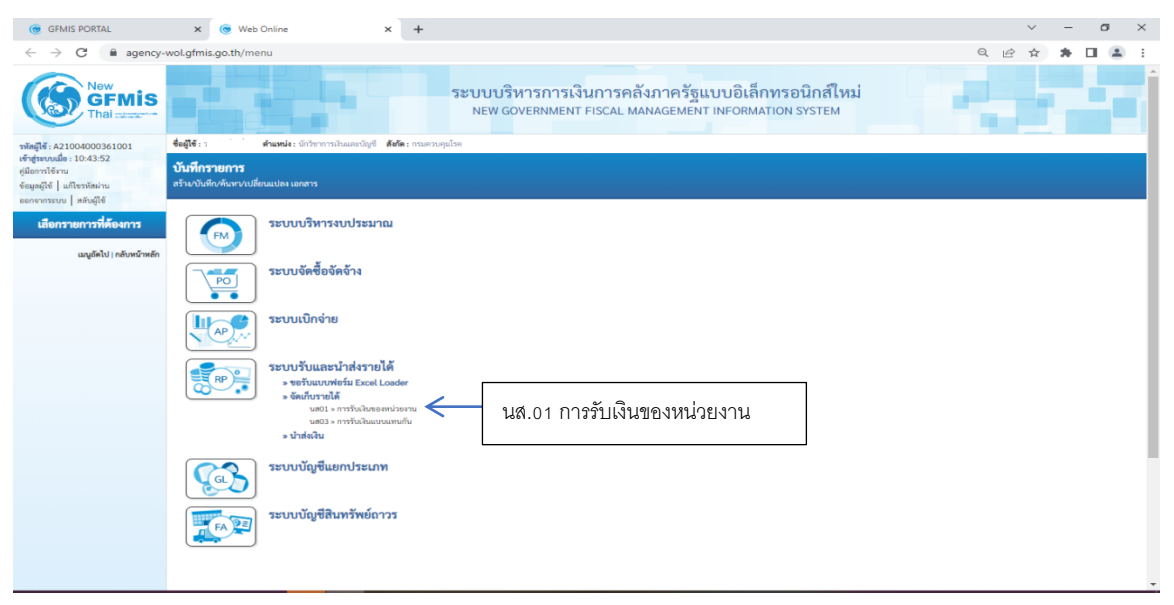

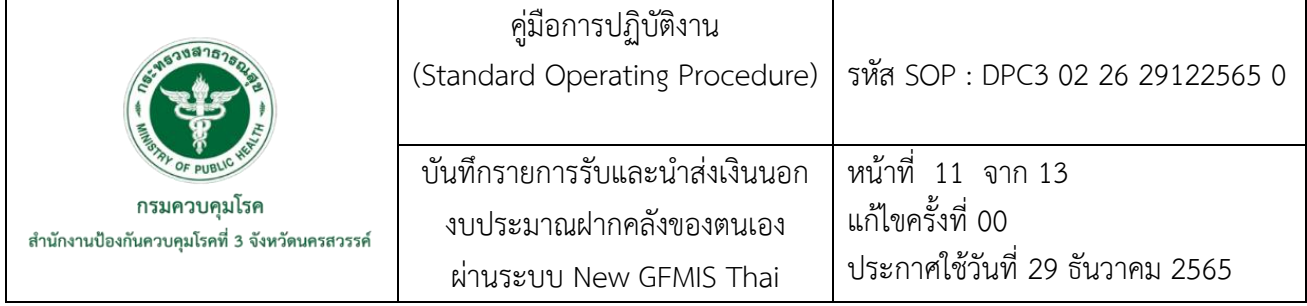

- $\blacktriangleright$  เลือกวันที่รับเงิน
- เลือกประเภทการรับเงิน RB-เงินฝากคลัง
- $\blacktriangleright$  ระบุการอ้างอิงเป็นเลขที่เอกสารจำนวน 10 หลัก คือ RYYXXXXXXX

้<br>(R คือ ค่าคงที่ YY คือ 2 หลักท้ายของปีพ.ศ. และตามด้วยการให้ลำดับเลขที่เอกสารภายในหน่วยงาน 7 หลัก)

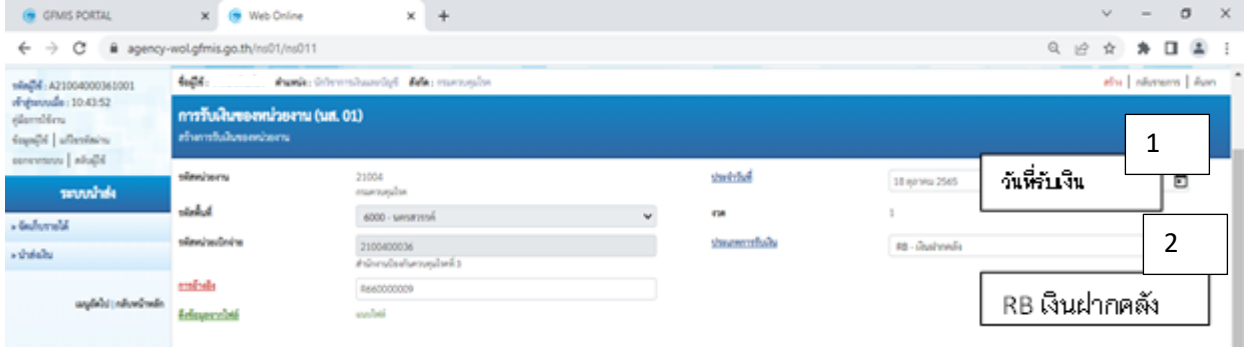

7.6.2 ด้านข้อมูลทั่วไป

- $\overline{\blacktriangleright}$  เลือกประเภทเงิน เงินฝากธนาคารเพื่อนำส่งคลัง
- $\blacktriangleright$  ระบุจำนวนเงิน
- ระบุรหัสศูนย์ต้นทุน 2100400036

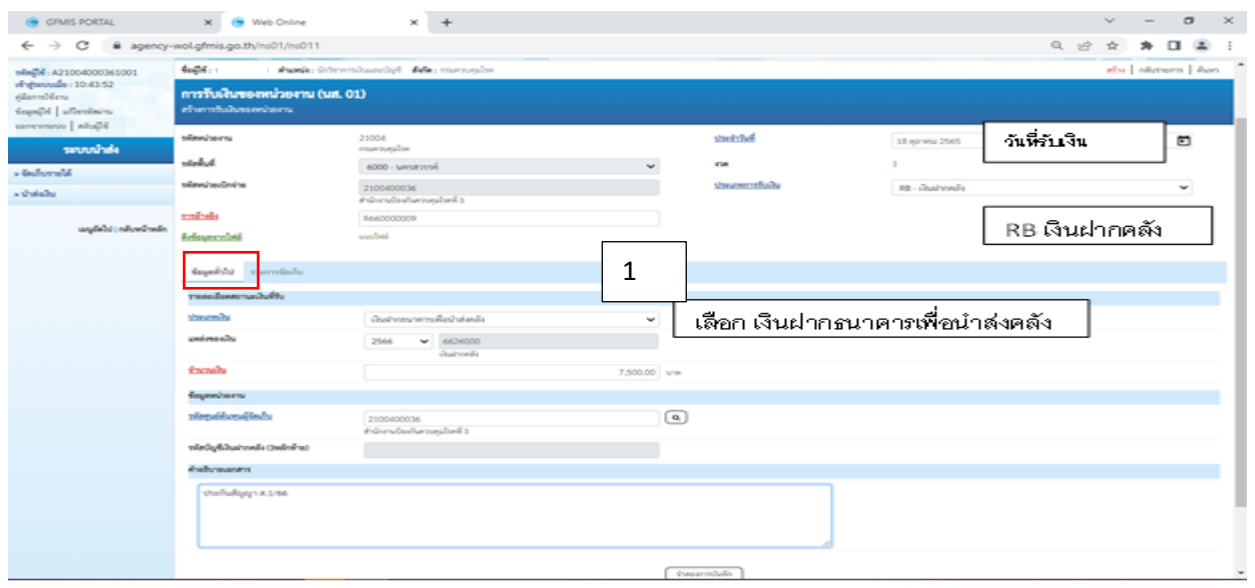

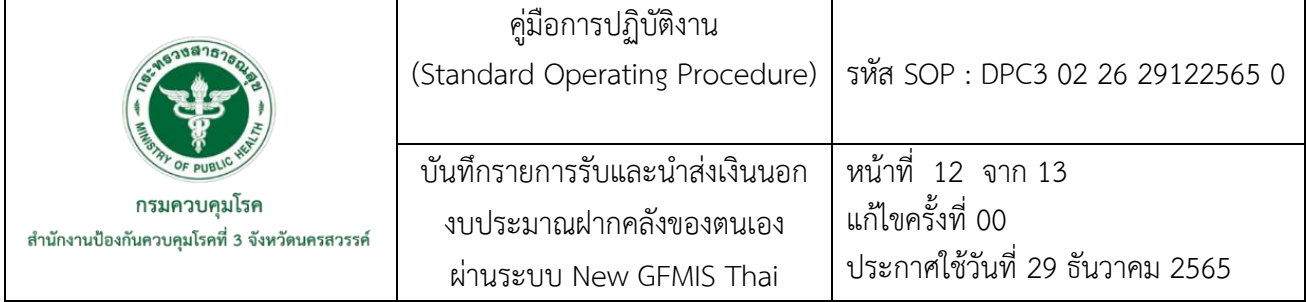

7.6.3 ด้านรายการจัดเก็บ

- $\blacktriangleright$  ระบุรหัสบัญชีแยกประเภท 2112010199 เงินประกันอื่น
- ระบุรหัสรหัสบัญชีเงินฝากคลัง 10920
- $\blacktriangleright$  ระบุเจ้าของบัญชีเงินฝากคลัง 2100400036
- $\blacktriangleright$  ระบุจำนวนเงิน
- กดปุ่มจัดเก็บรายการนี้ลงตาราง
- $\triangleright$  กดปุ่มจำลองการบันทึก

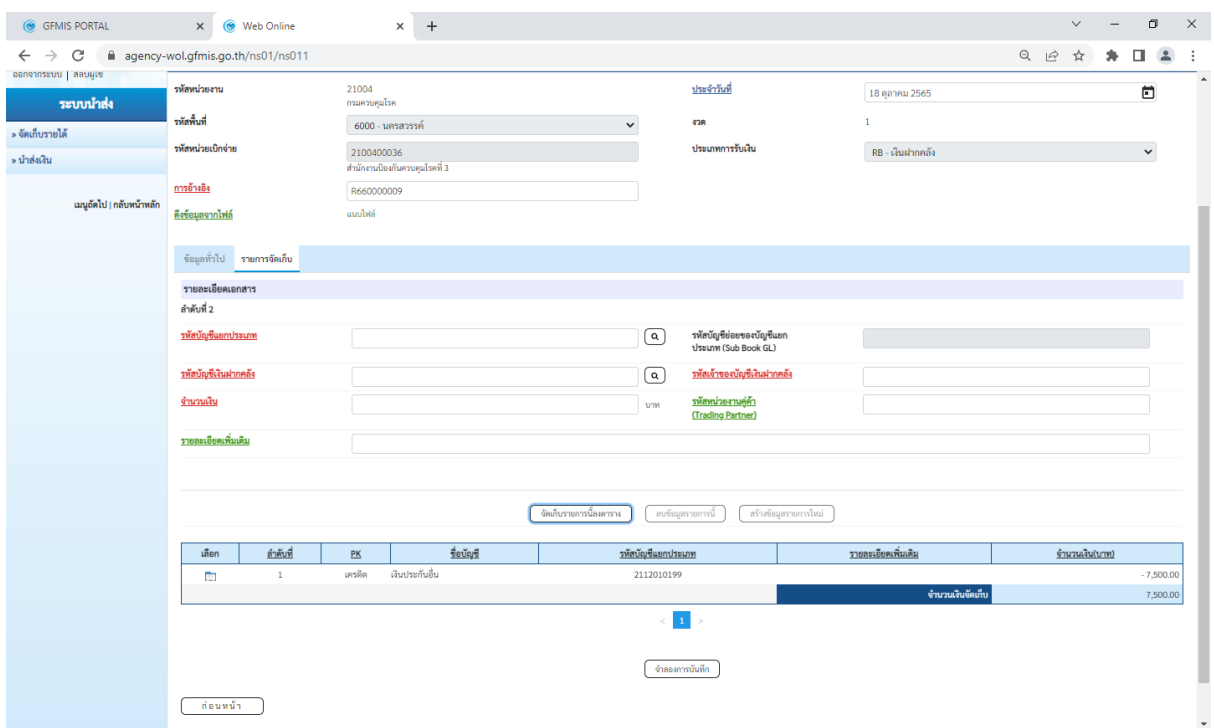

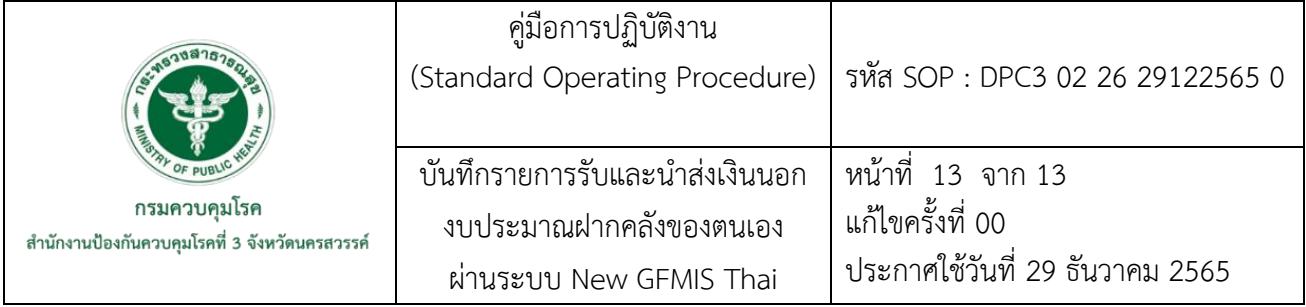

# $\blacktriangleright$  กดปุ่มบันทึกข้อมูล

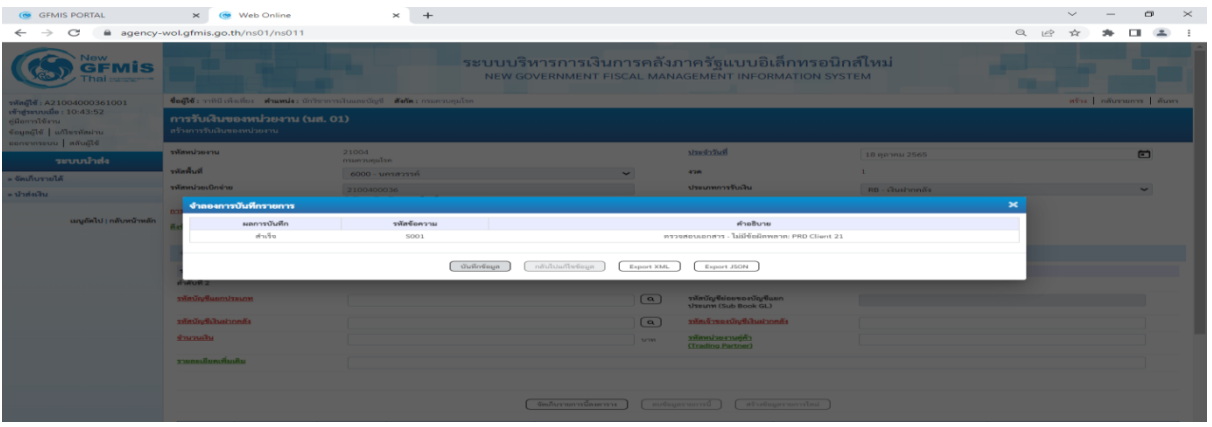

7.7 กดปุ่มพิมพ์รายการ ระบบแสดงรายการรับรายได้และนำส่งเงินคงคลัง **เดบิต** เงินฝากธนาคารเพื่อนำส่งคลัง (1101020601)  **เครดิต** เงินประกันอื่น (2112010199)

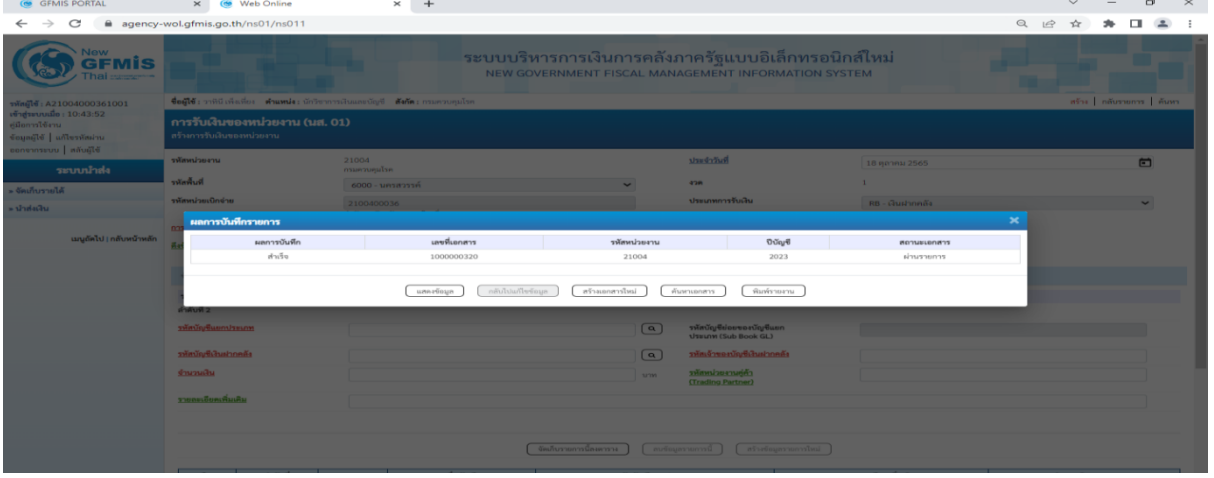

- 7.8 เสนอผู้อนุมัติลงนาม
- 7.9 จัดเก็บเอกสาร

**ภาคผนวก**

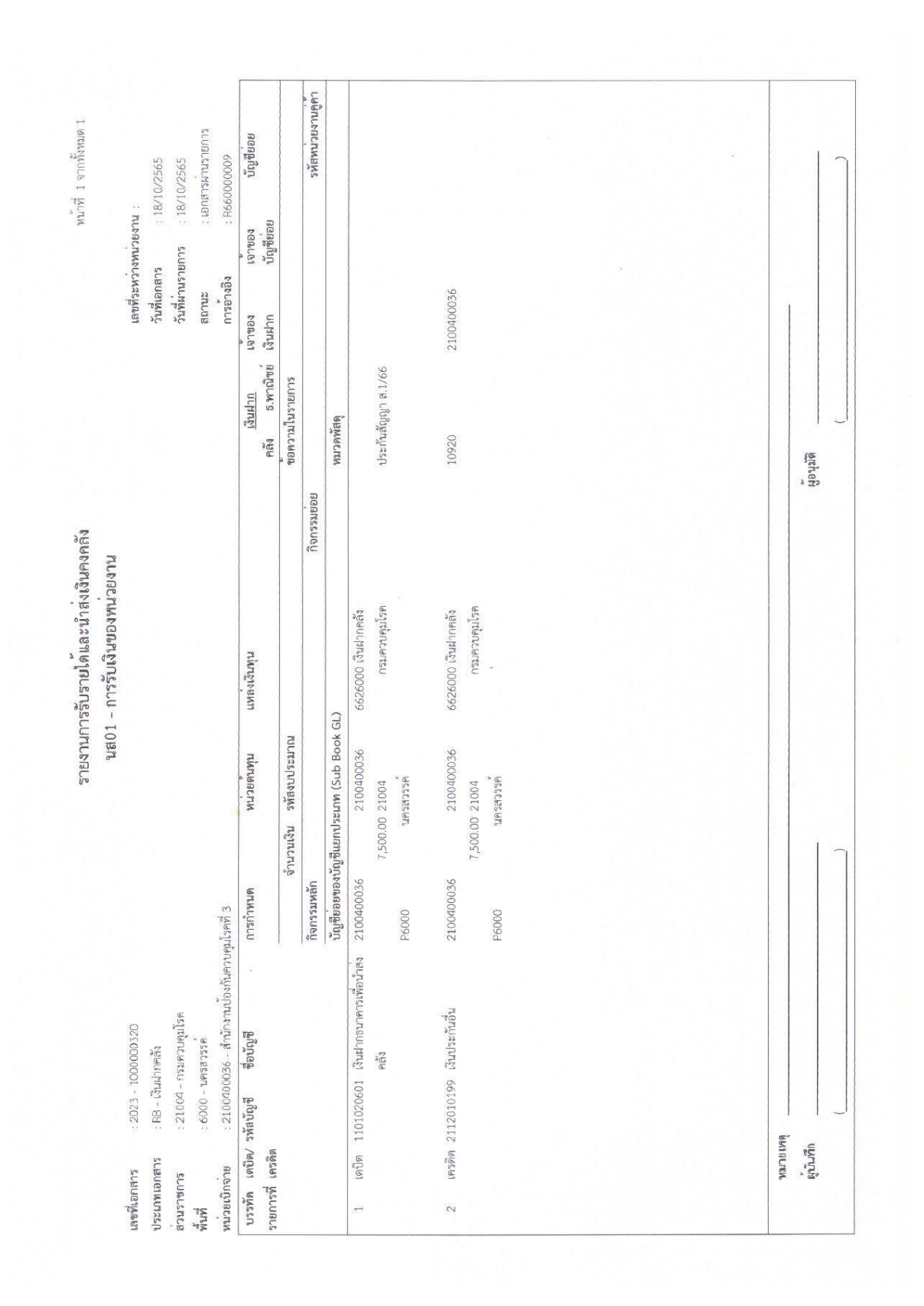

# ์ตัวอย่าง นส01-การรับเงินของหน่วยงาน

# ์**ตัวอย่าง** ใบนำส่งเงินคงคลัง R2

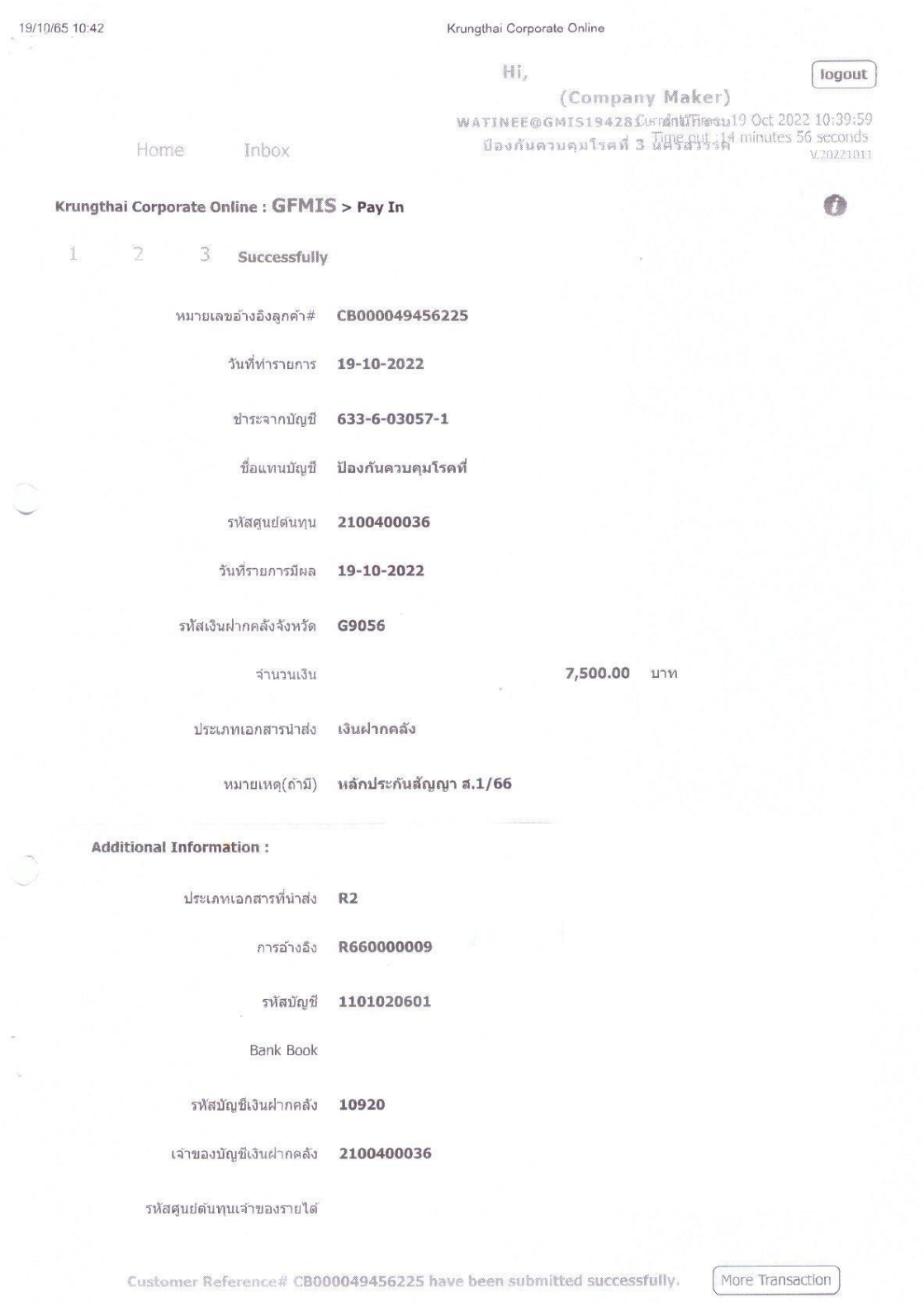

https://www.bizgrowing.krungthai.com/government/Login.do?cmd=loginCrossDomain#

 $1/2$ 

# ์ <mark>ตัวอย่าง</mark> ใบแจ้งการชำระเงินค่าหลักประกันสัญญาฝากธนาคารกรุงไทย

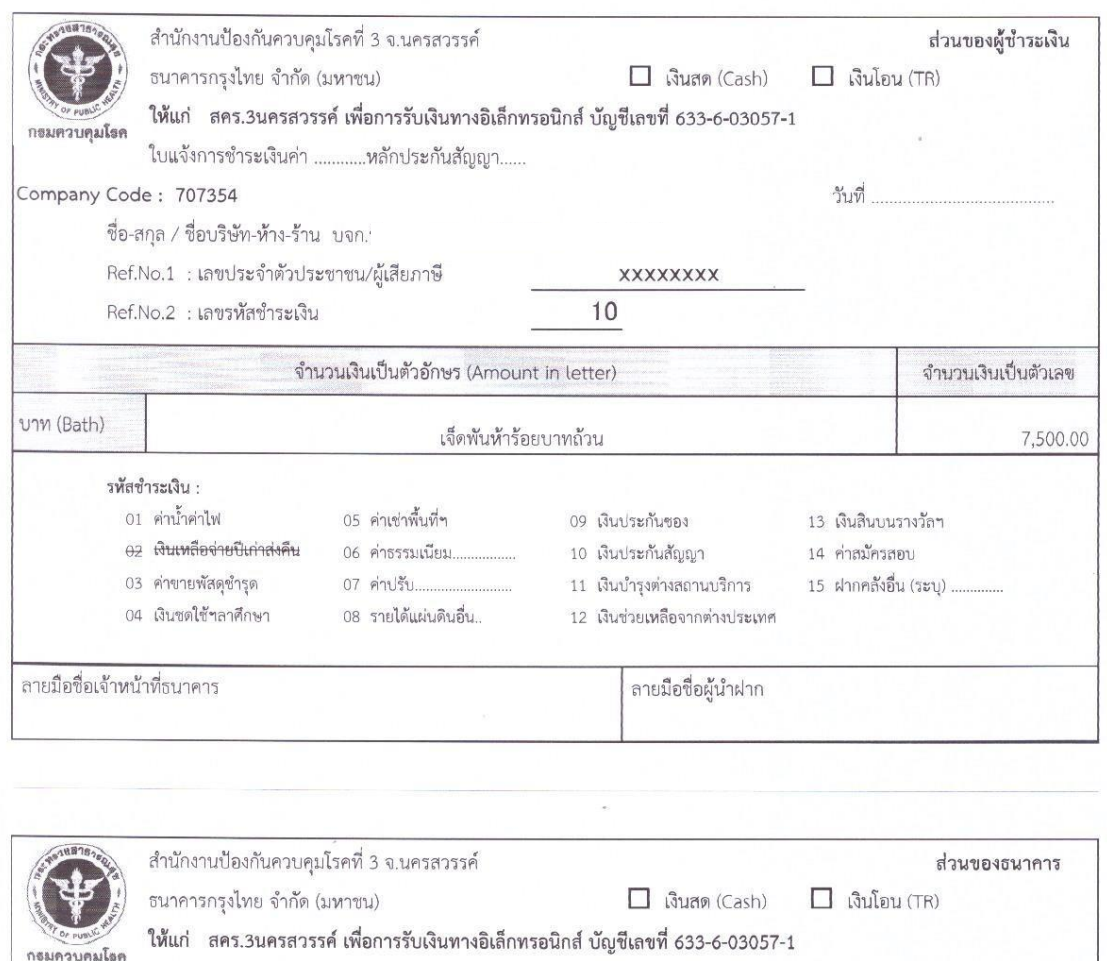

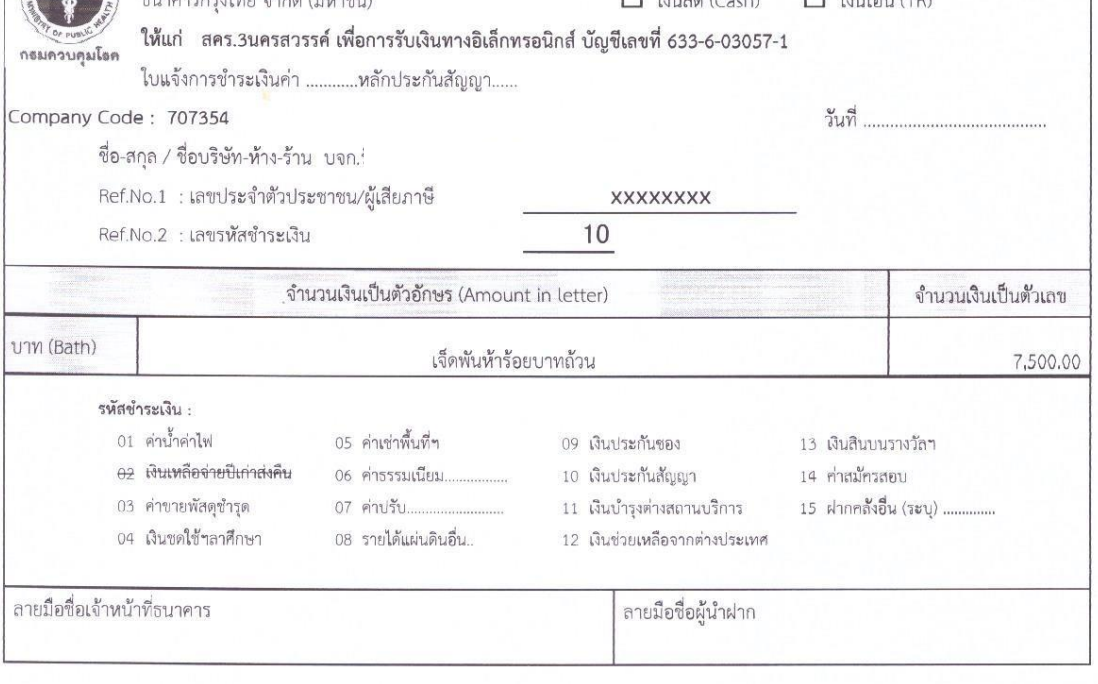

รหัส SOP : DPC3 02 27 29122565 0

คู่มือการปฏิบัติงาน (Standard Operating Procedure: SOP)

ขั้นตอนการจัดทำสื่อวีดิโอเพื่อการเฝ้าระวังป้องกันโรคและภัยสุขภาพ

กลุ่มสื่อสารความเสี่ยงโรคและภัยสุขภาพ สำนักงานป้องกันควบคุมโรคที่ 3 จังหวัดนครสวรรค์

#### คำนำ

การจัดทำสื่อวีดิโอเพื่อเสริมสร้างความรอบรู้ด้านสุขภาพ เป็นส่วนหนึ่งของกระบวนการสื่อสารความ เสี่ยง (Risk communication) เพื่อให้เครือข่ายและประชาชนในเขตสุขภาพที่ 3 สามารถเข้าถึงสถานการณ์ โรคและภัยสุขภาพ และมีความรอบรู้ด้านสุขภาพมากขึ้น ซึ่งในปัจจุบันสื่อวีดิโอสื่อที่นิยมใช้ในงาน ประชาสัมพันธ์มากกว่าสื่ออื่นใดในปัจจุบันก็คือ สื่อวีดีทัศน์ หรือ วิดีโอ (Video) เป็นการนำเอาเนื้อหาทาง วิชาการ นโยบายการประมวล กิจกรรมการดำเนินงาน มาจัดทำ เป็นรายการสั้นๆ

กลุ่มสื่อสารความเสี่ยงโรคและภัยสุขภาพ จึงได้จัดทำขั้นตอนการจัดทำสื่อวีดิโอเพื่อการเฝ้าระวัง ป้องกันโรคและภัยสุขภาพ เพื่อให้เกิดประโยชน์ และใช้เป็นแนวทางในการดำเนินงานให้มีประสิทธิภาพต่อไป

> ปณิชกานต์ บุญรมย์ 29 ธันวาคม 2565

คู่มือการปฏิบัติงาน รหัส SOP: DPC3 02 27 29122565 0 (Standard Operating Procedure) ขั้นตอนการจัดทำสื่อวีดิโอเพื่อการ หน้าที่ 1 จาก 5 กรมควบคุมโรค แก้ไขครั้งที่ 00 เฝ้าระวังป้องกันโรคและภัยสุขภาพ สำนักงานป้องกันควบคุมโรคที่ 3 จังหวัดนครสวรรค์ ประกาศใช้วันที่ 29 ธันวาคม 2565 ผู้จัดทำ ผู้ตรวจสอบ  $J\delta\delta m/$ (นางสาวปณิชกานต์ บุญรมย์) (นายสันติ เกิดทองทวี) นักประชาสัมพันธ์ นักวิชาการสาธารณสุขชำนาญการพิเศษ หัวหน้ากลุ่มสื่อสารความเสี่ยงโรคและภัยสุขภาพ 29 ธันวาคม 2565 29 ธันวาคม 2565 ผู้อนุมัติ (นายดิเรก ขำแป้น) ผู้อำนวยการสำนักงานป้องกันควบคุมโรคที่ 3 จังหวัดนคสวรรค์ 29 ธันวาคม 2565

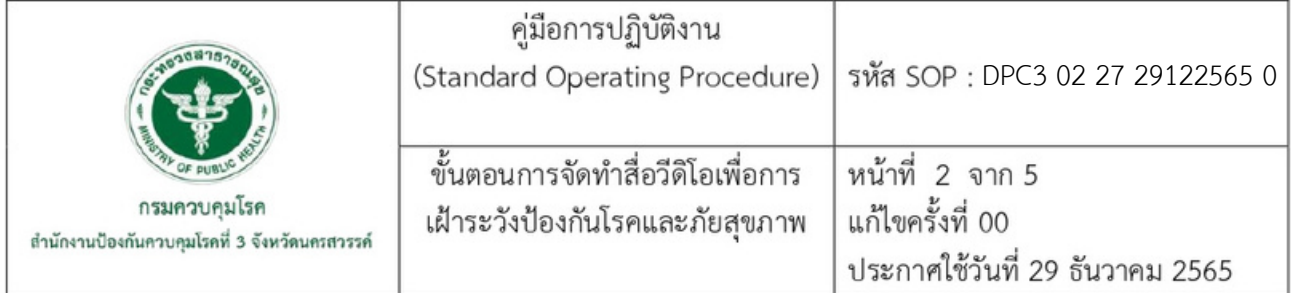

#### 1. บทนำ

การประชาสัมพันธ์เป็นการนำเสนอข้อมูลข่าวสารเพื่อให้ผู้คนได้รับรู้เข้าใจในเนื้อหาเรื่องราวของ องค์กร ตามเจตนารมณ์ที่วางไว้ โดยสื่อเพื่อการประชาสัมพันธ์ได้มีการพัฒนาอย่างต่อเนื่อง และสื่อแต่ละ ประเภทนั้นมีประสิทธิภาพแตกต่างกันขึ้นอยู่กับสภาพการใช้งาน ความเหมาะสมของเนื้อหา เรื่องราว และ จุดมุ่งหมายของงาน ซึ่งปัจจุบันพบว่าสื่อวีดิทัศน์หรือวิดีโอ (Video) เป็นอีกสื่อหนึ่งที่กำลังได้รับความนิยม เนื่องจากเป็นสื่อที่ได้รวบรวมเอาคุณสมบัติเด่นของสื่อแต่ละอย่างมาไว้ด้วยกัน ทั้งการนำเสนอเนื้อหาเรื่องราว ความมีสีสัน ความกระชับของเนื้อหา มีภาพเคลื่อนไหว มีเสียงประกอบที่สร้างบรรยากาศให้ดูตื่นตาตื่นใจใน รูปลักษณ์ของ สื่อประสม (Multimedia) จัดทำได้สะดวก สามารถแต่งเติมสีสันให้เป็นภาพลักษณ์ที่ดีได้

#### 2. วัตถุประสงค์

ใช้เป็นแนวทางในการดำเนินงานจัดทำสื่อวีดิโอเพื่อการเฝ้าระวังป้องกันโรคและภัยสุขภาพของกลุ่ม สื่อสารความเสี่ยงโรคและภัยสุขภาพ อย่างมีระบบ และให้การปฏิบัติงานเป็นไปด้วยความเรียบร้อย มีประสิทธิภาพ สามารถเข้าถึงประชาชนได้

#### 3.ขอบเขต

สำหรับบุคลากรกลุ่มสื่อสารความเสี่ยงโรคและภัยสุขภาพ สำนักงานป้องกันควบคุมโรคที่ 3 จังหวัด นครสวรรค์

#### 4. นิยาม

สื่อวีดิทัศน์ หรือ สื่อวีดิโอ หมายถึง การเล่าเรื่องโดยใช้ภาพเคลื่อนไหวทำหน้าที่หลักในการนำเสนอ ้เนื้อเรื่องหรือเรื่องราวต่างๆ มีเสียงเข้ามาช่วยเสริมในส่วนของภาพเพื่อสื่อความหมาย สร้างความเข้าใจ สร้าง ความรู้สึกใกล้ชิดกับผู้ชม โดยสามารถจัดเก็บได้ในหลายรูปแบบและสามารถนำมาเผยแพร่ช้ำได้หลายครั้ง เรื่องราวในวีดิโอมีการสื่อความหมายได้ตามวัตถุประสงค์หลักที่ตั้งเอาไว้ในแต่ละตอนของการถ่ายทำ อาทิ การ นำเอาเนื้อหามาจัดทำเป็นรายการสั้น ๆ ใช้เป็นสื่อเพื่อการนำเสนอ การอธิบาย หรือเพื่อจุดประสงค์ใด จุดประสงค์หนึ่งตามความต้องการของผู้ผลิต วีดิโอจึงเป็นผลผลิตที่เกิดจากกระบวนการทำงานอย่างมีระบบ ของคณะทำงาน เพื่อให้ได้มาซึ่งงานวีดิโอตามความประสงค์ของงานหรือองค์กร

การบันทึกภาพเคลื่อนไหวลงบนสื่ออิเล็กทรอนิกส์ ซึ่งสามารถบันทึกได้ทั้งภาพ และเสียงในคราว เดียวกัน โดยถ่ายทอดผ่านเครื่องรับโทรทัศน์หรือคอมพิวเตอร์ ทำให้ผู้ชมเกิดความเข้าใจในสิ่งที่ช่างภาพวีดิโอ ต้องการได้โดยง่าย และรวดเร็วกว่าการใช้สื่อประเภทอื่น นอกจากนั้น ยังเป็นการดึงดูดความสนใจ และสร้าง ให้ผู้ชมเกิดความจรรโลงใจมากขึ้น ซึ่งเรื่องราวที่ถูกเรียบเรียง

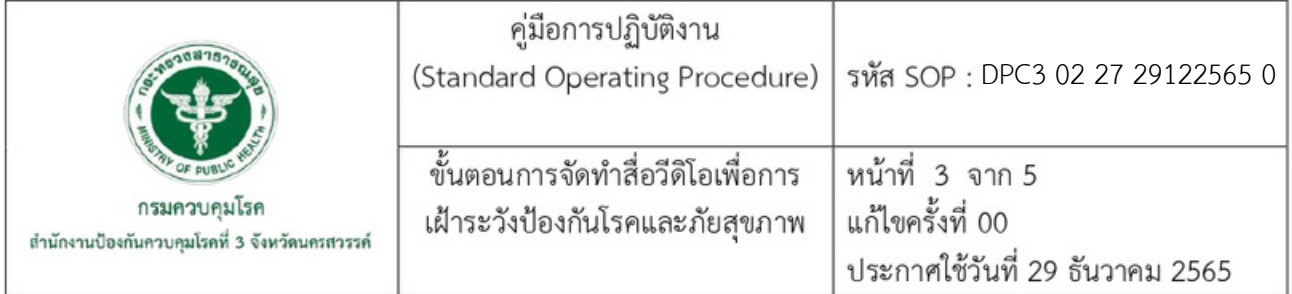

## 5. เอกสารอ้างอิง

กรมสวัสดิการและคุ้มครองแรงงาน. (2564). องค์ความรู้ เรื่อง หลักการผลิตสื่อวีดิทัศน์หรือวีดิโอ เพื่อการประชาสัมพันธ์. [ออนไลน์], เข้าถึงได้จาก: https://www.opsmoac.go.th/km-km\_org\_centerfiles-391991791131. (2565, 20 ธันวาคม)

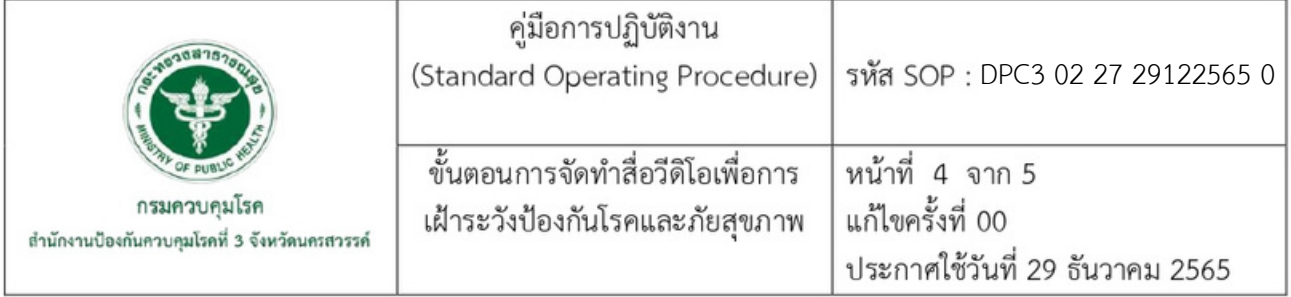

# 6. ขั้นตอนการปฏิบัติงาน

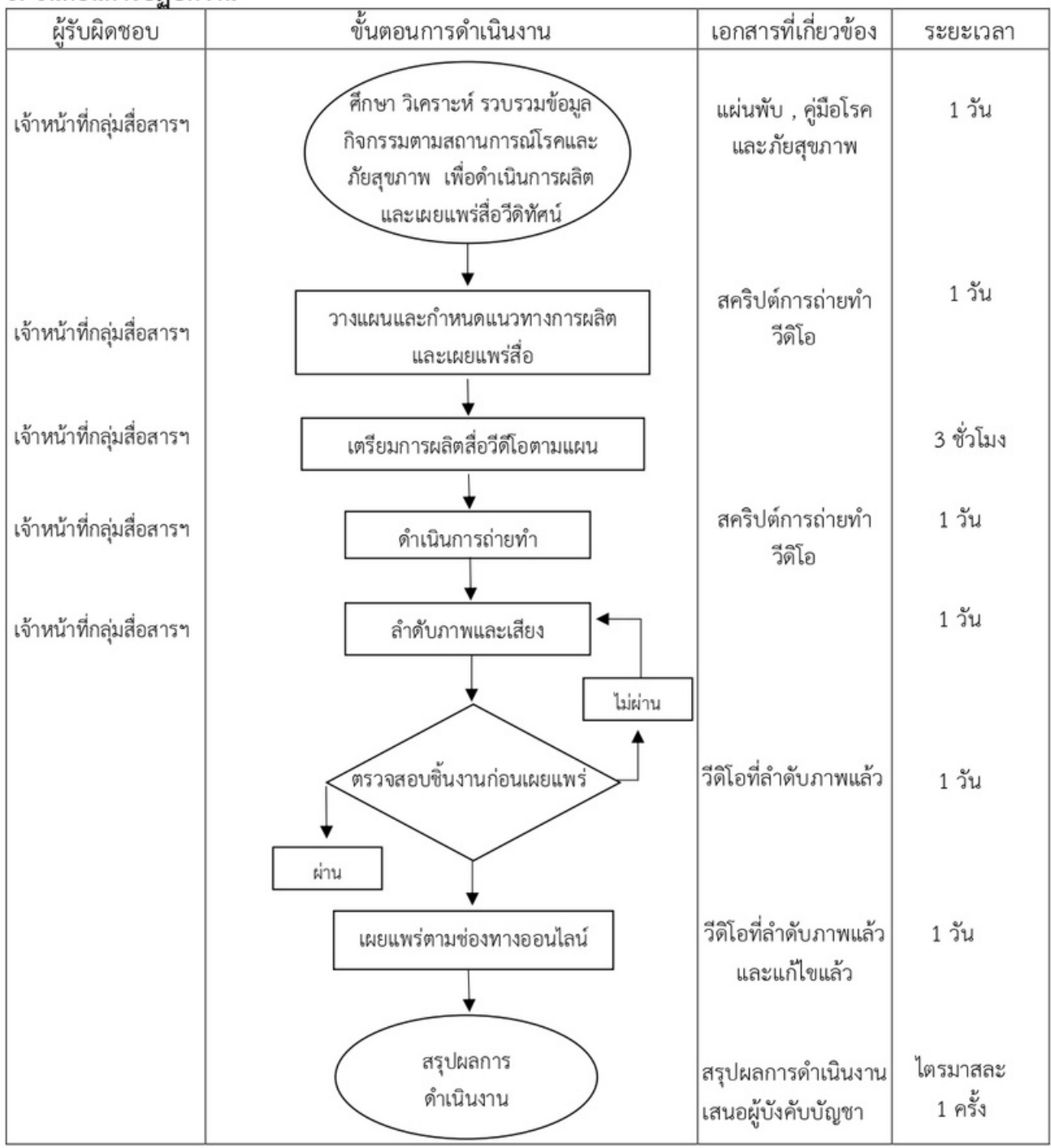

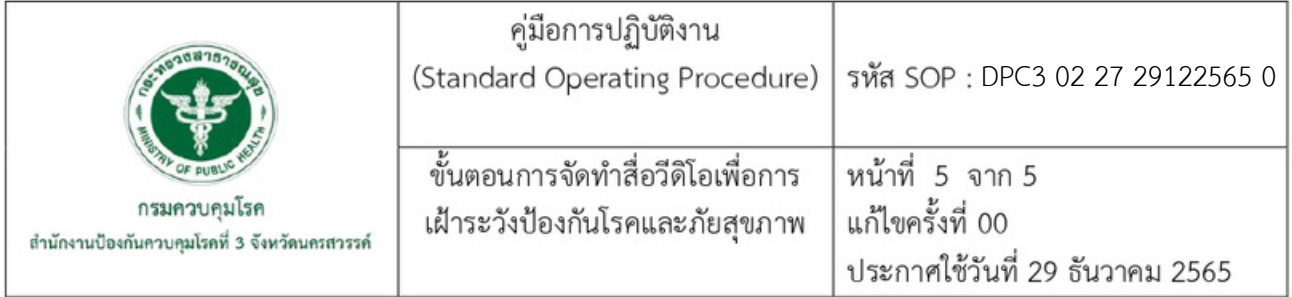

# 7. รายละเอียดขั้นตอนการปฏิบัติงาน

7.1. ศึกษา วิเคราะห์ รวบรวมข้อมูลกิจกรรมตามสถานการณ์โรคและภัยสุขภาพ เพื่อดำเนินการผลิต และเผยแพร่สื่อวีดิโอ

ศึกษาวิเคราะห์ข้อมูลโรคและภัยสุขภาพจากสถานการณ์โรคและภัยสุขภาพที่กำลังเกิดขึ้นใน เขตสุขภาพที่ 3 หรือตามปีปฏิทินรณรงค์โรคและภัยสุขภาพ และทำการรวบรวมข้อมูลเพื่อนำมาดำเนินการ ผลิตสื่อวีดิโอ

7.2. วางแผนและกำหนดแนวทางการผลิตและเผยแพร่สื่อ

กำหนดโรคและภัยสุขภาพที่จะนำไปจัดทำวีดิโอ และกำหนดกลุ่มเป้าหมายผู้ชม

7.3. เตรียมการผลิตสื่อวีดีโอตามแผน

จัดทำสคริปต์ จัดเตรียมนักแสดง จัดเตรียมอุปกรณ์ในการถ่ายทำ

7.4. ดำเนินการถ่ายทำ

ถ่ายทำวีดิโอตามสคริปต์

7.5. ลำดับภาพและเสียง

นำวีดิโอที่ถ่ายทำมาลำดับภาพ โดยใช้โปรแกรมตัดต่อในคอมพิวเตอร์หรือโทรศัพท์มือถือ

- 7.6. ตรวจสอบชิ้นงานก่อนส่งมอบ
	- 1) ถ้าชิ้นงานผ่านให้ดำเนินงานตามขั้นตอนถัดไป
	- 2) ถ้าชิ้นงานไม่ผ่านให้ดำเนินการแก้ไข
- 7.7. เผยแพร่ตามช่องทางออนไลน์

นำสื่อวีดิโอเผยแพร่ทางช่องทางออนไลน์

7.8. สรุปผลการดำเนินงาน

สรุปผลการดำเนินงาน เสนอผู้บังคับบัญชา ไตรมาสละ 1 ครั้ง เพื่อปรับปรุงแก้ไขให้มีประสิทธิภาพ

ยิ่งขึ้น

ภาคผนวก

# 

เวลา .................

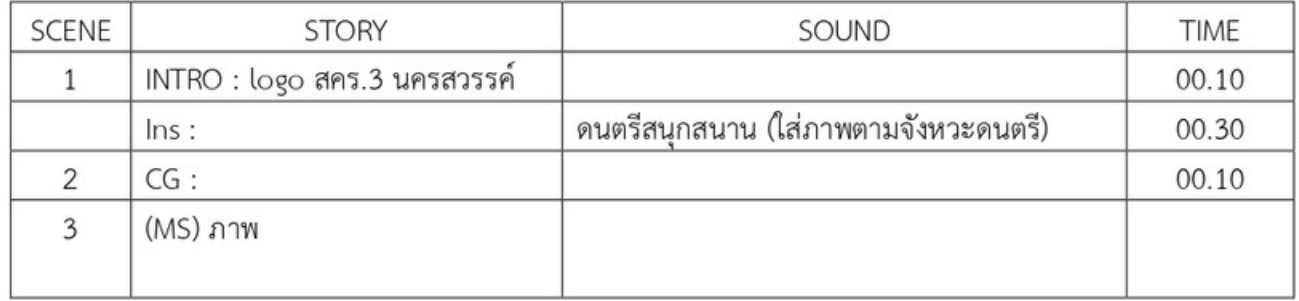

รหัส DPC3 02 28 29122565 0

# **คู่มือการปฏิบัติงาน**

**(Standard Operating Procedure : SOP)**

**การแจ้งซ่อมครุภัณฑ์คอมพิวเตอร์**

**กลุ่มพัฒนานวัตกรรมและวิจัย สำนักงานป้องกันควบคุมโรคที่ 3 จังหวัดนครสวรรค์**

#### **คำนำ**

การแจ้งซ่อมครุภัณฑ์คอมพิวเตอร์และอุปกรณ์ประกอบทั้งฮาร์ดแวร์และซอฟต์แวร์ที่ใช้งานของ สำนักงานป้องกันควบคุมโรคที่ 3 จังหวัดนครสวรรค์ จัดทำขึ้นเพื่อเพิ่มประสิทธิภาพในการทำงานของ เจ้าหน้าที่ที่ปฏิบัติงานการด้านการซ่อมครุภัณฑ์ทั้งหลาย ลดขั้นตอนการของการแจ้งซ่อม ช่วยให้ผู้ใช้งานง่าย ี่ ต่อการติดตามงานที่แจ้งซ่อม ลดอัตราการสูญหายของเอกสาร ทั้งนี้ด้วยการนำระบบคอมพิวเตอร์มาใช้จึง ทำให้ง่ายต่อการแจ้งซ่อม ผู้ใช้งานสามารถระบุข้อมูลเพียงไม่กี่ขั้นตอนก็สามารถส่งซ่อมได้ในด้านการทำงาน ของเจ้าหน้าที่ก็สามารถใช้ระบบดังกล่าวอํานวยความสะดวกในการติดตามงานที่ส่งซ่อม ค้นหาประวัติการซ่อม เก่าที่มีอยู่ในฐานข้อมูลนี้ได้อย่างอย่างรวดเร็ว

ผู้จัดทำหวังเป็นอย่างยิ่งว่า คู่มือการปฏิบัติงานเล่มนี้จะทำให้การแจ้งซ่อมครุภัณฑ์คอมพิวเตอร์ ให้กับเจ้าหน้าที่เป็นไปอย่างสะดวกรวดเร็วและเหมาะสม ซึ่งจะส่งผลให้การปฏิบัติงานเป็นไปอย่างมี ประสิทธิภาพ

> นิศามณี รอดแก้ว 29 ธันวาคม 2565

คู่มือการปฏิบัติงาน รหัส SOP: (Standard Operating Procedure: SOP) DPC3 02 28 29122565 0 ึกธมควบคุมโธค ลำนักงานป่องกันควบคุมโยคที่ 3 นครสวรรค่ หน้าที่ 1 จาก 6 การแจ้งซ่อมครุภัณฑ์คอมพิวเตอร์ แก้ไขครั้งที่ 00 ประกาศใช้วันที่ 29 ธันวาคม 2565 ผู้จัดทำ ผู้ตรวจสอบ Louis Amondian หัดามดา (นายสำราญ สิริภคมงคล) (นางสาวนิศามณี รอดแก้ว) นักวิชาการคอมพิวเตอร์ปฏิบัติการ นักวิชาการสาธารณสุขชำนาญการพิเศษ 29 ธันวาคม 2565 หัวหน้ากลุ่มพัฒนานวัตกรรมและวิจัย 29 ธันวาคม 2565 ผู้อนุมัติ (นายดิเรก ขำแป้น) ผู้อำนวยการสำนักงานป้องกันควบคุมโรคที่ 3 จังหวัดนครสวรรค์ 29 ธันวาคม 2565

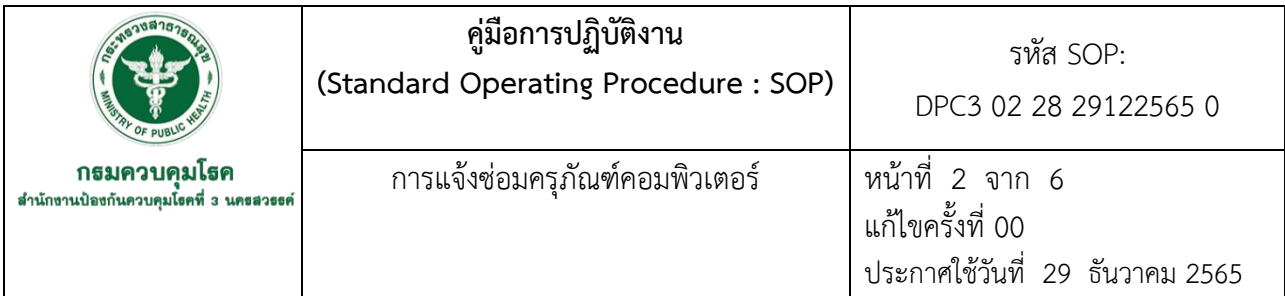

#### **1.บทนำ**

การใช้คอมพิวเตอร์ในปัจจุบันมีแนวโน้มที่สูงขึ้นเรื่อย ๆ และนำมาใช้กับงานที่ซับซ้อนมาก ยิ่งขึ้น สำนักงานป้องกันควบคุมโรคที่ 3 จังหวัดนครสวรรค์ เป็นหน่วยงานที่มีการซ่อมครุภัณฑ์คอมพิวเตอร์ เป็นจำนวนมากมีหลายสาเหตุที่ทำให้คอมพิวเตอร์ชำรุด เช่น ชำรุดจากการใช้งาน ชำรุดจากการขาดการดูแล รักษา หรือชำรุดจากการเสื่อมสภาพ แต่การชำรุดบางกรณีเกิดจากสาเหตุที่ไม่ซับซ้อนสามารถซ่อมแซมเองได้ ปัจจุบันการแจ้งซ่อมครุภัณฑ์คอมพิวเตอร์ของงานเทคโนโลยีสารสนเทศ มีช่องทางการแจ้ง คือ ทางโทรศัพท์ Line chat และเจ้าหน้าที่ โดยจะไปดำเนินการซ่อมมีการจดบันทึกในใบแจ้งซ่อม คอมพิวเตอร์และอุปกรณ์ต่อพ่วง ซึ่งระบบที่เป็นอยู่ยังไม่เป็นระเบียบ มีการแจ้งซ่อมอุปกรณ์เป็นจำนวนมาก หรือต้องใช้เวลาในการซ่อมเป็นเวลานาน ทำให้การวางแผนจัดเจ้าหน้าที่ซ่อมไม่มีประสิทธิภาพเพียงพอ เพื่อ จัดลำดับงานซ่อม ติดตามผลดำเนินการซ่อม วิธีการซ่อมบำรุง รายงานการซ่อมบำรุง การประเมินผล

การปฏิบัติของเจ้าหน้าที่ซ่อมบำรุง ประวัติการซ่อมบำรุงของอุปกรณ์คอมพิวเตอร์รวมทั้งการวิเคราะห์ปัญหา ในการซ่อมบำรุงได้เป็นอย่างดีและยังสามารถลดค่าใช้จ่ายในการส่งซ่อมครั้งต่อไปได้เป็นอย่างดี คู่มือการแจ้ง ซ่อมครุภัณฑ์คอมพิวเตอร์จัดทำขึ้นเพื่อใช้เป็นแนวทางในการการแจ้งซ่อมครุภัณฑ์คอมพิวเตอร์สำหรับ ผู้ปฏิบัติงานให้เป็นไปอย่างเหมาะสม และเกิดประสิทธิภาพสูงสุดในการปฏิบัติงาน

## **2.วัตถุประสงค์**

เพื่อเป็นแนวทางในการแจ้งซ่อมและจัดเก็บสถิติการซ่อมบํารุงมาวิเคราะห์ทั้งสามารถจัดทำแผน จัดซื้อจัดจ้าง

## **3.ขอบเขต**

1.เจ้าหน้าที่เทคโนโลยีสารสนเทศ 2.บุคลากรสำนักงานป้องกันควบคุมโรคที่ 3 จังหวัดนครสวรรค์

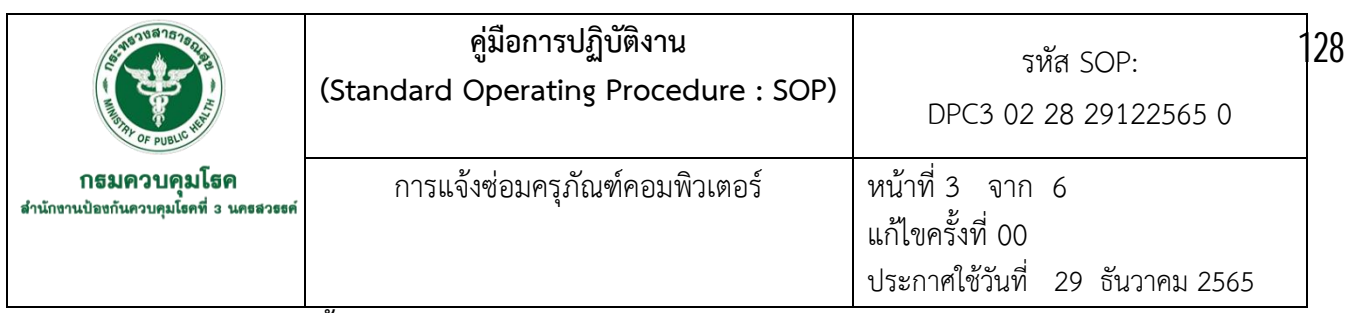

#### **4.นิยาม /คำจำกัดความ/เนื้อหา**

 คอมพิวเตอร์ หมายถึง เครื่องคำนวณ อิเล็กทรอนิกส์ที่สามารถทำงานคำนวณผลและ เปรียบเทียบค่าตามชุดคำสั่งด้วยความเร็วสูงอย่างต่อเนื่องและอัตโนมัติ พจนานุกรมฉบับราชบัณฑิตยสถาน พ.ศ.2525 ได้ให้คำจำกัดความของคอมพิวเตอร์ไว้ค่อนข้างกะทัดรัดว่า เครื่องอิเล็กทรอนิกส์แบบอัตโนมัติ ทำ หน้าที่เสมือนสมองกล ใช้สำหรับแก้ปัญหาต่างๆ ทั้งที่ง่ายและซับซ้อน โดยวิธีทางคณิตศาสตร์ หรืออาจกล่าว ได้ว่า เครื่องคอมพิวเตอร์หมายถึง เครื่องมือที่ช่วยในการคำนวณและการประมวลผลข้อมูล เครื่อง คอมพิวเตอร์ประกอบด้วยกัน 2 ส่วนคือ ด้านฮาร์ดแวร์ (Hardware) และด้านซอฟต์แวร์ (Software) มี รายละเอียดดังนี้

ด้านฮาร์ดแวร์ (Hardware) เป็นส่วนประกอบของเครื่องคอมพิวเตอร์ที่สามารถเห็นและ สัมผัสได้ชิ้นส่วนหรืออุปกรณ์ต่าง ๆ ที่ประกอบกันขึ้นเป็นเครื่องคอมพิวเตอร์ รวมถึงอุปกรณ์ต่อพ่วงต่าง ๆ ด้วย อุปกรณ์ของฮาร์ดแวร์ คือ CPU , RAM , Display adapter , Hard disk , Chipsets, Mainboard, Power supply, จอ Monitor, Keyboard , Mouse, Modem, Router, Hub, เครื่องพิมพ์, Flash drive, Card reader, Sound card, Air card, Optical drive, USB Port และ สายต่อเชื่อมสัญญาณประเภทต่างๆ เป็นต้น

ด้านซอฟต์แวร์(Software) แบ่ง ออกเป็น ๒ ประเภท คือ (1) ซอฟต์แวร์ระบบปฏิบัติการ (System Software) เป็นโปรแกรมหรือชุดคำสั่งที่เขียนขึ้นมาควบคุมการทำงานของฮาร์ดแวร์และอำนวย ความสะดวกให้กับผู้ใช้งานโดยสามารถแบ่งออกเป็น ๓ ประเภทดังนี้(1.1) โปรแกรมระบบปฏิบัติการ (Operating System) เช่น MS-DOS, Microsoft Windows เวอร์ชั่นต่างๆ เป็นต้น (1.2) โปรแกรมแปลคำสั่ง ภาษา (Language Translator Program) เช่น ภาษา Basic, Pascal, Fortran, Cobol, C, C++ เป็นตน (1.3) โปรแกรมอำนวยความสะดวก (Utility Program) เช่น โปรแกรม Norton Utility เป็นต้น (2) ซอฟต์แวร์ ประยุกต์(Application Software) เป็นโปรแกรมหรือชุดคำสั่งที่ถูกเขียนขึ้นมาด้วยโปรแกรมแปลคำสั่งภาษา เพื่อให้คอมพิวเตอร์ทำงานในด้านต่างๆ ตามที่ผู้ใช้ต้องการโดยสามารถแบ่ง ออกเป็น 2 ประเภทดังนี้(2.1) ซอฟต์แวร์สำาหรับงานเฉพาะอย่าง เช่น โปรแกรมระบบบัญชี, โปรแกรมสินค้าคงคลัง ระบบฐานข้อมูลบริหาร จัดการงบประมาณ ระบบบริหารจัดการเชิงยุทธศาสตร์เป็นต้น (2.2) ซอฟต์แวร์สำหรับงานทั่วไป เช่น โปรแกรม Microsoft Office ,Adobe Photo Shop , SPSS, เกมต่างๆ เป็นต้น

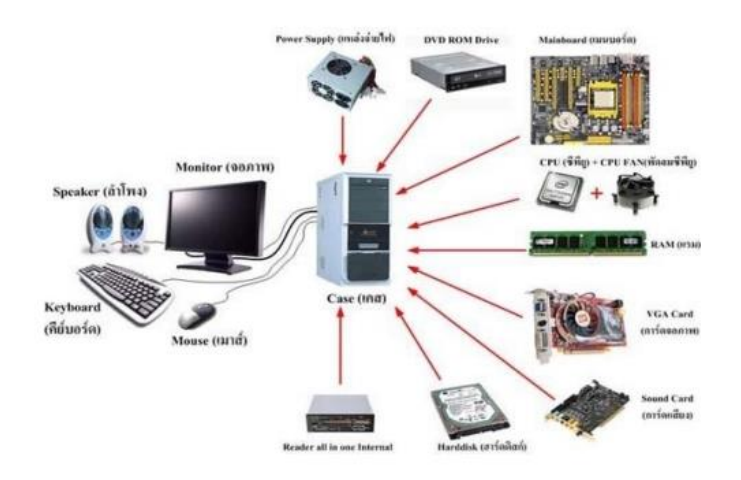

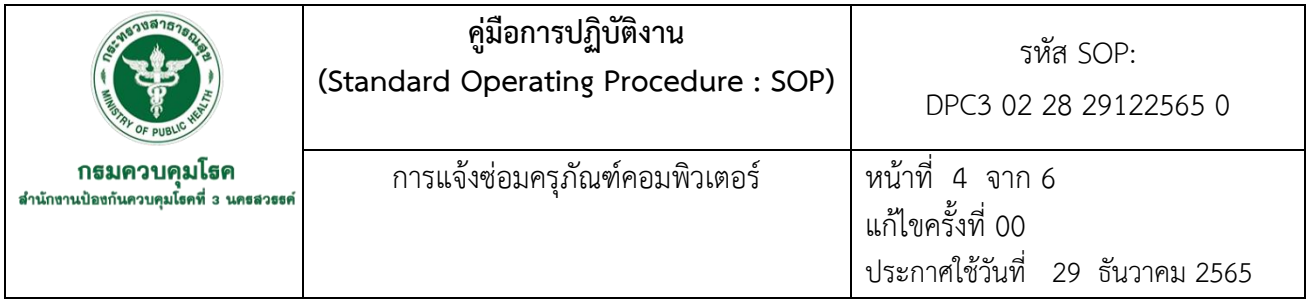

#### **5.เอกสารอ้างอิง**

- 1.กรมการจัดหางาน. (2565). คู่มือการใช้งานระบบครุภัณฑ์คอมพิวเตอร์สำหรับผู้ใช้งานระดับเจ้าหน้าที่ (user). [ออนไลน์], เข้าถึงได้จาก[:http://jobone.doe.go.th/](http://jobone.doe.go.th/) jobone/system/manual/ คู่มือระบบครุภัณฑ์คอมพิวเตอร์\_User.pdf. (2565, 10 พฤศจิกายน).
- 2.งานสารสนเทศ ฝ่ายบริการและเผยแพร่วิชาการ กองวิชาการและแผนงาน เทศบาลเมืองบางกรวย. (2565). คู่มือการปฏิบัติงานการซ่อมบำรุงรักษาคอมพิวเตอร์. [ออนไลน์], เข้าถึงได้จาก:https://bangkruaicity. [go.th/content/file/download/](https://bangkruaicity.go.th/content/file/download/05272015905467451.pdf)05272015905467451.pdf. (2565, 10 พฤศจิกายน).
- 3.มหาวิทยาลัยราชพฤกษ์. (2565). รายงานการวิจัย เรื่อง โปรแกรมระบบบริหารจัดการงานซ่อมบำรุง อุปกรณ์คอมพิวเตอร์ของศูนย์เทคโนโลยีสารสนเทศ วิทยาลัยราชพฤกษ์. [ออนไลน์], เข้าถึงได้จาก: [http://www.rpu.ac.th/Library\\_web/doc/RC\\_RR/](http://www.rpu.ac.th/Library_web/doc/RC_RR/2552_Sci_Phasakorn.pdf)2552\_Sci\_Phasakorn.pdf. (2565, 10 พฤศจิกายน).
- 4.มหาวิทยาลัยรามคำแหง. (2565). การซ่อมบำรุงรักษาคอมพิวเตอร์เบื้องต้น. [ออนไลน์], เข้าถึงได้จาก: [http://www.trang.ru.ac.th/rukm/2562/km2562\\_1.pdf.](http://www.trang.ru.ac.th/rukm/2562/km2562_1.pdf) (2565, 11 พฤศจิกายน).
- 5.มหาวิทยาลัยหัวเฉียวเฉลิมพระเกียรติ. (2565). โครงการการพัฒนาระบบแจ้งซ่อมคอมพิวเตอร์และ อุปกรณ์ต่อพ่วงออนไลน์. [ออนไลน์], เข้าถึงได้จาก:https://general.hcu.ac.th/ upload/files/ /r2r/19-04-19.pdf. (2565, 11 พฤศจิกายน).
- 6.คณะสิ่งแวดล้อมและทรัพยากรศาสตร์ มหาวิทยาลัยมหิดล. (2565). การพัฒนาและประเมินระบบแจ้งซ่อม บำรุงครุภัณฑ์ออนไลน์. [ออนไลน์], เข้าถึงได้จาก[:https://so03.tci-thaijo.org.](https://so03.tci-thaijo.org./)  (2565, 15 พฤศจิกายน).

129

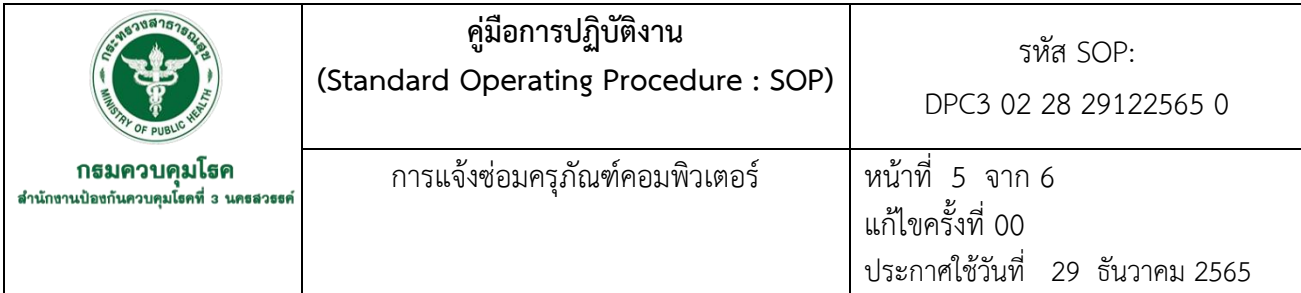

# **6.ขั้นตอนการปฏิบัติงาน**

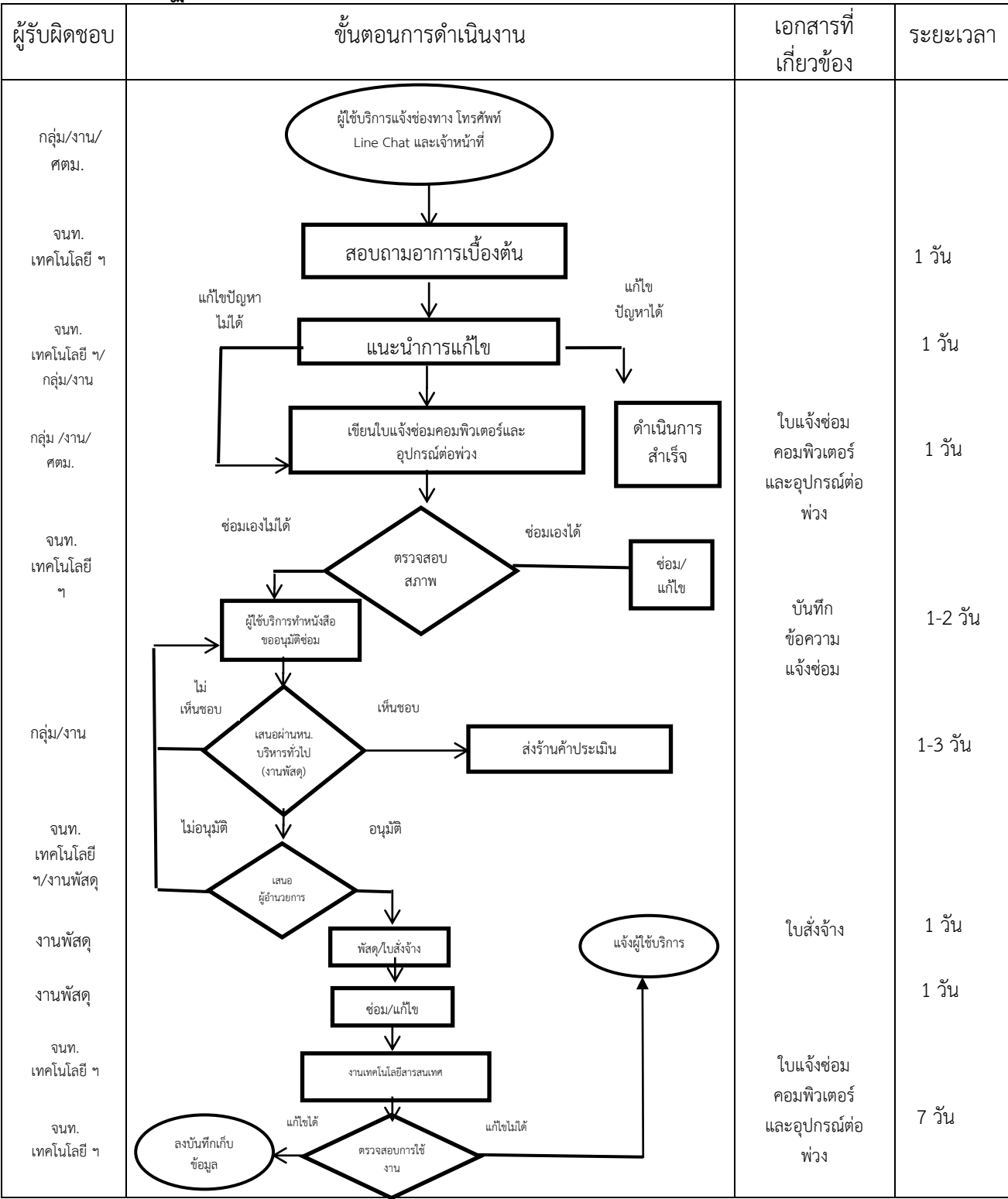

130

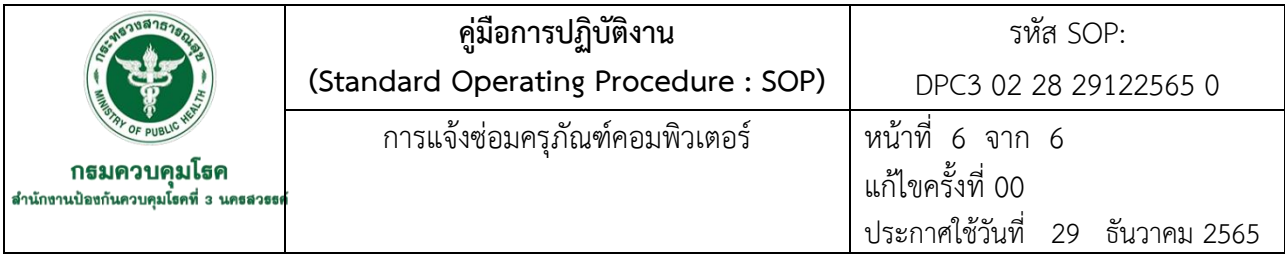

# **7. รายละเอียดขั้นตอนการปฏิบัติงาน**

1.ผู้ใช้บริการ กลุ่ม/งาน แจ้งช่องทางโทรศัพท์ Line chat และเจ้าหน้าเทคโนโลยีสารสนเทศ 2.เจ้าหน้าที่เทคโนโลยีสารสนเทศดำเนินการสอบถามอาการเบื้องต้น 3.เจ้าหน้าที่เทคโนโลยีสารสนเทศแนะนำแก้ไข 3.1 สามารถแก้ไขปัญหาได้ดำเนินการสำเร็จ 3.2 ไม่สามารถแก้ไขปัญหาได้ดำเนินการขั้นตอนเขียนใบแจ้งซ่อม 4.ผู้ใช้บริการเขียนใบแจ้งซ่อมคอมพิวเตอร์และอุปกรณ์ต่อพ่วง 5.เจ้าหน้าที่เทคโนโลยีสารสนเทศตรวจสอบสภาพครุภัณฑ์คอมพิวเตอร์เกิดขึ้นได้ 2 กรณี คือ 5.1กรณีซ่อมเองได้ให้แจ้งผู้ใช้บริการพร้อมทั้งลงบันทึกการซ่อม 5.2กรณีซ่อมเองไม่ได้เจ้าหน้าที่งานเทคโนโลยีสารสนเทศแจ้งผู้ใช้บริการทำหนังสือขออนุมัติ ี่ซ่อมเสนอผู้อำนวยการสำนักงานป้องกันควบคุมโรคที่ 3 จังหวัดนครสวรรค์ ผ่านหัวหน้ากลุ่มบริหาร ทั่วไป (งานพัสดุ) ส่งร้านค่าประเมินราคา 6.ถ้าเห็นชอบในหลักการประเมินราคาเสนอผู้อำนวยการอนุมัติถ้าไม่เห็นชอบในหลักการประเมิน ราคาแจ้งผู้ใช้บริการทำหนังสือแจ้งคืนเครื่อง 7.ผู้อำนวยการอนุมัติงานพัสดุดำเนินการทำใบสั่งจ้างในการซ่อม 8.ถ้าไม่เห็นชอบในหลักการประเมินราคาไม่อนุมัติและแจ้งเจ้าหน้าที่เทคโนโลยีสารสนเทศและ ผู้ใช้บริการพร้อมทั้งลงบันทึกการซ่อมเพื่อนำข้อมูลเข้าคณะทำงานเทคโนโลยีสารสนเทศ 9.เจ้าหน้าที่เทคโนโลยีสารสนเทศดำเนินการตรวจสอบการใช้งาน 9.1แก้ไขได้คือลงบันทึกเก็บข้อมูล 9.2แก้ไขไม่ได้ คือแจ้งผู้ใช้บริการ 10.ผู้รับจ้าง ซ่อม/แก้ไขเรียบร้อยส่งคืนพัสดุ

#### **ภาคผนวก**

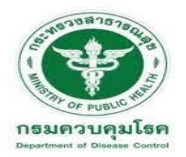

# ์<br>ใบแจ้งซ่อมคอมพิวเตอร์และอุปกรณ์ต่อพ่วง<br>สำนักงานป้องกันควบคุมโรคที่ ๓ นครสวรรค์

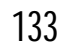

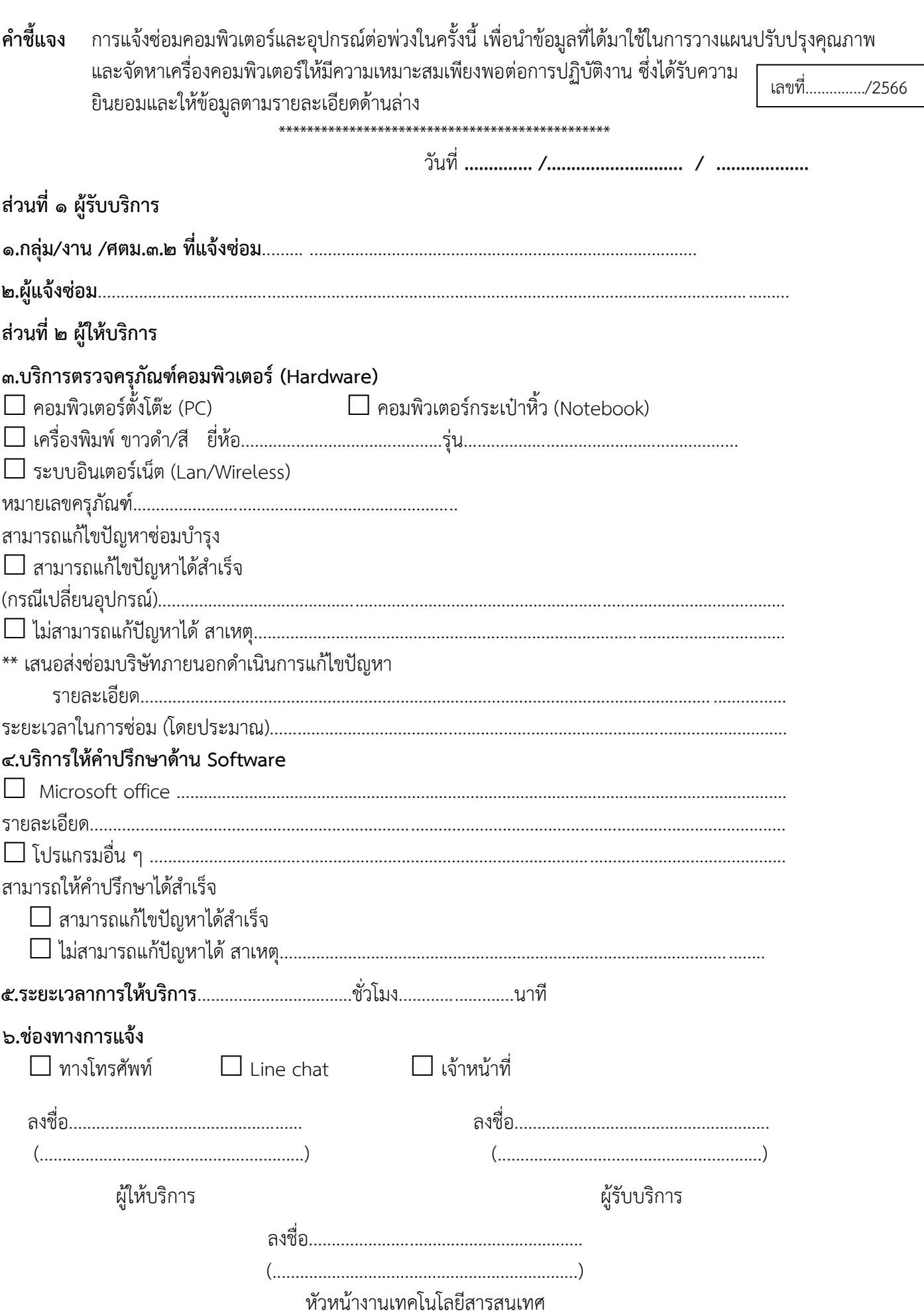

# ี<br>บันเทิกข้อความ

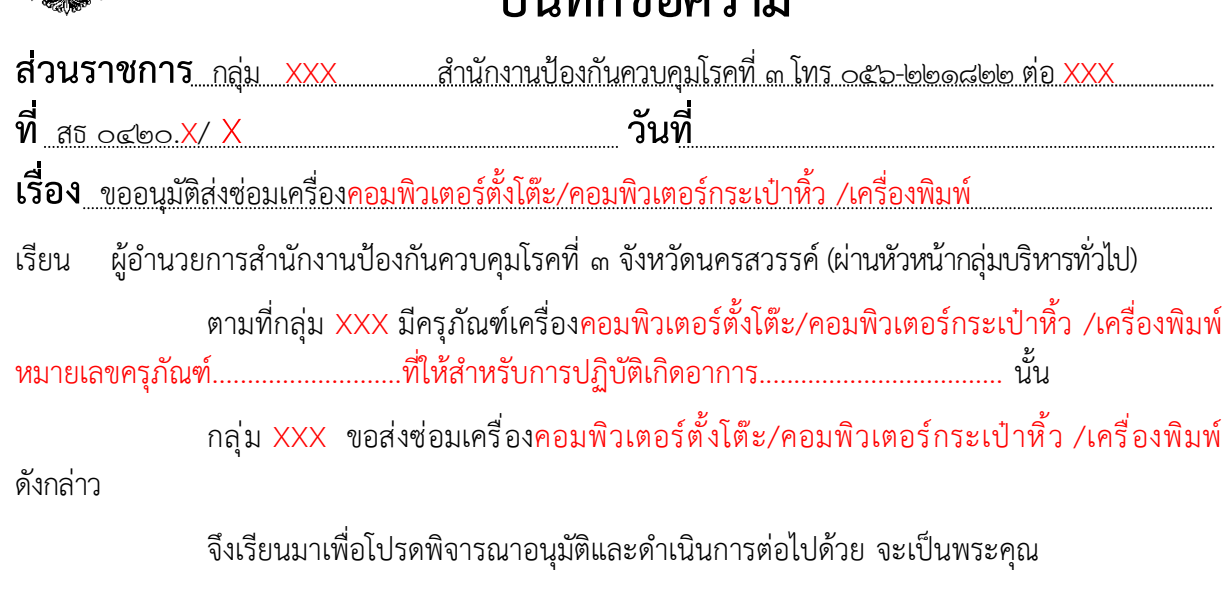

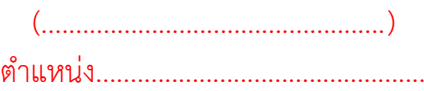

# **คู่มือการปฏิบัติงาน (Standard Operating Procedure : SOP)**

**การบริหารสัญญาจ้างก่อสร้าง**

**กลุ่มบริหารทั่วไป ส านักงานป้องกันควบคุมโรคที่ 3 จังหวัดนครสวรรค์**

#### **ค าน า**

คู่มือการปฏิบัติงานด้านพัสดุ เรื่อง การบริหารสัญญาจ้างก่อสร้าง ฉบับนี้มีวัตถุประสงค์เพื่อสร้าง ความรู้ความเข้าใจในการบริหารสัญญาจ้างก่อสร้างของคณะกรรมการตรวจรับพัสดุ รวมทั้งใช้เป็นคู่มือในการ ปฏิบัติงานการบริหารสัญญาจ้างก่อสร้าง ของสำนักงานป้องกันควบคุมโรคที่ 3 จังหวัดนครสวรรค์

ผู้จัดท าหวังเป็นอย่างยิ่งว่าคู่มือการปฏิบัติงานฉบับนี้ จะเป็นประโยชน์ในการปฏิบัติงานของงานพัสดุ และคณะกรรมการตรวจรับพัสดุทำให้คณะกรรมการได้รับทราบถึงบทบาทและหน้าที่ รวมทั้งมีประโยชน์ ้สำหรับผู้ที่สนใจและเจ้าหน้าที่ที่เข้ามาปฏิบัติงานใหม่ภายในสำนักงานป้องกันควบคุมโรคที่ 3 จังหวัดนครสวรรค์

> ดาราวรรณ อาษารบ 29 ธันวาคม 2565

คู่มือการปฏิบัติงาน รหัส SOP : DPC3 02 29 29122565 0 (Standard Operating Procedure) ้การบริหารสัญญาจ้างก่อสร้าง หน้าที่ 1จาก8 กรมควบคุมโรค แก้ไขครั้งที่ 00 สำนักงานป้องกันควบคุมโรคที่ 3 จังหวัดนครสวรรค์ ประกาศใช้วันที่ 29 ธันวาคม 2565 ผู้จัดทำ ผู้ตรวจสอบ (นางสาวดาราวรรณ อาษารบ) (นางนงเยาว์ ปานพิม) ตำแหน่ง นักวิชการเงินและบัญชีชำนาญการ ตำแหน่ง นักวิชาการเงินและบัญชีชำนาญการ หัวหน้ากลุ่มบริหารทั่วไป 29 ธันวาคม 2565 29 ธันวาคม 2565 ผู้อนุมัติ (นายดิเรก ขำแป้น) ผู้อำนวยการสำนักงานป้องกันควบคุมโรคที่ 3 จังหวัดนคสวรรค์ 29 ธันวาคม 2565

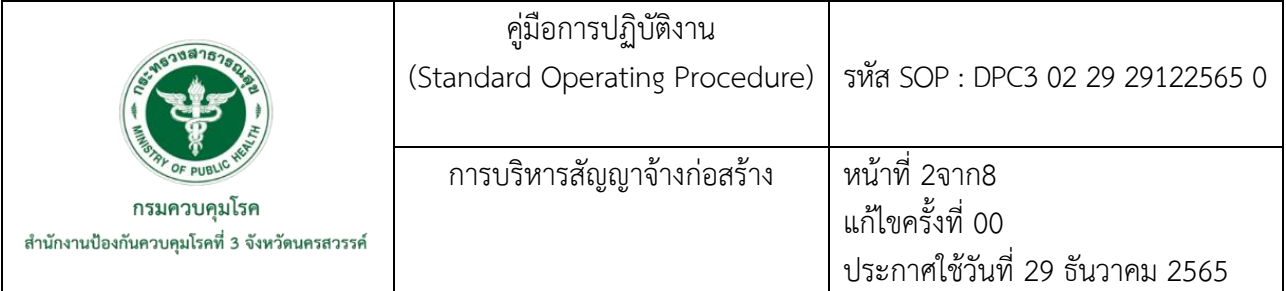

#### **1. บทน า**

การบริหารสัญญาจ้างก่อสร้างเป็นส่วนหนึ่งของการบริหารงานพัสดุ ตามระเบียบกระทรวงการคลังว่า ด้วยการจัดซื้อจัดจ้างและการบริหารพัสดุภาครัฐ พ.ศ. 2560 หมวดที่ 6 เรื่องการบริหารสัญญาและการตรวจ รับพัสดุ ซึ่งอธิบายบทบาทและหน้าที่ของคณะกรรมการตรวจรับพัสดุให้สามารถบริหารสัญญาได้ถูกต้อง ิ ตรงตามระเบียบ และเนื่องจากปัจจุบันสำนักงานป้องกันควบคุมโรคที่ 3 จังหวัดนครสวรรค์ มีโครงการก่อสร้าง ในความรับผิดชอบหลายโครงการ คณะกรรมการตรวจรับพัสดุบางท่านยังขาดความรู้ความเข้าใจในหน้าที่ ที่ได้รับแต่งตั้งไม่ทราบขั้นตอนและวิธีปฏิบัติที่ชัดเจน ซึ่งมีความสำคัญอย่างยิ่งต่อภาระและหน้าที่ตามคำสั่ง คณะกรรมการตรวจรับพัสดุ

ซึ่งคู่มือการบริหารสัญญาจ้างก่อสร้างฉบับนี้ มีเนื้อหาครอบคลุมกระบวนการปฏิบัติงานเกี่ยวกับการ ้ บริหารสัญญางานก่อสร้าง ที่เป็นสัญญาจ้างสำหรับโครงการที่อยู่ในความรับผิดชอบของ สำนักงานป้องกัน ควบคุมโรคที่ ๓ จังหวัดนครสวรรค์โดยเป็นกระบวนการปฏิบัติงานและการบริหารจัดการโครงการก่อสร้าง ภายหลังจากที่ได้มีการด าเนินการตามกระบวนการจัดจ้างและลงนามในสัญญาจ้างจนกระทั่งโครงการก่อสร้าง แล้วเสร็จ เท่านั้น โดยไม่รวมถึงขั้นตอนกระบวนการในการจัดจ้าง และการบริหารจัดการในระหว่างการ รับประกันความชำรุดบกพร่อง

งานพัสดุ กลุ่มบริหารทั่วไป จึงจัดทำคู่มือการการบริหารสัญญาจ้างก่อสร้าง ของสำนักงานป้องกัน ้ ควบคุมโรคที่ 3 จังหวัดนครสวรรค์ เพื่อใช้เป็นแนวทางสำหรับคณะกรรมการตรวจรับพัสดุผู้ได้รับแต่งตั้งหรือ ้ผู้ที่ได้รับมอบหมายให้ทำหน้าที่รับผิดชอบการบริหารสัญญา ได้ใช้ประโยชน์ในการปฏิบัติงานให้ถูกต้อง ตามระเบียบต่อไป

#### **2. วัตถุประสงค์**

เพื่อเป็นแนวปฏิบัติในการบริหารสัญญาจ้างก่อสร้าง ของส านักงานป้องกันควบคุมโรคที่ 3 จังหวัดนครสวรรค์

#### **3. ขอบเขต**

สำหรับคณะกรรมการตรวจรับพัสดุผู้ได้รับแต่งตั้งหรือผู้ที่ได้รับมอบหมายให้ทำหน้าที่รับผิดชอบการ บริหารสัญญาจ้างก่อสร้าง ของส านักงานป้องกันควบคุมโรคที่ 3 จังหวัดนครสวรรค์

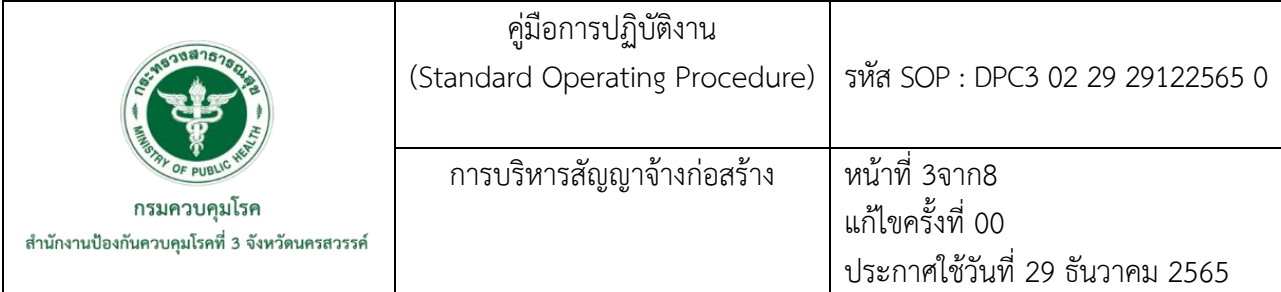

# **4. นิยาม/ค าจ ากัดความ/เนื้อหา**

การบริหารสัญญา หมายถึง การควบคุมตรวจสอบและติดตามการปฏิบัติงานการเบิกจ่ายเงินให้เป็นไป ิตามเงื่อนไขข้อกำหนดในสัญญา ทั้งนี้ เพื่อให้งานนั้นสำเร็จลุล่วงเป็นไปตามวัตถุประสงค์ของผู้ว่าจ้าง หากมี ้ปัญหาหรืออุปสรรคจากการปฏิบัติงานตามสัญญาจะต้องหาวิธีแก้ไขปัญหาอุปสรรคดังกล่าว หรือพิจารณา ้ วินิจฉัยความเห็นเสนอผู้มีอำนาจ เพื่อพิจารณาอนุมัติหรือสั่งการแล้วแต่กรณี

้ คณะกรรมการตรวจรับพัสดุ หมายถึง เจ้าหน้าที่ซึ่งส่วนราชการมีคำสั่งแต่งตั้งให้ปฏิบัติหน้าที่ตาม อ านาจที่ได้รับมอบหมาย

ผู้ควบคุมงาน หมายถึง ผู้ที่มีคุณวุฒิตามที่ผู้ออกแบบเสนอแนะ เพื่อทำหน้าที่ตรวจและควบคุมงาน ณ ี สถานที่ที่กำหนไว้ในสัญญาจ้างก่อสร้าง

งานก่อสร้าง หมายถึง งานเกี่ยวกับการก่อสร้าง ดัดแปลง ขยาย ต่อเติม ประกอบ ติดตั้ง หรือรื้อถอน ี่ ซึ่งอาคารหรือสิ่งก่อสร้างขนาดใหญ่ตามที่กำหนดโดยกฎกระทรวง

้อาคาร หมายถึง สิ่งปลูกสร้างถาวรที่บุคคลอาจเข้าอยู่หรือใช้สอยได้ เช่น อาคารที่ทำการ โรงพยาบาล โรงเรียน สนามกีฬา หรือสิ่งปลกสร้างอื่นที่มีลักษณะทำนองเดียวกัน รวมทั้งสิ่งก่อสร้างอื่นๆ ซึ่งสร้างขึ้นเพื่อ ี ประโยชน์ใช้สอยสำหรับอาคารนั้นๆ เช่น เสาธง รั้ว ท่อระบายน้ำ หอถังน้ำถนน ประปา ไฟฟ้า หรือสิ่งอื่นๆ ซึ่งเป็นส่วนประกอบของอาคาร เช่น เครื่องปรับอากาศ ลิฟท์ หรือเครื่องเรือน

หัวหน้าเจ้าหน้าที่พัสดุ หมายถึง หัวหน้าหน่วยงานระดับกองหรือที่มีฐานะเทียบกอง ซึ่งปฏิบัติงานใน ี สายงานที่เกี่ยวข้องกับการพัสดุตามที่องค์การบริหารงานบุคคลกำหนด หรือข้าราชการอื่นซึ่งได้รับแต่งตั้งจาก หัวหน้าส่วนราชการให้เป็นหัวหน้าเจ้าหน้าที่พัสดุแล้วแต่กรณี

เจ้าหน้าที่ หมายถึง ผู้มีหน้าที่เกี่ยวกับการจัดซื้อจัดจ้างหรือการบริหารพัสดุ หรือผู้ที่ได้รับ มอบหมาย จากผู้มีอ านาจให้ปฏิบัติหน้าที่เกี่ยวกับการจัดซื้อจัดจ้างและการบริหารพัสดุของหน่วยงานภาครัฐ

ค่าชดเชยค่างานของสัญญาแบบปรับราคาได้ (ค่า K) หมายถึง ตัวเลขดัชนีที่ใช้วัดการเปลี่ยนแปลงของค่า งาน ณ ระยะเวลาที่ผู้รับเหมาก่อสร้างเปิดซองประกวดราคาได้ เปรียบเทียบกับระยะเวลาที่ส่งงานในแต่ละงวด โดยมีเงื่อนไขสำคัญ ดังนี้

- จะใช้"ค่า K" ได้เฉพาะในกรณีที่ผู้รับเหมารับงานจากส่วนราชการ รัฐวิสาหกิจ หน่วยงานตาม กฎหมายว่าด้วยการบริหารราชการส่วนท้องถิ่น และหน่วยงานอื่นที่มีกฎหมายบัญญัติให้มีฐานะเป็นราชการ บริหารส่วนท้องถิ่นเท่านั้น

- ในการท าสัญญาว่าจ้าง คู่สัญญาจะต้องระบุในสัญญาให้ชัดเจนว่า เป็นสัญญาแบบปรับราคาได้ใน การประกวดราคาจ้างเหมาก่อสร้าง

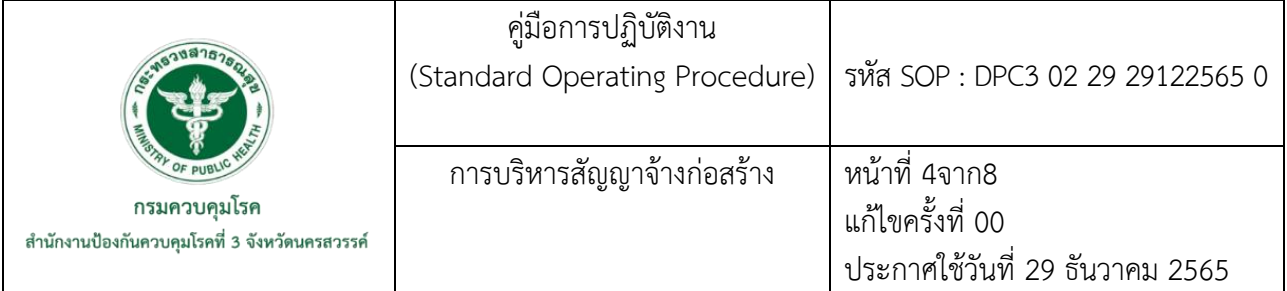

### **5. เอกสารอ้างอิง**

- พระราชบัญญัติการจัดซื้อจัดจ้างและการบริหารพัสดุภาครัฐ พ.ศ.2560. (2560,24 กุมภาพันธ์). ราชกิจจานุเบกษา. เล่ม 134 ตอนที่ 24ก. หน้า 31.
- ระเบียบกระทรวงการคลังว่าด้วยการจัดซื้อจัดจ้างและการบริหารพัสดุภาครัฐ พ.ศ.2560. (2560,23 สิงหาคม). ราชกิจจานุเบกษา. เล่ม 134 ตอนพิเศษ 210ง. หน้า 55.
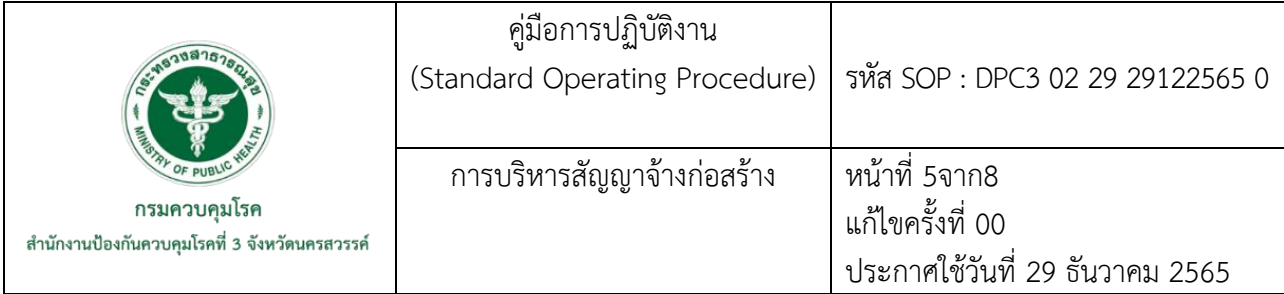

## **6. ขั้นตอนการปฏิบัติงาน**

การบริหารสัญญาจ้างก่อสร้าง รายละเอียดขั้นตอนการด าเนินงาน ดังนี้

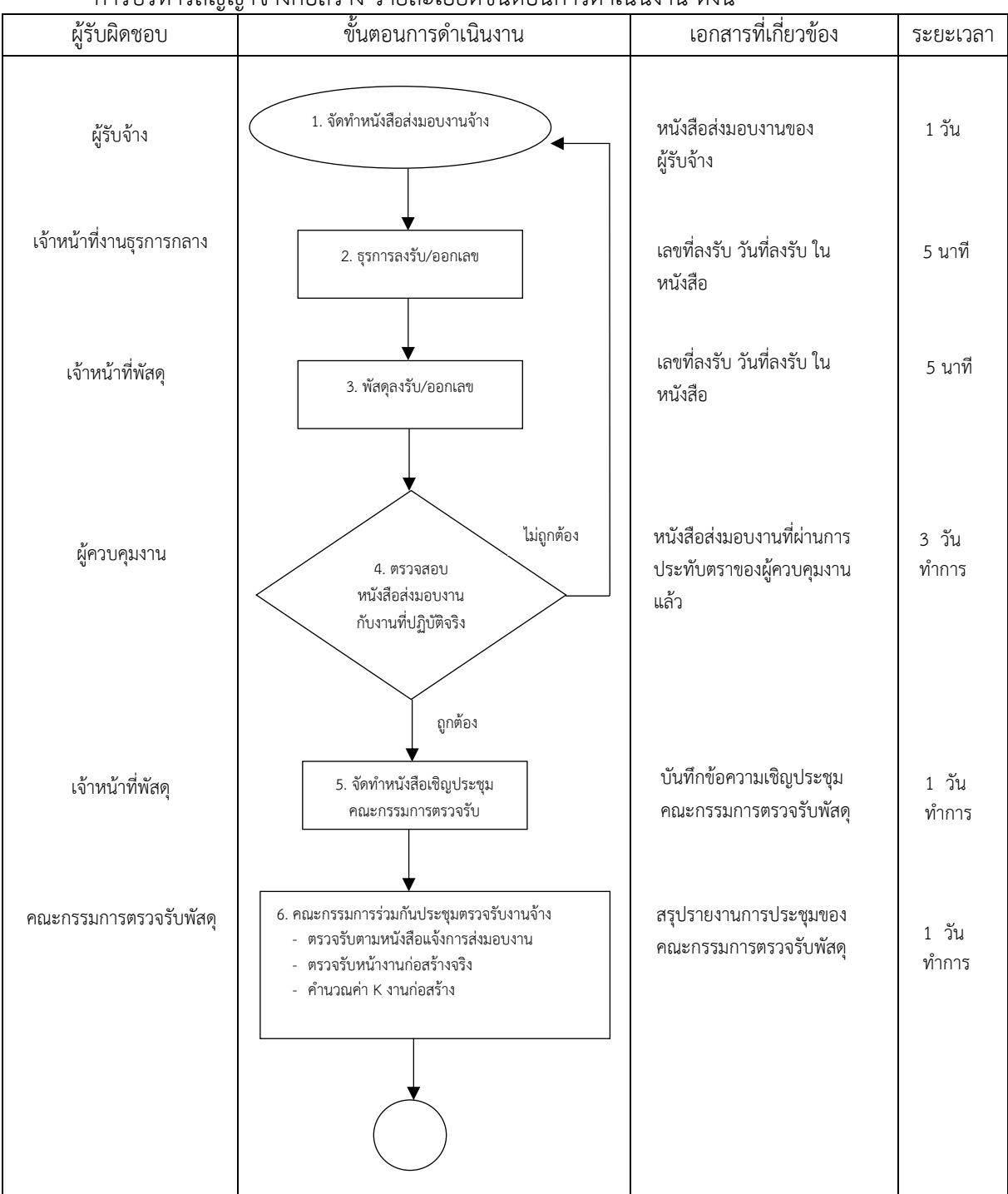

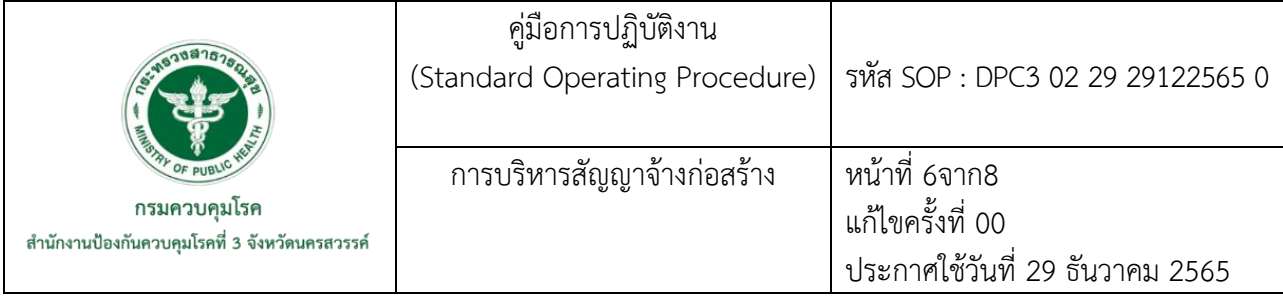

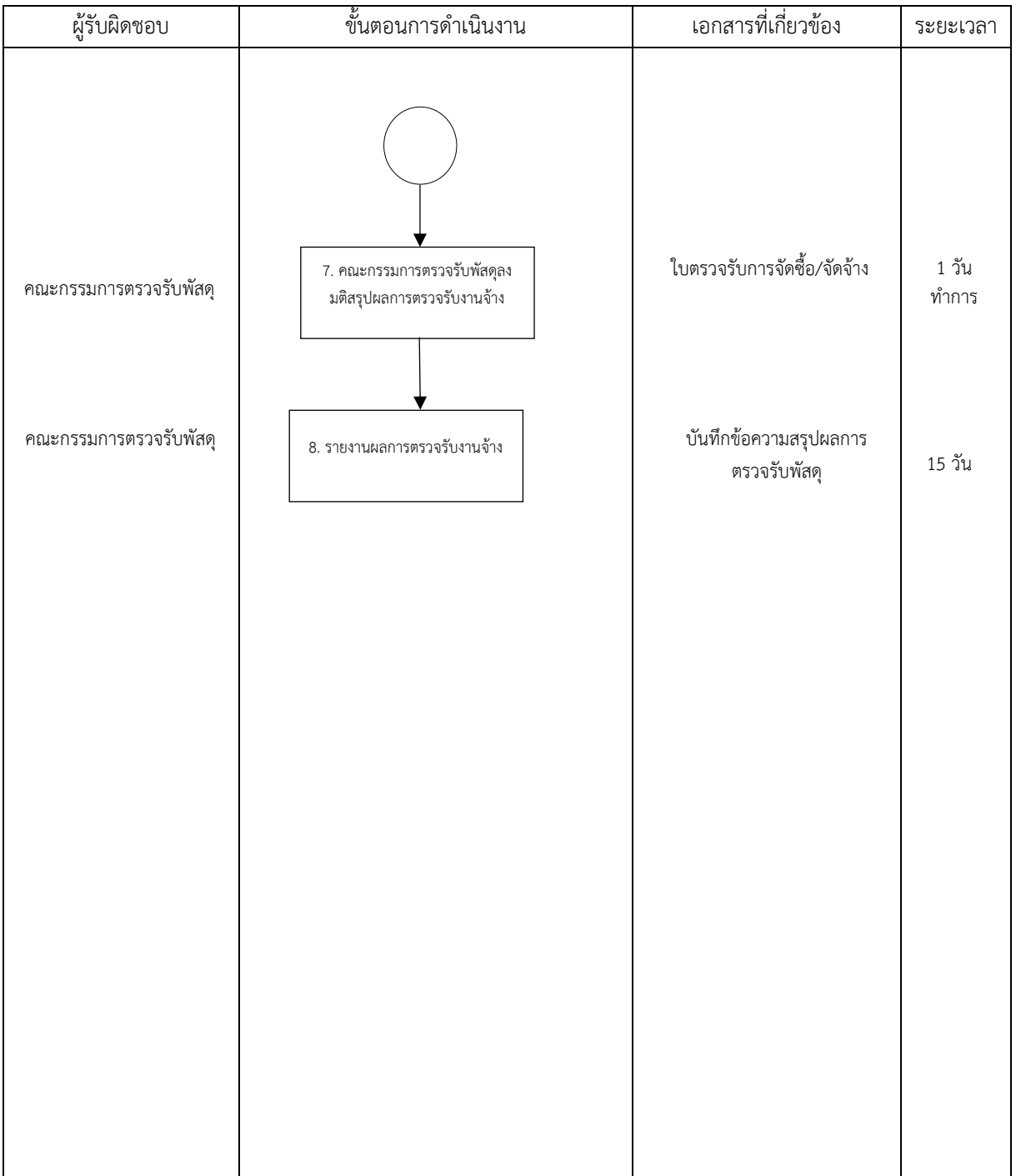

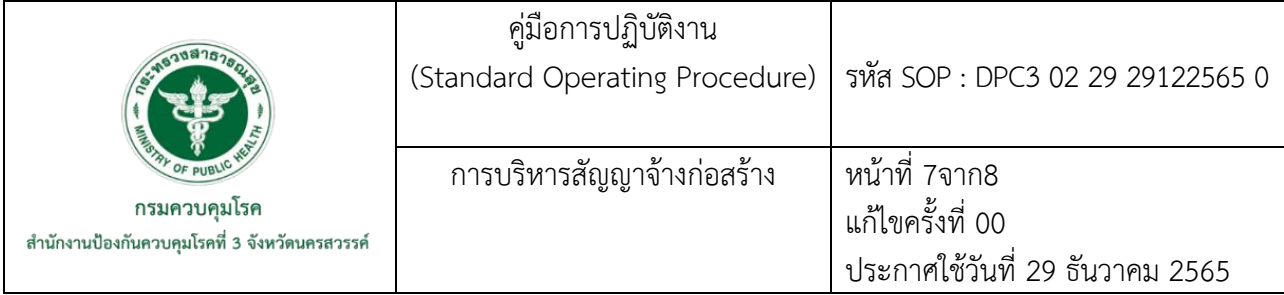

## **7. รายละเอียด**ขั้นตอนการปฏิบัติงาน

การบริหารสัญญาจ้างก่อสร้างมีรายละเอียดดังนี้

1. การส่งมอบงานจ้างตามสัญญาจ้างก่อสร้าง

- ผู้รับจ้าง จัดทำหนังสือส่งมอบงานจ้าง ในส่วนงานที่สำเร็จและแล้วเสร็จตามงวดงาน งวดเงิน โดยระบุส่วนงานในใบส่งมอบงานให้ชัดเจนว่าเป็นงานงวดใดจำนวนเท่าใด และนำมาส่ง ณ สำนักงาน ป้องกันควบคุมโรคที่ ๓ จังหวัดนครสวรรค์

2. เจ้าหน้าที่ผู้ปฏิบัติงานธุรการกลาง ลงเลขที่และวันที่ ที่รับเอกสารไว้เป็นหลักฐานอย่างชัดเจน เนื่องจากวันที่รับหนังสือมีผลต่อการตรวจรับพัสดุในแต่ละงวดงาน งวดเงิน และส่งหนังสือส่งมอบงานจ้าง ให้งานพัสดุด าเนินการต่อไปโดยเร็ว

 3. งานพัสดุ กลุ่มบริหารทั่วไป ลงเลขที่รับและวันที่รับในสมุดลงรับของงานพัสดุ และจัดส่งหนังสือ ้ส่งมอบงานจ้างให้แก่ ผู้ควบคุมงาน เพื่อทำการตรวจสอบ

4. ผู้ควบคุมงาน จะต้องทำการตรวจสอบรายละเอียดการส่งมอบงานของผู้รับจ้าง ว่าแล้วเสร็จตาม ที่ ก าหนดไว้ในแต่ละงวดงานหรือไม่ โดยมีหลักเกณฑ์ประกอบการพิจารณา ดังนี้

(1) ปริมาณงานถูกต้อง ครบถ้วน และแล้วเสร็จตามที่กำหนดไว้ในแต่ละงวดหรือไม่

(2) งานที่ดำเนินการเป็นไปตามมาตรฐานการก่อสร้างในแต่ละงวดงานหรือไม่

(3) กำหนดระยะเวลาตรวจสอบผลการปฏิบัติงาน ผู้ควบคุมงานจะต้องทำการ ิตรวจสอบผลการทำงานของผู้รับจ้างให้แล้วเสร็จโดยเร็วที่สุด โดยต้องมีกำหนดระยะเวลาในการตรวจสอบ

ถ้าผลการส่งมอบงานจ้างในงวดนั้น ๆ แล้วเสร็จสมบูรณ์ตามหนังสือแจ้งการส่งมอบ งานจ้างผู้ควบคุมงานจะทำการประทับตรารับงานและแจ้งดำเนินการตามข้อ 4 ต่อไป แต่ถ้างานจ้างที่ส่งมอบ ไม่เป็นไปตามปริมาณงานที่ต้องทำการตรวจรับในงวดนั้น ๆ ผู้ควบคุมงานจะส่งคืนหนังสือแจ้งส่งมอบงานแก่ ้บริษัทผู้รับจ้างเพื่อให้ดำเนินงานให้แล้วเสร็จก่อน แล้วจึงแจ้งส่งมอบงานใหม่

(4) เมื่องานที่ส่งมอบแล้วเสร็จตามหนังสือแจ้งการส่งมอบงานจ้าง ให้ผู้ควบคุมงาน รายงานผลการตรวจสอบ และแจ้งเจ้าหน้าที่พัสดุ เพื่อนัดประธานและกรรมการรับพัสดุประชุมตรวจรับพัสดุ ในงานจ้างก่อสร้างงวดนั้น ๆ ต่อไป

5. เจ้าหน้าที่พัสดุ จัดทำหนังสือเชิญประชุมคณะกรรมการตรวจรับพัสดุ และกำหนดวันเวลาในการ ตรวจหน้างาน โดยมีวันที่และเวลาที่ชัดเจน

6. การตรวจรับงานจ้างตามสัญญา

 6.1 คณะกรรมการตรวจรับพัสดุร่วมประชุม เพื่อตรวจรับงานจ้างตามหนังสือแจ้งการ ส่งมอบงานจ้างของผู้รับจ้าง

 6.2 คณะกรรมการตรวจรับพัสดุจะต้องพิจารณา ตรวจสอบสภาพงานก่อสร้างจริงประกอบ กับรายงานผลการตรวจสอบของผู้ควบคุมงาน

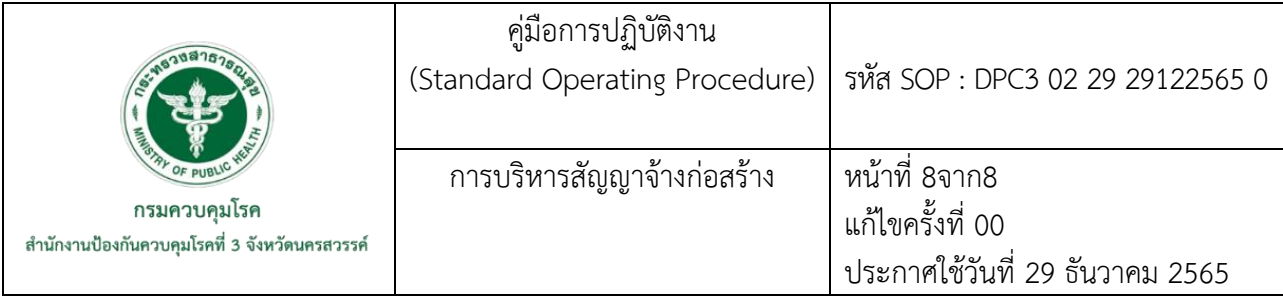

6.3 คณะกรรมการตรวจรับพัสดุและผู้ควบคุมงานต้องทำการคำนวณ ค่าK ว่ามีค่างาน ี เปลี่ยนแปลงไปจากค่า K ในเดือนเปิดซองมากกว่าร้อยละ 4 ขึ้นไป หรือลดลงเกินกว่าร้อยละ 4 ให้ดำเนินการ ตามระเบียบต่อไป

7. คณะกรรมการตรวจรับพัสดุ จะต้องลงมติของคณะกรรมการในการตรวจรับพัสดุและผลของการ ตรวจรับงาน โดยจะต้องถือเอามติของคณะกรรมการตรวจรับพัสดุที่เป็นเอกฉันท์

- สำหรับกรณีที่กรรมการบางคนไม่ตรวจรับการตรวจรับงานจ้างโดยทำความเห็นแย้ง ้จะถือว่ายังไม่ได้ตรวจรับงานในงวดนั้น และจะต้องเสนอความเห็นต่อผู้อำนวยการสำนักงานป้องกันควบคุมโรค ที่ ๓ เพื่อพิจารณาสั่งการ

1) กรณีที่ผู้อำนวยการสำนักงานป้องกันควบคุมโรคที่ ๓ จังหวัดนครสวรรค์ สั่งการ ให้ตรวจรับงานจ้าง ให้ถือว่าผู้รับจ้างส่งมอบงานถูกต้องครบถ้วน

2) กรณีที่ผู้อำนวยการสำนักงานป้องกันควบคุมโรคที่ ๓ จังหวัดนครสรรค์ สั่งการ ไม่ตรวจรับงาน ให้แจ้งผู้รับจ้างเพื่อด าเนินการแก้ไขและ ส่งมอบงานใหม่

8. รายงานผลการตรวจรับงานจ้าง

คณะกรรมการตรวจรับพัสดุ รายงานผลการตรวจรับงานจ้างต่อหัวหน้าหน่วยงาน ภายใน 15 วัน นับแต่วันที่ผู้รับจ้างส่งมอบงานจ้าง หากมีเหตุให้การรายล่าช้าให้เสนอหัวหน้าหน่วยงานขยายเวลาให้ ตาบควาบจำเป็น

**ภาคผนวก**

## **ตัวอย่างใบตรวจรับพัสดุ ใบตรวจรับการจัดซื้อ/จัดจ้าง**

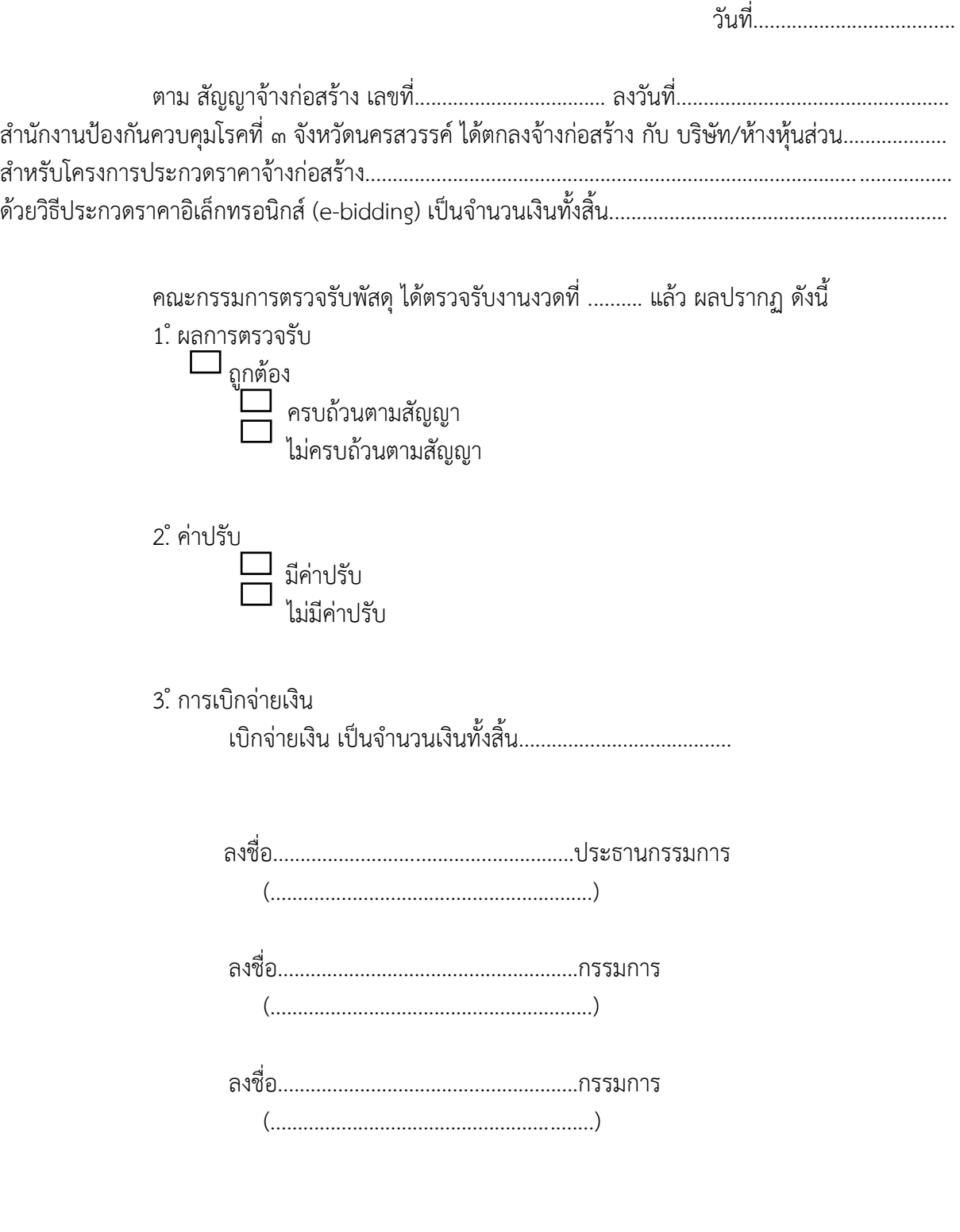

หมายเหตุ: เลขที่โครงการ......................... เลขคุมสัญญา......................... เลขคุมตรวจรับ......................

## **ตัวอย่างบันทึกข้อความสรุปผลการตรวจรับพัสดุ**

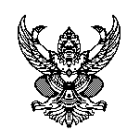

# **บันทึกข้อความ**

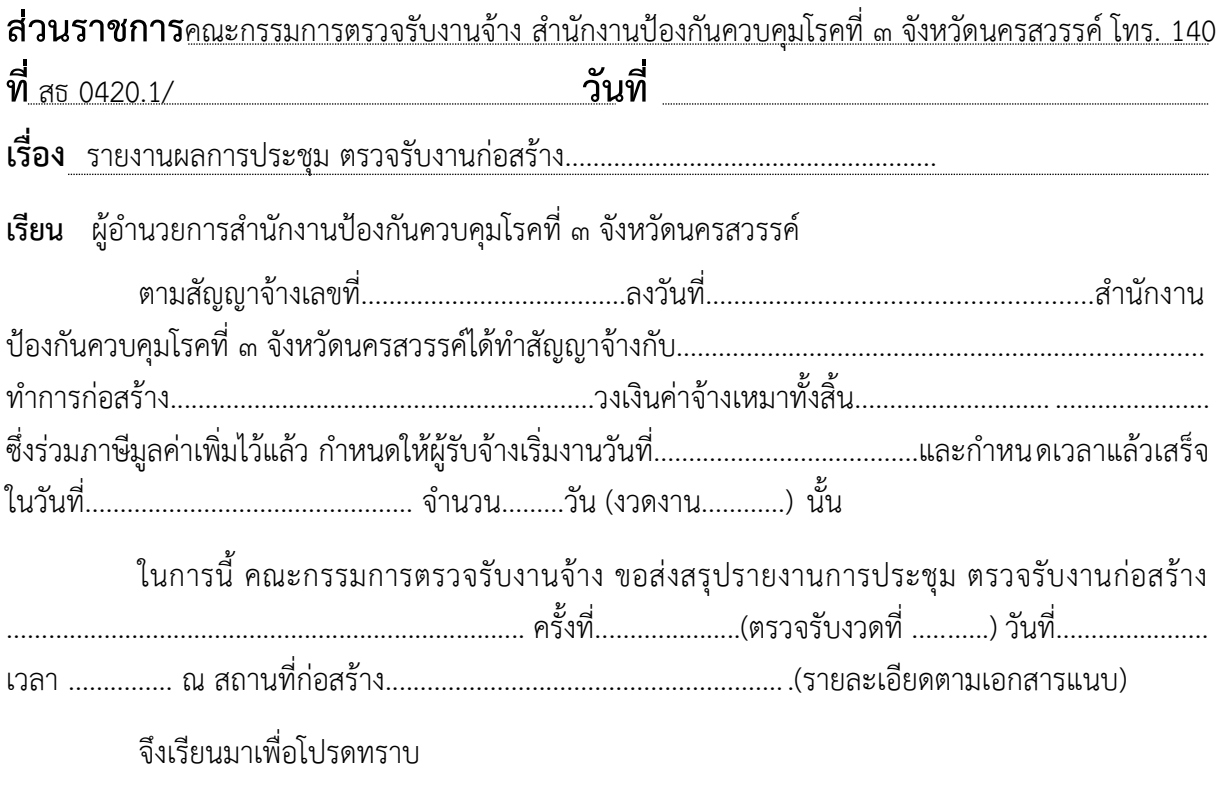

(..................................................)

ประธานตรวจรับพัสดุ

**รหัส : SOP : ODPC3-02-30-29122565-0**

**คู่มือการปฏิบัติงาน**

**(Standard Operating Procedure : SOP)**

**การจัดทำแผนพัฒนาบุคลากรรายบุคคล (Individual Development Plan : IDP)**

**กลุ่มพัฒนาองค์กร**

**สำนักงานป้องกันควบคุมโรคที่ 3 จังหวัดนครสวรรค์**

#### **คำนำ**

การจัดทำแผนพัฒนาบุคลากรรายบุคคล เป็นการวางแผนและกำหนดเป้าหมาย วัตถุประสงค์ของ กระบวนการพัฒนาบุคลากรให้มีประสิทธิภาพ ทันต่อการเปลี่ยนแปลงในยุค เทคโนโลยี โดยอาศัยความรู้และประสบการณ์ในการทำงานเป็นข้อมูลเบื้องต้น ตลอดจนปัญหาที่ เกิดขึ้นภายในองค์กร นำมาวิเคราะห์ หาสาเหตุของปัญหา เพื่อนำมาประกอบการพิจารณาการ จัดทำแผนพัฒนาบุคลากร พร้อมทั้งเสริมสร้างความสามารถ ด้วยการฝึกอบรม ปรับเปลี่ยน พฤติกรรม และทัศนคติของบุคลากร เพื่อให้ปฏิบัติงานได้ดียิ่งขึ้น

กลุ่มพัฒนาองค์กร สำนักงานป้องกันควบคุมโรคที่ 3 จังหวัดนครสวรรค์ จึงได้จัดทำ คู่มือการปฏิบัติงาน การจัดทำแผนพัฒนาบุคลากรรายบุคคล เพื่อใช้เป็นแนวทางปฏิบัติด้านการ พัฒนาบุคลากร และให้ข้าราชการ พนักงานราชการ ลูกจ้างประจำ และลูกจ้างชั่วคราว ได้ทราบ และถือปฏิบัติเป็นแนวทางเดียวกัน

> อมรรัตน์ อภัยเทศพานิช 29ธันวาคม 2565

รหัส : SOP : ODPC3-02-30-29122565-0 คู่มือการปฏิบัติงาน (Standard Operating Procedure) หน้าที่: 1 จาก 7 การจัดทำแผนพัฒนา แก้ไขครั้งที่ : 01 บุคลากรรายบุคคล กรมควาดมโยค ทำนักงานป้องกันควบคุม คงที่ 3 จังหวัดนครสวรรค์ ประกาศใช้วันที่ 29 ธันวาคม 2565 ผู้จัดทำ ผู้ตรวจสอบ (นางบมรรัตน์ อภัยเทศพานิช) นักจัง การงานทั่วไปชำนาญการ (นายศราวุธ โภชนะสมบัติ) 29 ธันวาคม 2565 นักจัดการงานทั่วไปชำนาญการพิเศษ หัวหน้ากลุ่มพัฒนาองค์กร 29 ธันวาคม 2565 ผู้อนุมัติ (นายดิเรก ขำแป้น) ผู้อำนวยการสำนักงานป้องกันควบคุมโรคที่ 3 จังหวัดนครสวรรค์ 29 ธันวาคม 2565

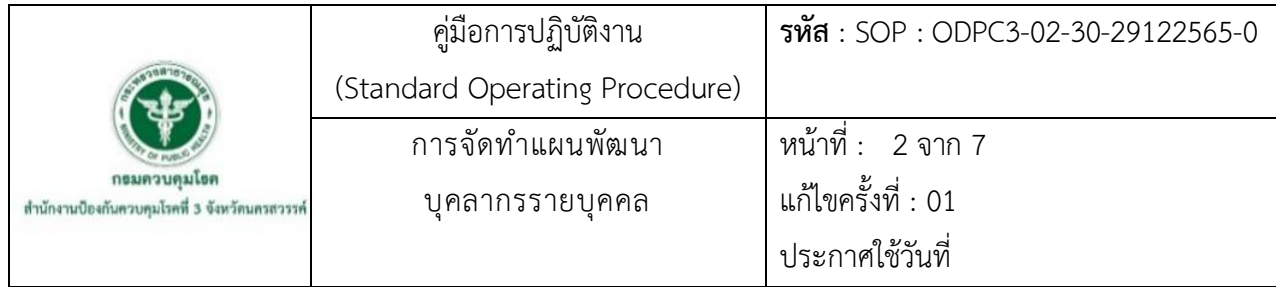

#### **1. บทนำ**

ปัจจุบันนี้ ส่วนราชการมีความต้องการจะพัฒนาให้มุ่งสู่ความเป็นเลิศ (High Performance Organization) เนื่องจาก ปัจจัยแวดล้อมที่มีการเปลี่ยนแปลงอยู่ตลอดเวลา ทำให้ส่วนราชการต้องมีการ ยกระดับคุณภาพในการดำเนินงานอย่างต่อเนื่อง ทำให้ส่วนราชการต้องปรับตัวเพื่อตอบสนองความต้องการ ของผู้รับบริการได้ดังนั้น การนำ IDP มาใช้ในส่วนราชการจะช่วยให้ส่วนราชการได้รับการพัฒนา เนื่องจาก IDP มีวัตถุประสงค์หลักในการพัฒนาจุดอ่อน (Weakness) และสร้างจุดแข็ง (Strength) ของข้าราชการให้มี มากขึ้น และเป็นกรอบหรือแนวทางที่จะช่วยให้ข้าราชการบรรลุถึงเป้าหมายในสายอาชีพของตน โดย IDP เป็น แผนปฏิบัติการที่มีรายละเอียดในการพัฒนา ข้าราชการให้ไปสู่เป้าหมายตามที่ข้าราชการ และส่วนราชการ ต้องการ หรือคาดหวังให้เกิดขึ้นได้ เมื่อข้าราชการมีการพัฒนาไปตามเป้าหมายของตนเอง ก็จะทำให้ ข้าราชการเกิดแรงจูงใจในการปฏิบัติงาน ส่งผลให้การปฏิบัติงานดีขึ้น โดยการพัฒนาดังกล่าว จะต้องเป็นการ พัฒนาในทิศทางเดียวกับความต้องการของส่วนราชการ จึงส่งผลให้ผลการปฏิบัติงานของส่วนราชการดีขึ้น และทำให้ส่วนราชการเกิดภาพลักษณ์ที่ดีในด้านการพัฒนาทรัพยากรมนุษย์ เกิดความได้เปรียบในการแข่งขัน เมื่อเทียบกับส่วนราชการประเภทเดียวกัน และทำให้ส่วนราชการเป็นองค์กรที่มีความเป็นเลิศในที่สุด

จากการจัดทำแผนพัฒนาบุคลากรรายบุคคล ของสำนักงานป้องกันควบคุมโรคที่ 3 จังหวัด นครสวรรค์ ที่ผ่านมาพบว่าบุคลากรบางท่าน ยังขาดความเข้าใจในรายละเอียดของการจัดทำแผนพัฒนา บุคลากรรายบุคคล ซึ่งเป็นแผนปฏิบัติการที่มีรายละเอียดในการพัฒนา ตั้งแต่สมรรถนะประจำตำแหน่งของ บุคลากร รวมถึงวิธีการพัฒนาสมรรถนะ ที่มีหลากหลายรูปแบบ

กลุ่มพัฒนาองค์กร สำนักงานป้องกันควบคุมโรคที่ 3 จังหวัดนครสวรรค์ จึงได้จัดทำคู่มือการ ปฏิบัติงาน การจัดทำแผนพัฒนาบุคลากรรายบุคคลขึ้น เพื่อใช้เป็นแนวทางในการจัดทำแผนพัฒนาบุคลากร ของ สำนักงานป้องกันควบคุมโรคที่ 3 จังหวัดนครสวรรค์ต่อไป

#### **2. วัตถุประสงค์**

เพื่อใช้เป็นแนวทางในการจัดทำแผนพัฒนาบุคลากร (IDP) ของสำนักงานป้องกันควบคุมโรคที่ 3 จังหวัดนครสวรรค์

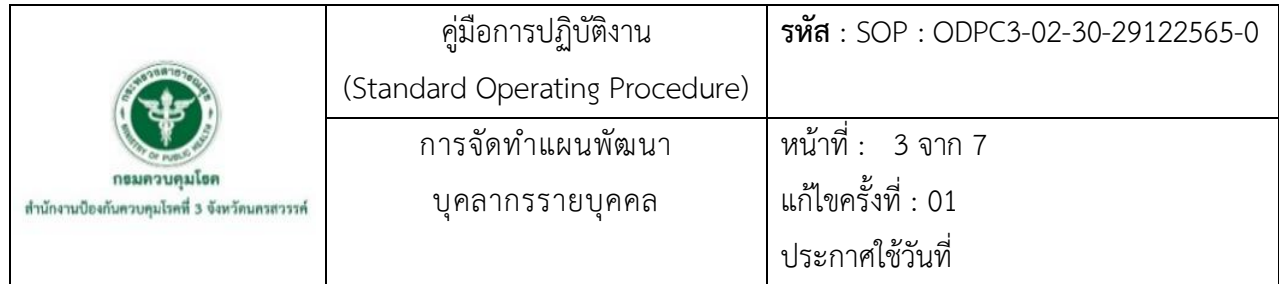

#### **3. ขอบเขต**

ใช้กับบุคลากร ประเภทข้าราชการ ลูกจ้างประจำ พนักงานราชการ ของสำนักงานป้องกัน ควบคุมโรคที่ 3 จังหวัดนครสวรรค์

#### **4. นิยาม/คำจำกัดความ/เนื้อหา**

**บุคลากร** หมายถึง ข้าราชการ ลูกจ้างประจำ พนักงานราชการ และพนักงานจ้างเหมาบริการ ของสำนักงานป้องกันควบคุมโรคที่ 3 จังหวัดนครสวรรค์

**สมรรถนะ** (Competency) หมายถึง ความรู้ ทักษะ ความสามารถ และคุณลักษณะเชิง พฤติกรรมอื่นๆของบุคลากร ที่จำเป็นและเอื้อต่อการปฏิบัติงานได้สำเร็จ สามารถสร้างผลงานได้อย่างโดดเด่น ในองค์กร อาจมีทั้งที่สามารถเห็นหรือสัมผัสได้ เช่นความรู้ ทักษะ และประสบการณ์ เป็นต้น และส่วนที่มองไม่ เห็นได้ชัดเจน เพราะเป็นส่วนที่ซ่อนอยู่ ในตัวบุคลากรแต่ละคน เช่นทัศนคติ สิ่งจูงใจ อุปนิสัย หรือพรสวรรค์ เป็นต้น สมรรถนะ ในที่นี้ประกอบด้วย 3 ด้าน ได้แก่ 1. สมรรถนะหลัก (Core Competency) 2. สมรรถนะที่ จำเป็นตามภารกิจของกรมควบคุมโรค (Functional Competency) 3. สมรรถนะเฉพาะตามลักษณะงานที่ ปฏิบัติ (Technical Competency)

**แผนพัฒนาบุคลากรรายบุคคล** (Individual Development Plan : IDP) เป็นกรอบหรือ แนวทางที่จะช่วงให้บุคลากรในองค์กร สามารถปฏิบัติงานได้บรรลุตามเป้าหมาย ซึ่งอาจกำหนดได้ทั้งในระยะ สั้น (ปรับปรุงผลการปฏิบัติงาน) และระยะยาว (ความก้าวหน้าในอาชีพ) ถือได้ว่าเป็นการปฏิบัติการ (Action Plan) ที่มีรายละเอียดเชื่อมโยงหรือตอบสนอง ต่อความต้องการหรือเป้าหมายขององค์กร ทีมงาน และตนเอง เป็นเอกสารทางการ (Formal Documentation) ที่กำหนดสมรรถนะที่บุคลากรต้องพัฒนา วิธีการเรียนรู้ รวมถึงเครื่องมือการพัฒนา รายละเอียดของเครื่องมือ ระยะเวลาการพัฒนา การพัฒนาที่จัดทำขึ้นโดยบุคลากร ร่วมกับผู้บังคับบัญชาชั้นต้นเหนือขึ้นไปหนึ่งระดับ เพื่อให้เกิดความสำเร็จในการทำงาน และส่งผลให้บรรลุ เป้าหมายความก้าวหน้าในสายงานอาชีพอย่างมีประสิทธิภาพ

**การพัฒนาบุคลากร** (Human Resources Development) หมายถึง การเพิ่มความถนัด ทักษะ และความสามารถเฉพาะอย่าง ในการทำงานเพื่อเพิ่มพูนและปรับปรุงคุณภาพ ของผู้ปฏิบัติงานให้มี ประสิทธิภาพอย่างเต็มที่

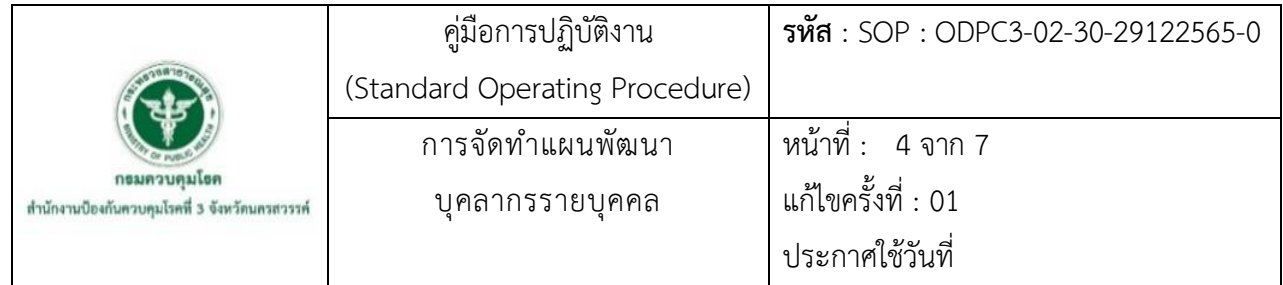

## **5. เอกสารอ้างอิง**

 กองบริหารทรัพยากรบุคคล กรมควบคุมโรค.คู่มือการประเมินสมรรถนะและการจัดทำแผนพัฒนารายบุคคล (IDP : Individual development Plan). 2564. หน้า 10-19.

## **6. ขั้นตอนการปฏิบัติงาน** (Flowchart)

## **การจัดทำแผนพัฒนารายบุคคล รายละเอียดขั้นตอนการดำเนินงาน ดังนี้**

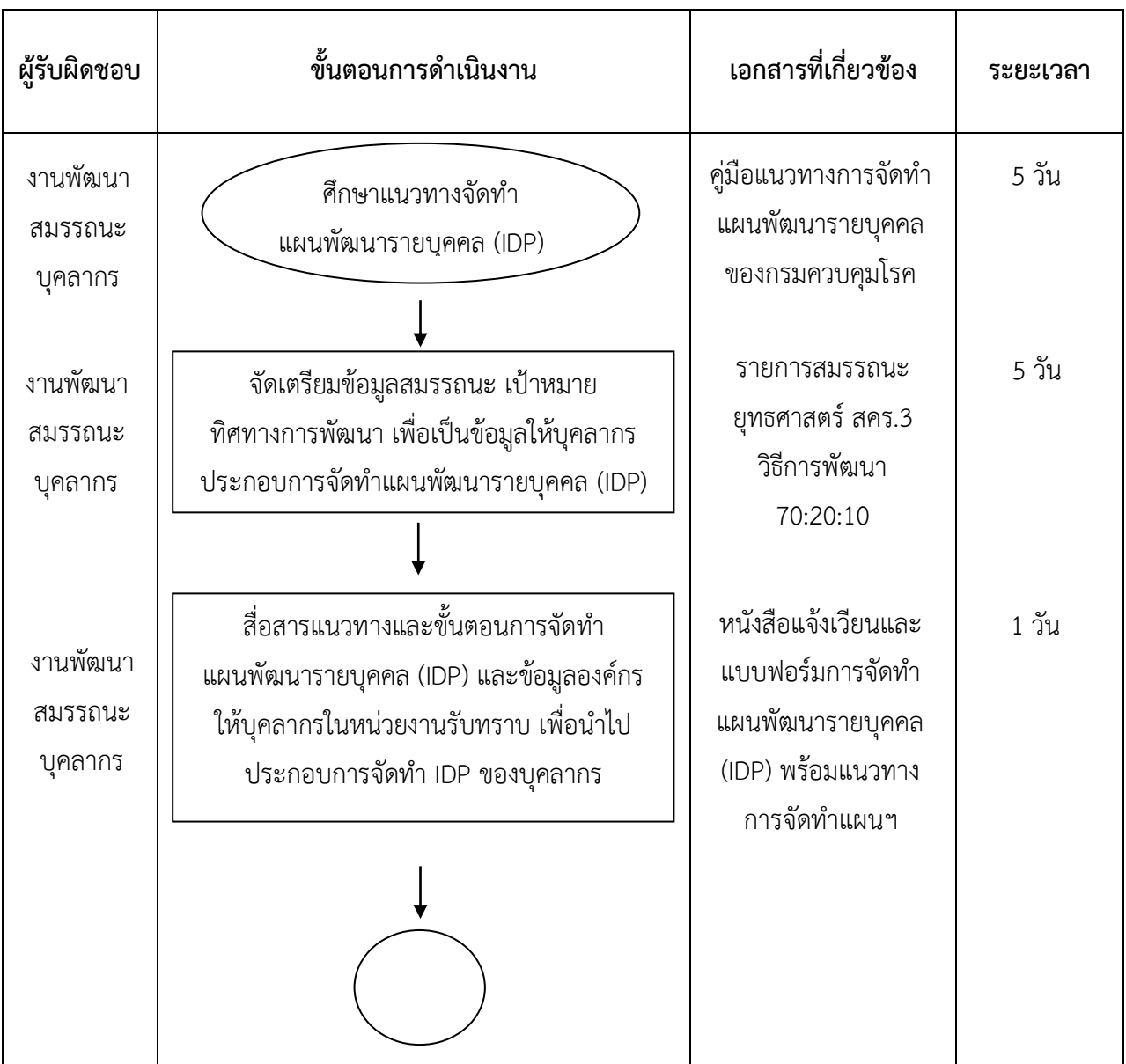

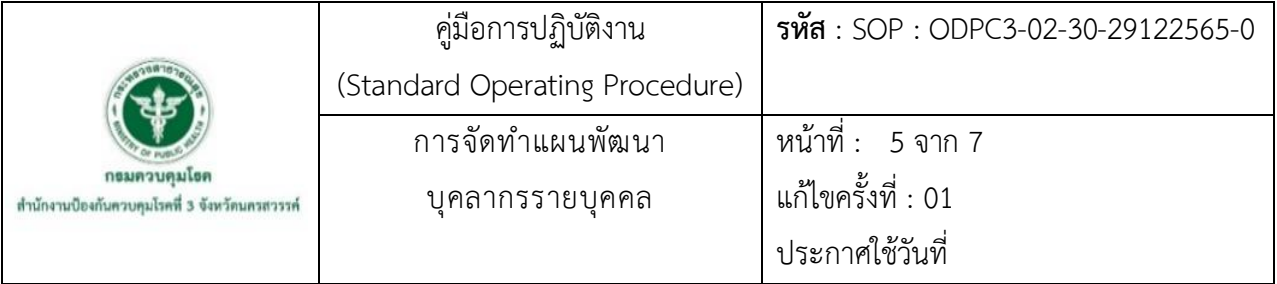

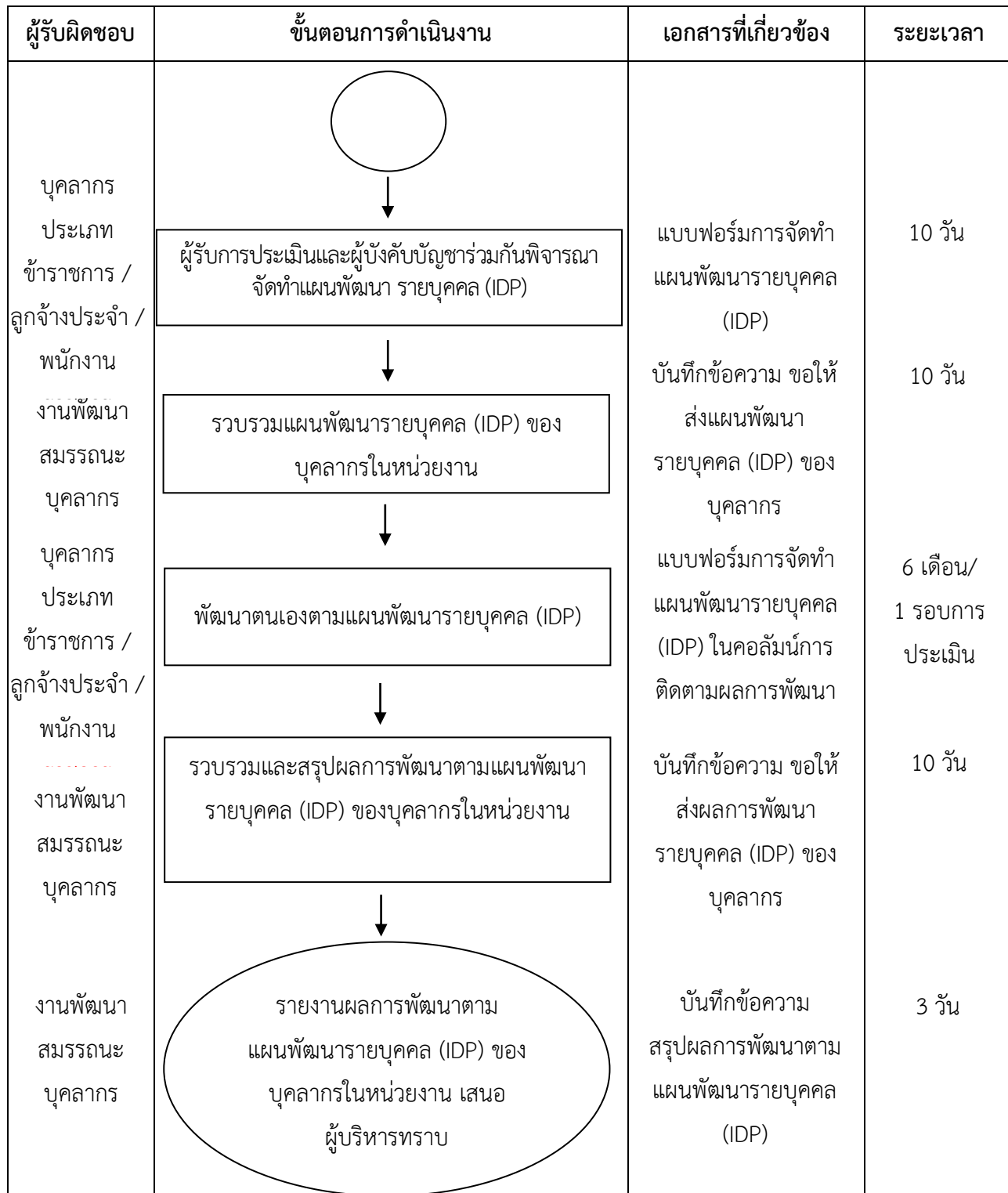

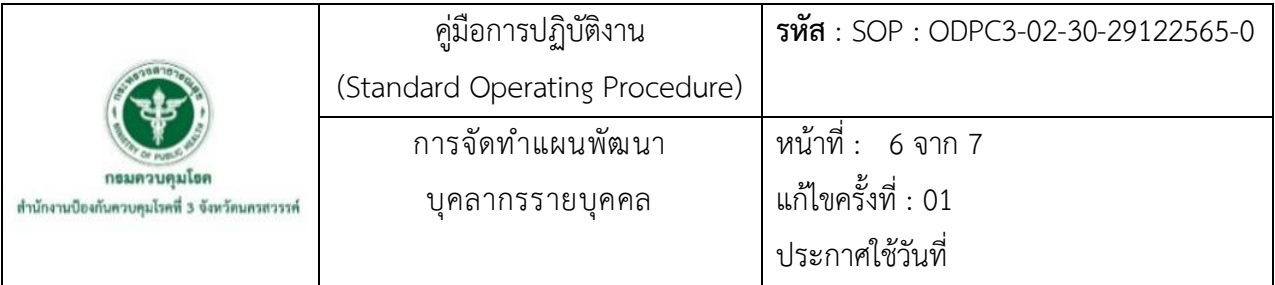

## **7. รายละเอียดขั้นตอนการปฏิบัติงาน**

**กระบวนการจัดทำแผนพัฒนารายบุคคล (IDP : Individual Development Plan)** มีรายละเอียด ดังนี้ 7.1 ศึกษาแนวทางจัดทำแผนพัฒนารายบุคคล (IDP)

ศึกษาแนวทางการจัดทำแผนพัฒนารายบุคคล (IDP) จากแนวทางการพัฒนาบุคลากรภาครัฐ ของ สำนักงาน ก.พ. และแนวทางการพัฒนาบุคลากร กรมควบคุมโรค ประจำปี พร้อมสอบถามแนวทางการพัฒนาบุคลากร ประจำปี ไปที่กองพัฒนาทรัพยากรบุคคล กรมควบคุมโรค และศึกษาจากรายงานผลการประเมินสมรรถนะรายบุคคล ของสำนักงานป้องกันควบคุมโรคที่ 3 จังหวัดนครสวรรค์ ของปีงบประมาณก่อน

7.2 จัดเตรียมข้อมูลสมรรถนะ เป้าหมาย ทิศทางการพัฒนา เพื่อเป็นข้อมูลให้บุคลากรประกอบการจัดทำ แผนพัฒนารายบุคคล (IDP)

จัดเตรียมข้อมูลของหน่วยงาน เช่น ข้อมูลสมรรถนะหลักหรือสมรรถนะที่จำเป็นและสำคัญ ของหน่วยงาน ข้อมูลเป้าหมาย/ทิศทางการพัฒนาของบุคลากรของหน่วยงาน เพื่อเป็นข้อมูลให้บุคลากร ประกอบการจัดทำแผนพัฒนารายบุคคล (IDP)

7.3 สื่อสารแนวทางและขั้นตอนการจัดทำแผนพัฒนารายบุคคล (IDP) และข้อมูลองค์กร

จัดทำหนังสือแจ้งเวียน ให้บุคลากรในหน่วยงานรับทราบ แนวทางและขั้นตอนการจัดทำแผน เพื่อนำไปประกอบการจัดทำ IDP ของบุคลากร พร้อมกำหนดระยะเวลาในการจัดส่งแผนพัฒนารายบุคคล 7.4 ผู้รับการประเมินและผู้บังคับบัญชาร่วมกันพิจารณาจัดทำแผนพัฒนารายบุคคล (IDP)

ผู้รับการประเมินและผู้บังคับบัญชาร่วมกันจัดทำแผนพัฒนา รายบุคคล (IDP) โดยพิจารณาจาก ผลการประเมินสมรรถนะที่มีช่องว่างระหว่างสมรรถนะ (GAP) หรือสมรรถนะที่คาดหวังในอนาคต ตาม แบบฟอร์มในภาคผนวก

7.5 รวบรวมแผนพัฒนารายบุคคล (IDP) ของบุคลากรในหน่วยงาน

ดำเนินการรวบรวมแผนพัฒนารายบุคคล (IDP) ของบุคลากรในหน่วยงาน เพื่อพิจารณา รวบรวมแผนพัฒนารายบุคคล วิเคราะห์สรุปแบบที่ใช้งบประมาณ และไม่ใช้งบประมาณ ทั้งนี้ หากมีหลักสูตร ที่จำเป็นต้องใช้งบประมาณให้มีการพิจารณา เป้าหมาย/ทิศทางการพัฒนาของบุคลากร และความคุ้มค่า โดย ให้เสนอ ผลการพิจารณาให้ผู้อำนวยการหน่วยงานเพื่อพิจารณาขออนุมัติ งบประมาณในการพัฒนาต่อไป

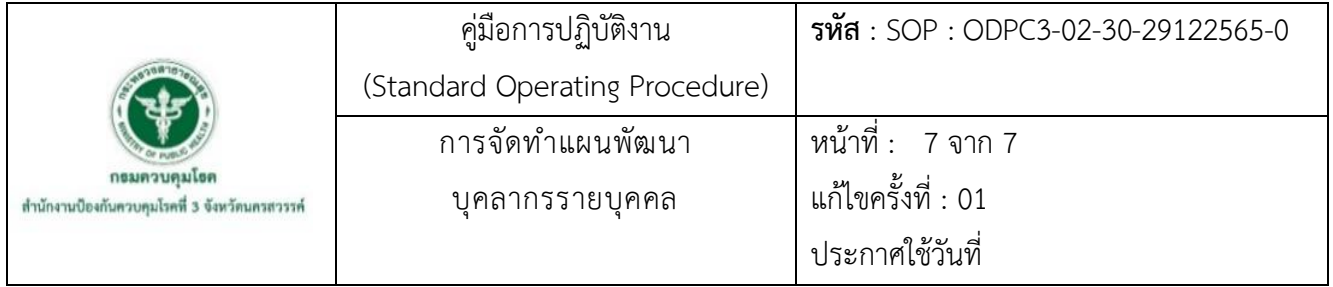

7.6. พัฒนาตนเองตามแผนการพัฒนารายบุคคล (IDP)

บุคลากรประเภทข้าราชการ ลูกจ้างประจำ และพนักงานราชการ ดำเนินการพัฒนาตนเอง ตามแผนการพัฒนารายบุคคล (IDP) ตามรอบระยะเวลาการพัฒนา 2 รอบต่อปีงบประมาณ ตามแบบฟอร์มใน ภาคผนวก

7.7 รวบรวมและสรุปผลการพัฒนาตามแผนพัฒนารายบุคคล (IDP) ของบุคลากรในหน่วยงาน

ดำเนินการรวบรวมผลการพัฒนาของบุคลากรประเภทข้าราชการ ลูกจ้างประจำ และ พนักงานราชการ ที่ผ่านการประเมินจากหัวหน้ากลุ่ม เพื่อสรุปผลการพัฒนา เสนอผู้บริหารทราบ และเก็บ รวบรวมข้อมูล เพื่อเป็นแนวทางการพัฒนาสมรรถนะบุคลากรในปีงบประมาณต่อไป

7.8 รายงานผลการพัฒนาตามแผนพัฒนารายบุคคล (IDP) ของบุคลากรในหน่วยงาน เสนอผู้บริหารทราบ จัดทำรายงานสรุปผลการพัฒนาตามแผนพัฒนารายบุคคล (IDP) ของบุคลากรในหน่วยงาน เสนอ

ผู้บริหารทราบ

# ภาคผนวก

แบบฟอร์มแผนพัฒนารายบุคคล ที่เกี่ยวข้อง และคำอธิบาย **แบบฟอร์มแผนพัฒนารายบุคคล ที่เกี่ยวข้อง และคำอธิบาย**

แบบฟอร์มแผนพัฒนารายบุคคล **แบบฟอร์มแผนพัฒนารายบุคคล**

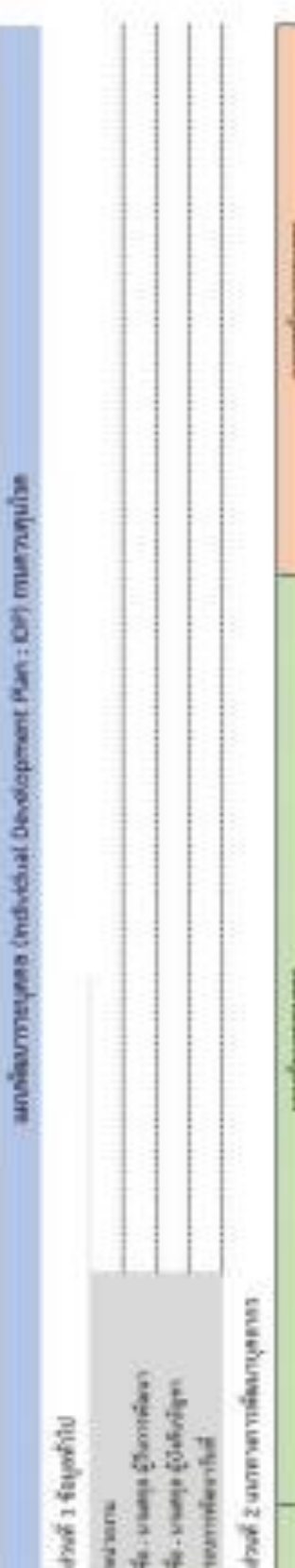

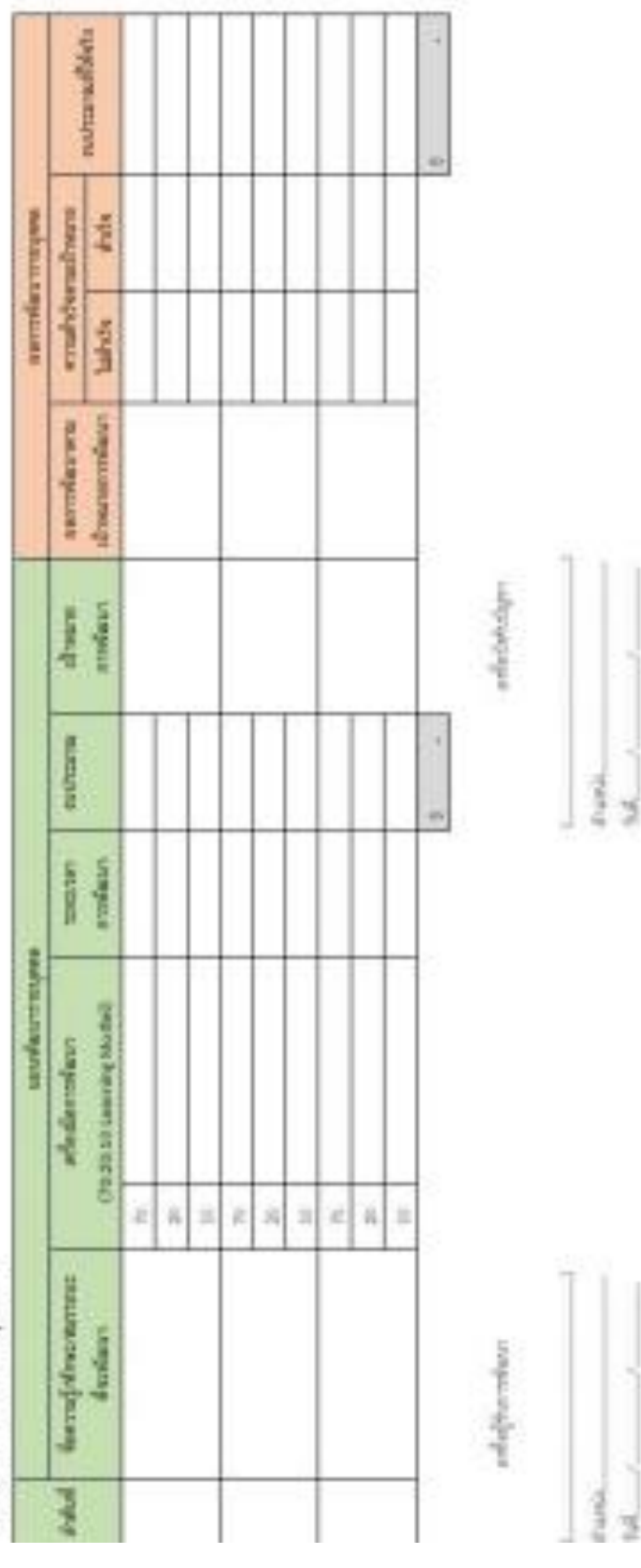

โดย แบบฟอร์มแผนพัฒนารายบุคคล (Individual Development Plan : IDP) กรมควบคุมโรค มี2 ส่วน ประกอบด้วย (1) ข้อมูลทั่วไป และ (2) แผนพัฒนารายบุคคล (2.1 แผนพัฒนารายบุคคล / 2.2 ผล การพัฒนาตามแผนพัฒนารายบุคคล) รายละเอียด ดังนี้

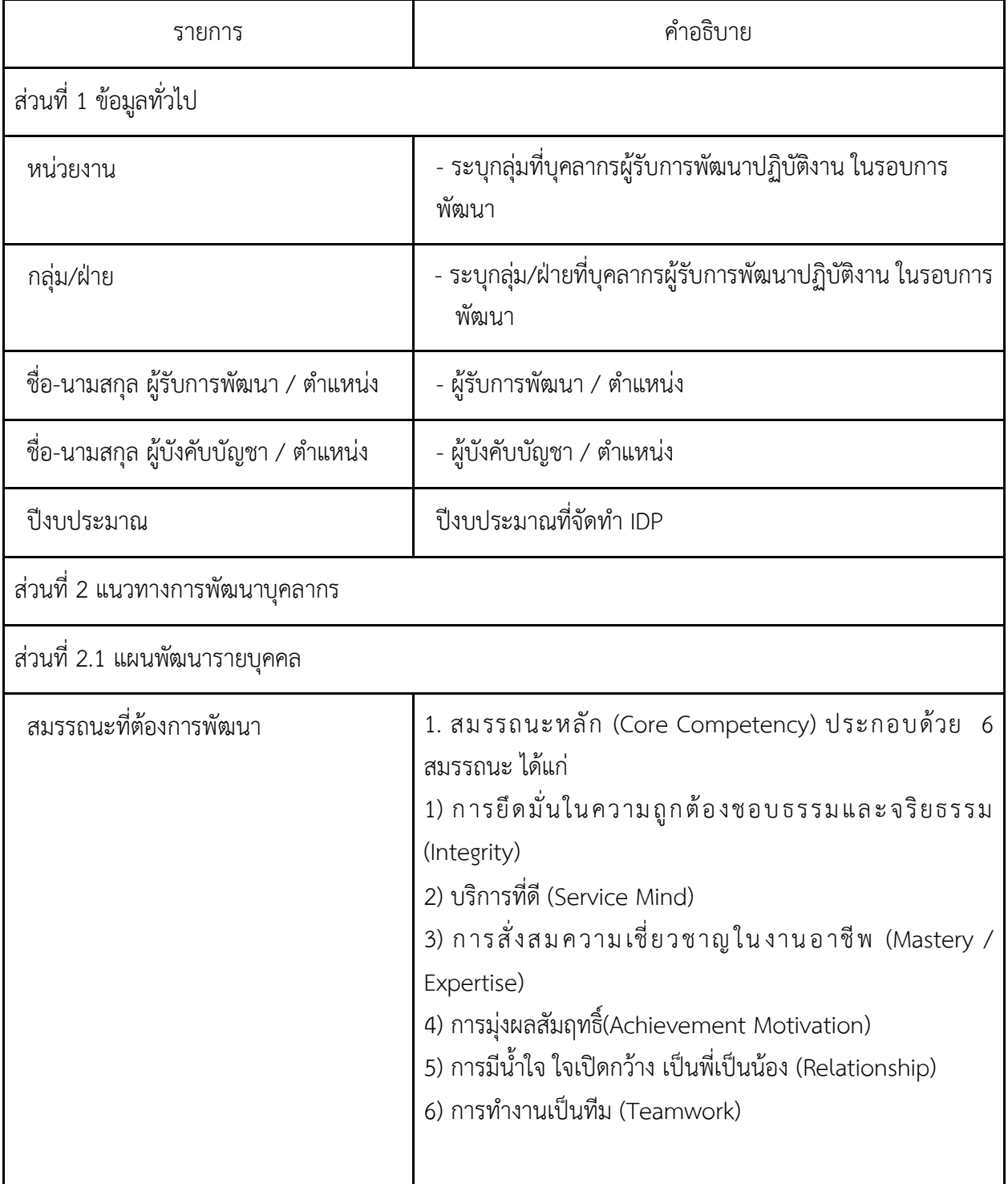

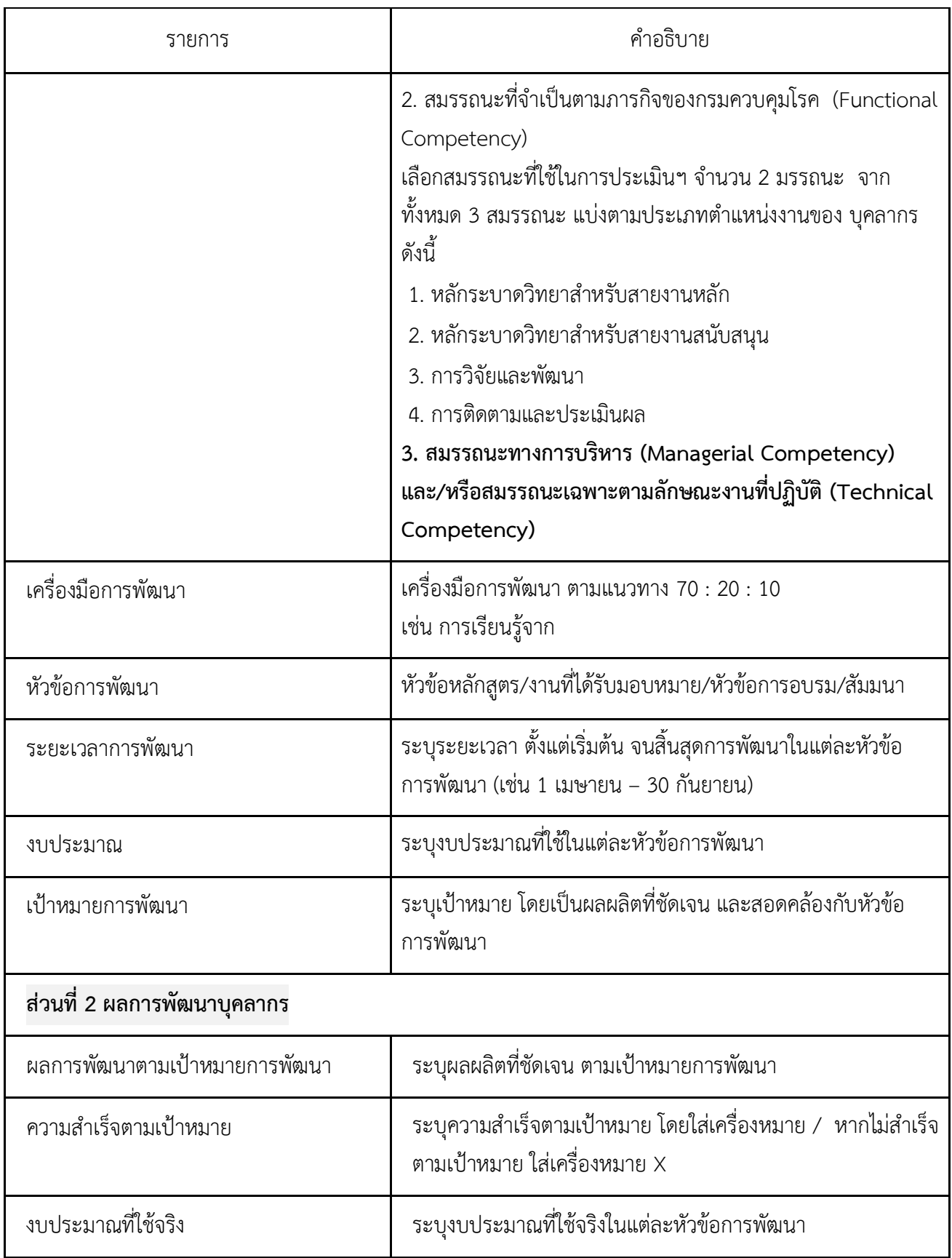

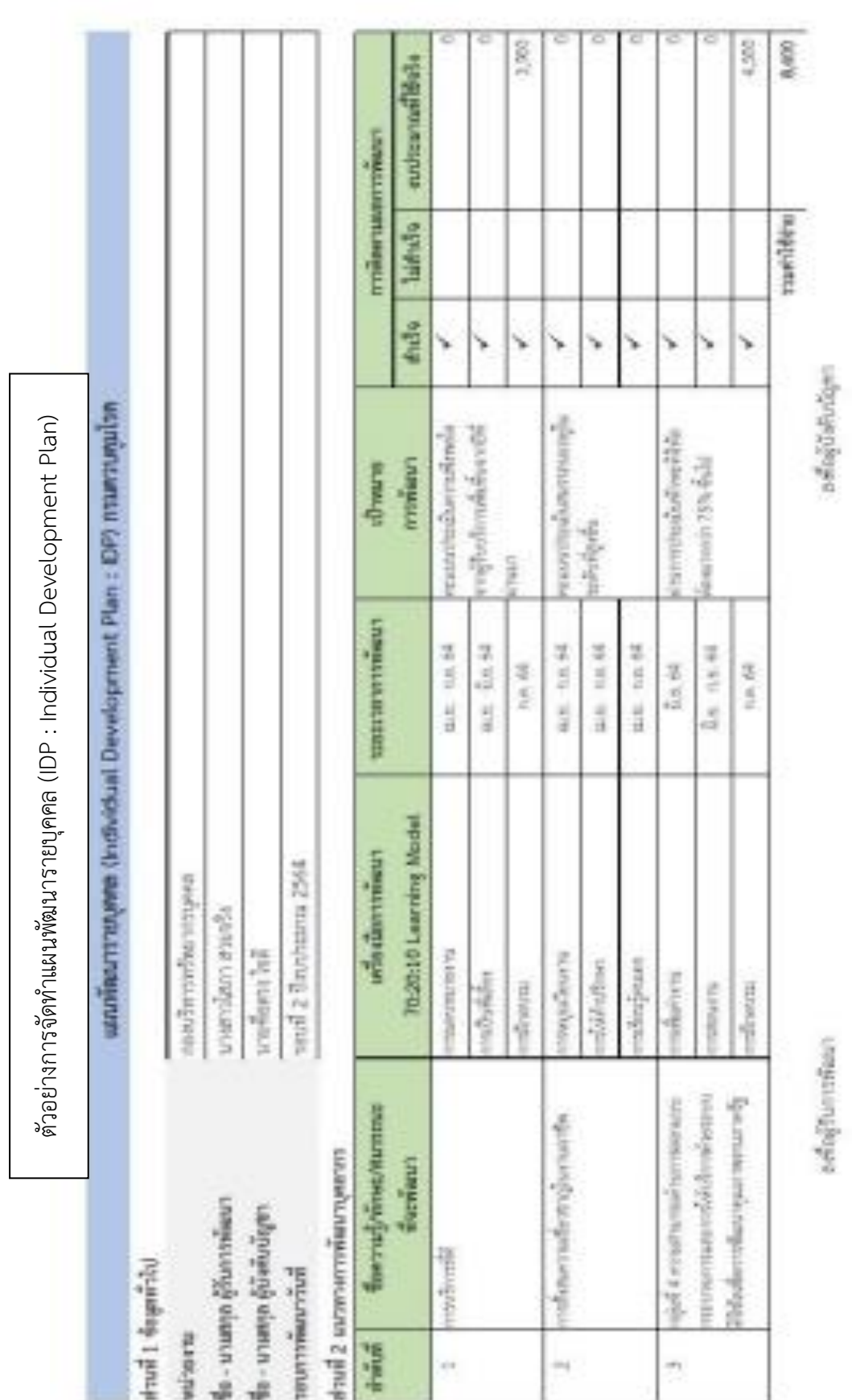

Ě đ

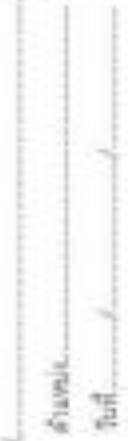

**รหัส SOP : DPC3 02 31 30062566 0**

**คู่มือการปฏิบัติงาน (Standard Operating Procedure : SOP)**

**การรับหนังสือราชการภายนอกด้วยระบบสารบรรณอิเล็กทรอนิกส์**

**กลุ่มพัฒนาองค์กร ส านักงานป้องกันควบคุมโรคที่ 3 จังหวัดนครสวรรค์**

การรับหนังสือราชการภายนอกเป็นส่วนหนึ่งของงานสารบรรณ ตามระเบียบสำนักนายกรัฐมนตรีว่า ด้วยงานสารบรรณ พ.ศ. 2526 การจัดท าแนวทางการรับหนังสือภายนอกด้วยระบบสารบรรณอิเล็กทรอนิกส์ กลุ่มพัฒนาองค์กร ซึ่งมีเนื้อหาเกี่ยวกับขั้นตอนและวิธีการปฏิบัติงาน การรับหนังสือราชการภายนอก เพื่อประโยชน์ต่อการบริหารจัดการของระบบเอกสาร

ผู้จัดท าหวังเป็นอย่างยิ่งว่า คู่มือการปฏิบัติงานการรับหนังสือราชการภายนอกฉบับนี้ จะเป็น ประโยชน์แก่เจ้าหน้าที่ธุรการ ผู้ปฏิบัติงานที่เกี่ยวข้องและผู้สนใจทั่วไป ได้น าไปศึกษาเพื่อพัฒนาและเพิ่ม ประสิทธิภาพให้แก่การท างานยิ่งขึ้นไป

> ณัฏฐานันทน์ ทองใบ 30 มิถุนายน 2566

คู่มือการปฏิบัติงาน (Standard Operating Procedure) รหัส SOP : DPC3 02 31 30062566 0 การรับหนังสือราชการภายนอก หน้าที่: 1 จาก 9 ด้วยระบบสารบรรณอิเล็กทรอนิกส์ แก้ไขครั้งที่ : 00 ประกาศใช้วันที่ : 30 มิถุนายน 2566 ผู้จัดทำ ผู้ตรวจสอบ ณ์ฏฏานันทน์ ทองใบ (นายศราวุธ โภชนะสมบัติ) (นางสาวณัฏฐานันทน์ ทองใบ) นักวิชาการสาธารณสุขชำนาญการพิเศษ เจ้าพนักงานธุรการ หัวหน้ากลุ่มพัฒนาองค์กร 30 มิถุนายน 2566 30 มิถุนายน 2566 ผู้อนุมัติ (นางสาวหรรษา รักษาคม) ผู้อำนวยการสำนักงานป้องกันควบคุมโรคที่ 3 จังหวัดนครสวรรค์ 30 มิถุนายน 2566

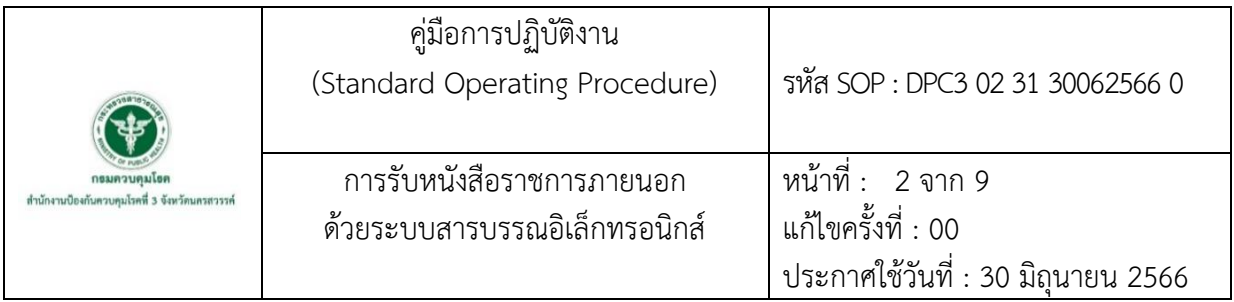

#### **1. บทน า**

ปัจจุบันงานธุรการมีการนำระบบอิเล็กทรอนิกส์ ระบบอินเตอร์เน็ตเข้ามาบริหารจัดการงานด้าน เอกสารมากขึ้น ท าให้ต้องมีการพัฒนางานระบบสารบรรณให้สอดคล้องกับวิวัฒนาการทางเทคโนโลยีสมัยใหม่ ให้เป็นไปตามมาตรฐานของยุคดิจิทัล กรมควบคุมโรค จึงนำระบบโปรแกรมการใช้งานระบบสารบรรณ ้อิเล็กทรอนิกส์ มาประยุกต์ใช้กับงานสารบรรณ ทางสำนักงานป้องกันควบคุมโรคที่ 3 จ.นครสวรรค์ จึงนำโปรแกรมมาใช้กับงานสารบรรณในการดำเนินงานด้านงานธุรการ โดยสามารถนำไปใช้ในการปฏิบัติงาน ก่อให้เกิดประโยชน์ต่อการบริหารจัดการของระบบเอกสารฯ มีมาตรฐาน สะดวก รวดเร็ว ประหยัดเวลาและ ถูกต้อง สามารถบันทึกข้อมูลและเก็บเอกสารข้อมูลต่างๆ ได้เป็นอย่างดี ค้นหาและสืบค้นข้อมูลได้อย่างรวดเร็ว ถูกต้อง สามารถเชื่อมโยงข้อมูลระบบสารสนเทศกับหน่วยงานที่เกี่ยวข้อง เพื่อท าให้การปฏิบัติงาน มีประสิทธิภาพมากขึ้นและเป็นแนวทางการปฏิบัติงานในทิศทางเดียวกัน

### **2. วัตถุประสงค์**

เพื่อใช้เป็นแนวทางการปฏิบัติงานการรับหนังสือราชการภายนอกด้วยระบบสารบรรณอิเล็กทรอนิกส์

#### **3. ขอบเขต**

เจ้าหน้าที่ธุรการของกลุ่มพัฒนาองค์กร ส านักงานป้องกันควบคุมโรคที่ 3 จังหวัดนครสวรรค์

## **4. นิยาม/ค าจ ากัดความ/เนื้อหา**

งานสารบรรณ หมายความว่า งานที่เกี่ยวกับการบริหารงานเอกสาร เริ่มตั้งแต่การจัดทำ การรับ ึการส่ง การเก็บรักษา การยืม จนถึงการทำลาย

หนังสือ หมายความว่า หนังสือราชการ

้ส่วนราชการ หมายความว่า กระทรวง ทบวง กรม สำนักงานหรือหน่วยงานอื่นใดของรัฐทั้งในราชการ บริหารส่วนกลาง ราชการบริหารส่วนภูมิภาค ราชการส่วนบริหารท้องถิ่น หรือในต่างประเทศให้หมายความ รวมถึงคณะกรรมการด้วย

หนังสือรับ คือ หนังสือที่ได้รับเข้ามาจากภายนอก ให้เจ้าหน้าที่ของหน่วยงานสารบรรณกลางปฏิบัติ ี ตามที่กำหนดไว้

ระบบสารบรรณอิเล็กทรอนิกส์ หมายความว่า หนังสือราชการที่จัดทำและได้รับ ส่ง หรือเก็บรักษา ด้วยระบบสารบรรณอิเล็กทรอนิกส์

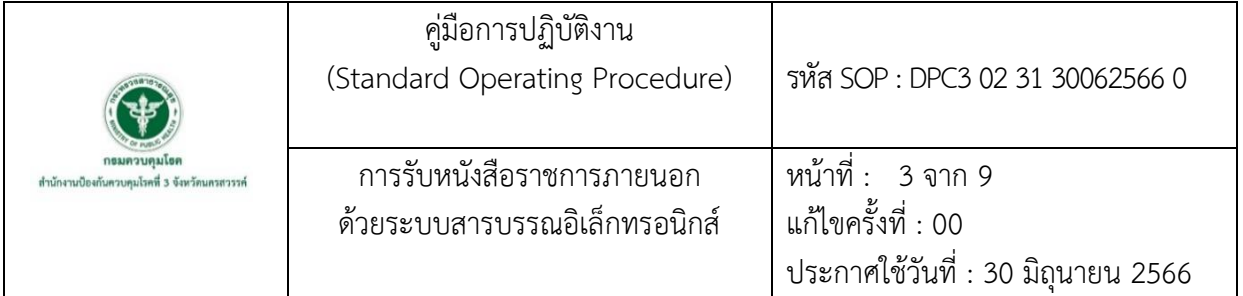

#### **5. เอกสารอ้างอิง**

ระเบียบสำนักนายกรัฐมนตรีว่าด้วยงานสารบรรณ พ.ศ.2526 (2548, 23 กันยายน).

ราชกิจจานุเบกษา. เล่ม 122 ตอนพิเศษ 99 ง หน้า1,14 และ 30.

ระเบียบสำนักงานนายกรัฐมนตรีว่าด้วยงานสารบรรณ (ฉบับที่ 4) พ.ศ. 2564 (2564, 25 พฤษภาคม).

ราชกิจจานุเบกษา. เล่ม 138 ตอนพิเศษ 113 ง หน้า 1

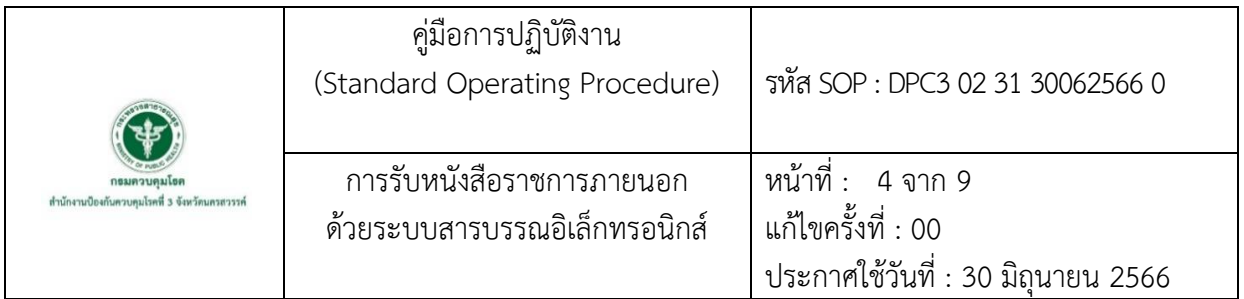

## **6. ขั้นตอนการปฏิบัติ**

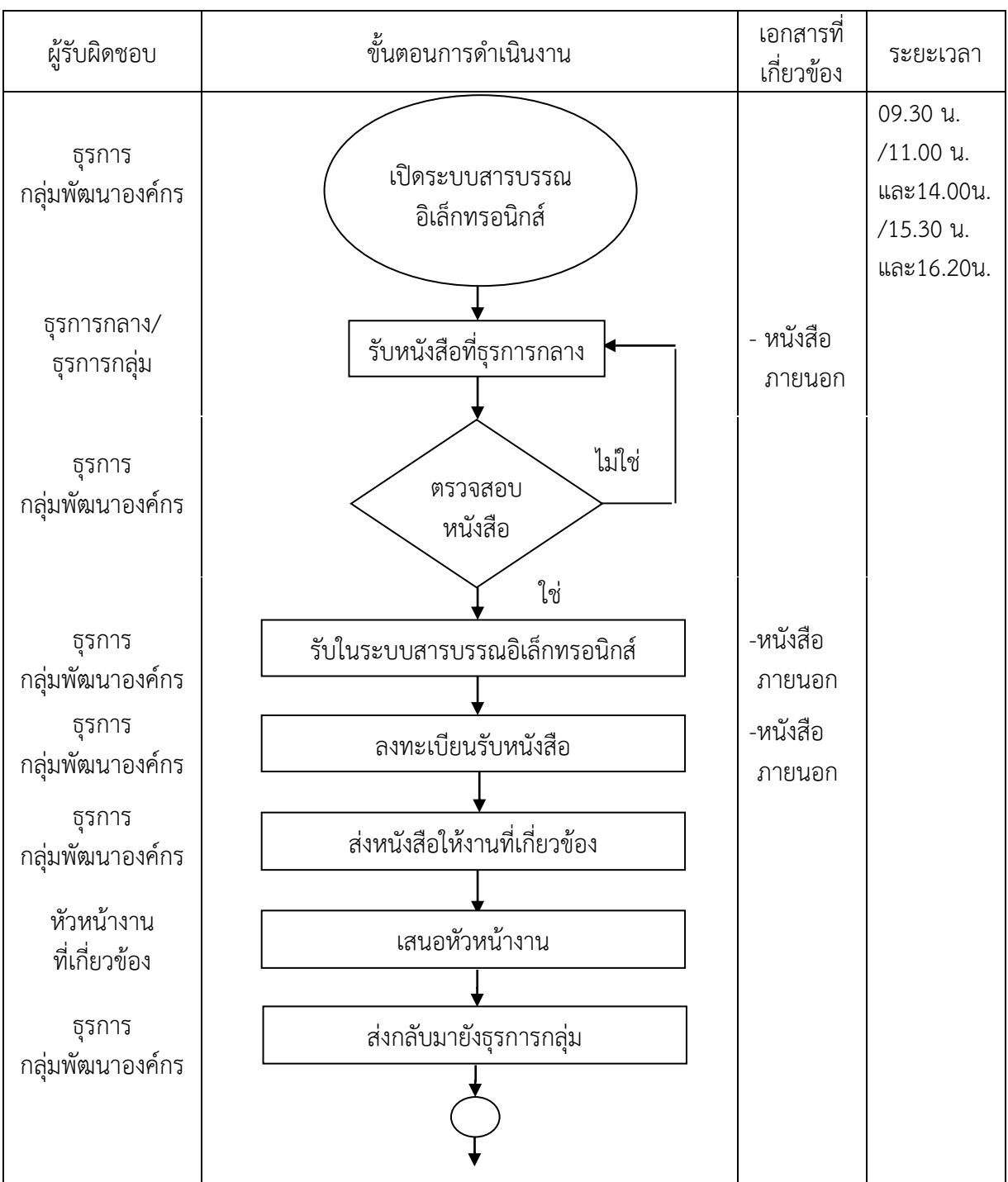

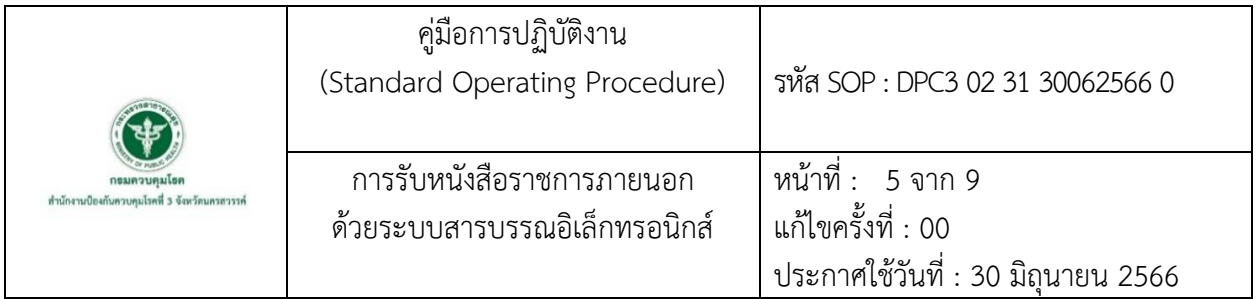

## **6. ขั้นตอนการปฏิบัติ (ต่อ)**

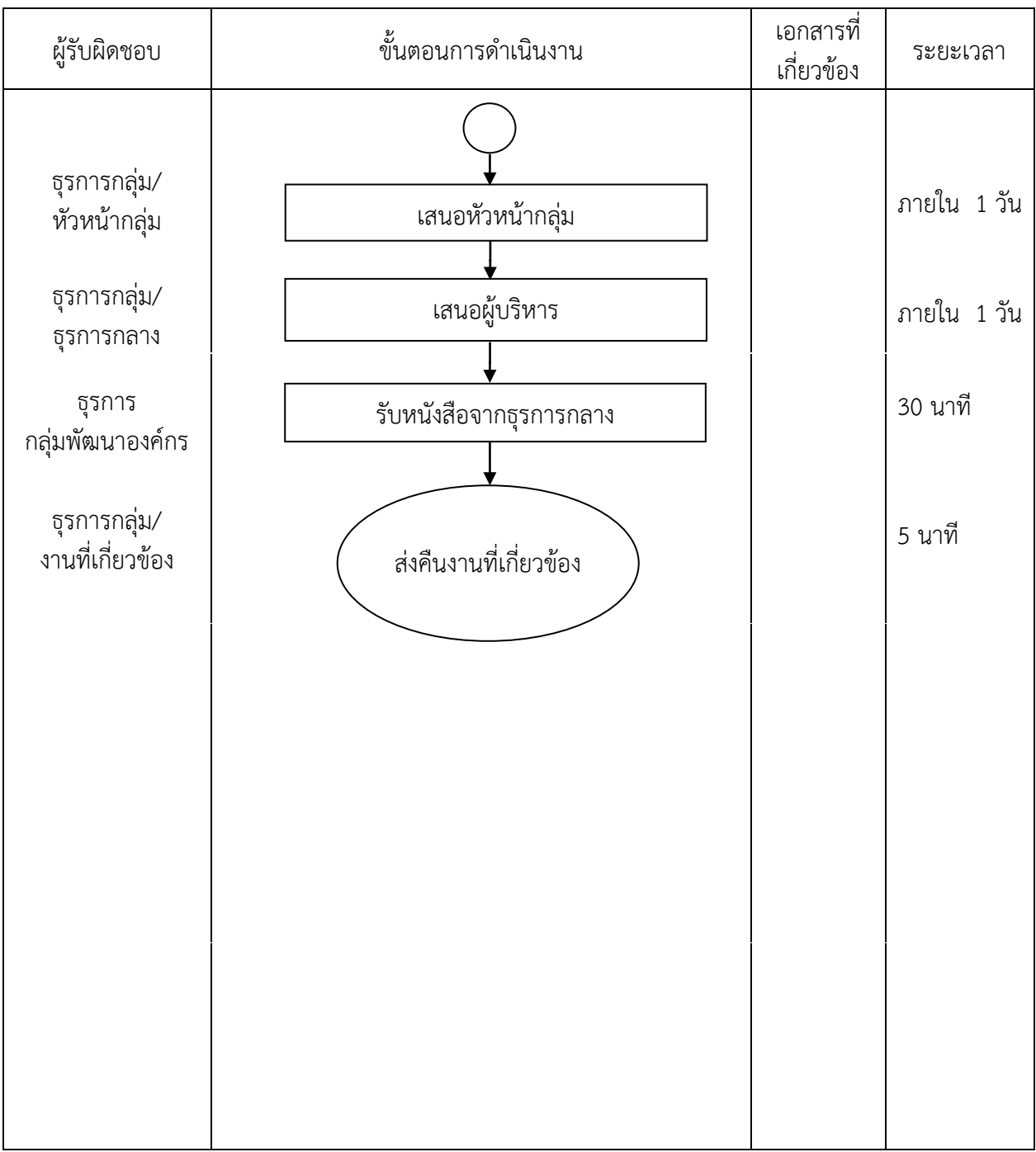

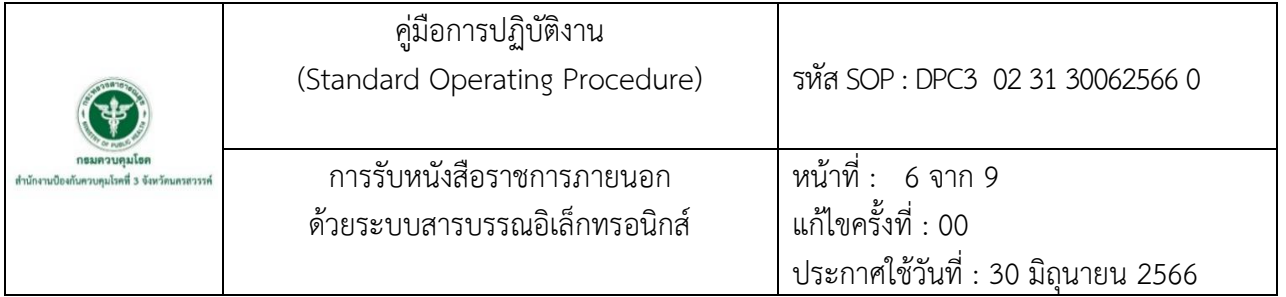

## **7. รายละเอียดขั้นตอนการปฏิบัติงาน**

7.1 เปิดระบบสารบรรณอิเล็กทรอนิกส์เข้าไปที่ <u>[https://sso-ddc.moph.go.th](https://sso-ddc.moph.go.th/)</u> ให้ดำเนินการเข้าสู่ระบบ โดยกรอก USERNAME : xxx Password : xxx คลิกที่เมนูหนังสือรับ (รอลงรับ) จะแสดงรายการหนังสือที่ รอลงรับในระบบที่ส่งมาจากธุรการกลาง

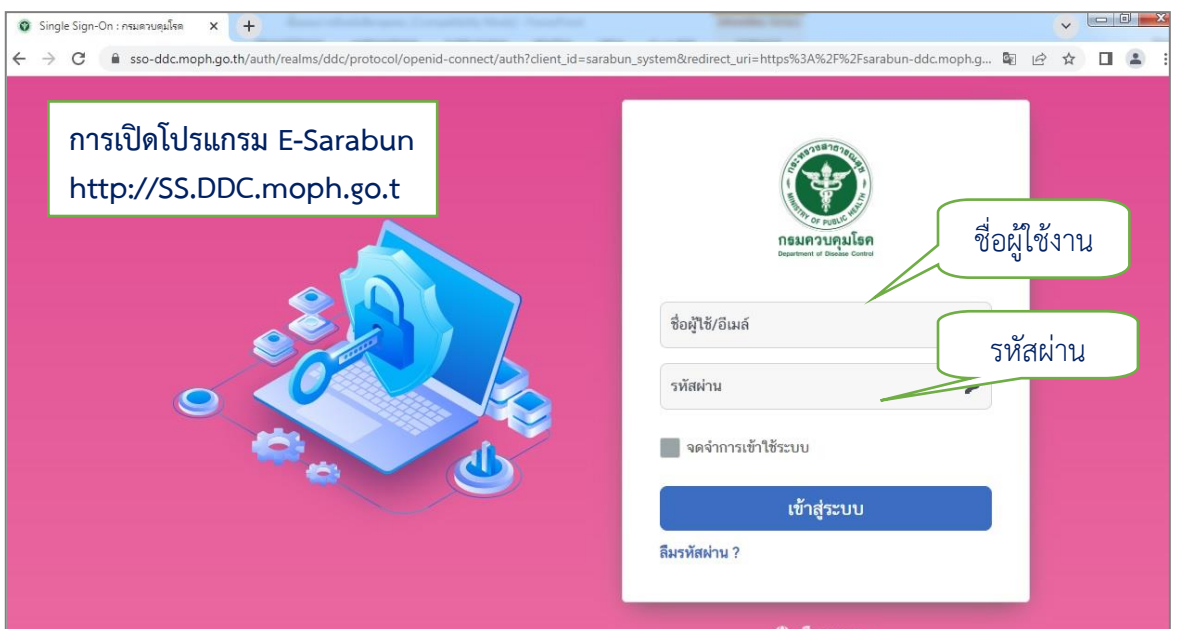

7.2 ด าเนินการรับหนังสือราชการภายนอกที่ธุรการกลาง

7.3 เมื่อรับหนังสือจากธุรการกลางมาแล้ว ให้ทำการตรวจสอบเนื้อหาของหนังสือว่าเกี่ยวข้องกับ งานในกลุ่มพัฒนาองค์กรหรือไม่ ถ้า **ไม่ใช่** ให้ด าเนินการคลิกที่เมนูตีกลับหนังสือในระบบสารบรรณ อิเล็กทรอนิกส์และส่งหนังสือคืนไปยังธุรการกลาง

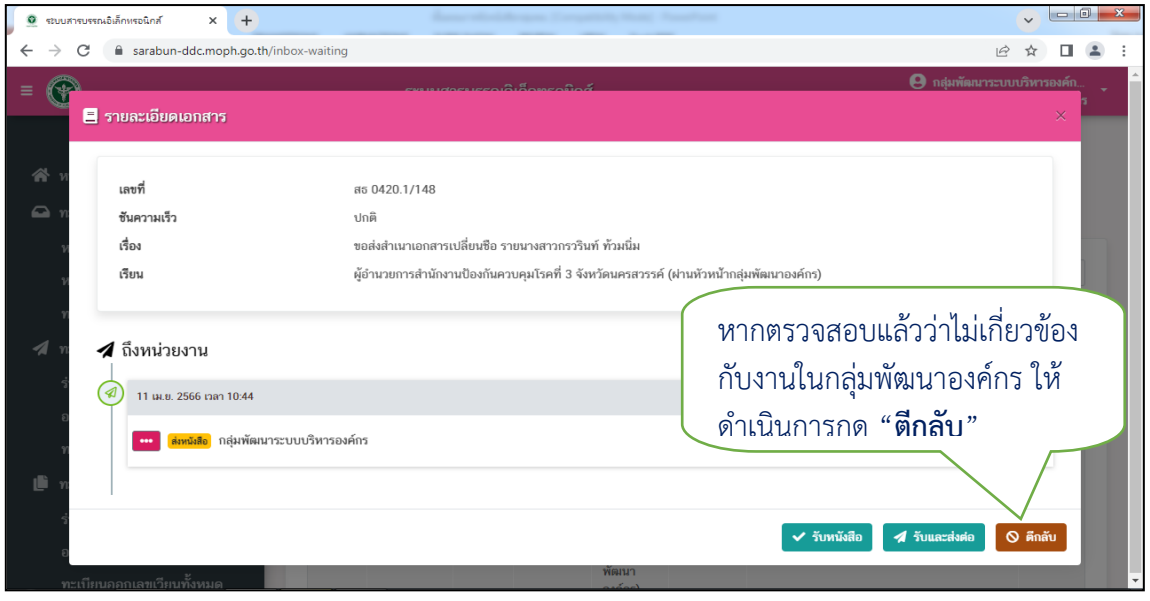

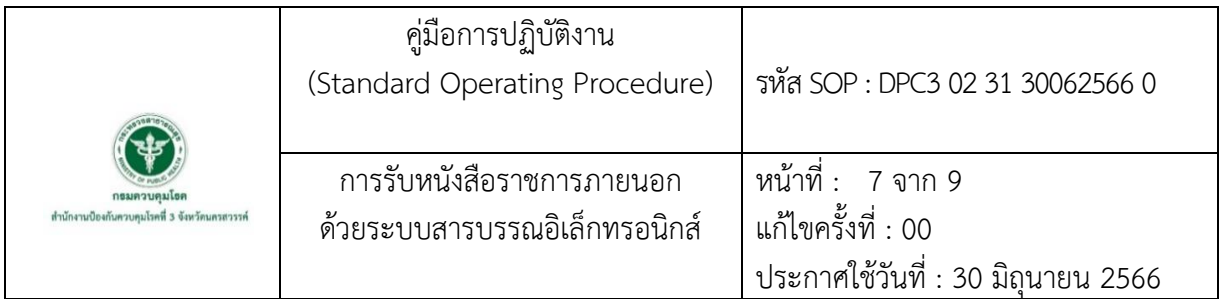

7.4 ด าเนินการคลิกรับหนังสือในระบบสารบรรณอิเล็กทรอนิกส์ ในหัวข้อหนังสือรอลงรับ และคลิกรับ ในช่องยืนยัน

- 7.4.1 หนังสือที่คลิกรับแล้ว จะย้ายเข้ามาในเมนู ทะเบียนหนังสือรับภายใน
- 7.4.2 ในเมนู ทะเบียนหนังสือรับภายใน จะแสดงรายละเอียดดังนี้
	- 1. ลำดับเลขที่รับหนังสือ
	- 2. หน่วยงานที่ส่ง
	- 3. ผู้ส่งหนังสือ
	- 4. ชื่อเรื่อง
	- 5. วันที่ส่งหนังสือ
	- 6. วันที่รับหนังสือ
	- 7. เวลาที่รับหนังสือ

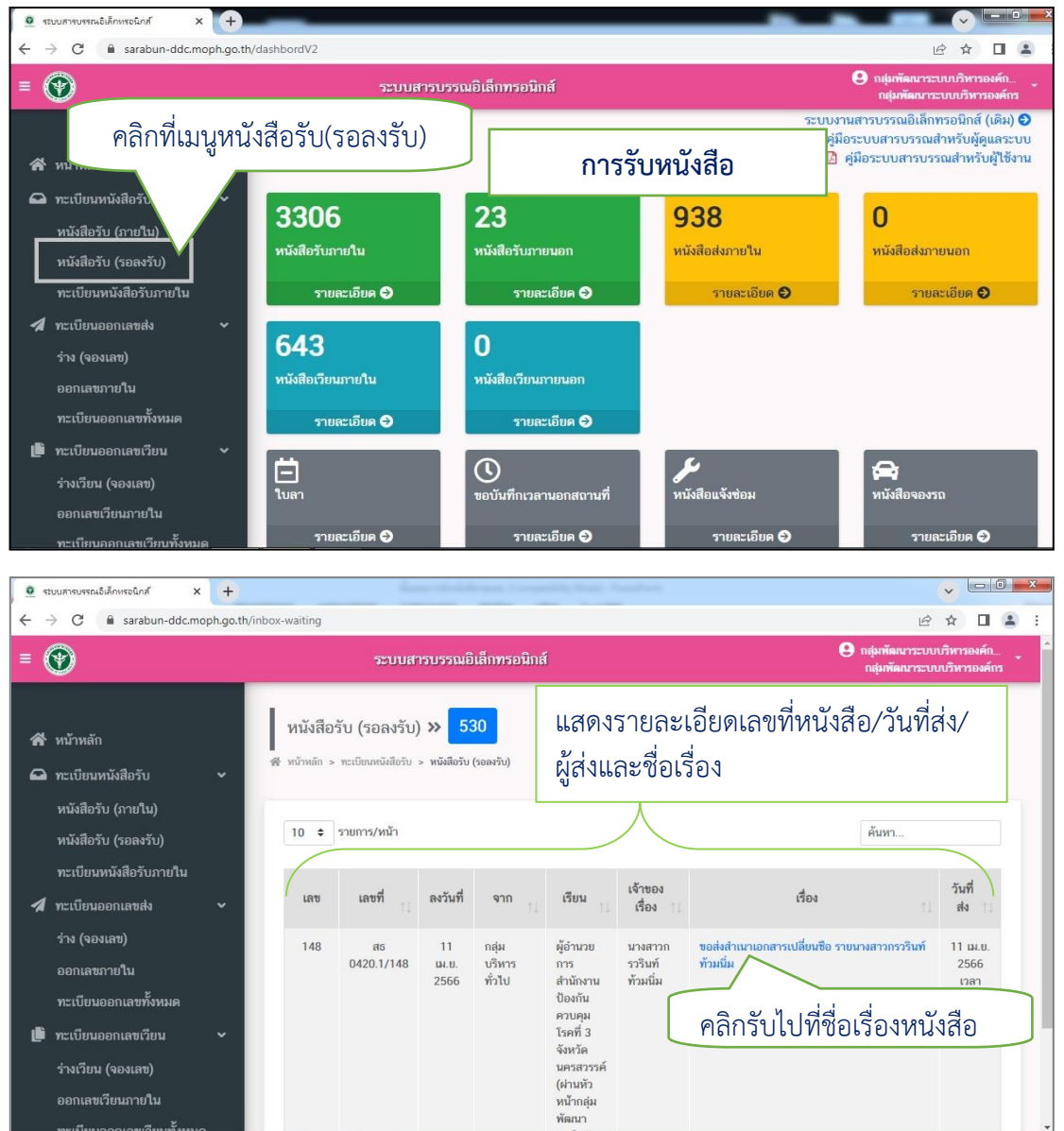

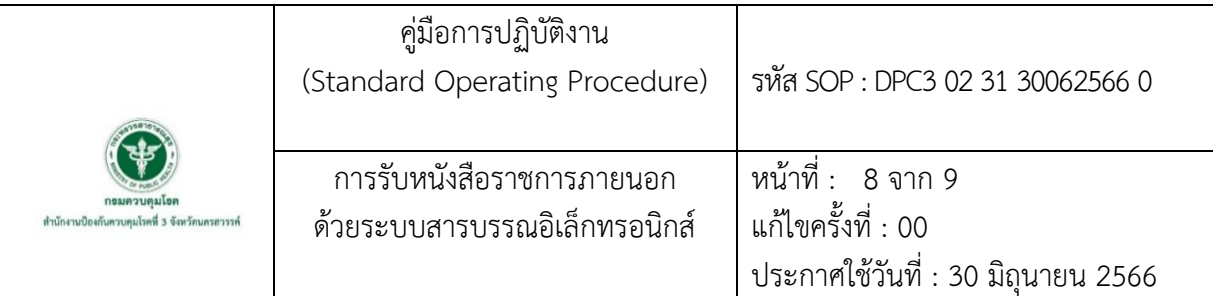

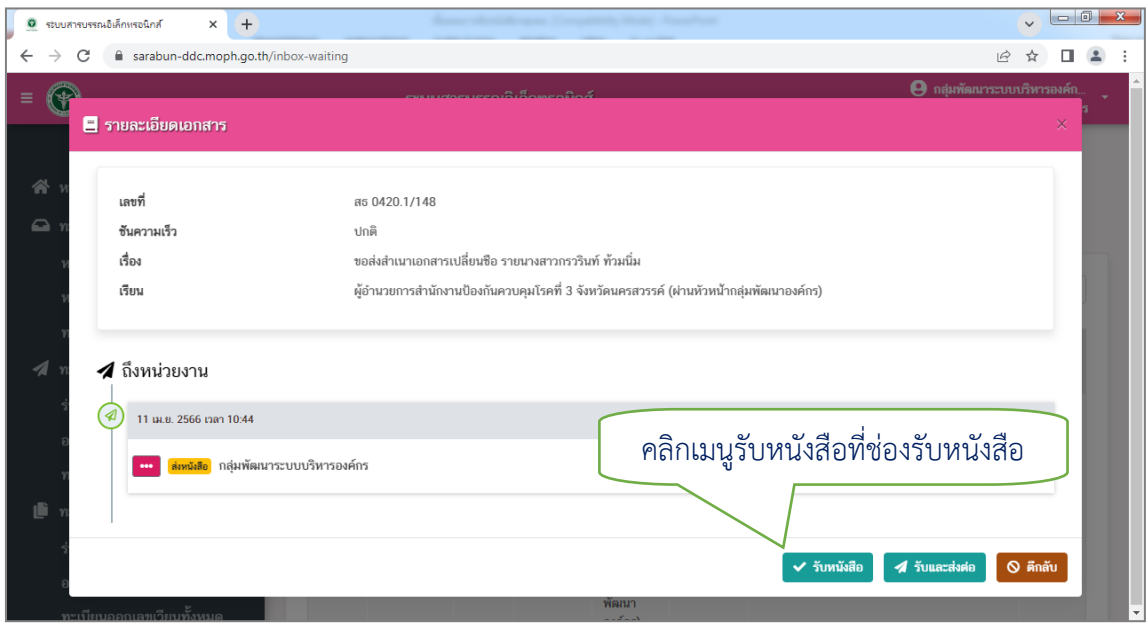

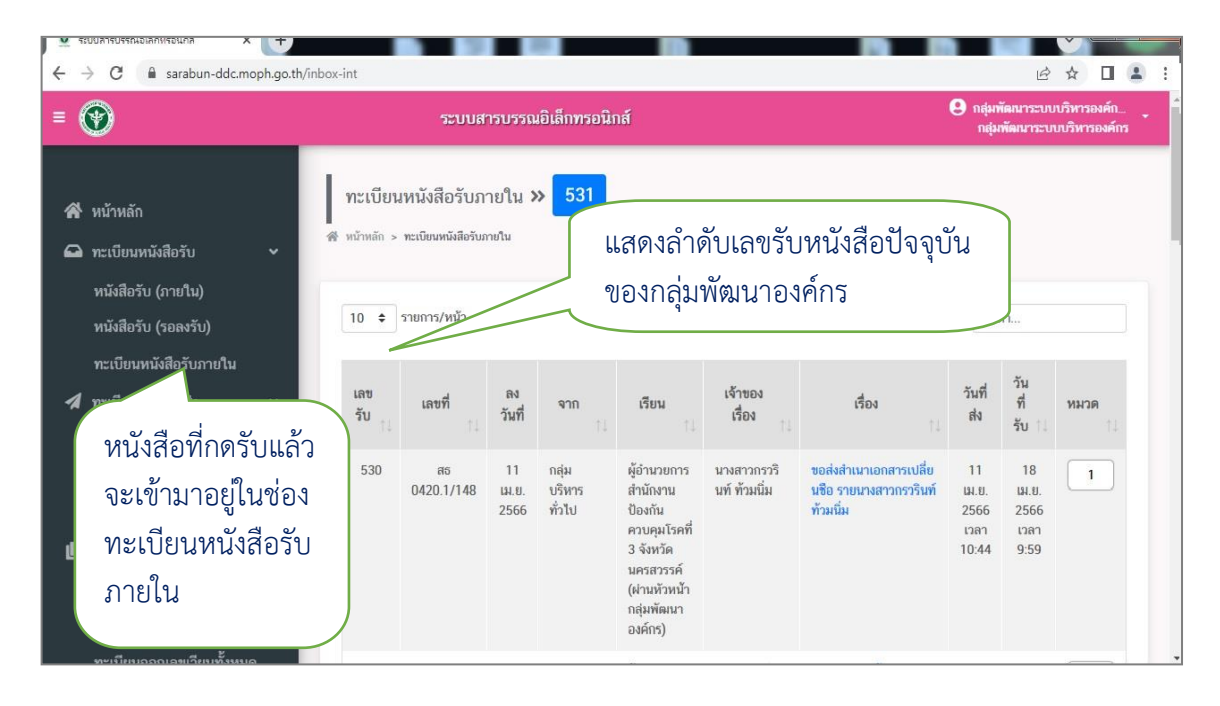

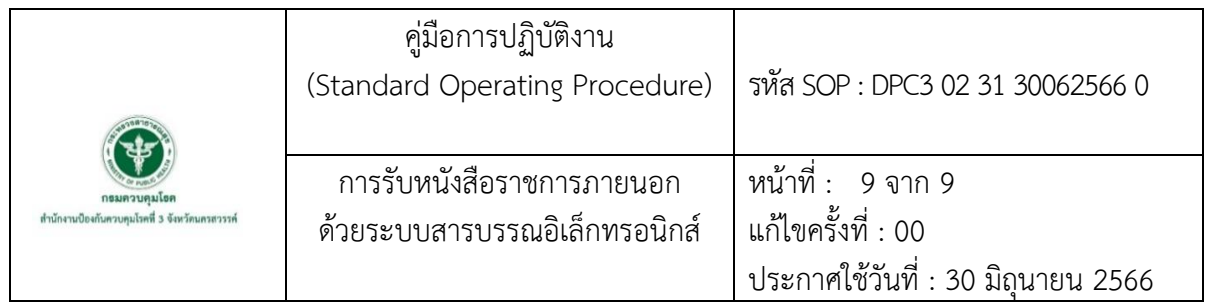

7.5 เมื่อทำการคลิกรับหนังสือในระบบสารบรรณอิเล็กทรอนิกส์เรียบร้อยแล้ว ให้ดำเนินการ ประทับตรารับหนังสือในเอกสารที่ได้รับมาจากธุรการกลาง ที่มุมบนด้านขวาของหนังสือ และดำเนินการส่ง ิ หนังสือไปยังงานที่เกี่ยวข้อง (งานการเจ้าหน้าที่, งานพัฒนาบุคลากร, งานตัวชี้วัดคำรับรองฯและคุณธรรม จริยธรรมและงาน PMQA)

 ตรารับหนังสือ คือ ตราที่ใช้ประทับบนหนังสือ เพื่อลงทะเบียนรับหนังสือ มีลักษณะเป็น รูปสี่เหลี่ยมผืนผ้า ขนาด 2.5 เซนติเมตร x 5 เซนติเมตร มีขื่อส่วนราชการอยู่ตอนบน

**ตัวอย่าง แบบตรารับหนังสือ** 

**กลุ่มพัฒนาองค์กร** เลขรับที่.........001..................... วันที่.....31 พ.ค. 2566.............. เวลา.....10.00 น.......................

7.5.1 เลขรับที่ ให้ลงเลขรับที่ ตามเลขในระบบสารบรรณอิเล็กทรอนิกส์ โดยให้ใช้

หมึกสี่น้ำเงิน

7.5.2 วันที่ ให้ลงวันที่ ตามที่รับหนังสือในระบบสารบรรณอิเล็กทรอนิกส์ โดยให้ใช้หมึกสีแดง 7.5.3 เวลา ให้ลงเวลา ตามที่รับหนังสือในระบบสารบรรณอิเล็กทรอนิกส์ โดยให้ใช้

หมึกสี่น้ำเงิน

7.6 ดำเนินการส่งหนังสือให้งานที่เกี่ยวข้อง

7.7 หัวหน้างานที่เกี่ยวข้องดำเนินการเกษียนหนังสือ

7.8 เมื่อหัวหน้างานเกษียนหนังสือแล้วส่งต่อให้ธุรการกลุ่มพัฒนาองค์กร

7.9 ธุรการกลุ่มดำเนินการส่งหนังสือเสนอกับหัวหน้ากลุ่มพัฒนาองค์กรลงนาม

7.10 เมื่อหัวหน้ากลุ่มลงนามเรียบร้อยแล้ว ให้ดำเนินการส่งหนังสือไปที่ธุรการกลางเพื่อเสนอหนังสือให้ ผู้บริหารลงนามสั่งการต่อไป

7.11 เมื่อผู้บริหารลงนามเรียบร้อยแล้ว ธุรการกลางจะส่งหนังสือกลับคืนมาให้ธุรการกลุ่ม ธุรการกลุ่ม ด าเนินการรับหนังสือจากธุรการกลาง

7.12 ธุรการกลุ่มดำเนินการส่งหนังสือกลับคืนงานที่เกี่ยวข้องต่อไป

**ภาคผนวก**

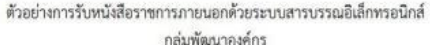

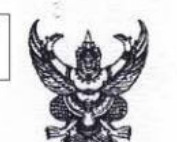

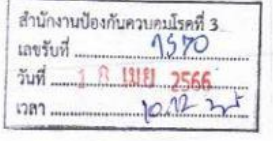

ที่ สธ อสตอ.ต.๒/ว 209

กระบบปริหารองล์กร<br>- 531 ถึง กอง/สถาบัน/สำนักงานป้องกันควบคุมโรค/สำนักและหน่วยงานระดับกองในสังกัดกรมควบคุมโรค ด้วยกรมควบคุมโรค โดยกองโรคติดต่อทั่วไป มีความประสงค์รับย้ายหรือรับโอนข้า¶า¶กา3ู[3] 2566

จำนวน ๑ ตำแหน่ง คือ ตำแหน่งนักวิชาการสาธารณสุข ระดับปฏิบัติการ หรือขำนาญการ ตำแหน่งเลขที่ ๓๑๖๛  $\overline{2}$  ๑  $\overline{5}$ กลุ่มโรคติดต่อที่ป้องกันได้ด้วยวัคซีน กองโรคติดต่อทั่วไป โดยมีรายละเอียด ดังนี้

๑. การยื่นหนังสือขอย้ายหรือขอโอน ให้ยื่นได้ตั้งแต่บัตนี้เป็นต้นไป ถึงวันที่ ๒๕ เมษายน ๒๕๖๖ โดยสามารถยื่นได้ด้วยตัวเองหรือส่งทางไปรษณีย์ ดังนี้

๑.๑ ขึ้นหนังสือขอย้ายหรือขอโอนด้วยตนเอง ได้ที่งานการเจ้าหน้าที่ กลุ่มบริหารทั่วไป กองโรคติดต่อทั่วไป ชั้น ๕ อาคาร ๕ กรมควบคุมโรค กระทรวงสาธารณสุข (ในวันและเวลาราชการ) โฟร. o boco mobb

๑.๒ ยื่นหนังสือขอย้ายหรือขอโอนทางไปรษณีย์ โดยจ่าหน้าซองถึงงานการเจ้าหน้าที่ กลุ่มบริหารทั่วไป กองโรคติดต่อทั่วไป กรมควบคุมโรค เลขที่ ๘๘∕๒๑ หมู่ ๔ ถนนติวานนท์ ตำบลตลาดขวัญ อำเภอเมือง จังหวัดนนทบุรี ๑๑๐๐๐ (วงเส็บมุมของ "ขอย้ายหรือขอโอน") โทร. ๐ ๒๕๙๐ ๓๑๒๒ โดยถือวันที่ ซึ่งที่ทำการไปรษณีย์ประทับตรารับเป็นสำคัญ

๒. แบบหนังสือขอย้ายหรือขอโอน สามารถดาวน์โหลดได้ที่เว็บไซต์กองบริหารหรัทยากรบุคคล https://ddc.moph.go.th/dhmv/ หัวข้อ "หลักเกณฑ์ วิธีการ และเงื่อนไขการย้าย การโอน หรือการเลื่อน ข้าราขการพลเรือนสามัญ" หัวข้อย่อย "แบบฟอร์มที่เกี่ยวข้อง" ซื่อแบบฟอร์ม "หนังสือขอย้ายหรือขอโอน (สำหรับผู้ขอย้ายหรือโอนในดำแหน่งทุกประเภทและทุกระดับตำแหน่ง) หรือตาม QR Code ท้ายประกาศนี้

ด. เอกสารที่ต้องยื่นพร้อมหนังสือขอย้ายหรือขอโอน ประกอบด้วย

- ด.ด สำเนาบัตรประจำตัวข้าราชการ หรือสำเนาบัตรประชาชน จำนวน ๓ ฉบับ
- ด.๒ สำเนาทะเบียนบ้าน จำนวน ๑ ฉบับ
- ด.ต สำเนา ก.พ.ศ. จำนวน ๑ ฉบับ

๓.๔. สำเนาหลักฐานการศึกษาซึ่งตรงตามคุณสมบัติเฉพาะสำหรับตำแหน่งที่ขอย้ายหรือ ขอโอน จำนวน ๑ ฉบับ

๓.๕ สำเนาหลักฐานอื่น ๆ เช่น ใบเปลี่ยนชื่อตัว หรือชื่อสกุล (ถ้ามี) จำนวนอย่างละ ๑ ฉบับ

๔. การพิจารณาคัดเลือกผู้สมัครขอย้ายหรือขอโอน กองโรคติดต่อทั่วไป จะพิจารณาจาก หนังสือขอย้ายหรือขอโอน และเอกสารที่ยื่นพร้อมหนังสือขอย้ายหรือขอโอน ทั้งนี้ อาจให้มีการสอบสัมภาษณ์ เพิ่มเติม เพื่อประกอบการพิจารณาคัดเลือกดังกล่าว และหากกองโรคติดต่อทั่วไป สรรหาข้าราชการมาดำรง ตำแหน่งดังกล่าวได้แล้ว ให้ถือว่าสิ้นสุดสำหรับการรับย้ายหรือรับโอนตำแหน่งดังกล่าว

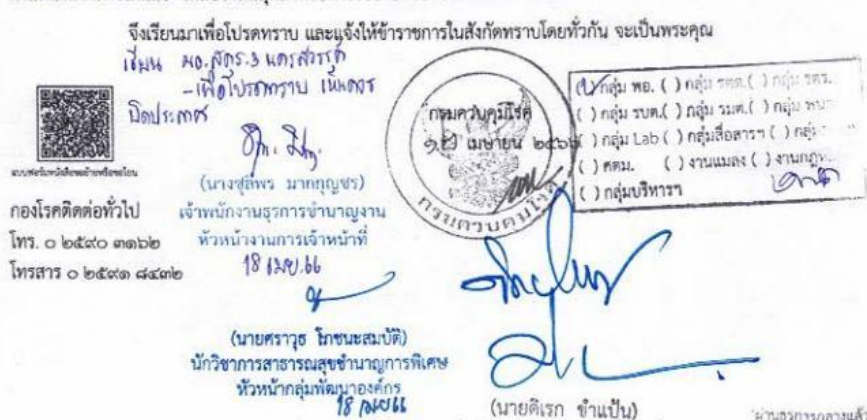

น่านธรการกลางแล้ว งู้อำนวยการสำนักงานป้องกันควบคุมโรคที่ ๓ งเคขสา  $\Omega_{n+1}$ 

**รหัส SOP : DPC3 02 32 30062566 0**

**คู่มือการปฏิบัติงาน (Standard Operating Procedure : SOP)**

**การขอรับบำเหน็จตกทอด (กรณีผู้รับบำนาญหรือผู้รับบำเหน็จรายเดือนเสียชีวิต)**

**กลุ่มพัฒนาองค์กร สำนักงานป้องกันควบคุมโรคที่ 3 จังหวัดนครสวรรค์**

## คำนำ

คู่มือการปฏิบัติงาน(Standard Operating Procedures : SOP) การขอรับบำเหน็จตกทอด (กรณีผู้รับบำนาญหรือผู้รับบำเหน็จรายเดือนเสียชีวิต) จัดทำขึ้นเพื่อใช้เป็นแนวทางสำหรับผู้ปฏิบัติงาน เรื่องการขอรับบำเหน็จตกทอดของสำนักงานป้องกันควบคุมโรคที่ 3 จังหวัดนครสวรรค์ ในการให้บริการ แก่ทายาทของผู้รับบำนาญหรือผู้รับบำเหน็จรายเดือนที่เสียชีวิต ซึ่งบุคลากรงานการเจ้าหน้าที่จำเป็นต้องมี ความรู้ความเข้าใจในระเบียบฯ กฎหมายที่เกี่ยวข้อง เนื่องจากเป็นเรื่องเกี่ยวกับสิทธิประโยชน์ของทายาทของ ผู้รับบำนาญที่เสียชีวิตและทายาทของผู้รับบำเหน็จรายเดือนที่เสียชีวิตจะได้รับ

ผู้จัดทำหวังเป็นอย่างยิ่งว่า คู่มือการปฏิบัติงาน (Standard Operating Procedures : SOP) เรื่อง การขอรับบำเหน็จตกทอด (กรณีผู้รับบำนาญหรือผู้รับบำเหน็จรายเดือนเสียชีวิต) จะเป็นประโยชน์ สำหรับบุคลากรสำนักงานป้องกันควบคุมโรคที่ 3 จังหวัดนครสวรรค์ และงานการเจ้าหน้าที่ และผู้ที่สนใจได้ ศึกษา และทราบวิธีปฏิบัติในแต่ละขั้นตอนได้อย่างถูกต้องเป็นมาตรฐานเดียวกัน

> ณฐิฏิษา พัดดำ 30 มิถุนายน 2566
คู่มือการปฏิบัติงาน (Standard Operating Procedure) รหัส SOP : DPC3 02 32 30062566 0 หน้าที่ 1 จาก 15 การขอรับบำเหน็จตกทอด กรมควบคมไรค แก้ไขครั้งที่ 00 (กรณีผู้รับบำนาญหรือผู้รับบำเหน็จ สำนักงานบ็องกันควบคุมโรคที่ 3 จังหวัดนครสวรรค์ ประกาศใช้วันที่ 30 มิถุนายน 2566 รายเดือนเสียชีวิต) ผู้จัดทำ ผู้ตรวจสอบ (นางสาวณฐิฏิษา พัดดำ) (นายศราวุธ โภชนะสมบัติ) นักจัดการงานทั่วไปชำนาญการ นักวิชาการสาธารณสุขชำนาญการพิเศษ 30 มิถุนายน 2566 หัวหน้ากลุ่มพัฒนาองค์กร 30 มิถุนายน 2566 ผู้อนุมัติ (นางสาวหรรษา รักษาคม) ผู้อำนวยการสำนักงานป้องกันควบคุมโรคที่ 3 จังหวัดนครสวรรค์ 30 มิถุนายน 2566

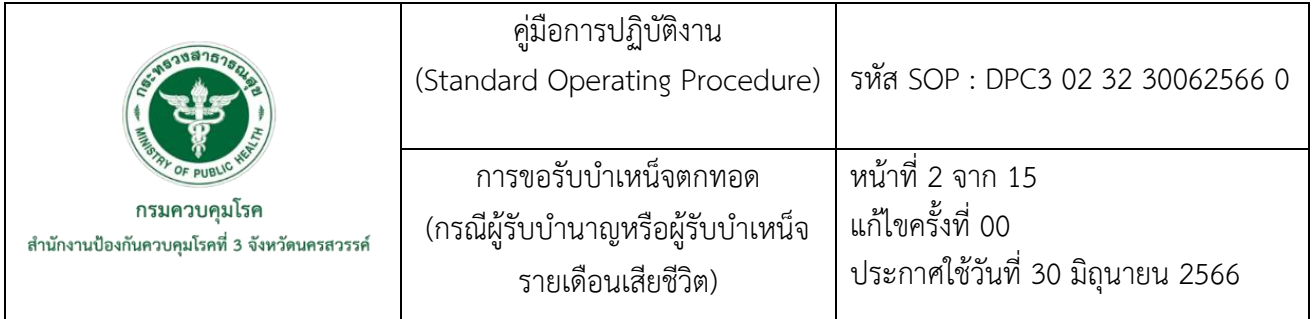

### **1. บทนำ**

งานการเจ้าหน้าที่ กลุ่มพัฒนาองค์กร สำนักงานป้องกันควบคุมโรคที่ 3 จังหวัดนครสวรรค์มีบทบาท หน้าที่ภารกิจในการดำเนินการขอรับบำเหน็จตกทอด (กรณีผู้รับบำนาญหรือผู้รับบำเหน็จรายเดือนเสียชีวิต) ซึ่งขั้นตอนการดำเนินการมีความเกี่ยวข้องกับทายาทผู้รับบำนาญหรือผู้รับบำเหน็จรายเดือน อีกทั้งยังมี ระเบียบและกฎหมายต่างๆ เข้ามาเกี่ยวข้อง ผู้ปฏิบัติงานและบุคลากรของหน่วยงาน จำเป็นต้องมีความรู้ความ เข้าใจในการปฏิบัติทั้งในขณะที่ยังมีชีวิตอยู่ และแจ้งให้กับทายาทได้ทราบขั้นตอนรายละเอียดของการขอรับ บำเหน็จตกทอด (กรณีผู้รับบำนาญหรือผู้รับบำเหน็จรายเดือน)

### **2. วัตถุประสงค์**

เพื่อใช้เป็นแนวทางในการปฏิบัติสำหรับบุคลากรสำนักงานป้องกันควบคุมโรคที่ 3 จังหวัดนครสวรรค์

### **3. ขอบเขต**

3.1 บุคลากรสำนักงานป้องกันควบคุมโรคที่ 3 จังหวัดนครสวรรค์

3.2 งานการเจ้าหน้าที่ กลุ่มพัฒนาองค์กร

### **4. นิยาม**

"ผู้รับบำนาญ" หมายความว่าข้าราชการที่เกษียณอายุราชการ โดยทั่วไปเรียกว่า "ข้าราชการ บำนาญ" ภาษากฎหมายใช้คำว่า "ผู้รับบำนาญ" ซึ่งได้รับเงินตอบแทนความชอบที่ได้รับราชการ หรือทำงาน มาเป็นเวลานาน ซึ่งจ่ายเป็นรายเดือนจนตลอดชีวิตเมื่อเกษียณอายุราชการ

"ผู้รับบำเหน็จรายเดือน" หมายความว่า เงินตอบแทนของลูกจ้างประจำที่เกษียณอายุราชการ ซึ่งจ่ายเป็นรายเดือน

"ผู้ที่ควรเชื่อถือได้" คือ พี่ น้อง ลุง ป้า น้า อา หรือเจ้าหน้าที่ฝ่ายปกครอง

"บำเหน็จตกทอด" หมายความว่า เงินที่ทางราชการจ่ายให้แก่ทายาทของผู้รับบำนาญที่เสียชีวิตหรือ ผู้รับบำเหน็จรายเดือนที่เสียชีวิต ซึ่งการเสียชีวิตหรือถึงแก่กรรมนั้นมิได้เกิดจากการประพฤติชั่วร้ายแรงของ ตนเอง เช่น ฆ่าตัวตายหนีความผิดอย่างร้ายแรง โทษทางอาญาจำคุก เป็นต้น

กรณีผู้รับบำนาญเสียชีวิต ทายาทจะได้รับบำเหน็จตกทอดเป็นจำนวน 30 เท่าของเงินบำนาญของ ผู้เสียชีวิต หากได้รับบำเหน็จดำรงชีพไปแล้ว บำเหน็จตกทอดที่ได้รับจะถูกหักออกจากบำเหน็จดำรงชีพ ส่วนที่เหลือจึงจะเป็นบำเหน็จตกทอดที่ทายาทของผู้เสียชีวิตจะได้รับ

กรณีผู้รับบำเหน็จรายเดือน ผู้รับบำเหน็จรายเดือนหรือผู้รับบำเหน็จพิเศษรายเดือนเสียชีวิตให้จ่าย บำเหน็จตกทอดเป็นจำนวน 15 เท่าของบำเหน็จรายเดือนหรือบำเหน็จพิเศษรายเดือน

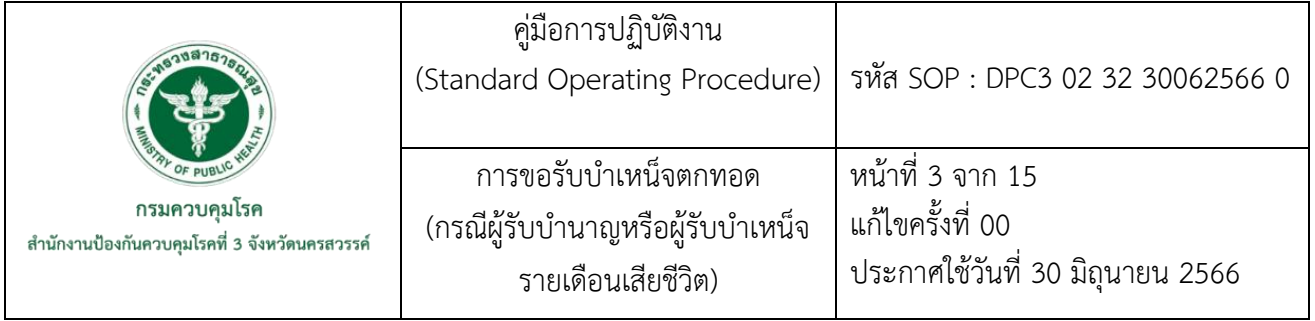

ผู้มีสิทธิขอรับบำเหน็จตกทอด คือ ทายาทที่ถูกต้องตามกฎหมาย ได้แก่

1. บุตร

1.1 เป็นบุตรที่ชอบด้วยกฎหมายซึ่งปรากฏในสำเนาทะเบียนบ้านที่แสดงวันเดือนปีเกิด

โดยครบถ้วน

1.2 มีสำเนาทะเบียนสมรสหรือใบสำคัญการสมรสของผู้ตายกับมารดาของบุตร หรือสำเนา ทะเบียน

การรับรองบุตร หรือสำเนาคำพิพากษาของศาลว่าเป็นบุตร

- 1.3 มีบันทึกรับรองการมีบุตรชอบด้วยกฎหมายในครรภ์มารดา (ถ้ามี)
- 1.4 มีใบมรณบัตรหรือหนังสือรับรองการตายของผู้ควรเชื่อถือได้ (กรณีที่มีบุตรเสียชีวิต)
- 1.5 มีสำเนาทะเบียนบ้านการรับบุตรบุญธรรม (กรณีที่มีบุตรบุญธรรม)
- 2. สามีหรือภรรยาที่ชอบด้วยกฎหมาย
	- 2.1 มีสำเนาทะเบียนสมรสหรือใบสำคัญการสมรส
	- 2.2 สำเนาทะเบียนบ้าน
	- 2.3 สำเนาใบมรณบัตรหรือหนังสือรับรองการตายของผู้ที่ควรเชื่อถือได้ (กรณีที่คู่สมรสเสียชีวิต)
	- 2.4 สำเนาทะเบียนการหย่า หรือใบสำคัญการหย่าหรือคำสั่งศาล (กรณีที่มีการหย่า)
- 2.5 สำเนาคำพิพากษา หรือคำสั่งศาลที่แสดงว่าคู่สมรสคนใดเป็นคู่สมรสที่ชอบด้วยกฎหมาย (กรณีมีการสมรสซ้อน)
	- 3. บิดา มารดา
		- 3.1 สำเนาทะเบียนบ้านของบิดามารดา กรณียังมีชีวิตอยู่ หรือสำเนามรณบัตร หรือหนังสือ รับรอง

การตายของผู้ที่ควรเชื่อถือได้ (เช่น พี่ น้อง ลุง ป้า น้า อา หรือเจ้าหน้าที่ฝ่ายปกครอง) กรณีที่เสียชีวิตไปแล้ว

3.2 สำเนาหลักฐานการเป็นบิดามารดาโดยชอบด้วยกฎหมายของผู้ตาย ได้แก่ - สำเนาทะเบียนสมรสหรือใบสำคัญการสมรสของบิดามารดา หรือสำเนาทะเบียนฐานะของ

ภริยา (มารดาผู้ตาย)

4. ผู้มีสิทธิรับบำเหน็จตกทอดซึ่งผู้เสียชีวิตได้แสดงเจตนาไว้ กรณีที่ไม่มีทายาทตามลำดับที่ 1 ถึงลำดับที่ 3 ต้องมีหลักฐานดังนี้

4.1 แบบหนังสือแสดงเจตนาระบุตัวผู้รับบำเหน็จตกทอด

4.2 สำเนาทะเบียนบ้านของบุคคลที่ผู้เสียชีวิตได้แสดงเจตนาระบุตัวให้เป็นผู้รับบำเหน็จตกทอด

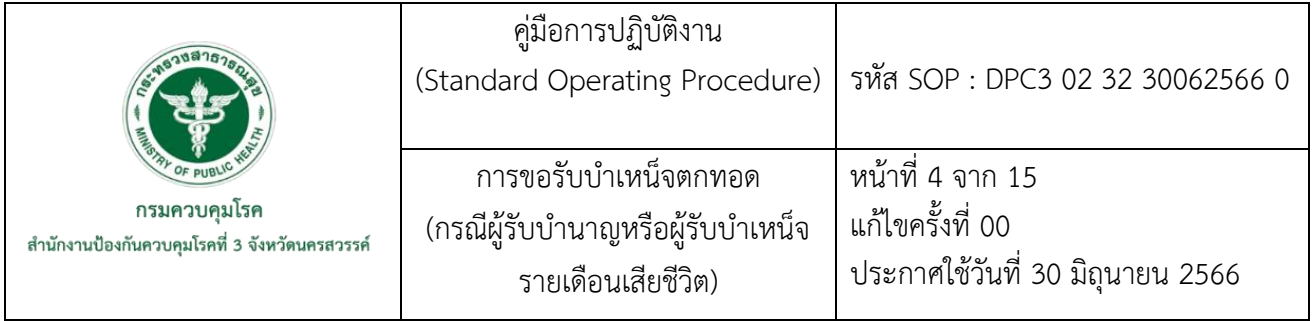

- 5. กรณีไม่มีทายาทตามลำดับที่ 1 ถึงลำดับที่ 4 ให้สิทธิในบำเหน็จตกทอดนั้นเป็นอันยุติลง สิทธิในบำเหน็จตกทอดของทายาทตามกฎหมายของผู้เสียชีวิต
- 1. บุตรให้ได้รับสองส่วน ถ้าสมาชิกผู้ตายมีบุตรตั้งแต่สามคนขึ้นไปให้ได้รับสามส่วน
- 2. สามีหรือภริยาให้ได้รับหนึ่งส่วน
- 3. บิดามารดา หรือบิดาหรือมารดาที่มีชีวิตอยู่ให้ได้รับหนึ่งส่วน
- 4. กรณีไม่มีทายาทตามกฎหมายเหลืออยู่ ให้จ่ายแก่บุคคลซึ่งผู้เสียชีวิตได้แสดงเจตนาไว้

ต่อส่วนราชการเจ้าสังกัดตามแบบและวิธีการที่กระทรวงการคลังกำหนด (หนังสือแสดงเจตนาระบุตัว ผู้รับบำเหน็จตกทอด)

หมายเหตุ สิทธิการรับเงินบำเหน็จตกทอดเป็นสิทธิเฉพาะตัวไม่อาจโอนให้แก่กันได้

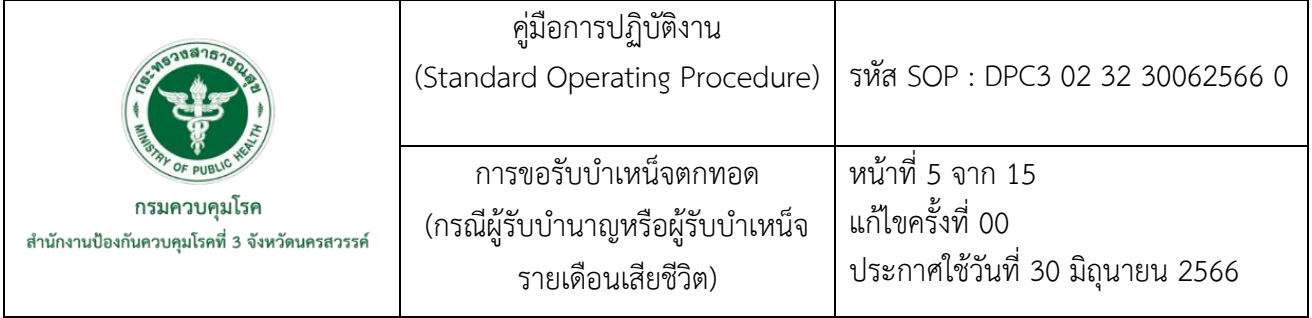

### **5. เอกสารอ้างอิง**

พระราชบัญญัติบำเหน็จบำนาญข้าราชการ พ.ศ.2494และที่แก้ไขเพิ่มเติม (2494,10 เมษายน).

 **สำนักงานคณะกรรมการกฤษฎีกา.** หน้า 17-18.

พระราชบัญญัติกองทุนบำเหน็จบำนาญข้าราชการ พ.ศ.2539 (2539,26 กันยายน).

**สำนักงานคณะกรรมการกฤษฎีกา.** หน้า 15-16.

กระทรวงการคลัง. (2527,26 ธันวาคม). **ระเบียบกระทรวงการคลังว่าด้วยการขอรับและการจ่าย บำเหน็จบำนาญข้าราชการ พ.ศ.2527และที่แก้ไขเพิ่มเติม.**

กระทรวงการคลัง. (2519,1 กุมภาพันธ์). **ระเบียบกระทรวงการคลังว่าด้วยบำเหน็จลูกจ้าง พ.ศ.2519 และที่แก้ไขเพิ่มเติม.**

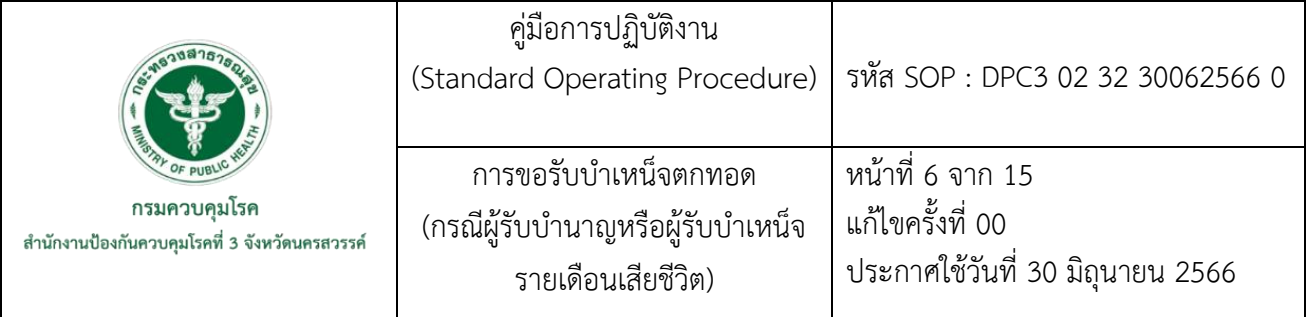

# **6. ขั้นตอนการปฏิบัติ**

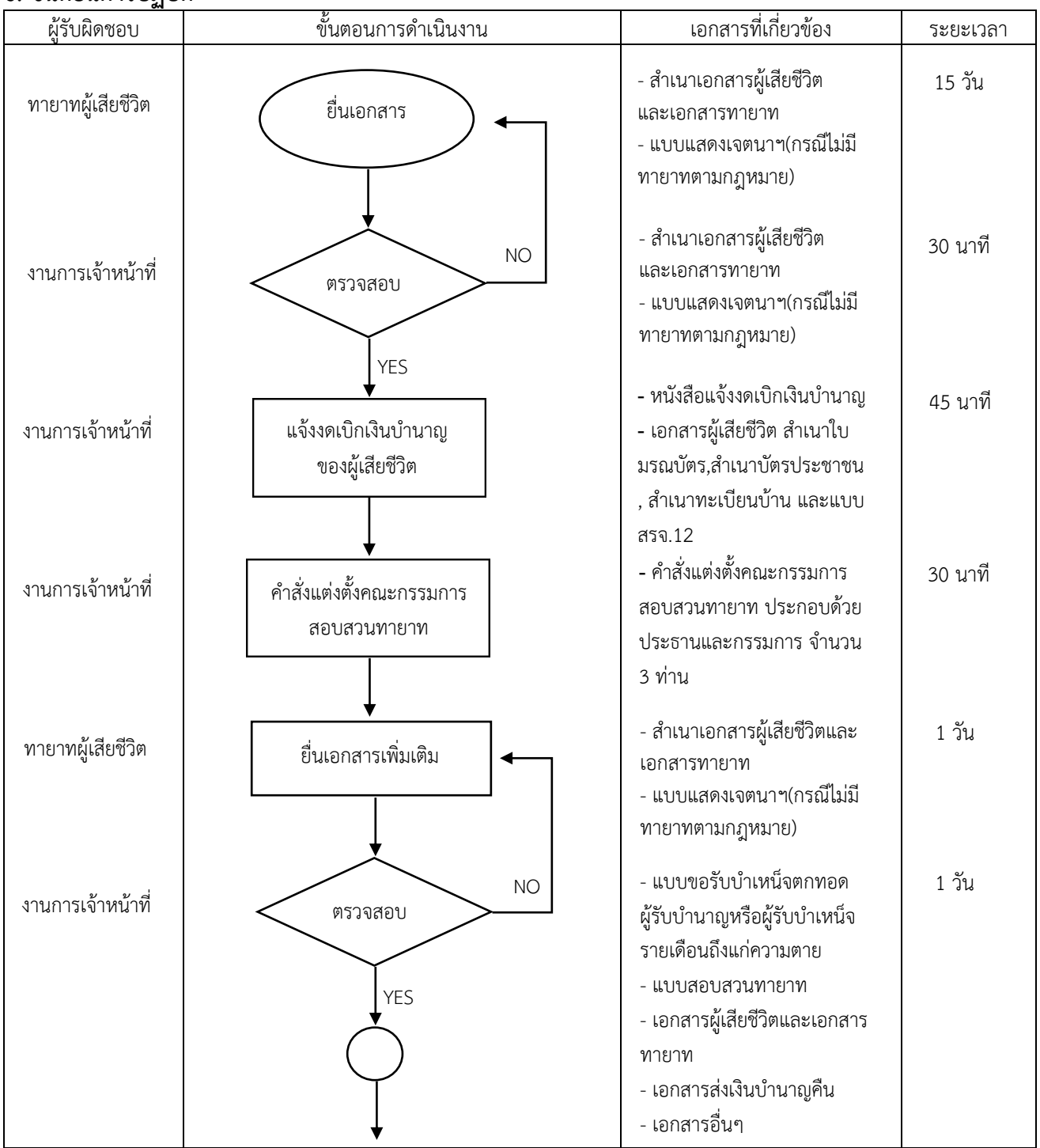

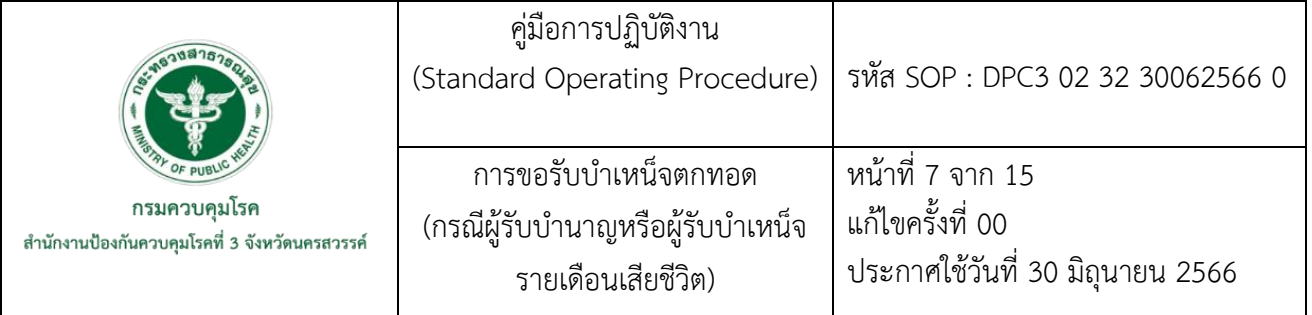

# **6. ขั้นตอนการปฏิบัติ(ต่อ)**

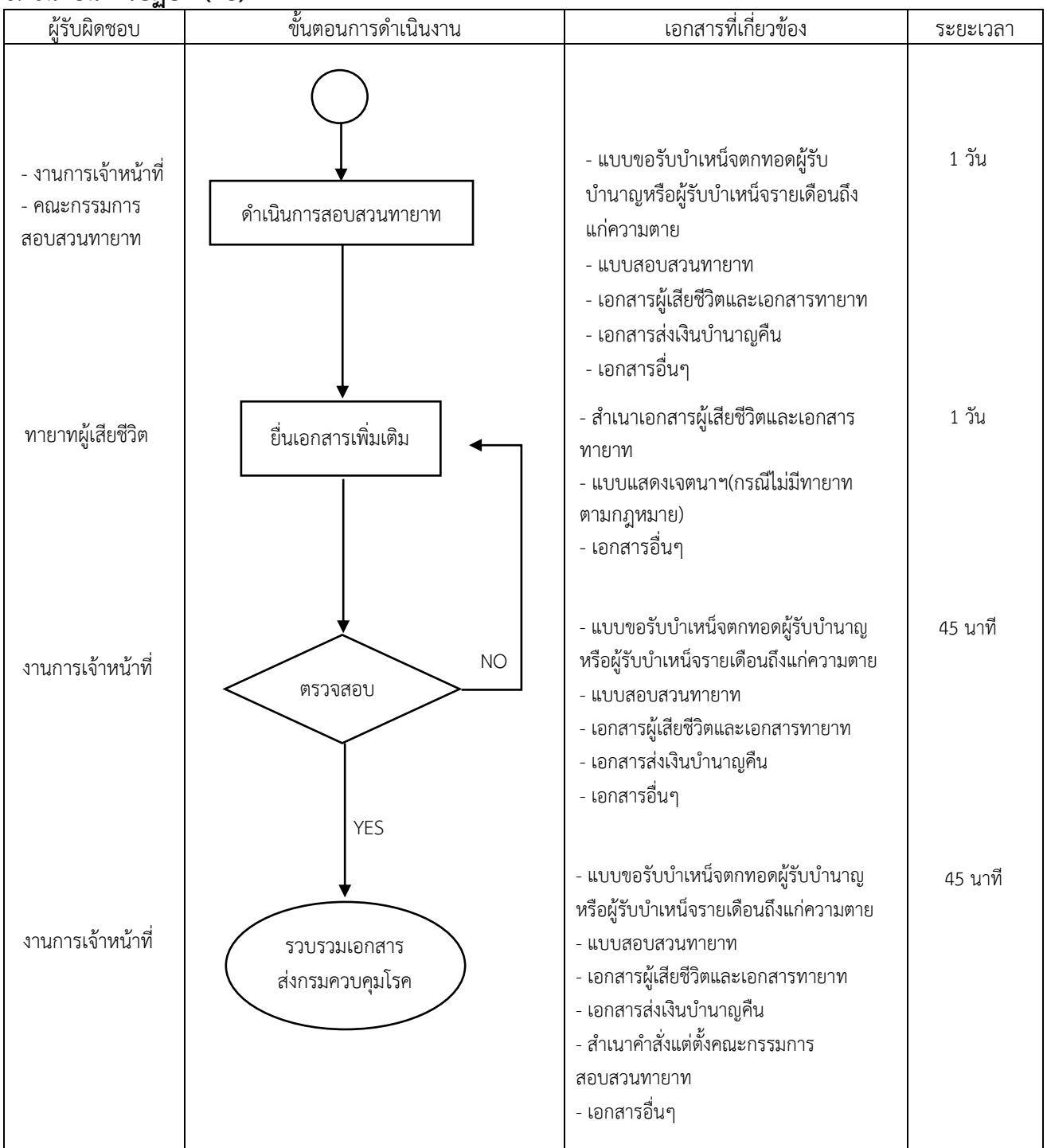

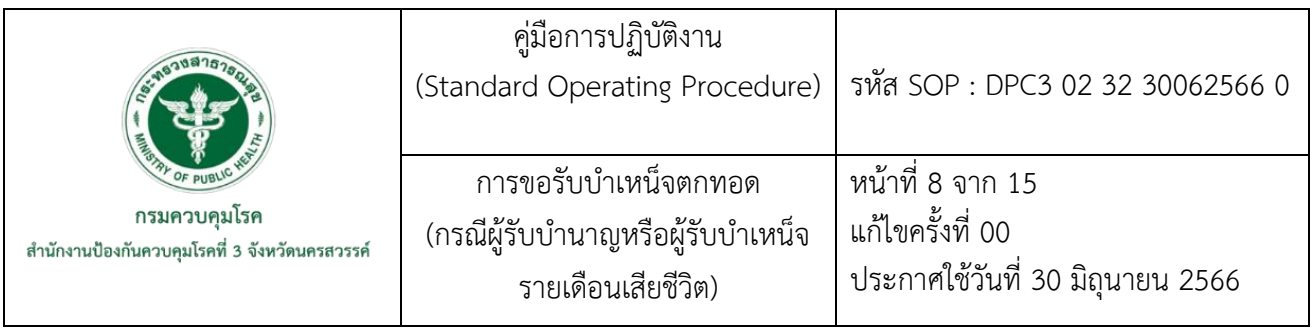

# **7. รายละเอียดขั้นตอนการดำเนินงาน**

7.1 ทายาทของผู้เสียชีวิตติดต่อยื่นเอกสารขอรับบำเหน็จตกทอดกับส่วนราชการของผู้เสียชีวิตภายใน 15 วัน หลังจากเสียชีวิต

7.1.1 เอกสารผู้เสียชีวิตได้แก่

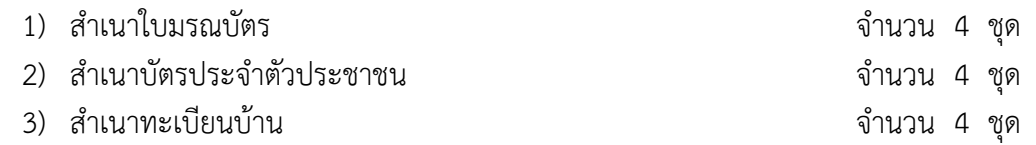

4) สำเนาใบเปลี่ยนชื่อ - สกุล (ถ้ามี) จำนวน 4 ชุด

(เอกสารผู้เสียชีวิต ส่งกรมบัญชีกลางแจ้งงดเบิกเงินบำนาญ จำนวน 1 ชุด /ส่งกรมควบคุมโรค จำนวน 2 ชุด/ งานการเจ้าหน้าที่เก็บไว้เป็นหลักฐาน จำนวน 1 ชุด)

7.1.2 เอกสารคู่สมรส สามีหรือภริยา

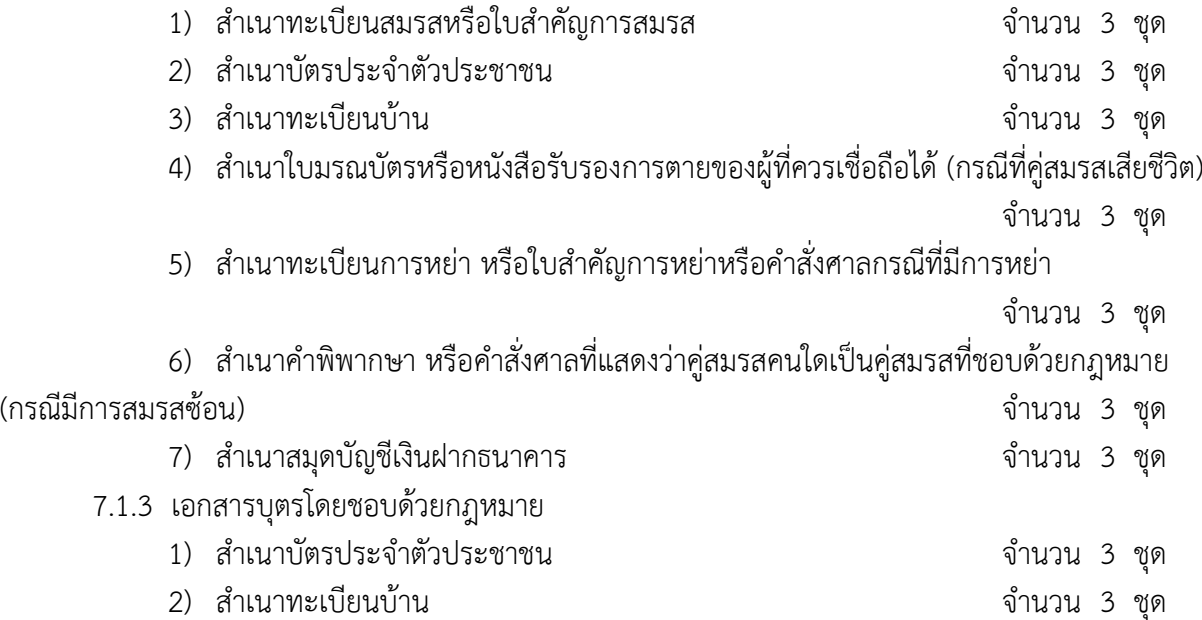

- 3) สำเนาสมุดบัญชีเงินฝากธนาคาร จำนวน 3 ชุด 4) สำเนาใบเปลี่ยนชื่อ - สกุล (ถ้ามี) จำนวน 3 ชุด
- 5) สำเนาใบมรณบัตรหรือหนังสือรับรองการตายของผู้ควรเชื่อถือได้กรณีมีบุตรตาย
	- จำนวน 3 ชุด
- 6) สำเนาทะเบียนการรับบุตรบุญธรรม กรณีที่มีบุตรบุญธรรม จำนวน 3 ชุด

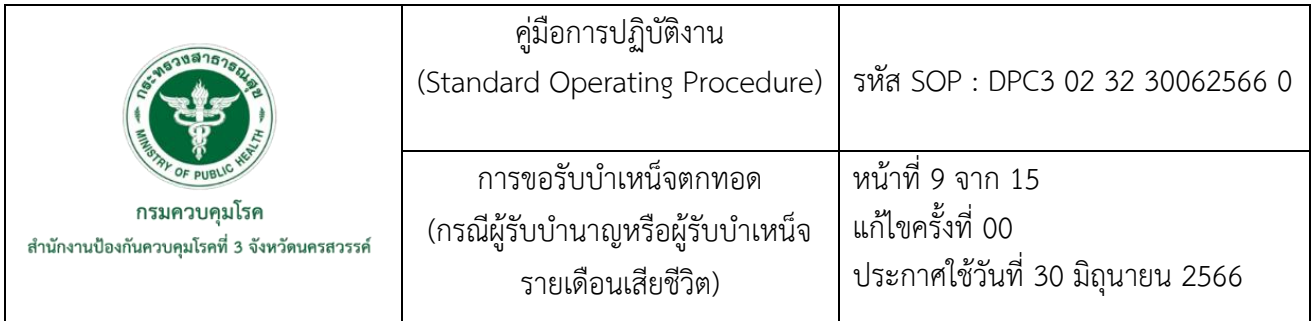

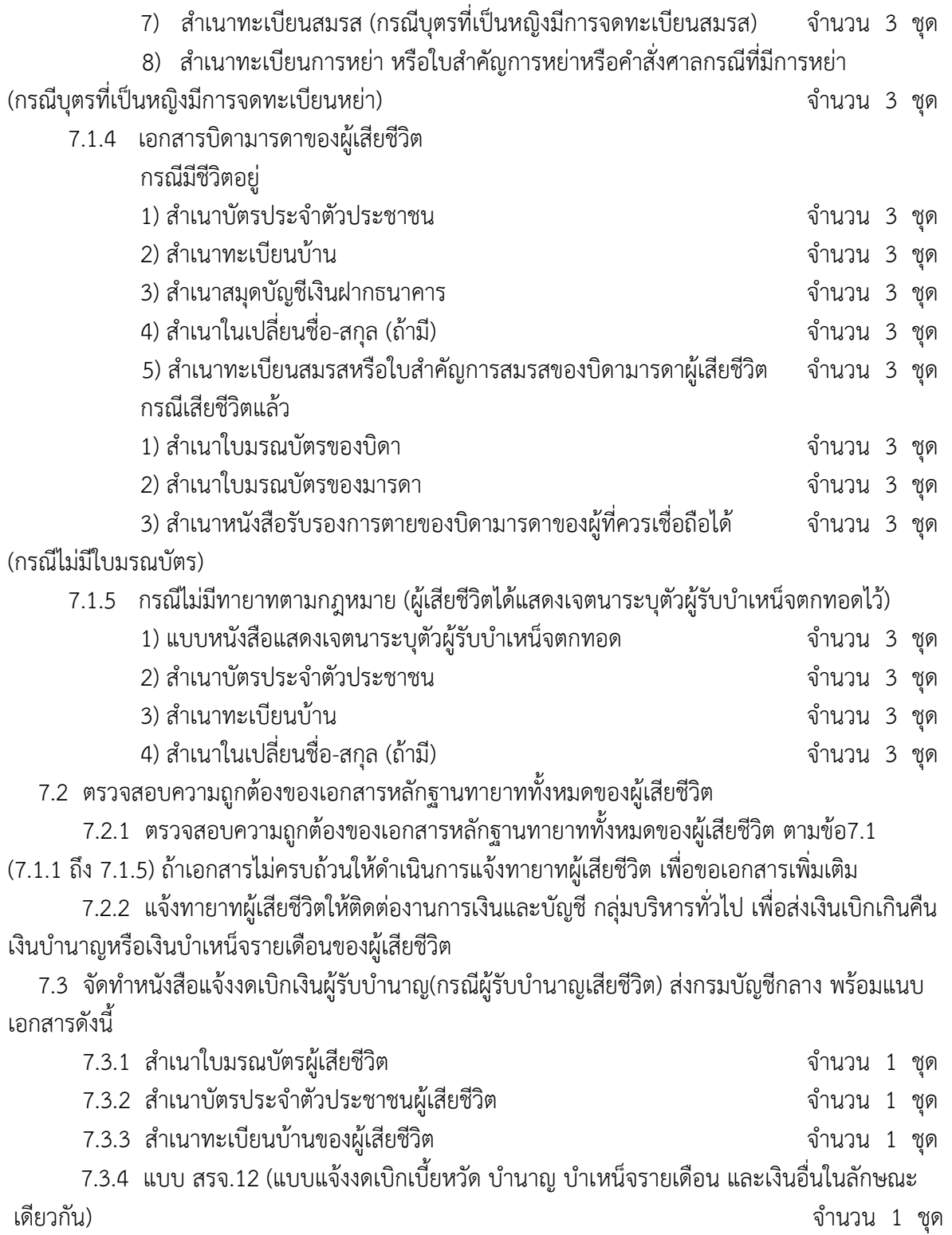

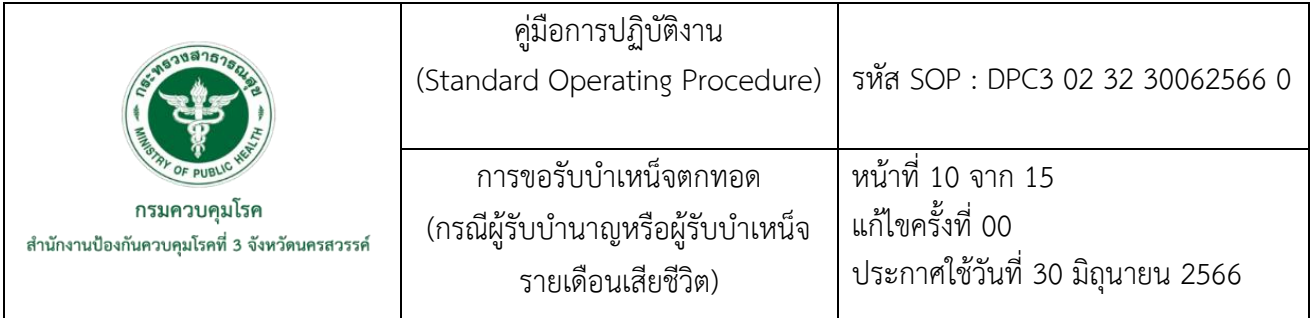

 7.4 สำเนาหนังสือตามข้อ 7.3 แจ้งงานการเงินและบัญชี กลุ่มบริหารทั่วไป เพื่อดำเนินการตรวจสอบใน ระบบกรมบัญชีกลางและเรียกเก็บเงินเบิกเกินส่งคืนบำนาญหรือบำเหน็จรายเดือนของผู้เสียชีวิตจากทายาทผู้มี สิทธิในบำเหน็จตกทอดต่อไป

 7.5 จัดทำคำสั่งแต่งตั้งคณะกรรมการสอบสวนทายาท โดยพิจารณาจากบุคลากรของหน่วยงานที่มีความ รู้จักสนิทคุ้นเคยกับผู้เสียชีวิต จำนวน 3 คน ประกอบด้วย ประธานกรรมการ และกรรมการ

- 7.6 ดำเนินการเตรียมเอกสารสอบสวนทายาท ประกอบด้วย
	- 7.6.1 กรณีผู้รับบำนาญเสียชีวิต (ข้าราชการที่เกษียณอายุราชการเสียชีวิต)
		- 1) แบบขอรับบำนาญพิเศษและหรือบำเหน็จตกทอดกรณีถึงแก่ความตาย (แบบ 5309)

จำนวน 3 ชุด

- 2) เอกสารที่เกี่ยวกับทายาทตามกฎหมายของผู้เสียชีวิต ดังนี้
	- 2.1) เอกสารผู้เสียชีวิตได้แก่

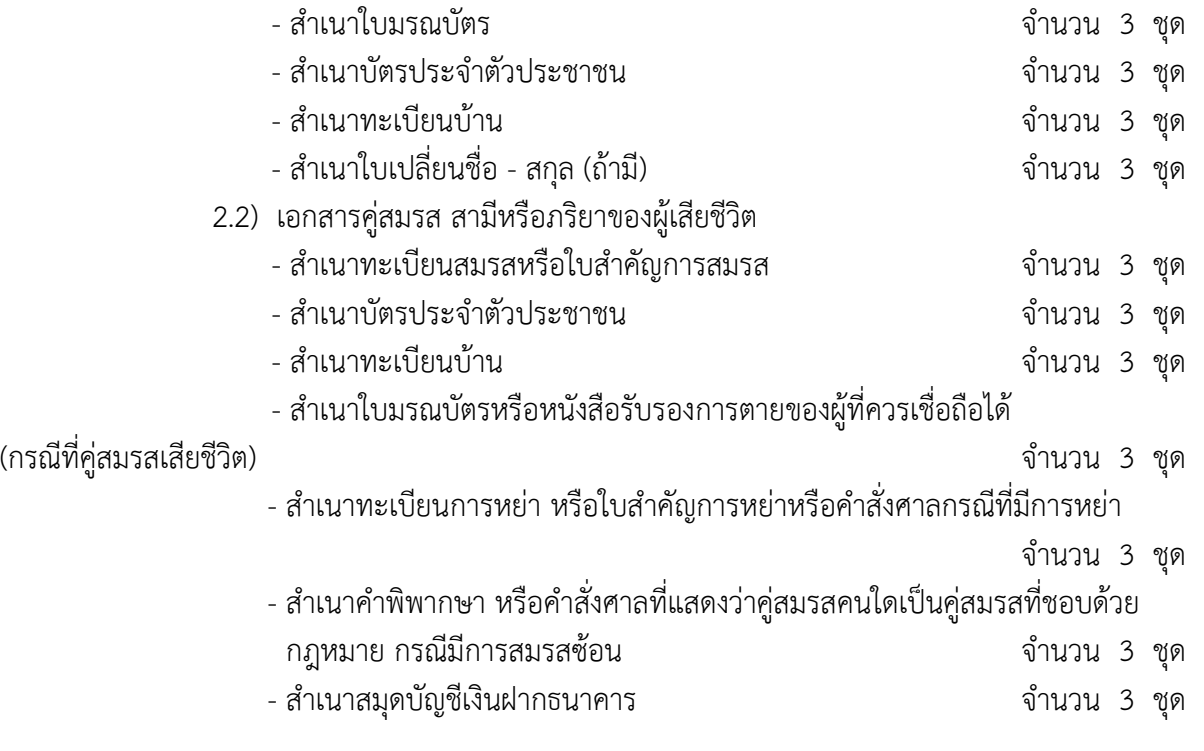

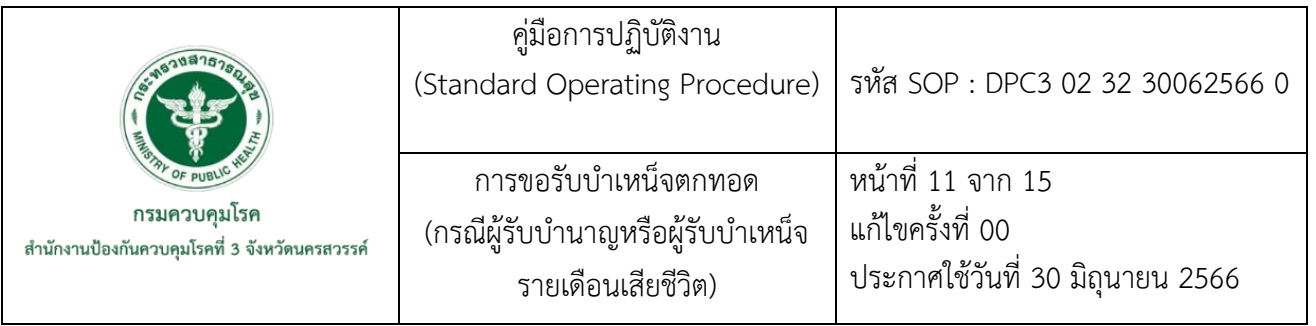

# 2.3) เอกสารบุตรโดยชอบด้วยกฎหมายของผู้เสียชีวิต

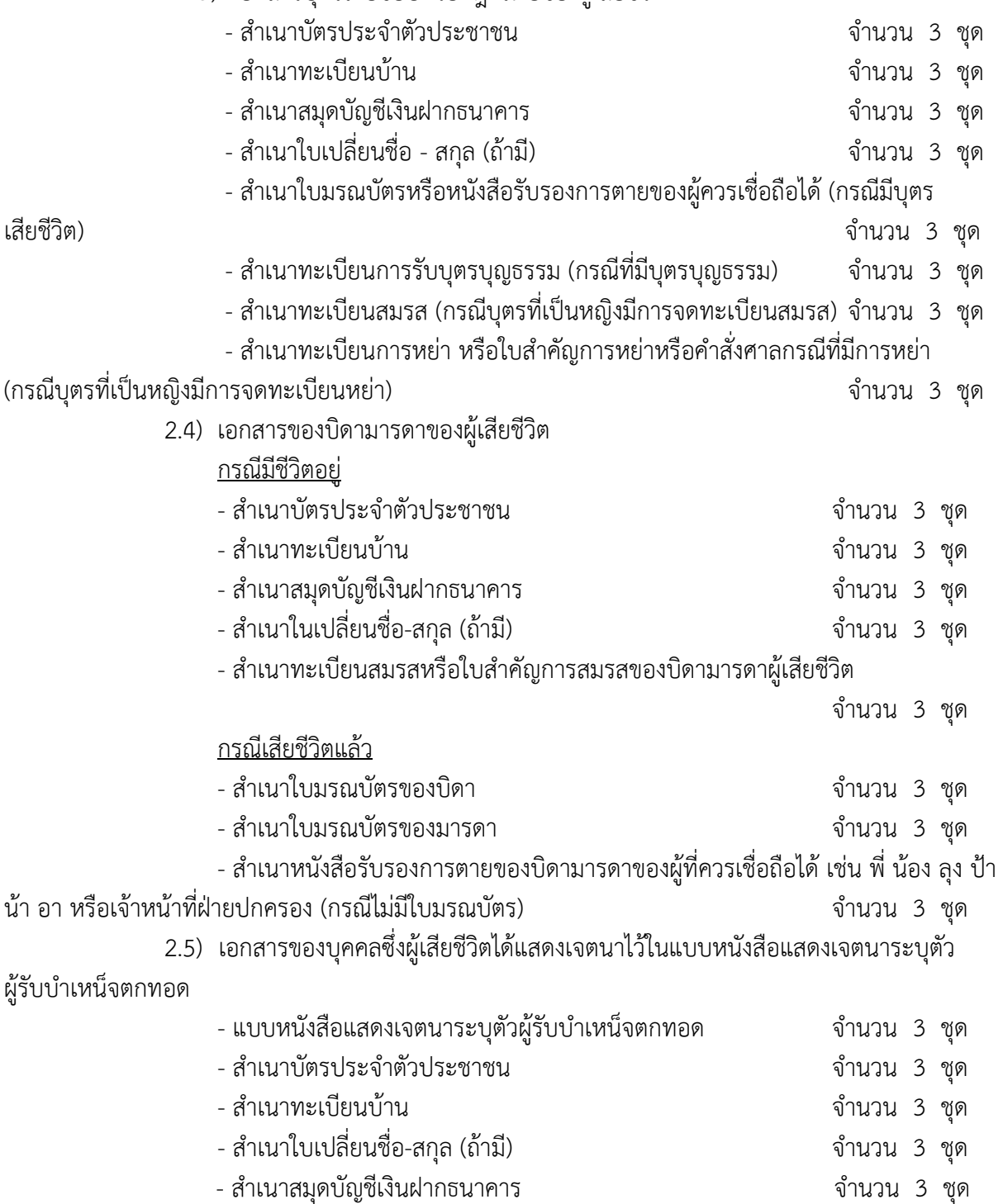

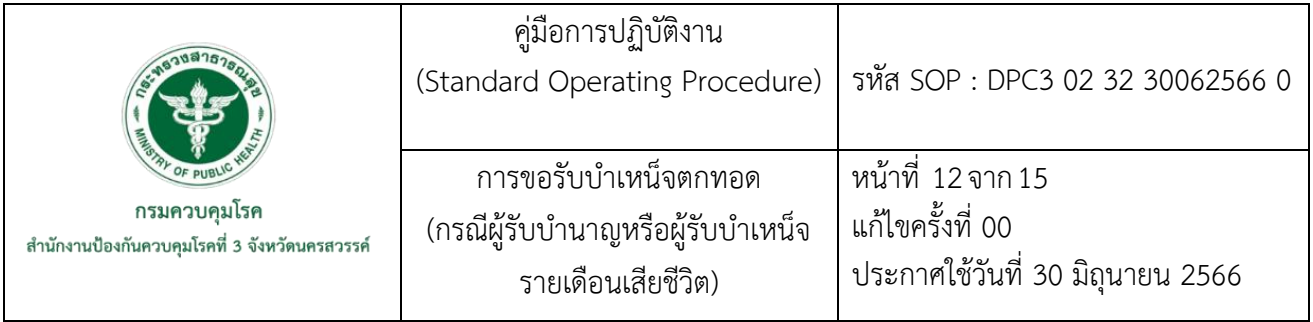

3) แบบบันทึกการสอบสวนทายาทผู้มีสิทธิรับบำเหน็จตกทอด (คนละ) จำนวน 3 ชุด

 4) แบบขอรับเงินช่วยพิเศษกรณีข้าราชการบำนาญถึงแก่ความตาย จำนวน 3 ชุด ข้าราชการบำนาญถึงแก่ความตายมีสิทธิได้รับเงินช่วยพิเศษ 3 เดือน กรณีไม่ได้เขียนแบบหนังสือแสดงเจตนา ระบุตัวผู้รับเงินช่วยพิเศษกรณีข้าราชการถึงแก่ความตายไว้ ผู้มีสิทธิได้รับเงินช่วยพิเศษ ตามลำดับนี้ คือ คู่สมรส บุตร และบิดามารดา หากปรากฏว่าบุคคลในลำดับก่อนมีชีวิตอยู่ บุคคลในลำดับถัดไปไม่มีสิทธิได้รับ เงินช่วยพิเศษ การขอรับเงินช่วยพิเศษต้องยื่นขอรับภายใน 1 ปีนับแต่วันที่ข้าราชการบำนาญถึงแก่ความตาย

 5) หนังสือแจ้งรายการหนี้และยินยอมให้หักบำเหน็จเพื่อชำระหนี้ จำนวน 2 ชุด ทายาทตามกฎหมายของผู้เสียชีวิตต้องเขียนแจ้งรายการหนี้ของผู้เสียชีวิตทั้งหมด ถ้าไม่มีหนี้สินเหลืออยู่ก็ต้อง เขียนระบุและลงลายมือชื่อทุกคน พร้อมบุคคลซึ่งเป็นพยาน จำนวน 2 ราย (บุคลากรในสำนักงานป้องกัน ควบคุมโรคที่ 3 จังหวัดนครสวรรค์)

6) เอกสารส่งเงินบำนาญคืน (เบิกเกินส่งคืน) จำนวน 1 ชุด

 6.1) ทางงานการเงินและบัญชี กลุ่มบริหารทั่วไป เป็นฝ่ายติดต่อทายาทผู้เสียชีวิต เพื่อให้มาชำระเงินเบิกเกินส่งคืนเงินบำนาญหรือเงินบำเหน็จรายเดือนของผู้เสียชีวิต (ตามแบบ สรจ.12)

 6.2) เมื่อทายาทผู้เสียชีวิตได้ชำระเงินเบิกเกินส่งคืนเรียบร้อยแล้ว ทางงานการเงินและ บัญชี กลุ่มบริหารทั่วไป จะดำเนินการออกเอกสารจากในระบบกรมบัญชีกลางและสำเนาให้งานการ เจ้าหน้าที่ จำนวน 1 ชุด

 7.6.2 กรณีผู้รับบำเหน็จรายเดือนเสียชีวิต (ลูกจ้างประจำที่เกษียณอายุราชการเสียชีวิต) เตรียม เอกสารดังนี้

 1) แบบขอรับบำเหน็จตกทอด กรณีผู้รับบำเหน็จรายเดือนหรือผู้รับบำเหน็จพิเศษรายเดือน ถึงแก่ความตาย จำนวน 3 ชุด

 2) เอกสารที่เกี่ยวกับทายาทตามกฎหมายของผู้รับบำเหน็จรายเดือนที่เสียชีวิต ใช้เอกสาร เช่นเดียวกับเอกสารทายาทตามกฎหมายของข้าราชการบำนาญที่เสียชีวิต

 ยกเว้น เอกสารแบบขอรับเงินช่วยพิเศษ 3 เดือน ซึ่งผู้รับบำเหน็จรายเดือน (ลูกจ้างประจำ ที่เกษียณอายุราชการเสียชีวิต) ไม่มีสิทธิได้รับเงินช่วยพิเศษ

7.7 ตรวจสอบเอกสารที่จัดเตรียมก่อนดำเนินการสอบสวนทายาทถ้าขาดเอกสารเกี่ยวกับทายาทของ ผู้เสียชีวิต แจ้งทายาทให้ส่งเอกสารเพิ่มเติมก่อนการดำเนินการสอบสวนทายาท

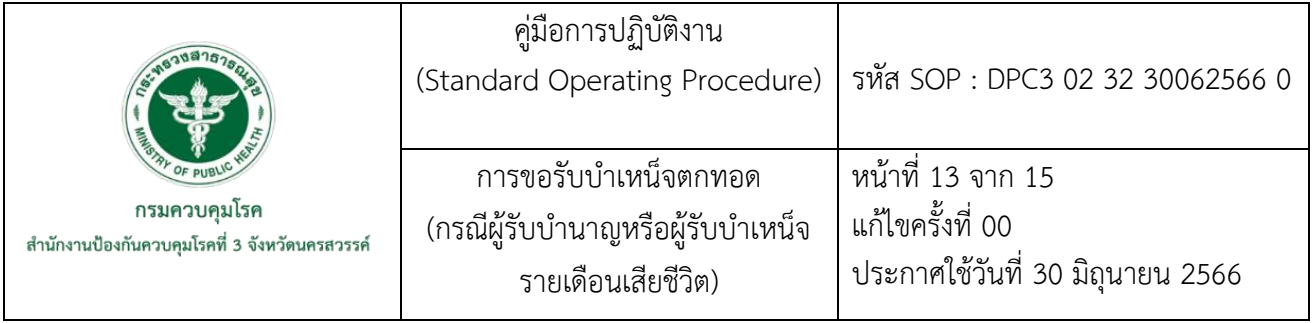

7.8 ดำเนินการสอบสวนทายาทโดยคณะกรรมการสอบสวนทายาท และงานการเจ้าหน้าที่

 7.8.1 ให้ทายาทตามกฎหมายทั้งหมดของผู้เสียชีวิตตรวจสอบข้อความในแบบสอบสวนทายาท ที่งานการเจ้าหน้าที่ได้เตรียมไว้ให้คนละ 3 ฉบับ ถ้าข้อมูลถูกต้องครบถ้วนให้ทายาททุกคนลงนามท้าย แบบสอบสวนทายาทของแต่ละคนให้ครบถ้วนทุกชุด และให้คณะกรรมการสอบสวนทายาททั้งสามรายลงนาม แนบท้ายกำกับแบบสอบสวนทายาทให้ครบถ้วนทุกชุด

7.8.2 ให้ทายาทของผู้เสียชีวิตกรอกแบบขอรับบำเหน็จตกทอด จำนวน 3 ชุด และลงนามให้ครบ ทุกคน และคณะกรรมการสอบสวนทายาทลงนามเป็นพยาน จำนวน 2 ราย

7.8.3 ให้ทายาทกรอกแบบหนังสือแจ้งรายการหนี้และยินยอมให้หักบำเหน็จเพื่อชำระหนี้ จำนวน 2 ชุด และลงนามให้ครบทุกคน พร้อมพยานบุคคล จำนวน 2 ราย (บุคลากรในสำนักงานป้องกัน ควบคุมโรคที่ 3 จังหวัดนครสวรรค์)

 7.8.4 กรณีข้าราชการบำนาญ ให้กรอกแบบขอรับเงินช่วยพิเศษกรณีข้าราชการบำนาญถึงแก่ ความตาย จำนวน 3 ชุด (ผู้รับบำเหน็จรายเดือนไม่ต้องกรอกเพราะไม่มีสิทธิได้รับเงินช่วยพิเศษ)

7.9 หลังจากสอบสวนทายาทเรียบร้อยแล้ว งานการเจ้าหน้าที่ตรวจสอบเอกสารทั้งหมดให้เรียบร้อย แต่ถ้าเอกสารไม่ครบถ้วน งานการเจ้าหน้าที่ต้องดำเนินการแจ้งทายาทของผู้เสียชีวิต เพื่อส่งเอกสารเพิ่มเติม ต่อไป

7.10 หลังจากตรวจสอบเอกสารเรียบร้อยถูกต้องครบถ้วนหมดแล้ว งานการเจ้าหน้าที่ดำเนินการจัดทำ หนังสือนำส่งเอกสารขอรับบำเหน็จตกทอดพร้อมหลักฐานประกอบทั้งหมดรวบรวมส่งกรมควบคุมโรค ดังนี้

 1) แบบขอรับบำนาญพิเศษและหรือบำเหน็จตกทอดกรณีถึงแก่ความตาย (แบบ5309)จำนวน 3ชุด (กรณีเป็นผู้รับบำเหน็จรายเดือนเสียชีวิต ใช้แบบขอรับบำเหน็จตกทอด กรณีผู้รับบำเหน็จรายเดือนหรือ ผู้รับบำเหน็จพิเศษรายเดือนถึงแก่ความตาย จำนวน 3 ชุด)

 2) เอกสารผู้เสียชีวิต - สำเนาใบมรณบัตร จำนวน 2 ชุด - สำเนาบัตรประจำตัวประชาชน จำนวน 2 ชุด - สำเนาทะเบียนบ้าน จำนวน 2 ชุด - สำเนาใบเปลี่ยนชื่อ - สกุล (ถ้ามี) จำนวน 2 ชุด 3) เอกสารคู่สมรส สามีหรือภริยาของผู้เสียชีวิต - สำเนาทะเบียนสมรสหรือใบสำคัญการสมรส จำนวน 2 ชุด - สำเนาบัตรประจำตัวประชาชน จำนวน 2 ชุด - สำเนาทะเบียนบ้าน จำนวน 2 ชุด

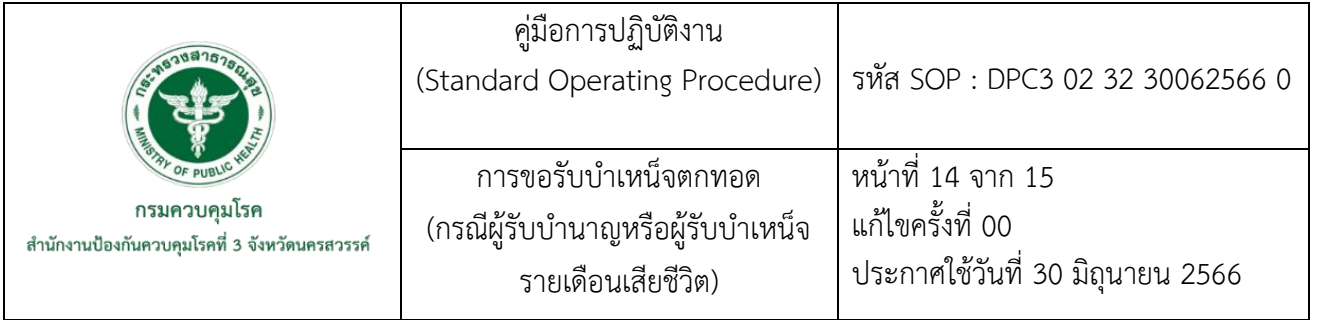

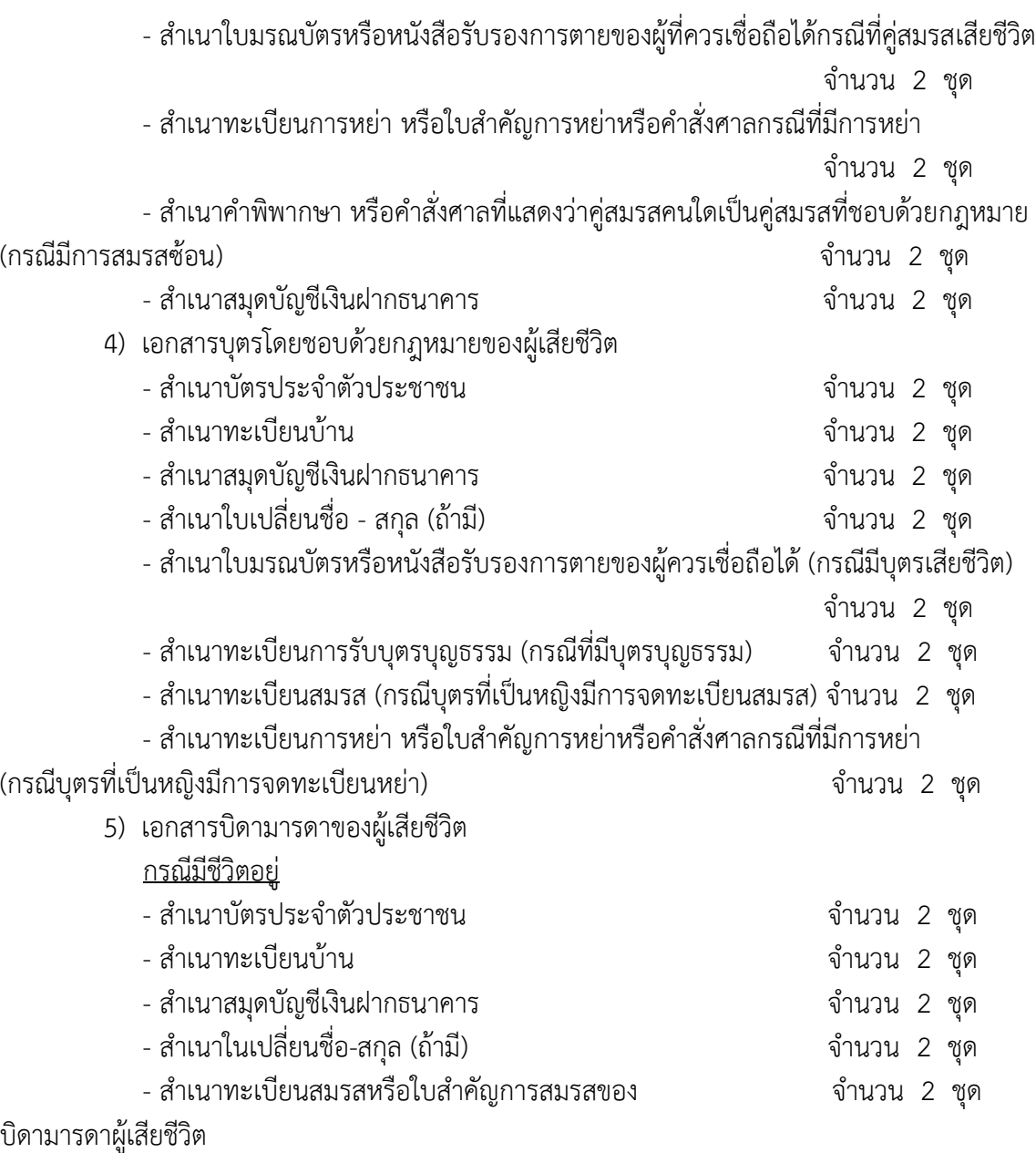

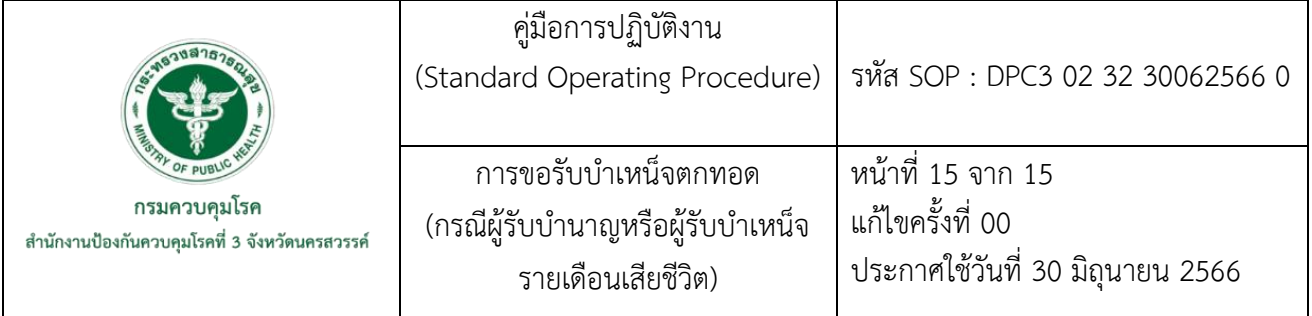

กรณีเสียชีวิตแล้ว

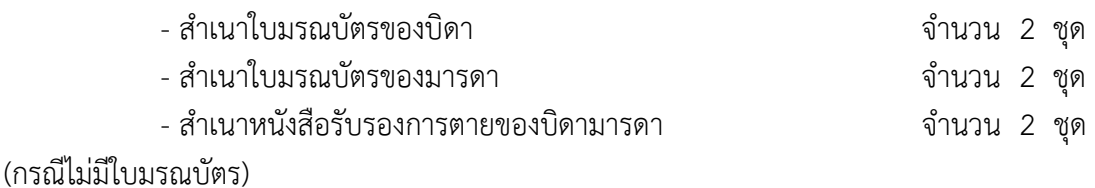

6) เอกสารของบุคคลซึ่งผู้เสียชีวิตได้แสดงเจตนาไว้ในแบบหนังสือแสดงเจตนาระบุตัว ผู้รับบำเหน็จตกทอด

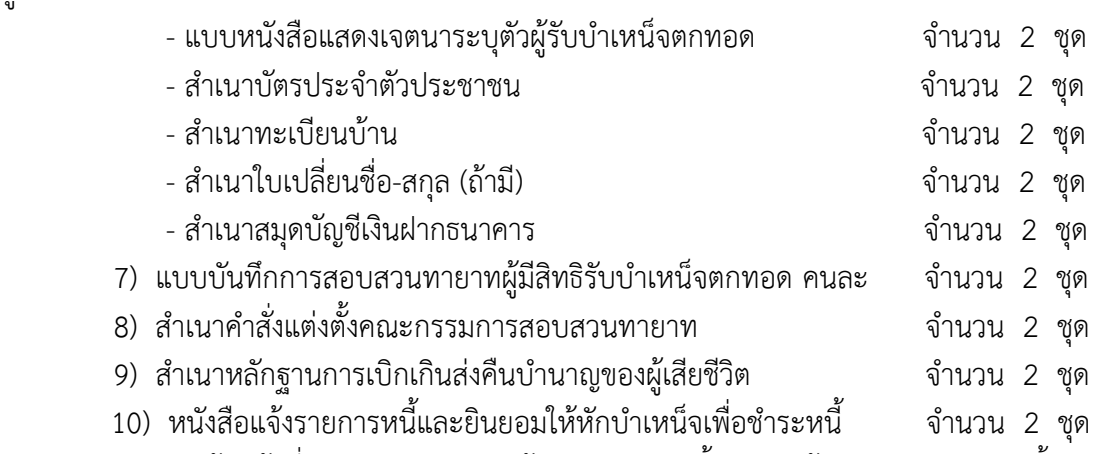

7.11 งานการเจ้าหน้าที่ ตรวจสอบความถูกต้องของเอกสารทั้งหมด พร้อมรวบรวมเอกสารทั้งหมดส่ง กองบริหารทรัพยากรบุคคล กรมควบคุมโรคดำเนินการในส่วนที่เกี่ยวข้องต่อไป

หมายเหตุ : เอกสารแบบขอรับเงินช่วยพิเศษกรณีข้าราชการบำนาญถึงแก่ความตาย จำนวน 2 ชุด พร้อมเอกสารของทายาทผู้เสียชีวิตที่มีสิทธิในรับเงินช่วยพิเศษกรณีข้าราชการบำนาญถึงแก่ความตาย จำนวน 2 ชุด (งานการเจ้าหน้าที่เก็บสำเนาไว้ จำนวน 1 ชุด) แล้วจัดส่งให้งานการเงินและบัญชี กลุ่มบริหาร ทั่วไปดำเนินการในส่วนที่เกี่ยวข้องต่อไป

**ภาคผนวก**

(แบบ 1)

## หนังสือแสดงเจตนาระบุตัวผู้รับบำเหน็จตกทอด

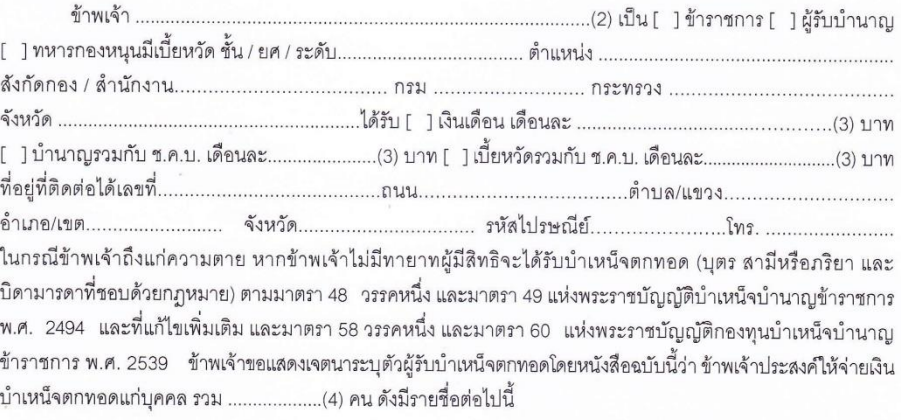

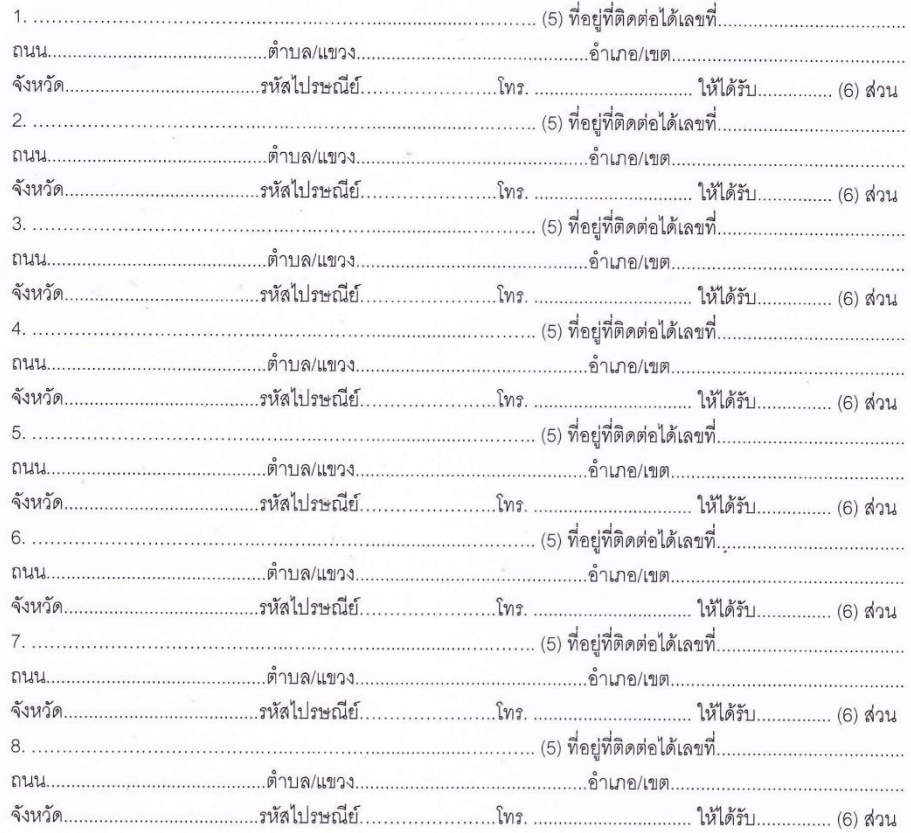

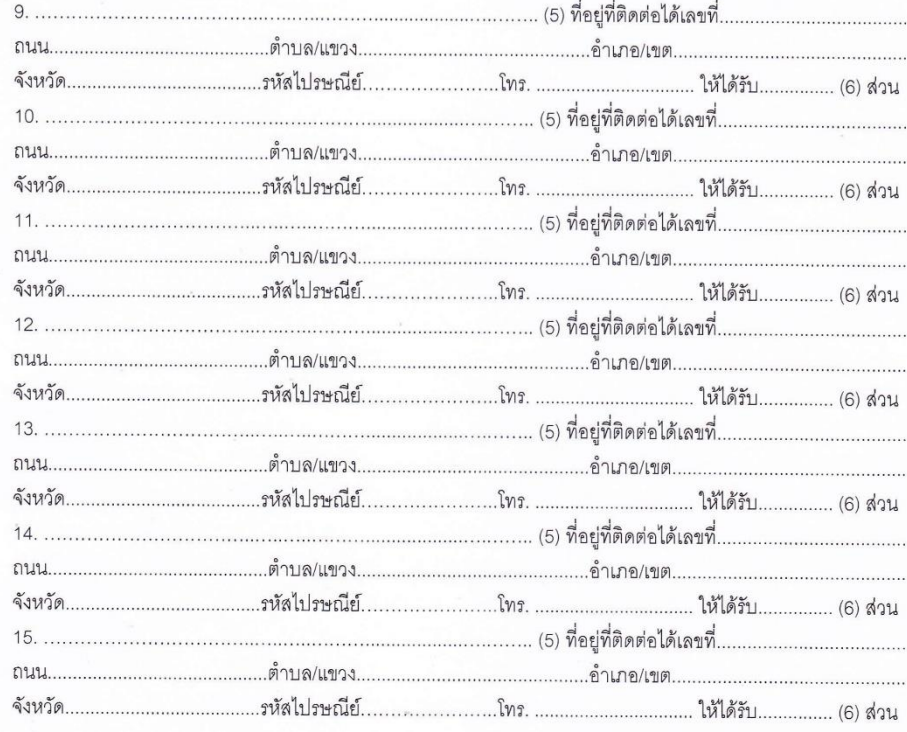

หนังสือแสดงเจตนานี้ได้ทำขึ้น 2 ฉบับ มีข้อความถูกต้องตรงกัน เก็บไว้ที่ผู้แสดงเจตนา 1 ฉบับ อีกฉบับหนึ่ง<br>ส่งไปเก็บไว้ที่สมุด/แฟ้มประวัติ สำหรับผู้รับเบี้ยหวัดบำนาญเก็บไว้ที่ส่วนราชการเจ้าสังกัดผู้เบิกเบี้ยหวัดบำนาญ

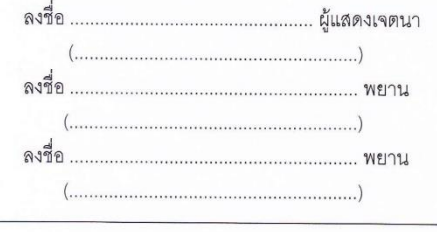

ลำหรับเจ้าหน้าที่เท่านั้น

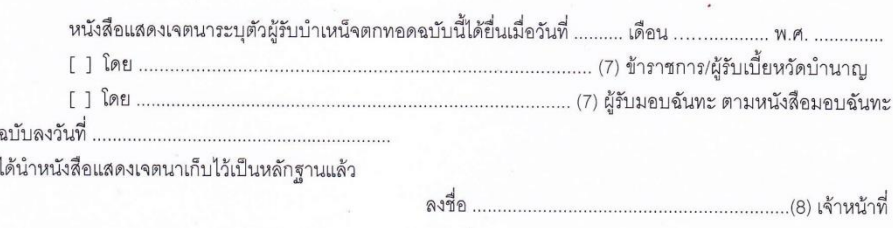

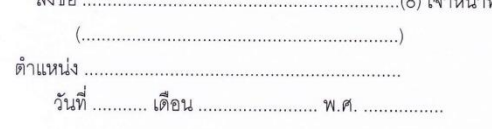

/หมายเหตุ ...

#### หมายเหตุ

1. การขูดลบ ขีดฆ่า หรือการแก้ไขเปลี่ยนแปลงอย่างอื่นในหนังสือแสดงเจตนาระบุตัวผู้รับบำเหน็จตกทอด ให้ลงลายมือชื่อกำกับไว้

3

2. ให้ใส่เครื่องหมาย / ในช่อง [ ] ที่ใช้

#### <u>คำอธิบายการกรอกแบบหนังสือแสดงเจตนาระบุตัวผู้รับบำเหน็จตกทอด</u>

- (1) ให้ระบุวัน เดือน ปี ที่แสดงเจตนาระบุตัวผู้รับบำเหน็จตกทอด
- (2) ให้ระบุคำนำหน้า ชื่อ และนามสกุล ของผู้แสดงเจตนา
- (3) ให้ระบุเงินเดือน บำนาญรวมกับ ช.ค.บ. หรือเบี้ยหวัดรวมกับ ช.ค.บ. ที่ได้รับอยู่ขณะที่แสดงเจตนา
- (4) ให้ระบุจำนวนผู้มีสิทธิรับบำเหน็จตกทอด
- (5) ให้ระบุคำนำหน้า ชื่อ และนามสกุล ของผู้ที่ถูกระบุตัวให้เป็นผู้รับบำเหน็จตกทอด
- (6) กรณีระบุตัวผู้รับบำเหน็จตกทอดไว้มากกว่าหนึ่งคน ให้กำหนดส่วนที่จะมีสิทธิได้รับให้ขัดเจนด้วย เช่น นาย ก. ให้ได้รับ 1 ส่วน นางสาว ข. ให้ได้รับ 1 ส่วน และเด็กหญิง ค. ให้ได้รับ 2 ส่วน เป็นต้น
- (7) ให้ระบุคำนำหน้า ชื่อ และนามสกุล ของผู้แสดงเจตนา หรือผู้รับมอบฉันทะ
- (8) หัวหน้าส่วนราชการหรือเจ้าหน้าที่ซึ่งเป็นข้าราชการในสังกัดที่หัวหน้าส่วนราชการมอบหมาย

#### **ตัวอย่าง** แบบ สรจ.12

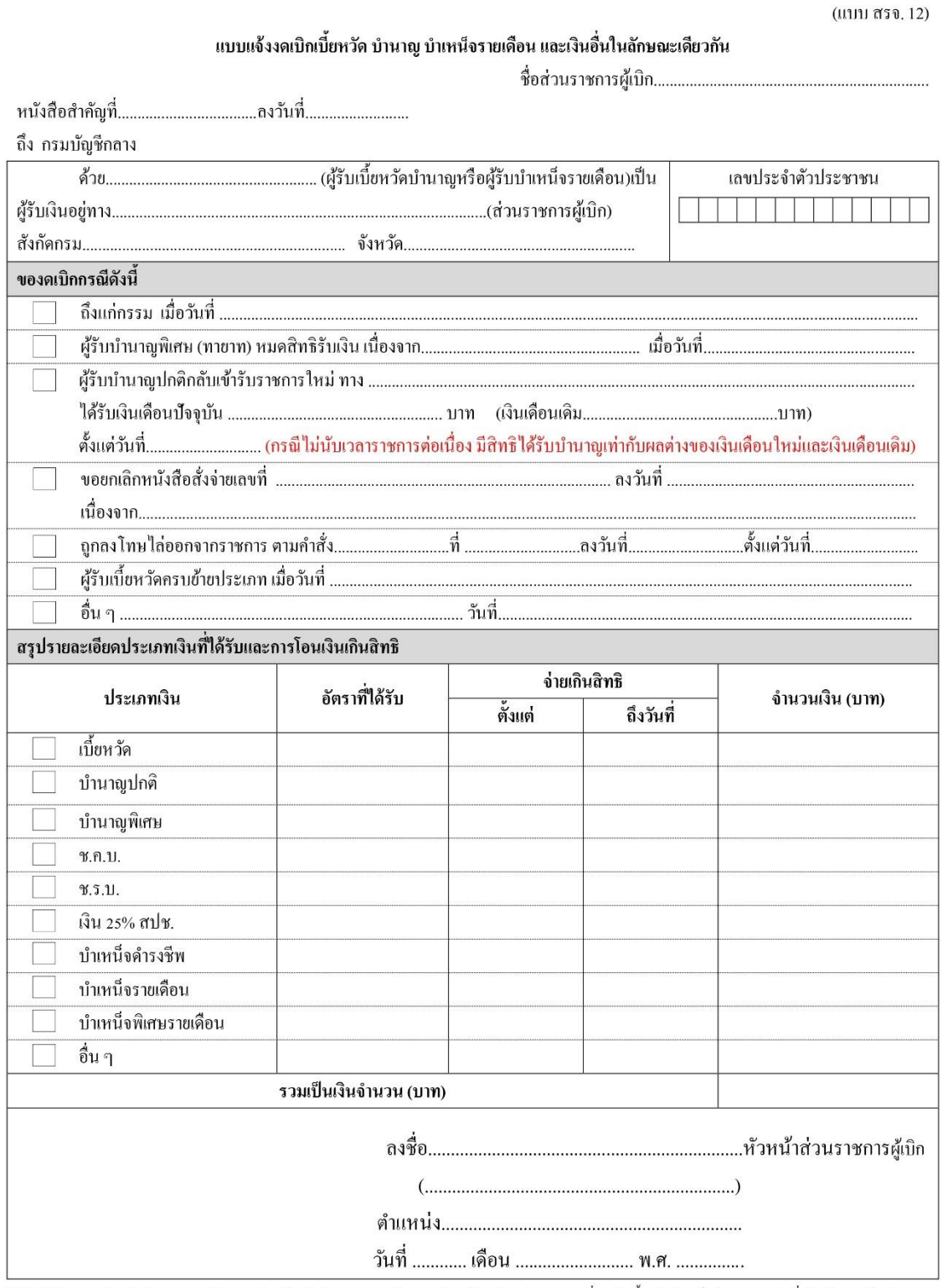

หมายเหตุ – 1. หัวหน้าส่วนราชการผู้เบิก หมายถึง หัวหน้าส่วนราชการระดับกรม หรือหน่วยเบิกในส่วนภูมิภาค ที่ขอเบิกเบี้ยหวัดบำเหน็จบำนาญ และเงินอื่นในลักษณะเดียวกัน

่ 2. ส่งเอกสารฉบับนี้ให้กรมบัญชีกลางผ่านระบบบำเหน็จบำนาญและสวัสดิการรักษาพยาบาลหรือทางไปรษณีย์

# **ตัวอย่าง** คำสั่งแต่งตั้งคณะกรรมการสอบสวนทายาท

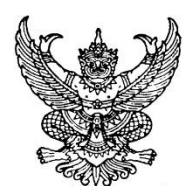

คำสั่งสำนักงานป้องกันควบคุมโรคที่ ๓ จังหวัดนครสวรรค์ ที่  $/$ เรื่อง แต่งตั้งคณะกรรมการสอบสวนหาทายาท

ซึ่งได้เกษียณอายุราชการไปแล้ว เมื่อสิ้นปีงบประมาณ พ.ศ. ๒๕๓๔ เสียชีวิตด้วยโรคเสมหะอุดตันหลอดลมจน ี ขาดอากาศหายใจ เมื่อวันที่ ๓๐ พฤษภาคม ๒๕๖๕ จึงแต่งตั้งคณะกรรมการสอบสวนหาทายาท ดังนี้ 

ทั้งนี้ ให้คณะกรรมการรีบดำเนินการสอบสวนให้แล้วเสร็จโดยด่วน แล้วเสนอรายงานการสอบสวน ให้สำนักงานป้องกันควบคุมโรคที่ ๓ จังหวัดนครสวรรค์ พิจารณาดำเนินการต่อไป

> สั่ง ณ วันที่ กรกฎาคม พ.ศ. ๒๕๖๕

อัตลักษณ์ : ชื่อสัตย์ เสียสละ รับผิดชอบ

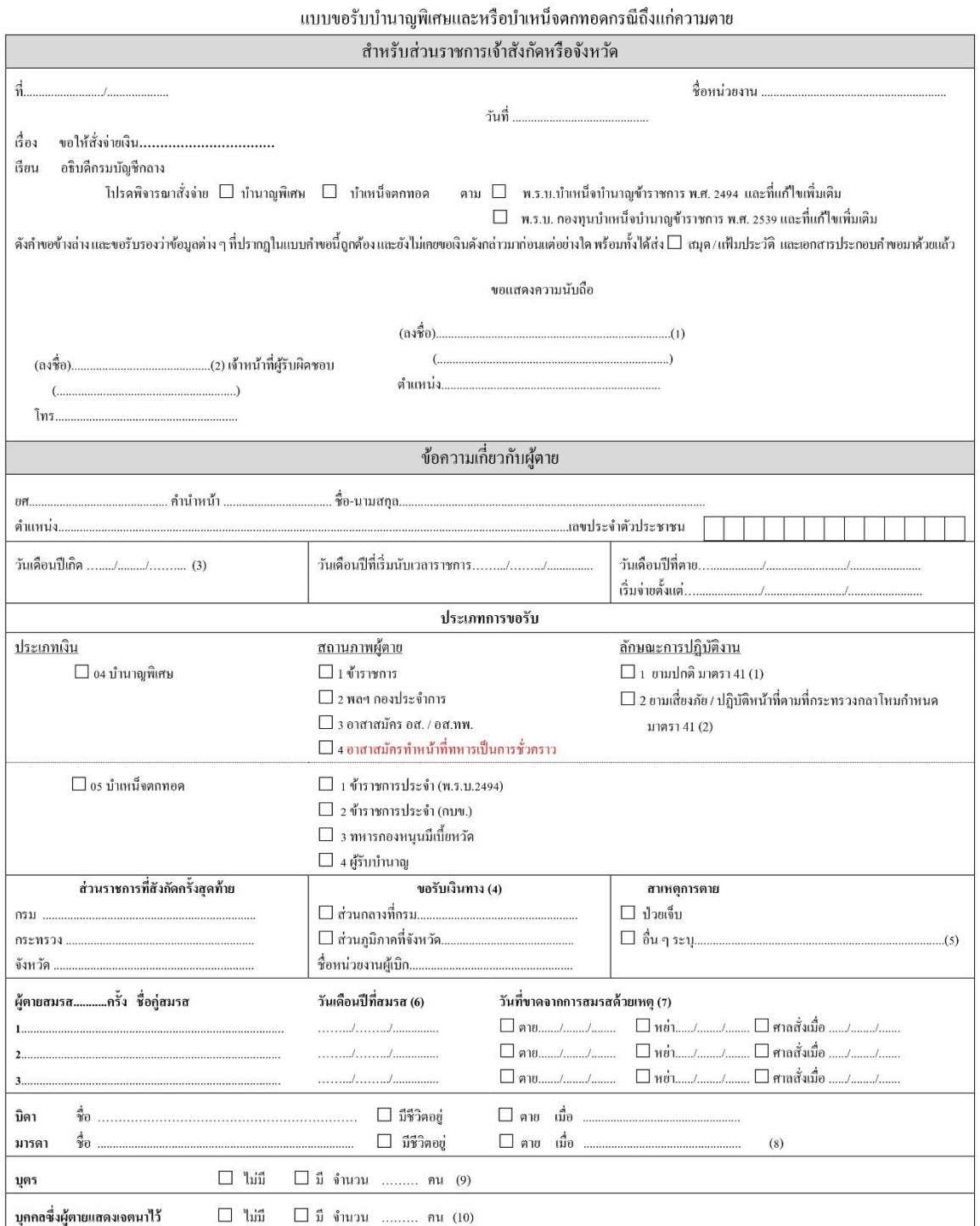

(1) (2) (3) (4) (5) (6) (7) (8) (9) (10) ดูกำอธิบายหน้า 4

แบบ 5309

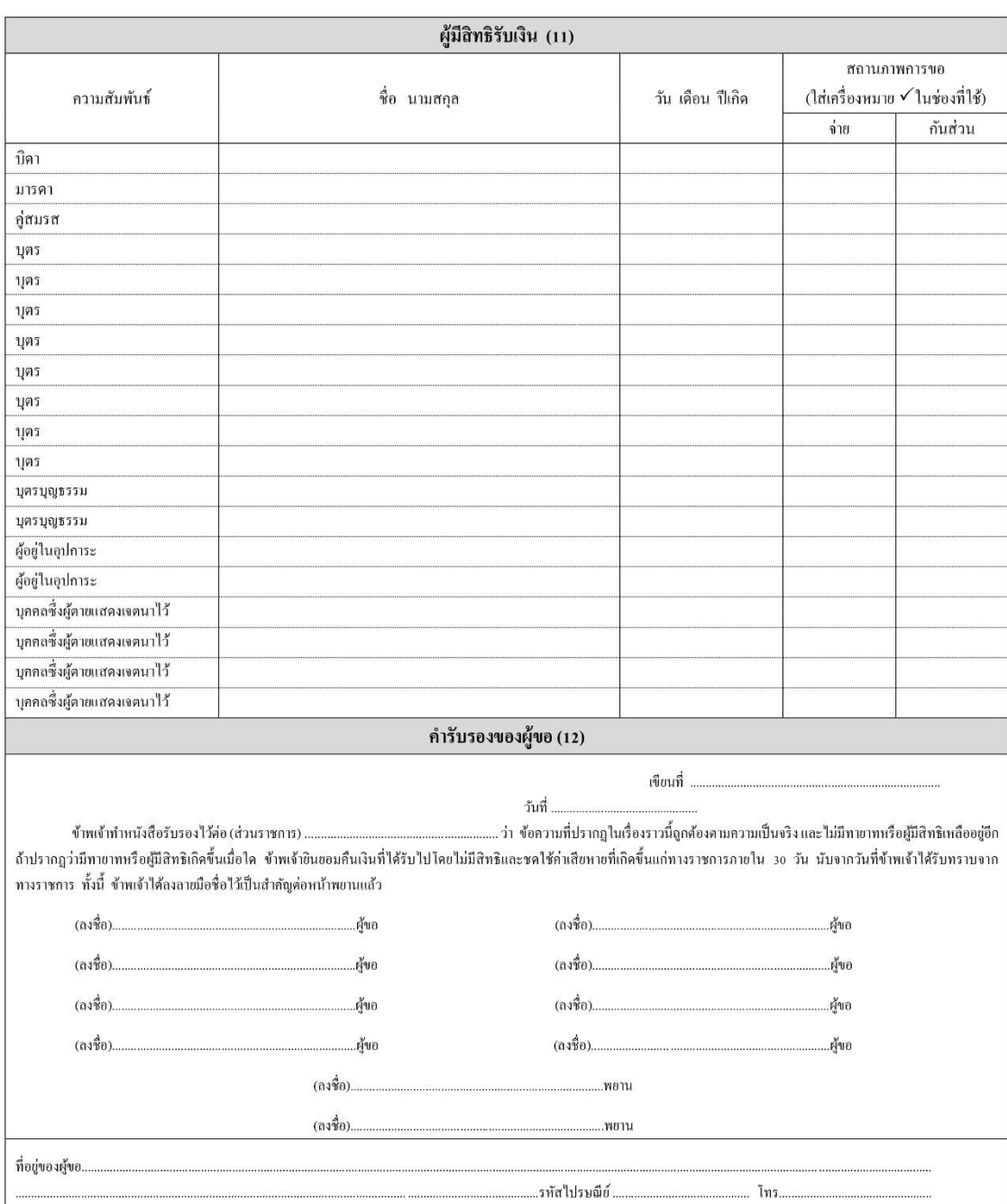

 $\overline{\mathbf{2}}$ 

(11) (12) ดูคำอธิบายหน้า 4

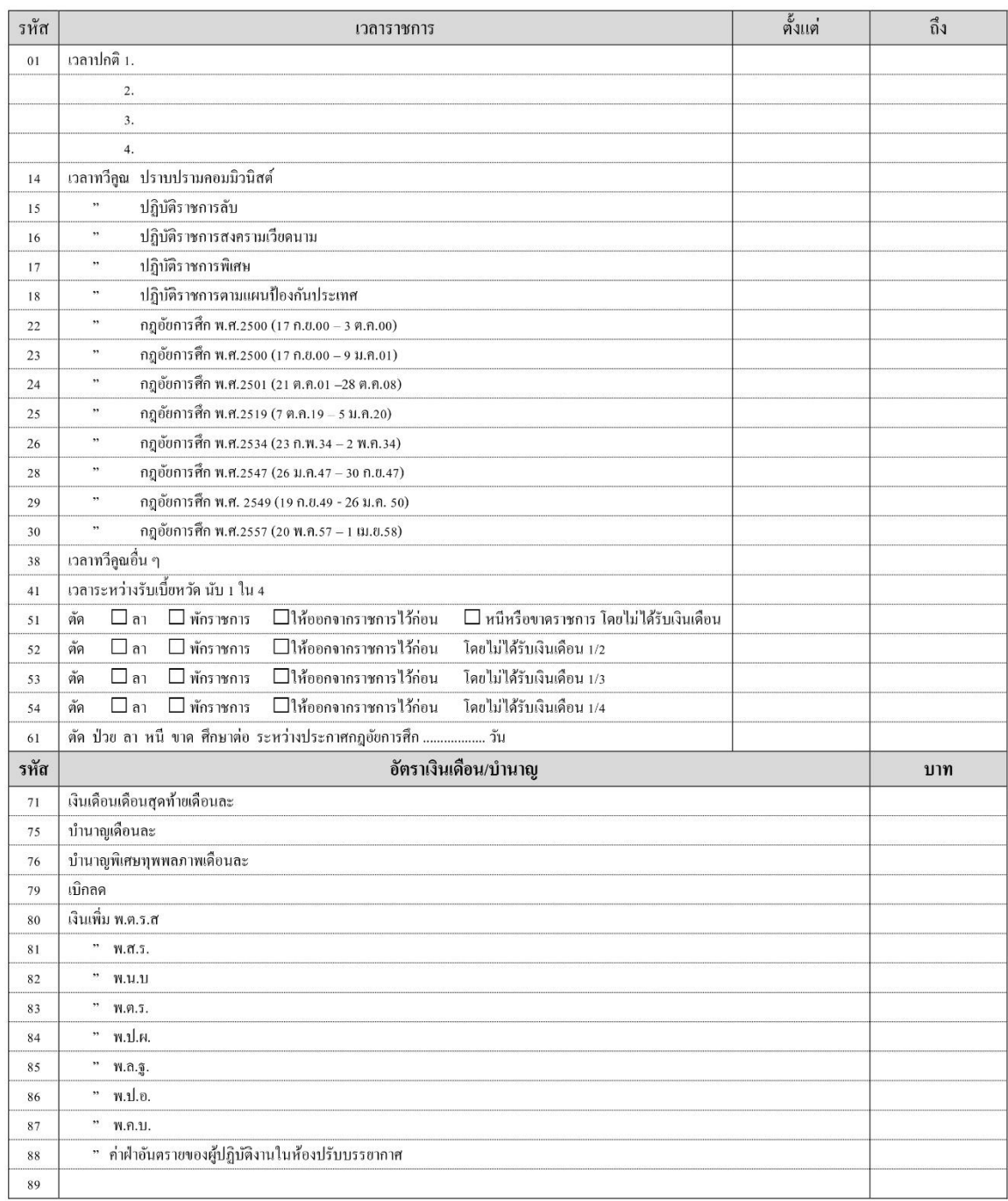

<u>หมายเหตุ</u> การขอรับบำนาญพิเศษหรือขอรับบำเหน็จตกทอดผู้รับบำนาญตายไม่ต้องกรอกเวลาราชการ

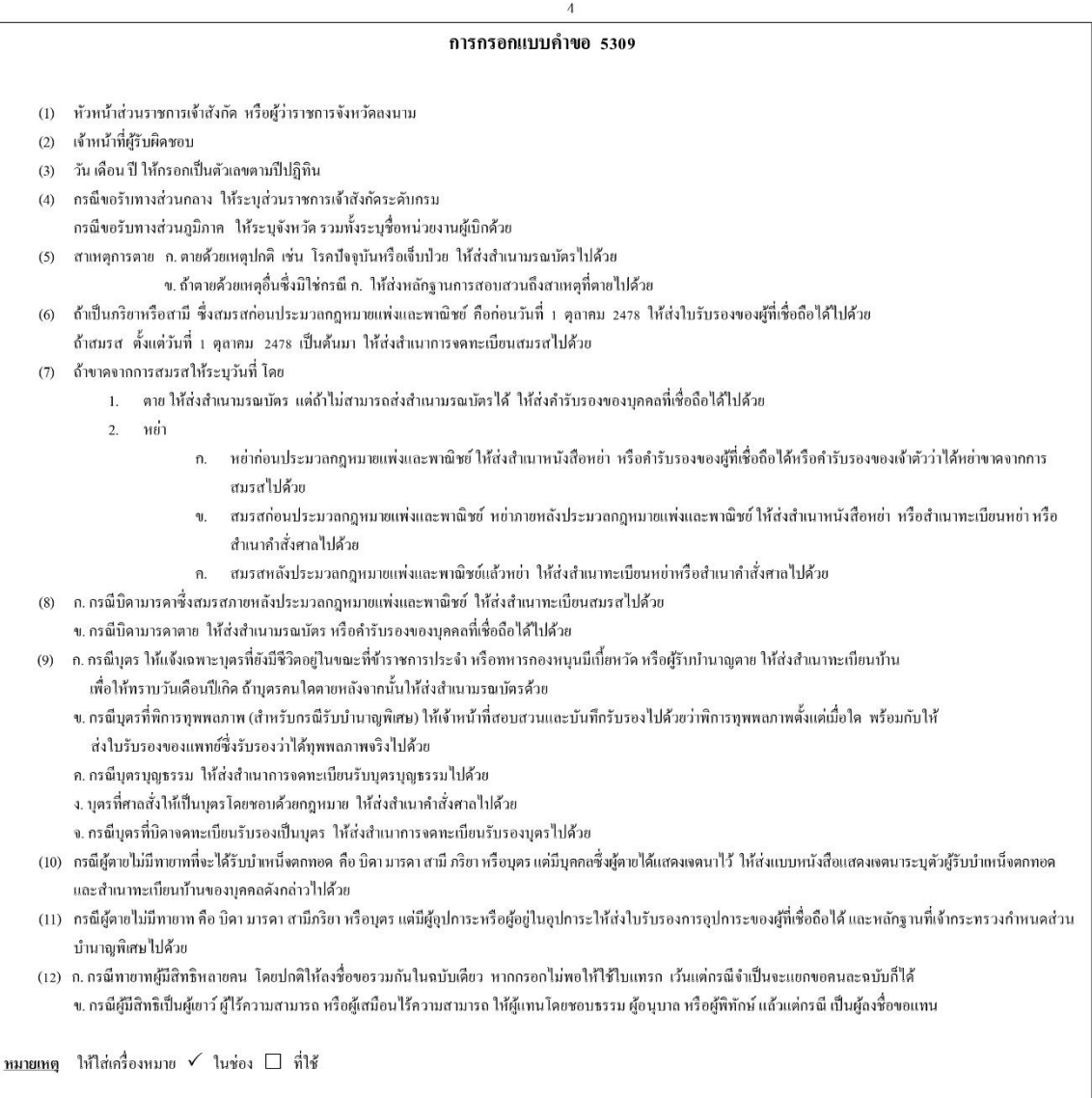

# **ตัวอย่าง** แบบขอรับบำเหน็จตกทอด กรณีผู้รับบำเหน็จรายเดือนหรือผู้รับบำเหน็จพิเศษรายเดือนถึงแก่ความตาย

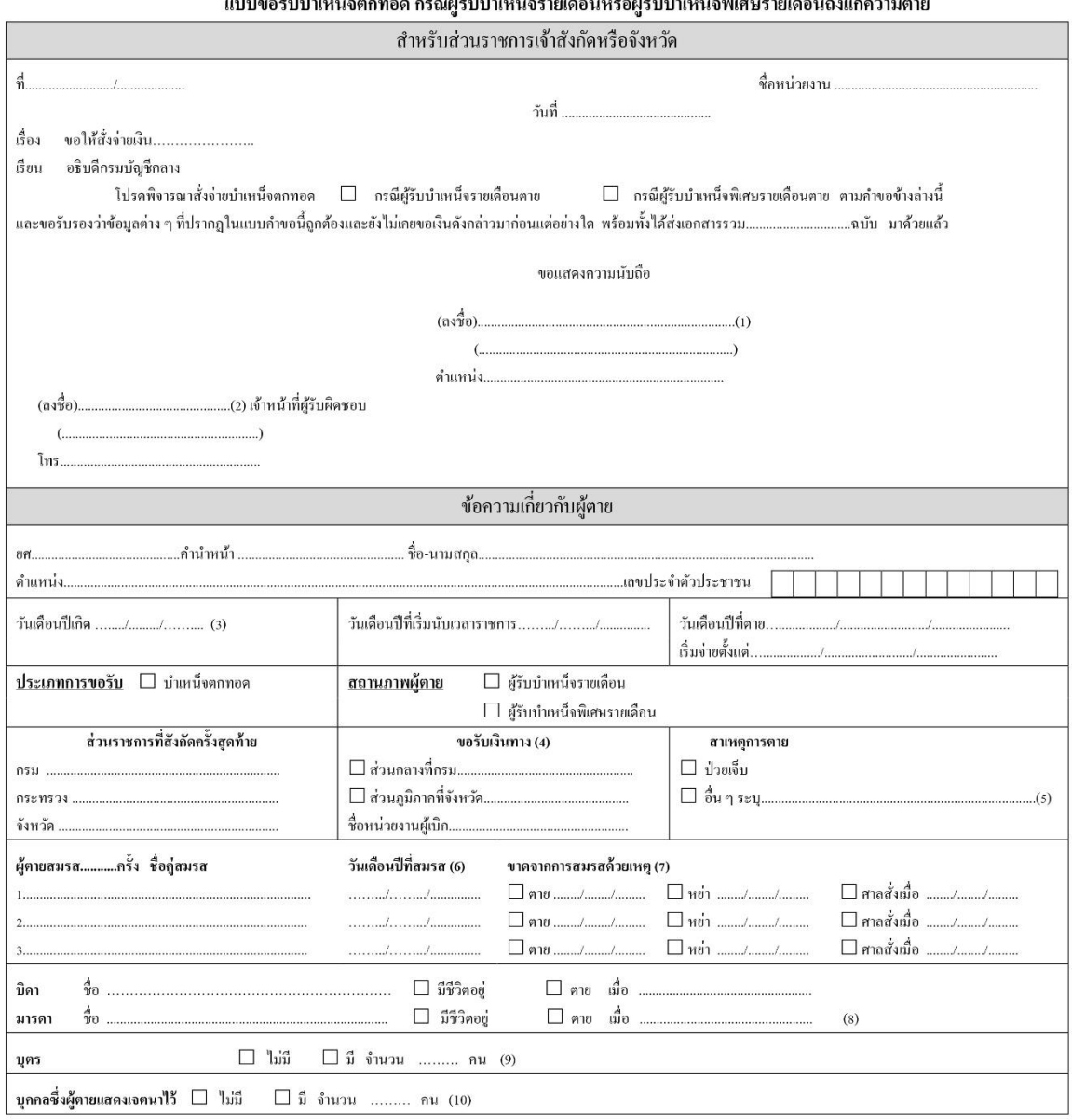

.<br>แมนดระบบำเหนือของออ ครูก็ย้ะมบำเหนือรายเลืองเหรือย้ะมบำเหนือพิเสมรายเลืองเลิ่มแล่ความขาย

(1) (2) (3) (4) (5) (6) (7) (8) (9) (10) ดูคำอธิบายหน้า 3

ผู้มีสิทธิรับเงิน (11) สถานภาพการขอ (ใส่เครื่องหมาย √ในช่องที่ใช้) ความสัมพันธ์ ชื่อ นามสกุล วัน เดือน ปีเกิด จ่าย กันส่วน บิดา มารดา คู่สมรส บุตร บุตร บุตร บุตร บุตร บุตร บุตร บุตร บุตรบุญธรรม ้บุตรบุญธรรม ศ้อยู่ในอุปการะ ผู้อยู่ในอุปการะ ้ บุคคลซึ่งผู้ตายแสดงเจตนาไว้ ้ บุคคลซึ่งผู้ตายแสดงเจตนาไว้ ้ บุคคลซึ่งผู้ตายแสดงเจตนาไว้ ้ บุคคลซึ่งผู้ตายแสดงเจตนาไว้ คำรับรองของผู้ขอ (12) เขียนที่ วันที่ .... ... ว่า ข้อความที่ปรากฏในเรื่องราวนี้ถูกต้องตามความเป็นจริง และไม่มีทายาทหรือผู้มีสิทธิเหลืออยู่อีก ข้าพเจ้าทำหนังสือรับรองไว้ต่อ (ส่วนราชการ) ..... ถ้าปรากฏว่ามีทายาทหรือผู้มีสิทธิเกิดขึ้นเมื่อใด ข้าพเข้ายินยอมคืนเงินที่ได้รับไปโดยไม่มีสิทธิและชดใช้ค่าเช่ที่เกิดขึ้นแก่ทางราชการภายใน 30 วัน นับจากวันที่ข้าพเข้าได้รับทราบจากทางราชการ ทั้งนี้ ข้าพเจ้าได้ลงลายมือชื่อไว้เป็นสำคัญต่อหน้าพยานแล้ว  $( \mathfrak{g} \mathfrak{g}^{\mathbf{A}}_0 ) ...$  $(3330)$ ........... .....ผู้ขอ .ผู้ขอ (ลงชื่อ)........ (ลงชื่อ)... .พยาน ที่อยู่ของผู้ขอ..... ...รหัสไปรษณีย์...... โทร............ 

(11) (12) ดูคำอธิบายหน้า 3

#### การกรอกแบบดำขอ

- (1) หัวหน้าส่วนราชการเจ้าสังกัด หรือผู้ว่าราชการจังหวัดลงนาม
- เจ้าหน้าที่ผู้รับผิดชอบ  $(2)$

 $(7)$ 

- วัน เดือน ปี ให้กรอกเป็นตัวเลขตามปีปกิทิน  $(3)$
- กรณีขอรับทางส่วนกลาง ให้ระบุส่วนราชการเจ้าสังกัดระดับกรม  $(4)$
- กรณีขอรับทางส่วนภูมิภาค ให้ระบุจังหวัดรวมทั้งระบุชื่อหน่วขงานผู้เบิกด้วย
- ี สาเหตุการตาย ก. ตายด้วยเหตุปกติ เช่น โรคปัจจุบันหรือเจ็บป่วย ให้ส่งสำเนามรณบัตรไปด้วย  $(5)$ ข. ถ้าตายด้วยเหตุอื่นซึ่งมิใช่กรณี ก. ให้ส่งหลักฐานการสอบสวนถึงสาเหตุที่ตายไปด้วย
- ถ้าเป็นภริยาหรือสามี ซึ่งสมรสก่อนประมวลกฎหมายแพ่งและพาณิชย์ คือก่อนวันที่ 1 ตุลาคม 2478 ให้ส่งใบรับรองของผู้ที่เชื่อถือได้ไปด้วย  $(6)$
- ถ้าสมรส ตั้งแต่วันที่ 1 ตลาคม 2478 เป็นต้นมา ให้ส่งสำเนาการจดทะเบียนสมรสไปด้วย
- ถ้าขาดจากการสมรส ให้ระบุวันที่ โดย
	- 1. ตาย ให้ส่งสำเนามรณบัตร แต่ถ้าไม่สามารถส่งสำเนามรณบัตรได้ ให้ส่งคำรับรองของบุคคลที่เชื่อถือได้ไปด้วย
	- หย่า  $\overline{2}$ .
		- หย่าก่อนประมวลกฎหมายแพ่งและพาณิชย์ ให้ส่งสำเนาหนังสือหย่า หรือคำรับรองของผู้ที่เชื่อถือได้หรือคำรับรองของเจ้าตัวว่าได้หย่าขาด ก. จากการสมรสไปด้วย
		- $\mathbf{u}$ . สมรสก่อนประมวลกฎหมายแพ่งและพาณิชย์ และหย่าภายหลังประมวลกฎหมายแพ่งและพาณิชย์ให้ส่งสำเนาหนังสือหย่า หรือสำเนาทะเบียนหย่า หรือสำเนาคำสั่งศาลไปด้วย
		- ี สมรสหลังประมวลกฎหมายแพ่งและพาณิชย์แล้วหย่า ให้ส่งสำเนาทะเบียนหย่าหรือสำเนาคำสั่งศาลไปด้วย ค.
- (8) ค. กรณีบิดามารดาซึ่งสมรสภายหลังประมวลกฎหมายแพ่งและพาณิชย์ ให้ส่งสำเนาทะเบียนสมรสไปด้วย
	- ข. กรณีบิดามารดาตาย ให้ส่งสำเนามรณบัตร หรือคำรับรองของบุคคลที่เชื่อถือได้ไปด้วย
- ก. กรณีบุตร ให้แจ้งเฉพาะบุตรที่ฮังมีชีวิตอยู่ในขณะที่ข้าราชการประจำ หรือทหารกองหนุนมีเบี้ยหวัด หรือผู้รับบำนาญตาย ให้ส่งสำเนาทะเบียนบ้าน  $(9)$ เพื่อให้ทราบวันเคือนปีเกิด ถ้าบุตรคนใดตายหลังจากนั้นให้ส่งสำเนามรณบัตรด้วย
	- ข. กรณีบุตรที่พิการทุพพลภาพ (สำหรับกรณีรับบำนาญพิเศษ) ให้เจ้าหน้าที่สอบสวนและบันทึกรับรองไปด้วยว่าพิการทุพพลภาพตั้งแต่เมื่อใด พร้อมกับให้ ส่งใบรับรองของแพทย์ซึ่งรับรองว่าได้ทุพลภาพจริงไปด้วย
	- ค. กรณีบุตรบุญธรรม ให้ส่งสำเนาการจดทะเบียนรับบุตรบุญธรรมไปด้วย
	- ง. บุตรที่ศาลสั่งให้เป็นบุตรโดยชอบด้วยกฎหมาย ให้ส่งสำเนากำสั่งศาลไปด้วย
	- จ. กรณีบุตรที่บิดาจดทะเบียนรับรองเป็นบุตร ให้ส่งสำเนาการจดทะเบียนรับรองบุตรไปด้วย
- (10) กรณีผู้ตาขไม่มีทายาทที่จะได้รับบำเหน็จตกทอด คือ บิดา มารดา สามี กริยา หรือบุตร แต่มีบุคคลซึ่งผู้ตายได้แสดงเจตนาไว้ ให้ส่งแบบหนังสือแสดงเจตนา ระบุตัวผู้รับบำเหน็จตกทอด และสำเนาทะเบียนบ้านของบุคคลดังกล่าวไปด้วย
- (11) กรณีผู้ตายไม่มีทายาท คือ บิคา มารดา สามี ภริยา หรือบุตร แต่มีผู้อุปการะหรือผู้อยู่ในอุปการะให้ส่งใบรับรองการอุปการะของผู้ที่เชื่อถือได้ และหลักฐาน ที่เจ้ากระทรวงกำหนดส่วนบำนาญพิเศษไปด้วย
- (12) ค. กรณีทายาทผู้มีสิทธิหลายคน โดยปกติให้ลงชื่อขอรวมกันในฉบับเดียว หากกรอกไม่พอให้ใช้ใบแทรก เว้นแต่กรณีจำเป็นจะแยกขอคนละฉบับก็ได้ ข. กรณีผู้มีสิทธิเป็นผู้เยาว์ ผู้ใร้ความสามารถ หรือผู้เสมือนไร้ความสามารถ ให้ผู้แทนโดยชอบธรรม ผู้อนุบาล หรือผู้พิทักษ์ แล้วแต่กรณี เป็นผู้ลงชื่อขอแทน

หมายเหตุ ให้ใส่เครื่องหมาย √ ในช่อง □ ที่ใช้

**รหัส SOP : DPC3 02 33 30062566 0**

**คู่มือการปฏิบัติงาน** 

**(Standard Operating Procedure : SOP)**

**การขอใช้รถยนต์ของทางราชการ**

**กลุ่มบริหารทั่วไป สำนักงานป้องกันควบคุมโรคที่ 3 จังหวัดนครสวรรค์**

### **คำนำ**

คู่มือการปฏิบัติงานการขอใช้รถยนต์ของทางราชการฉบับนี้จัดทำขึ้นเพื่อให้การบริหารจัดการขอใช้ รถยนต์ราชการเป็นไปอย่างมีประสิทธิภาพ และเพื่อให้บุคลากรของสำนักงานป้องกันควบคุมโรคที่ 3 จังหวัด ้นครสวรรค์ ทราบถึงขั้นตอนในการดำเนินการขอใช้รถยนต์ราชการ และสามารถนำไปใช้เป็นแนวทางปฏิบัติใน ทิศทางเดียวกัน ส่งผลให้การขอใช้รถยนต์ราชการของสำนักงานป้องกันควบคุมโรคที่ 3 จังหวัดนครสวรรค์ เป็นไปอย่างมีประสิทธิภาพและเกิดประโยชน์สูงสุดต่อการดำเนินงาน

จากการดำเนินงานที่ผ่านมา พบปัญหาอุปสรรคในเรื่องการบริหารจัดการยานพาหนะ เช่น รถยนต์ราชการ ไม่เพียงพอต่อการใช้งาน หรือไม่เหมาะสมกับการใช้งาน จำนวนพนักงานขับรถยนต์ไม่เพียงพอ รวมถึงผู้ขอใช้ รถยนต์ราชการไม่ทราบขั้นตอนในการขอใช้รถยนต์ของทางราชการ

ผู้จัดทำหวังเป็นอย่างยิ่งว่า คู่มือการปฏิบัติงานการขอใช้รถยนต์ของทางราชการจะเป็นประโยชน์ แก่ผู้ขอใช้รถยนต์ของทางราชการและผู้เกี่ยวข้องในการบริหารงานยานพาหนะของสำนักงานป้องกันควบคุมโรคที่ 3 จังหวัดนครสวรรค์

> นราวุฒิ ราชรองเมือง 30 มิถุนายน 2566

คู่มือการปฏิบัติงาน (Standard Operating Procedure: SOP) รหัส SOP: DPC3 02 33 30062566 0 หน้าที่ 1 จาก 6 กรมควบคุมโธค สำนักขานป่อยกันควบคุมโฮคที่ 3 นครสวรรค์ แก้ไขครั้งที่ 00 การขอใช้รถยนต์ของทางราชการ ประกาศใช้วันที่ 30 มิถุนายน 2566 ผู้จัดทำ ผู้ตรวจสอบ (นายนราวุฒิ ราชรองเมือง) (นางนงเยาว์ ปานพิม) เจ้าพนักงานธุรการปฏิบัติงาน นักวิชาการเงินและบัญชี่ชำนาญการ 30 มิถุนายน 2566 หัวหน้ากลุ่มบริหารทั่วไป 30 มิถุนายน 2566 ผู้อนุมัติ (นางสาวหรรษา รักษาคม) ผู้อำนวยการสำนักงานป้องกันควบคุมโรคที่ 3 นครสวรรค์ 30 มิถุนายน 2566

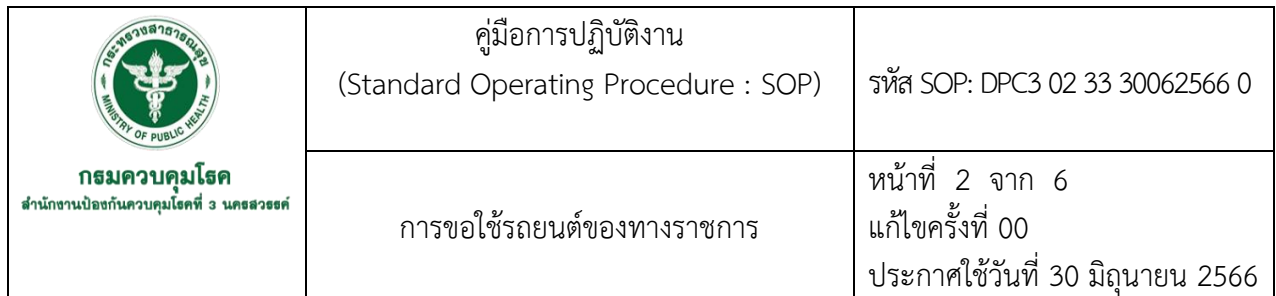

# **1. บทนำ**

ในการปฏิบัติงานของบุคลากรงานยานพาหนะถือว่ามีความสำคัญในระดับหนึ่ง ไม่ว่าจะเป็นการดูแลรักษา การปฏิบัติหน้าที่การเตรียมความพร้อมของพนักงานขับรถยนต์ตลอดจนการเตรียมความพร้อมของรถยนต์ราชการ ส่วนกลางให้พร้อมใช้งานและปลอดภัยอยู่ตลอดเวลา

สิ่งที่พนักงานขับรถยนต์จะต้องคำนึงถึงอยู่เสมอ คือความปลอดภัยของผู้โดยสารและการบริหารที่มีคุณภาพ จึงจำเป็นที่จะต้องมีแนวทางในการปฏิบัติให้เป็นรูปแบบและเป็นไปในทิศทางเดียวกัน

งานยานพาหนะ กลุ่มบริหารทั่วไป สำนักงานป้องกันควบคุมโรคที่ 3 จังหวัดนครสวรรค์จึงได้รวบรวม การขออนุญาตใช้รถยนต์ราชการส่วนกลางซึ่งจะเป็นประโยชน์สำหรับบุคคลากรของหน่วยงาน

# **2. วัตถุประสงค์**

เพื่อใช้เป็นแนวทางในการขอใช้รถยนต์ทางราชการของสำนักงานป้องกันควบคุมโรคที่ 3 จังหวัดนครสวรรค์

# **3. ขอบเขตงาน**

- 3.1 ผู้รับผิดชอบงานยานพาหนะ
- 3.2 พนักงานขับรถยนต์
- 3.3 ผู้ขอใช้รถยนต์

# **4. นิยาม/คำจำกัดความ/เนื้อหา**

ส่วนราชการ หมายถึง สำนักป้องกันควบคุมโรคที่ 3 จังหวัดนครสวรรค์

ผู้ขอใช้รถยนต์ หมายถึง ข้าราชการ พนักงานราชการ ลูกจ้างประจำ พนักงานกระทรวงสาธารณสุข รวมถึง พนักงานจ้างเหมาในสำนักงานป้องกันควบคุมโรคที่ 3 จังหวัดนครสวรรค์

รถส่วนกลาง หมายถึง รถยนต์ที่จัดไว้เพื่อกิจการอันเป็นส่วนรวมซึ่งอยู่ในความควบคุมดูแล และรับผิดชอบของสำนักงานป้องกันควบคุมโรคที่ 3 จังหวัดนครสวรรค์

พนักงานขับรถยนต์ หมายถึง บุคลากรในสังกัดสำนักงานป้องกันควบคุมโรคที่ 3 จังหวัดนครสวรรค์ ผู้ซึ่งมีตำแหน่งเป็นพนักงานขับรถยนต์ราชการ หรือ ผู้ที่ได้รับมอบหมายให้ปฏิบัติหน้าที่พนักงานขับรถยนต์ ราชการในกรณีภารกิจเร่งด่วน หรือกรณีพนักงานขับรถยนต์ไม่เพียงพอ

# **5. เอกสารอ้างอิง**

สำนักงานคณะกรรมการกฤษฎีกา (2523 , 2 กรกฎาคม) **ระเบียบสำนักนายกรัฐมนตรีว่าด้วยรถราชการ พ.ศ. 2523**.

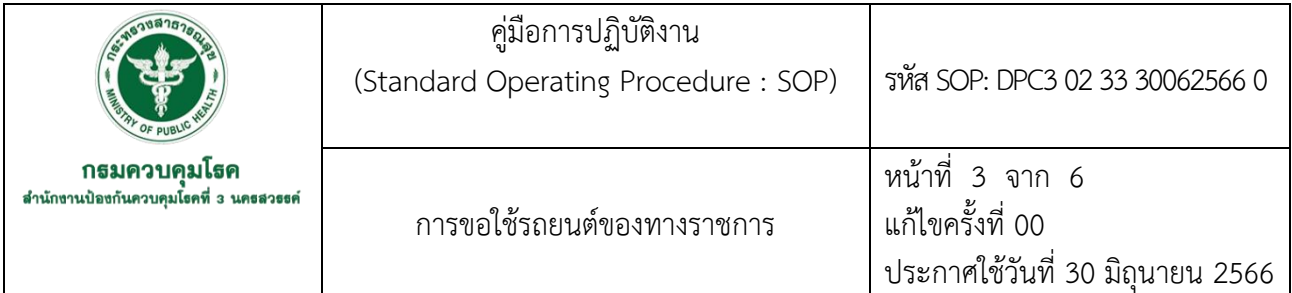

# **6. ขั้นตอนการปฏิบัติงาน**

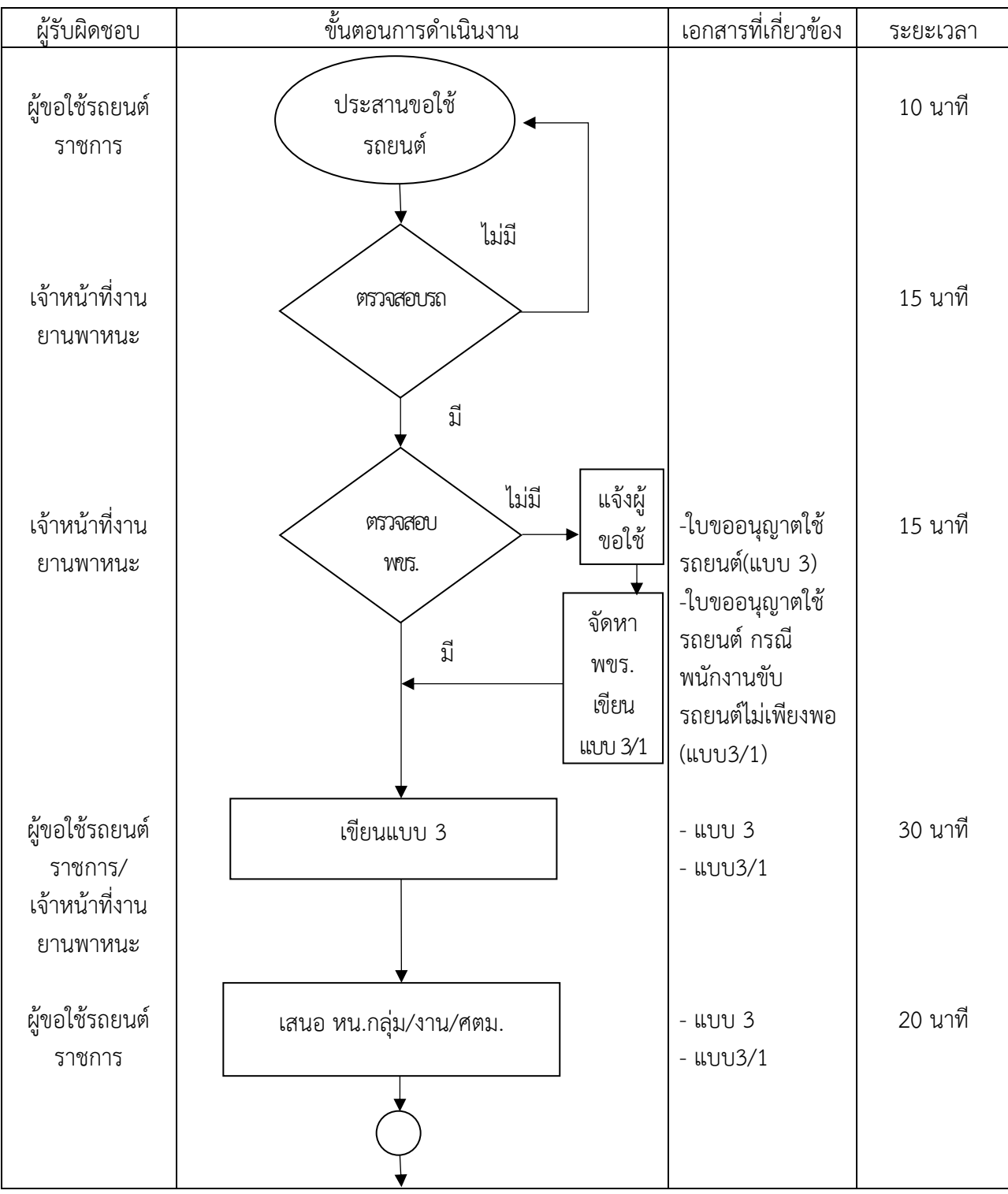

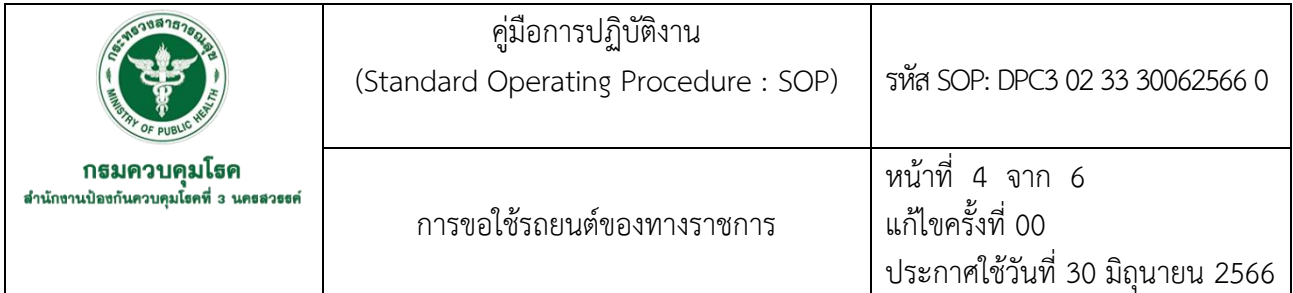

# **6. ขั้นตอนการปฏิบัติงาน (ต่อ)**

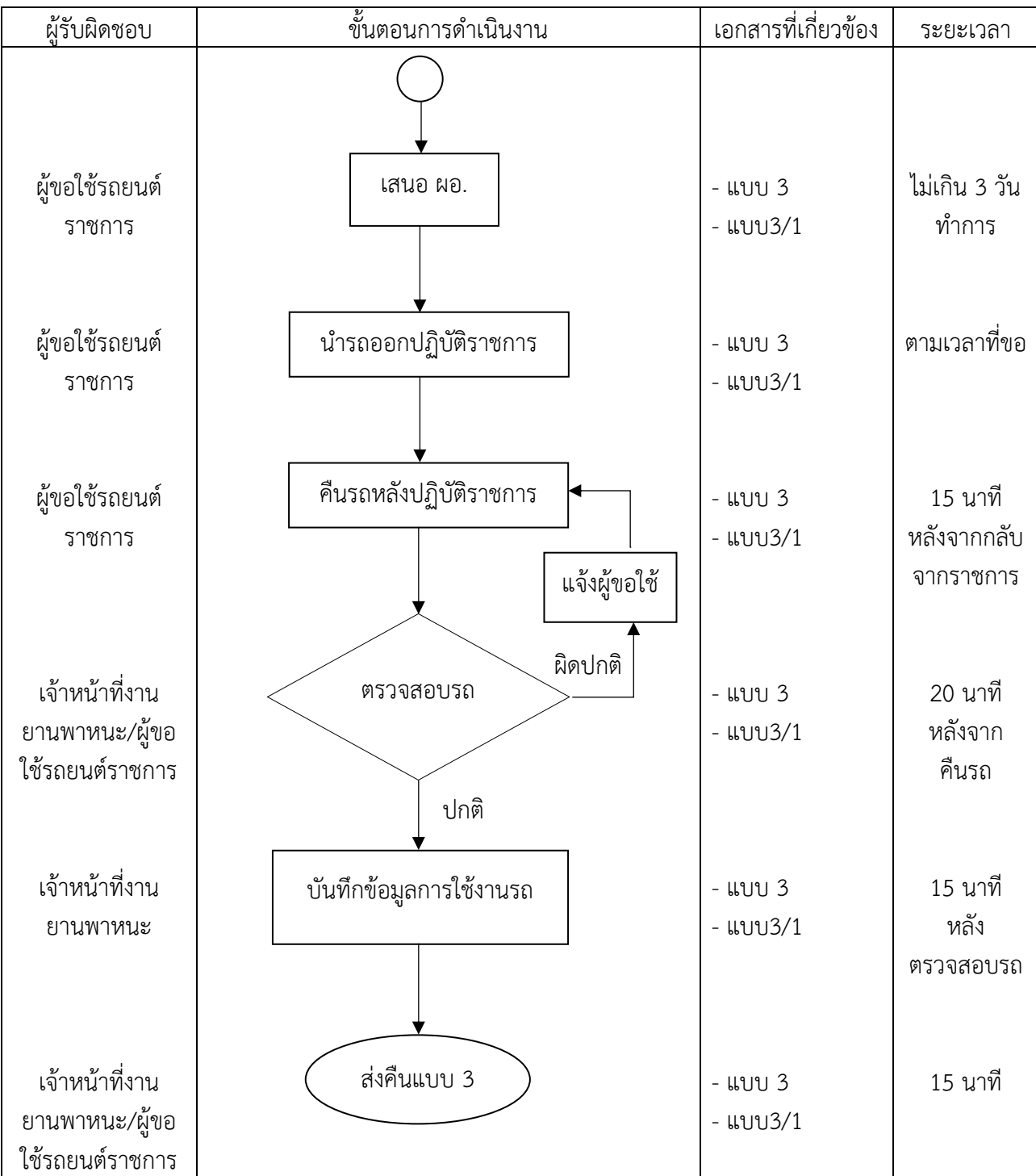

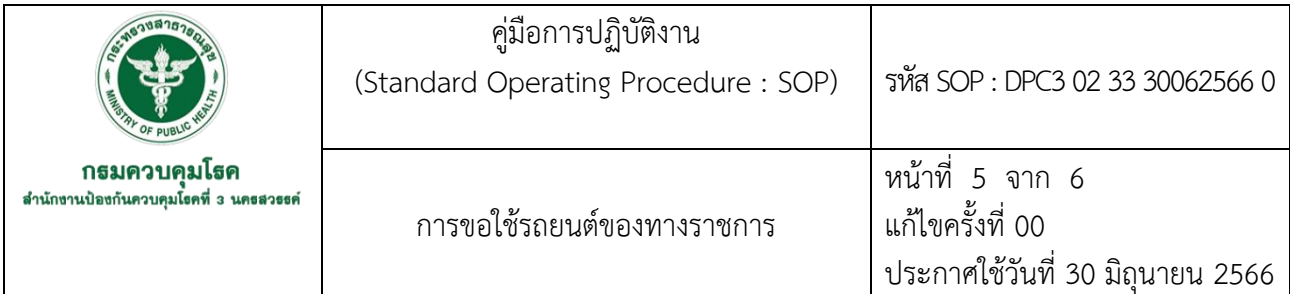

# **7. รายละเอียดขั้นตอนการปฏิบัติงาน**

7.1 ผู้ขอใช้รถยนต์ราชการ ประสานขอใช้รถยนต์ส่วนกลาง แจ้งรายละเอียดสถานที่เดินทางไปราชการ วันและเวลาเดินทาง จำนวนผู้โดยสารต่อเจ้าหน้าที่งานยานพาหนะ

7.2 เจ้าหน้าที่งานยานพาหนะตรวจสอบรถยนต์ตามตารางการปฏิบัติงาน จัดรถยนต์ตามความเหมาะสม และตามภารกิจงาน และแจ้งผู้ขอใช้รถยนต์ราชการทราบภายใน 15 นาที หากไม่มีรถยนต์ตามที่ผู้ขอใช้รถยนต์ ขอให้แจ้งผู้ขอใช้ทราบภายใน 15 นาที

7.3 เจ้าหน้าที่งานยานพาหนะตรวจสอบพนักงานขับรถยนต์ตามตารางการปฏิบัติงานและแจ้งผู้ขอใช้รถยนต์ ราชการทราบภายใน 15 นาที หากไม่มีพนักงานขับรถยนต์ตามที่ผุ้ขอใช้รถยนต์ขอให้แจ้งผู้ขอใช้ทราบภายใน 15 นาที

7.3.1 กรณีไม่มีพนักงานขับรถยนต์ ให้ผู้ขอใช้รถยนต์ราชการเขียนใบขออนุญาตใช้รถยนต์ ส่วนกลาง กรณีภารกิจเร่งด่วน และพนักงานขับรถยนต์ไม่เพียงพอ (แบบ3/1) เพื่อมอบหมายให้เจ้าหน้าที่ ภายในกลุ่มหรือภายในสำนักงานตามแต่เห็นสมควรให้ปฏิบัติหน้าที่พนักงานขับรถยนต์แทน โดยระบุ รายละเอียดการใช้รถยนต์ส่วนกลาง สถานที่ เดินทางไปราชการ วันและเวลาเดินทาง จำนวนผู้โดยสาร และนำใบขออนุญาตใช้รถยนต์ส่วนกลาง กรณีภารกิจเร่งด่วน และพนักงานขับรถยนต์ไม่เพียงพอ (แบบ3/1) มายังงานยานพาหนะ

7.3.2 กรณีมีพนักงานขับรถยนต์ราชการ ให้ผู้ขอใช้รถยนต์นำใบขออนุญาตใช้รถยนต์ส่วนกลาง (แบบ 3) มายังงานยานพาหนะเพื่อให้เจ้าหน้าที่งานยานพาหนะทำการลงข้อมูลทะเบียนรถและพนักงานขับรถยนต์

7.4 ผู้ขอใช้รถยนต์ทำการเขียนใบขออนุญาตใช้รถยนต์ส่วนกลาง (แบบ 3) ที่งานยานพาหนะและให้ เจ้าหน้าที่งานยานพาหนะทำการออกเลขใบขอใช้รถยนต์ก่อนเสนอผู้บังคับบัญชา และผู้อำนวยการสำนักงาน ป้องกันควบคุมโรคที่ 3 จังหวัดนครสวรรค์ หรือผู้มีอำนาจอนุมัติการใช้รถยนต์ส่วนกลางพิจารณา

7.5 ผู้ขอใช้รถยนต์ราชการเสนอใบขออนุญาตใช้รถยนต์ส่วนกลางพร้อมบันทึกขออนุมัติไปราชการ แก่หัวหน้ากลุ่ม/งาน/ศตม ลงนามรับรอง

7.6 ผู้ขอใช้รถยนต์ราชการเสนอใบขออนุญาตใช้รถยนต์ส่วนกลางพร้อมบันทึกขออนุมัติไปราชการ เสนอผู้อำนวยการสำนักงานป้องกันควบคุมโรคที่ 3 จังหวัดนครสวรรค์ หรือผู้มีอำนาจอนุมัติการใช้รถยนต์ ราชการลงนามรับทราบ

7.7 ผู้ขอใช้รถนำใบขออนุญาตใช้รถยนต์ส่วนกลาง (แบบ 3) ที่ผู้อำนวยการอนุมัติแล้วแนบไว้ กับเอกสารขออนุมัติไปราชการและนำรถยนต์ราชการออกไปปฏิบัติงานตามที่ได้รับมอบหมาย

7.8 เมื่อปฏิบัติงานเสร็จสิ้นแล้วให้ผู้ขอใช้รถยนต์ราชการมาแจ้งคืนรถกับเจ้าหน้าที่งานยานพาหนะ และนำใบขออนุญาตใช้รถยนต์ส่วนกลาง (แบบ 3) มายังงานยานพาหนะเพื่อให้เจ้าหน้าที่งานยานพาหนะ ทำการลงรายละเอียดการใช้รถและข้อมูลการเติมน้ำมันเชื้อเพลิงใน และลงชื่อรับคืนรถยนต์

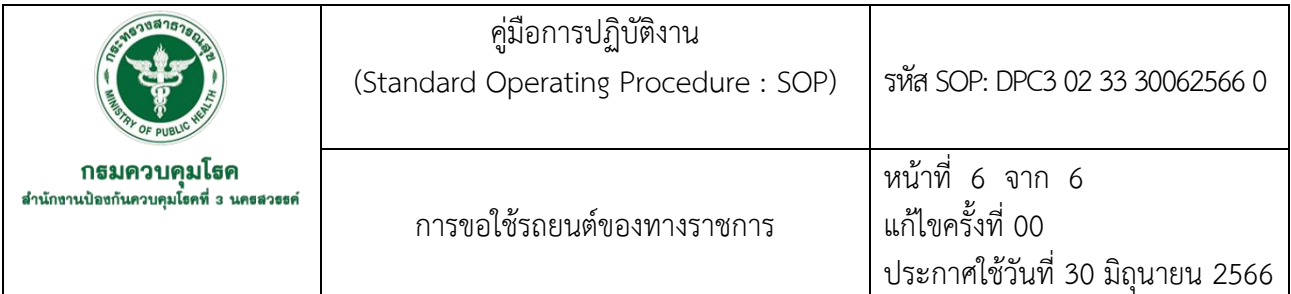

# **7. รายละเอียดขั้นตอนการปฏิบัติงาน (ต่อ)**

7.9 เจ้าหน้าที่งานยานพาหนะทำการตรวจสอบรถยนต์ที่ผู้ขอใช้รถยนต์นำกลับมาจากปฏิบัติราชการ กรณีพบความผิดปกติ ให้ผู้ขอใช้รถยนต์ทำการแก้ไขให้กลับเป็นปกติแล้วจึงทำการคืนรถยนต์ราชการ แก่งานยานพาหนะ

7.10 เจ้าหน้าที่งานยานพาหนะทำการลงรายละเอียดการใช้รถและข้อมูลการเติมน้ำมันเชื้อเพลิง และลงชื่อรับคืนรถยนต์ในใบขออนุญาตใช้รถยนต์ส่วนกลาง (แบบ 3)

7.11 ผู้ขอใช้รถรับใบขออนุญาตใช้รถยนต์ส่วนกลาง (แบบ 3) คืนจากงานยานพาหนะเพื่อนำไปแนบ เอกสารเบิกจ่ายต่อไป
**ภาคผนวก**

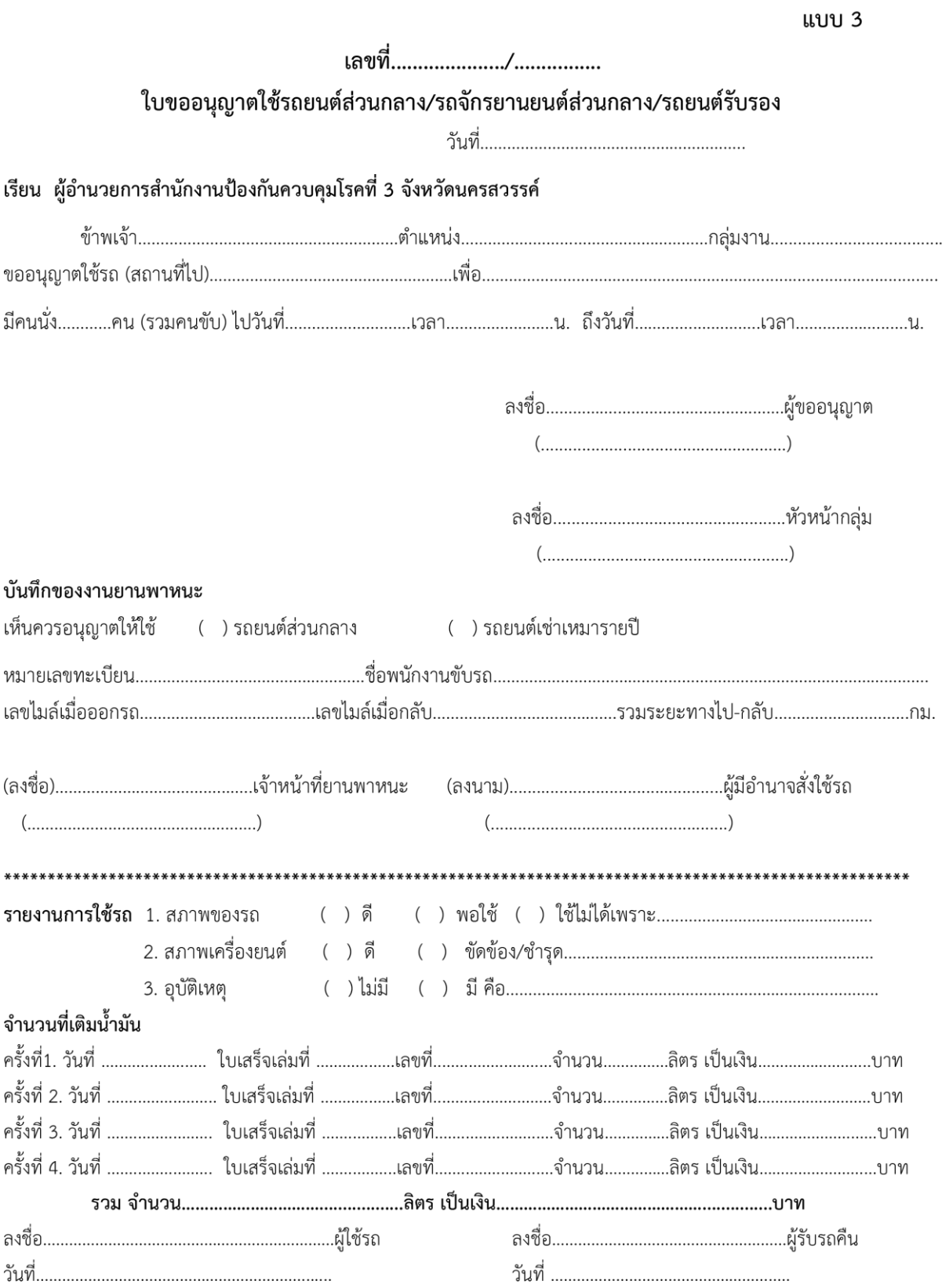

แบบ 3/1

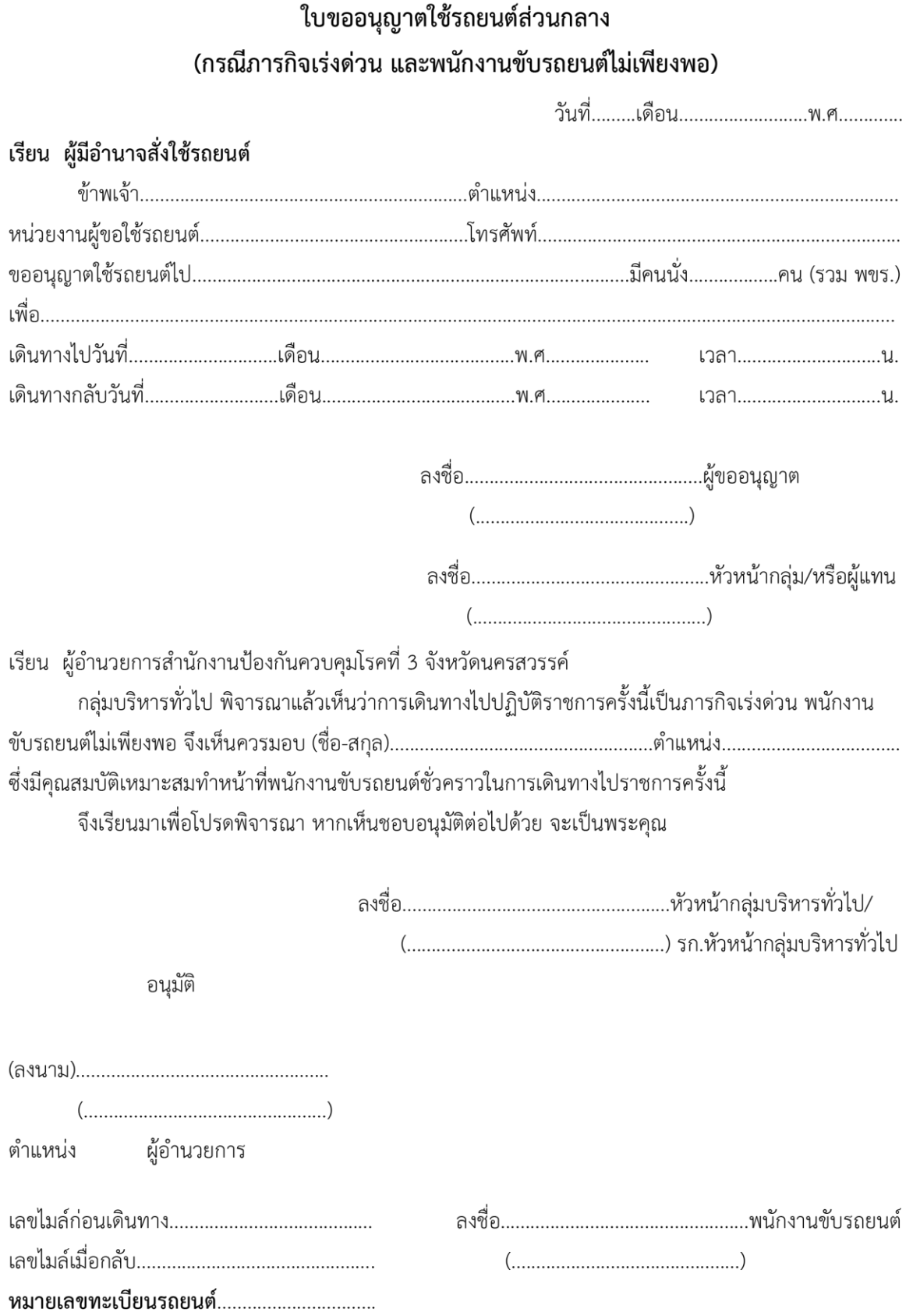

**รหัส DPC3 02 34 30062566 0**

**คู่มือการปฏิบัติงาน** 

**(Standard Operating Procedure : SOP)**

**การเบิกเงินเดือนข้าราชการและลูกจ้างประจ า ในระบบจ่ายตรงเงินเดือนของกรมบัญชีกลาง**

**กลุ่มบริหารทั่วไป ส านักงานป้องกันควบคุมโรคที่ 3 จังหวัดนครสวรรค์**

 การเบิกเงินเดือนข้าราชการและลูกจ้างประจ าในระบบจ่ายตรงเงินเดือนของกรมบัญชีกลาง จัดท าขึ้นเพื่อให้ผู้รับผิดชอบการเบิกเงินเดือนข้าราชการและลูกจ้างประจ าในระบบจ่ายตรงเงินเดือนของ ึ กรมบัญชีกลาง สามารถจัดทำข้อมูล รวมถึงดำเนินการตามกระบวนการ ขั้นตอน วิธีการเบิกจ่ายเงินเดือน ค่าตอบแทนและเงินอื่น ๆ ในระบบจ่ายตรงเงินเดือนและลูกจ้างประจ าได้อย่างถูกต้อง เป็นไปอย่างมี ประสิทธิภาพ จึงได้จัดทำคู่มือการปฏิบัติงานเกี่ยวกับการเบิกเงินเดือนข้าราชการและลูกจ้างประจำในระบบ จ่ายตรงเงินเดือนของกรมบัญชีกลางขึ้น

ผู้จัดท าคู่มือการเบิกเงินเดือนข้าราชการและลูกจ้างประจ าในระบบจ่ายตรงเงินเดือนของ ึกรมบัญชีกลางในครั้งนี้ หวังเป็นอย่างยิ่งว่าคู่มือนี้ จะเป็นประโยชน์สำหรับผู้ปฏิบัติงานต่อไป

> อุษาวดี หงษไกร 30 มิถุนายน 2566

คู่มือการปฏิบัติงาน (Standard Operating Procedure: รหัส SOP : DPC3 02 34 30062566 0 SOP) กรมควบคุมโธค การเบิกเงินเดือนข้าราชการและ หน้าที่ 1 จาก 18 สำนักงานปลงกันควบคุมโธคที่ 3 นะ เธสวขรค์ ลูกจ้างประจำในระบบจ่ายตรงเงินเดือน แก้ไขครั้งที่ 00 ของกรมบัญชีกลาง ประกาศใช้วันที่ 30 มิถุนายน 2566 ผู้จัดทำ ผู้ตรวจสอบ RAM (นางอุษาวดี หงษไกร) (นางนงเยาว์ ปานพิม) เจ้าพนักงานการเงินและบัญชีชำนาญงาน นักวิชาการเงินและบัญชีชำนาญการ 30 มิถุนายน 2566 หัวหน้ากลุ่มบริหารทั่วไป 30 มิถุนายน 2566 ผู้อนุมัติ (นางสาวหรรษา รักษาคม) ผู้อำนวยการสำนักงานป้องกันควบคุมโรคที่ 3 จังหวัดนครสวรรค์ 30 มิถุนายน 2566

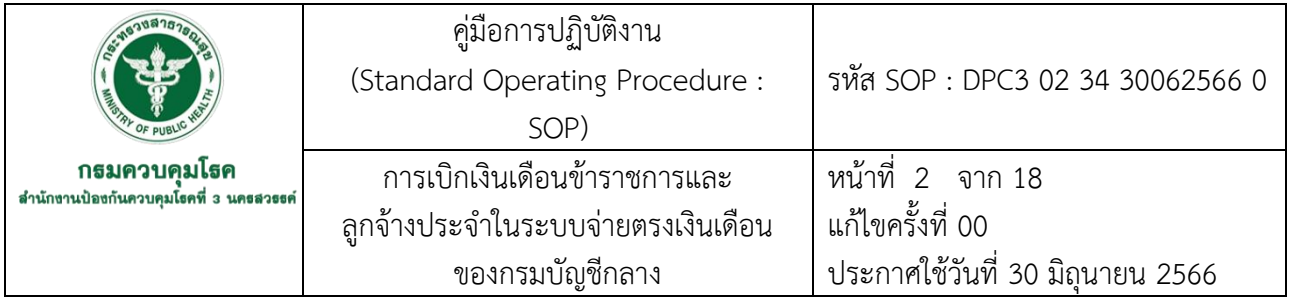

#### **1. บทน า**

้สำนักงานป้องกันควบคุมโรคที่ 3 จ.นครสวรรค์ ได้เริ่มดำเนินการตามโครงการจ่ายตรงเงินเดือนและ ค่าจ้างประจ าตั้งแต่ เดือนกุมภาพันธ์2556 เป็นต้นมา โดยกรมควบคุมโรคได้มีการจัดประชุมเพื่อชี้แจง เกี่ยวกับวิธีปฏิบัติให้แก่เจ้าหน้าที่ผู้รับผิดชอบการเบิกจ่ายเงินเดือนและค่าจ้างประจ าของหน่วยงาน ให้สามารถด าเนินการได้อย่างถูกต้อง

การด าเนินงานที่ผ่านมาบุคลากรผู้รับผิดชอบการเบิกจ่ายเงินเดือนและค่าจ้างประจ าของหน่วยงาน ่ มีการโยกย้ายสับเปลี่ยนงานอยู่บ่อยๆ ทำให้การปฏิบัติงานขาดความต่อเนื่องและเกิดข้อผิดพลาดเนื่องจากผู้มา รับผิดชอบงานใหม่ไม่มีความรู้ความเข้าใจเกี่ยวกับวิธีปฏิบัติในขณะที่เจ้าหน้าที่ผู้รับผิดชอบเดิมก็ยังปฏิบัติงาน ไม่ถูกต้อง มีการบันทึกข้อมูลผิดพลาด ส่งผลกระทบต่อความถูกต้องของข้อมูลรายบุคคลของข้าราชการและ ลูกจ้างประจ าที่ต้องส่งให้กรมบัญชีกลางเพื่อขอเบิกเงินจากคลัง

เพื่อให้ผู้รับผิดชอบการเบิกจ่ายเงินเดือนและค่าจ้างประจำของหน่วยงานสามารถจัดทำข้อมูล รวมถึงดำเนินการเบิกจ่ายเงินเดือนและค่าจ้างประจำได้อย่างถูกต้องสอดคล้องกับแนวปฏิบัติ ทันต่อ ้ระยะเวลาที่กรมบัญชีกลางกำหนดในแต่ละเดือน และเป็นไปอย่างมีประสิทธิภาพ จึงได้จัดทำคู่มือการ ้ ปฏิบัติงานเกี่ยวกับการเบิกจ่ายระบบจ่ายตรงเงินเดือนและค่าจ้างประจำขึ้น

#### **2. วัตถุประสงค์**

เพื่อใช้เป็นแนวทางในการปฏิบัติงานให้เป็นไปอย่างมีประสิทธิภาพ และลดข้อผิดพลาดในการ ปฏิบัติงาน

#### **3.ขอบเขต**

ผู้ปฎิบัติงานการเงิน ที่รับผิดชอบการเบิกจ่ายตรงเงินเดือนและค่าจ้างประจำให้กับข้าราชการและ บุคลากรส านักงานป้องกันควบคุมโรคที่ 3 จังหวัดนครสวรรค์

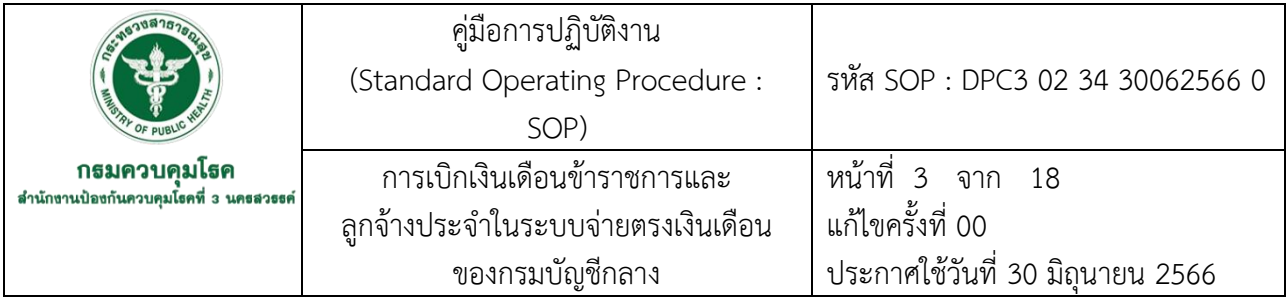

### **4. นิยาม/ค าจัดกัดความ/เนื้อหา**

เงินเดือน หมายความถึง เงินเดือนและเงินอื่นที่กำหนดจ่ายเป็นรายเดือนจากเงินงบประมาณ รายจ่าย ประเภทงบบุคลากรหรืองบอื่นที่จ่ายในลักษณะเงินเดือน

เงินประจำตำแหน่ง หมายความถึง เงินประจำตำแหน่งตามกฎหมายว่าด้วยเงินเดือนและเงินประจำ ้ตำแหน่งและให้หมายความรวมถึง เงินประจำตำแหน่งผู้สำเร็จราชการแทนพระองค์ ประธานองคมนตรีหรือ ้องคมนตรีเงินประจำตำแหน่งของผู้ดารงตำแหน่งผู้บริหารซึ่งไม่เป็นข้าราชการและเงินวิทยฐานะของ ข้าราชการครูและบุคลากรทางการศึกษา

#### เงินเพิ่ม หมายความถึง เงินเพิ่มสำหรับข้าราชการตามที่กฎหมายกำหนด

หนี้บุคคลที่สาม หมายความถึง หนี้ทั่วไป หนี้สหกรณ์ เงินเบิกเกินส่งคืน เงินรายได้แผ่นดิน เงินเบิก ้ ล่วงล้ำทั้งนี้ เงินเบิกเกินส่งคืน เงินรายได้แผ่นดิน และเงินเบิกล่วงล้ำในคู่มือเล่มนี้ให้หมายความถึงในส่วนที่ เกี่ยวข้องกับเงินเดือน ค่าจ้างประจำ และเงินที่จ่ายควบกัน เท่านั้น

่ หนี้ทั่วไป หมายถึง รายการที่ต้องหักเงินเดือนข้าราชการและลูกจ้างประจำ ที่ได้ทำสัญญากู้เงินจาก ้ แหล่งเงินกู้ ที่ได้ทำข้อตกลงไว้กับกรมควบคุมโรค ว่าให้หักนำส่งเงินกู้จากเงินเดือนเป็นรายเดือน เช่น หนี้สถาบันการเงิน, ฌาปนกิจของกระทรวงสาธารณสุข,สหกรณ์อื่นนอกเหนือจากสหกรณ์ออมทรัพย์กรม ควบคุมโรค

#### **5. เอกสารอ้างอิง**

พระราชกฤษฎีกาการจ่ายเงินเดือน เงินปี บำเหน็จ บำนาญและเงินอื่นในลักษณะเดียวกัน พ.ศ.2535. (2535, 1 เมษายน). **ราชกิจจานุเบกษา**. เล่ม 109 ตอน 32. หน้า 25-34. พระราชกฤษฎีกาว่าด้วยหลักเกณฑ์และวิธีการจ่ายเงินประจำตำแหน่งของข้าราชการและผู้ดำรง ต าแหน่งผู้บริหารซึ่งไม่เป็นข้าราชการ พ.ศ.2539. (2539, 7 กุมภาพันธ์). **ราชกิจจานุเบกษา.** เล่ม 113 ตอนที่ 2 ก. หน้า 1-5.

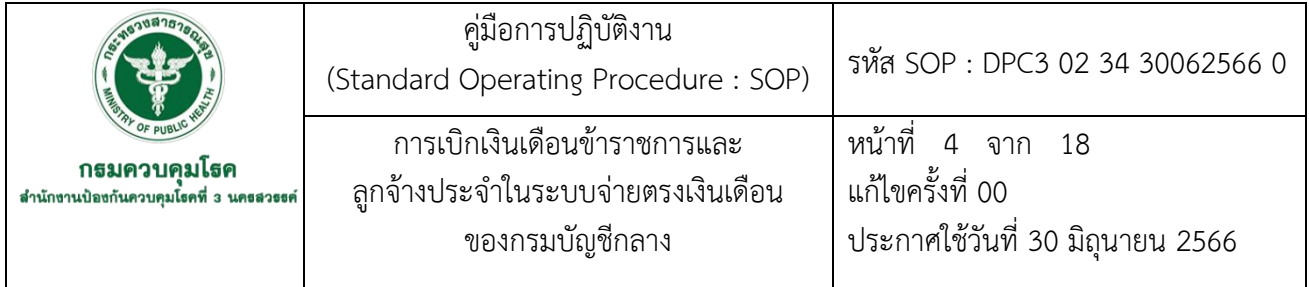

## **6. ขั้นตอนการปฏิบัติงาน**

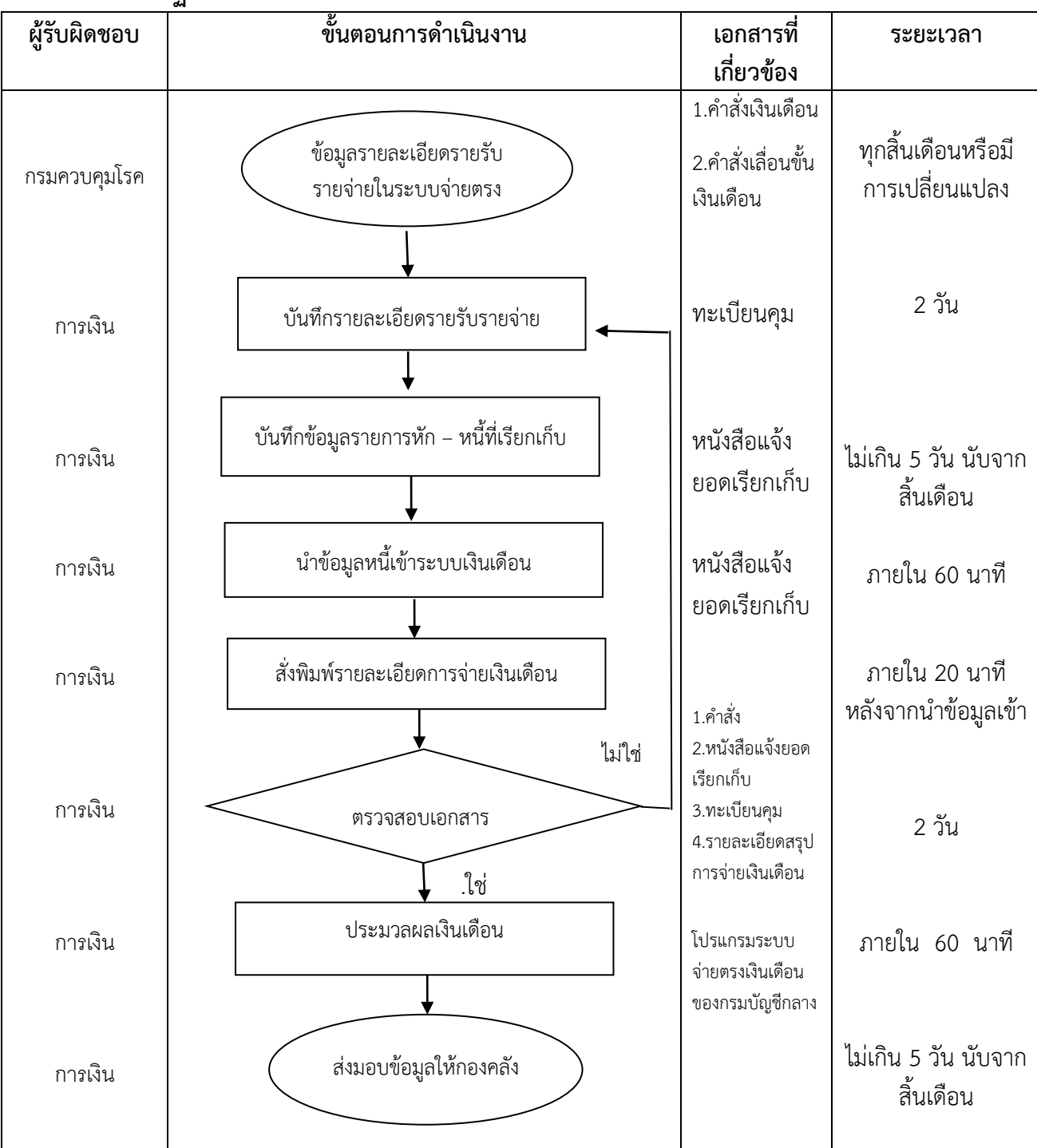

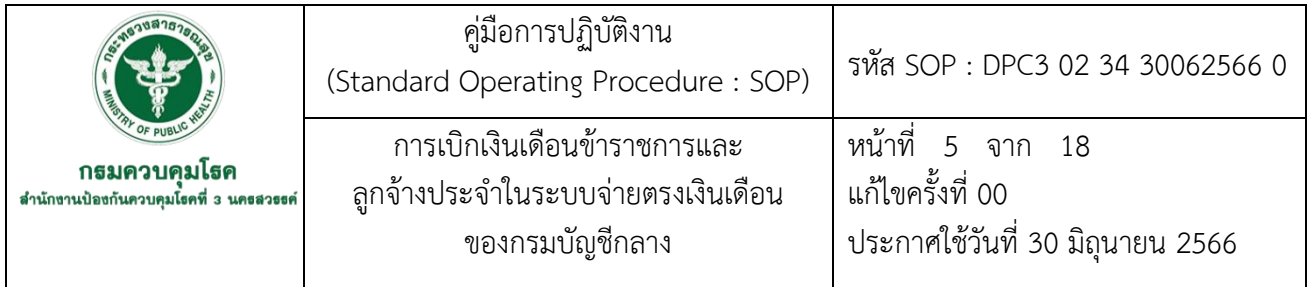

### **7. รายละเอียดขั้นตอนการปฏิบัติงาน**

7.1 กองคลังดำเนินการบันทึกข้อมูลรายละเอียดรายรับรายจ่ายเงินเดือนและค่าจ้างประจำในระบบ จ่ายตรง

7.2 ดำเนินการจัดทำทะเบียนคุมรายละเอียดรายรับ รายจ่าย เงินเดือนและค่าจ้างประจำรายตัว

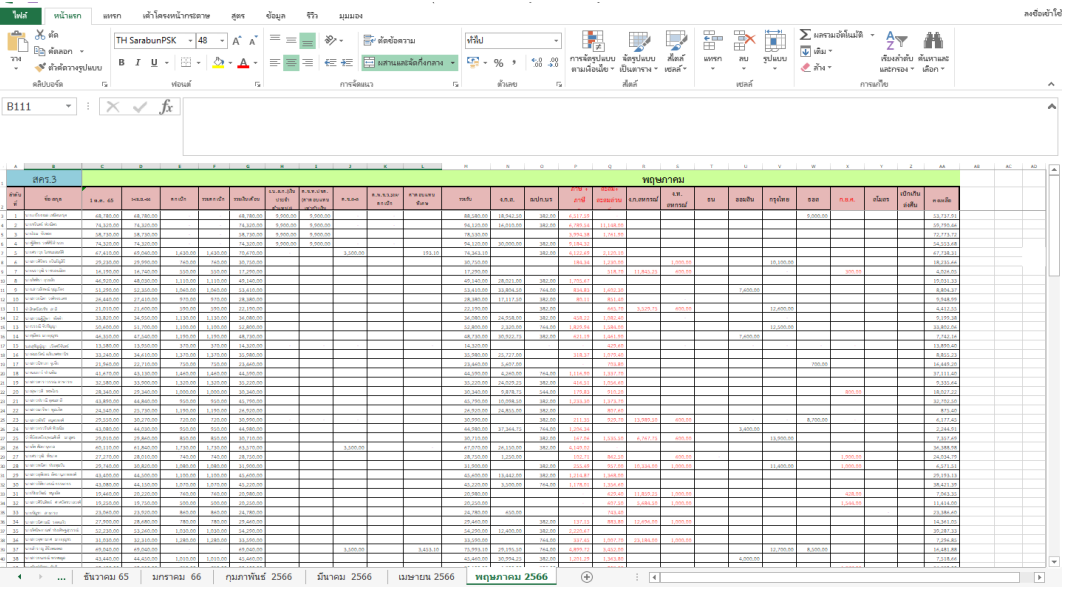

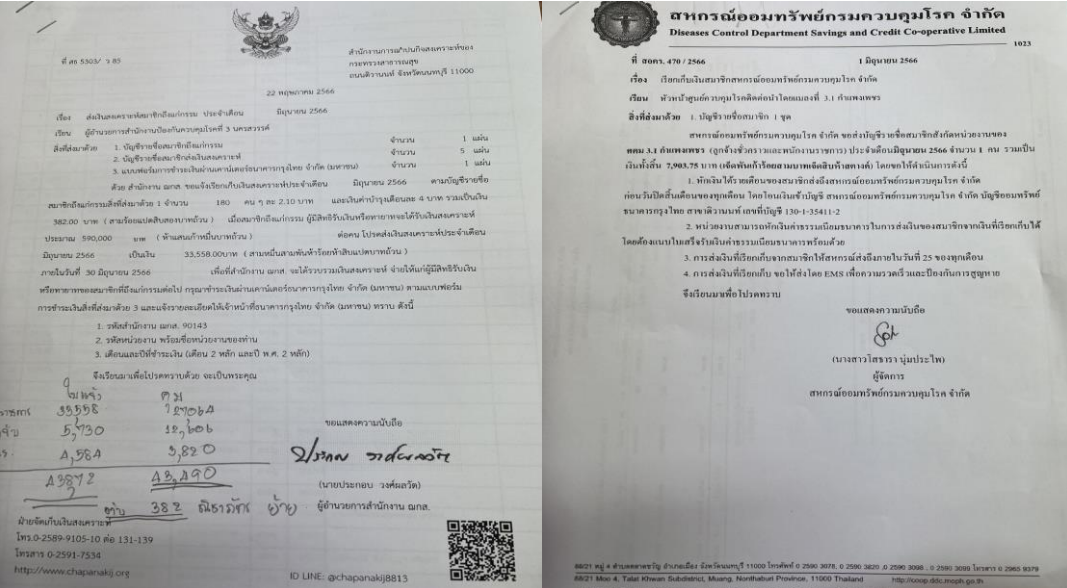

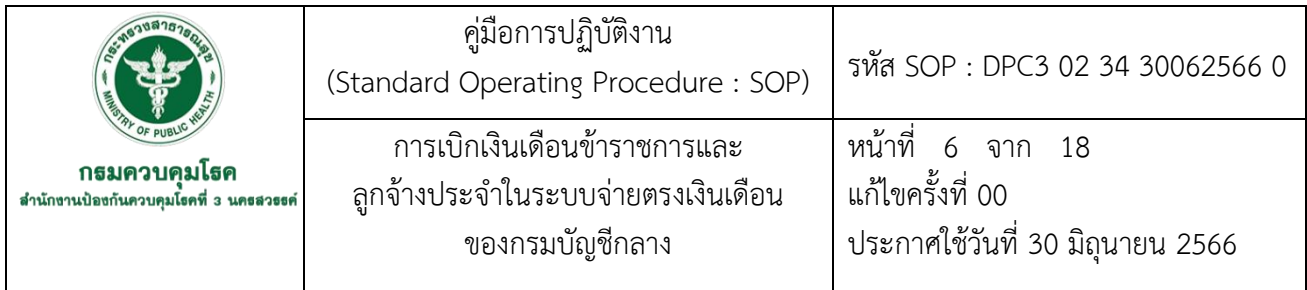

7.3 ดำเนินการจัดทำข้อมูลรายการหักประจำเดือน ใน Microsoft Excel เป็นไฟล์ Text โดยบันทึก

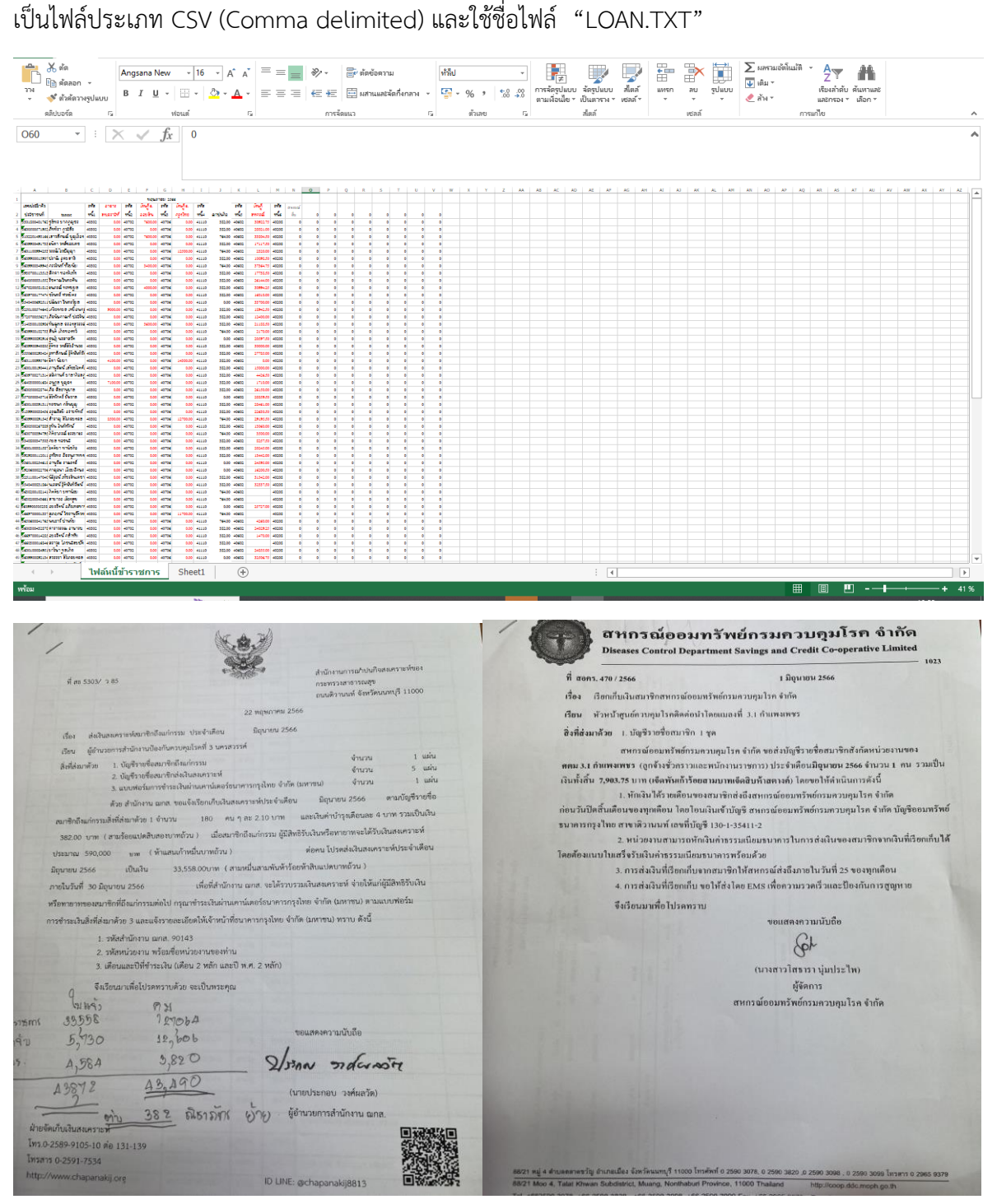

223

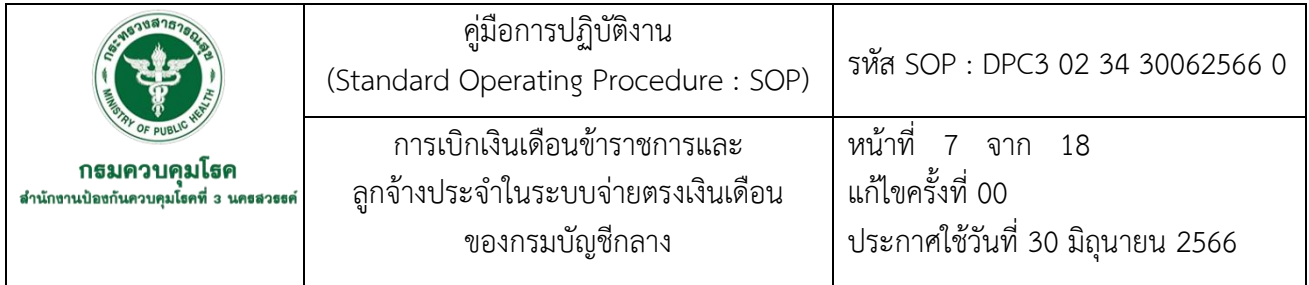

7.4 ดำเนินการเข้าระบบเงินเดือนกรมบัญชีกลาง โดย นำ Text File ที่จัดทำไว้ นำเข้าข้อมูลเงินเพิ่ม – หนี้รายเดือน ดังขั้นตอนต่อไปนี้

### **ขั้นตอนที่ 1**

1.น าอุปกรณ์ Token key เสียบเข้าที่เครื่องคอมพิวเตอร์ ผ่าน port USB 2. เข้าระบบ [https://www.cgd.go.th](https://www.cgd.go.th/) หรือผ่านทางเว็บไซด์ของกรมบัญชีกลาง

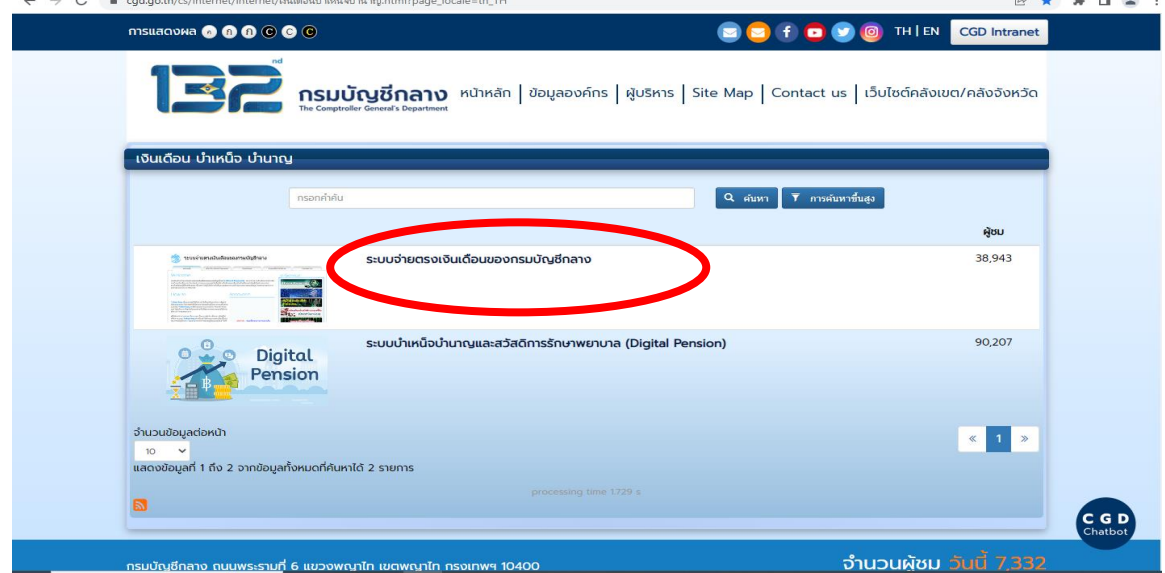

3.เข้าระบบงานโดยการคลิกที่ปุ่ม Direct Payment

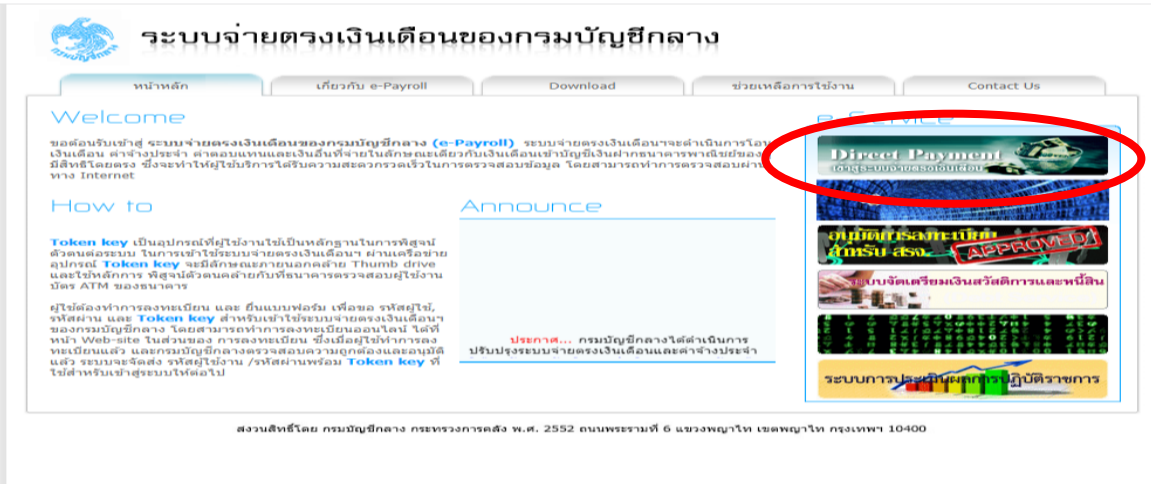

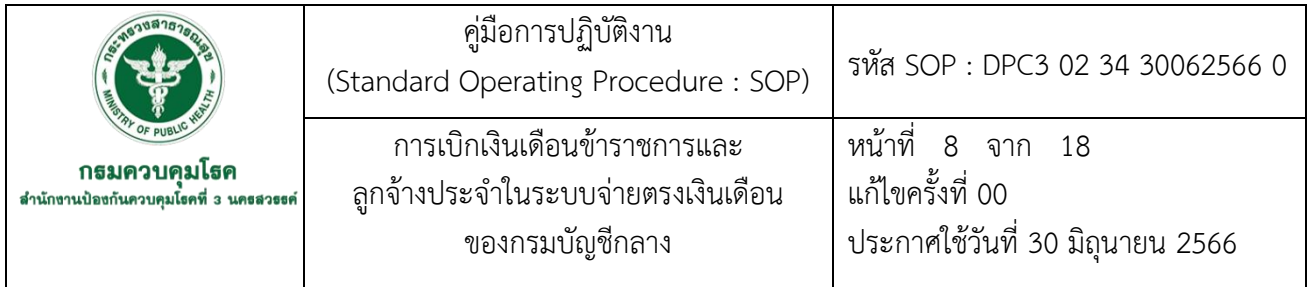

4.ใส่รหัส Token key เพื่อยืนยันตัวตน คลิก OK

U lumpée - Google Chrome<br>
D directpayment.cgd.go.th

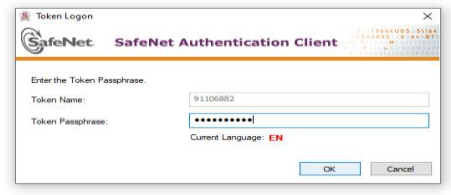

5.ระบุรหัสผ่านเพื่อเข้าระบบจ่ายตรงเงินเดือนของกรมบัญชีกลาง คลิก Sing In

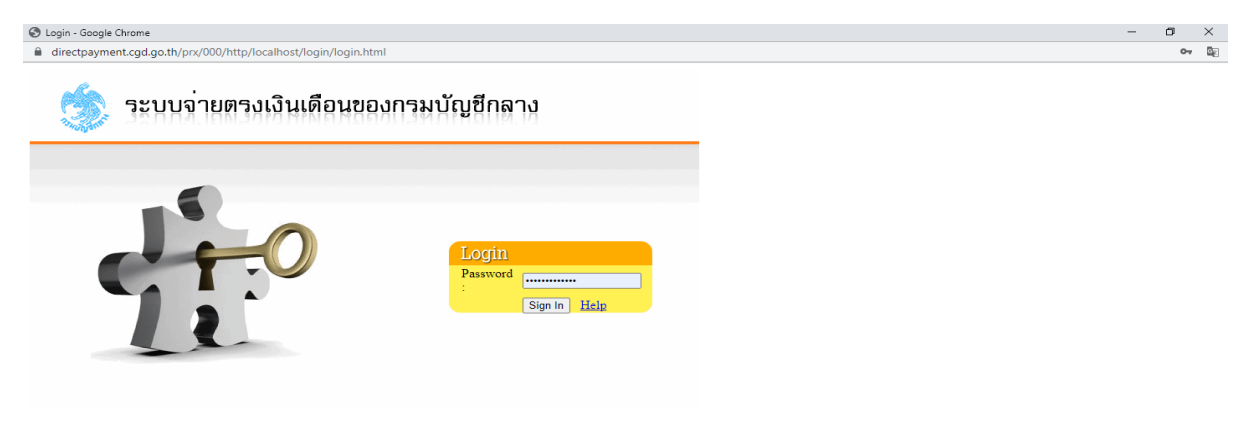

 $\sigma=\times$ 

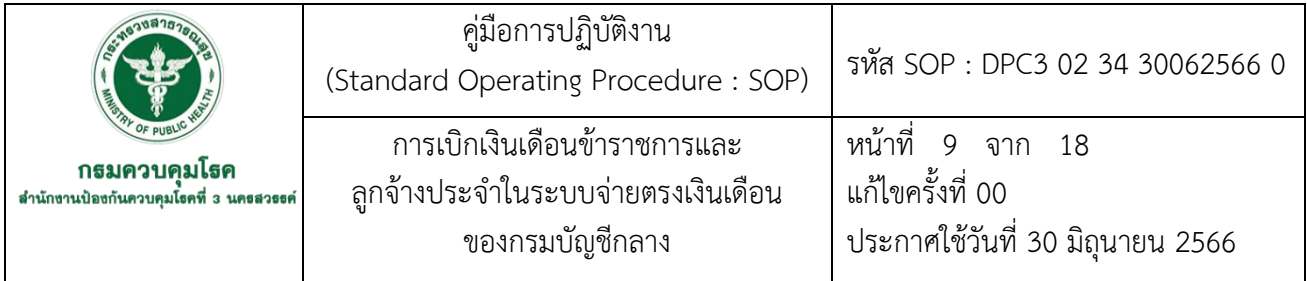

# **ขั้นตอนที่ 2**

1.เข้าใช้งานระบบจ่ายตรงเงินเดือนและค่าจ้างประจำ คลิกเข้าใช้งานที่เมนู **ระบบ การจ่ายตรงเงินเดือนและค่าจ้างประจ า**

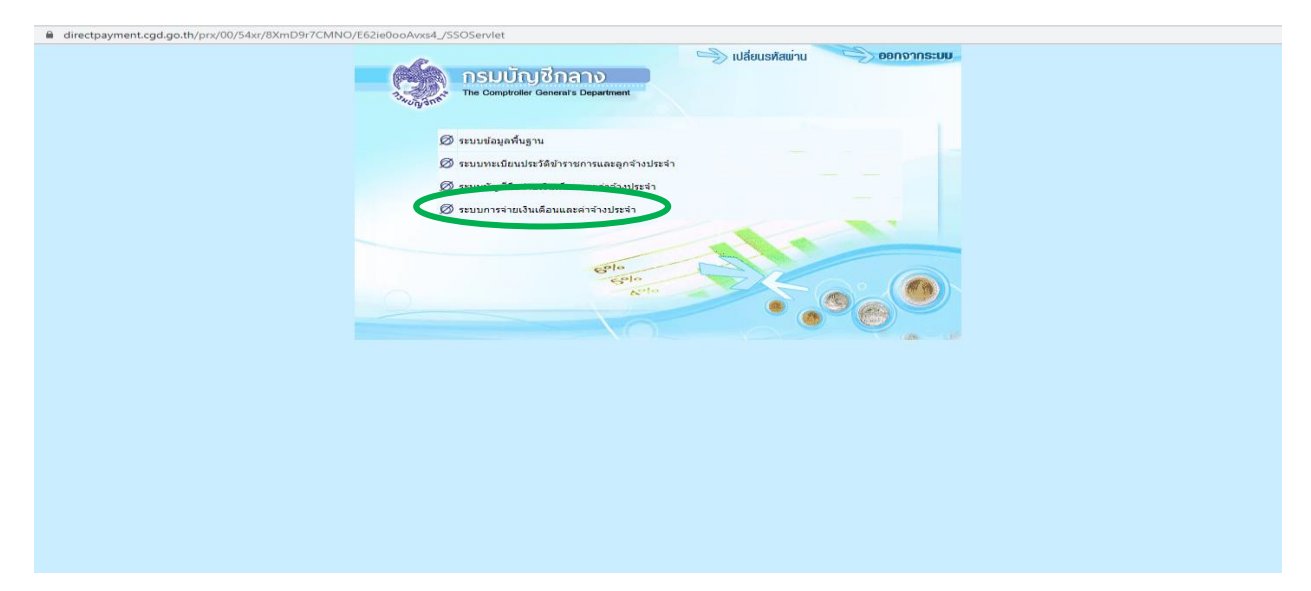

### 2.การนำเข้ามูล

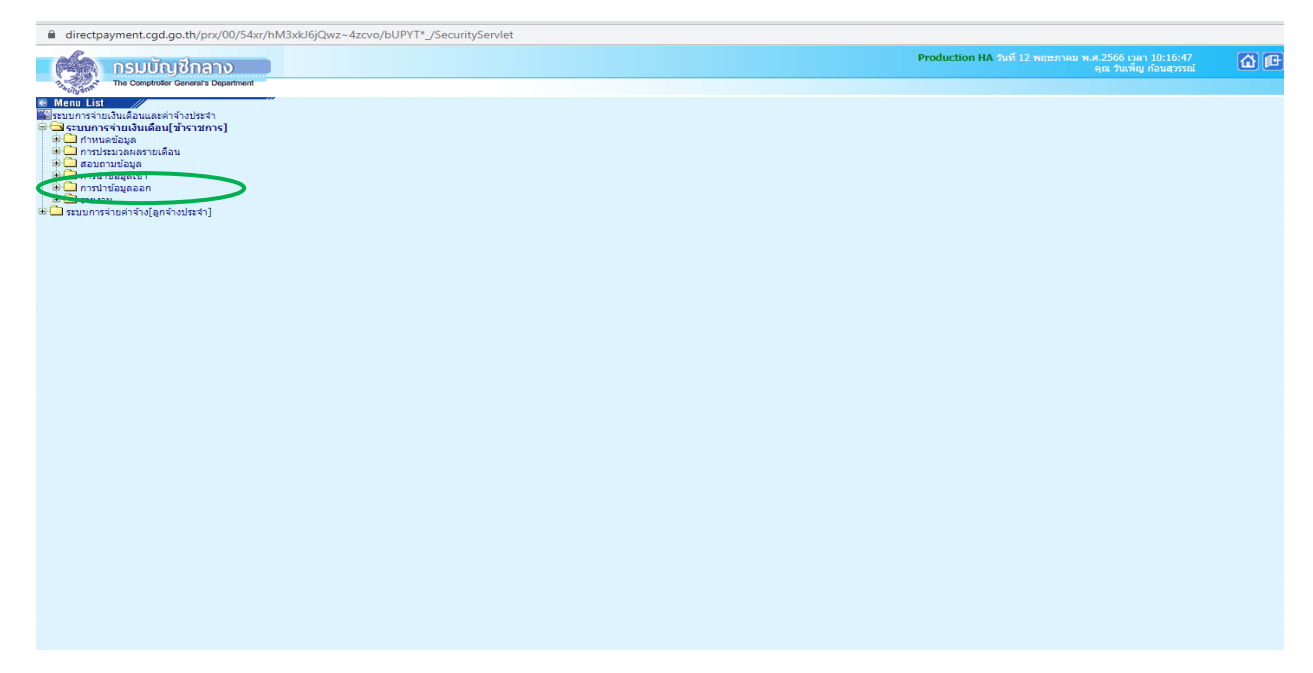

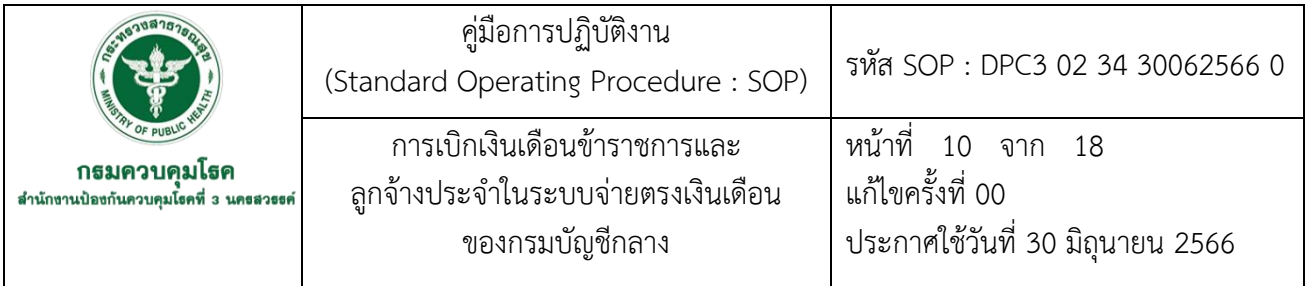

# 3.เลือกข้อมูลเงินเพิ่ม-หนี้รายเดือน และระบุรายละเอียดเคลื่อนไหวของข้อมูล

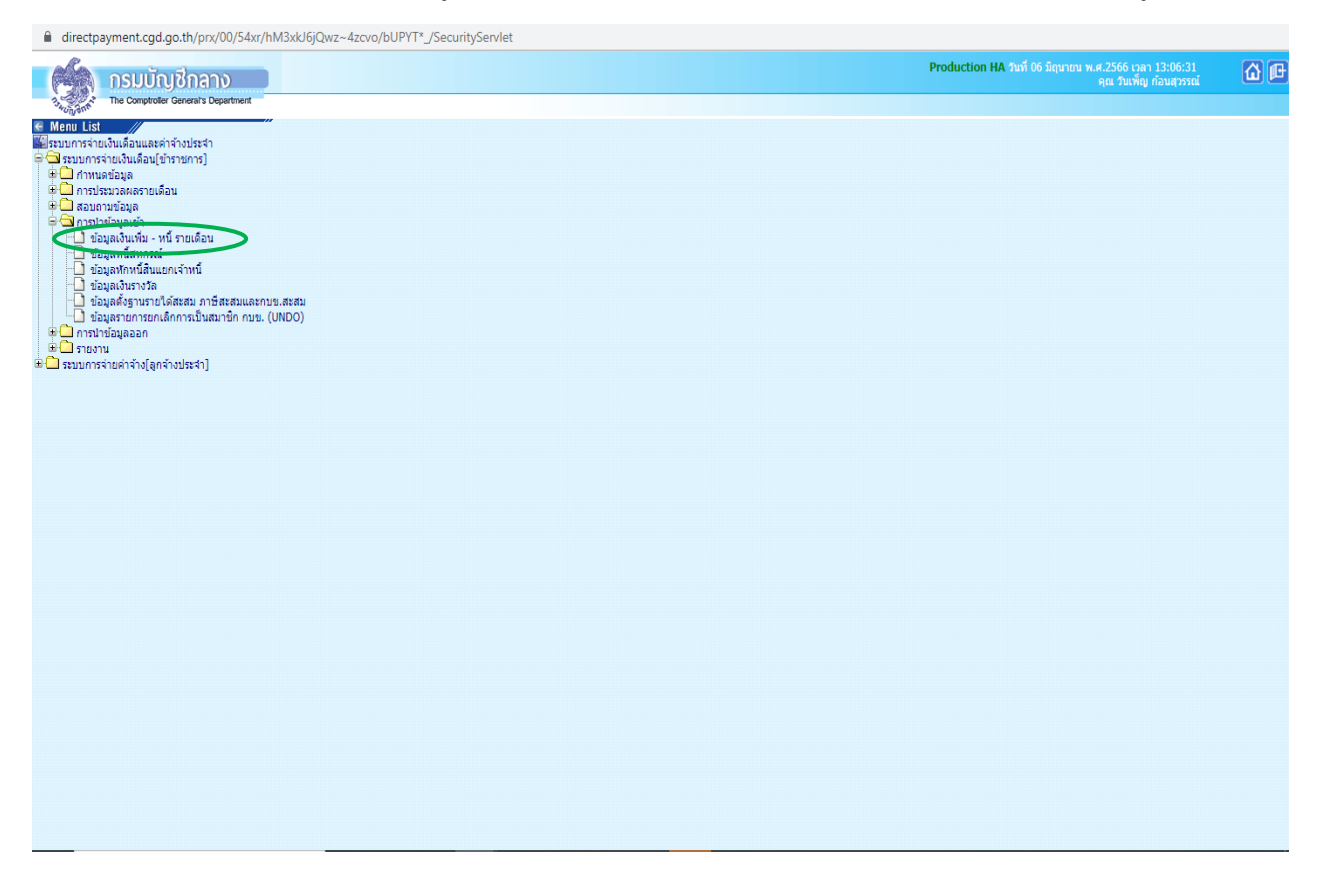

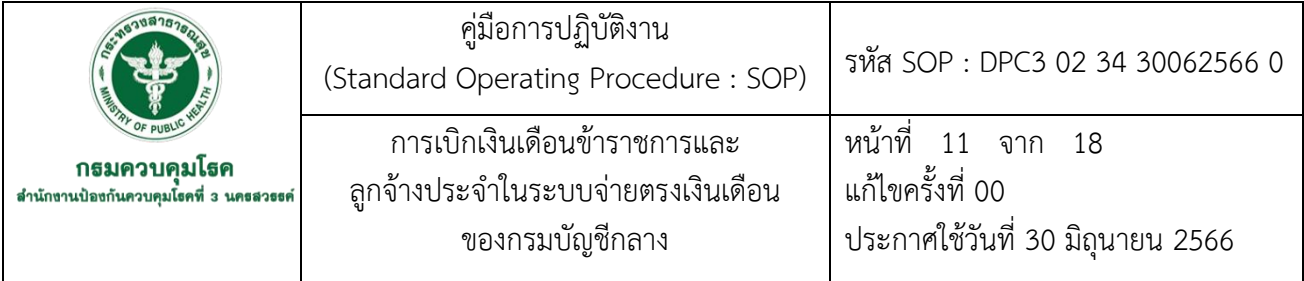

-ระบุ ปี พ.ศ. เดือน -ระบุ กระทรวง 21 -ระบุ กรม 004 -คลิกเลือก ส่วนภูมิภาค -ระบุ สก/สภ 010 -ระบุ สำนัก/กอง 0015 -ระบุส่วน 000 -คลิกเลือก การนำเงินหัก /หนี้เข้าระบบ -คลิกเลือก นำข้อมูลเข้าหลังคำนวณเงินเดือน -คลิกเลือก Fomat ใหม่ (มี Comma คั่น , 10 รหัสหนี้) -เลือกไฟล์ "LOAN.TXT" -คลิกตกลง

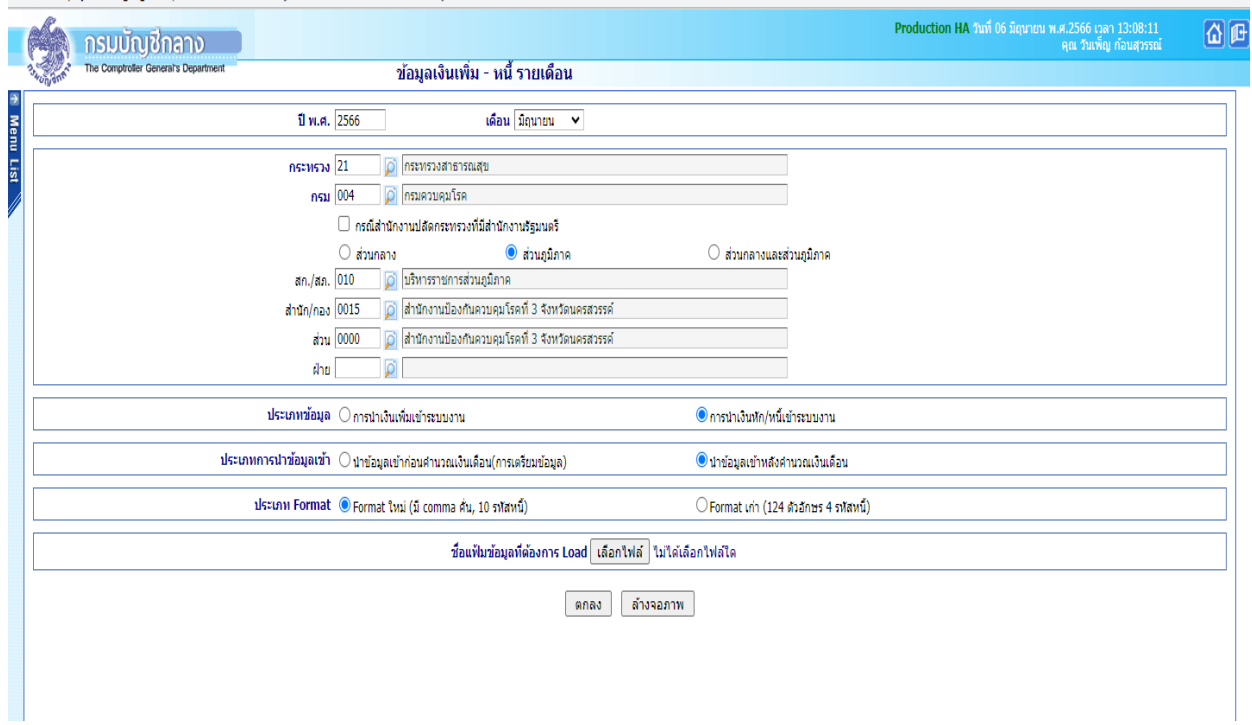

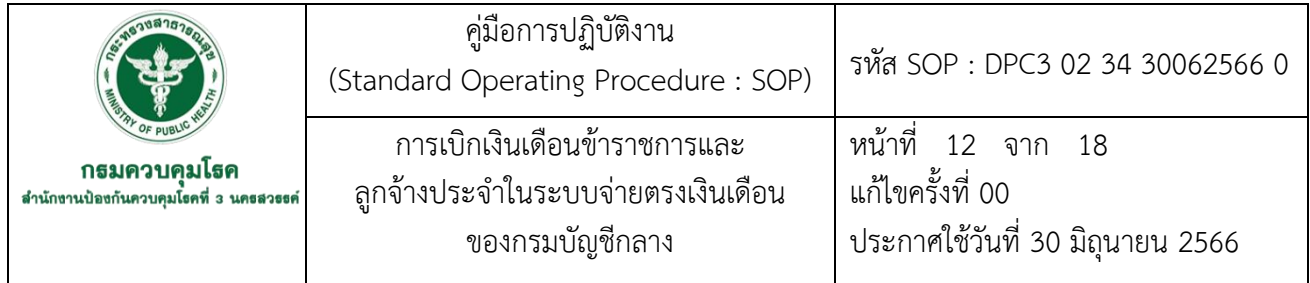

### 7.5 เรียกรายงานรายละเอียดการจ่ายเงินเดือน/ค่าจ้าง ดังนี้ -เลือกรายงาน

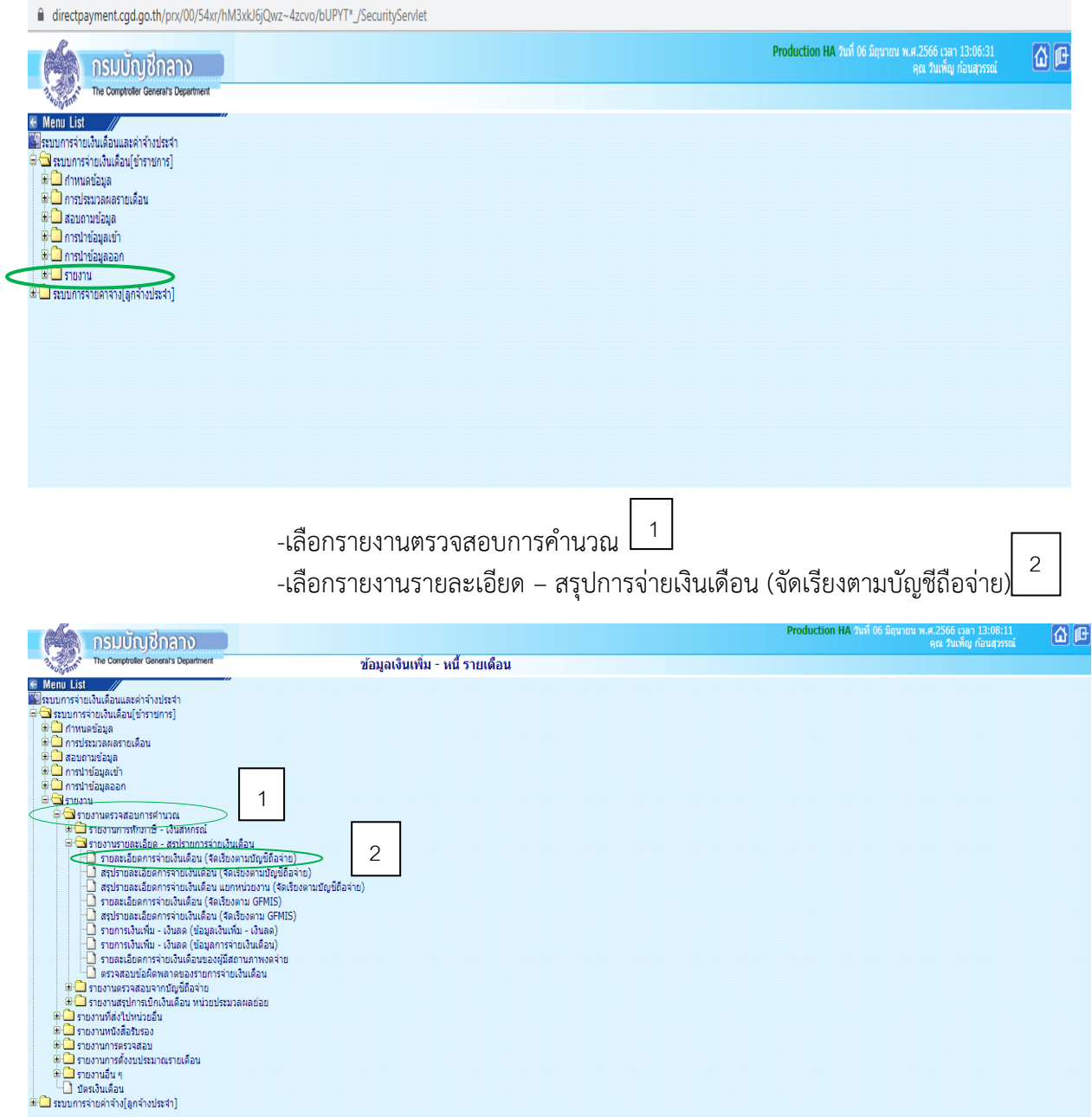

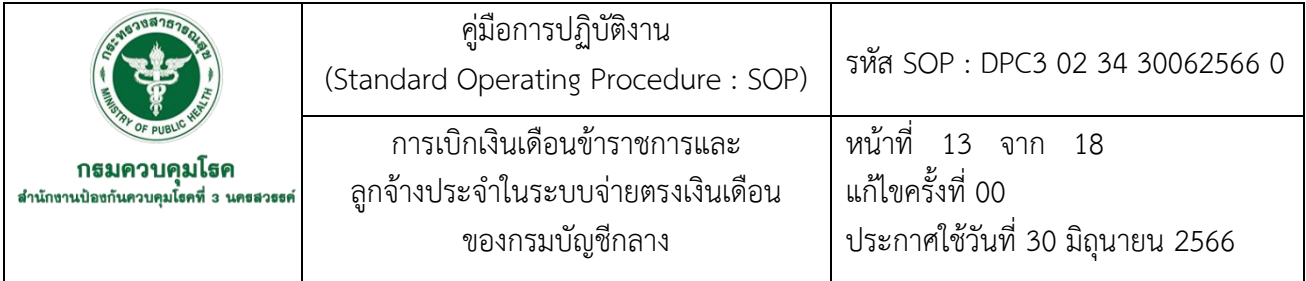

-ระบุ ปี พ.ศ. เดือน -ระบุ กระทรวง 21 -ระบุ กรม 004 -คลิกเลือก ส่วนภูมิภาค -ระบุ สก/สภ 010 -ระบุ สำนัก/กอง 0015 -การแสดงข้อมูล เลือกทุกรายการ (แสดงเงินตกเบิก) -เงื่อนไขข้อมูล เลือกทุกรายการ -คลิก พิมพ์

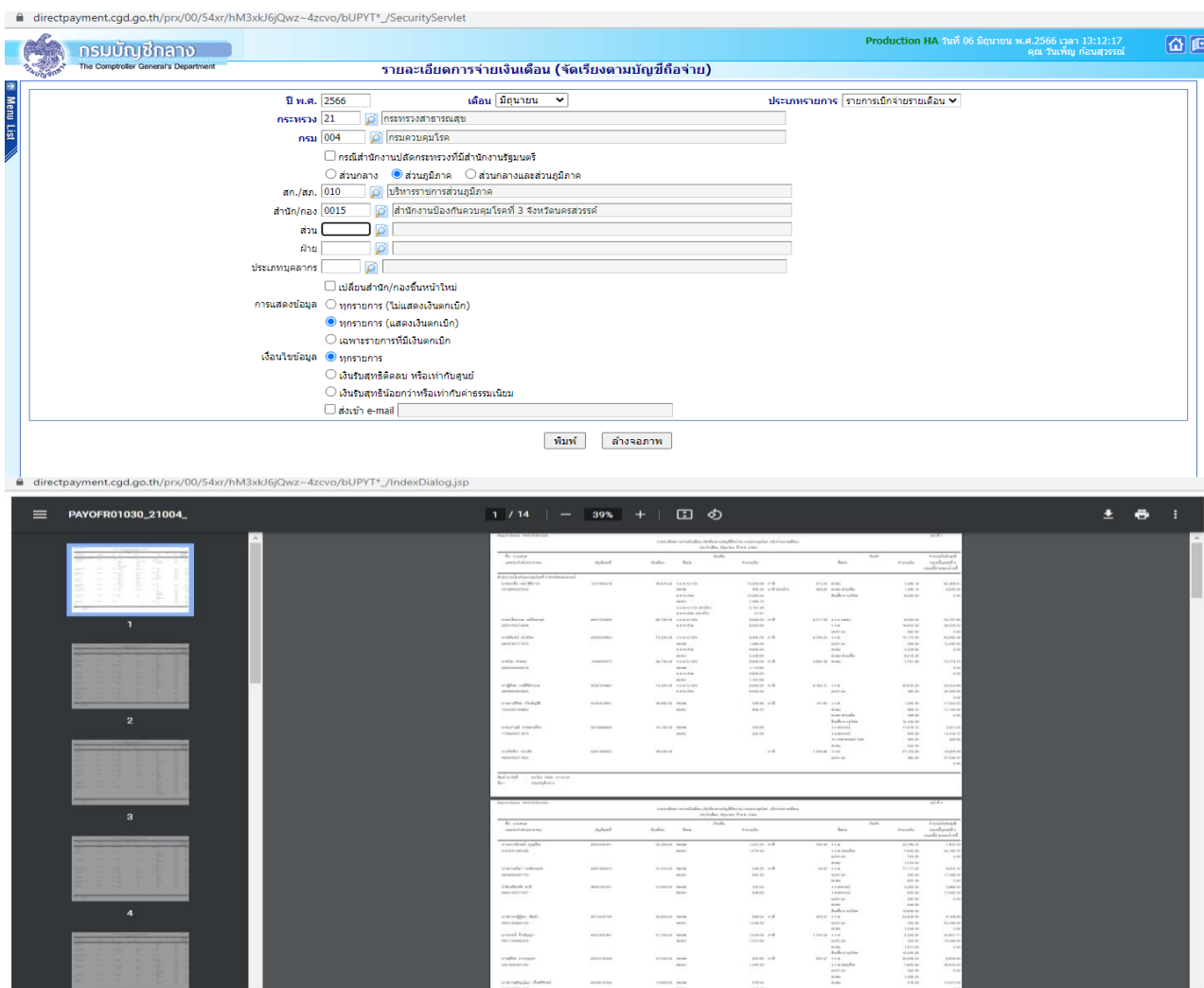

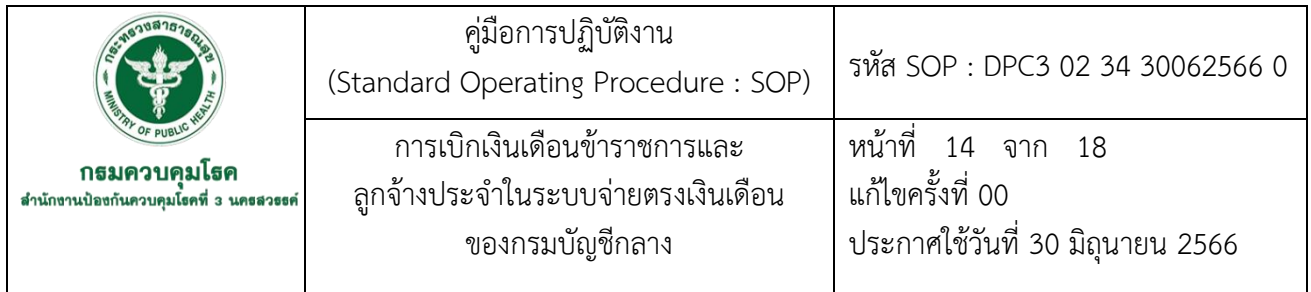

7.6 ตรวจสอบความถูกต้องโดยนำรายงานรายละเอียดสรุปการจ่ายเงินเดือน เทียบกับทะเบียนคุม รายละเอียดรายรับ รายจ่าย ถ้าไม่ถูกต้องย้อนกลับไปแก้ไขรายละเอียดตามขั้นตอนที่ 7.2 ถ้าถูกต้องไป ขั้นตอนถัดไป

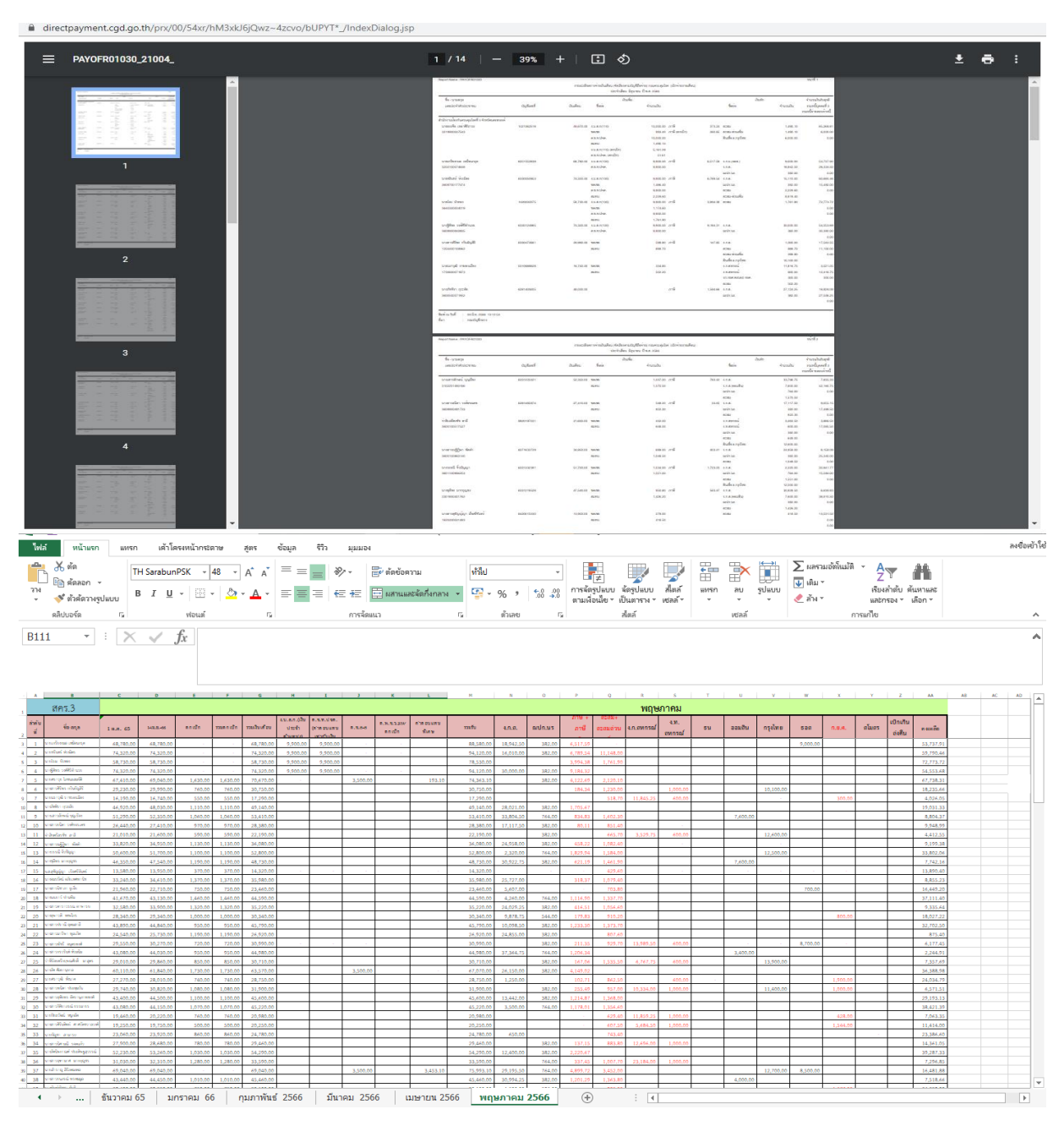

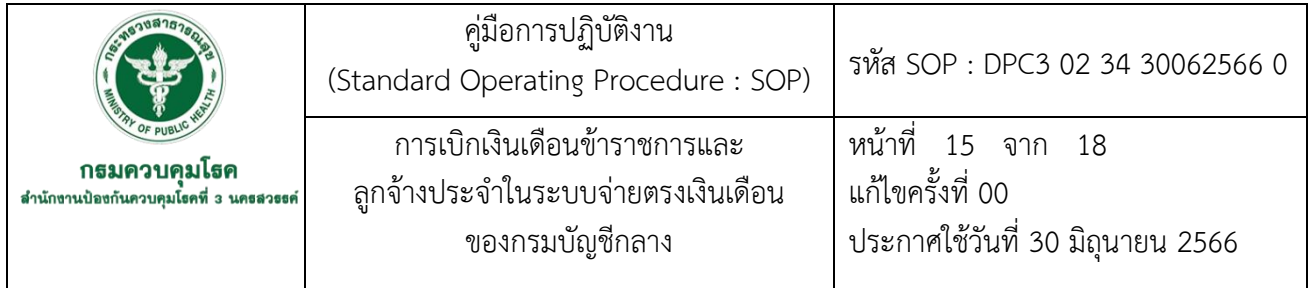

7.7 ดำเนินการประมวลผลเงินเดือน/ค่าจ้าง เข้าระบบจ่ายตรงเงินเดือนของกรมบัญชีกลาง ตาม ภาคผนวก วิธีการเข้าระบบ

- -เลือกประมวลผลเงินเดือน 1
- -เลือกประมวลผลเงินเดือนหน่วยประมวลผลย่อย $\left\lfloor\frac{2}{3}\right\rfloor$ 
	- -เลือกประมวลผลสรุปการใช้จ่ายเงินจำแนกตามแผนงาน-รหัสบัญชี หน่วยประมวลผลย่อย $\lfloor \frac{3}{4} \rfloor$

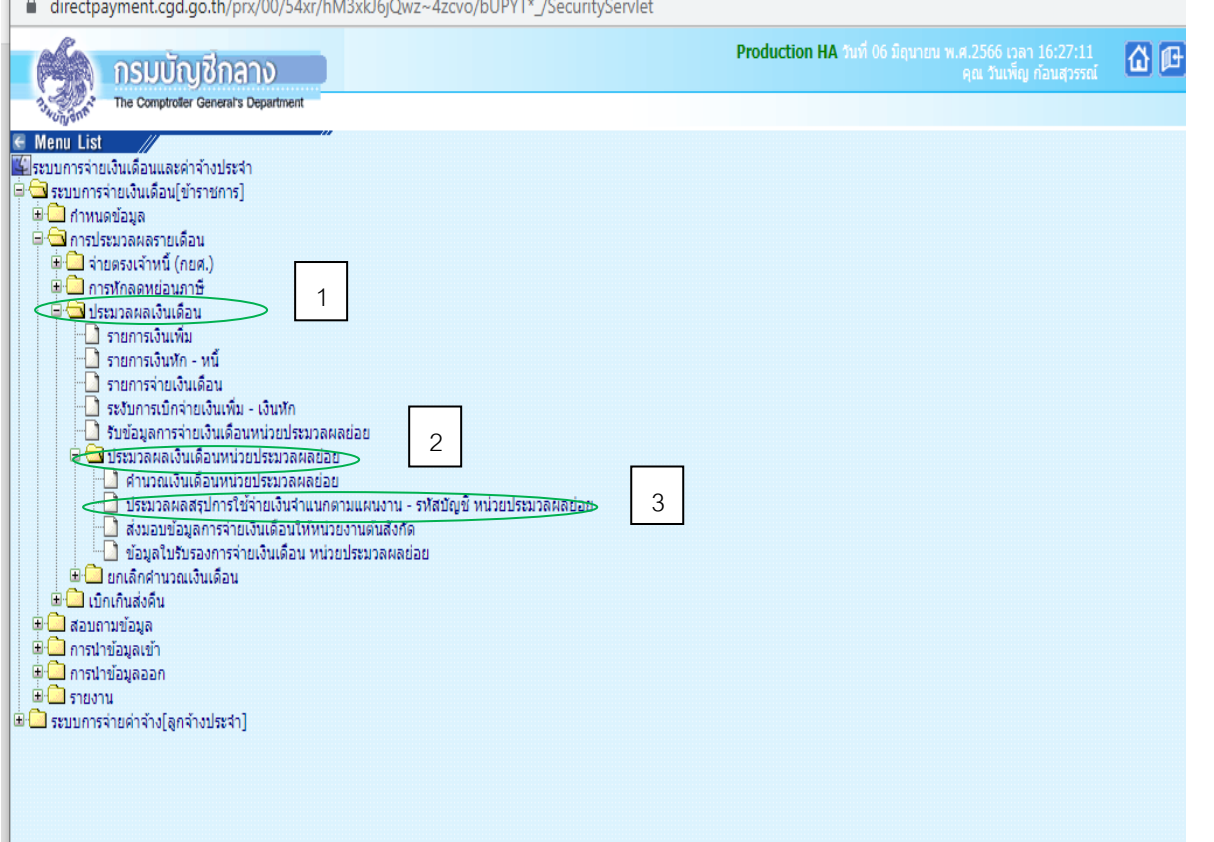

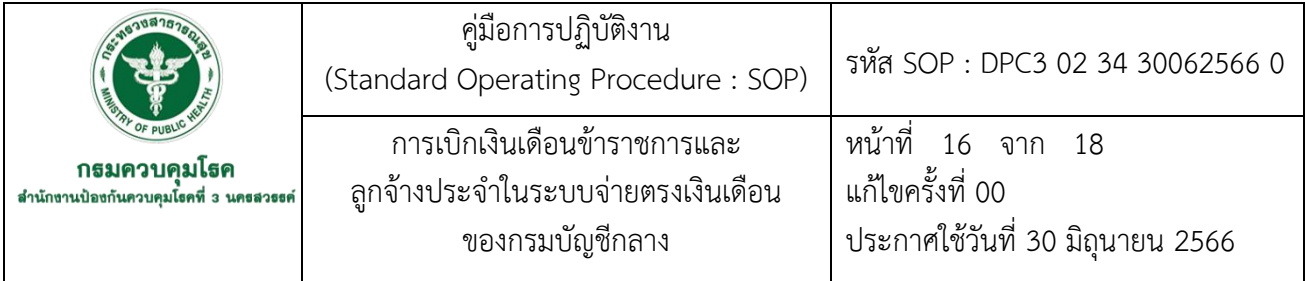

-ระบุ ปี พ.ศ. เดือน -ระบุ กระทรวง 21 -ระบุ กรม 004 -คลิกเลือก ส่วนภูมิภาค -ระบุ สก/สภ 010 -ระบุ สำนัก/กอง 0015 -ระบุ ส่วน 0000 -คลิก ตกลง

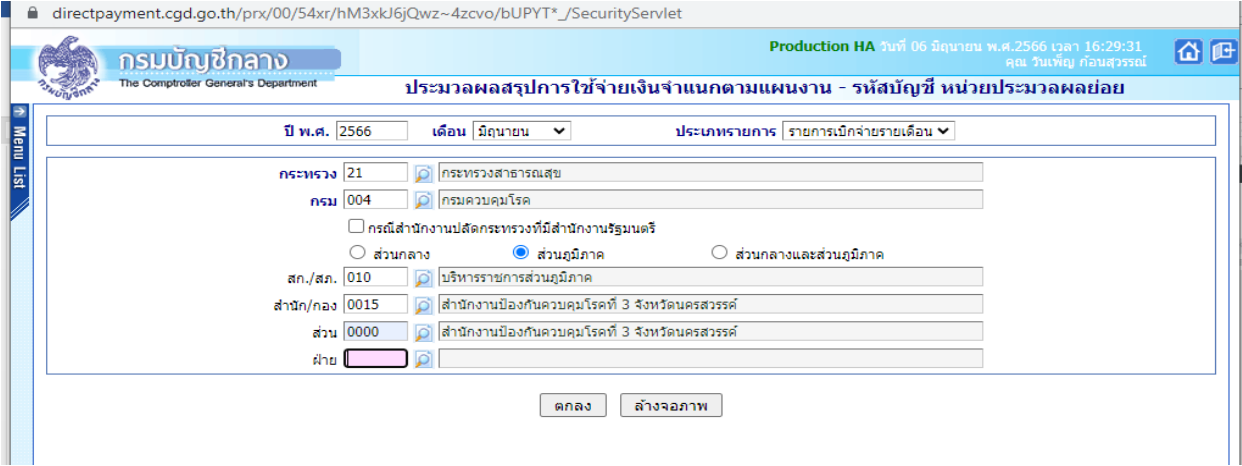

### -คลิก ตกลง เพื่อยืนยันการประมวลผล

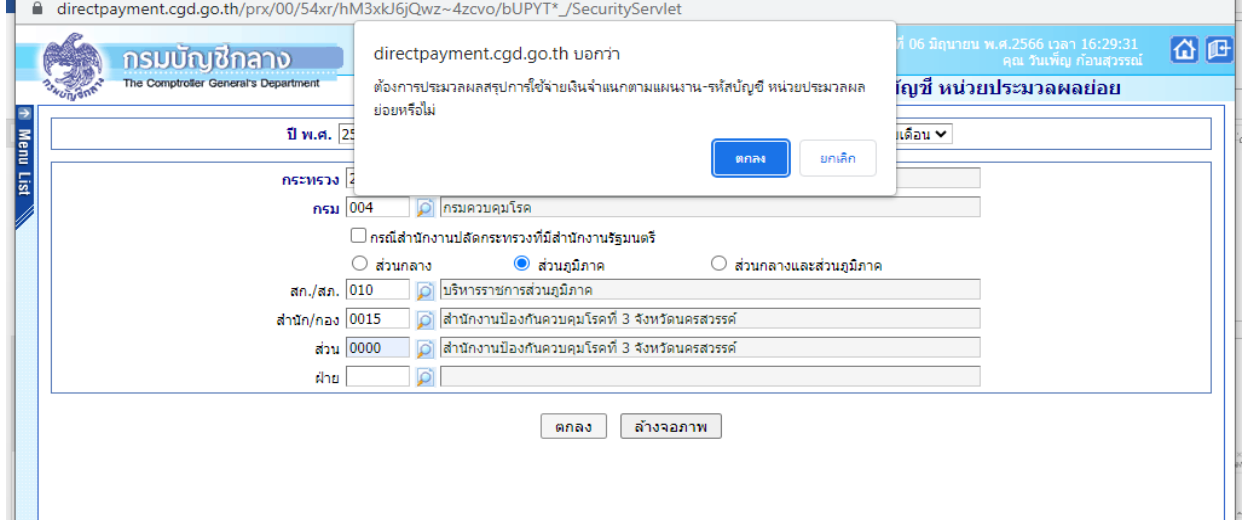

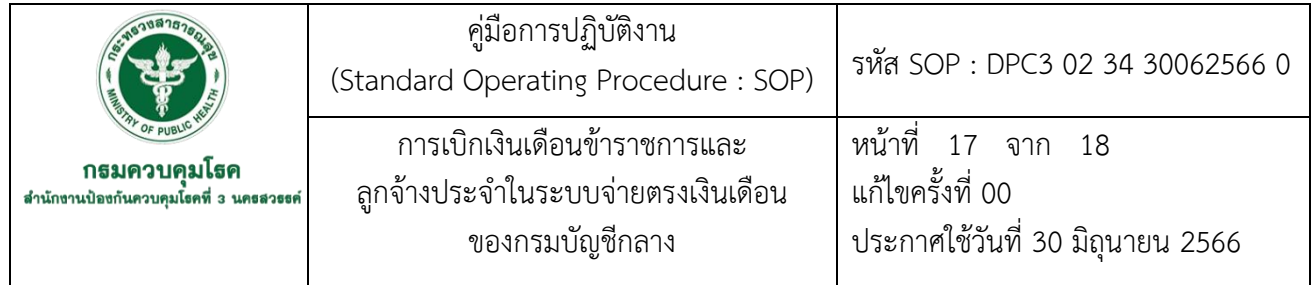

7.8 ดำเนินการส่งมอบข้อมูลในระบบจ่ายตรงเงิน<u>เดือน</u>ของกรมบัญชีกลางให้หน่วยงานต้นสังกัด

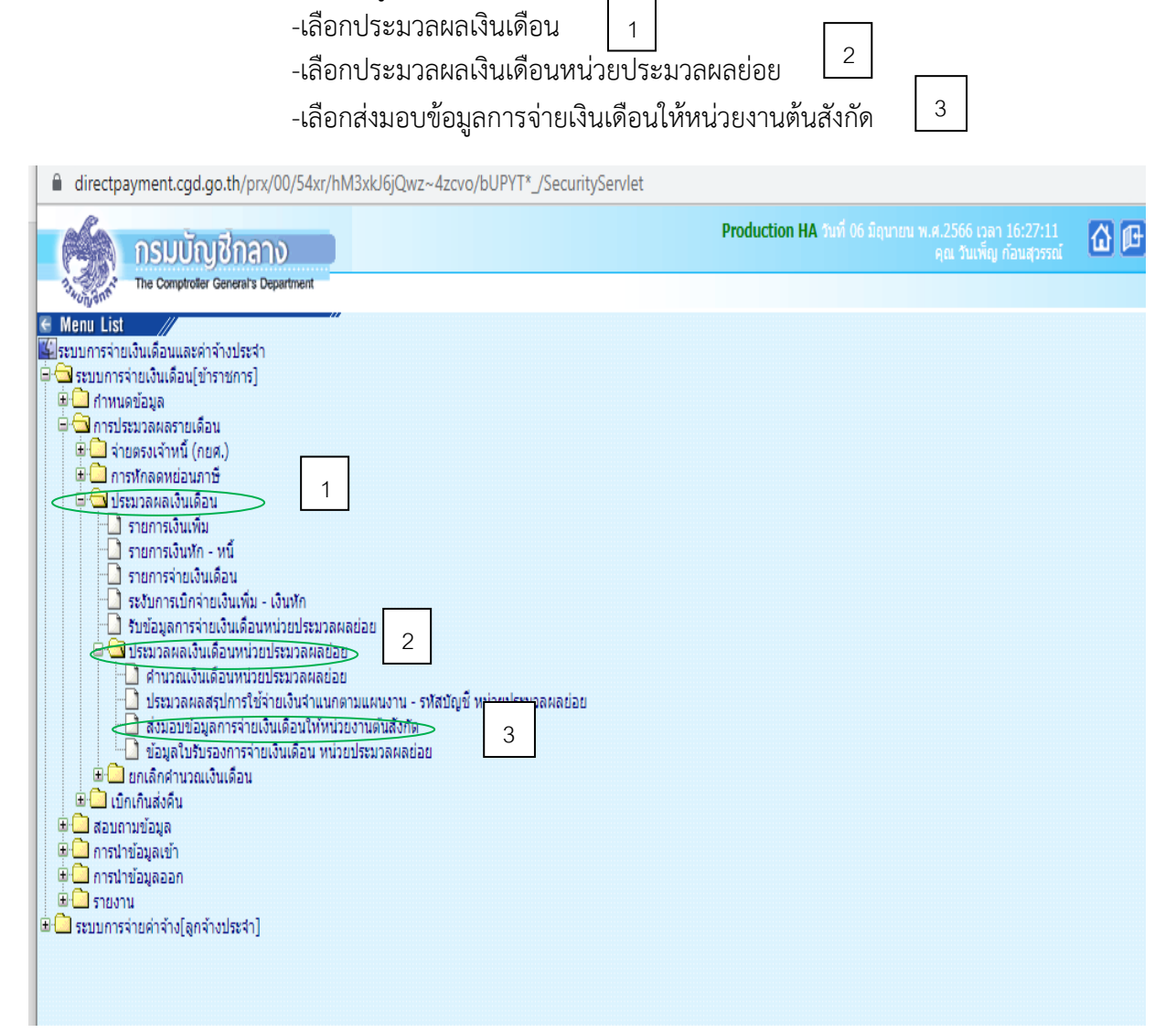

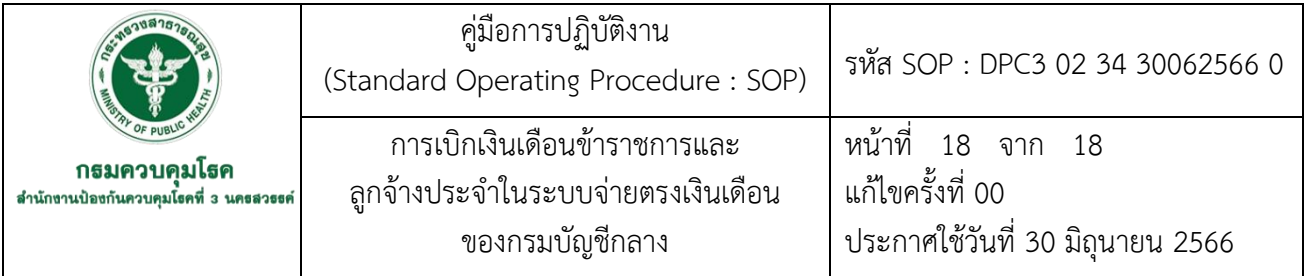

-ระบุ ปี พ.ศ. เดือน

-เลือกประเภทรายการ รายการเบิกจ่ายรายเดือน

-ระบุ กระทรวง 21

-ระบุ กรม 004

-ระบุ สก/สภ 010

- -ระบุ สำนัก/กอง 0015
- -ระบุ ส่วน 0000
- -ระบุ ฝ่าย 0000
- -คลิกค้นหา
- -คลิก นำส่งข้อมูล
- -คลิกตกลง

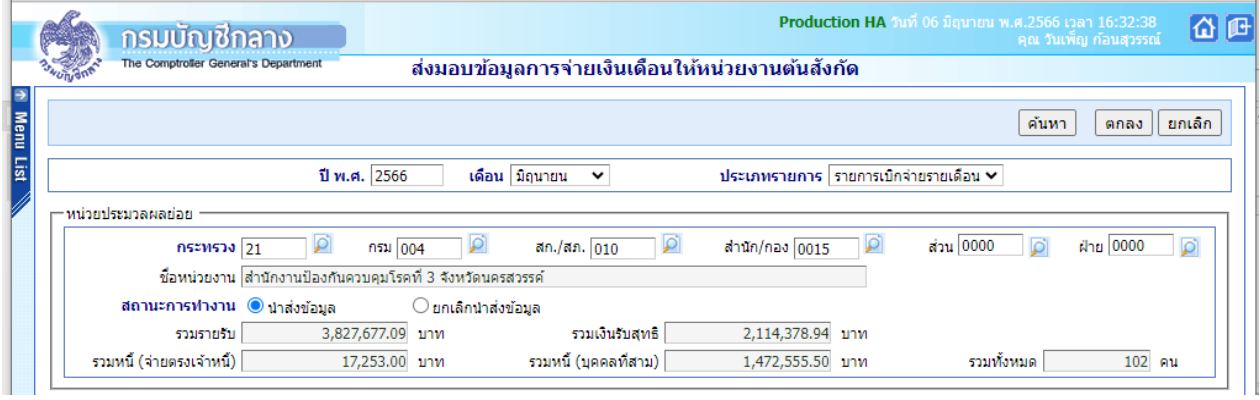

# **-**คลิกตกลงอีกครั้ง เพื่อยืนยันการนำส่งข้อมูล

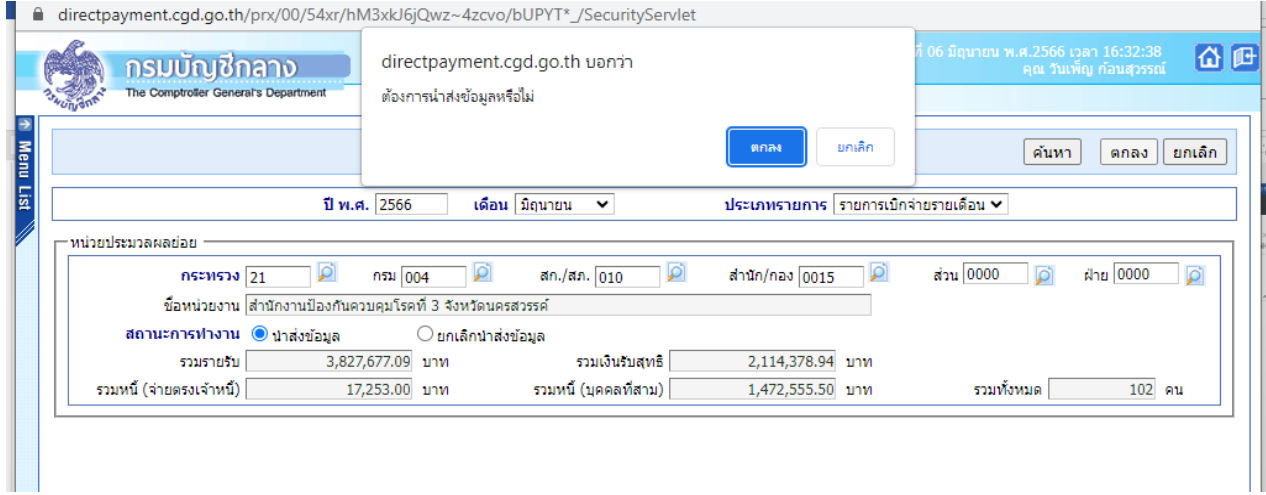

**รหัส SOP : DPC3 02 35 30062566** 

**คู่มือการปฏิบัติงาน** 

**(Standard Operating Procedure : SOP)** 

**การจองห้องประชุม**

**กลุ่มบริหารทั่วไป สำนักงานป้องกันควบคุมโรคที่ 3 จังหวัดนครสวรรค์**

#### **คำนำ**

 คู่มือการปฏิบัติงาน (Standard Operating Procedure : SOP) เรื่อง การจองห้องประชุม มีวัตถุประสงค์เพื่อให้บุคลากรและผู้ปฏิบัติงานของสำนักงานป้องกันควบคุมโรคที่ 3 จังหวัดนครสวรรค์ ทราบ ขั้นตอนและวิธิปฏิบัติในการจองห้องประชุมของหน่วยงาน ซึ่งในปัจจุบันรูปแบบการประชุมมีทั้งการประชุม ในห้องประชุม (Onsite) และการประชุมในรูปแบบออนไลน์ (Online) ผ่านโปรแกรมต่างๆ เช่น Zoom, Cisco WebEx เป็นต้น

สำนักงานป้องกันควบคุมโรคที่ 3 จังหวัดนครสวรรค์ มีห้องประชุมที่มีอุปกรณ์ที่มี ความพร้อมในการประชุมออนไลน์จำนวน 5 ห้อง อาจทำให้ไม่เพียงพอในการประชุม ดังนั้นคู่มือและ การปฏิบัติงานการจองห้องประชุม จะช่วยให้การบริหารจัดการห้องประชุมเป็นไปอย่างมีประสิทธิภาพ ผู้จัดทำหวังเป็นอย่างยิ่งว่า การจองห้องประชุม จะเป็นประโยชน์สำหรับผู้ขอใช้งานและ

ผู้ปฏิบัติงานที่ดูแลการใช้ห้องประชุม สำนักงานป้องกันควบคุมโรคที่ 3 จังหวัดนครสวรรค์

สรชัช สาลี 30 มิถุนายน 2566

คู่มือการปฏิบัติงาน รหัส SOP: DPC3 02 35 30062566 0 (Standard Operating Procedure: SOP) หน้าที่ 1 จาก 16 กธมควบคุมโธค การจองห้องประชุม สำนักขานนิลขกันควบคุมโอคดี 3 นคลสวธรด์ แก้ไขครั้งที่ 00 ประกาศใช้วันที่ 30 มิถุนายน 2566 ผู้จัดทำ ผู้ตรวจสอบ  $X<sup>d</sup>$ (จ่าสิบตรีสรชัช สาลี) (นางนงเยาว์ ปานพิม) เจ้าพนักงานโสตทัศนศึกษาปฏิบัติงาน นักวิชาการเงินและบัญชีชำนาญการ 30 มิถุนายน 2566 หัวหน้ากลุ่มบริหารทั่วไป 30 มิถุนายน 2566 ผู้อนุมัติ (นางสาวหรรษา รักษาคม) ผู้อำนวยการสำนักงานป้องกันควบคุมโรคที่ 3 จังหวัดนครสวรรค์ 30 มิถุนายน 2566

238

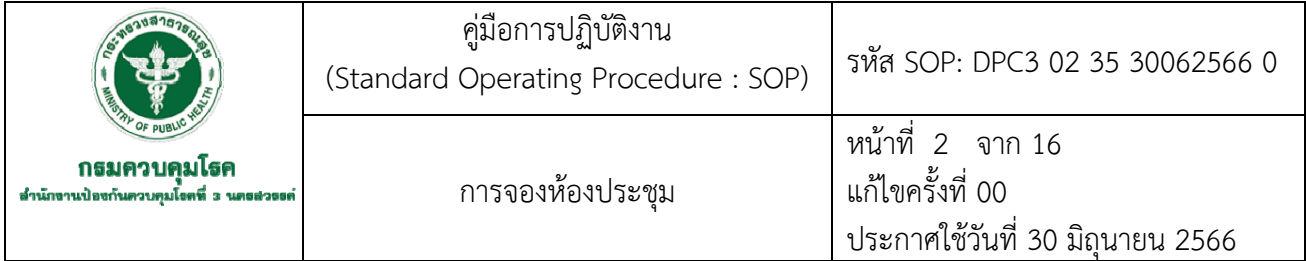

#### **1. บทนำ**

ปัจจุบันสำนักงานป้องกันควบคุมโรคที่ 3 จังหวัดนครสวรรค์มีการปรับเปลี่ยนการจองห้องประชุม ของหน่วยงาน โดยการนำเทคโนโลยีเข้ามาช่วยในการพัฒนาปรับปรุงการจองห้องประชุม ซึ่งผู้ขอใช้ห้อง ประชุมสามารถจองผ่านระบบ จองห้องประชุมทาง Website ของหน่วยงาน ผู้ปฏิบัติงานเกี่ยวกับการดูแลใน การจองห้องประชุมมีการตรวจสอบและอนุมัติผ่านทางระบบ โดยจะมีการตรวจสอบรายละเอียดประชุม จำนวนผู้เข้าประชุม เพื่อจัดเตรียมห้องประชุม

#### **2. วัตถุประสงค์**

เพื่อใช้เป็นแนวทางในการจองห้องประชุม สำนักงานป้องกันควบคุมโรคที่ 3 จังหวัดนครสวรรค์

#### **3. ขอบเขต**

3.1 เจ้าหน้าที่สำนักงานป้องกันควบคุมโรคที่ 3 จังหวัดนครสวรรค์

3.2 ผู้รับผิดชอบในการรับจองห้องประชุม

### **4. นิยาม/คำจัดกัดความ/เนื้อหา**

ึการประชุม หมายถึง การที่บุคคลตั้งแต่ 2 คน ขึ้นไปมาพบกันอย่างเป็นทางการ เพื่อชี้แจงทำความ เข้าใจหรือแสดงความคิดเห็น หรือหาข้อยุติทั้งนี้เป็นไปตามวัตถุประสงค์ที่กำหนดไว้โดยปัจจุบันจะสามารถ แบ่งออกเป็น 2 ประเภท ได้แก่

การประชุมแบบ Onsite คือการเข้าร่วมประชุม ณ สถานที่จัดงานประชุม การประชุมแบบ Online คือการเข้าร่วมประชุมและชมนิทรรศการในรูปแบบออนไลน์ผ่าน โปรแกรม ZOOM, Cisco WebEx, Google Meet, Microsoft TEAM หรือ ช่องทางต่างๆ ห้องประชุมของสำนักงานป้องกันควบคุมโรคที่ 3 จังหวัดนครสวรรค์

- ห้องเพชรชมพู อยู่ชั้น 4 อาคารสุพรรณิการ์ รองรับการประชุมได้ 100 คน - ห้องพลอยไพลิน อยู่ชั้น 2 อาคารสุพรรณิการ์ รองรับการประชุมได้ 20 คน - ห้องเพชรมรกต อยู่ชั้น 2 อาคารสุพรรณิการ์ รองรับการประชุมได้ 15 คน - ห้องเพชรน้ำหนึ่ง อยู่ชั้น 2 อาคารแก้วเจ้าจอม รองรับการประชุมได้ 10 คน
	- ห้องโกเมนเอก อยู่ชั้น 2 อาคาร ศตม. 3.2 รองรับการประชุมได้ 30 คน

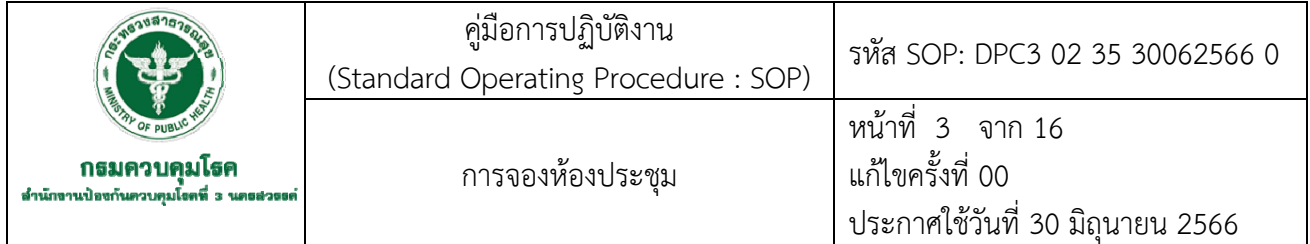

### **5. เอกสารอ้างอิง**

พระราชกำหนดว่าด้วยการประชุมผ่านสื่ออิเล็กทรอนิกส์พ.ศ. 2563. (2563,18 เมษายน).

ราชกิจจานุเบกษา. เล่ม 137 ตอนที่ 30 ก. หน้า 20-22.

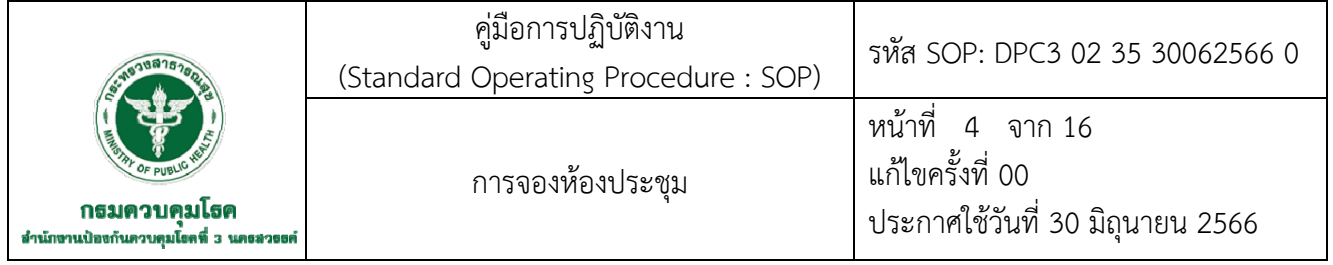

### **6. ขั้นตอนการปฏิบัติงาน** 6.1 **การจองห้องประชุม Onsite**

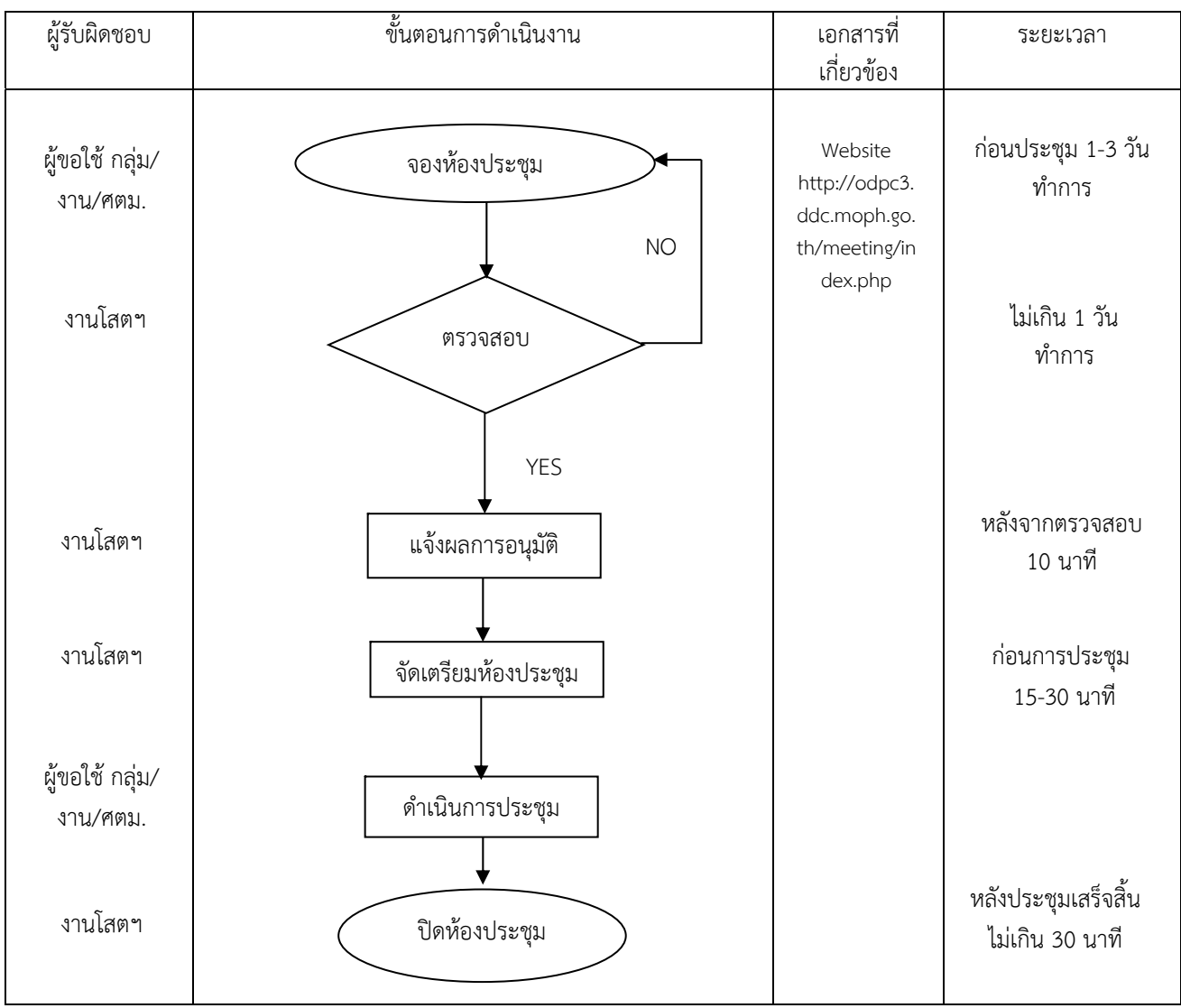

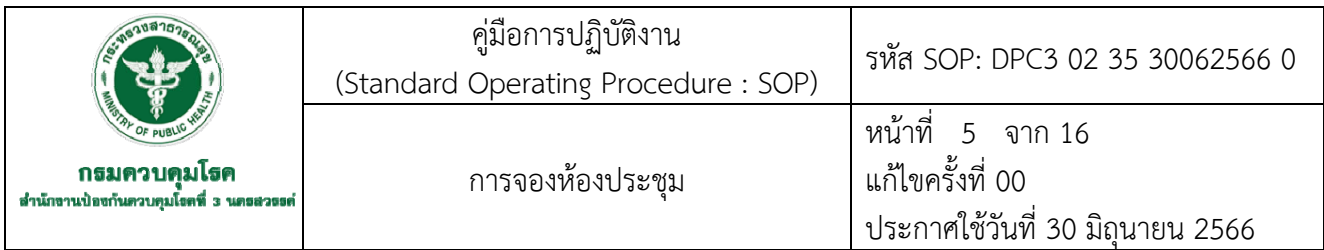

# **6. ขั้นตอนการปฏิบัติงาน(ต่อ)**

### 6.2 **การจองห้องประชุม Online**

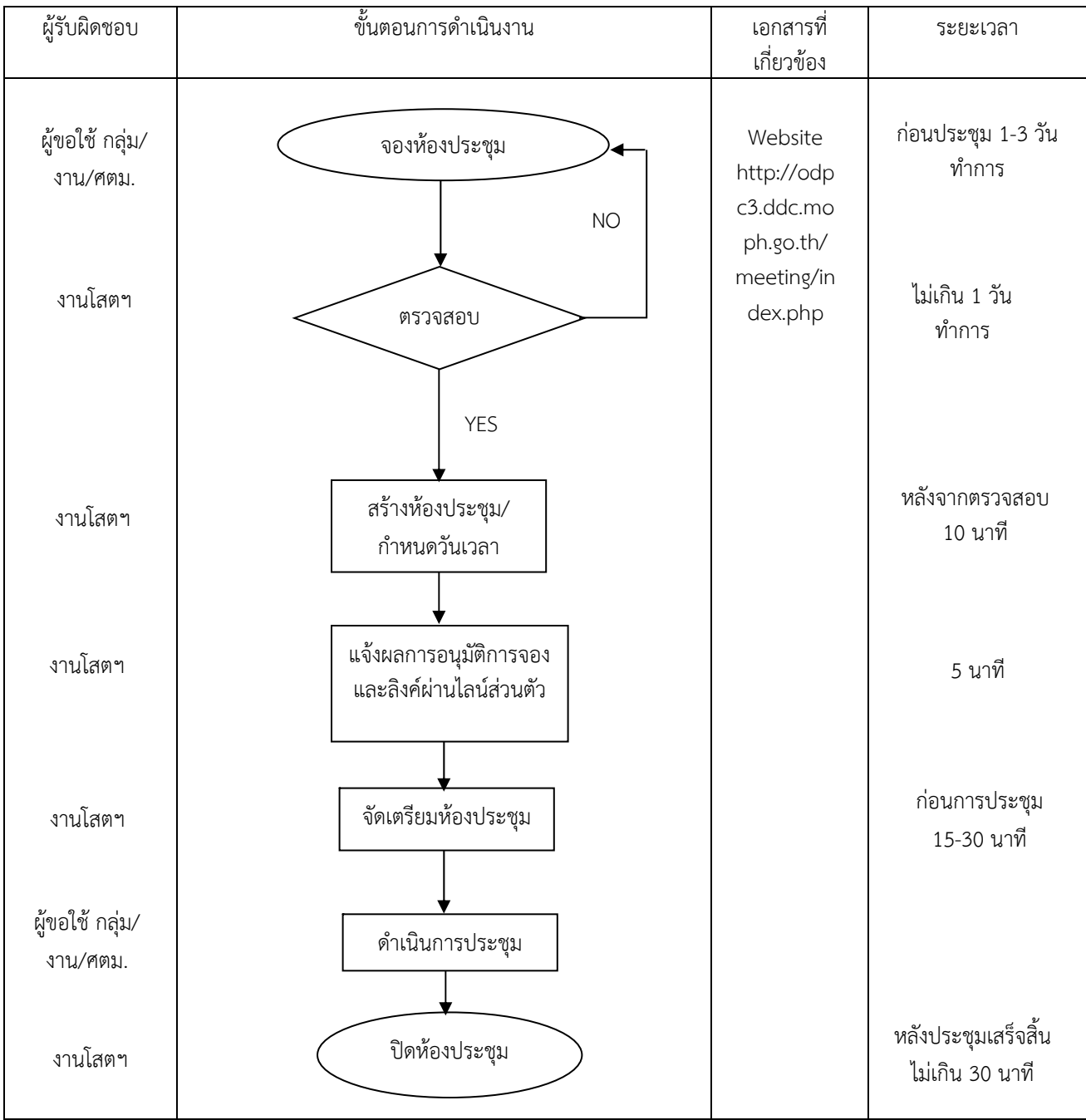

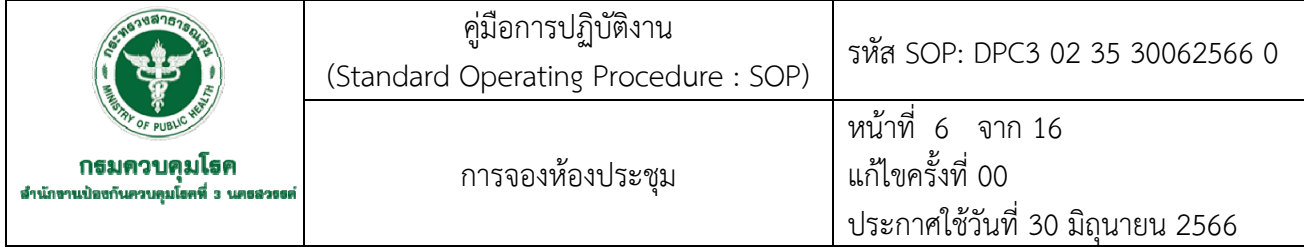

### **7. รายละเอียดขั้นตอนการปฏิบัติงาน**

7.1 การจองห้องประชุมแบบ Onsite ให้ดำเนินการดังนี้

1) ให้ผู้ขอใช้เข้าระบบที่ http://odpc3.ddc.moph.go.th/meeting/home.php

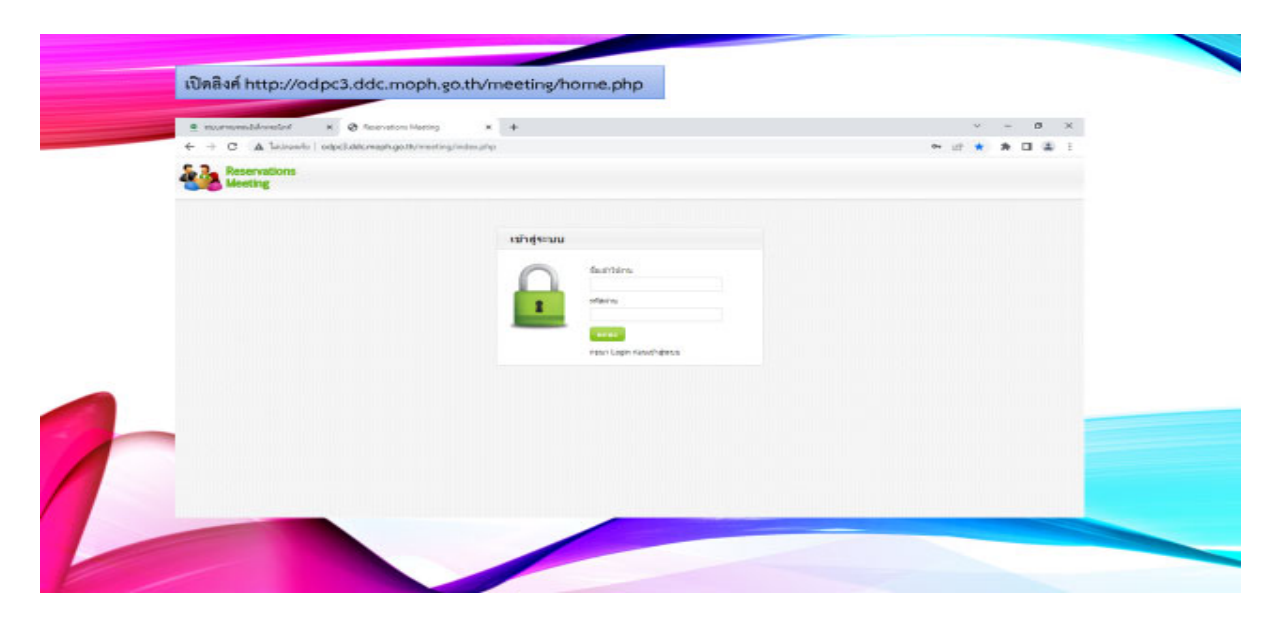

#### 2) เข้าสู่ระบบ

กรอก Usename และ Password แล้วคลิกเข้าสู่ระบบ

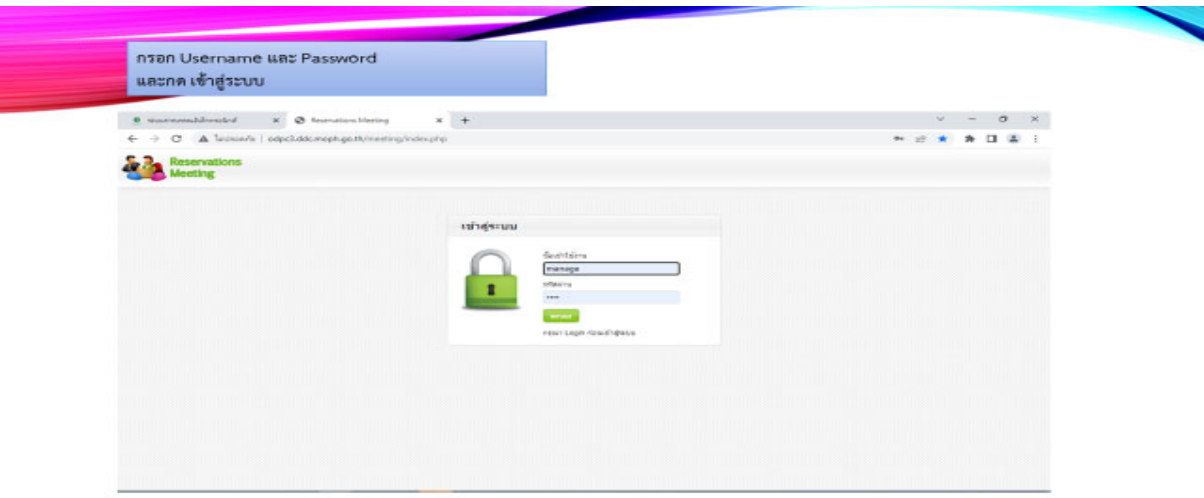

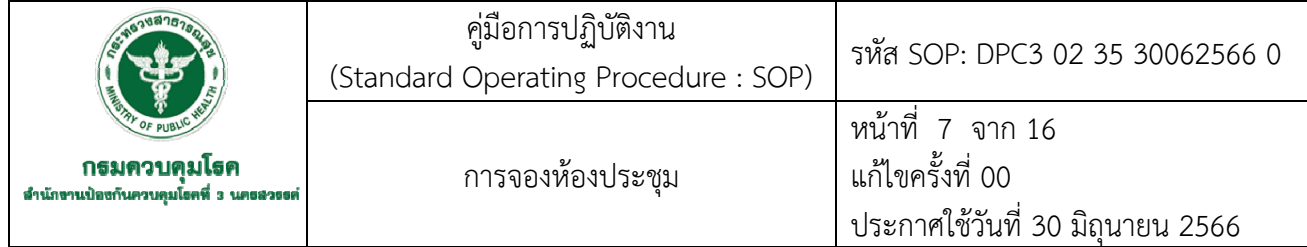

# 3) หน้าโปรแกรมขั้นตอนการจอง

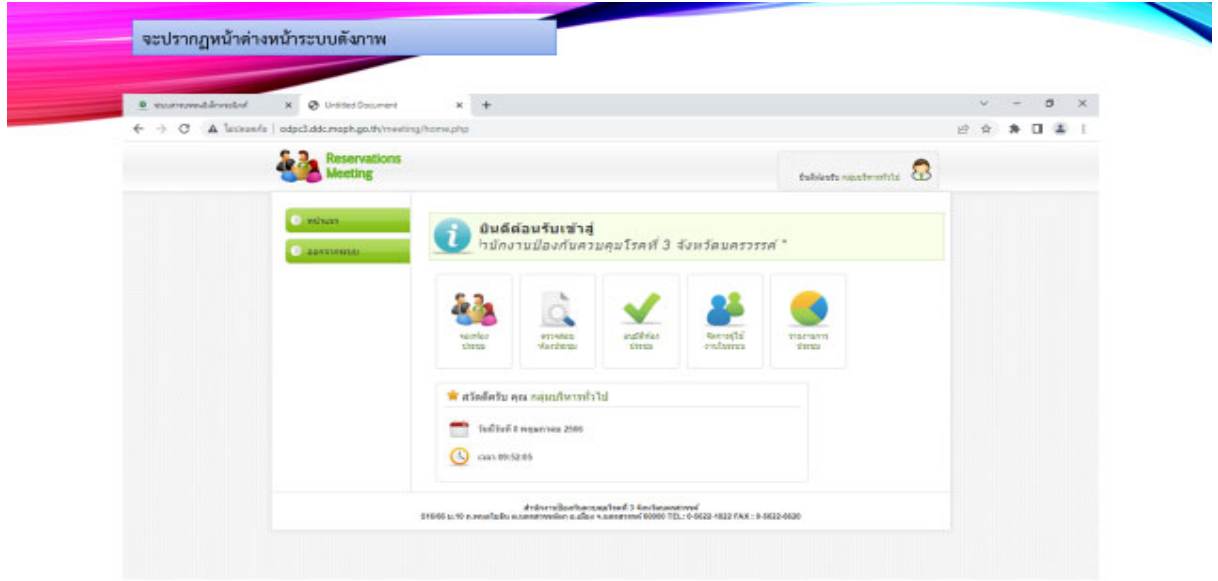

# 4) คลิกเลือกเมนู จองห้องประชุม

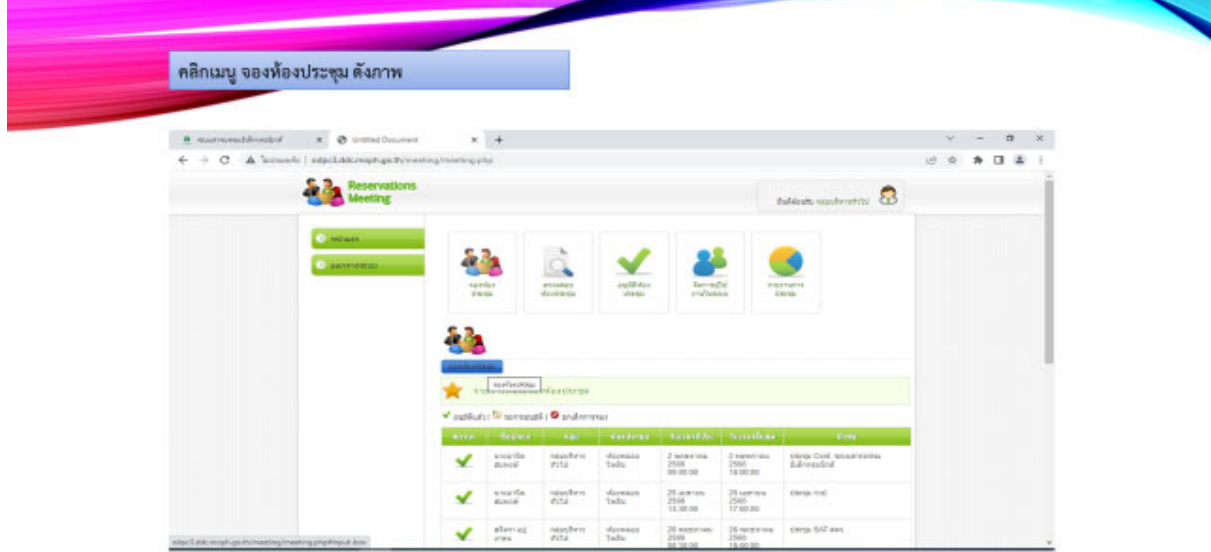

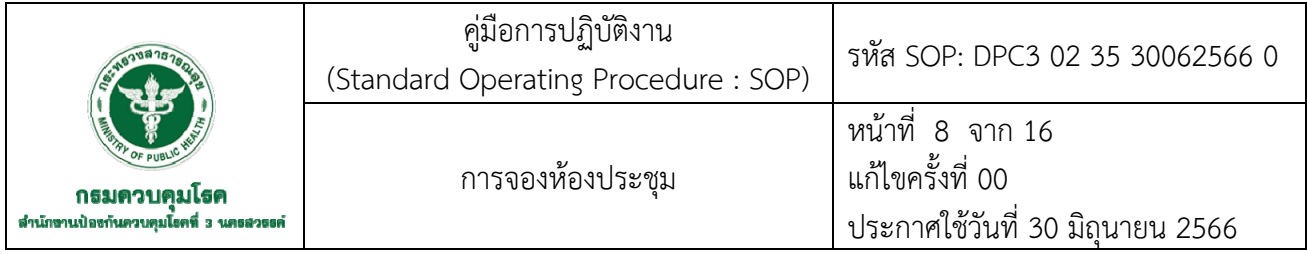

# 5) กรอกรายละเอียด วันที่/เวลา ที่ประชุม

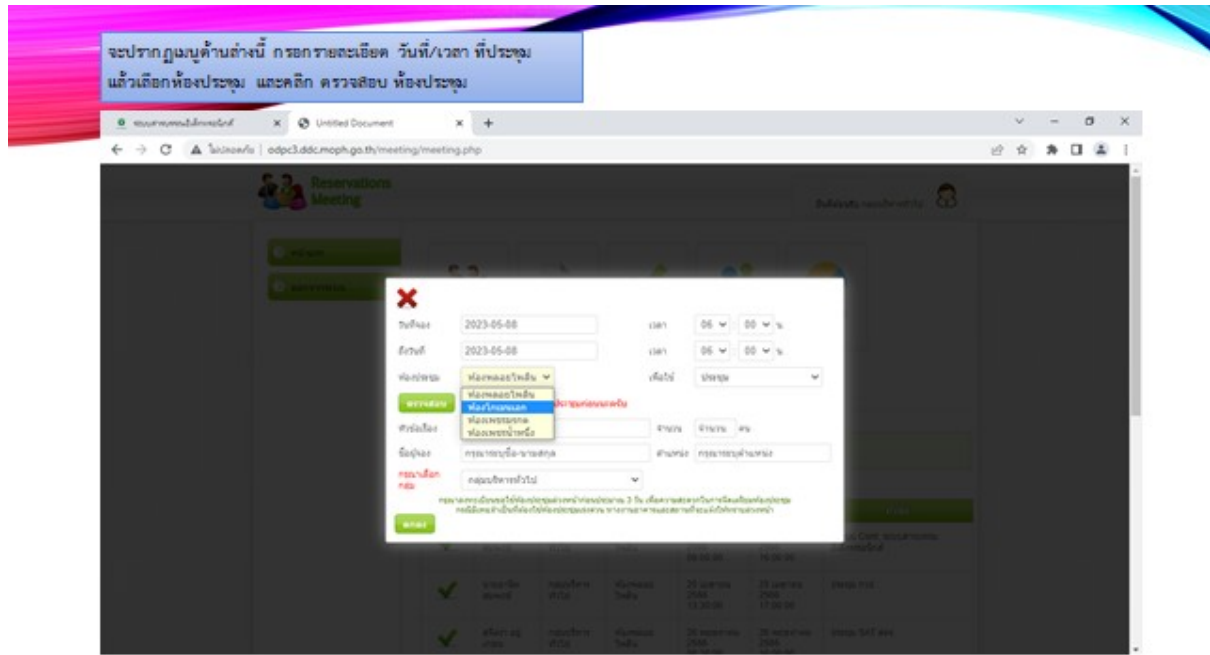

# 6) หลังจากกรอกรายละเอียดประชุมเสร็จสิ้นแล้ว ให้เลือกเมนู ประชุม

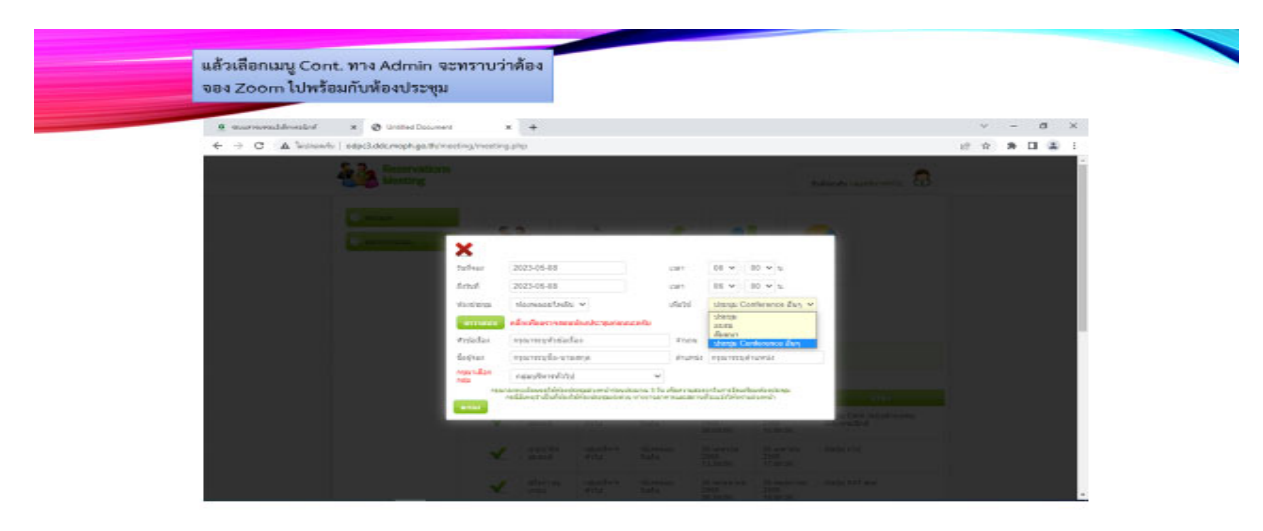

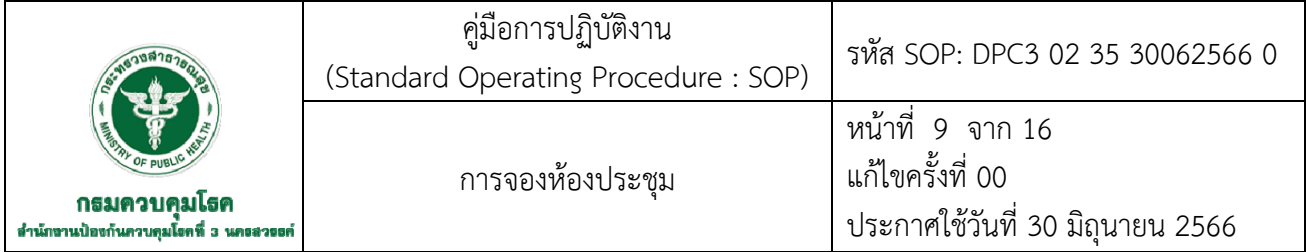

7) คลกิ "ตรวจสอบ" เพื่อตรวจสอบห้องประชุมว่างหรือไม่

- ห้องไม่ว่าง ต้องทำการเลือก วัน/เวลา การประชุมจากห้องประชุมที่ว่าง
- ห้องว่าง ให้ใส่รายละเอียดหัวข้อการประชุม จำนวนผู้เข้าร่วมประชุม ชื่อผู้จองตำแหน่ง
- งาน และกลุ่มงาน แล้วคลิก "ตกลง" เพื่อจองห้องประชุม

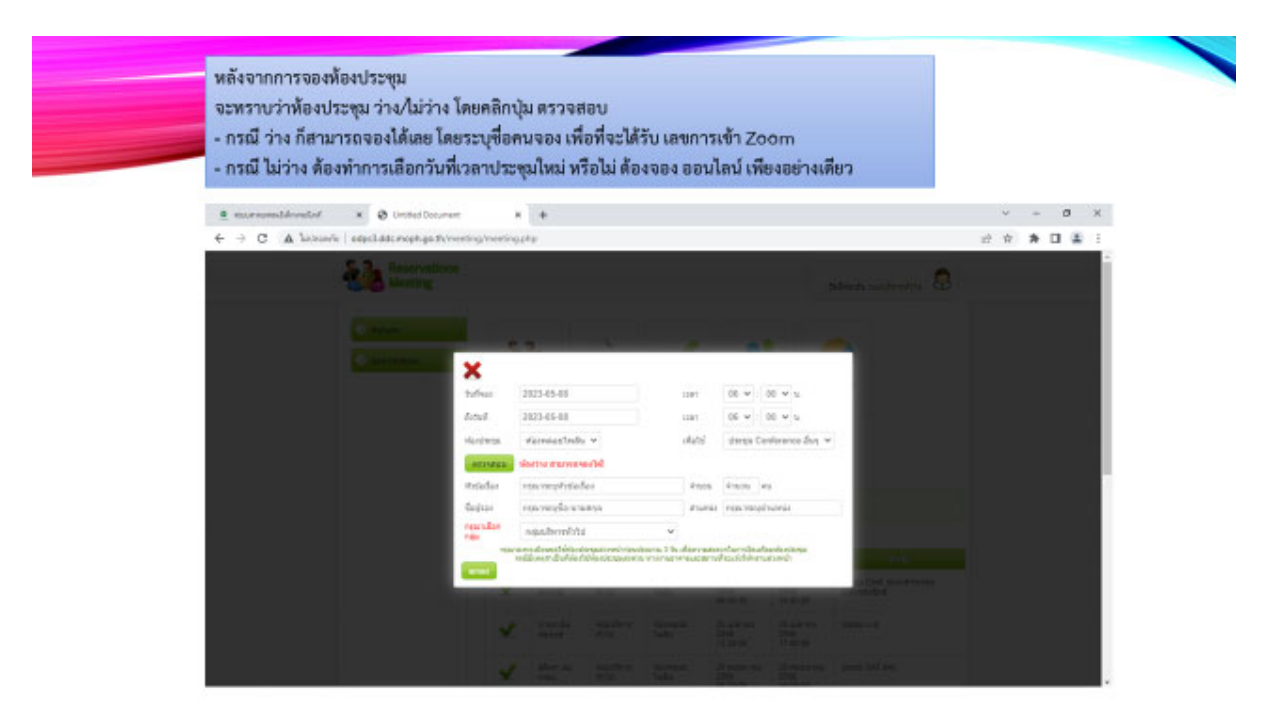

7.1.2 ตรวจสอบรายละเอียด จำนวน วันเวลา ที่ประชุม คำนึงถึงความเหมาะสมของรูปแบบการประชุม

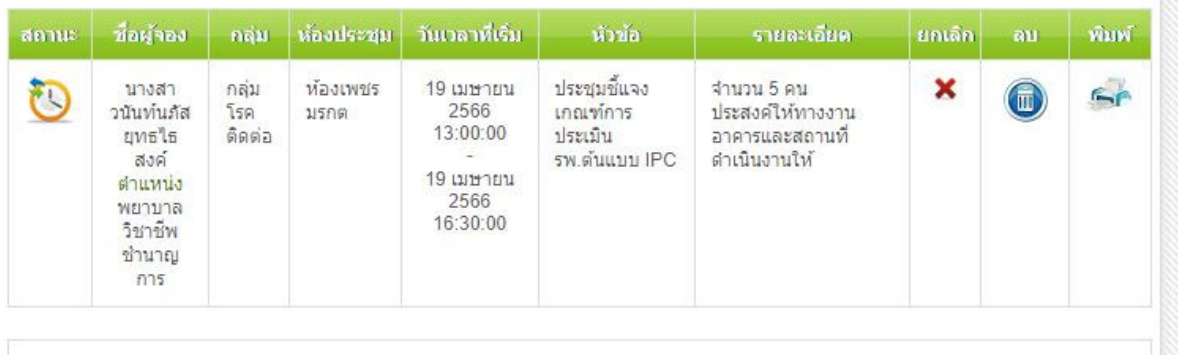

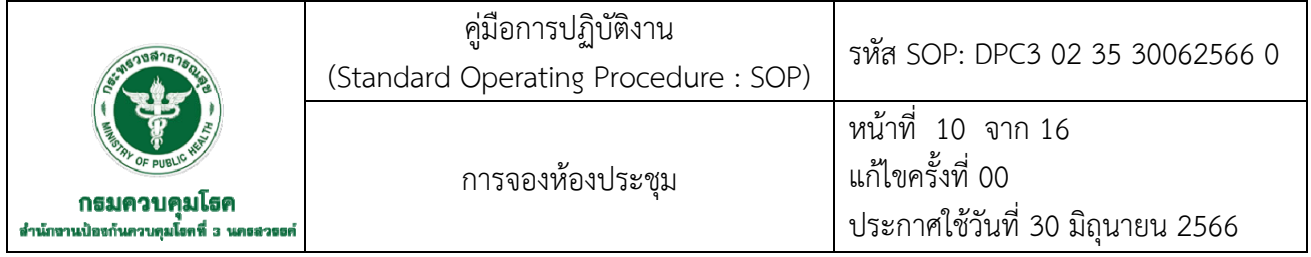

7.1.3 แจ้งผลอนุมัติให้ใช้ห้องประชุมที่จองไว้โดยงานโสตฯ แจ้งทางไลน์ผู้จองห้องประชุม

 7.1.4 งานโสตฯ จัดเตรียมห้องประชุม อุปกรณ์ในการประชุมคอมพิวเตอร์และทดสอบความพร้อมก่อน การจัดประชุมประมาณ 15-30 นาที

7.1.5 ผู้จองห้องประชุม ดำเนินการประชุมตามวัน เวลา ที่ได้จองมา กรณีที่มีความขัดข้องสามารถ ติดต่อทางไลน์ส่วนตัว หรือหมายเลขภายในกด 159, 120 และ 111

7.1.6 ปิดห้องประชุม หลังจากการประชุมเสร็จแล้วประมาณ 30 นาที งานโสตฯ ตรวจสอบและจัดเก็บ อุปกรณ์ต่างๆ ให้เรียบร้อยและพร้อมใช้งานในการประชุมครั้งต่อไป

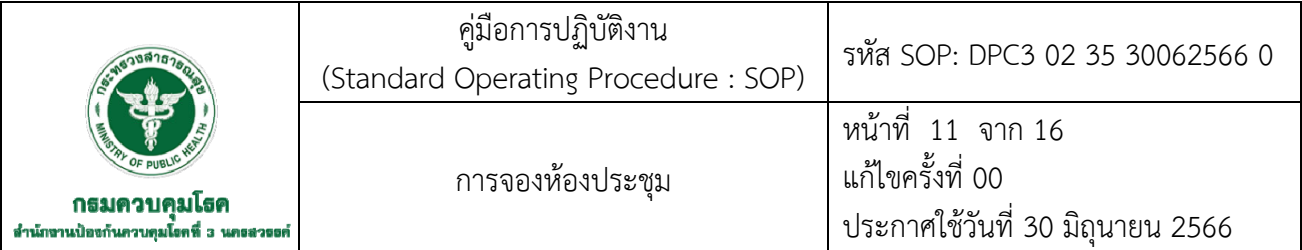

### **7.2 การจองห้องประชุมแบบ Online**

1) ใหผู ้ ้ขอใช้เข้าระบบที่ http://odpc3.ddc.moph.go.th/meeting/home.php

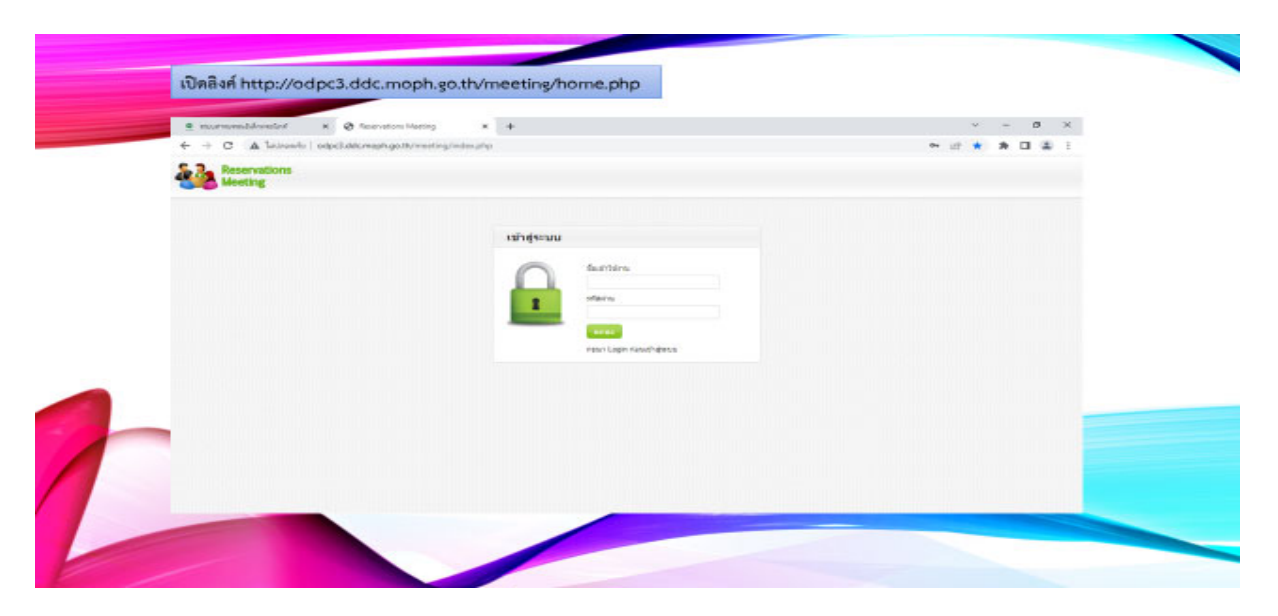

### 2) เข้าสู่ระบบ

# กรอก Usename และ Password แล้วคลิกเข้าสู่ระบบ

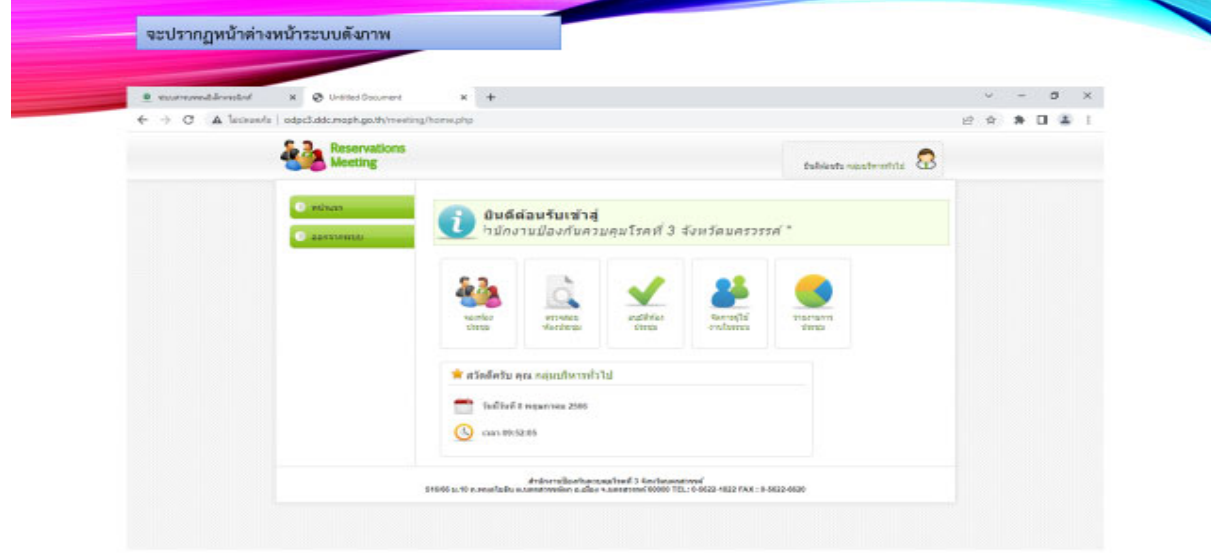
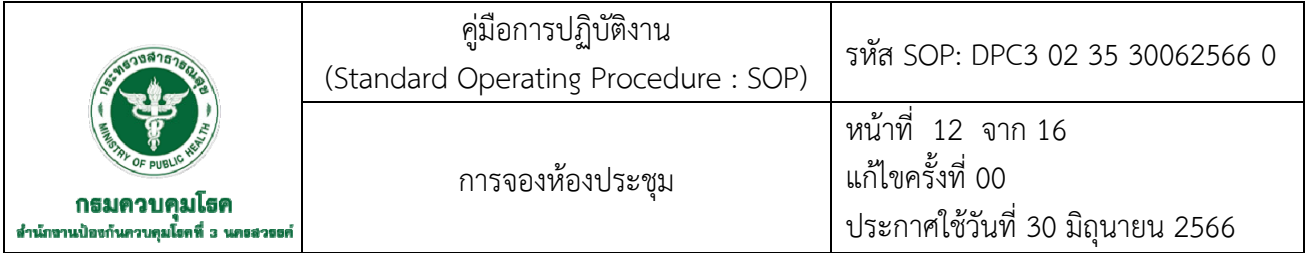

# 3) หน้าโปรแกรมขั้นตอนการจอง

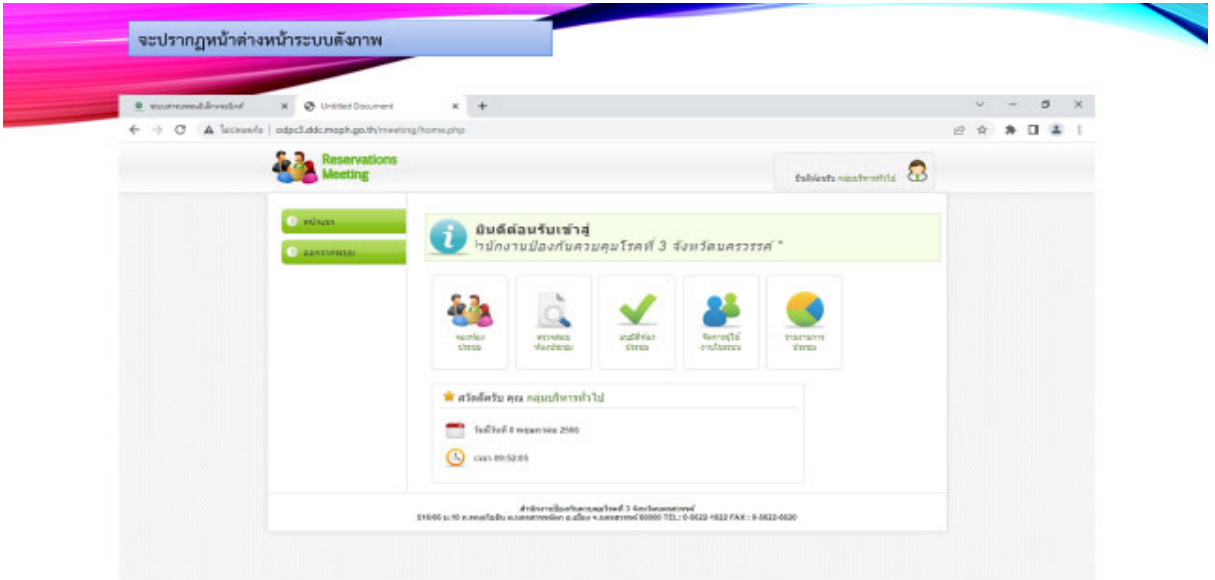

## 4) เลอกเมน ื ูจองห้องประชุม

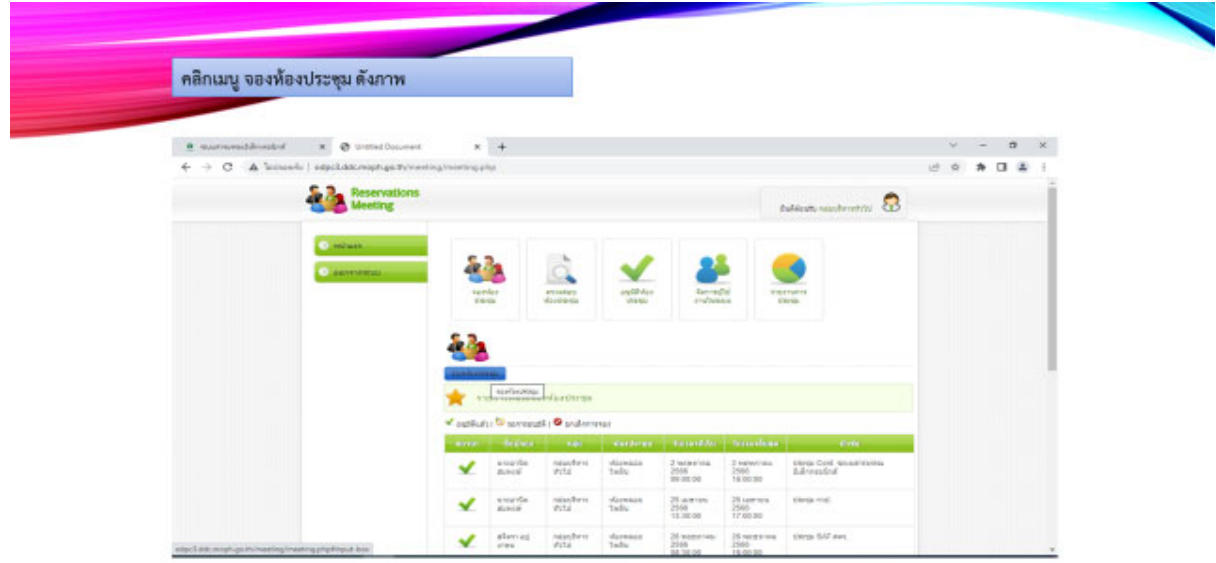

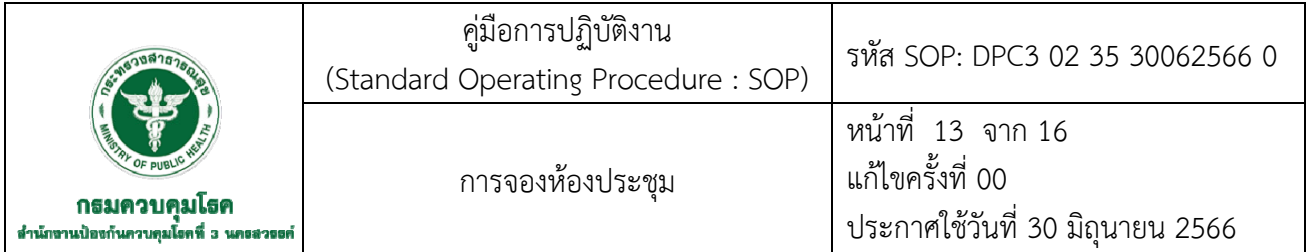

## 5) กรอกรายละเอียด วันที่/เวลา ที่ประชุม

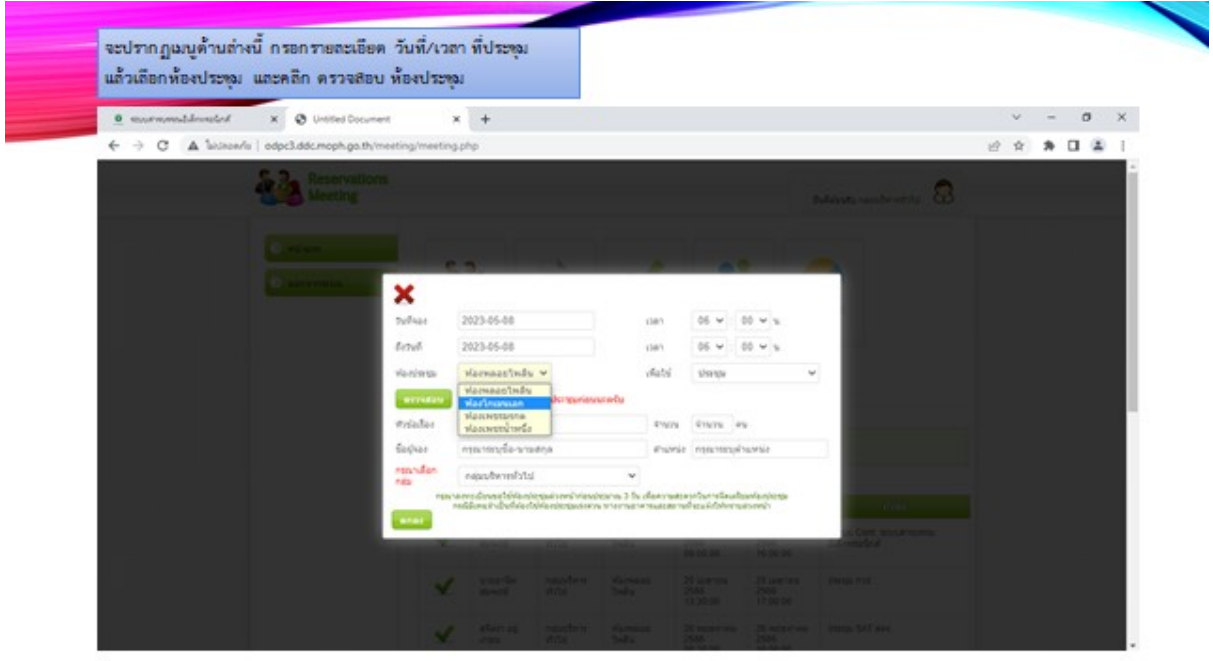

# 6) หลังจากกรอกรายละเอียดประชุมเสร็จสิ้นแล้ว ให้เลือกเมนู ประชุม Conference

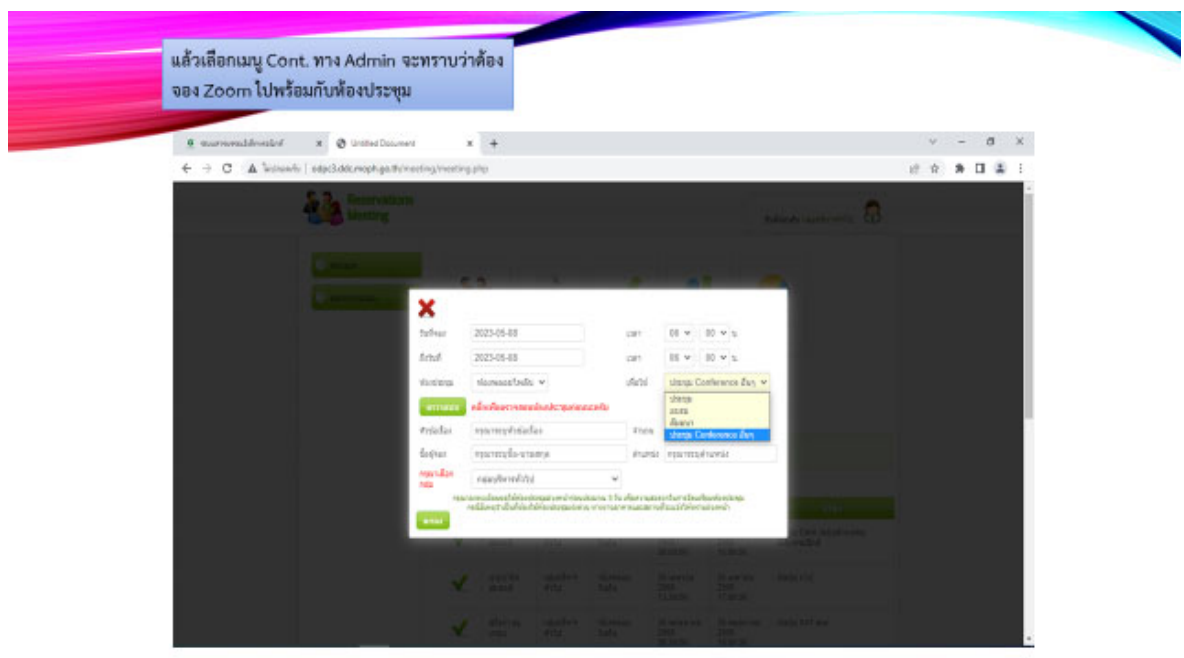

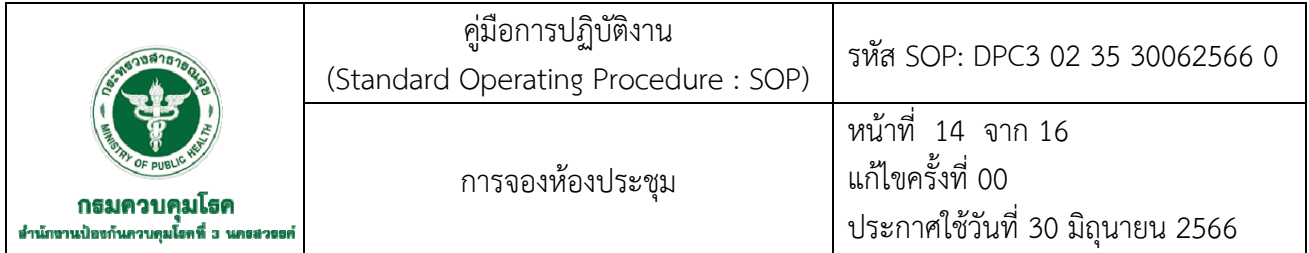

7) คลกิ "ตรวจสอบ" เพื่อตรวจสอบห้องประชุมว่างหรือไม่

- ห้องไม่ว่าง ต้องทำการเลือก วัน/เวลา การประชุมจากห้องประชุมที่ว่าง

- ห้องว่าง ให้ใส่รายละเอียดหัวข้อการประชุม จำนวนผู้เข้าร่วมประชุม ชื่อผู้จองตำแหน่งงาน

และกลุ่มงาน แล้วคลิก "ตกลง" เพื่อจองห้องประชุม

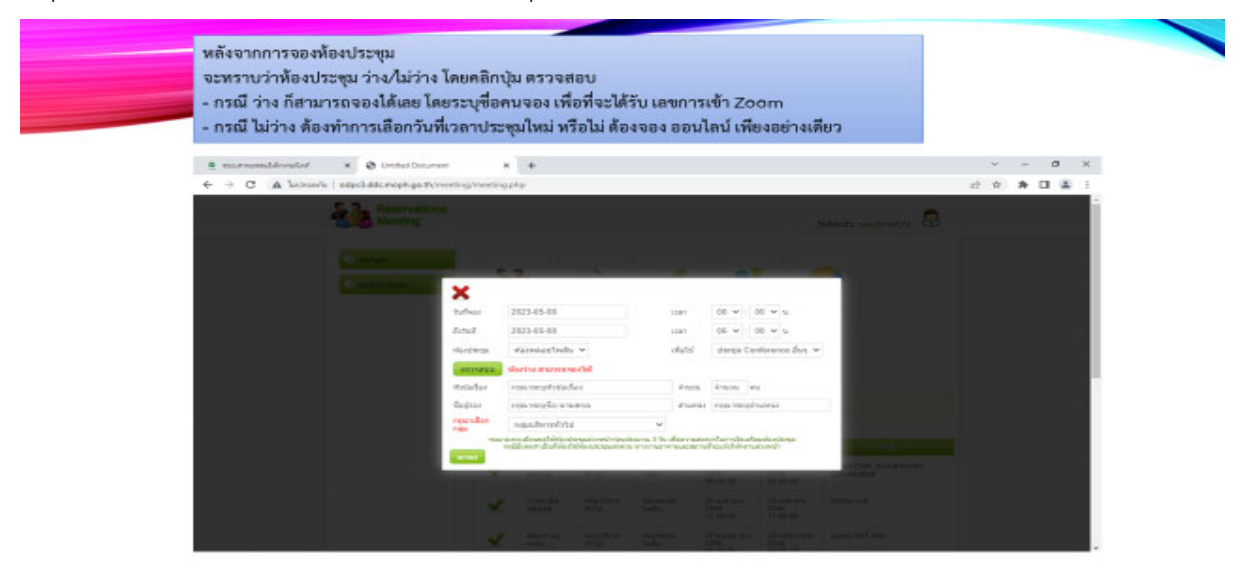

- หลังจากทำการคลิก "ตกลง" แล้ว ให้ทำการติดต่อ ADMIN เพื่อขอคิว Zoom meeting

## ใช้ในการประชุม

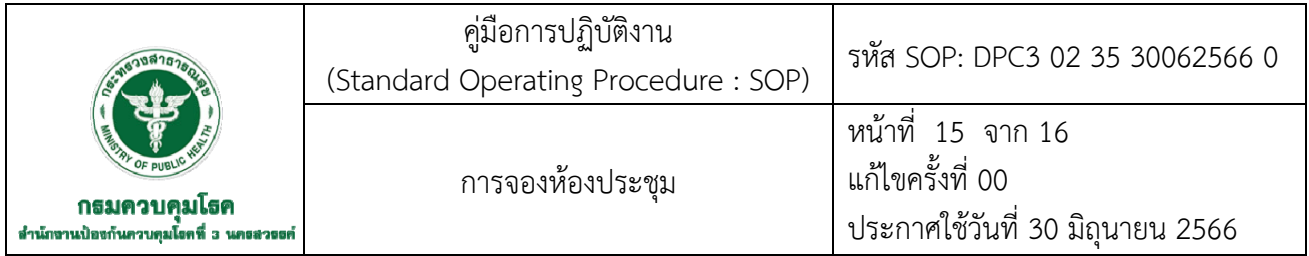

7.2.2 ตรวจสอบรายละเอียด จำนวนผู้เข้าประชุม วัน เวลา ที่ประชุมออนไลน์ ห้องประชุม และ Host zoom ว่างหรือไม่

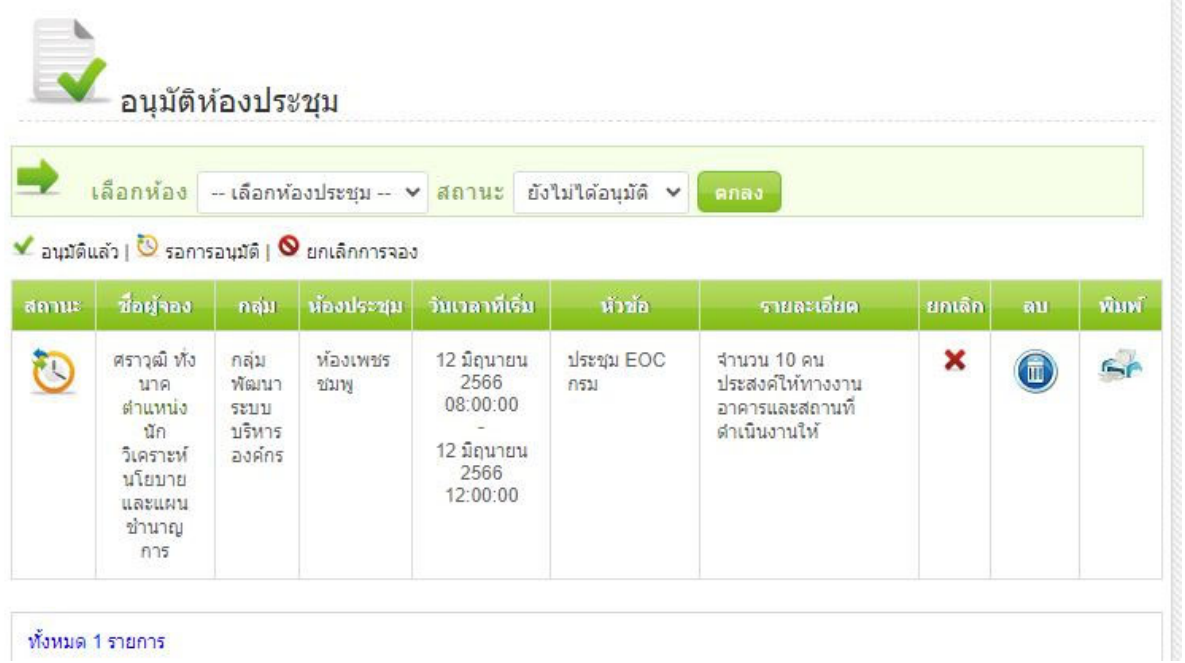

7.2.3 งานโสตฯ สร้างลิงค์ห้องประชุม zoom,webex ใช้เวลาประมาณ 10 นาที

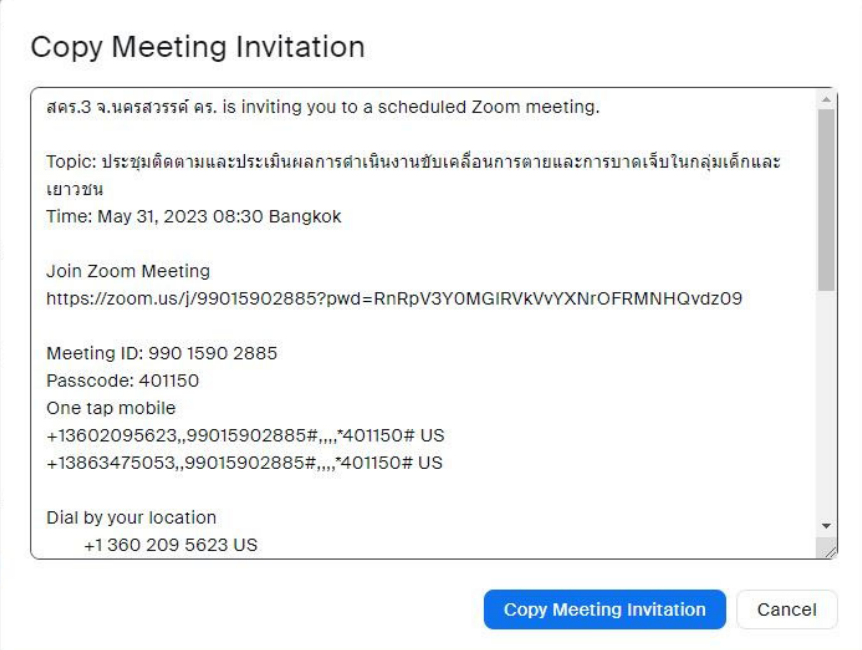

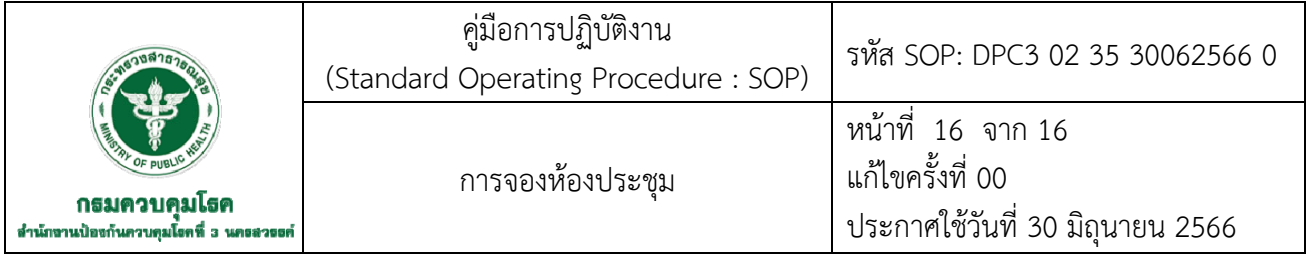

7.2.4 งานโสตฯ แจ้งผลการอนุมัติการจองห้องประชุมและลิงค์ zoom, webex ผ่านทางไลน์ส่วนตัว

 7.2.5 งานโสตฯ จัดเตรียมห้องประชุม อุปกรณ์ในการประชุมคอมพิวเตอร์และทดสอบความพร้อมก่อน การจัดประชุมประมาณ 15-30 นาที

7.2.6 ผู้จองห้องประชุม ดำเนินการประชุมตามวัน เวลา ที่ได้จองมา กรณีที่มีความขัดข้องสามารถ ติดต่อทางไลน์ส่วนตัว หรือหมายเลขภายในกด 159, 120 และ 111

7.2.7 ปิดห้องประชุม หลังจากการประชุมเสร็จแล้วประมาณ 30 นาที งานโสตฯ ตรวจสอบและจัดเก็บ อุปกรณ์ต่างๆ ให้เรียบร้อยและพร้อมใช้งานในการประชุมครั้งต่อไป

**รหัส SOP : DPC3 02 36 30062566 0**

**คู่มือการปฏิบัติงาน (Standard Operating Procedure : SOP)**

**การปรับแผนปฏิบัติงานและแผนการใช้จ่ายงบประมาณโครงการ สำนักงานป้องกันควบคุมโรคที่ 3 จังหวัดนครสวรรค์**

**กลุ่มยุทธศาสตร์ แผนงานและเครือข่าย สำนักงานป้องกันควบคุมโรคที่ 3 จังหวัดนครสวรรค์**

การปรับแผนปฏิบัติงานและแผนการใช้จ่ายงบประมาณโครงการ เป็นหนึ่งในขั้นตอนการบริหาร จัดการแผนงานโครงการที่สำคัญ เพื่อให้โครงการบรรลุตามวัตถุประสงค์และเป้าหมายผลผลิตที่วางไว้ทั้งนี้ สำนักงานป้องกันควบคุมโรคที่ 3 จังหวัดนครสวรรค์ ได้นำระบบฐานข้อมูลบริหารจัดการงบประมาณ (Budget Data Management : BDM) และระบบบริหารจัดการเชิงยุทธศาสตร์ กรมควบคุมโรค (Estimates SM : ESMS) มาใช้เป็นเครื่องมือตรวจสอบ กำกับ ติดตามการใช้จ่ายงบประมาณ แบบ Real Time เพื่อตรวจสอบ ความก้าวหน้าของการดำเนินงานโครงการ ทำให้เกิดความสะดวก รวดเร็ว ครอบคลุมและครบถ้วน รวมทั้ง สามารถวิเคราห์สรุปข้อมูลเพื่อนำไปใช้ประโยชน์ในการบริหารจัดการและเสนอผู้บริหารได้ทันเวลา ผู้จัดทำจึงได้รวบรวมข้อมูล แบบฟอร์มต่างๆ เพื่อให้คู่มือการปฏิบัติงาน (Standard Operating

Procedure : SOP) การปรับแผนปฏิบัติงานและแผนการใช้จ่ายงบประมาณโครงการ ของสำนักงานป้องกัน ควบคุมโรคที่ 3 จังหวัดนครสวรรค์เล่มนี้มีความสมบูรณ์และนำไปใช้เป็นแนวทางในการปฏิบัติงานต่อไป

> เทพฤทธิ์ จันทร์สาคร 30 มิถุนายน 2566

คู่มือการปฏิบัติงาน (Standard Operating Procedure) รหัส SOP: DPC3 02 36 30062566 0 การปรับแผนปฏิบัติงานและแผน หน้าที่ 1 จาก 19 กรมควบคุมโรค การใช้จ่ายงบประมาณโครงการ สำนักงาน แก้ไขครั้งที่ 00 สำนักงานป้องกันควบคุมโรคที่ 3 จังหวัดนครสวรรค์ ป้องกันควบคุมโรคที่ 3 จังหวัดนครสวรรค์ ประกาศใช้วันที่ 30 มิถุนายน 2566 ผู้จัดทำ ผู้ตรวจสอบ y (นายเทพฤทธิ์ จันทร์สาคร) (นายศักดา ทองดีเพ็ง) นักวิเคราะห์นโยบายและแผน นักสังคมสงเคราะห์ชำนาญการพิเศษ 30 มิถุนายน 2566 หัวหน้ากลุ่มยุทธศาสตร์ แผนงานและเครือข่าย 30 มิถุนายน 2566 ผู้อนุมัติ (นางสาวหรรษา รักษาคม) ผู้อำนวยการสำนักงานป้องกันควบคุมโรคที่ 3 จังหวัดนครสวรรค์ 30 มิถุนายน 2566

256

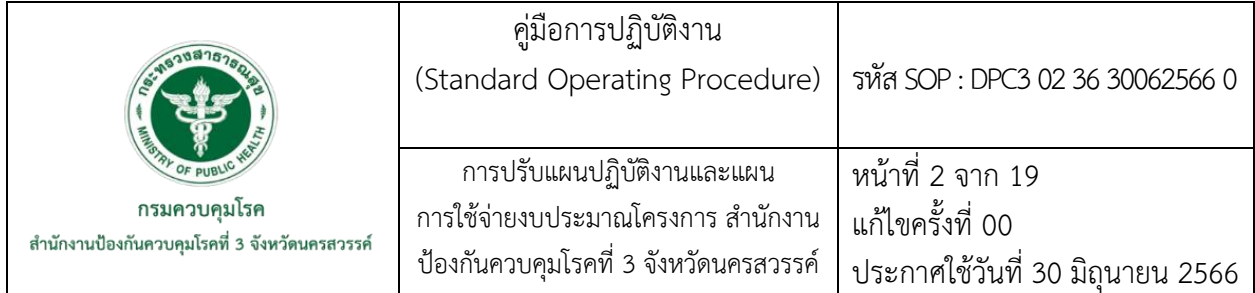

#### **1. บทนำ**

สำนักงานป้องกันควบคุมโรคที่ 3 จังหวัดนครสวรรค์ ได้จัดทำแผนปฏิบัติราชการประจำปีงบประมาณ เป็นไปตามพระราชกฤษฎีกา ว่าด้วยหลักเกณฑ์และวิธีการบริหารกิจการบ้านเมืองที่ดี พ.ศ. 2546 กำหนด ใช้เป็นกรอบในการดำเนินงานให้บรรลุผลตามภารกิจของหน่วยงาน ให้ดำเนินงานเป็นไปในทิศทางเดียวกัน สอดคล้องกับแผนยุทธศาสตร์ 5 ปีของสำนักงานป้องกันควบคุมโรคที่ 3 จังหวัดนครสวรรค์ นำประเด็น ยุทธศาสตร์ ตัวชี้วัด เป้าประสงค์มาถอดเป็นแผนงานโครงการ กำหนดแนวทางในการปฏิบัติงาน กรอบระยะเวลา ผู้รับผิดชอบ รวมถึงงบประมาณที่จะใช้ในการดำเนินงานโครงการ เพื่อให้การปฏิบัติงานและ การใช้งบประมาณเป็นไปอย่างมีประสิทธิภาพเป็นไปตามแนวทางการบริหารแผนปฏิบัติการและการใช้จ่าย งบประมาณ ปี 2561 ฉบับปรับปรุง กรมควบคุมโรค ซึ่งระบุหลักเกณฑ์และขั้นตอนการบริหารจัดการแผนงาน โครงการ (งบดำเนินงาน) ออกเป็น 5 ขั้นตอน ประกอบด้วย การขออนุมัติโครงการ การปรับแผนปฏิบัติงาน และแผนการใช้จ่ายงบประมาณ การโอนงบประมาณ การคืนงบประมาณ และการขอสนับสนุนงบประมาณ เพิ่มเติมระหว่างปี

#### **2. วัตถุประสงค์**

เพื่อใช้เป็นแนวทางในการปรับแผนปฏิบัติงานและแผนการใช้จ่ายงบประมาณโครงการ สำนักงาน ป้องกันควบคุมโรคที่ 3 จังหวัดนครสวรรค์

#### **3. ขอบเขต**

3.1 ผู้รับผิดชอบงานยุทธศาสตร์แผนงาน และงบประมาณ กลุ่มงานยุทธศาสตร์แผนงาน และ เครือข่าย

3.2 ผู้รับผิดชอบแผนงานโครงการ กลุ่มงาน/งาน/ศตม.

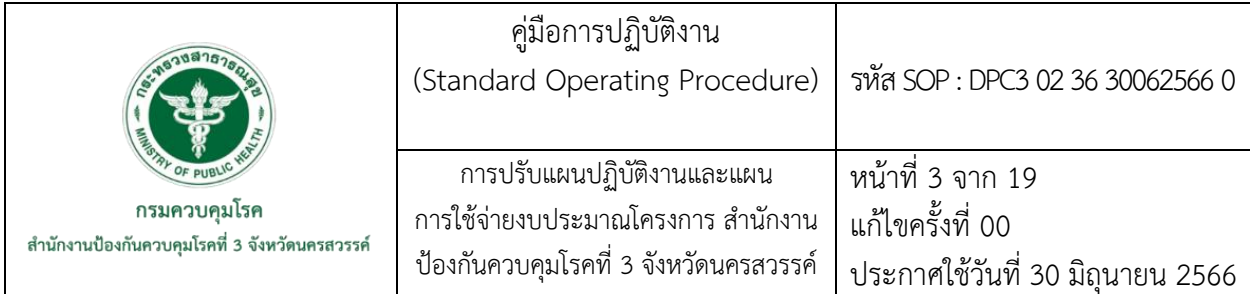

#### **4. นิยาม**

แผนปฏิบัติราชการประจำปี หมายถึง แผนปฏิบัติราชการประจำปีของส่วนราชการ ที่แสดงให้เห็นถึง ภารกิจที่จะดำเนินการในปีใดปีหนึ่งที่กำหนด ภายใต้กรอบแผนปฏิบัติราชการ 4 ปี ของส่วนราชการนั้น โดยจะมีสาระสำคัญเช่นเดียวกับแผนปฏิบัติราชการ 4 ปี แต่จัดทำเป็นแผนประจำปี ที่ละเอียดและชัดเจน เพื่อนำไปเป็นแนวทางในการปฏิบัติงาน และเป็นกรอบในการจัดทำคำของบประมาณรายจ่ายประจำปี

การปรับแผน หมายถึง การยกเลิกการดำเนินงานโครงการ/กิจกรรมที่ได้รับการอนุมัติอยู่เดิม โดยการ ปรับสาระสำคัญได้แก่ ชื่อโครงการ/วัตถุประสงค์/เป้าหมาย/ตัวชี้วัดความสำเร็จ/กิจกรรม/งบประมาณ/ ระยะเวลา เพื่อให้การดำเนินงานมีประสิทธิภาพบรรลุตามเป้าหมายที่กำหนด

ระบบฐานข้อมูลการบริหารจัดการงบประมาณ (Budget Data Management : BDM) หมายถึง การบริหารจัดการงบประมาณภายในหน่วยงานโดยใช้ระบบสารสนเทศเพื่อการบริหาร (MIS) ซึ่งประกอบด้วย ข้อมูลหลัก 3 ส่วน คือ สรุปผู้บริหาร กำกับติดตามแผนงาน/โครงการ และกำกับติดตามการเบิกจ่าย งบประมาณ ในการเพิ่มประสิทธิภาพในการจัดการให้มีความสะดวก รวดเร็ว และถูกต้อง

ระบบบริหารจัดการเชิงยุทธศาสตร์ กรมควบคุมโรค (EstimatesSM : ESMS) หมายถึง เครื่องมือ การบริหารจัดการงบประมาณ ของกรมควบคุมโรค ใช้ตรวจสอบ กำกับ ติดตามการใช้จ่ายงบประมาณ แบบ Real Time และตรวจสอบความเคลื่อนไหวของโครงการ ทำให้เกิดความสะดวก รวดเร็ว ลดการบันทึก ข้อมูลที่ซ้ำซ้อน

### **5. เอกสารอ้างอิง**

- พระราชกฤษฎีกา ว่าด้วยหลักเกณฑ์และวิธีการบริหารกิจการบ้านเมืองที่ดี พ.ศ. 2546. (2546, 9 ตุลาคม). **ราชกิจจานุเบกษา**, เล่ม 120 ตอนที่ 100 ก.
- กองแผนงาน กรมควบคุมโรค. (2561, มีนาคม). แนวทางการบริหารแผนปฏิบัติราชการและการใช้จ่าย งบประมาณกรมควบคุมโรค.
- กมล พจชนะ. (2561). ระบบฐานข้อมูลการบริหารจัดการงบประมาณ (Budget Data Management : BDM) สำนักงานป้องกันควบคุมโรคที่ 3 จังหวัดนครสวรรค์.
- จามรี เปร่งรัศมี. (2563). คู่มือการปฏิบัติงาน เรื่อง การบันทึกข้อมูลเบิกจ่ายในระบบ BDM สำนักงานป้องกัน ควบคุมโรคที่ 9 จังหวัดนครราชสีมา.
- กรมควบคุมโรค กระทรวงสาธารณสุข. (2564, 10 ตุลาคม). คู่มือการใช้งานสำหรับผู้ใช้งาน (User Manual) ระบบบริหารจัดการเชิงยุทธศาสตร์.

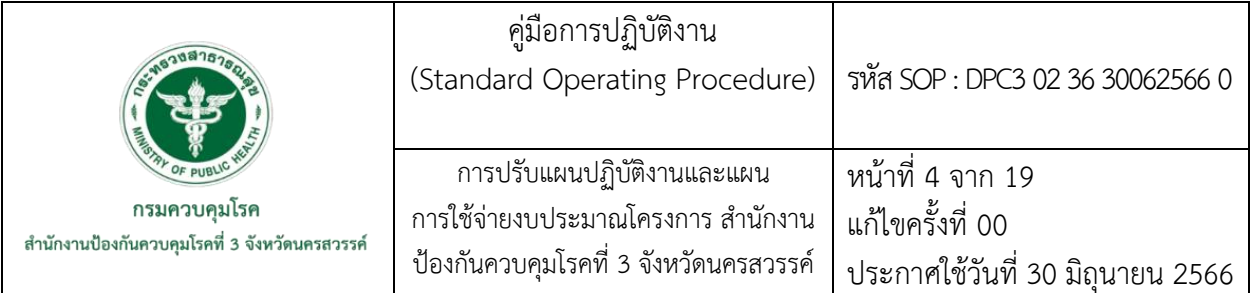

# **6. ขั้นตอนการปฏิบัติงาน**

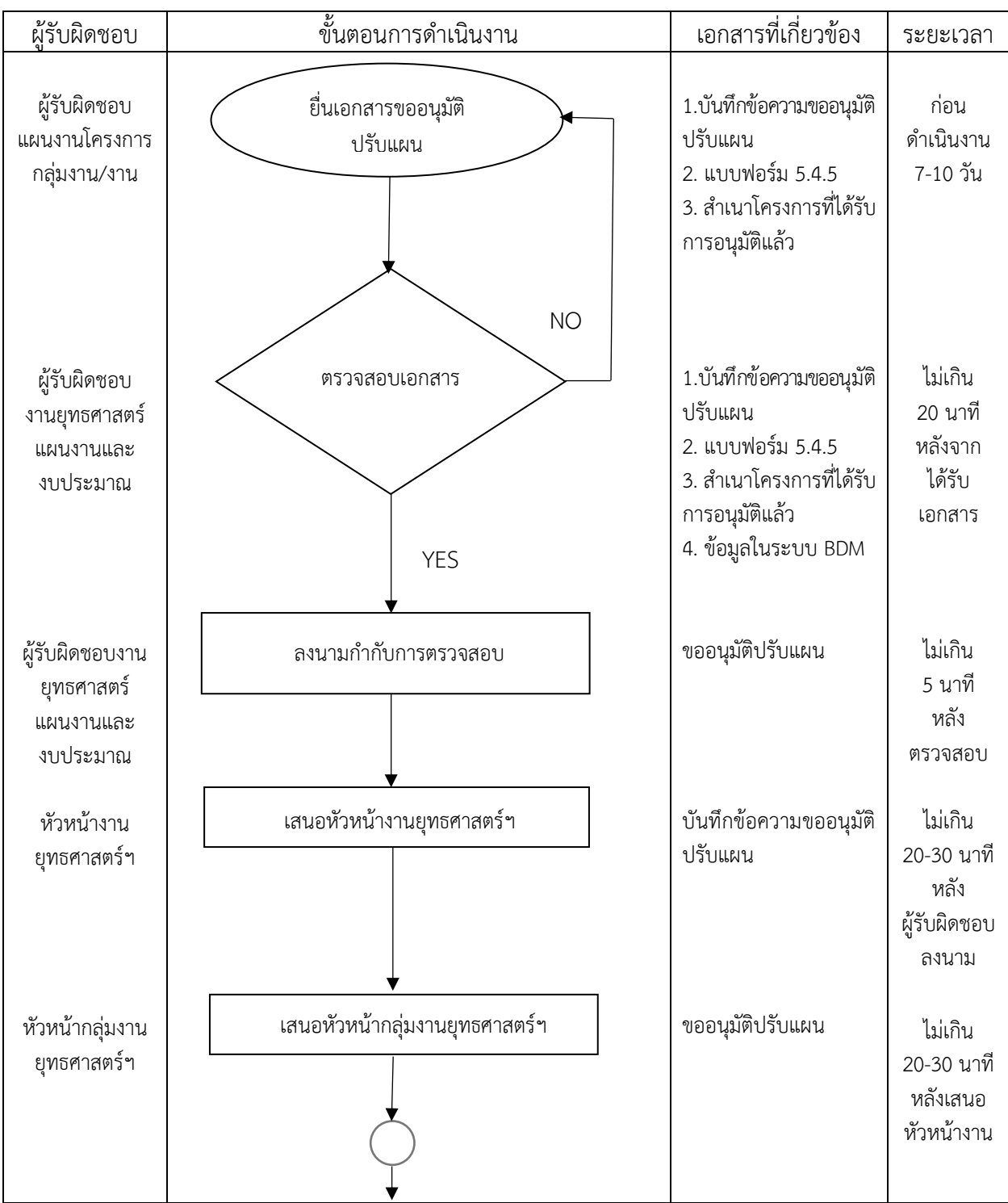

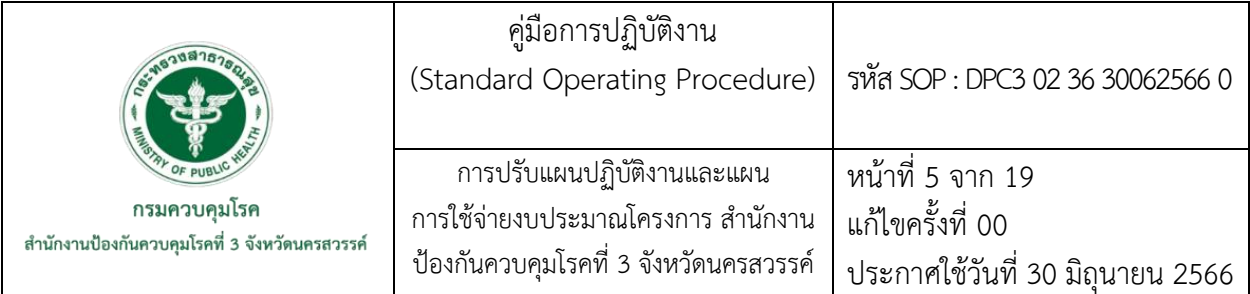

# **6. ขั้นตอนการปฏิบัติงาน (ต่อ)**

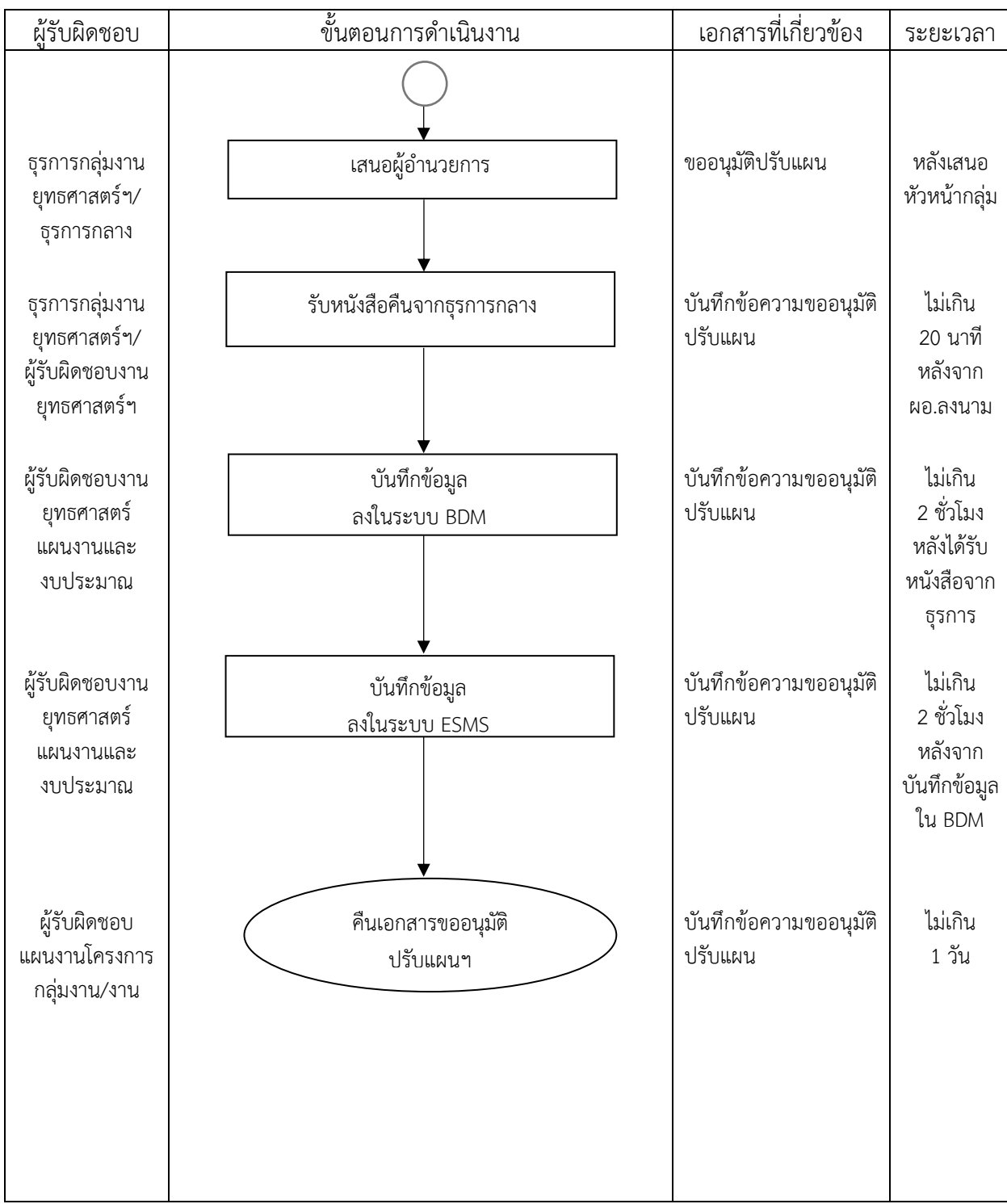

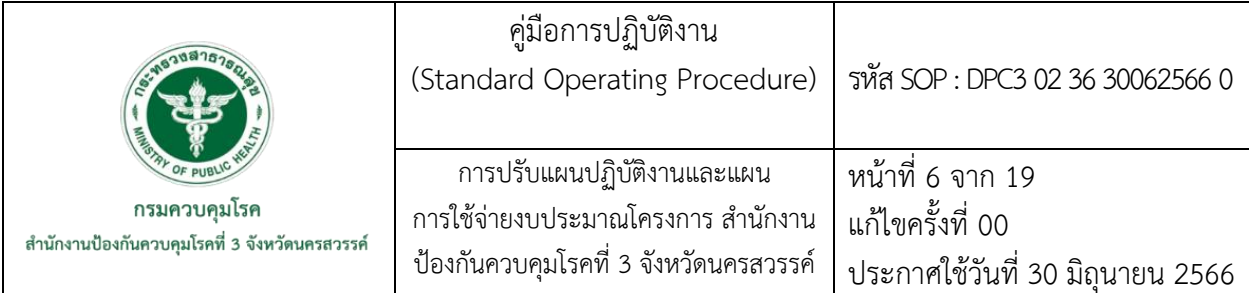

## **7. รายละเอียดขั้นตอนการปฏิบัติงาน**

7.1 ยื่นเอกสารขออนุมัติปรับแผน

ผู้รับผิดชอบแผนงานโครงการ ยื่นเอกสารขออนุมัติปรับแผน ประกอบด้วย

1) บันทึกข้อความขออนุมัติปรับแผน

2) แผนการดำเนินงานและการเบิกจ่ายงบประมาณ ฉบับปรับปรุง แบบฟอร์ม 5.4.5

3) สำเนาบันทึกข้อความขออนุมัติปรับแผน ครั้งล่าสุด กรณีเคยมีการปรับแผนมาก่อน

 4) สำเนาแผนการดำเนินงานและการเบิกจ่ายงบประมาณ ฉบับเดิมหรือฉบับที่มีการขอ อนุมัติปรับแผนครั้งล่าสุด

5) สำเนาโครงการที่ได้รับการอนุมัติแล้ว

7.2 ตรวจสอบเอกสารแนบ และความถูกต้องของข้อมูลโครงการในระบบฐานข้อมูลการบริหารจัดการ งบประมาณ (Budget Data Management : BDM) ดังนี้

- ตรวจสอบเอกสารประกอบ ตามข้อ 7.1

- ตรวจสอบเอกสารขออนุมัติปรับแผน ให้ตรงกับผลผลิต กิจกรรม โครงการ งบประมาณ และประเภทการเบิกจ่ายงบประมาณ กับข้อมูลโครงการในระบบฐานข้อมูลการบริหารจัดการงบประมาณ (Budget Data Management : BDM)

- ตรวจสอบแผนการดำเนินงานและการเบิกจ่ายงบประมาณ ปีงบประมาณ ให้ตรงตาม กิจกรรม งบประมาณ และระยะเวลาที่ดำเนินการ กับข้อมูลโครงการในระบบฐานข้อมูลการบริหารจัดการ งบประมาณ (Budget Data Management : BDM)

- หากเอกสารไม่ครบถ้วน และไม่ถูกต้อง ให้ประสานผู้รับผิดชอบแผนงานโครงการ ทำการคืนเอกสารให้ผู้รับผิดชอบแผนงานโครงการ เพื่อทำการแก้ไขข้อมูลให้ครบถ้วน ถูกต้องต่อไป

7.3 ลงนามกำกับการตรวจสอบ

- เมื่อผู้รับผิดชอบงานยุทธศาสตร์ แผนงาน และงบประมาณ ตรวจสอบเอกสารแล้ว พบว่า เอกสารครบถ้วน ถูกต้อง ผู้รับผิดชอบงานยุทธศาสตร์ แผนงาน และงบประมาณ ลงนามกำกับการตรวจสอบ ในเอกสารบันทึกข้อความขออนุมัติปรับแผน ดังภาพ

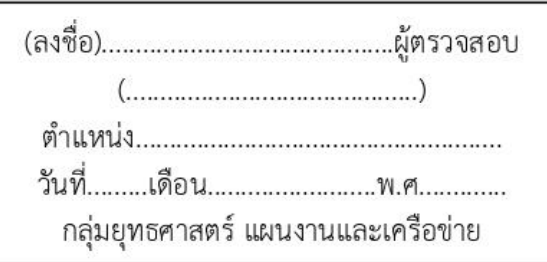

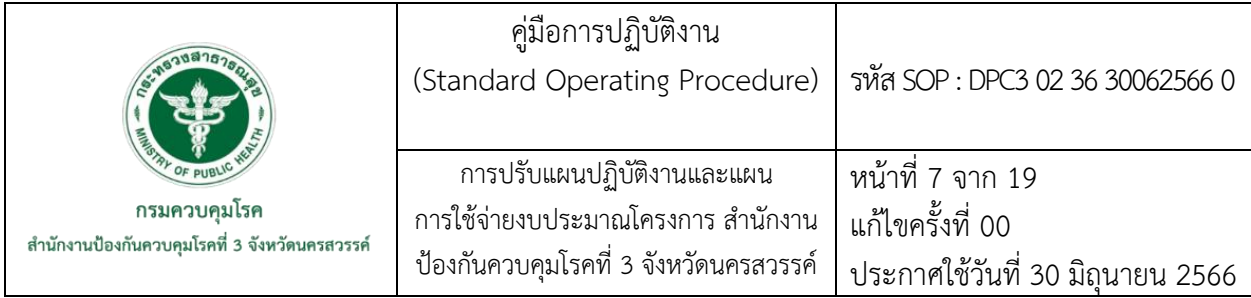

7.4 เสนอหัวหน้างานยุทธศาสตร์ แผนงาน และงบประมาณ ลงนามกำกับการตรวจสอบ - นำเอกสารบันทึกข้อความขออนุมัติปรับแผน และเอกสารแนบทั้งหมดที่ลงนามกำกับ การตรวจสอบแล้ว เสนอต่อหัวหน้างานยุทธศาสตร์ แผนงาน และงบประมาณ เพื่อลงนามกำกับการตรวจสอบ 7.5 เสนอหัวหน้ากลุ่มยุทธศาสตร์ แผนงาน และเครือข่าย ลงนามกำกับการตรวจสอบ

- นำเอกสารบันทึกข้อความขออนุมัติปรับแผน และเอกสารแนบทั้งหมดที่หัวหน้างาน ยุทธศาสตร์ แผนงาน และงบประมาณ ลงนามกำกับการตรวจสอบ เสนอหัวหน้ากลุ่มยุทธศาสตร์แผนงาน และเครือข่าย เพื่อลงนามกำกับการตรวจสอบ

7.6 เสนอผู้อำนวยการสำนักงานป้องกันควบคุมโรคที่ 3 จังหวัดนครสวรรค์ลงนามขออนุมัติปรับแผน - นำเอกสารบันทึกข้อความขออนุมัติปรับแผน และเอกสารแนบทั้งหมดที่หัวหน้ากลุ่ม ยุทธศาสตร์แผนงาน และเครือข่าย มอบให้ธุรการกลุ่มยุทธศาสตร์แผนงาน และเครือข่ายส่งให้งานธุรการกลาง และงานธุรการกลางหนังสือต่อผู้อำนวยการสำนักงานป้องกันควบคุมโรคที่ 3 จังหวัดนครสวรรค์ เพื่อลงนาม อนุมัติปรับแผน ในเอกสารบันทึกข้อความขออนุมัติปรับแผน

7.7 รับหนังสือคืนจากงานธุรการกลาง เมื่อผู้อำนวยการสำนักงานป้องกันควบคุมโรคที่ 3 จังหวัดนครสวรรค์ ลงนามอนุมัติปรับแผน ในเอกสารบันทึกข้อความขออนุมัติปรับแผนแล้ว งานธุรการกลางจะส่งคืนเอกสาร ขออนุมัติปรับแผนให้ธุรการกลุ่มยุทธศาสตร์ แผนงาน และเครือข่าย และคืนให้ผู้รับผิดชอบงานยุทธศาสตร์ แผนงาน และงบประมาณ ดำเนินการต่อในขั้นตอนต่อไป

7.8 บันทึกข้อมูลในระบบฐานข้อมูลบริหารจัดการงบประมาณ (Budget Data Management : BDM)

- เปิดระบบ BDM ไปที่ http://odpc3.ddc.moph.go.th/ คลิกเมนู "DATA CENTER" คลิกเมนู "ระบบบริหารจัดการงบประมาณ" จะพบระบบฯ ดังภาพ

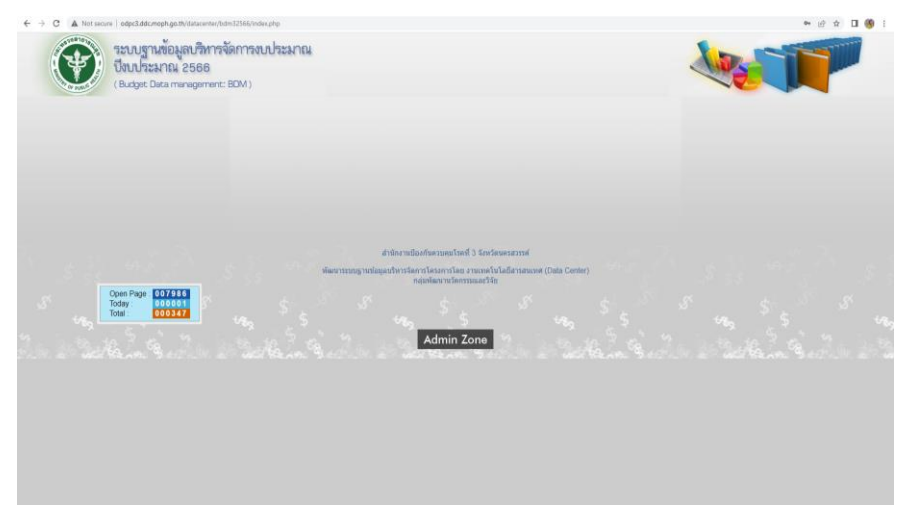

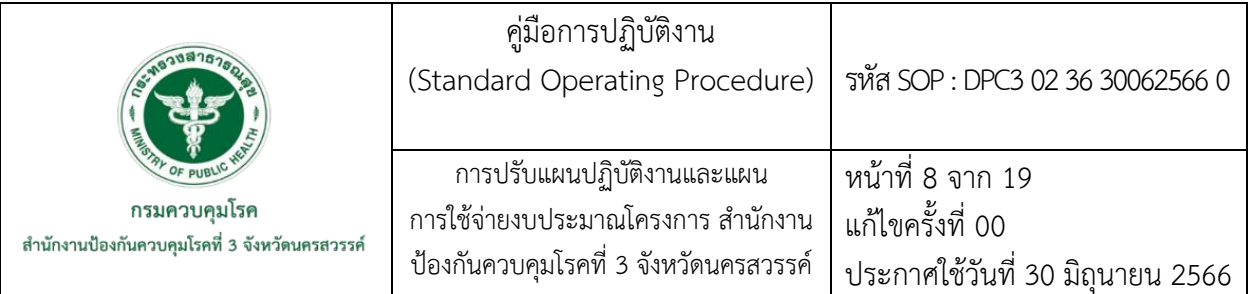

- คลิกเมนู Admin Zone เพื่อ Login เข้าใช้งานระบบ

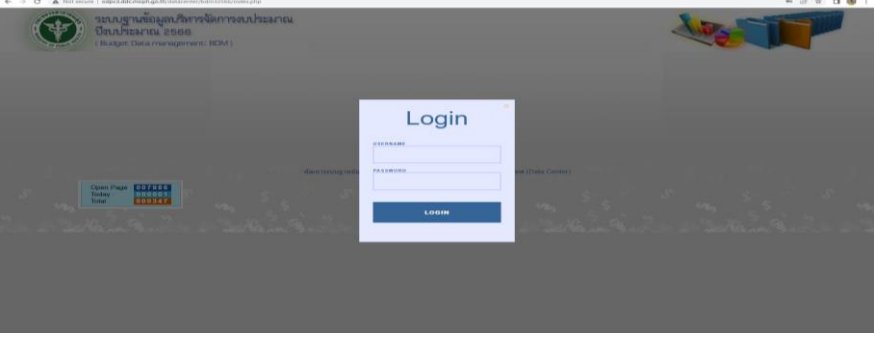

- เมื่อ Login เข้าใช้งานระบบฯ จะพบเมนูการใช้งานระบบฯ ดังภาพ

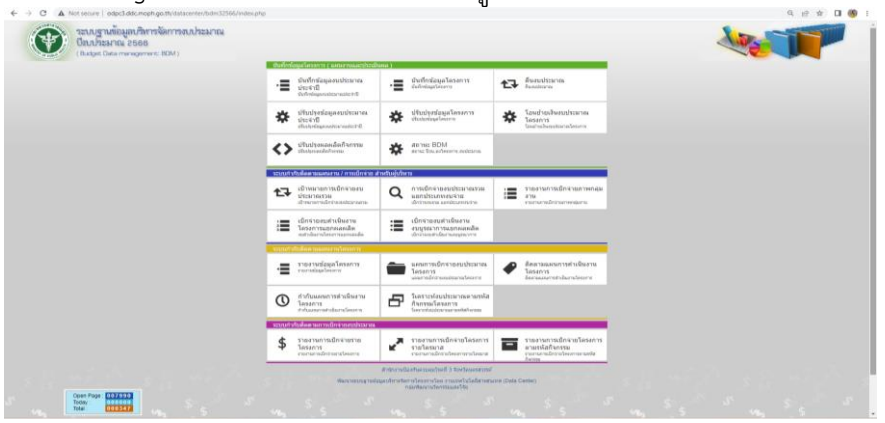

**-** ปรับแผนการดำเนินงานและโอนงบประมาณข้ามกิจกรรมหรือโครงการ ให้คลิกเมนู

"รายงานข้อมูลโครงการ" เพื่อตรวจสอบกิจกรรมที่จะดำเนินการปรับโอนงบประมาณออก มีจำนวนพอ สำหรับโอนออกหรือไม่

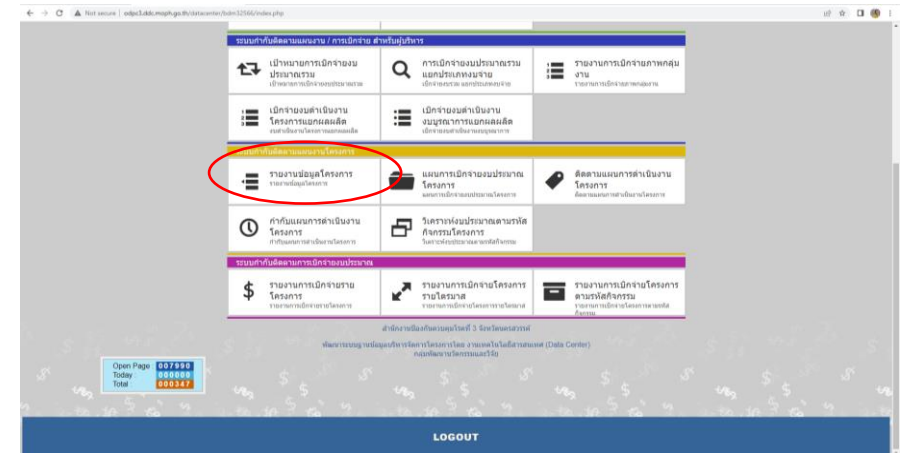

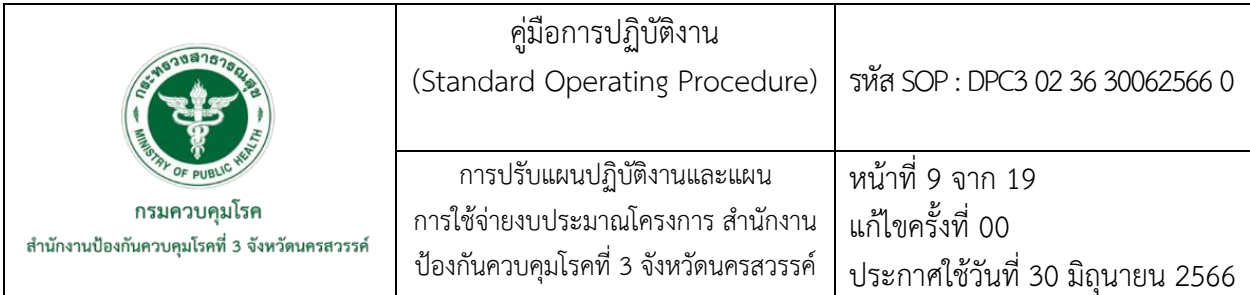

- ดูข้อมูลแผนงาน/โครงการที่ต้องการโอนงบประมาณออก โดยคลิกเลือก "ผลผลิต" คลิก

เลือก "กิจกรรมหลัก" คลิกเลือก "ประเภทงบประมาณ" คลิกเลือก "ประเภทรายจ่ายย่อย" คลิกเลือก "กลุ่ม งานที่รับผิดชอบ" และคลิก "ค้นหา" หรือพิมพ์ "(ชื่อ/รหัส) โครงการที่ต้องการค้นหา" จะพบแผนงาน/ โครงการที่ต้องการดูข้อมูล

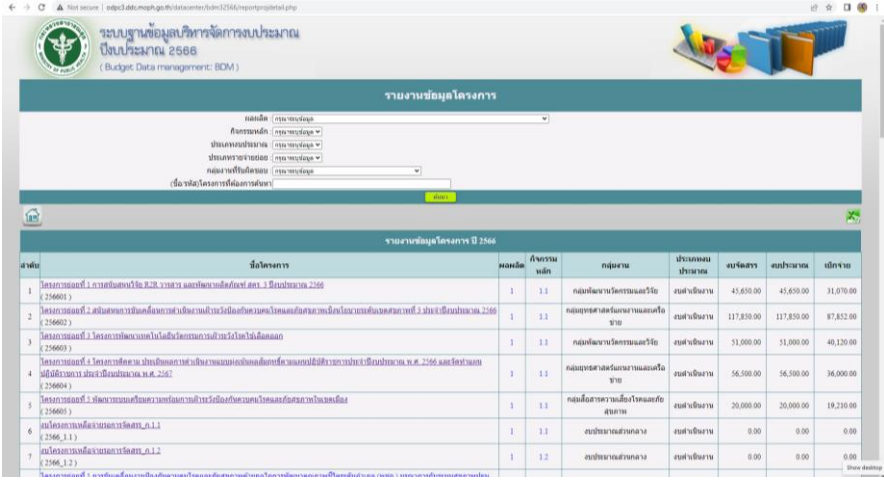

- คลิกแผนงาน/โครงการที่ต้องการตรวจสอบข้อมูล จะพบข้อมูลรายละเอียดของแผนงาน/ โครงการ ให้ดำเนินการตรวจสอบงบประมาณในกิจกรรมที่จะดำเนินการโอนงบประมาณออก หากงบประมาณ ในเอกสารการขออนุมัติปรับแผน (รายละเอียดกิจกรรม/งบประมาณเดิม) กับในระบบฯ ไม่ตรงกัน ให้ ประสานงานการเงินและบัญชี กลุ่มบริหารทั่วไป และผู้รับผิดชอบโครงการ เพื่อตรวจสอบและแก้ไขข้อมูล

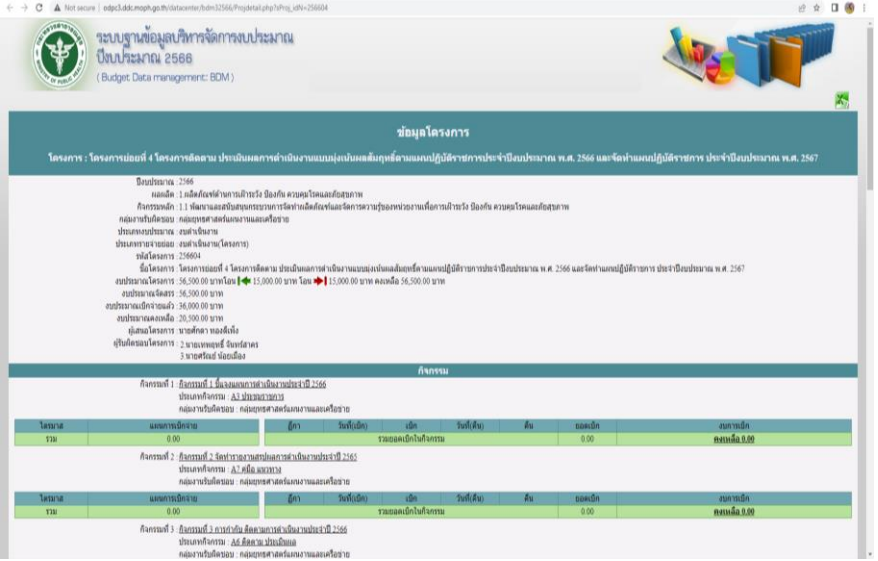

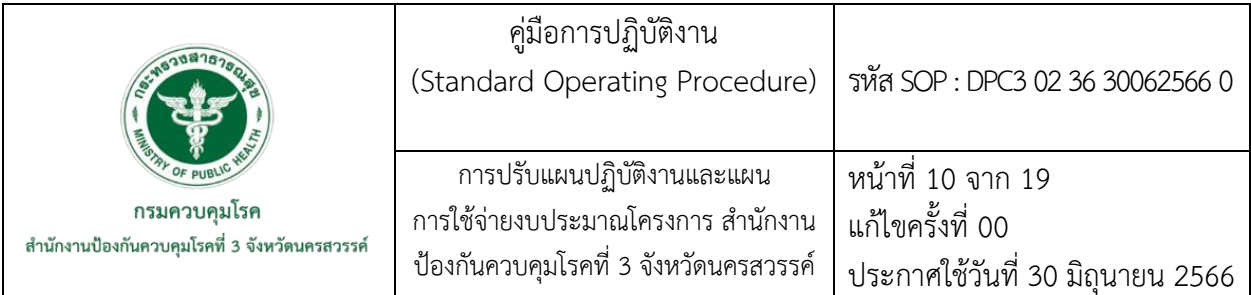

- เมื่อข้อมูลในเอกสารการขออนุมัติปรับแผน (รายละเอียดกิจกรรม/งบประมาณเดิม) ตรง

ตามระบบฯ ให้กลับสู่หน้าเมนูหลักและคลิกเลือก "โอนย้ายเงินงบประมาณโครงการ" เพื่อดำเนินการปรับโอน งบประมาณ

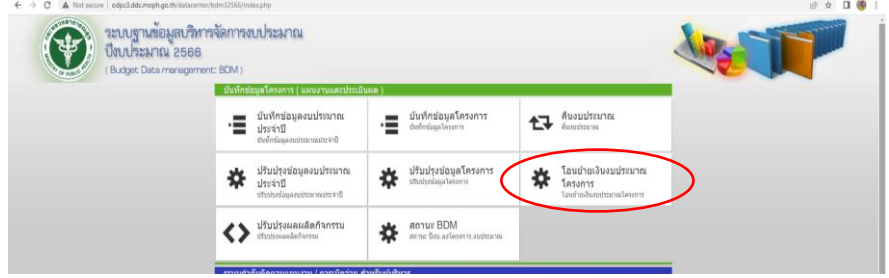

- พิมพ์ชื่อแผนงาน/โครงการ ที่ต้องการโอนปรับงบประมาณออกและคลิกที่ "ค้นหา" และ

#### คลิกเลือกแผนงาน/โครงการ

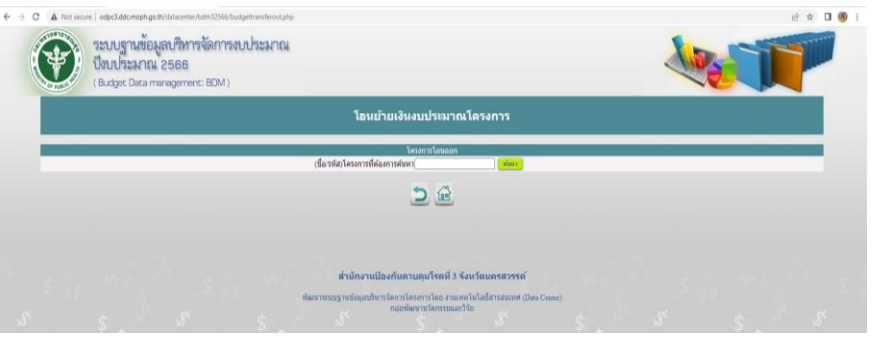

## - คลิกเลือกกิจกรรมที่ต้องการโอนปรับงบประมาณออก

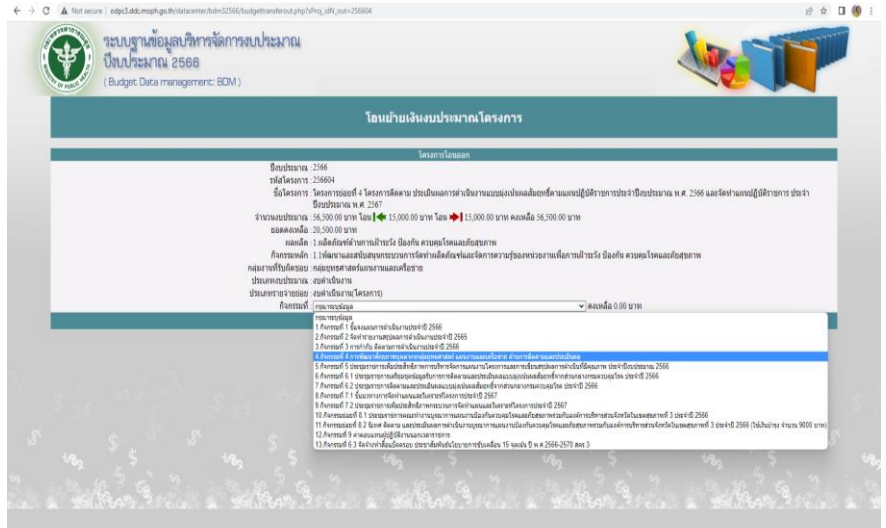

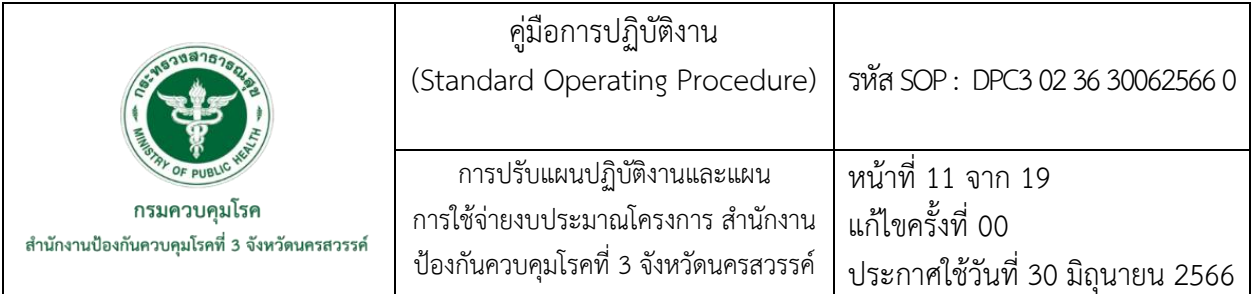

- พิมพ์ชื่อแผนงาน/โครงการ ที่ต้องการโอนปรับงบประมาณเข้าและคลิกที่ "ค้นหา" และ

คลิกเลือกแผนงาน/โครงการ

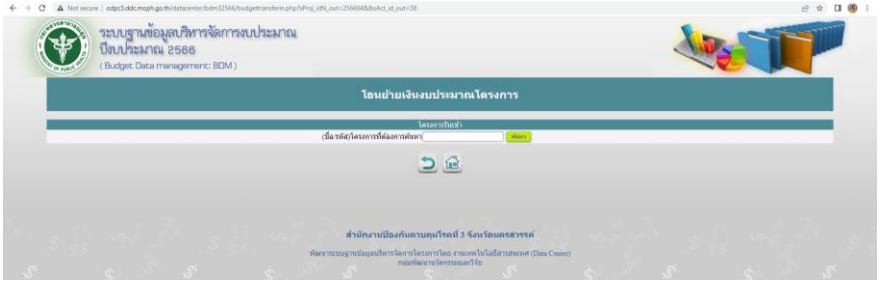

### - คลิกเลือกกิจกรรมที่ต้องการโอนปรับงบประมาณเข้า

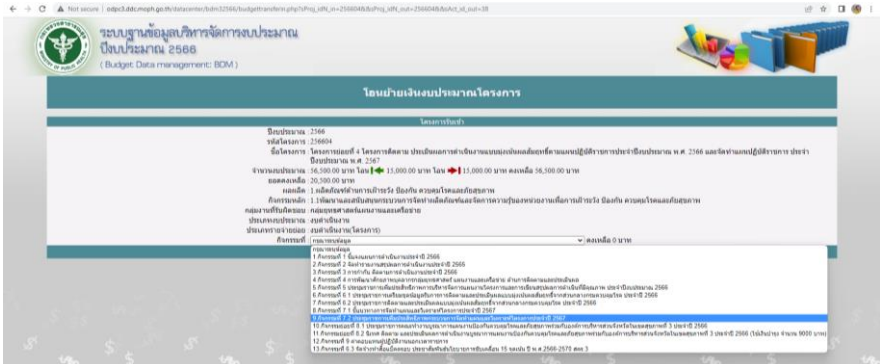

- จะเข้าสู่หน้าต่าง "การโอนย้ายเงินงบประมาณโครงการ" ดำเนินการตรวจสอบข้อมูลความ ถูกต้องของรายการปรับโอนงบประมาณเข้า-ออก หากต้องการแก้ไขให้ย้อนกลับไปทำที่เมนูก่อนหน้า เมื่อ ตรวจสอบถามถูกต้องของรายการปรับโอนงบประมาณเข้า-ออก ครบถ้วน ให้ระบบจำนวนเงินในช่อง "ระบุ จำนวนเงินในการโอนย้าย" และเลือกวันที่ทำรายการโดยคลิกที่ "วันที่ทำการโอนย้าย" พร้อมทั้งแนบ File (PDF) เอกสารขออนุมัติปรับแผน โดยคลิกแนบที่ "เอกสารอ้างอิง" ตรวจสอบความถูกต้องของจำนวน งบประมาณ และคลิก "โอนย้ายงบประมาณ เพื่อบันทึกข้อมูล

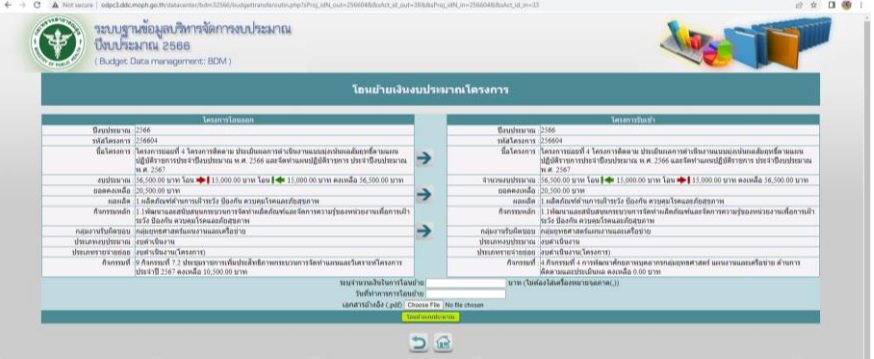

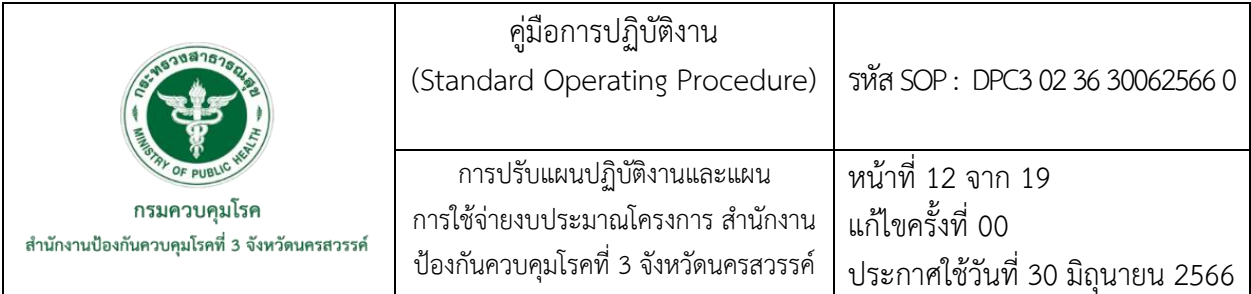

- กลับสู่เมนูหลัก คลิกที่เมนู "ปรับปรุงข้อมูลโครงการ" เพื่อดำเนินการปรับแผนงาน/ โครงการให้ตรงตามระยะที่ต้องการดำเนินการ

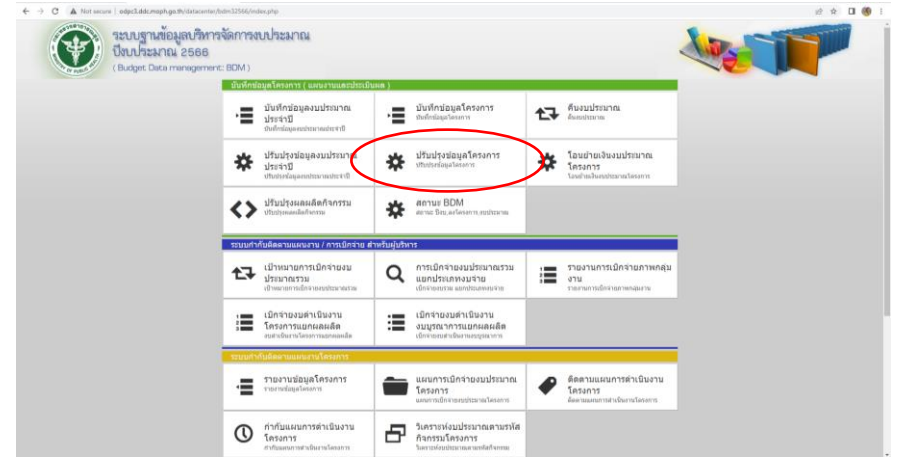

- เมื่อเข้าสู่หน้าต่าง "แก้ไขข้อมูลโครงการ" ให้คลิกเลือกข้อมูลรายการแผนงาน/โครงการ ที่ดำเนินการรับโอนงบประมาณ และคลิก "ค้นหา"

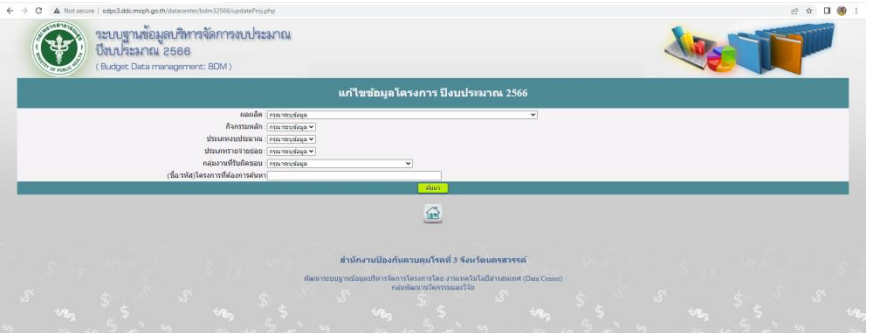

- ระบบฯ จะแสดงแผนงาน/โครงการที่เลือก ให้คลิกที่ "กิจกรรม" เพื่อเข้าสู่เมนูแก้ไขข้อมูล

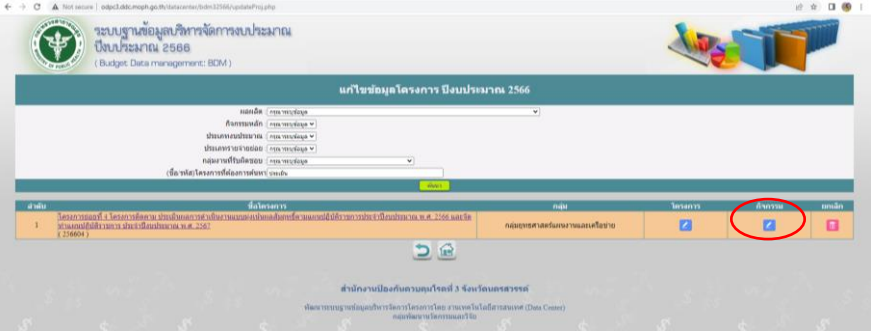

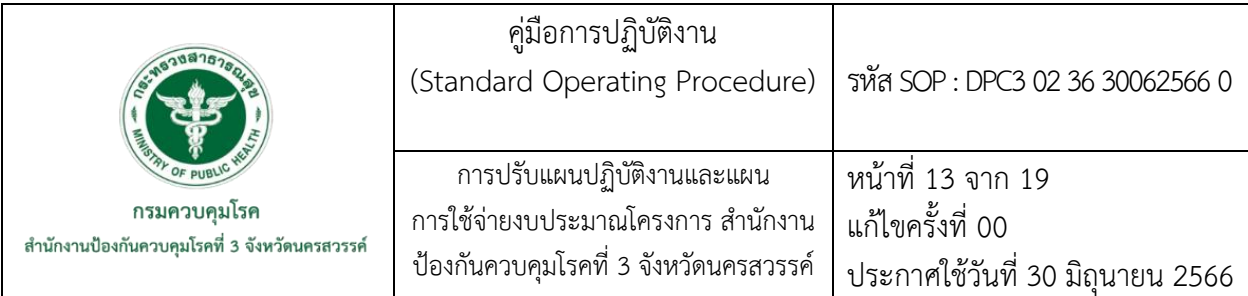

- ระบบฯ จะแสดงรายการแผนงาน/โครงการทั้งหมด ให้เลือกกิจกรรมที่จะดำเนินการแก้ไข

## และคลิกที่ "แก้ไข" หลังกิจกรรม

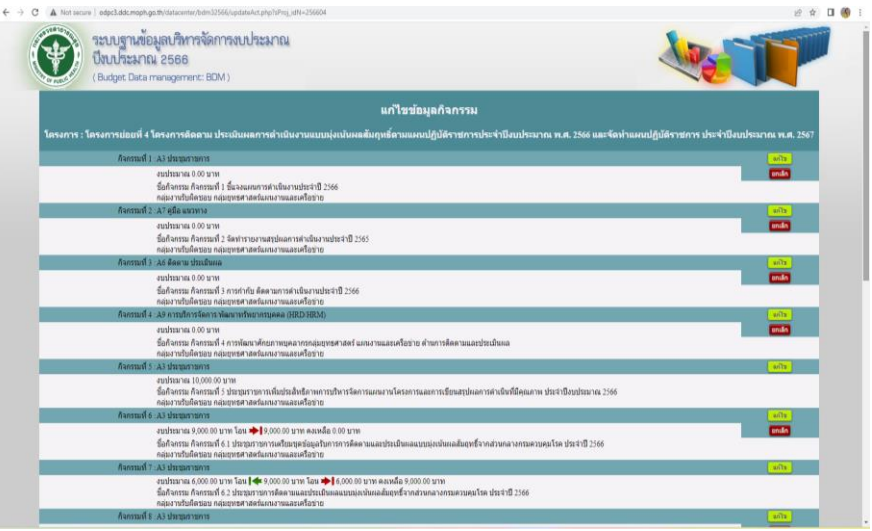

- ระบบฯ จะแสดงรายการแก้ไขข้อมูลกิจกรรม ให้ตรวจสอบรายการโอนงบประมาณเข้าที่

ลูกศร "สีเขียว และรายการโอนงบประมาณออกที่ลูกศร "สีแดง" เมื่อตรวจสอบมีรายการข้อมูลที่ทำรายการ โอนเข้า-ออก ถูกต้องตามข้อมูล ให้ดำเนินการปรับข้อมูลงบประมาณตามแผนการใช้จ่ายรายเดือน โดยผลรวม ของงบประมาณทุกเดือนต้องเท่ากับยอดคงเหลือในกิจกรรม จากนั้นคลิก "แก้ไขกิจกรรม"

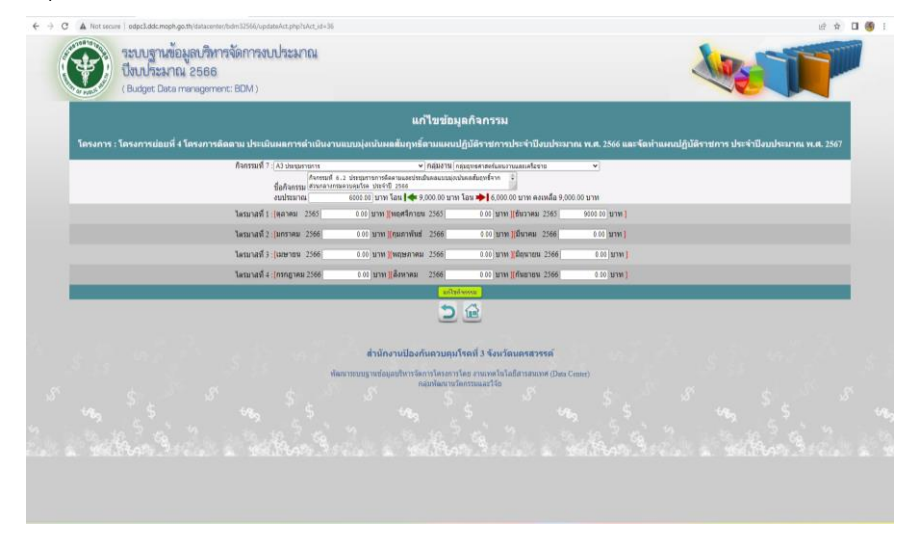

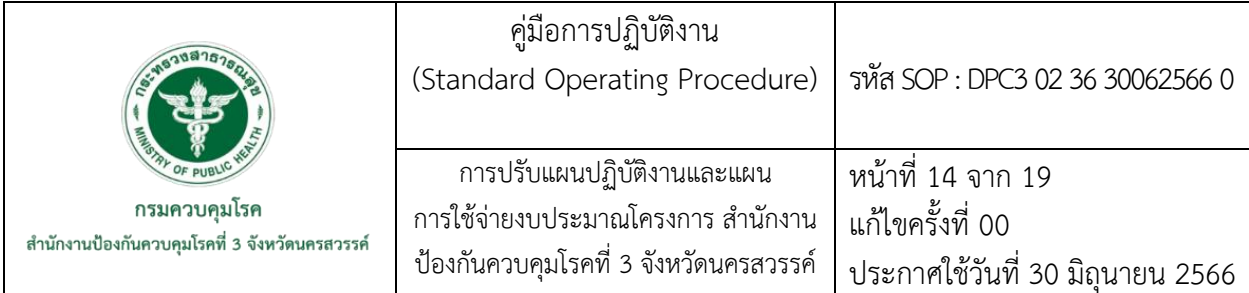

- การปรับระยะเวลาการดำเนินงานภายในโครงการแต่ไม่ปรับโอนงบประมาณข้ามกิจกรรม/ โครงการ ให้ดำเนินการ ดังนี้

1) คลิกที่เมนู "ปรับปรุงข้อมูลโครงการ" เพื่อดำเนินการปรับแผนงาน/โครงการให้ ตรงตามระยะที่ต้องการดำเนินการ เมื่อเข้าสู่หน้าต่าง "แก้ไขข้อมูลโครงการ" ให้คลิกเลือกข้อมูลรายการ แผนงาน/โครงการ ที่ดำเนินการรับโอนงบประมาณ และคลิก "ค้นหา"

2) ระบบฯ จะแสดงแผนงาน/โครงการที่เลือก ให้คลิกที่ "กิจกรรม" เพื่อเข้าสู่เมนู แก้ไขข้อมูล

3) ระบบฯ จะแสดงรายการแผนงาน/โครงการทั้งหมด ให้เลือกกิจกรรมที่จะ ดำเนินการแก้ไข และคลิกที่ "แก้ไข" หลังกิจกรรม

4) ระบบฯ จะแสดงรายการแก้ไขข้อมูลกิจกรรม ให้ดำเนินการปรับข้อมูล งบประมาณตามแผนการใช้จ่ายรายเดือน โดยผลรวมของงบประมาณทุกเดือนต้องเท่ากับยอดคงเหลือใน กิจกรรม จากนั้นคลิก "แก้ไขกิจกรรม"

- ตรวจสอบความถูกต้องในการบันทึกข้อมูลในระบบ BDM

1) เข้าเมนูหลัก คลิกที่เมนู "รายงานข้อมูลโครงการ" เพื่อตรวจสอบความถูกต้องใน การบันทึกข้อมูลการปรับแผนการดำเนินงานและงบประมาณ

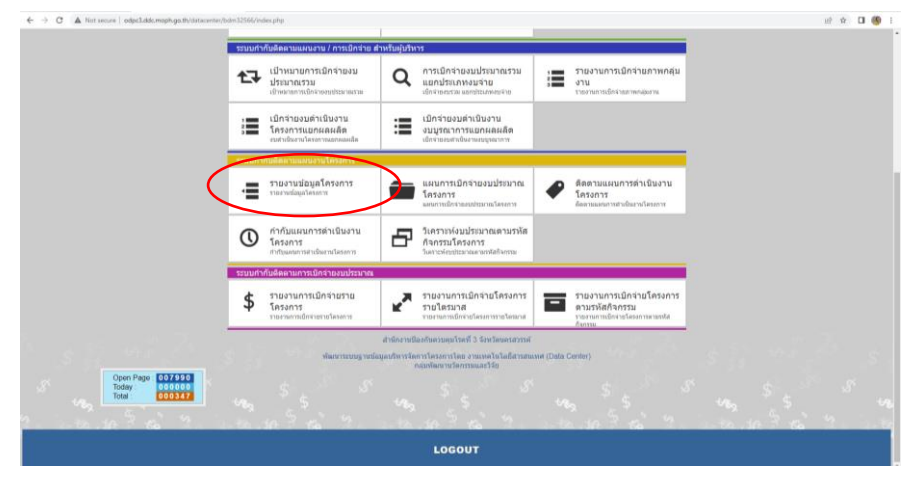

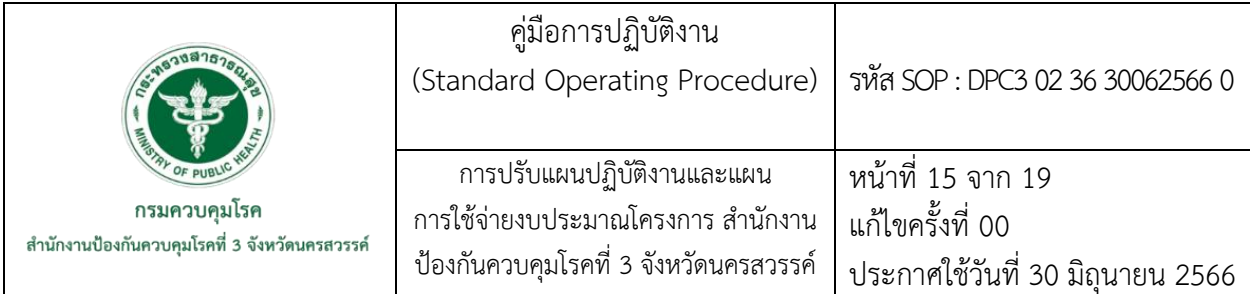

2) เลือกข้อมูลแผนงาน/โครงการที่ดำเนินการแล้ว โดยคลิกเลือก "ผลผลิต" คลิก

เลือก "กิจกรรมหลัก" คลิกเลือก "ประเภทงบประมาณ" คลิกเลือก "ประเภทรายจ่ายย่อย" คลิกเลือก "กลุ่ม งานที่รับผิดชอบ" และคลิก "ค้นหา" หรือพิมพ์ "(ชื่อ/รหัส) โครงการที่ต้องการค้นหา" จะพบแผนงาน/ โครงการที่ต้องการดูข้อมูล

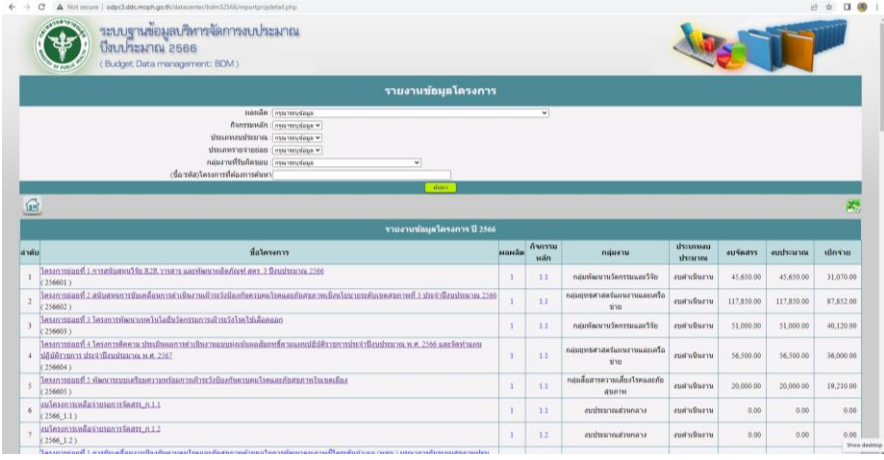

3) คลิกแผนงาน/โครงการที่ต้องการตรวจสอบข้อมูล จะพบข้อมูลรายละเอียดของ แผนงาน/โครงการ ให้ดำเนินการตรวจสอบงบประมาณในกิจกรรมที่ดำเนินการแล้ว หากงบประมาณใน เอกสารการขออนุมัติปรับแผน (รายละเอียดกิจกรรม/งบประมาณใหม่) กับในระบบฯ ไม่ตรงกัน ให้ดำเนินการ แก้ไขตามขั้นตอนข้างต้น และกลับสู่เมนูหลัก

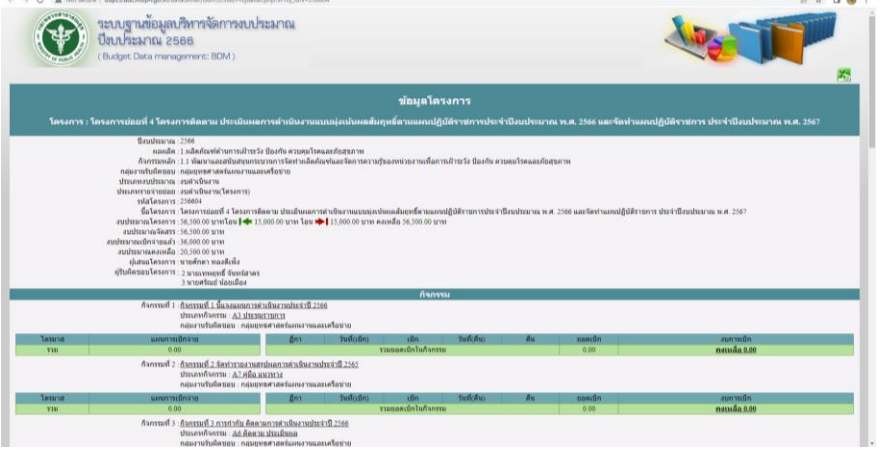

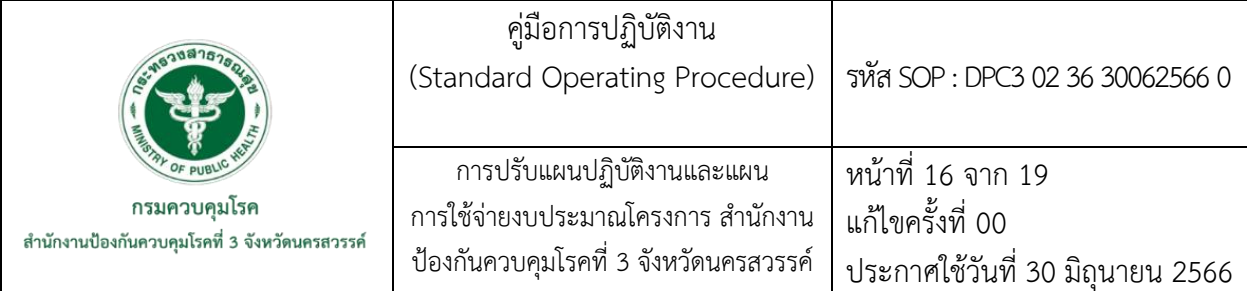

7.9 บันทึกข้อมูลในระบบบริหารจัดการเชิงยุทธศาสตร์ กรมควบคุมโรค (EstimatesSM : ESMS) - เข้าใช้งานระบบได้จาก https://sso-ddc.moph.go.th/ ทำการ Login เข้าสู่ระบบโดย ระบุข้อมูล 2 ส่วนคือ

- - 1. ชื่อผู้ใช้งาน 2. รหัสผ่าน

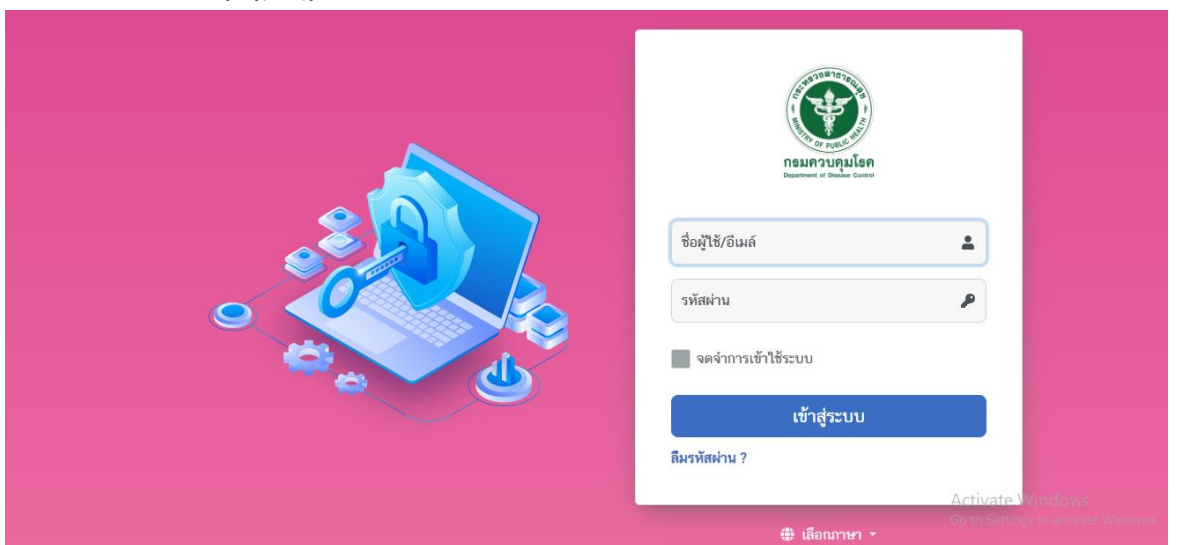

### - คลิกปุ่ม "เข้าสู่ระบบ" ระบบจะแสดงหน้าหลักสำหรับเข้าใช้งาน ดังภาพ

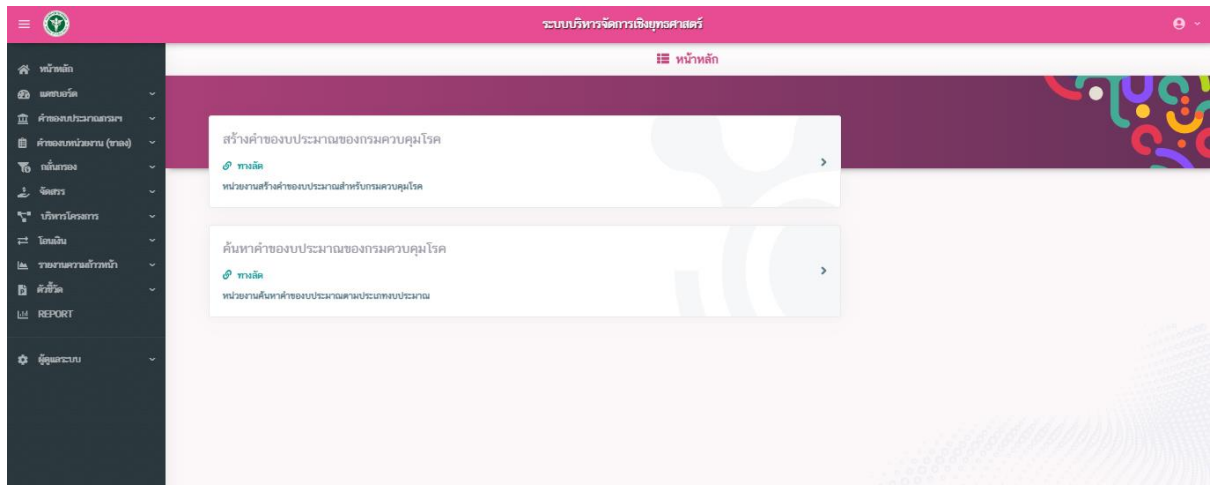

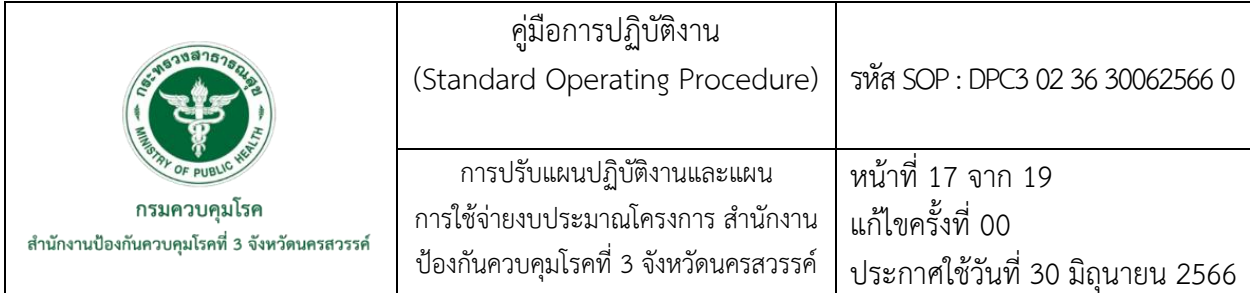

**-** การปรับแผนการดำเนินงานและโอนงบประมาณข้ามกิจกรรมหรือโครงการ ให้คลิกเมนู "บริหารโครงการ" และใส่รายละเอียด ปีงบประมาณ/ประเภทเงินงบประมาณ/ประเภทงบรายจ่าย/ หน่วยงาน/ผลผลิตหลัก/กิจกรรมหลัก แล้วคลิก "ค้นหา" เพื่อตรวจสอบกิจกรรมที่จะดำเนินการปรับโอน งบประมาณออก ว่ามีจำนวนพอสำหรับโอนออกหรือไม่

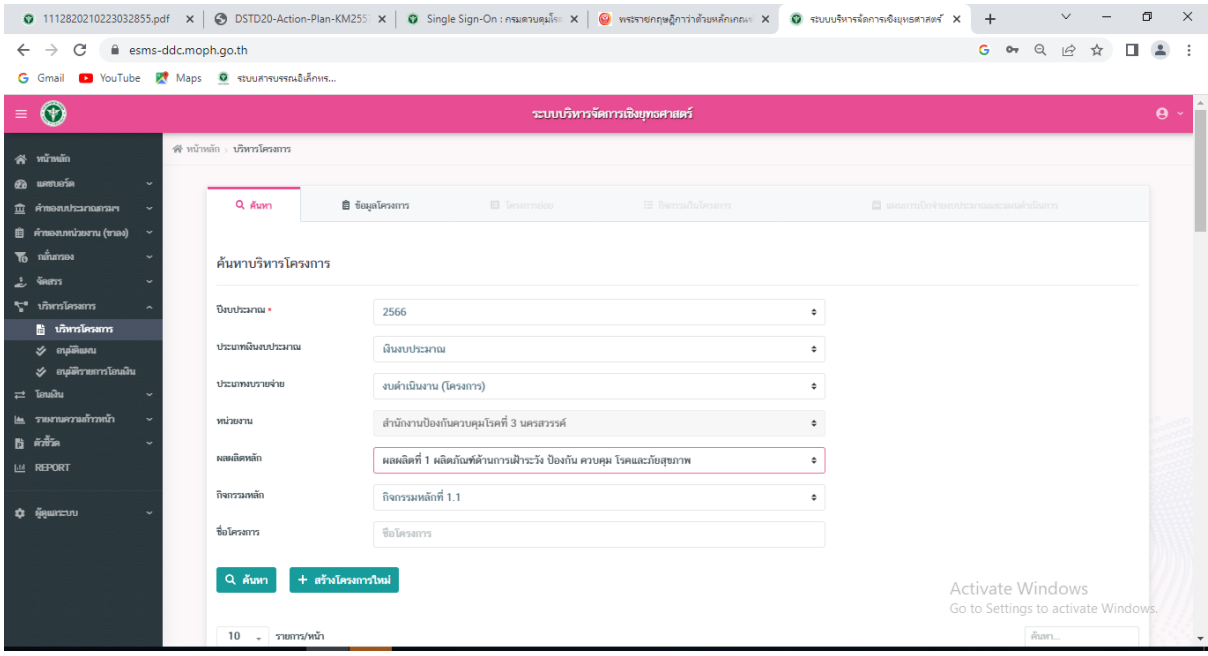

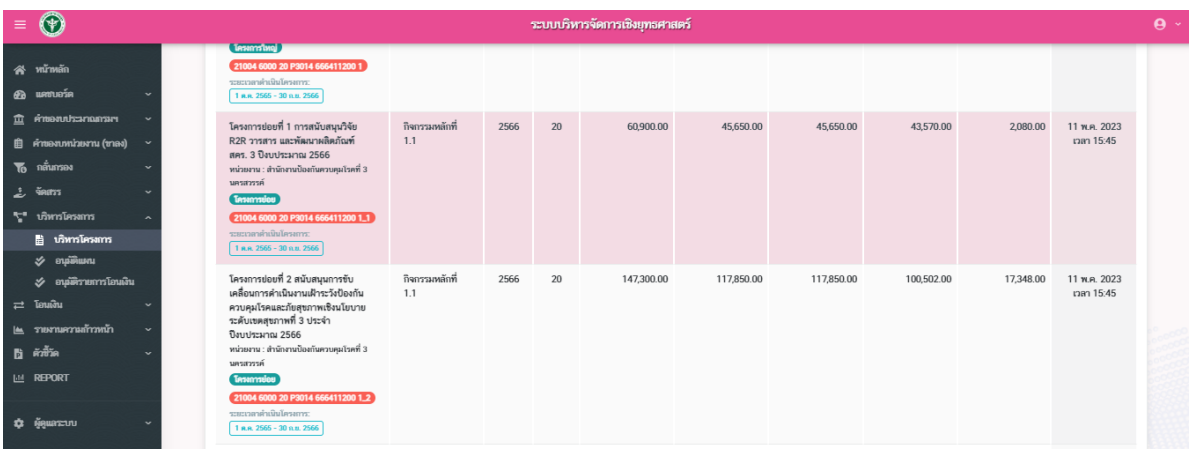

- คลิก แผนงาน/โครงการ ที่ต้องการตรวจสอบข้อมูล

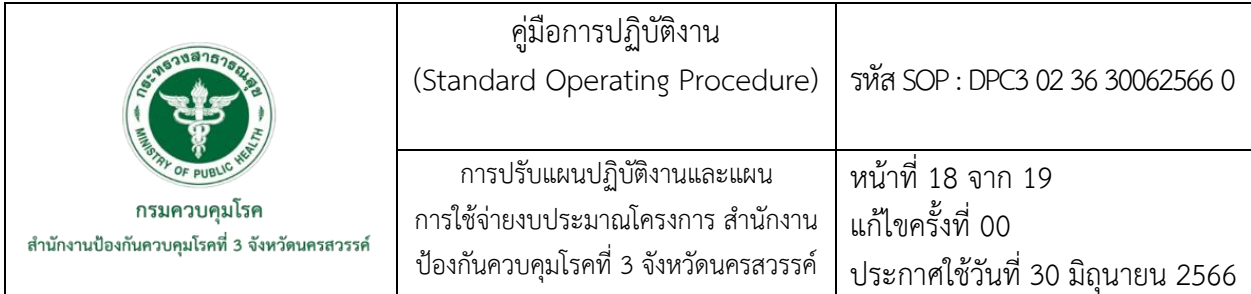

- คลิกเลือกกิจกรรมในโครงการที่ต้องการปรับแผนงาน

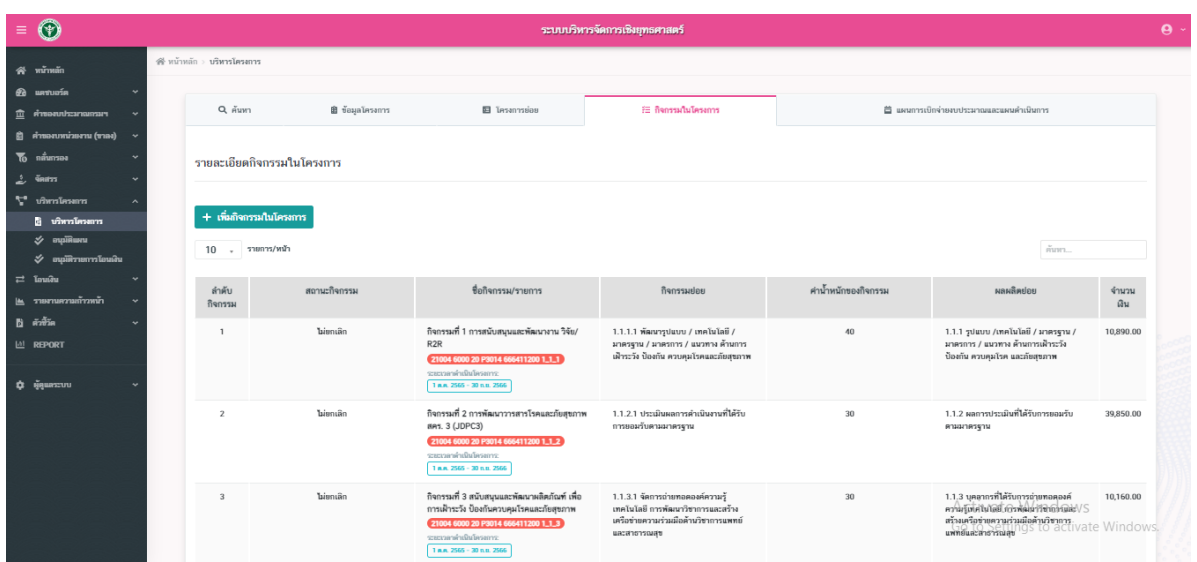

## - คลิกที่ช่อง โอนเงินเพื่อปรับตามแผนงานงบประมาณ

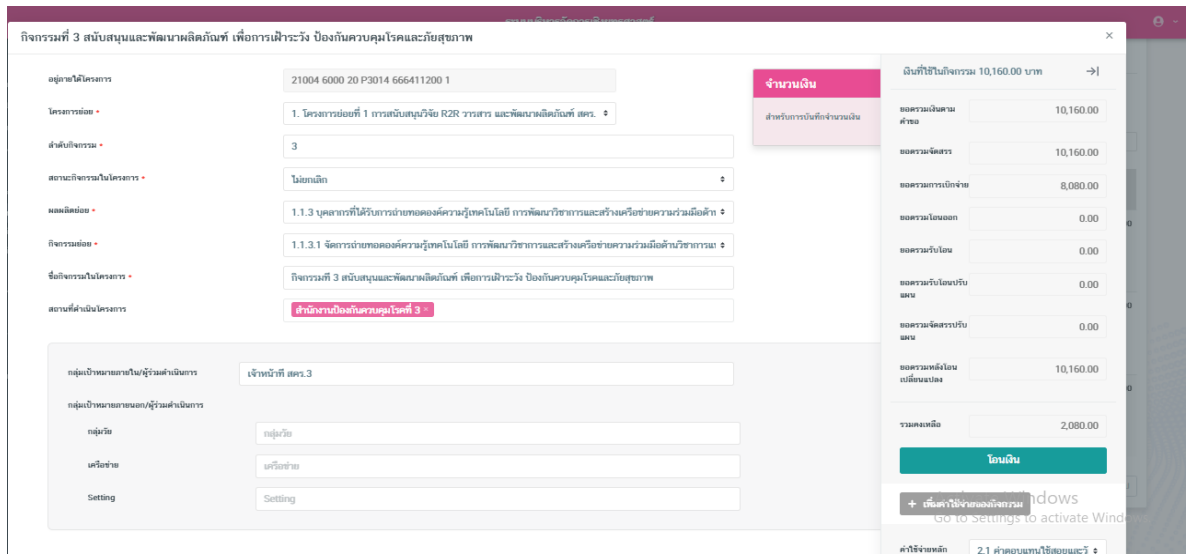

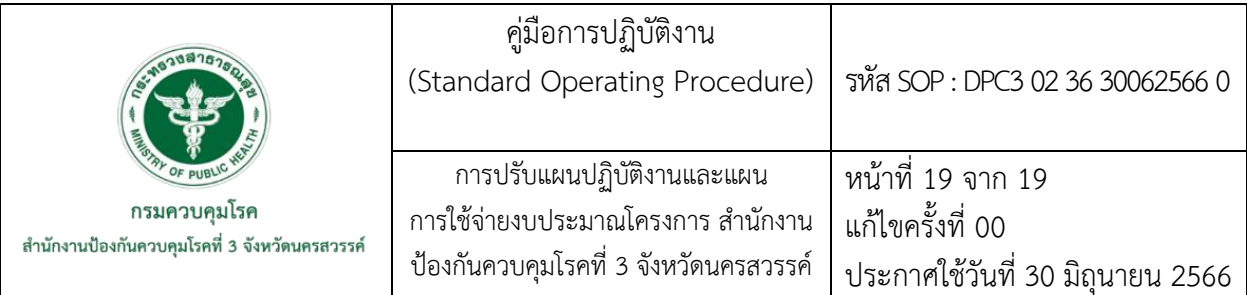

- คลิกเพิ่มข้อมูลผู้รับ ใส่รายละเอียดการโอนงบประมาณ และคลิกบันทึกเสร็จสิ้น

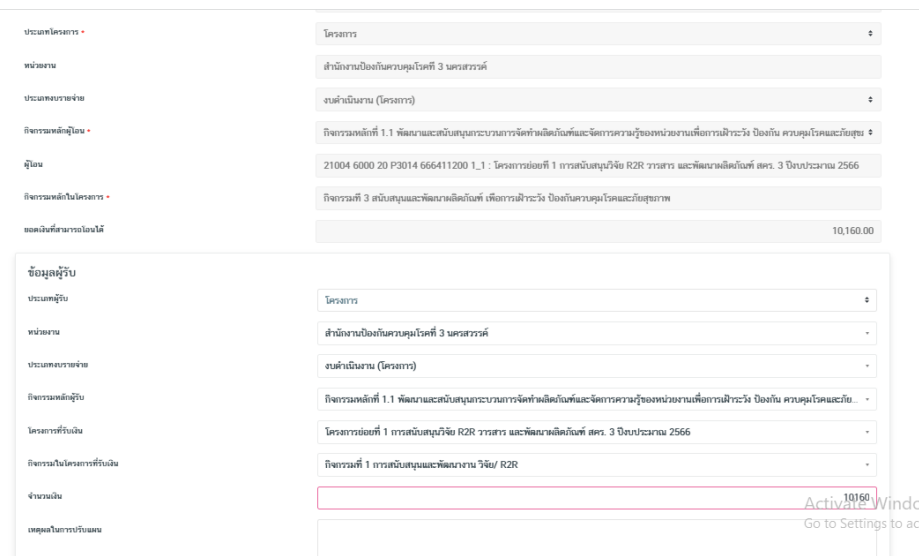

7.10 คืนเอกสารขออนุมัติปรับแผน

- แจ้งผู้รับชอบโครงการมารับเอกสารขออนุมัติปรับแผน และผู้รับผิดชอบการบันทึกข้อมูลฯ เก็บสำเนาเอกสารขออนุมัติปรับแผนเข้าแฟ้ม เพื่อเก็บเป็นหลักฐาน ต่อไป

**ภาคผนวก**

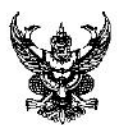

# บันทึกข้อความ

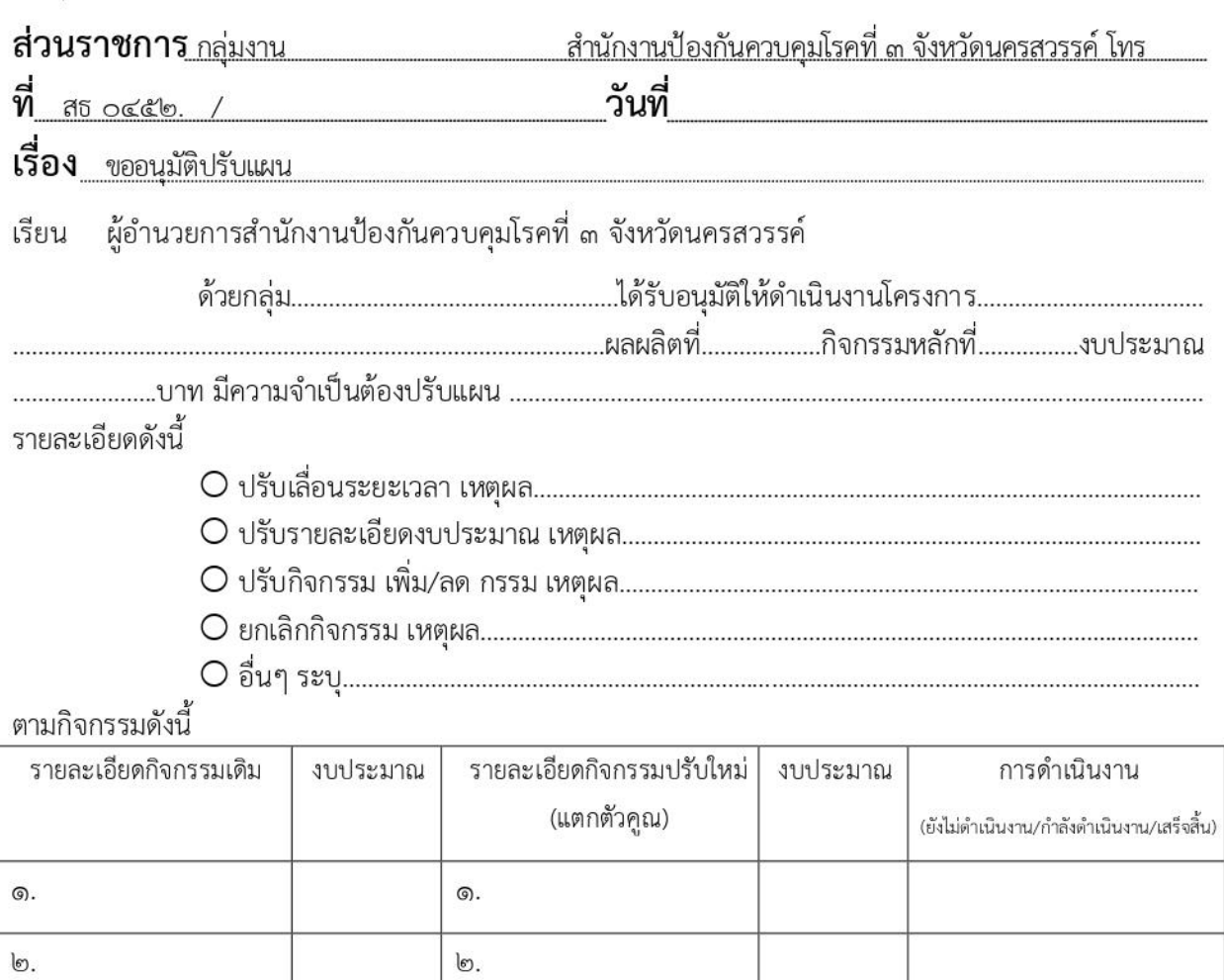

 $\mathbb{C}.$  $\mathbb{C}.$ 

บรรลุตามวัตถุประสงค์ของโครงการต่อไป

<u>តា.</u>

จึงเรียนมาเพื่อโปรดพิจารณาอนุมัติต่อไปด้วย จะเป็นพระคุณ

ണ.

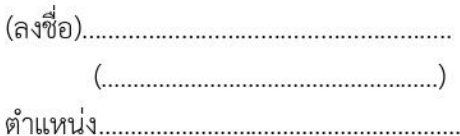

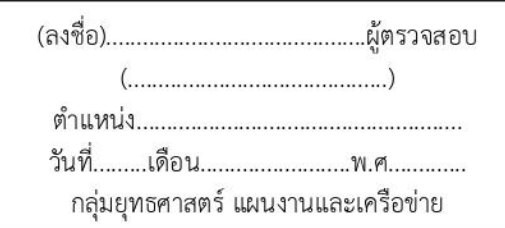

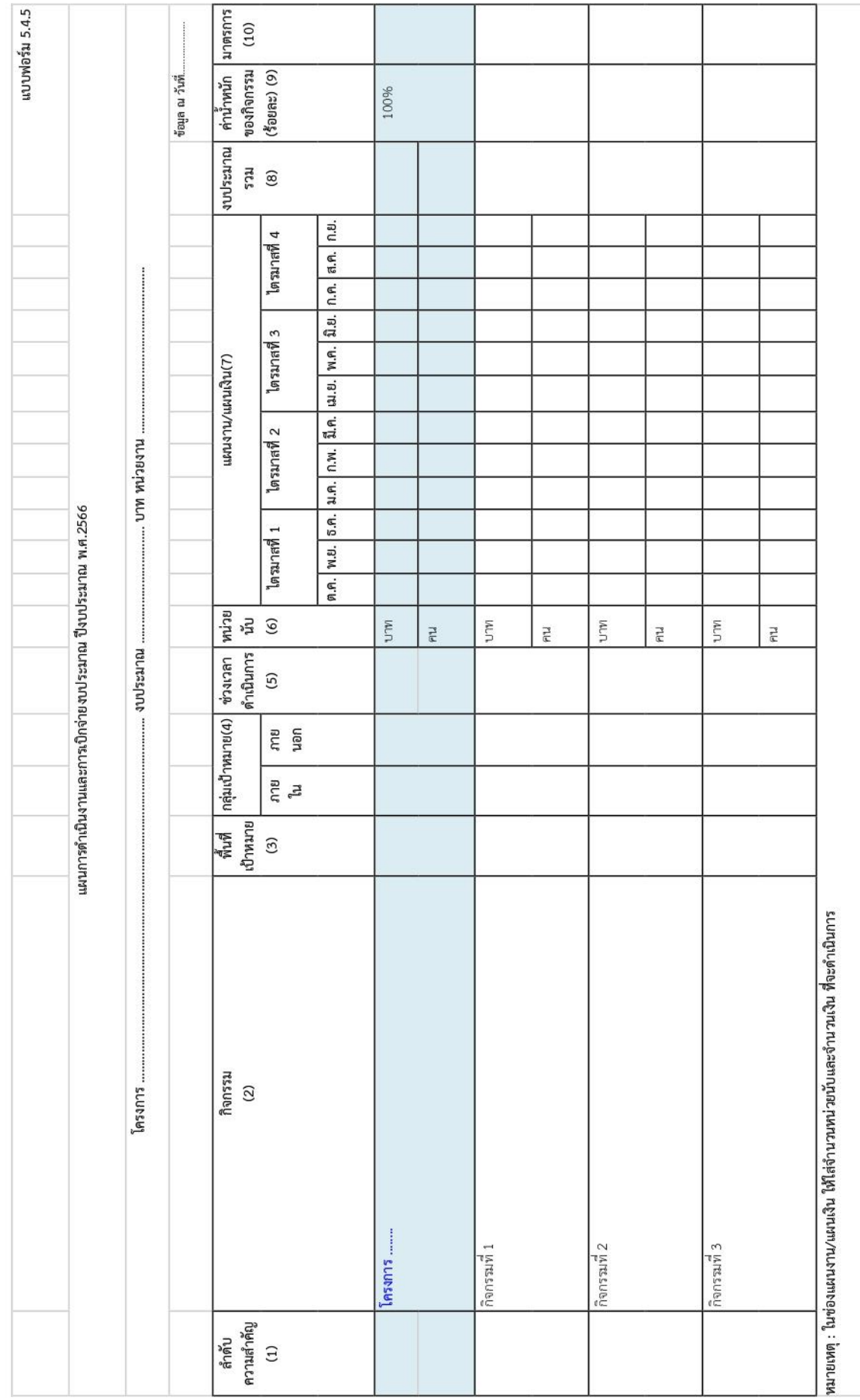

## **รหัส SOP : DPC3 02 37 30062566 0**

**คู่มือการปฏิบัติงาน** 

**(Standard Operating Procedure : SOP)**

**การส่งคืนครุภัณฑ์คอมพิวเตอร์**

**กลุ่มพัฒนานวัตกรรมและวิจัย สำนักงานป้องกันควบคุมโรคที่ 3 จังหวัดนครสวรรค์**

279

#### **คำนำ**

คู่มือการส่งคืนครุภัณฑ์คอมพิวเตอร์จัดทำขึ้นเพื่อเป็นประโยชน์แก่บุคลากร ที่ช่วยให้บุคลากร ของหน่วยงานมีความเข้าใจ และสามารถปฏิบัติตามขั้นตอนได้อย่างถูกต้อง รวมทั้งแก้ไขปัญหาความล่าช้าจาก การส่งคืนครุภัณฑ์คอมพิวเตอร์ของหน่วยงาน ส่งผลให้การบริหารจัดการครุภัณฑ์คอมพิวเตอร์ สำนักงาน ป้องกันควบคุมโรคที่ 3 จังหวัดนครสวรรค์ เป็นไปอย่างมีประสิทธิภาพ

ผู้จัดทำหวังเป็นอย่างยิ่งว่า คู่มือการปฏิบัติงานเล่มนี้จะเป็นประโยชน์แก่บุคลากร เพื่อให้ สามารถนำไปใช้ในการปฏิบัติงานได้อย่างถูกต้อง

> นิศามณี รอดแก้ว 30 มิถุนายน 2566

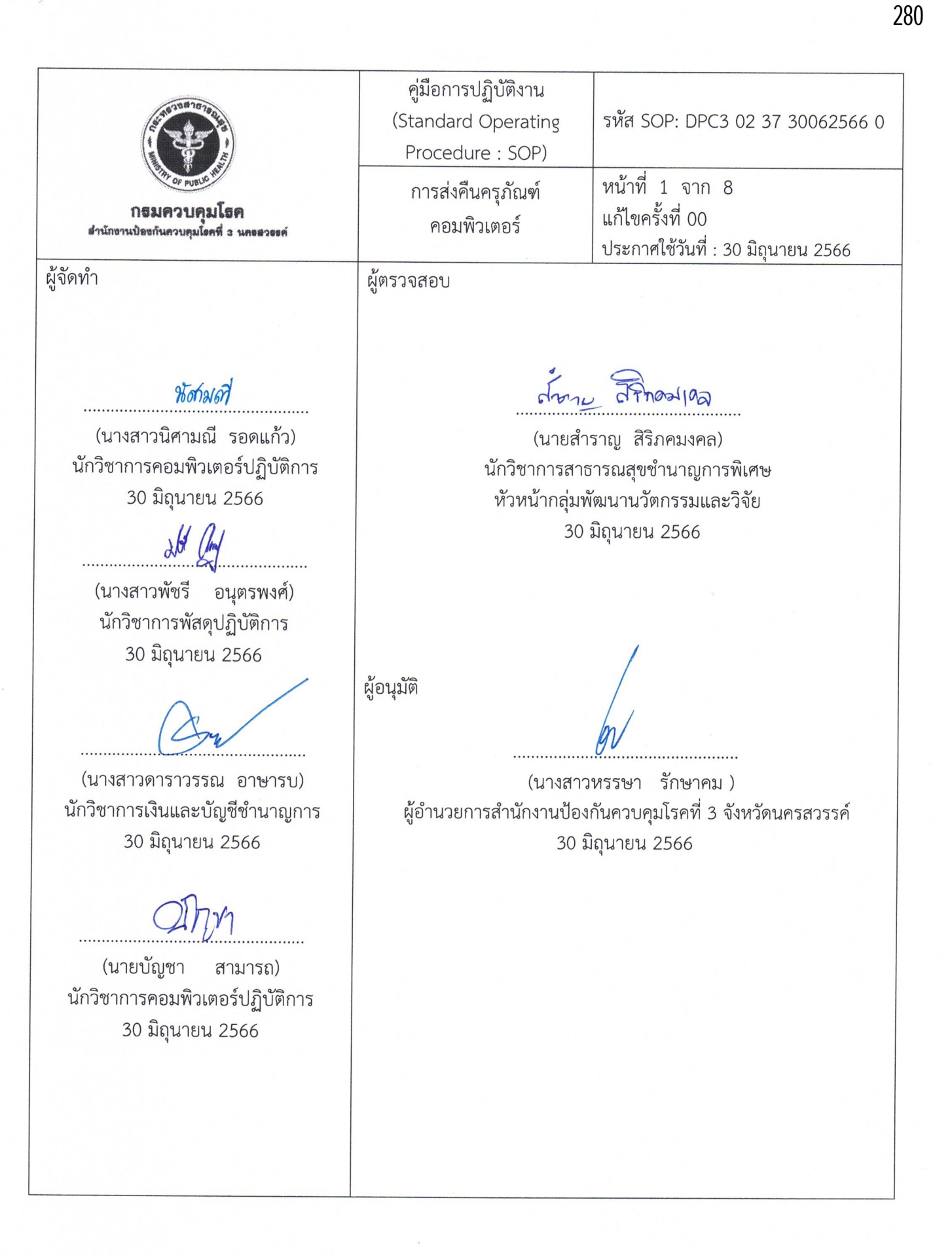

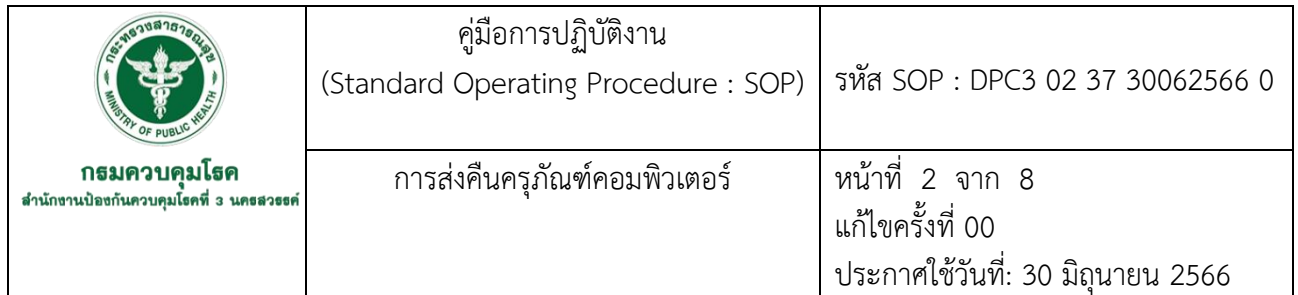

#### **1.บทนำ**

ปัจจุบันการส่งคืนครุภัณฑ์คอมพิวเตอร์ไม่เป็นระบบ บางกลุ่ม/งาน/ ศตม. แจ้งคืนที่งานพัสดุกลุ่มบริหาร ทั่วไป บางครั้งแจ้งมาที่งานเทคโนโลยีสารสนเทศ กลุ่มพัฒนานวัตกรรมและวิจัย หรือไม่มีการแจ้งคืน มีข้อสังเกตการ ส่งคืนครุภัณฑ์คอมพิวเตอร์ที่เป็นอยู่ยังไม่เป็นระบบ และข้อมูลไม่เป็นปัจจุบัน ทำให้ไม่สามารถจัดสรรคอมพิวเตอร์ให้ เจ้าหน้าที่ที่เข้ามาปฏิบัติงานใหม่ได้

งานเทคโนโลยีสารสนเทศ กลุ่มพัฒนานวัตกรรมและวิจัย ร่วมกับ งานพัสดุกลุ่มบริหารทั่วไป จัดทำ คู่มือการส่งคืนครุภัณฑ์คอมพิวเตอร์เพื่อนำมาใช้เป็นแนวทางในการดำเนินงาน และเป็นไปทิศทางเดียวกัน

### **2.วัตถุประสงค์**

เพื่อให้บุคลากรทราบแนวทางในการส่งคืนครุภัณฑ์คอมพิวเตอร์

#### **3.ขอบเขต**

- 3.1 บุคลากรสำนักงานป้องกันควบคุมโรคที่ 3 จังหวัดนครสวรรค์
- 3.2 งานพัสดุกลุ่มบริหารทั่วไป

3.3 เจ้าหน้าที่เทคโนโลยีสารสนเทศ กลุ่มพัฒนานวัตกรรมและวิจัย

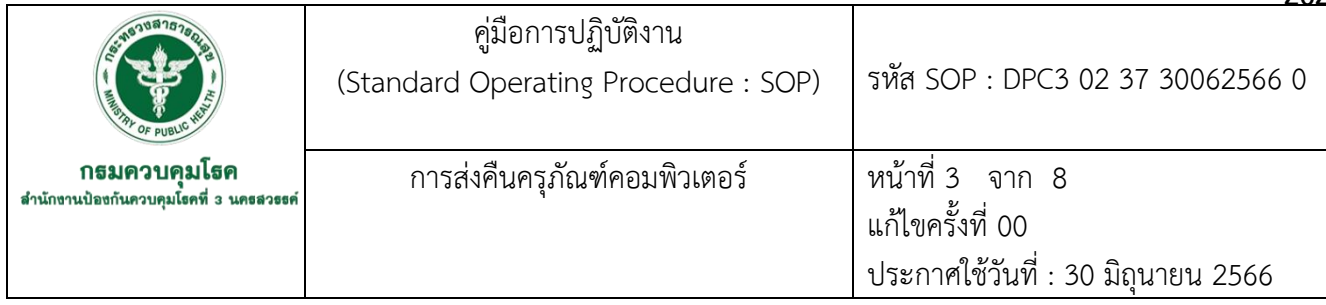

## **4.นิยาม /คำจำกัดความ/เนื้อหา**

ครุภัณฑ์ หมายถึง สินทรัพย์ที่หน่วยงานมีไว้เพื่อใช้ในการดำเนินงานมีลักษณะคงทน และมีอายุการใช้ งานเกินกว่า 1 ปี และมีมูลค่าตั้งแต่ 5,000 บาท ขึ้นไป

ครุภัณฑ์คอมพิวเตอร์แบ่งเป็น 4 ประเภท

1.คอมพิวเตอร์แบบตั้งโต๊ะ (PC) หมายถึง [คอมพิวเตอร์ท](https://th.wikipedia.org/wiki/%E0%B8%84%E0%B8%AD%E0%B8%A1%E0%B8%9E%E0%B8%B4%E0%B8%A7%E0%B9%80%E0%B8%95%E0%B8%AD%E0%B8%A3%E0%B9%8C)ี่ออกแบบมาเพื่อใช้งานบ[นโต๊ะ](https://th.wikipedia.org/wiki/%E0%B9%82%E0%B8%95%E0%B9%8A%E0%B8%B0) ที่ใช้ตา[มบ้าน](https://th.wikipedia.org/wiki/%E0%B8%9A%E0%B9%89%E0%B8%B2%E0%B8%99) หรื[อสำนักงานท](https://th.wikipedia.org/wiki/%E0%B8%AA%E0%B8%B3%E0%B8%99%E0%B8%B1%E0%B8%81%E0%B8%87%E0%B8%B2%E0%B8%99)ั่วไป เช่น [คอมพิวเตอร์ส่วนบุคคล](https://th.wikipedia.org/wiki/%E0%B8%84%E0%B8%AD%E0%B8%A1%E0%B8%9E%E0%B8%B4%E0%B8%A7%E0%B9%80%E0%B8%95%E0%B8%AD%E0%B8%A3%E0%B9%8C%E0%B8%AA%E0%B9%88%E0%B8%A7%E0%B8%99%E0%B8%9A%E0%B8%B8%E0%B8%84%E0%B8%84%E0%B8%A5) เป็นต้น โดยคอมพิวเตอร์ตั้งโต๊ะนั้นมีตัวเครื่องที่มีอุปกรณ์ [ฮาร์ดแวร์ต](https://th.wikipedia.org/wiki/%E0%B8%AE%E0%B8%B2%E0%B8%A3%E0%B9%8C%E0%B8%94%E0%B9%81%E0%B8%A7%E0%B8%A3%E0%B9%8C%E0%B8%84%E0%B8%AD%E0%B8%A1%E0%B8%9E%E0%B8%B4%E0%B8%A7%E0%B9%80%E0%B8%95%E0%B8%AD%E0%B8%A3%E0%B9%8C)่างๆ รวมกัน เรียกว่า เคส ส่วนชิ้นส่วนอื่นไปที่แยกจากเคส เช่น [หน้าจอ](https://th.wikipedia.org/wiki/%E0%B8%AB%E0%B8%99%E0%B9%89%E0%B8%B2%E0%B8%88%E0%B8%AD) [เมาส์](https://th.wikipedia.org/wiki/%E0%B9%80%E0%B8%A1%E0%B8%B2%E0%B8%AA%E0%B9%8C)[คีย์บอร์ด](https://th.wikipedia.org/wiki/%E0%B8%84%E0%B8%B5%E0%B8%A2%E0%B9%8C%E0%B8%9A%E0%B8%AD%E0%B8%A3%E0%B9%8C%E0%B8%94)

2.คอมพิวเตอร์โน๊ตบุ๊ก (Notebook) หมายถึง เป็นคอมพิวเตอร์ส่วนบุคคลแบบกระเป๋าหิ้ว สามารถ พกพาได้สะดวก คอมพิวเตอร์รุ่นนี้มีแบตเตอรี่ไฟฟ้าสำรองในตัว

3.เครื่องพิมพ์ หมายถึง เป็นอุปกรณ์ที่เชื่อมต่อเข้ากับคอมพิวเตอร์เพื่อทำหน้าที่ในการแปลผลลัพธ์ที่ได้ จากการประมวลผลของเครื่องคอมพิวเตอร์ให้อยู่ในรูปของอักขระหรือรูปภาพที่จะไปปรากฏอยู่บนกระดาษ

4.คอมพิวเตอร์แท็บเล็ต หมายถึง เครื่องคอมพิวเตอร์ที่สามารถใช้ในขณะเคลื่อนที่ได้ขนาดกลางและ ใช้หน้าจอสัมผัสในการทำงานเป็นอันดับแรกมี คีย์บอร์ดเสมือนจริงหรือปากกาดิจิตอลในการใช้งานแทนที่ แป้นพิมพ์คีย์บอร์ด

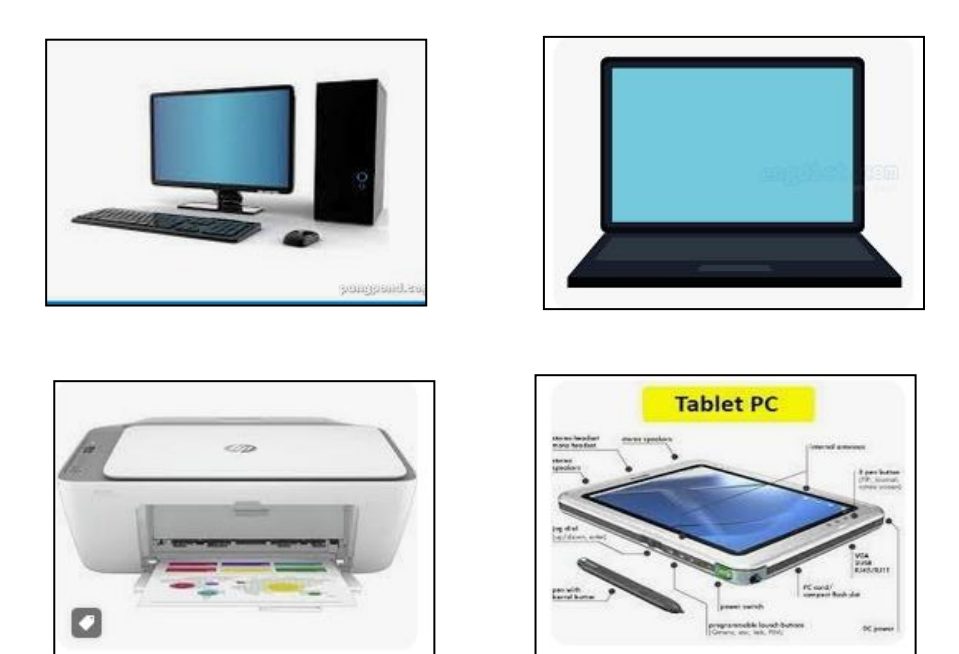

282

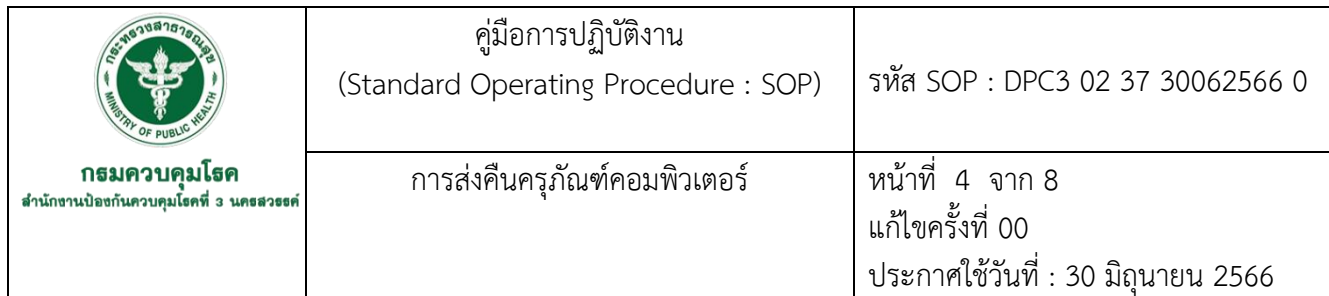

## **5.เอกสารอ้างอิง**

- ไม่มี

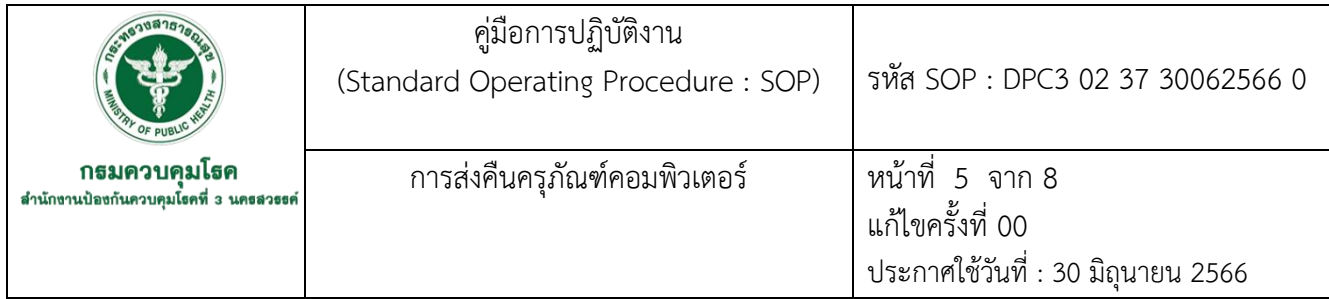

## **6.ขั้นตอนการปฏิบัติงาน** 6.1 กรณีได้รับจัดสรรทดแทน

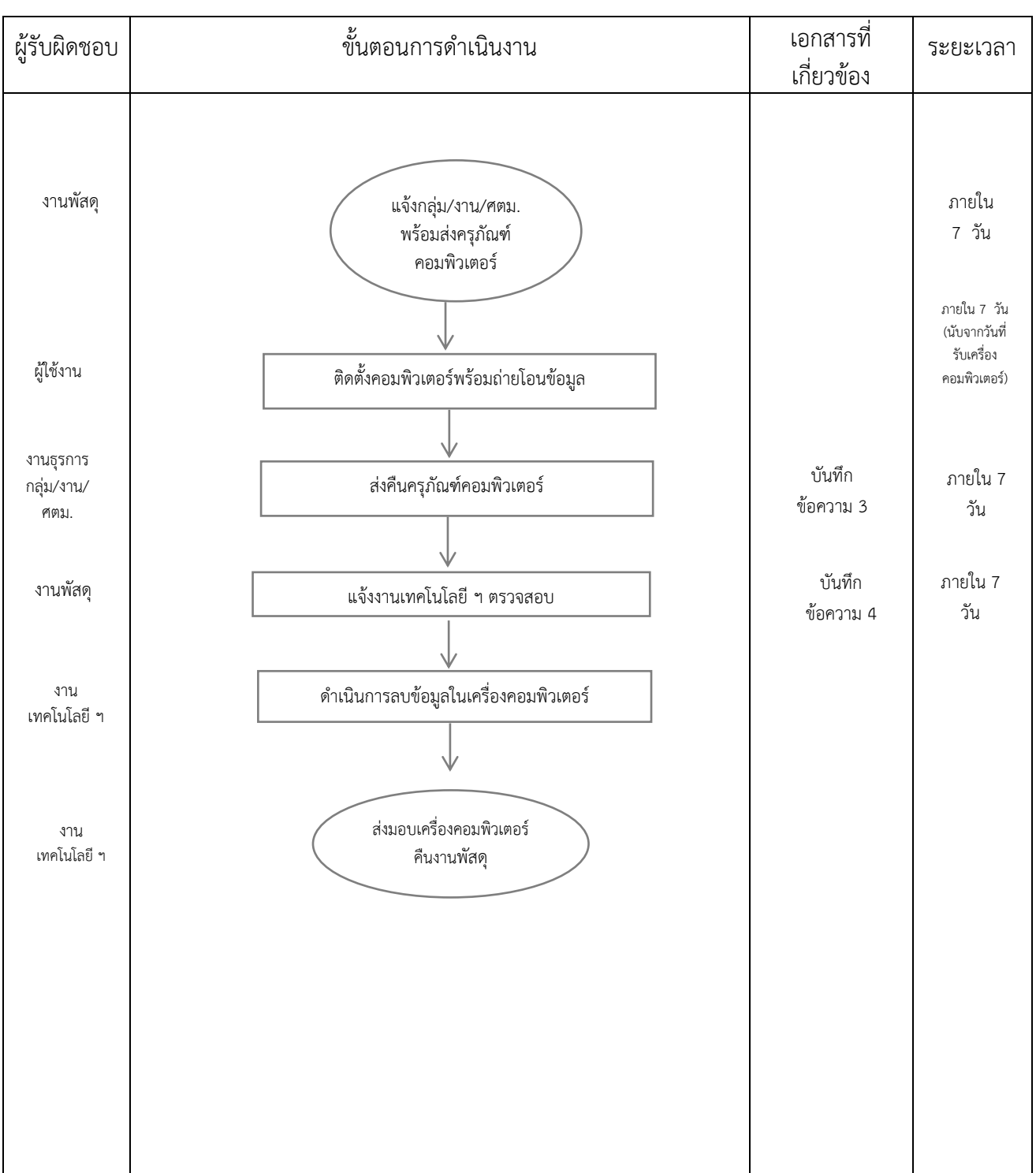

284
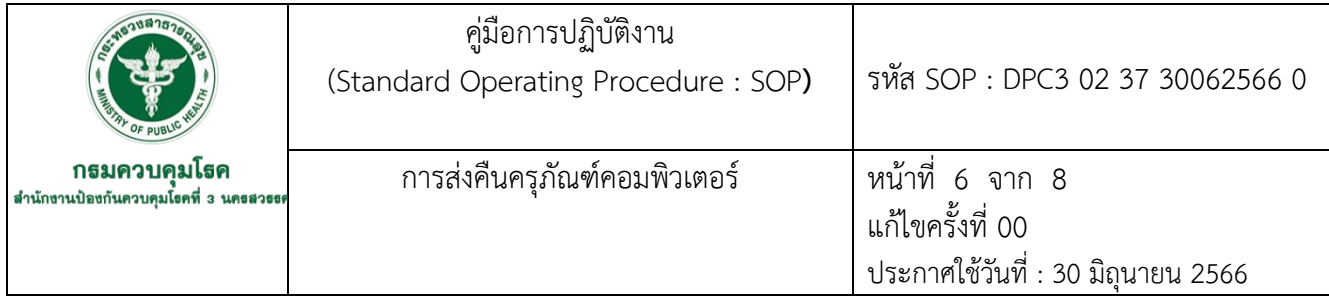

# **6.ขั้นตอนการปฏิบัติงาน (ต่อ)**

6.2 กรณีเจ้าหน้าที่โอน-ย้ายสถานที่ปฏิบัติงาน

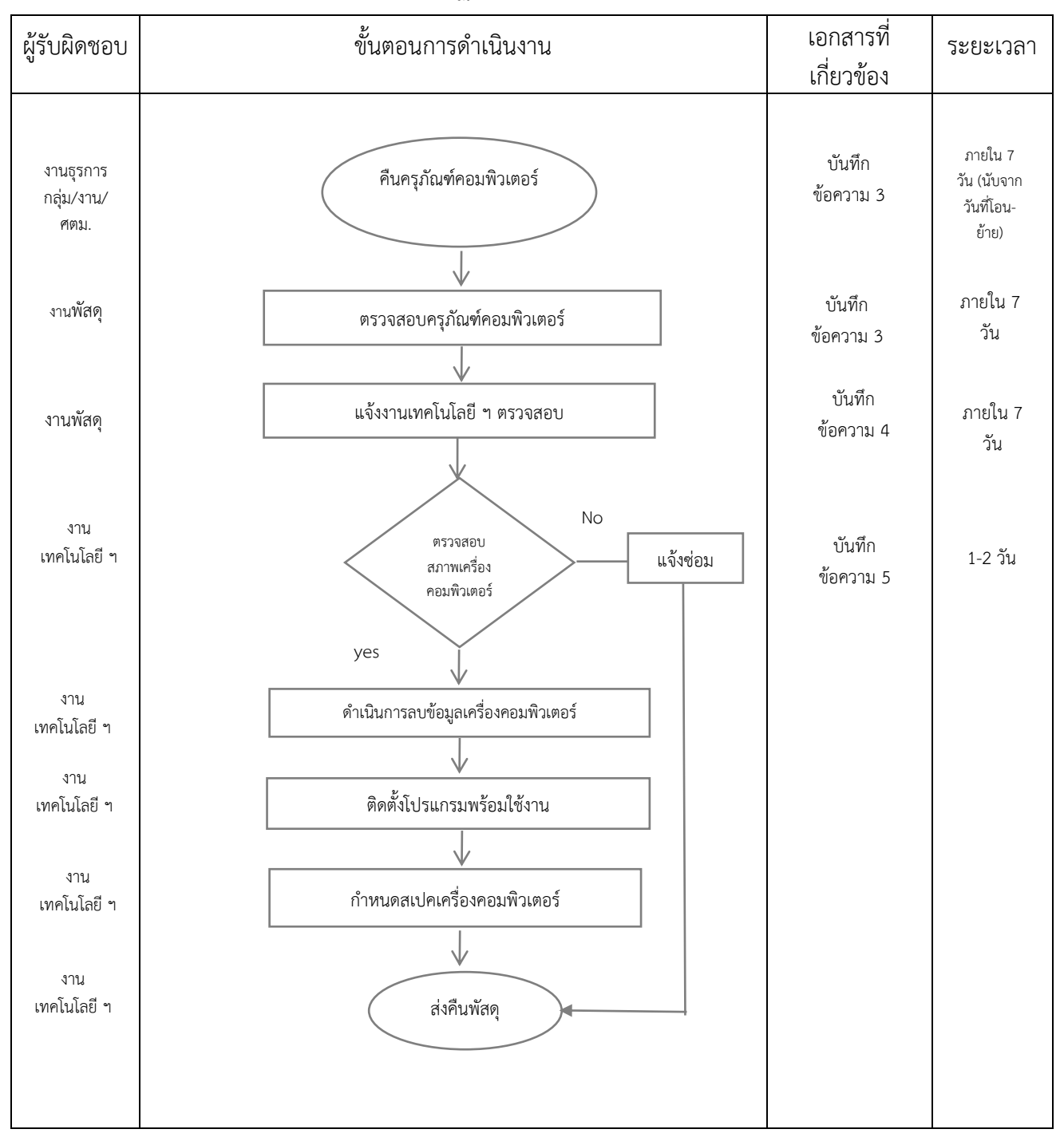

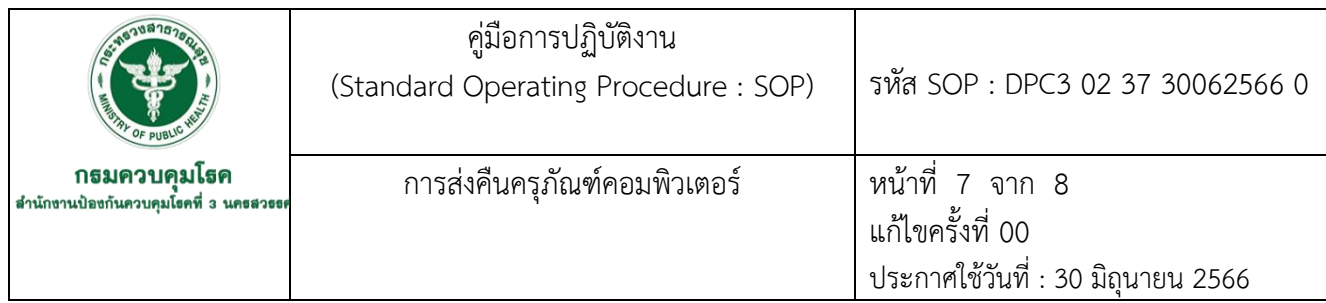

# **7. รายละเอียดขั้นตอนการปฏิบัติงาน**

7.1 กรณีได้รับจัดสรรทดแทน

7.1.1 งานพัสดุกลุ่มบริหารทั่วไป ดำเนินการจัดทำบันทึกข้อความแจ้งกลุ่ม /งาน/ศตม.พร้อมส่ง มอบครุภัณฑ์คอมพิวเตอร์ ซึ่งแจ้งรายละเอียดให้ผู้ใช้งานดำเนินการดังนี้

1) ดำเนินการติดตั้งเครื่องคอมพิวเตอร์ที่ได้รับจัดสรร

2) Back up ข้อมูล

3) ถ่ายโอนข้อมูลจากเครื่องเก่าไปเครื่องใหม่

7.1.2 ผู้ใช้งานดำเนินการภายใน 7 วัน (นับจากวันที่รับเครื่องคอมพิวเตอร์)

7.1.3 งานธุรการกลุ่ม/งาน/ศตม. ดำเนินการจัดทำบันทึกข้อความส่งคืนครุภัณฑ์คอมพิวเตอร์ (บันทึกข้อความ 3) ดำเนินการภายใน 7 วัน

7.1.4 งานพัสดุกลุ่มบริหารทั่วไป ตรวจสอบความถูกต้องพร้อมรับเครื่องคอมพิวเตอร์และ ดำเนินการจัดทำบันทึกข้อความแจ้งงานเทคโนโลยีสารสนเทศตรวจสอบความพร้อมใช้งานของเครื่อง คอมพิวเตอร์(บันทึกข้อความ 4)

7.1.5 งานเทคโนโลยีสารสนเทศ กลุ่มพัฒนานวัตกรรมและวิจัย ดำเนินการลบข้อมูลในเครื่อง คอมพิวเตอร์

7.1.6 งานเทคโนโลยีสารสนเทศ กลุ่มพัฒนานวัตกรรมและวิจัย ดำเนินการส่งมอบเครื่อง คอมพิวเตอร์ให้งานพัสดุกลุ่มบริหารทั่วไป

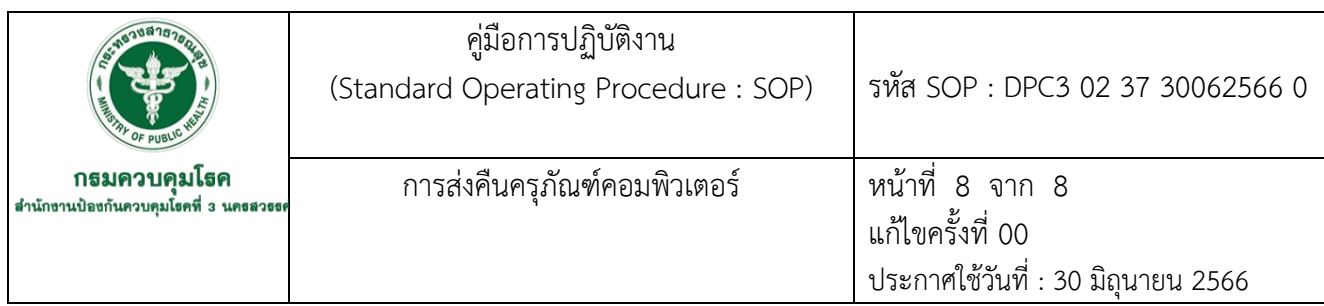

# **7. รายละเอียดขั้นตอนการปฏิบัติงาน (ต่อ)**

7.2 กรณีเจ้าหน้าที่โอน - ย้าย สถานที่ปฏิบัติงาน

7.2.1 งานธุรการกลุ่ม/งาน/ศตม. ดำเนินการจัดทำบันทึกข้อความแจ้งคืนครุภัณฑ์คอมพิวเตอร์ พร้อมเครื่องคอมพิวเตอร์(บันทึกข้อความ 3) ดำเนินการภายใน 7 วัน (นับจากวันที่โอน - ย้าย)

7.2.2 งานพัสดุกลุ่มบริหารทั่วไป ตรวจสอบครุภัณฑ์เบื้องต้นตามเอกสารข้อ 7.2.1

7.2.3 งานพัสดุกลุ่มบริหารทั่วไป ดำเนินการจัดทำบันทึกข้อความแจ้งงานเทคโนโลยีสารสนเทศ กลุ่มพัฒนานวัตกรรมและวิจัย ดำเนินการตรวจสอบความพร้อมใช้งาน (บันทึกข้อความ 4)

7.2.4 งานเทคโนโลยีสารสนเทศ กลุ่มพัฒนานวัตกรรมและวิจัย ดำเนินการตรวจสอบสภาพ เครื่องคอมพิวเตอร์

7.2.5 งานเทคโนโลยีสารสนเทศ กลุ่มพัฒนานวัตกรรมและวิจัย ดำเนินการลบข้อมูลในเครื่อง คอมพิวเตอร์

7.2.6 งานเทคโนโลยีสารสนเทศ กลุ่มพัฒนานวัตกรรมและวิจัย ดำเนินการติดตั้งระบบปฏิบัติการ คอมพิวเตอร์เพื่อให้พร้อมใช้งาน

7.2.7 งานเทคโนโลยีสารสนเทศ กลุ่มพัฒนานวัตกรรมและวิจัย ดำเนินการกำหนดสเปคเครื่อง คอมพิวเตอร์สำหรับผู้ใช้งาน

7.2.8 งานเทคโนโลยีสารสนเทศ กลุ่มพัฒนานวัตกรรมและวิจัย ดำเนินการจัดทำบันทึกข้อความ แจ้งผลการตรวจสอบ (บันทึกข้อความ 5) พร้อมส่งคืนเครื่องคอมพิวเตอร์ ไปยังงานพัสดุ กลุ่มบริหารทั่วไป

**ภาคผนวก**

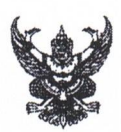

# บันทึกข้อความ

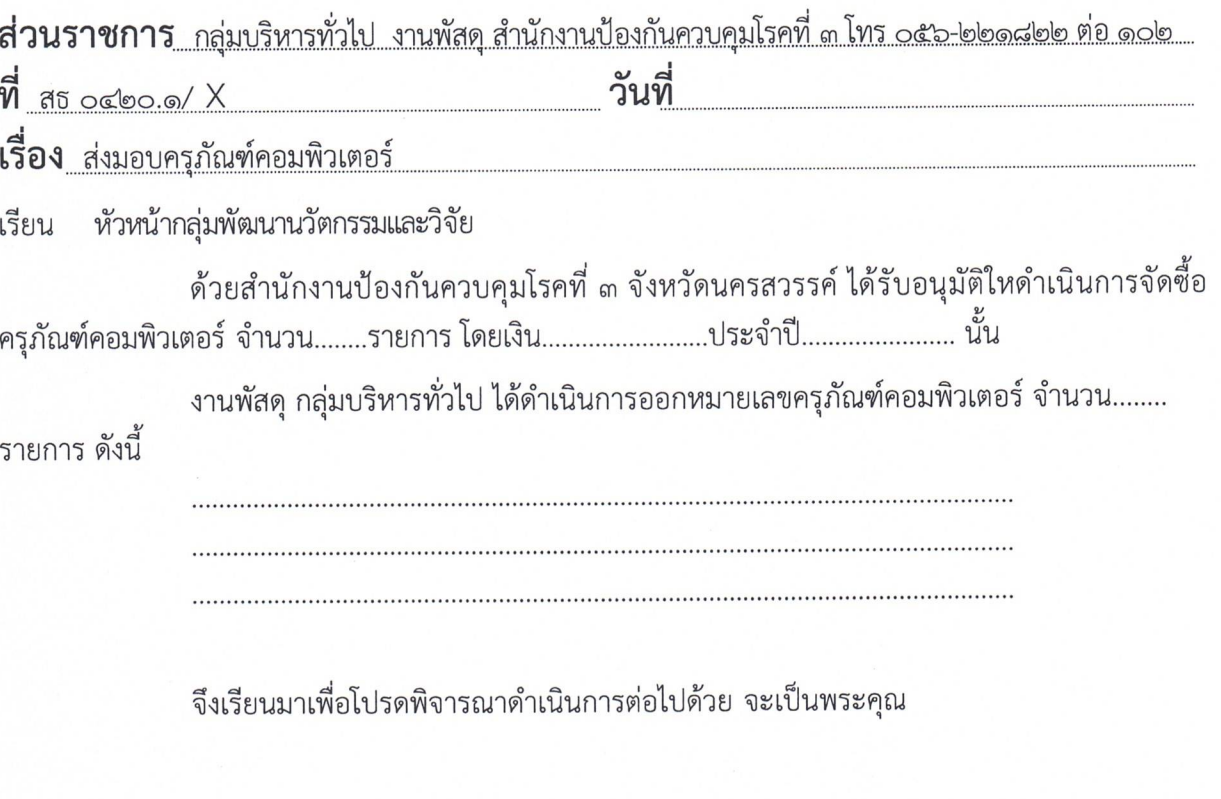

 $(\ldots,\ldots,\ldots,\ldots,\ldots,\ldots,\ldots,\ldots))$ หัวหน้ากลุ่มบริหารทั่วไป

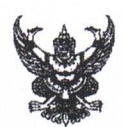

ำเันทึกข้อความ

ส่วนราชการ<u>\_กลุ่มพัฒนานวัตกรรมและวิจัย สำนักงานป้องกันควบคุมโรคที่ ๓ โทร ๐๕๖-๒๒๑๘๒๒ ต่อ ๑๐๓</u>

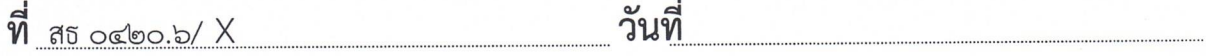

<u>เรื่อง ขออนุมัติแจ้งการจัดสรรครุภัณฑ์คอมพิวเตอร์</u>

ผู้อำนวยการสำนักงานป้องกันควบคุมโรคที่ ๓ จังหวัดนครสวรรค์ เรียน

ตามที่ งานเทคโนโลยีสารสนเทศ ส่งสรุปรายงานการประชุมราชการคณะทำงานพัฒนา เทคโนโลยีสารสเนเทศ ตามบันทึกที่ สธ ๐๔๒๐.๖/xxx ลงวันที่ xx เดือน ๒๕xx เรื่องพิจารณาจัดสรรครุภัณฑ์ คอมพิวเตอร์ประจำปี ๒๕xx และตามที่กลุ่มบริหารทั่วไปได้แจ้งเลขครุภัณฑ์คอมพิวเตอร์ ที่ได้รับอนุมัติให้ ดำเนินการจัดซื้อโดยงบลงทุน ประจำปีงบประมาณ ๒๕xx ตามบันทึกที่ สธ ๐๔๒๐.๑/xx ลงวันที่ x เดือน l๓๕xx รายละเอียด ดังนี้

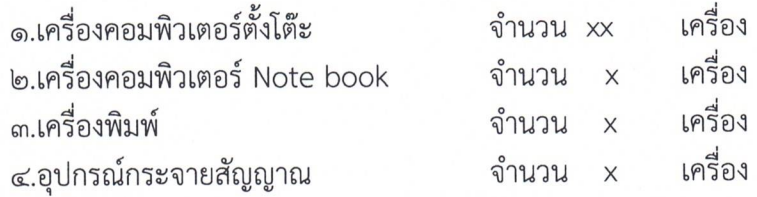

บัดนี้ งานเทคโนโลยีสารสนเทศ กลุ่มพัฒนานวัตกรรมและวิจัย จึงขอส่งรายงานการจัดสรร ครุภัณฑ์คอมพิวเตอร์ เพื่อให้งานพัสดุ กลุ่มบริหารทั่วไป ดำเนินการจัดสรรต่อไป ดังเอกสารที่เรียนแนบมาพร้อมนี้

จึงเรียนมาโปรดพิจารณาอนุมัติและโปรดดำเนินการต่อไปด้วย จะเป็นพระคุณ

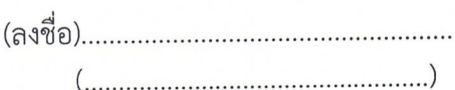

หัวหน้ากลุ่มพัฒนานวัตกรรมและวิจัย

บันทึกข้อความ 2

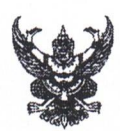

บันทึกข้อความ 3

<u>. สำนักงานป้องกันควบคุมโรคที่ ๓ โทร ๐๕๖-๒๒๑๘๒๒ ต่อ XXX.</u> ส่วนราชการ <u>กลุ่ม XXX \_</u>\_\_\_

 $\overrightarrow{\mathbf{n}}$  as octoo  $X/X$ 

วันที่

เรื่อง ขอส่งคืนครูภัณฑ์คอมพิวเตอร์

ผู้อำนวยการสำนักงานป้องกันควบคุมโรคที่ ๓ จังหวัดนครสวรรค์ (ผ่านหัวหน้ากลุ่มบริหารทั่วไป) เรียน

กลุ่มงาน มีรายละเอียดดังนี้

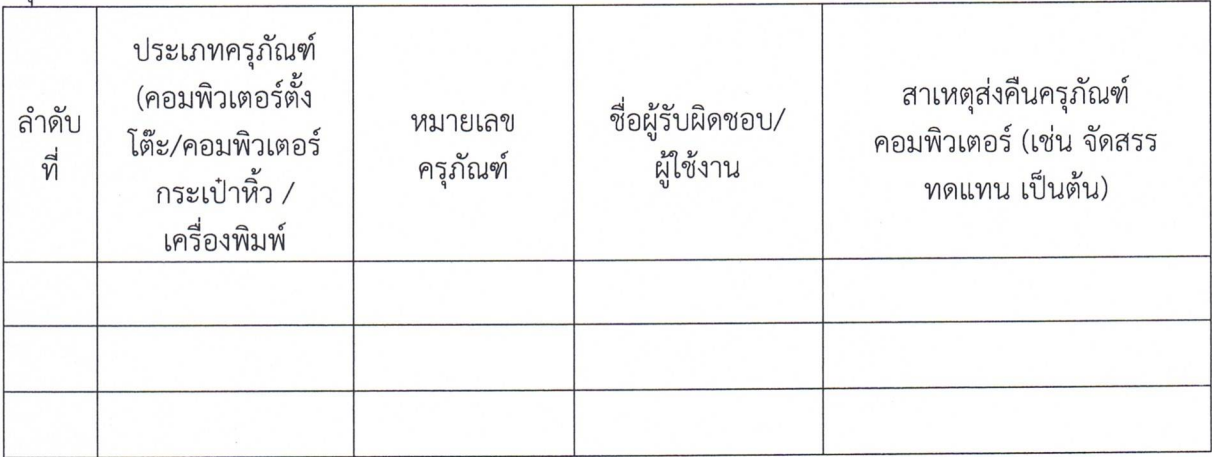

จึงเรียนมาเพื่อโปรดพิจารณาดำเนินการต่อไปด้วย จะเป็นพระคุณ

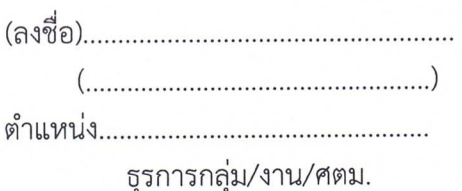

อัตลักษณ์ : ซื่อสัตย์ เสียสละ รับผิดชอบ

291

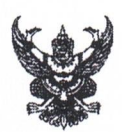

ส่วนราชการ กลุ่มบริหารทั่วไป งานพัสดุ สำนักงานป้องกันควบคุมโรคที่ ๓ โทร ๐๕๖-๒๒๑๘๒๒ ต่อ ๑๐๒

วันที่  $\vec{\eta}$  as octoo.o/  $X$ 

เรื่อง ขอความอนุเคราะห์ตรวจสอบครุภัณฑ์คอมพิวเตอร์

หัวหน้ากลุ่มพัฒนานวัตกรรมและวิจัย เรียน

ด้วย งานพัสดุ กลุ่มบริหารทั่วไป รับคืนครุภัณฑ์คอมพิวเตอร์จาก กลุ่ม/งาน/ศตม. แต่ยังมิได้ ้ดำเนินการตรวจสอบเครื่องคอมพิวเตอร์ให้พร้อมใช้งาน นั้น

งานพัสดุ กลุ่มบริหารทั่วไป จึงขอความอนุเคราะห์เจ้าหน้าที่เทคโนโลยีสารสนเทศ ดำเนินการ ้ตรวจสอบเบื้องต้น มีรายละเอียดดังนี้

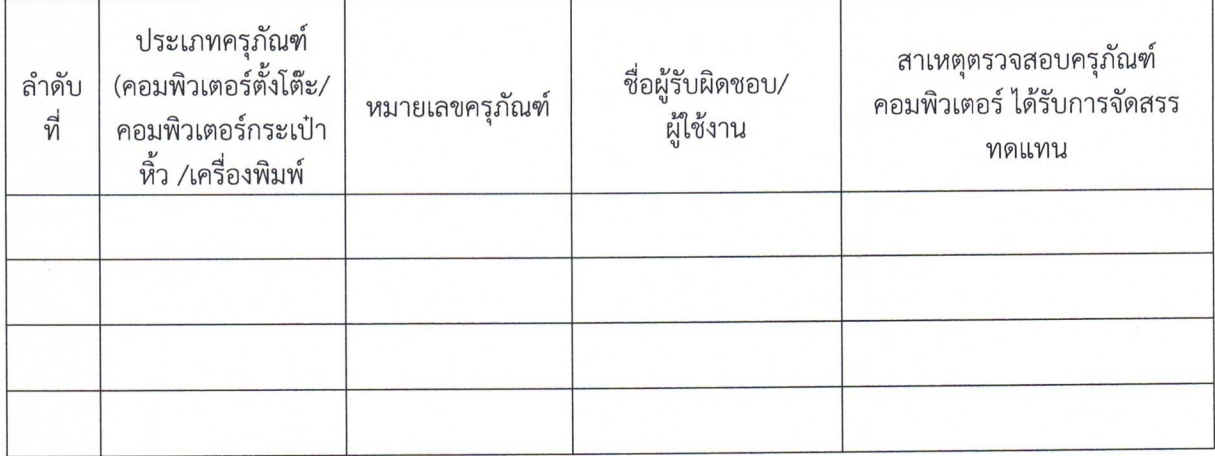

จึงเรียนมาเพื่อโปรดพิจารณาดำเนินการต่อไปด้วย จะเป็นพระคุณ

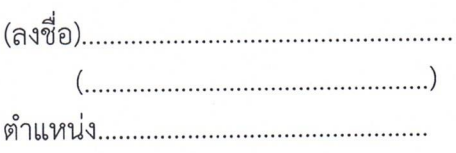

292

บันทึกข้อความ 4

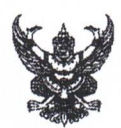

<mark>ส่วนราชการ<sub>…กลุ่มพัฒนานวัตกรรมและ</mark>วิจัย…สำนักงานป้องกันควบคุมโรคที่ ๓ โทร ๐๕๖-๒๒๑๘๒๒ ต่อ ๑๐๓</mark></sub>

 $\overline{\mathfrak{N}}$  as octoo.b/  $X$ วันที่

เรื่อง ขอรายงานผลการตรวจสอบครุภัณฑ์คอมพิวเตอร์

เรียน หัวหน้ากลุ่มบริหารทั่วไป

้ความอนุเคราะห์ตรวจสอบครุภัณฑ์คอมพิวเตอร์ เพื่อให้งานเทคโนโลยีสารสนเทศ ดำเนินงานตรวจสอบ ครุภัณฑ์คอมพิวเตอร์เบื้องต้นมีสถานะพร้อมใช้งาน นั้น

งานเทคโนโลยีสารสนเทศ จึงขอรายงานผลการตรวจสอบครุภัณฑ์คอมพิวเตอร์นเบื้องต้น มี

รายละเอียดดังนี้

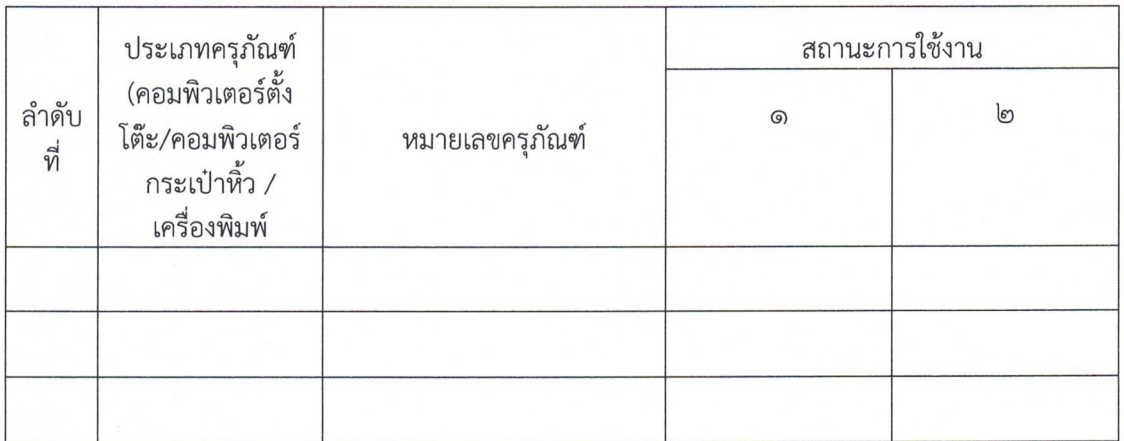

จึงเรียนมาเพื่อโปรดพิจารณาดำเนินการต่อไปด้วย จะเป็นพระคุณ

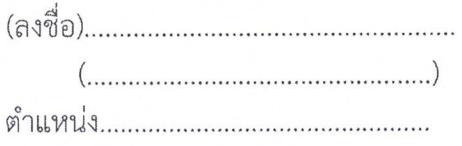

บันทึกข้อความ 5

ภาคผนวก

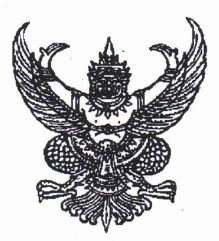

## ้คำสั่งสำนักงานป้องกันควบคุมโรคที่ ๓ จังหวัดนครสวรรค์ ne 90 / bébé

เรื่อง แต่งตั้งคณะทำงานตรวจประเมินมาตรฐานผลิตภัณฑ์ด้านการเฝ้าระวัง ป้องกันควบคุมโรคและภัยสุขภาพ ้สำนักงานป้องกันควบคุมโรคที่ ๓ จังหวัดนครสวรรค์

สำนักงานป้องกันควบคุมโรคที่ ๓ จังหวัดนครสวรรค์ ได้ตระหนักถึงความสำคัญของการจัดทำ และพัฒนามาตรฐานผลิตภัณฑ์เพื่อการเฝ้าระวัง ป้องกันควบคุมโรคภัยสุขภาพ เพื่อให้การดำเนินงานเป็นไป อย่างมีประสิทธิภาพและเกิดความต่อเนื่อง

จึงขอแต่งตั้งคณะทำงานตรวจประเมินมาตรฐานผลิตภัณฑ์ด้านการเฝ้าระวัง ป้องกันควบคุม โรคและภัยสุขภาพ สำนักงานป้องกันควบคุมโรคที่ ๓ จังหวัดนครสวรรค์ ดังต่อไปนี้

#### ที่ปรึกษา

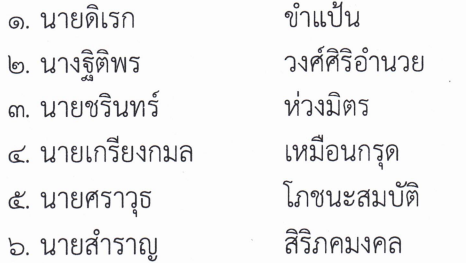

้ผู้อำนวยการสำนักงานป้องกันควบคุมโรคที่ ๓ รองผู้อำนวยการสำนักงานป้องกันควบคุมโรคที่ ๓ รองผู้อำนวยการสำนักงานป้องกันควบคุมโรคที่ ๓ รองผู้อำนวยการสำนักงานป้องกันควบคุมโรคที่ ๓ รองผู้อำนวยการสำนักงานป้องกันควบคุมโรคที่ ๓ หัวหน้ากลุ่มพัฒนานวัตกรรมและวิจัย

### โดยบีบทบาทหน้าที่ ดังนี้

ให้คำปรึกษา ข้อคิดเห็น ข้อเสนอแนะและสนับสนุนการดำเนินงานแก่คณะทำงาน

### ๑. คณะทำงานตรวจประเมินผลิตภัณฑ์วิชาการ

- ๑. นางสวรรยา สิริภคมงคล
- ธิตินันทิวัฒน์ ได. นายนเรศน์
- ๓. นางสาวธนภรณ์ พรหมมูล
- ๔. นางสาวจุฑามาศ มากกุญชร
- ๕. นางธนวรรณ เอี่ยบรอด
- นักวิชาการสาธารณสุขชำนาญการพิเศษ ประธาน นักวิชาการสาธารณสุขชำนาญการ คณะทำงาน นักวิชาการสาธารณสุขชำนาญการ คณะทำงาน นักวิชาการสาธารณสุขชำนาญการ คณะทำงาน พยาบาลวิชาชีพชำนาญการ คณะทำงาน และเลขานุการ

โดยมีบทบาทหน้าที่ ดังนี้

๑. ให้คำแนะนำในการพัฒนาผลิตภัณฑ์ทางวิชาการ และ R2R

๒. ตรวจประเมินและพิจารณางานวิจัย/ R2R ก่อนนำเสนอในการประชุมวิชาการ สคร.๓ นว.

- ๓. รวบรวมและเผยแพร่ผลิตภัณฑ์ทางวิชาการ และR2R
- ๔. สื่อสารประชาสัมพันธ์ขั้นตอน DDC clearance และรวบรวม DDC clearance สคร.๓ นว.
- ๕. งานอื่นๆที่ได้รับมอบหมาย

/๒. คณะทำงานตรวจประเมิน...

๒. คณะทำงานตรวจประเมินผลิตภัณฑ์หลักและคู่มือปฏิบัติงาน (Standard operating Procedure : SOP)

- ၆

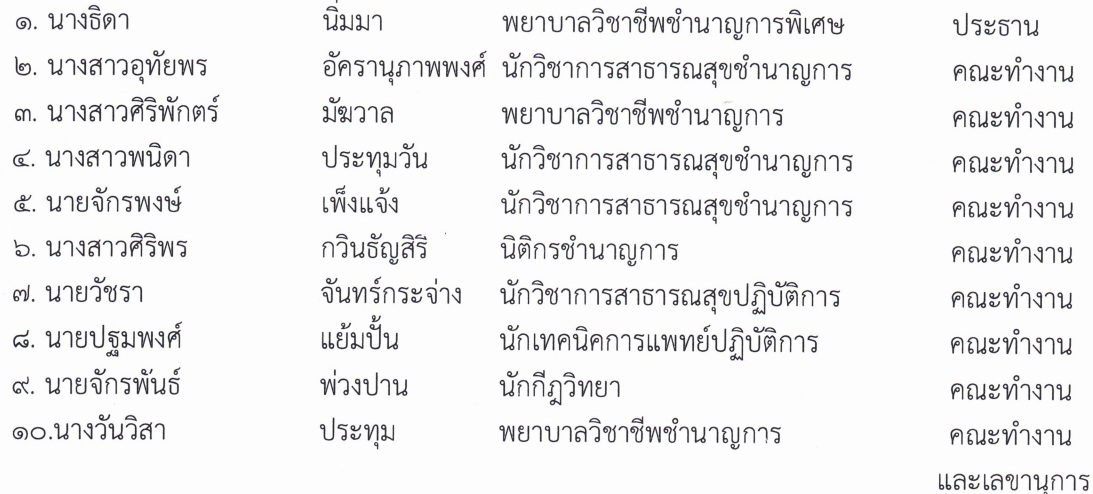

#### ึบทบาทหน้าที่

- ๑. สนับสนุนและส่งเสริมให้หน่วยงานจัดทำผลิตภัณฑ์หลักและคู่มือปฏิบัติงาน
- ๒. ให้ข้อคิดเห็นและข้อเสนอแนะที่เป็นประโยชน์ ตลอดจนกระบวนการพัฒนาผลิตภัณฑ์หลักและ คู่มือปฏิบัติงาน
- ๓. ตรวจประเมินมาตรฐานผลิตภัณฑ์หลักและคู่มือปฏิบัติงาน
- ∙ ๔. รวบรวมรูปเล่มและเผยแพร่คู่มือปฏิบัติงาน
	- ๕. เผยแพร่ผลิตภัณฑ์หลักที่ได้รับการรับรองมาตรฐานจากกรมควบคุมโรค
	- ๖. งานอื่นๆที่ได้รับมอบหมาย

ให้ยกเลิกคำสั่งสำนักงานป้องกันควบคุมโรคที่ ๓๙๕⁄๒๕๖๕ ลงวันที่ ๒๑ กันยายน ๒๕๖๕ หรือ คำสั่งที่ขัดหรือแย้งกับคำสั่งนี้

ทั้งนี้ ตั้งแต่บัดนี้เป็นต้นไป

สั่ง ณ วันที่ 21 ตุลาคม พ.ศ. ๒๕๖๕

(นายดิเรก ขำแป้น) ้ผู้อำนวยการสำนักงานป้องกันควบคุมโรคที่ ๓ นครสวรรค์

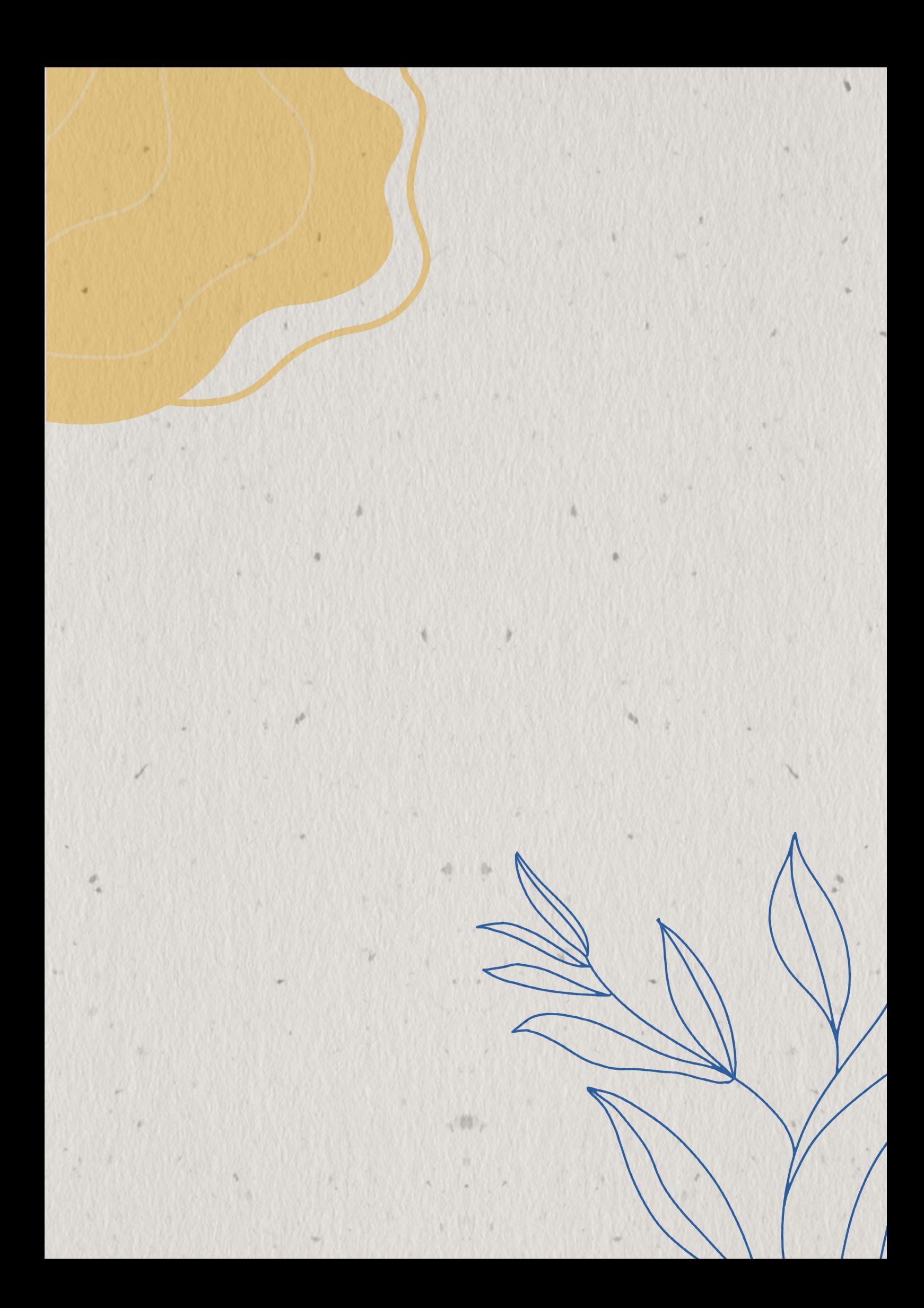